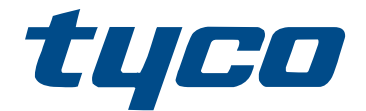

# מדריך ההפניות של PowerSeries Pro

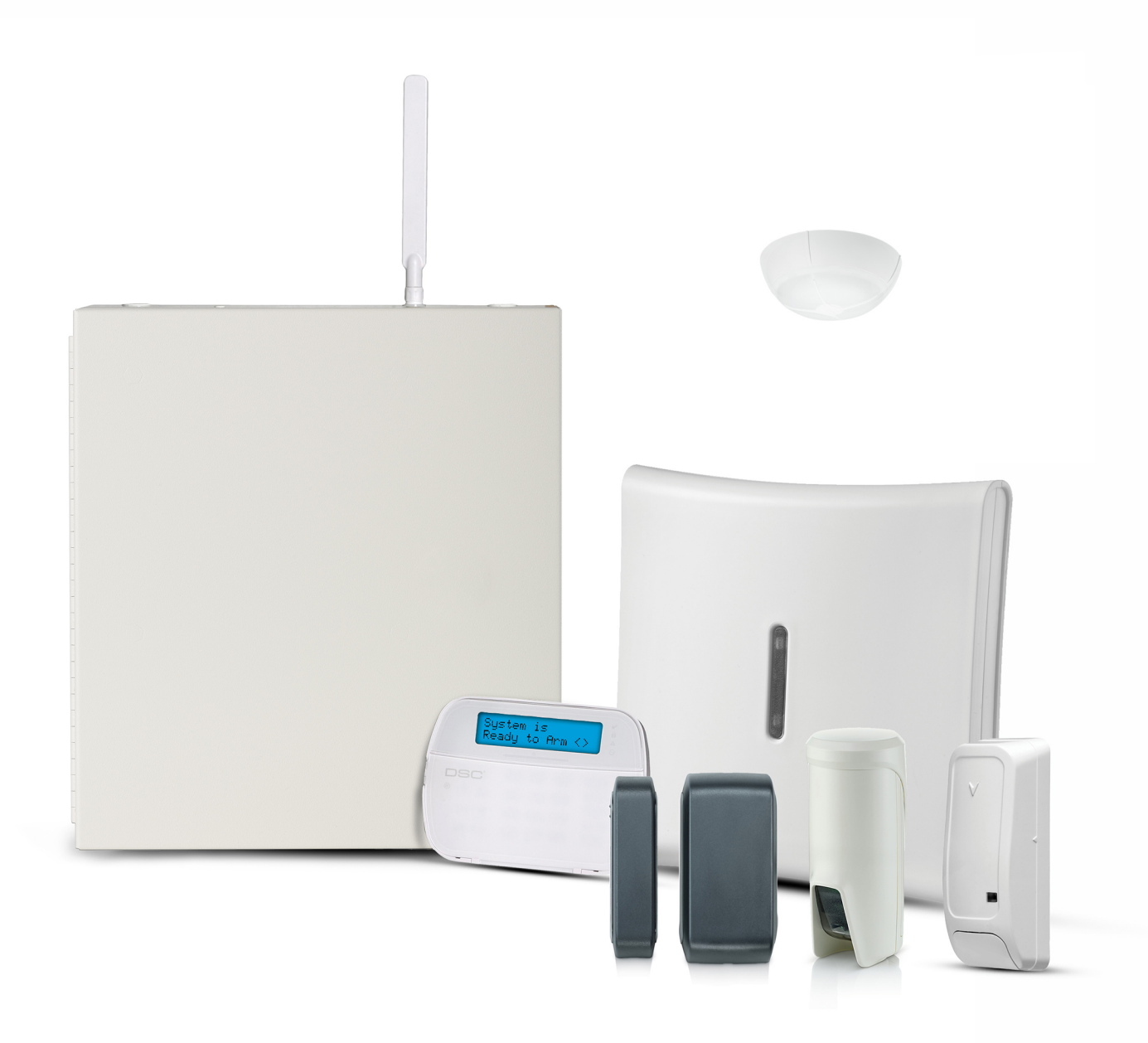

HS3032, HS3128, HS3248

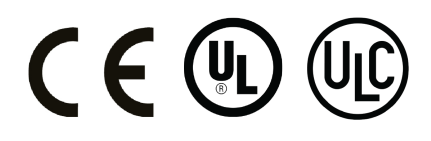

\*29010895R002\* 29010895R002

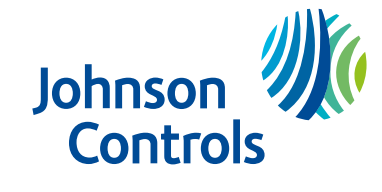

## תוכן

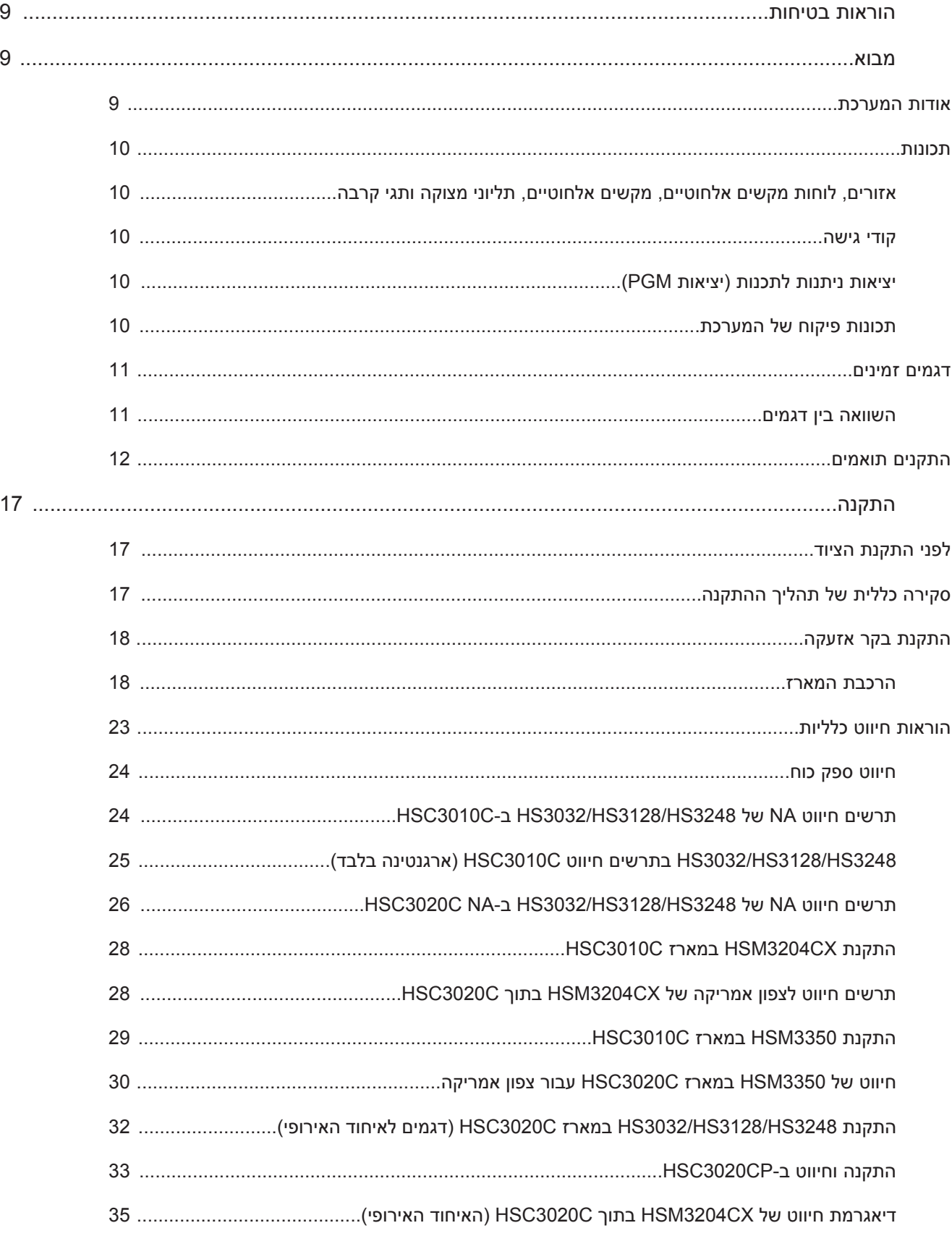

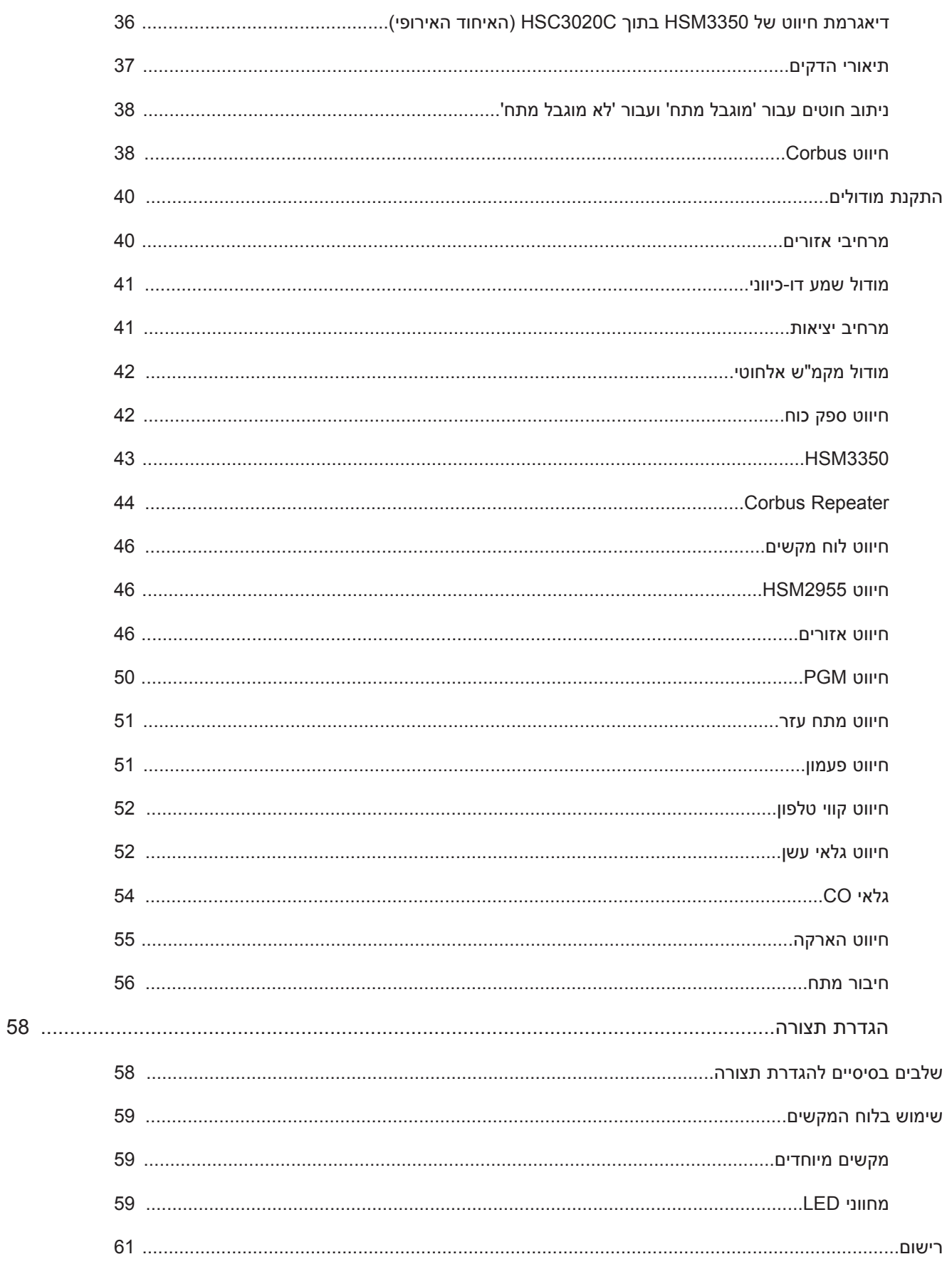

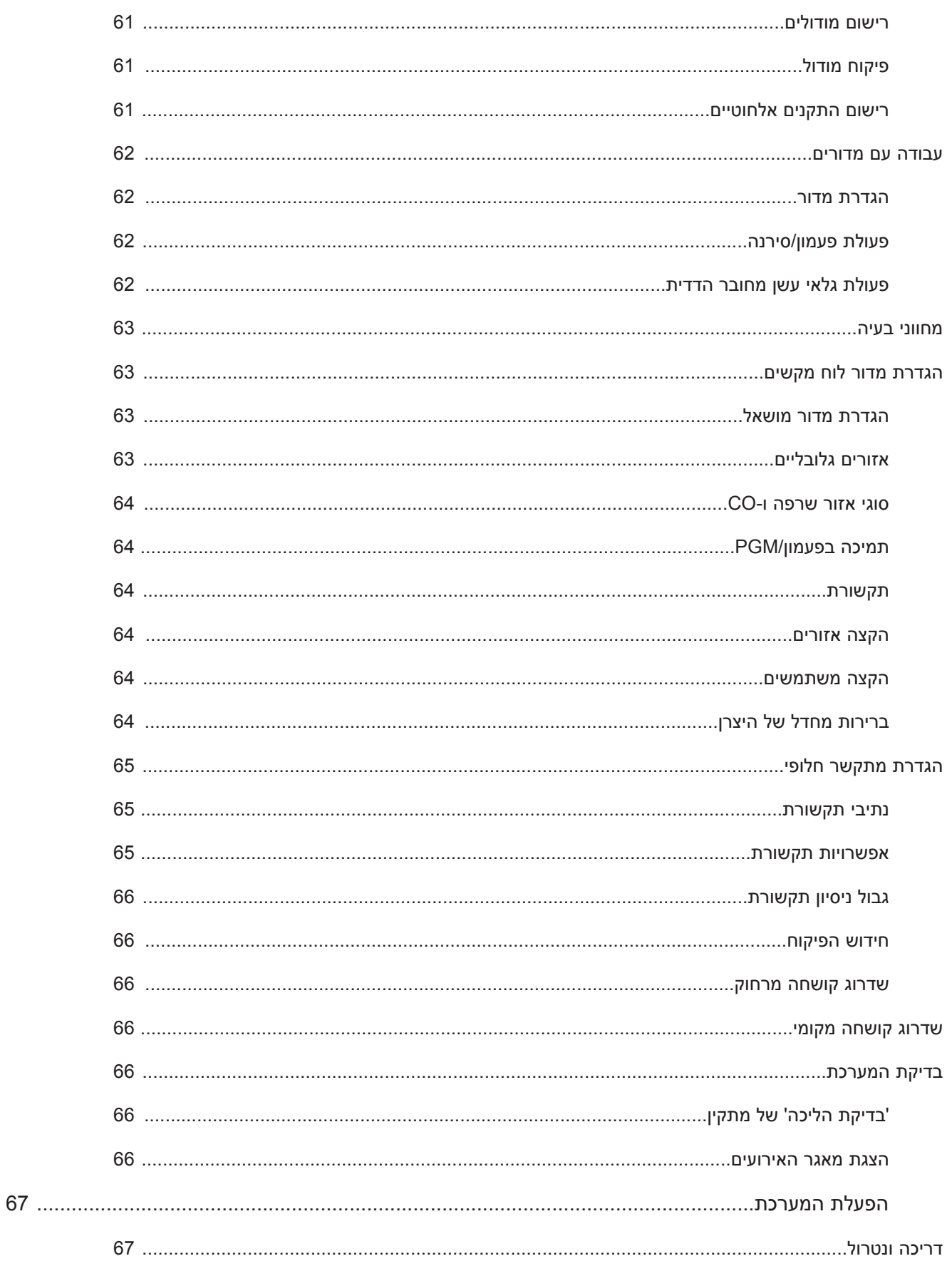

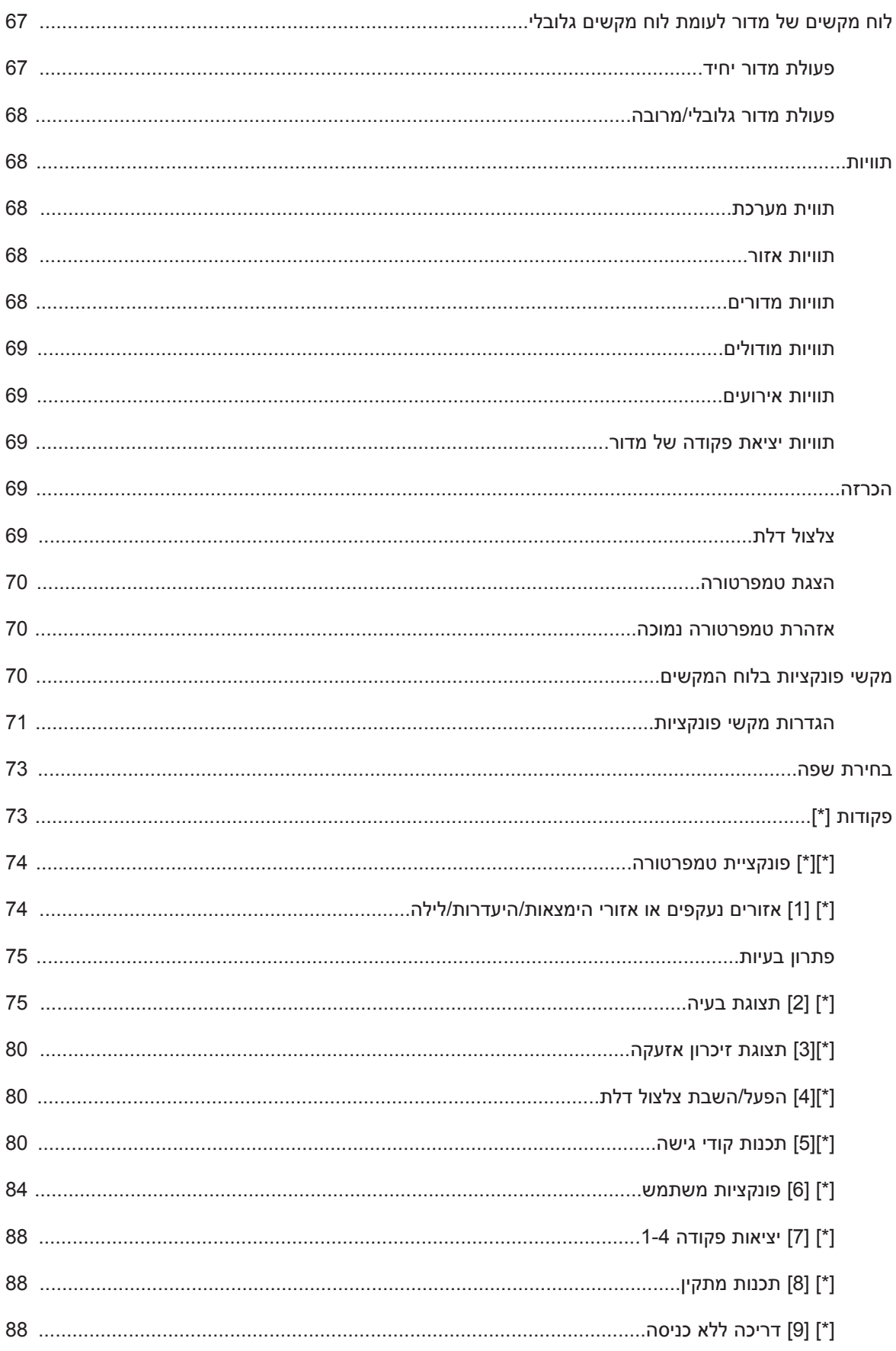

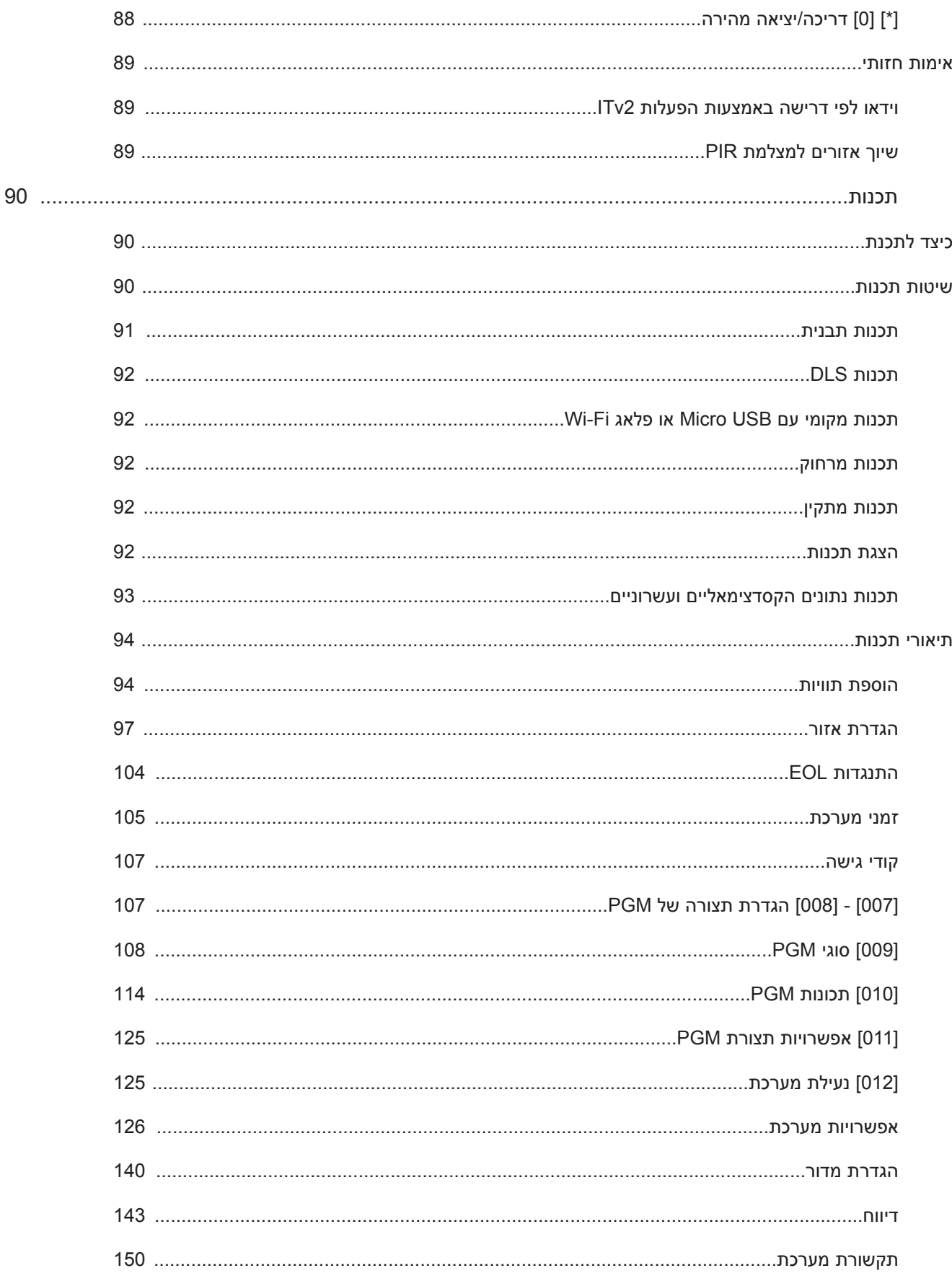

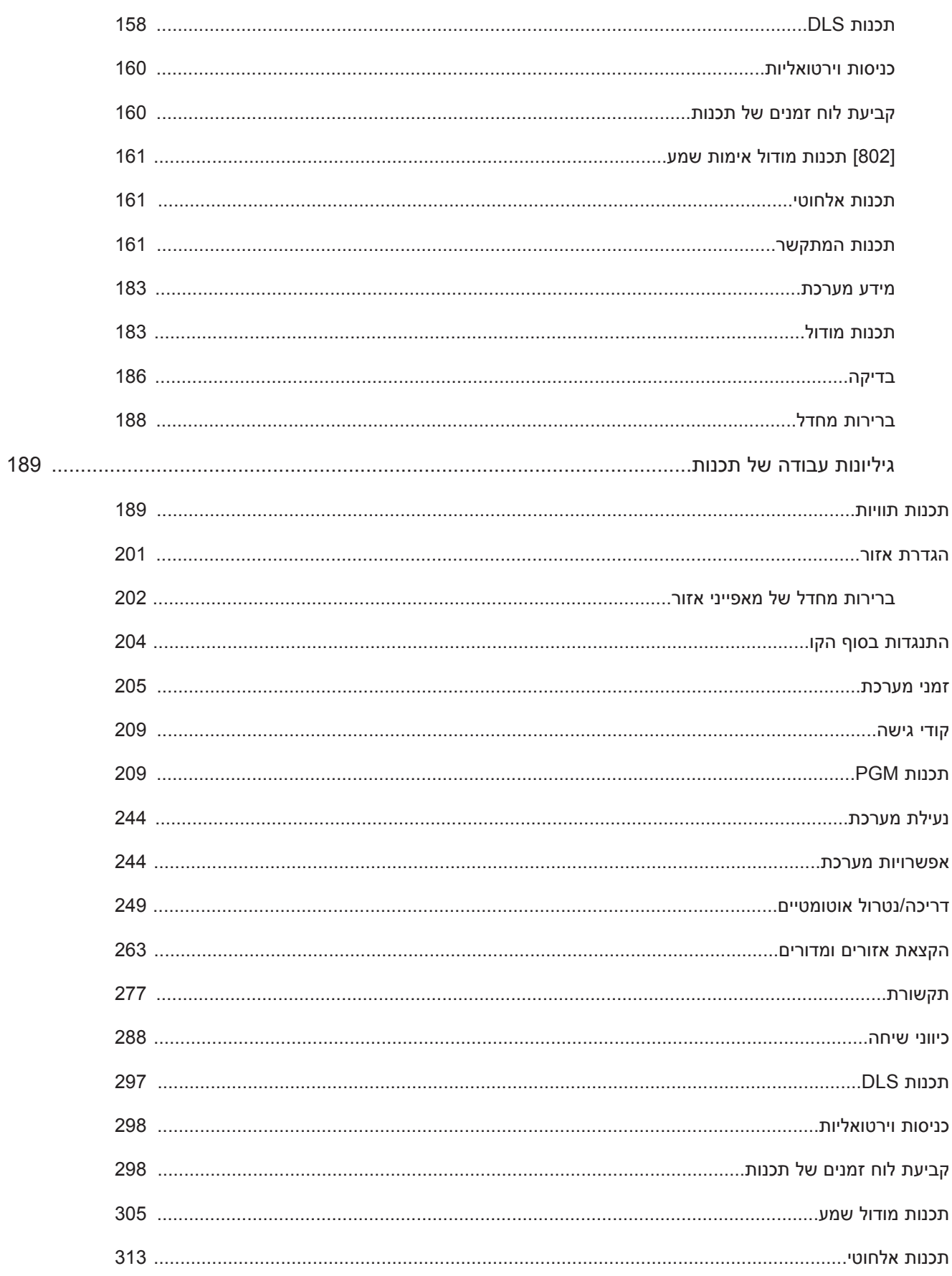

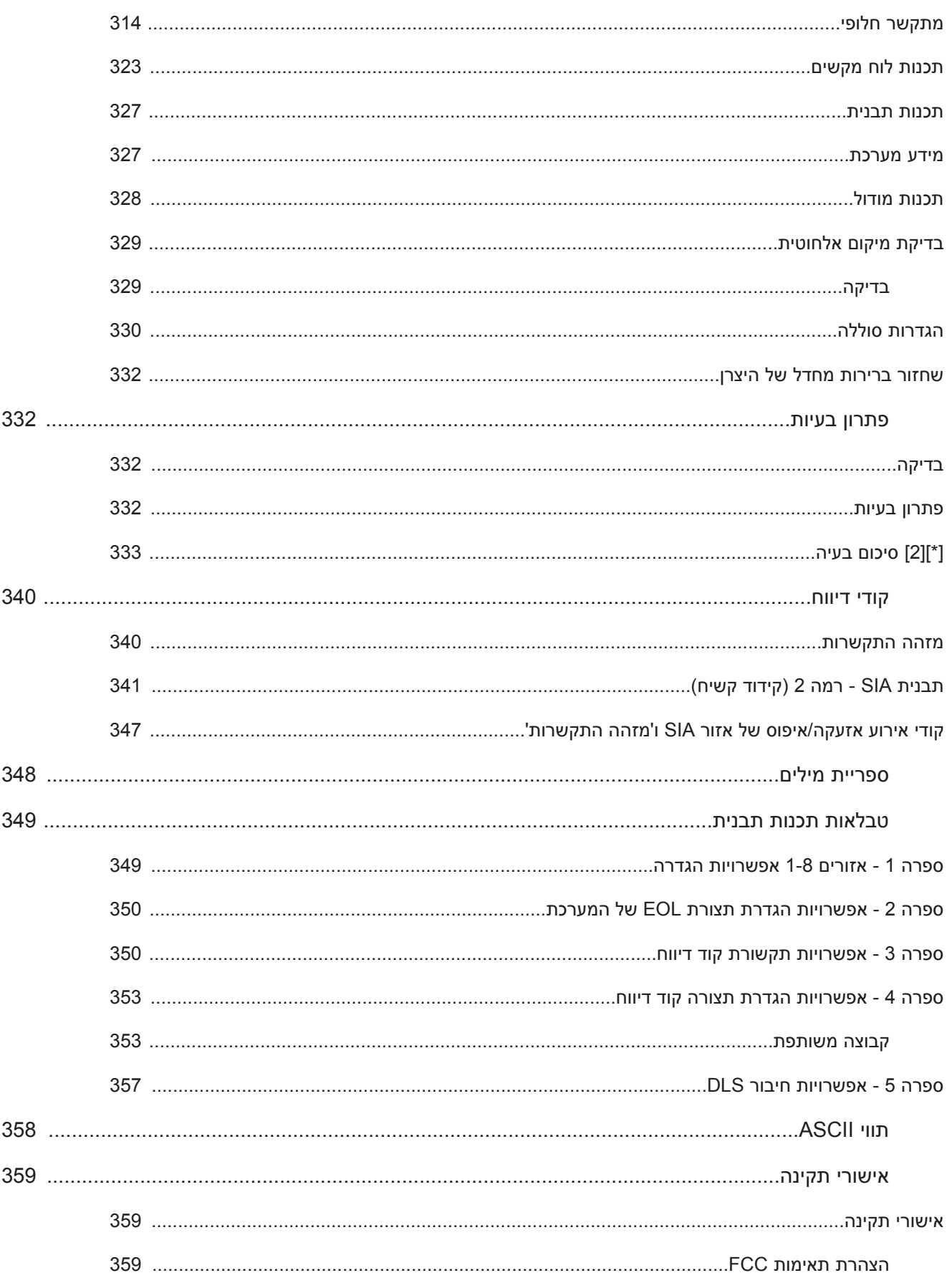

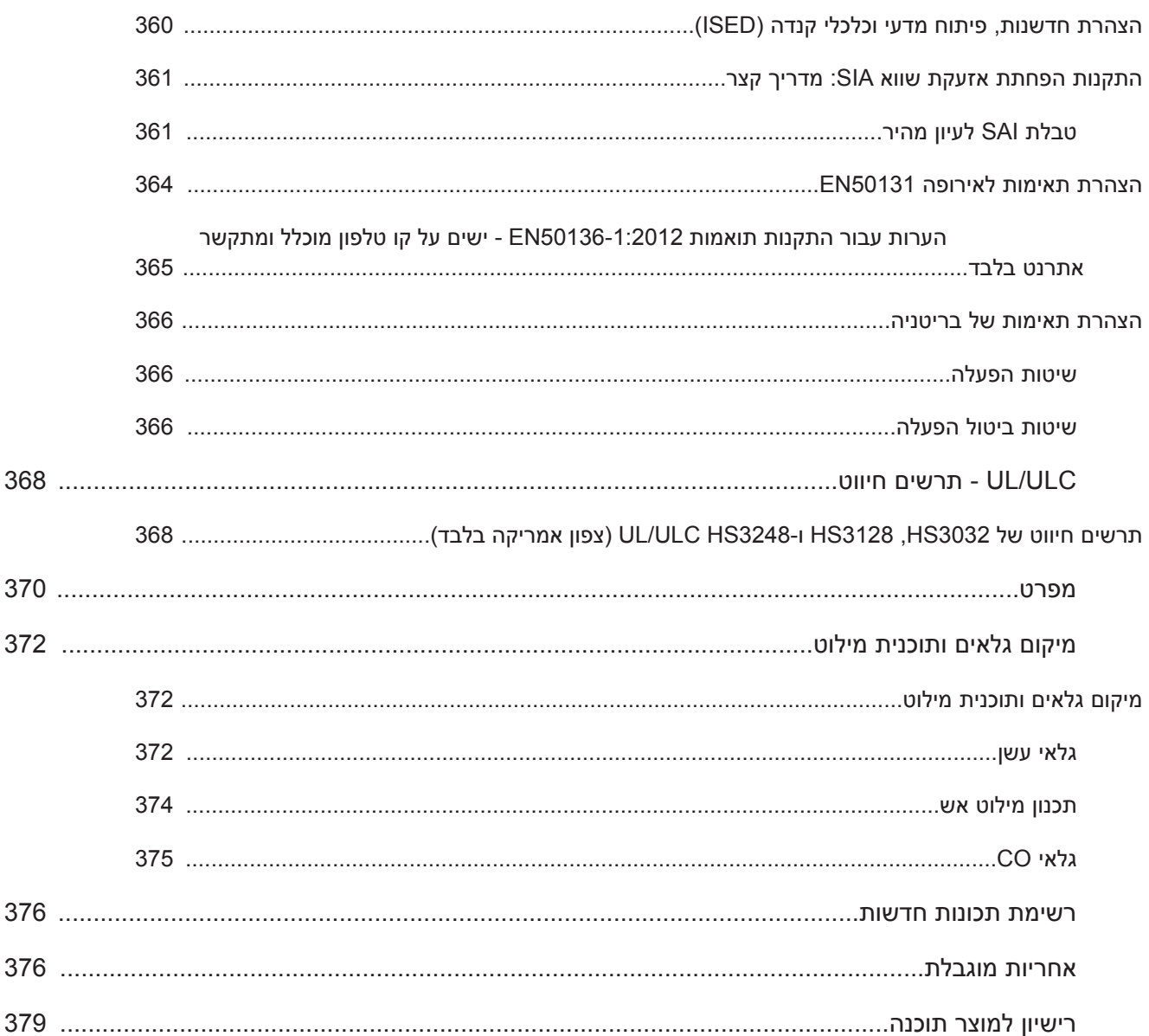

# **הוראות בטיחות**

קרא את מידע הבטיחות לפני התקנת הציוד.

- <span id="page-10-0"></span>**חשוב:** ציוד זה יותקן אך ורק על ידי אדם מיומן. אדם מיומן הוא מתקין עם הכשרה טכנית מתאימה. על המתקין להיות > מודע לסכנות אפשריות במהלך ההתקנה ולצעדים האפשריים שבהם ניתן לנקוט כדי לצמצם את הסיכונים למתקין ולאנשים אחרים.
- לפני התקנת ציוד זה, יש לנתק את כל מקורות המתח החשמלי (למשל רשת החשמל, סוללה וקו טלפון) המחוברים ללוח האזעקה.
	- התקן את הציוד בתוך מבנה סגור, בסביבה נטולת סכנות שבה מתקיימים התנאים הבאים:
		- רמת זיהום מקסימום 2
		- מתחי יתר קטגוריה II
		- יש לנתב חיווט פנימי כדי למנוע:
		- לחץ על חוטי חוט ומסוף
			- חיבורי מסוף רופפים
			- נזק לבידוד המוליכים
	- **הערה:** יש להנחות את המשתמשים שציוד זה אינו כולל חלקים ששירות עבורם יכול להתבצע על ידי המשתמש.  $\odot$ השירות לכל הציוד חייב להתבצע על ידי אדם מיומן.
- לציוד זה אין מתג חשמל ראשי להפעלה/כיבוי. התקע בתקע הישיר בגרסאות של ציוד זה נועד לשמש כהתקן ניתוק.  $\blacktriangle$ הכרחי שהגישה לתקע החשמל ולשקע/נקודת החשמל המשויכים תהיה תמיד פנויה. עבור גרסאות חיבור קבוע של ציוד זה, הנתיך בבלוק המחבר הוא התקן הניתוק. אם לא ניתן לזהות את החוט הניטרלי, יש לחבר ציוד זה למקור רשת חשמל שמגיע מהתקן ניתוק שמנתק בו-זמנית את שני הקטבים (Line ו-Neutral(.

### **מבוא**

### **אודות המערכת**

<span id="page-10-2"></span><span id="page-10-1"></span>לוח האזעקה Pro PowerSeries הוא מערכת אזעקה מדרגית ועשירה בתכונות שנועדה לשימוש מסחרי. לוח האזעקה תומך הן בהתקנים קוויים והן בהתקנים אלחוטיים. סעיף זה מפרט את התכונות של לוח האזעקה, הדגמים שזמינים והתקנים תואמים.

הסמלים הבאים משמשים לציון תכונות או שיטות תפעול שזמינות רק בשוק מסוים. כאשר לא מופיע סמל, התכונה או הפעולה זמינים בכל השווקים, אלא אם כן צוין במפורש אחרת.

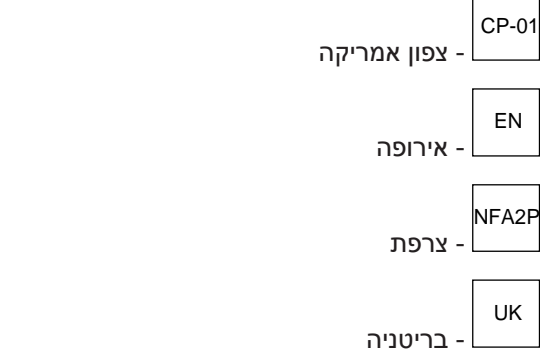

### **תכונות**

המאפיינים הבאים זמינים בבקר האזעקה Pro PowerSeries.

אזורים, לוחות מקשים אלחוטיים, מקשים אלחוטיים, תליוני מצוקה ותגי קרבה

המערכת תומכת בהתקנים הבאים:

- <span id="page-11-1"></span><span id="page-11-0"></span>• 32 או 128 אזורים אלחוטיים או ,32 ,128 או 248 אזורים קוויים. זה כולל את 8 האזורים הקוויים שזמינים בבקרים.
	- 41 סוגי אזורים ו15- תכונות אזור ניתנות לתכנות.
		- תמיכה ב,8- 16 או 32 לוחות מקשים נפרדים.
			- תמיכה ב32- מפתחות אלחוטיים.
			- תמיכה ב72- או 1,000 תגי קרבה נפרדים.

קודי גישה

- <span id="page-11-2"></span>• עד 1002 קודי גישה: 1000 (רמה 2-EN) כולל קוד מאסטר אחד של המערכת (רמה 2-EN). בנוסף, זמינים קוד מתקין אחד (רמה 3-EN) וקוד תחזוקה אחד.
	- **הערה:** מערכות תואמות תקן 50131-1EN אשר משתמשות ביותר מ100- קודי גישה צריכות להגדיר את קוד הגישה ל8- ספרות (מקטע [041], אפשרות 02).
		- תכונות ניתנות לתכנות עבור כל קוד משתמש (ראה [תכונות קוד גישה](#page-83-0))

### יציאות ניתנות לתכנות (יציאות PGM(

- עד 4 יציאות ניתנות לתכנות (PGM (בבקר האזעקה עם 50 אפשרויות זמינות.
- ,44 ,166 או 212 יציאות ניתנות לתכנות לכל היותר עבור דגמים 3032HS, 3128HS, 3248HS.

### תכונות פיקוח של המערכת

<span id="page-11-4"></span><span id="page-11-3"></span>Pro PowerSeries מבצע ניטור רציף של מספר מצבי בעיה אפשריים ומפיק חיווי שמע וחזותיים בלוח המקשים. מצבי הבעיה כוללים:

- הפסקה באספקת חשמל AC
	- בעיה באזור
	- בעיית שרפה
	- בעיה בקו הטלפון
		- בעיה במתקשר
		- סוללה חלשה
			- חסימת RF
	- כשל באספקת מתח AUX
		- כשל בתקשורת
- תקלה במודול (פיקוח או טמפר)
	- בעיה בפעמון
	- בעיות ב-Corbus
	- בעיה ביחידת הכוח

### **דגמים זמינים**

דגמי בקר האזעקה הבאים זמינים:

- HS3032 •
- HS3128 •
- HS3248 •

### השוואה בין דגמים

בטבלה הבאה מפורטות התכונות של כל דגם מערכת אזעקה.

### **טבלה :1 השוואה בין דגמים**

<span id="page-12-1"></span><span id="page-12-0"></span>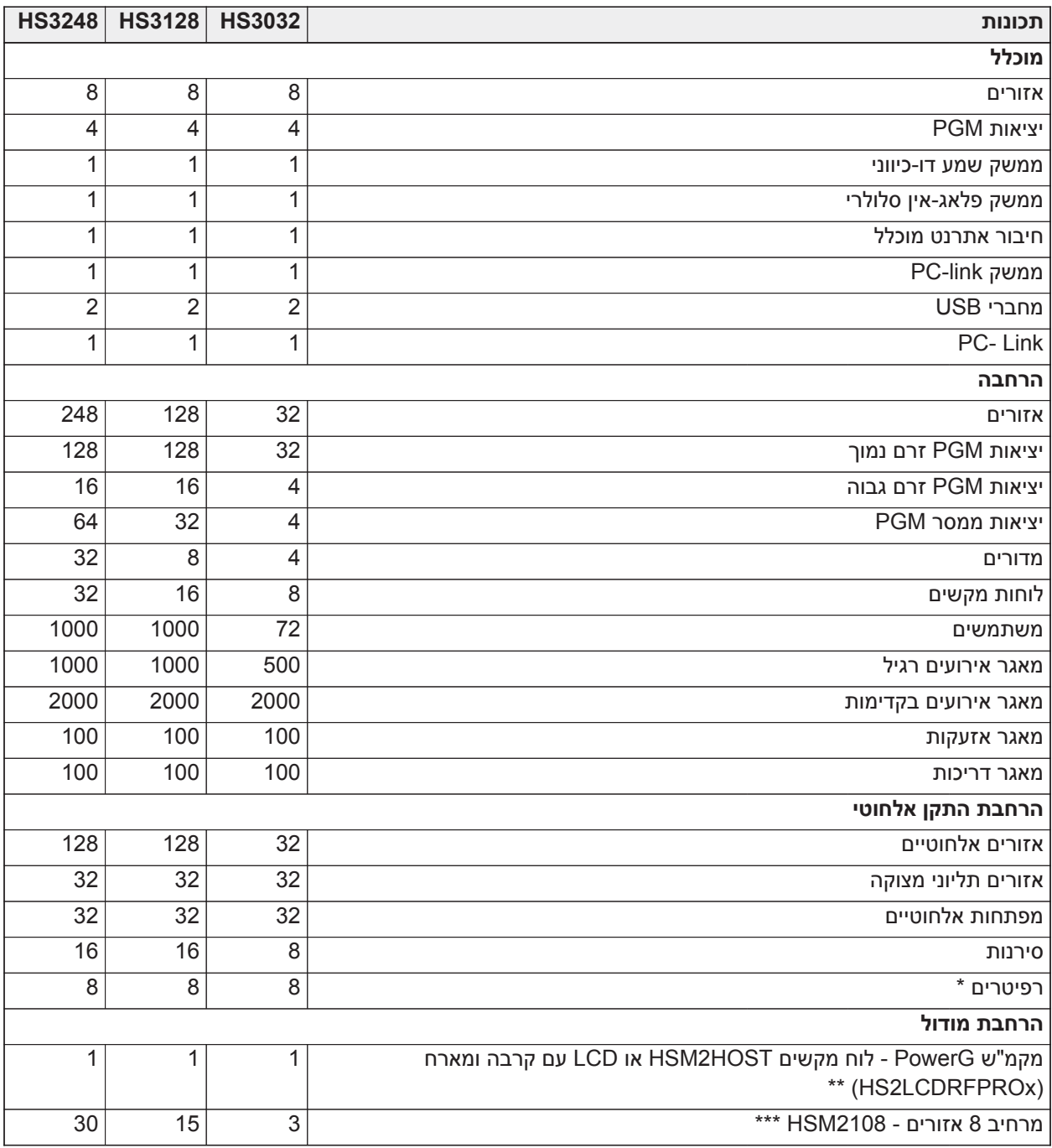

**טבלה :1 השוואה בין דגמים**

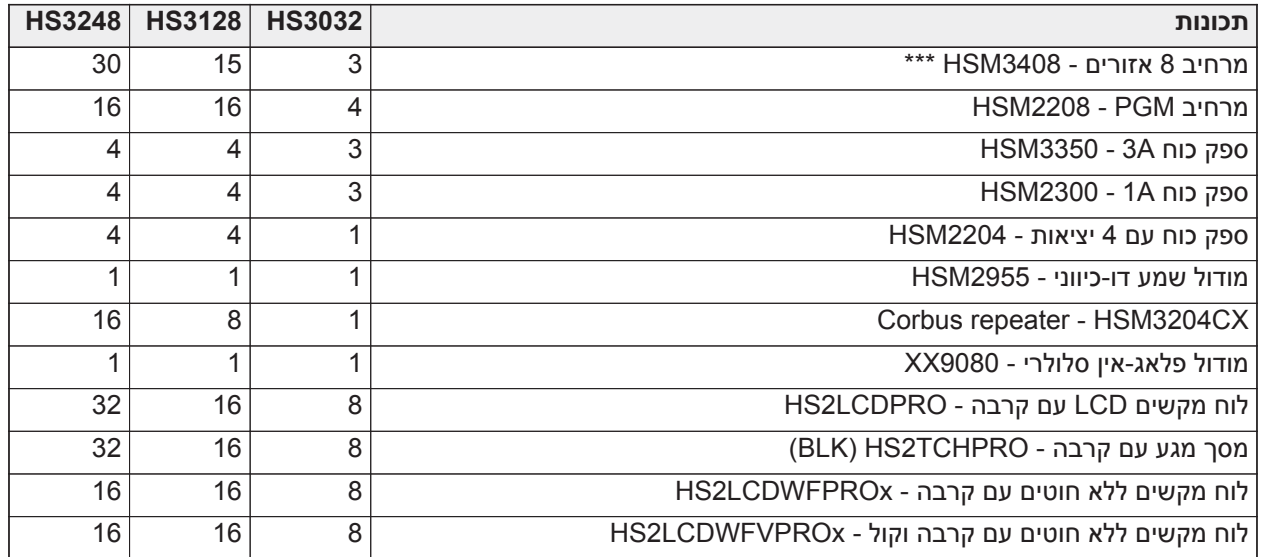

\* עבור התקנות UL, יש להתקין 2 ריפטרים אלחוטיים להשגת ניתוב אותות נאות.

\*\* ניתן לרשום רק מקמ"ש PowerG אחד בלוח Pro PowerSeries. משדר ה-PowerG יכול להיות HOST2HSM או לוח מקשים LCD עם מארח (LCDRFPROx2HS(.

\*\*\* ניתן לרשום את 3408HSM ואת 2108HSM במערכת בו-זמנית, אבל כל אחד מהם תופס חריץ מודול הרחבת אזור אחד. המספר המקסימלי המשולב של חריצי מודולים להרחבת אזורים הוא 3 בדגם 3032HS, 15 בדגם 3248HS ו30- בדגם 3248HS.

### **התקנים תואמים**

<span id="page-13-0"></span>ההתקנים האלחוטיים והמודולים הבאים תואמים עם בקר אזעקה זה. בטבלה להלן ולאורך מסמך זה, האות x במספר הדגם מייצגת את תדר הפעולה של ההתקן באופן הבא: 9 (912-919 MHz433 (4 ,)MHz868 (8 ,)MHz(. רק הדגמים הפועלים בתדר 912-919 מגה-הרץ רשומים כ-ULC/UL במקום המצוין.

- **הערה:** יש להשתמש אך ורק בהתקנים מאושרי UL עם מערכות שרשומות כ-ULC/UL. ∩
- **הערה:** Pro PowerSeries תומך בגרסאות לוח מקשים 1.40v ומעלה בלבד. לוח מקשי ניאו (גרסאות המקשים פחות  $\circ$ מ 1.40) אינם תואמים ל-Pro PowerSeries.
- **הערה:** עבור יישומים שרשומים כ559-s-ULC, לוח המקשים עם מסך מגע TCHPRO2HS) BLK (נועד לשימוש נלווה  $\odot$ בלבד.

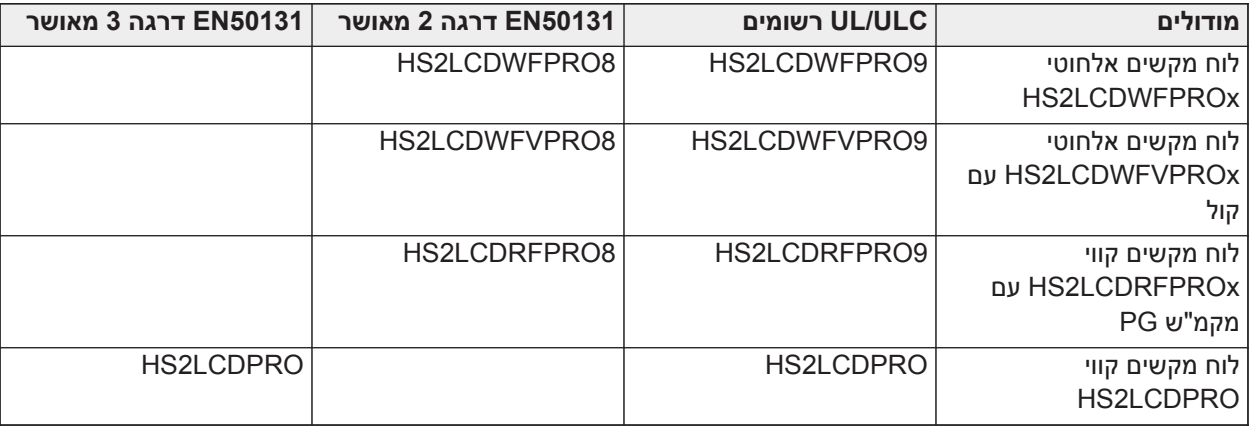

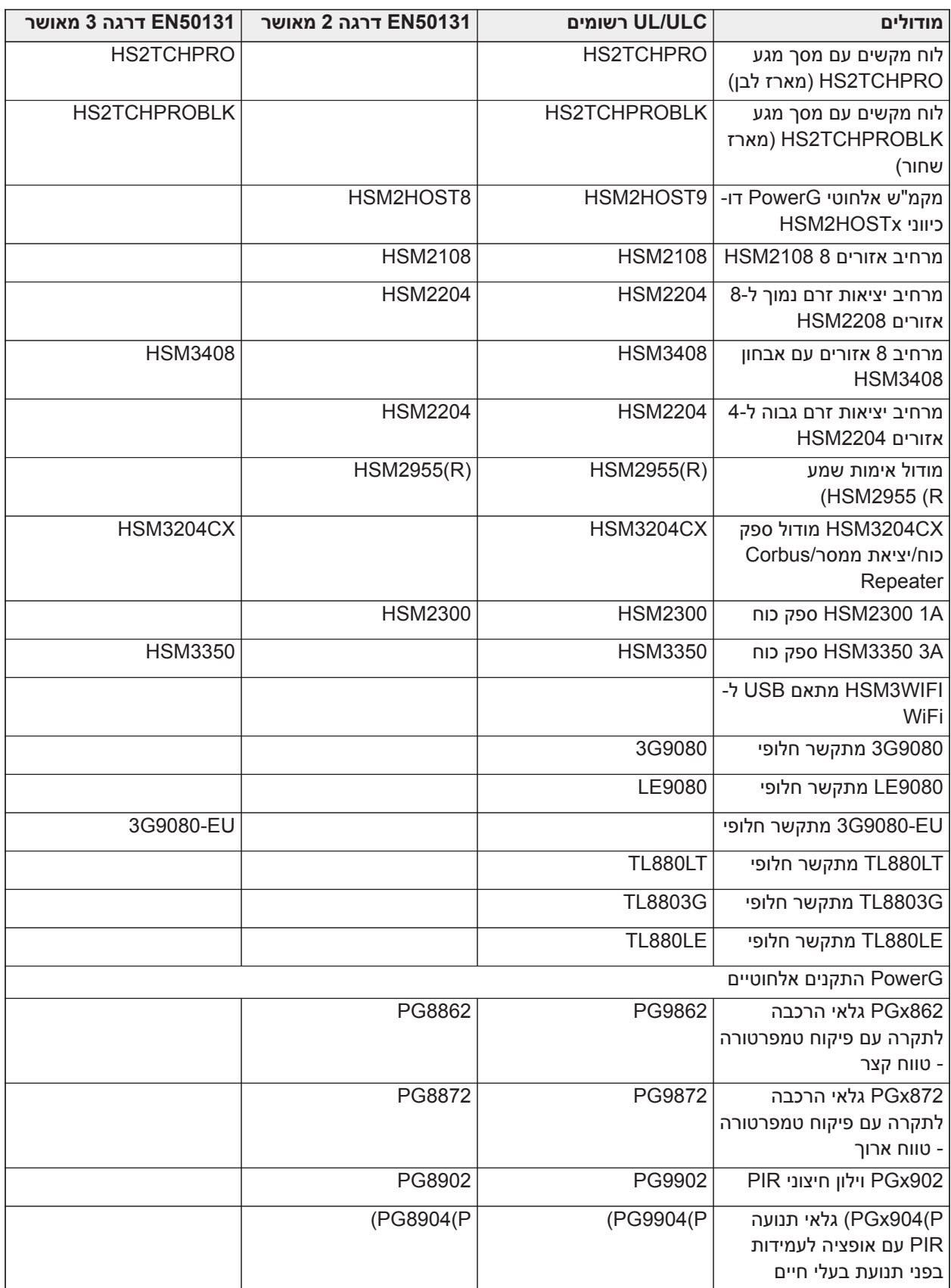

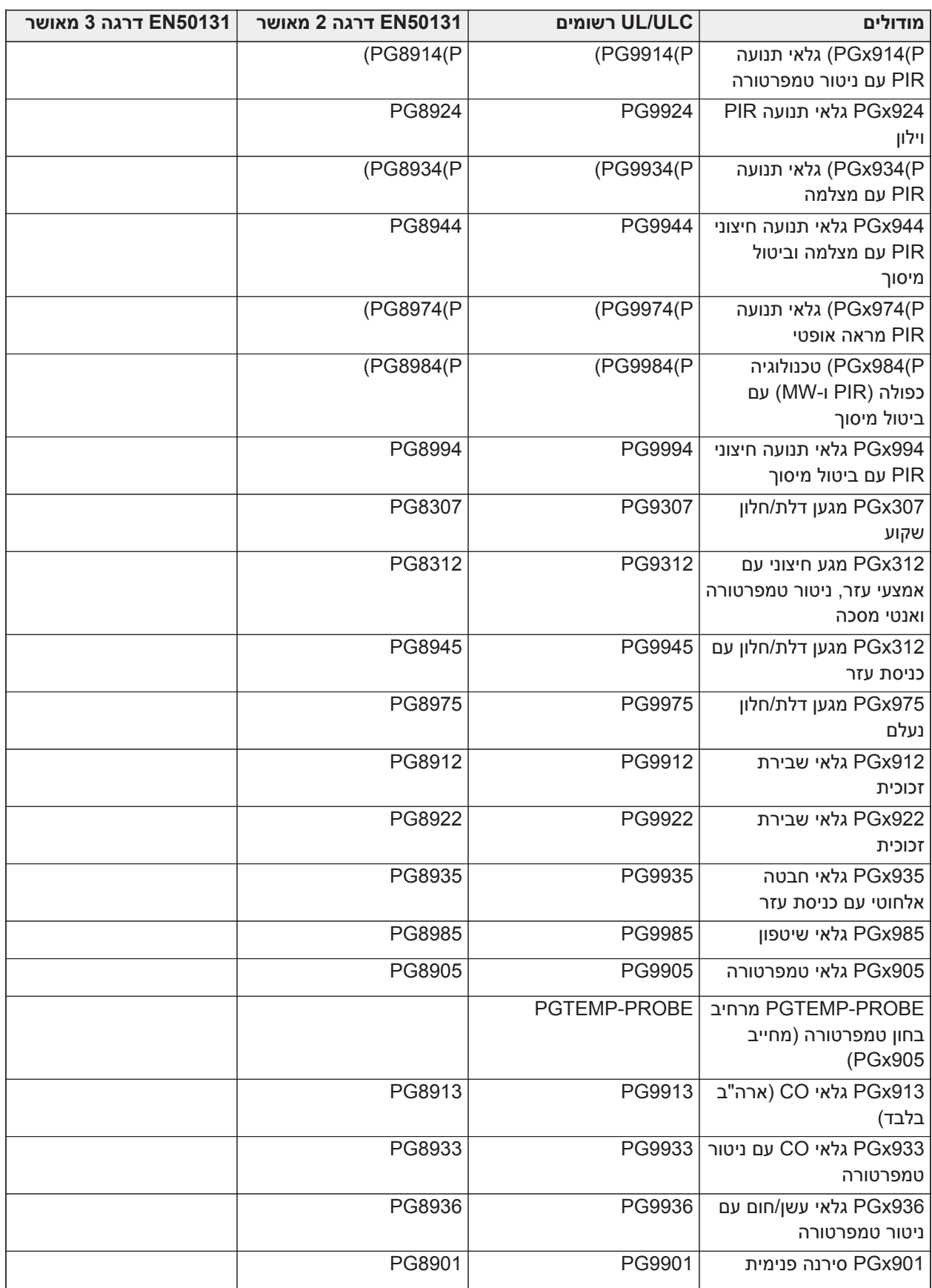

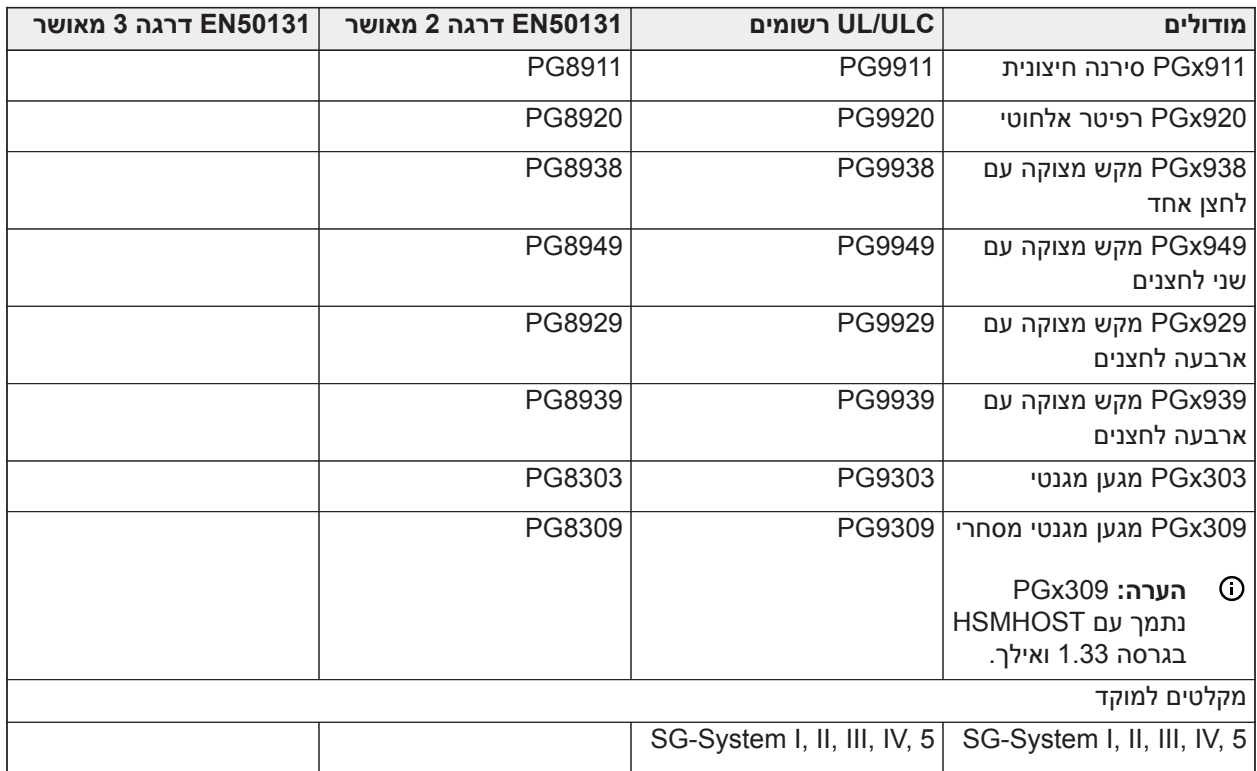

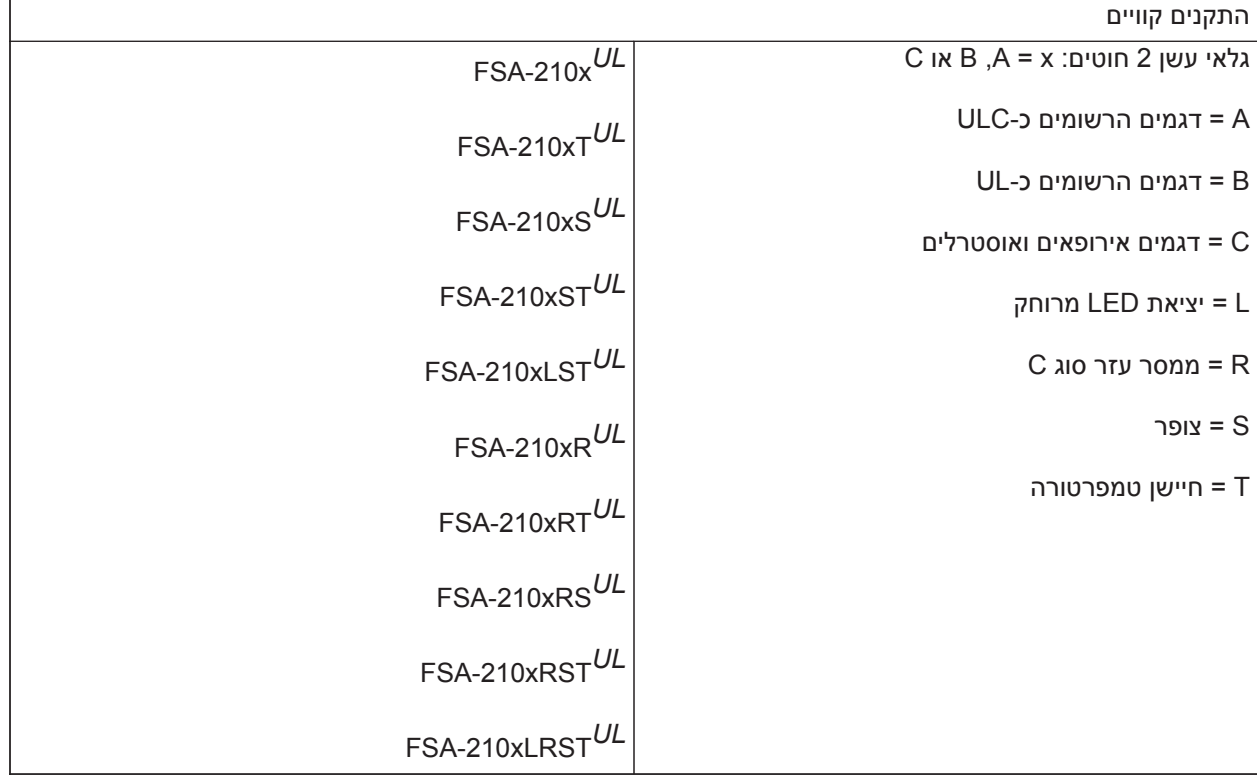

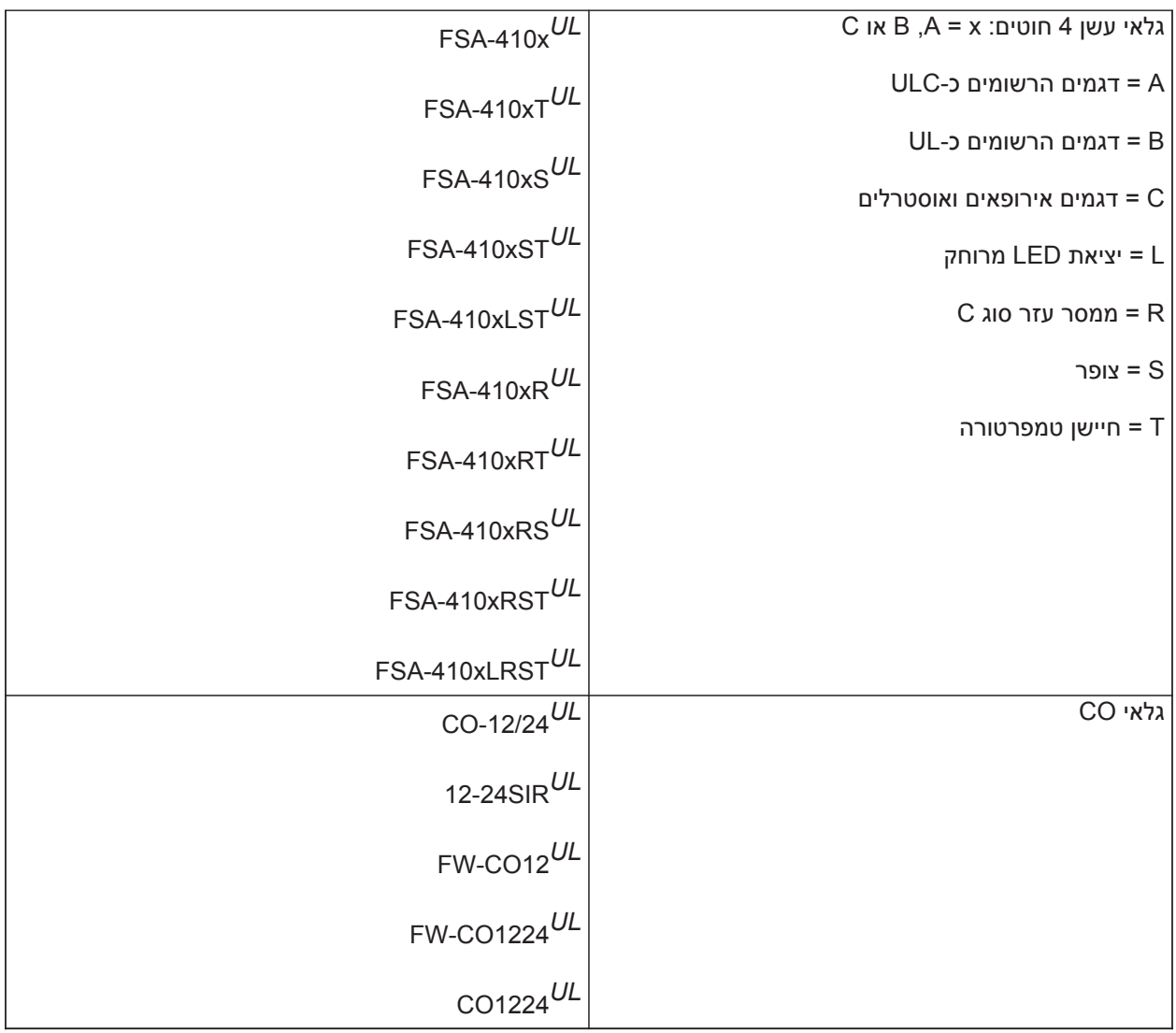

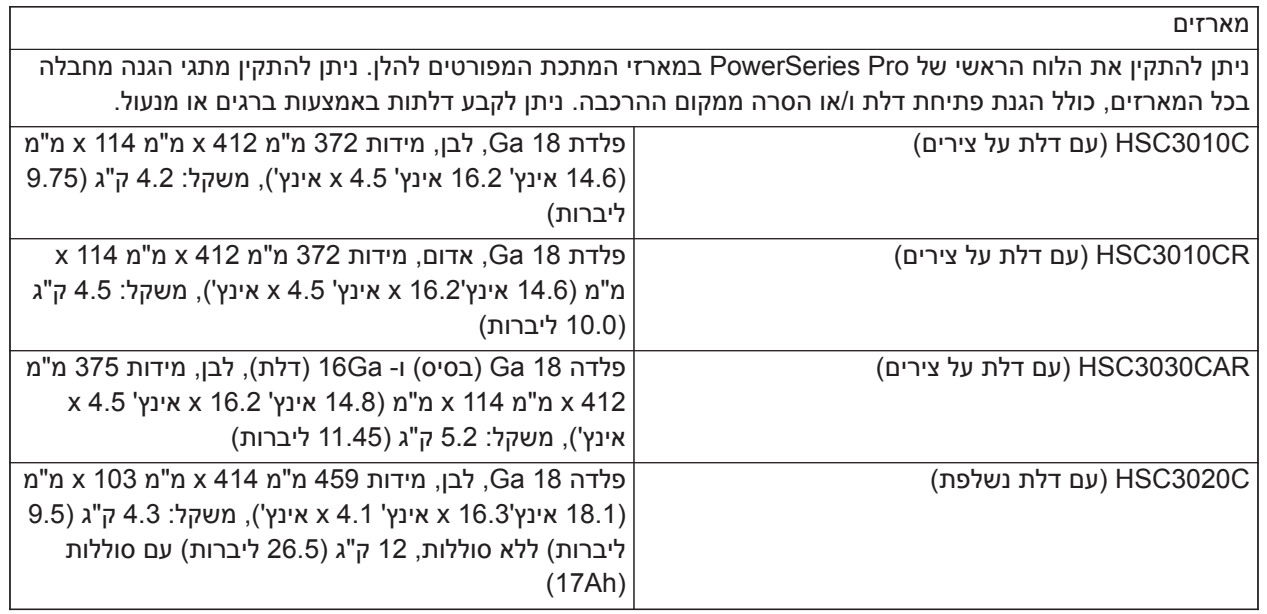

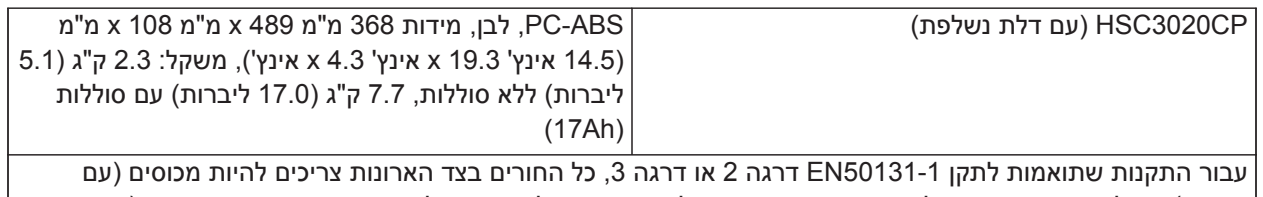

<span id="page-18-1"></span><span id="page-18-0"></span>פקקים) אם לא בשימוש. חובה לאבטח את מארז הציוד למבנה הבניין לפני ההפעלה. השתמש בארבעה ברגים (מסוג שמתאים לחומר של הקיר אליו יחוברו) מוכנסים דרך ארבעת חומרי ההרכבה שנמצאים בחלק האחורי של בסיס המארז.

# **התקנה**

### **לפני התקנת הציוד**

ודא שהאריזה שלך כוללת את הפריטים הבאים:

- מדריכי התקנה ומדריכים למשתמש
- HS3032/HS3128/HS3248 אזעקה בקר•
	- אספקת חשמל

בחר מיקום שהוא

- בסביבה עם רמת זיהום מקסימלית 2, חריגת מתח כלפי מעלה מקטגוריה II.
	- במקומות מקורים ללא סכנות.
	- בסמוך לשקע טלפון ולנקודת חשמל.
		- חופשי מרעישות ומטלטלות.
	- ללא חשיפה לאור שמש ישיר, חום מוגזם, לחות, אדים, כימיקלים או אבק.
		- שטוח ויציב המאפשר חדר עבודה הולם לחיווט חיצוני.

### **חלים האיסורים הבאים**

- אין לחבר את בקר האזעקה לאותו מעגל חשמלי שאליו מחוברים מכשירים גדולים.
- אין להתקין את הציוד בסמוך למים. (למשל אמבטיה, כיור, מרתף רטוב, בריכת שחייה).
	- אין להתקין את הציוד והאביזרים באזורים שבהם קיים סיכון להתפוצצות.
- אין לחבר ציוד זה לשקעים חשמליים שנשלטים על ידי מפסקים בקיר או טיימרים אוטומטיים.

### **צעדי מנע שבהם יש לנקוט**

- יש להימנע ממקורות של הפרעות.
- יש להימנע מלהתקין את הציוד קרוב לתנורים, מזגנים, מאווררים ומקררים.
	- יש להימנע מלהציב את הציוד בסמוך לחפצי מתכת גדולים או עליהם.

# **סקירה כללית של תהליך ההתקנה**

<span id="page-18-2"></span>השלבים להלן מובאים כדי לסייע בהתקנת מערכת האזעקה. קרא את כל הסעיף הזה כדי לקבל הבנה כוללת של סדר ההתקנה. עבודה על בסיס תוכנית זו יכולה לסייע להפחית בעיות ולצמצם את הזמן הכולל שנדרש להתקנה.

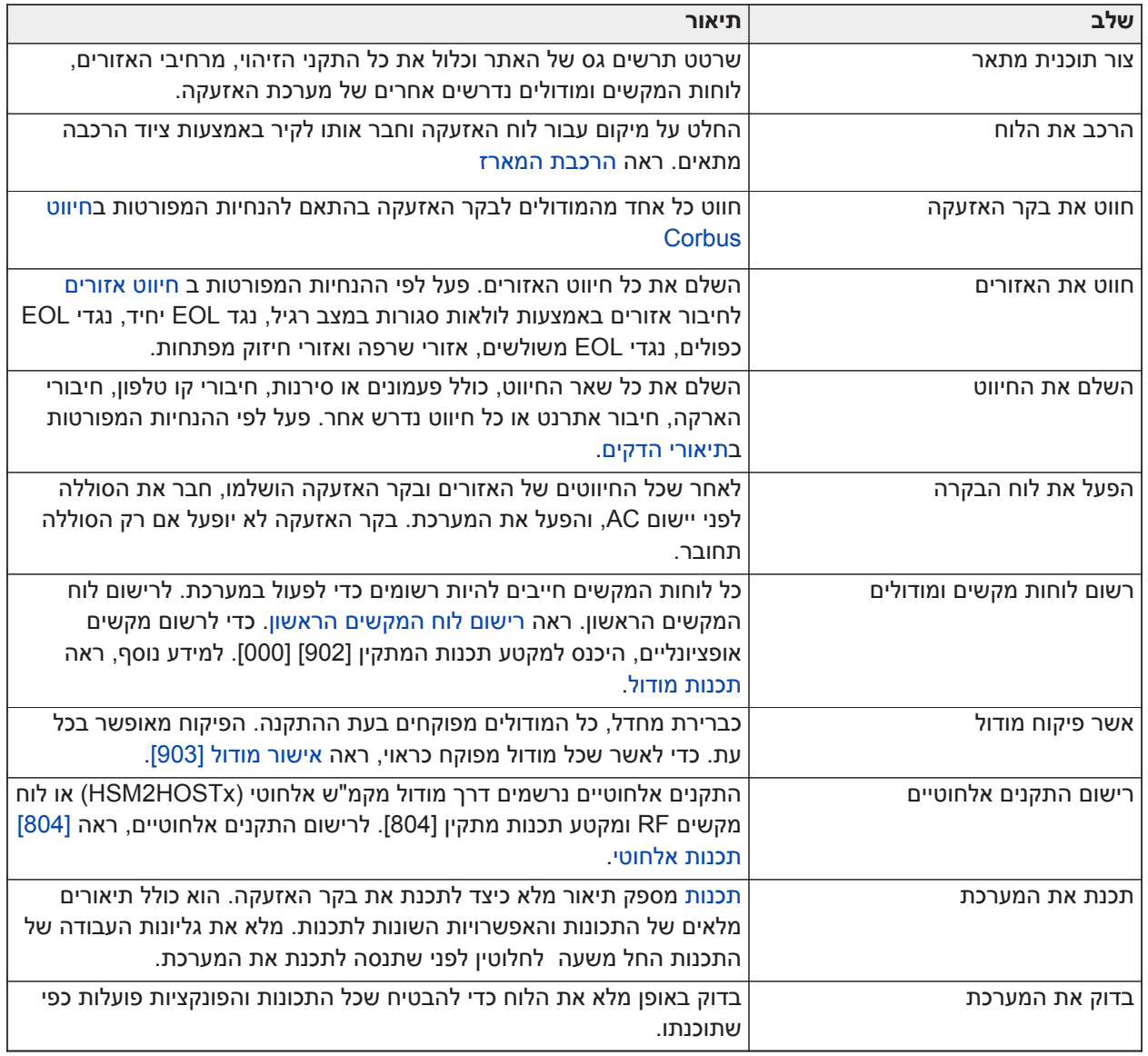

### **התקנת בקר אזעקה**

<span id="page-19-0"></span>התחל בהתקנה על ידי הרכבת בקר האזעקה במארז המתכת באמצעות המרחיקים שסופקו. ניתן להתקין במארז גם מודולים אופציונליים, כגון 3408HSM. התקן את החומרה לפי הסדר שמפורט בעמודים הבאים.

### <span id="page-19-2"></span>הרכבת המארז

<span id="page-19-1"></span>סעיף זה מספק הוראות בסיסיות להרכבה על הקיר של מארזי Pro PowerSeries הזמינים. יש להרכיב במיקום יבש, בסמוך למקור מתח AC לא ממותג ולחיבורי אתרנט וטלפון.

- **הערה:** יש להשלים את כל החיווט לפני יישום מתח AC או חיבור הסוללה.
- **הערה:** לא ניתן לתמוך במשקל של המארזים והתכולה באמצעות קיר גבס בלבד. השתמש באמצעי הרכבה בעלי יכולת  $\circ$ לתמוך בעד פי שלוש ממשקל הלוח, כולל ציוד, כבלים, תעלות ואמצעי חיבור (כ95- ק"ג / 210 ליברות). יש לבחור באמצעי חיבור שמתאימים למשטח ההרכבה. גודל מינימלי מומלץ של ברגים: #8) 4M (4 x, באורך 25.4 מ"מ (אינץ' אחד), ראש שטוח.

כדי להרכיב את המארז, השלם את השלבים הבאים:

.1 הצב את המארז במיקום ההרכבה וסמן את שני חורי הברגים העליונים ואת חור תושבת הטמפר.

- .2 הנח בצד את המארז והתקן את שני הברגים העליונים ועוגן לתושבת הטמפר, אם נדרש. אין להרכיב את תושבת הטמפר ישירות על קיר גבס.
	- .3 תלה את המארז על הברגים המותקנים, ולאחר מכן סמן את שני חורי ההרכבה התחתונים.
		- .4 הסר את המארז מהקיר והתקן את הרכיבים בסדר הבא:
		- a. מרחיקי פלסטיק עבור בקר האזעקה והמודולים האופציונליים
			- b. מתג ותושבת טמפר
- c. ספק כוח, כולל חיבור GND עבור מארזים C3010HSC, CR3010HSC ו-CAR3030HSC) ראה תרשים).
	- **הערה:** בורג ההארקה מורכב מהחלק האחורי של הארון.
	- .5 תלה את המארז שוב על שני הברגים העליונים, ולאחר מכן הדק את תושבת הטמפר אל הקיר.
		- .6 התקן את שני הברגים התחתונים, ודא שכל ארבעת הברגים מהודקים היטב.
- .7 התקן את בקר האזעקה. בדגמי CAR3030HSC ,CR3010HSC ,C3010HSC ו-C3020HSC, השתמשו במרחיקי המתכת המסופקים והבריגו חור הרכבה בצד ימין למטה, כפי שמוצג באיור .2-1
	- .8 התקן מודולים אופציונליים ואת החוטים שלהם בהתאם להוראות שהגיעו עם המודול.
- .9 חווט את מתג הטמפר לתוך כל אזור זמין. הגדר את הטמפר לפיקוח מסוג 'רגיל סגור' (NC(. האזור חייב להיות מתוכנת עבור טמפר 24 שעות נעילה או לא נעילה.
	- .10 התקן את הסוללות רק לאחר שהמארז אובטח סופית אל הקיר.
- **הערה:** עבור מערכות בעלות אישור P2NFA, בעת שימוש במתקשר הסלולרי EU9080-G,3 התקן כיסוי טמפר מק"ט .09000996 ראה [איור](#page-20-0) .1

### <span id="page-20-0"></span>**איור :1 התקנת כיסוי הטמפר**

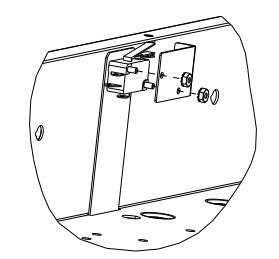

HSC3010C/ HSC3010CR/ HSC3030CAR מארזים של הקיר על הרכבה

התרשים הבא מציין את מיקום הרכבת ה-PCB של בקר האזעקה, מודול ספק הכוח ותושבת הטמפר בתוך מארזים .HSC3010C/ HSC3010CR/ HSC3030CAR

#### **HSC3030CAR ,HSC3010CR ,HSC3010C מארזים :2 איור**

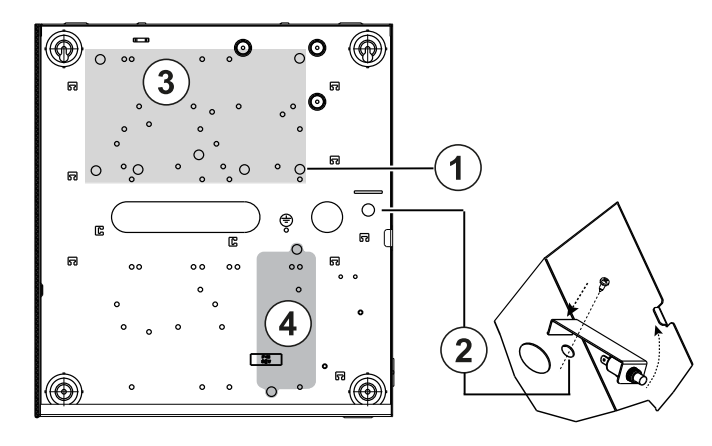

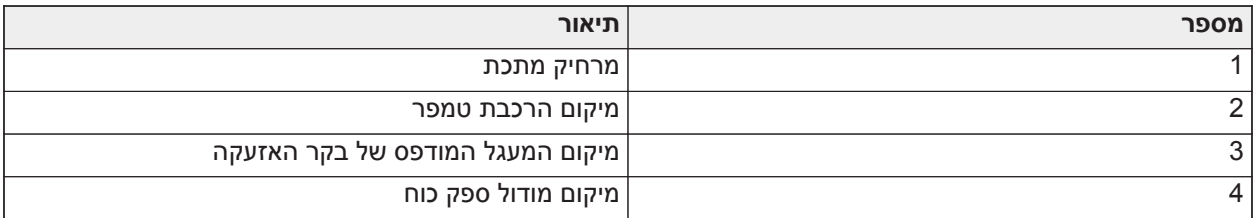

לפני הרכבת מארז המתכת, ודא כי חוט האדמה של המארז הותקן.  $\blacktriangle$ 

**הערה:** השתמש במרחיק מתכת ובבורג במיקום שמוצג. ודא שהמרחיק והבורג מהודקים היטב כדי לכונן חיבור מוארק  $\odot$ עבור ה-PCB.

### הרכבה על הקיר של מארז C3020HSC

התרשים הבא מציין את מיקום הרכבת ה-PCB של בקר האזעקה, מודול ספק הכוח ותושבת הטמפר בתוך מארז .HSC3020C

### **איור :3 מארז C3020HSC**

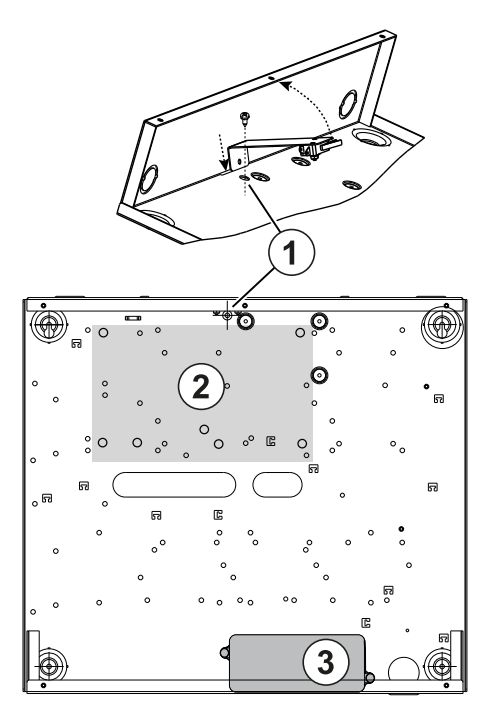

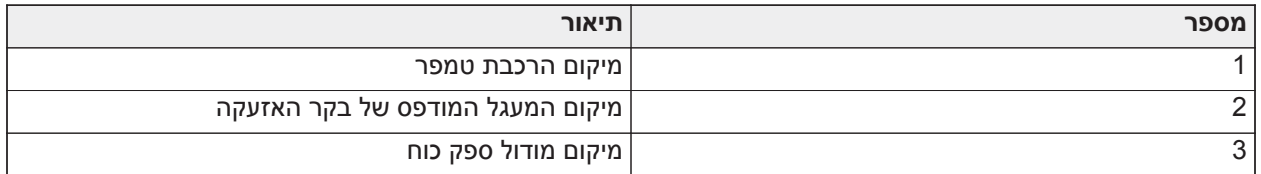

- $\odot$ **הערה:** לפני הרכבת מארז המתכת, ודא כי חוט האדמה של המארז הותקן (עיין בהוראות במדריך זה).
- **הערה:** כאשר דגם מתאם חשמלי WPSNA65HS לא מורכב בתוך המארז מדגם C3010HSC או C3020HSC, יש  $\circ$ להצמיד אותו למשטח ההרכבה באמצעות ברגים מתאימים שהוחדרו דרך לשוניות ההרכבה שעל המודול.

הרכבה על הקיר של מארז CP3020HSC) האיחוד האירופי בלבד)

האיור הבא מציין את מיקום הרכבת ה-PCB של בקר האזעקה, מקלט אלחוטי, מודול ספק הכוח ותושבת הטמפר בתוך מארז .HSC3020CP

### **איור :4 מארז CP3020HSC**

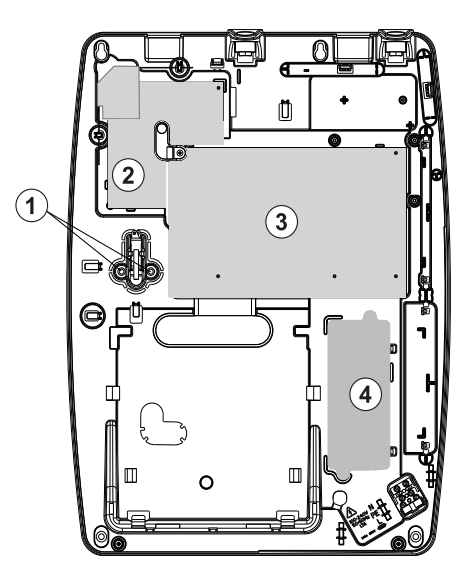

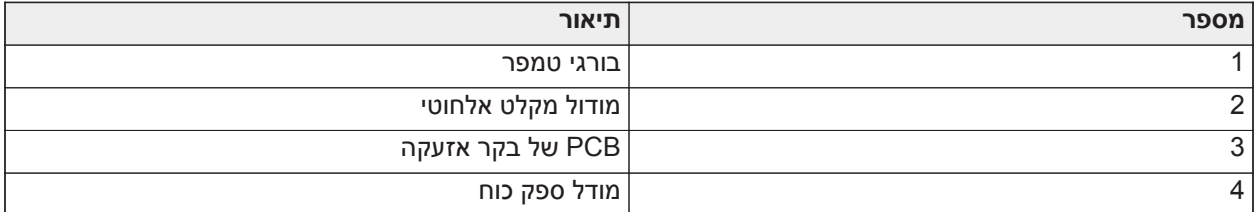

**הערה:** CP3020HSC משמש אך ורק עבור התקנות מאושרות בתקן 50131EN ו-P2NFA.

HSC3010C-ב HSM3204CX/HSM3350 הרכבת מיקום

האיור הבא מציג את כל מיקום ההרכבה של 3350HSM/CX3204HSM, מודול ספק כוח ותושבת טמפר בתוך מארזי .HSC3020-ו HSC3010C/ HSC3010CR/ HSC3030CAR **HSC3030CAR ,HSC3010CR ,HSC3010C במארזי מורכב HSM3204CX/HSM3350 :5 איור**

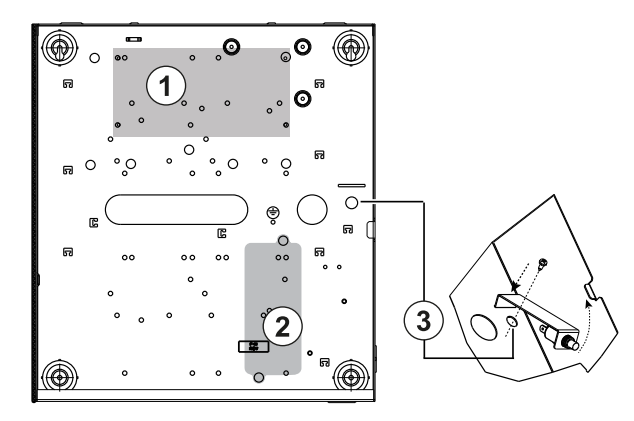

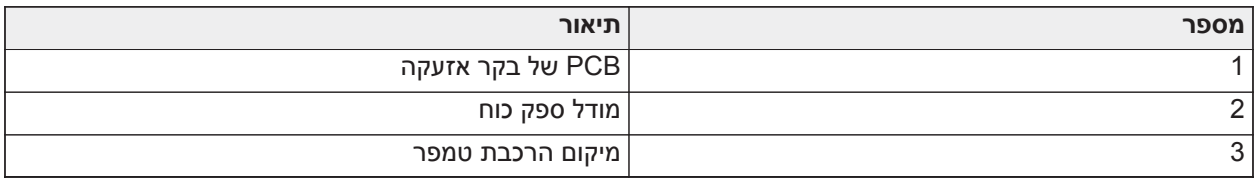

### HSC3010 במארז HSM3408

האיור הבא מציין את מיקומי ההרכבה הזמינים של 3408HSM בתוך מארז C3020HSC.

### **HSC3010C במארז HSM3408 :6 איור**

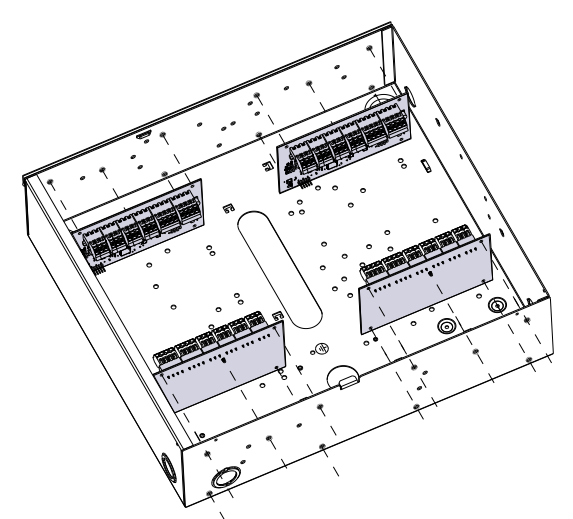

HSC3020C במארז HSM3350 וגם HSM3408 הרכבת

האיור הבא מציין את מיקומי ההרכבה הזמינים של 3350HSM, 3408HSM ומודול ספק כוח בתוך מארז C3020HSC.

**איור :7 מודול 3408HSM ומודול 3350HSM במארז C3020HSC**

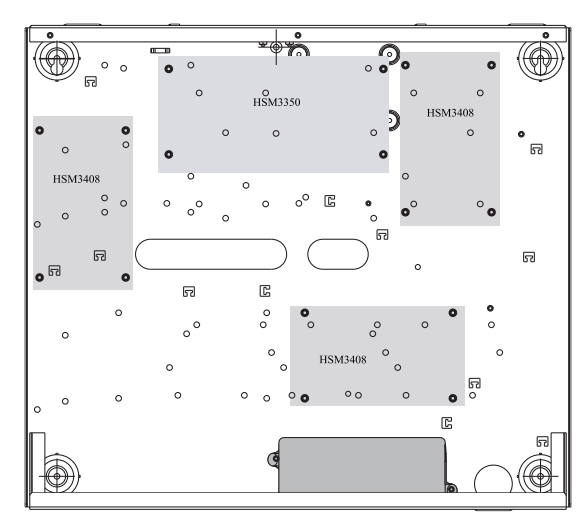

### מיקומי הרכבת 2208HSM2108/HSM במארז 3010HSC

האיור הבא מציג את כל מיקומי ההרכבה הזמינים של 2208HSM2108/HSM בתוך מארזי /CR3010HSC /C3010HSC .HSC3020-ו HSC3030CAR

### **HSC3030CAR ,HSC3010CR ,HSC3010C במארזי מורכב HSM2108/HSM2208 :8 איור**

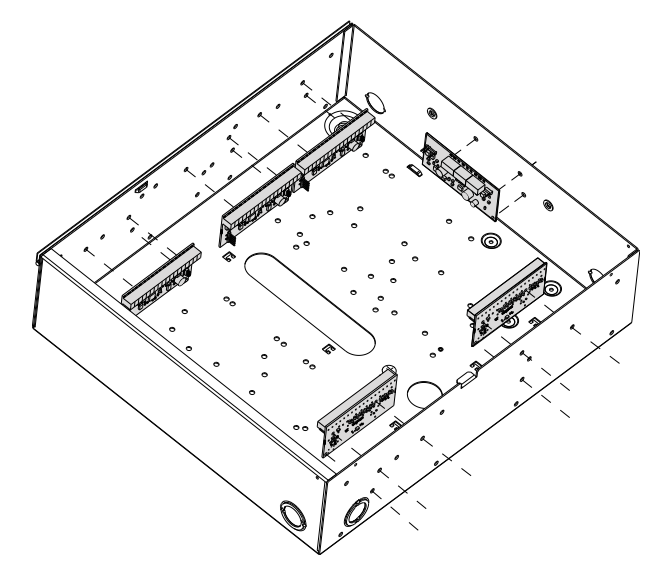

### **הוראות חיווט כלליות**

נתק את המתח AC לפני מתן שירות.  $\blacktriangle$ 

כדי לחבר את החיווט עבור Pro PowerSeries, בצע את השלבים הבאים:

- .1 הכנס את המרחיקים לחורי ההרכבה של הארון במקום הרצוי. הצמד למקום.
- <span id="page-24-0"></span>.2 מקם את לוח המעגל מעל למרחיקים. לחץ בחוזקה על הלוח כדי להצמידו למקומו.
	- .3 נתב קו AC לתוך המארז דרך הפתח המיועד.
		- .4 נתב חוטי DC לבקר האזעקה.
- .5 נתב חיווט עבור מודולים/התקנים לתוך המארז דרך הפתחים המיועדים. הסר את כיסויי החורים בארון כנדרש.
- .6 חווט את מתג הטמפר לאזור Corbus כלשהו. תכנת את האזור כטמפר 24 שעות נעילה או לא נעילה. תומך בפיקוח .DEOL או EOL ,NC
	- .7 השתמש בחבקי כבלים כדי לאבטח את כל החוטים למארז.
- **הערה:** עבור מארז CAR3030HSC עמיד בפני התקפות, כסה את כל החורים שאינם בשימוש עם פקקי פלסטיק  $\odot$ שמגיעים עם הארון.
	- **הערה:** אין לחבר מתאם מתח לבית תקע ממותג.

#### חיווט ספק כוח

ניתן להתקין את מתאם ספק הכוח מחוץ לארון. השתמש במדריך הבא כדי לקבוע מרחק מתאים וקוטר:

<span id="page-25-0"></span>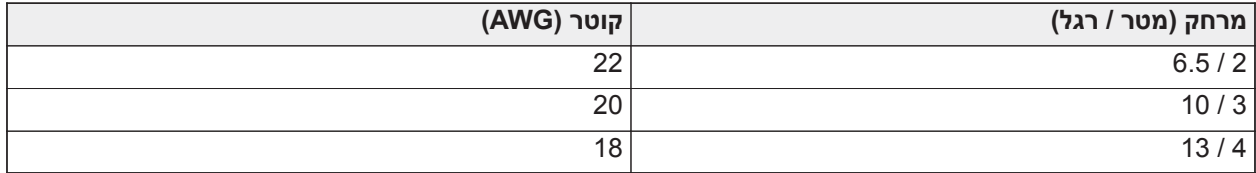

### HSC3010C-ב HS3032/HS3128/HS3248 של NA חיווט תרשים

<span id="page-25-1"></span>איור זה מציג ניתוב של חיווט מוגבל מתח ושאינו מוגבל מתח בתוך המארז. מגעי סוללות וכבל AC אינם מוגבלי מתח, כל שאר החיווט מוגבל מתח.

#### **איור :9 חיווט לוח עבור C3010HSC**

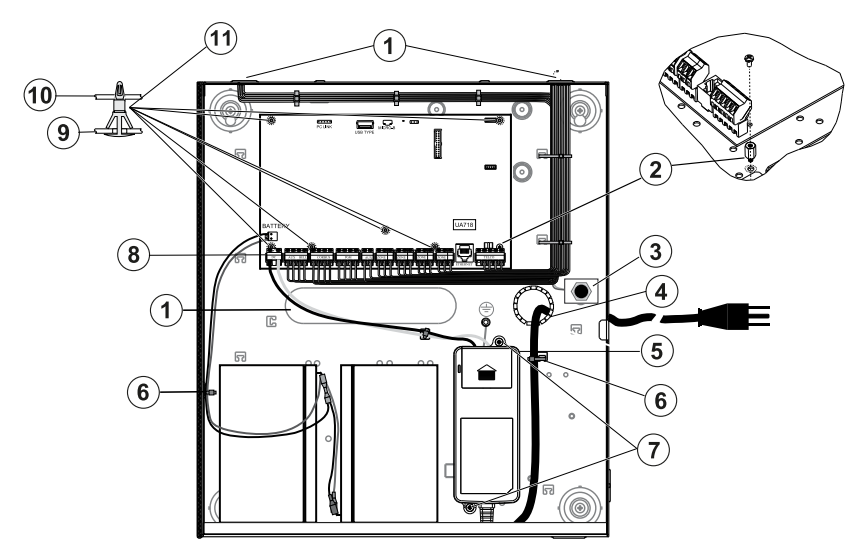

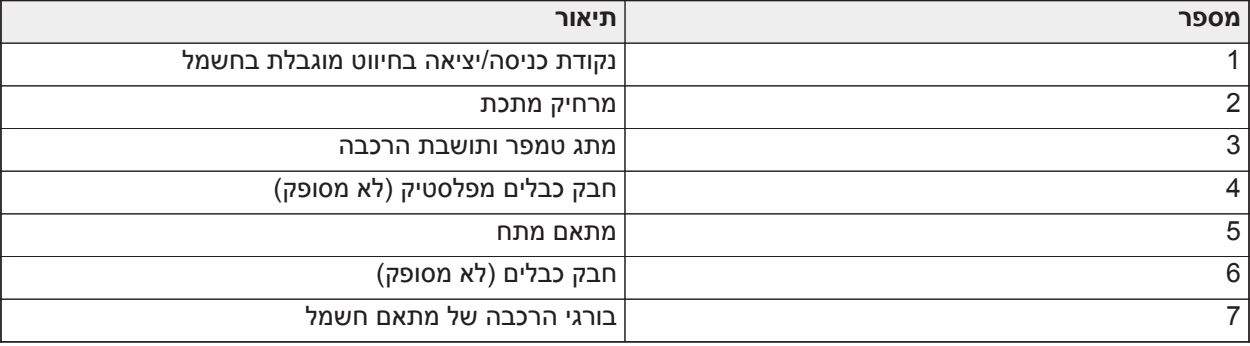

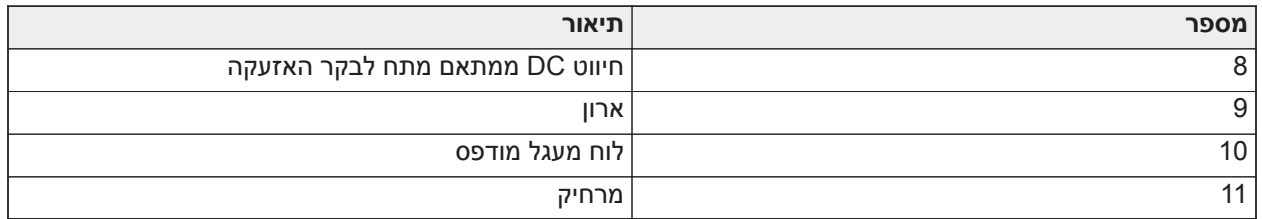

### התקנה של HSC3010C

להתקנות של C3010HSC, השלם את השלבים הבאים:

- .1 אם ספק הכוח מורכב בתוך הארון, השתמש ברכיבים שסופקו.
- **הערה:** יש לקיים הפרדה של 6.4 מ"מ (1/4 אינץ') לפחות בכל הנקודות בין חיווט AC/סוללה וכל שאר חיבורי החיווט. אין לנתב חוטים כלשהם מעל לוחות מעגלים מודפסים. יש לקיים הפרדה של 25.4 מ"מ (אינץ' אחד) לפחות.
- .2 התקן את הרצועה המחורצת (זמינה בנפרד מק"ט 57000933) לתוך הפתח בחלק האחורי של הארון. נתב את כבל AC אל מחוץ למארז דרך הפתח שמוצג באיור.
	- .3 אם ספק הכוח מורכב בתוך המארז, חבר אותו לקיר באמצעות רכיבי חיבור מתאימים. נתב חוטי DC לתוך המארז ואבטח אותם באמצעות חבקי כבלים.
		- .4 השתמש במרחיק מתכת ובבורג במיקום שמוצג. ודא שהמרחיק והבורג מהודקים היטב כדי לכונן חיבור מוארק.

**הערה:** עבור יישומי שרפה מסחריים מסוג ULC, השתמש במארז מדגם CR3010HSC.

### אספקת חשמל

3.6 A ,18 VDC :משני; 120 VAC, 60 Hz, Class VI :ראשי

מודול מתאם אספקת מתח: WPSNA65HS

**הערה:** אין לחבר מתאם מתח לבית תקע ממותג.

### <span id="page-26-0"></span>(בלבד ארגנטינה (HSC3010C חיווט בתרשים HS3032/HS3128/HS3248

תרשים זה מציין התקנת רכיבים במארז C3010HSC.

### **(ארגנטינה (HSC3010C בחיווט HS3032/HS3128/HS3248 :10 איור**

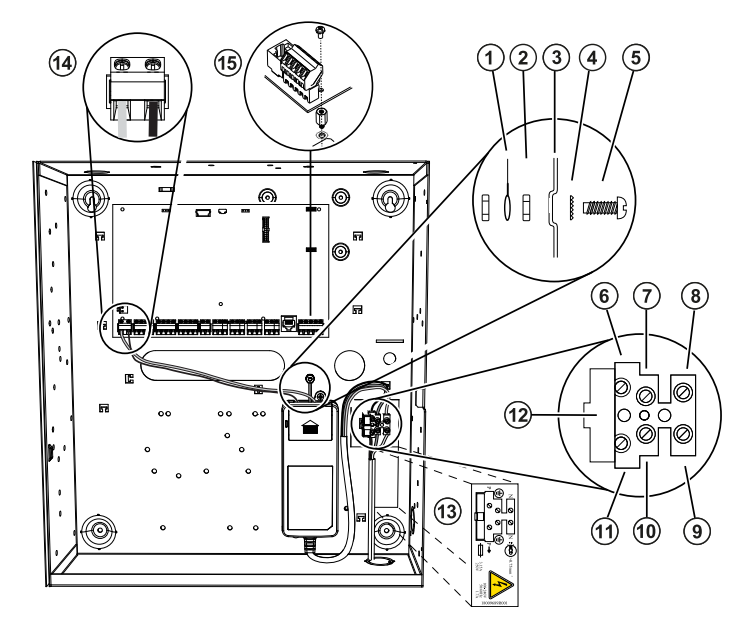

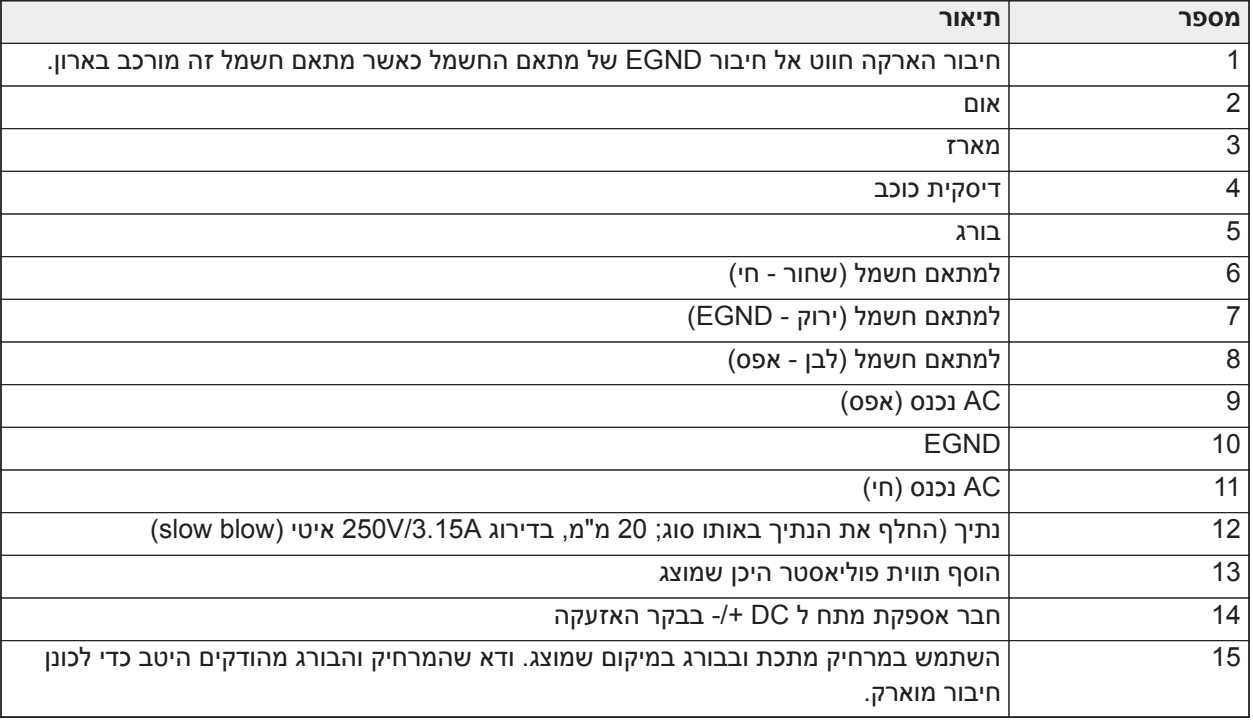

### HSC3020C NA-ב HS3032/HS3128/HS3248 של NA חיווט תרשים

<span id="page-27-0"></span>איור זה מציג ניתוב של חיווט מוגבל מתח ושאינו מוגבל מתח בתוך המארז. מגעי סוללות וכבל AC אינם מוגבלי מתח. כל שאר פריטי החיווט הם מוגבלי מתח.

#### **איור :11 חיווט לוח עבור C3020HSC) לצפון אמריקה)**

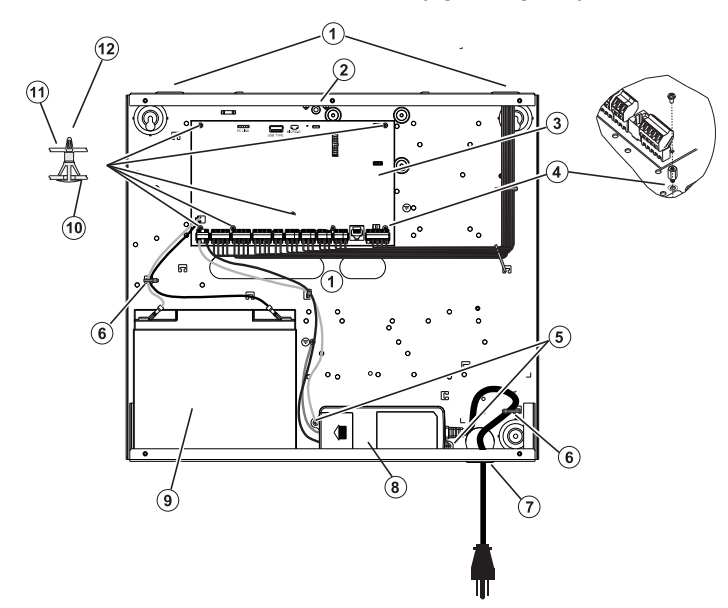

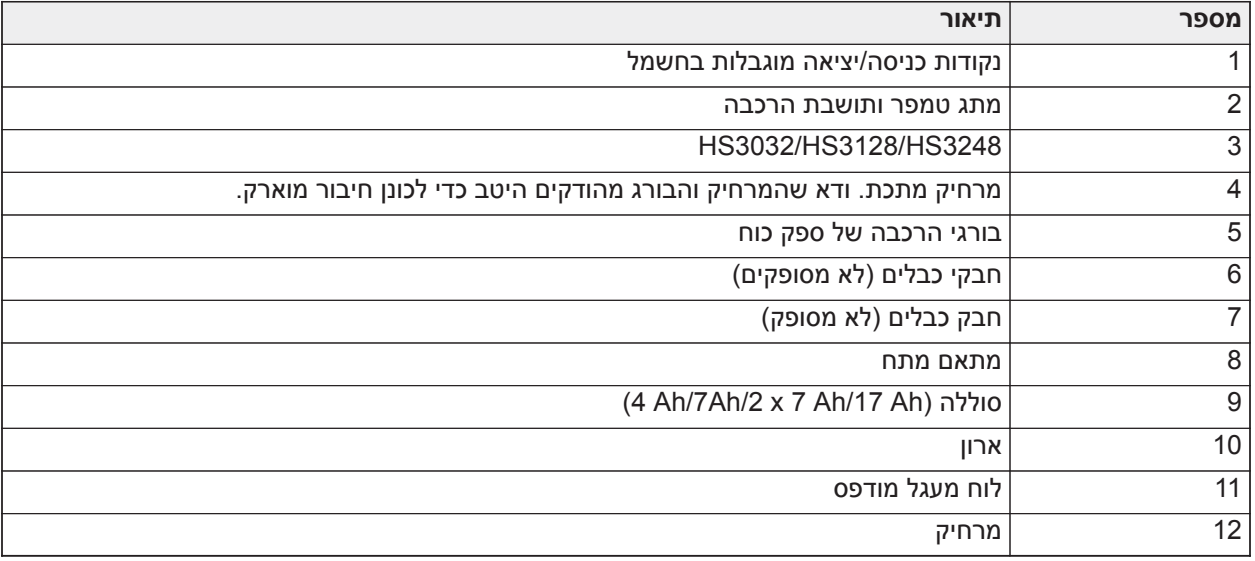

### התקנה של HSC3020C

- .1 אם אתה מרכיב את ספק הכוח בתוך הארון, חבר אותו לפי איור 2-9 באמצעות רכיבי החיבור המסופקים.
- **הערה:** יש לקיים הפרדה של 6.4 מ"מ (1/4 אינץ') לפחות בכל הנקודות בין חיווט AC/סוללה וכל שאר חיבורי החיווט.  $\circ$ אין לנתב חוטים כלשהם מעל לוחות מעגלים מודפסים. יש לקיים הפרדה של 25.4 מ"מ (אינץ' אחד) לפחות.
- .2 התקן את רצועת התוף (זמין בנפרד עמ '57000933) בפתח בגב הארון כמצוין באיור .2-4 נתב את כבל AC אל מחוץ למארז דרך הפתח שמוצג באיור.
	- .3 אם ספק הכוח מורכב בתוך המארז, חבר אותו לקיר באמצעות רכיבי חיבור מתאימים. נתב חוטי DC לתוך המארז ואבטח אותם באמצעות חבקי כבלים. ראה איור 2-9 לאורך חוט/מד מאושר.

#### אספקת חשמל

3.6 A ,18 VDC :משני; 120 VAC, 60 Hz, Class VI :ראשי מודול מתאם אספקת מתח: WPSNA65HS

### HSC3010C במארז HSM3204CX התקנת

<span id="page-29-0"></span>האיור הבא מציג את הניתוב של חיווט מוגבל מתח ושאינו מוגבל מתח בתוך המארז. מגעי סוללות וכבל AC אינם מוגבלי מתח. כל שאר פריטי החיווט הם מוגבלי מתח.

### **HSC3010C במארז HSM3204CX :12 איור**

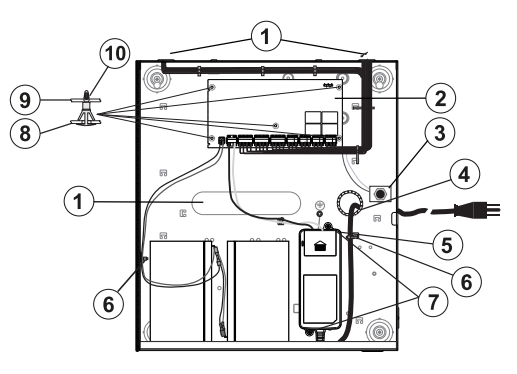

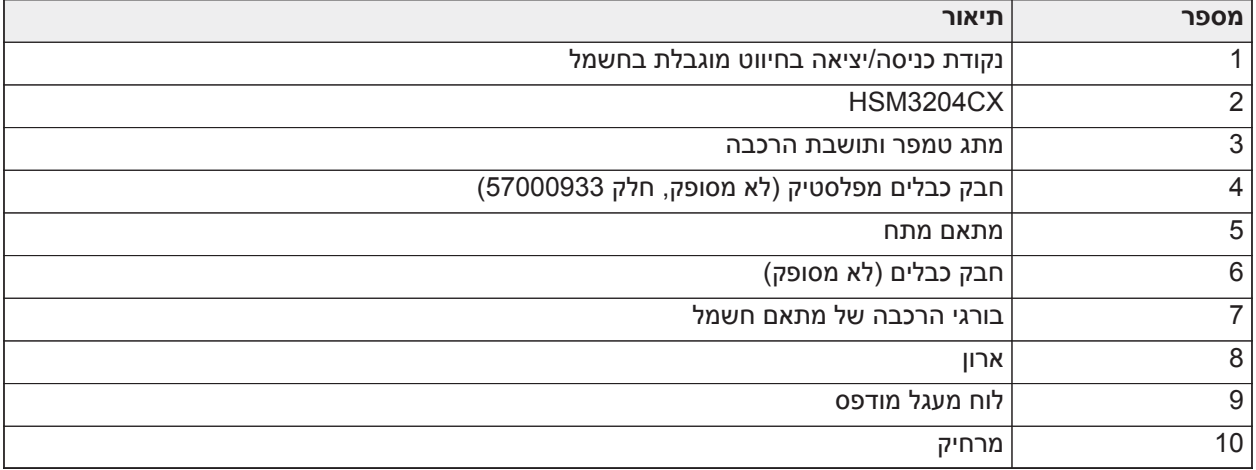

#### אספקת חשמל

3.6 A ,18 VDC :משני; 120 VAC, 60 Hz, Class VI :ראשי

מודול מתאם אספקת מתח: WPSNA65HS

### תרשים חיווט לצפון אמריקה של CX3204HSM בתוך C3020HSC

<span id="page-29-1"></span>איור זה מציג ניתוב של חיווט מוגבל מתח ושאינו מוגבל מתח בתוך המארז. מגעי סוללות וכבל AC אינם מוגבלי מתח. כל שאר פריטי החיווט הם מוגבלי מתח.

### **איור :13 חיווט של CX3204HSM במארז C3020HSC עבור צפון אמריקה**

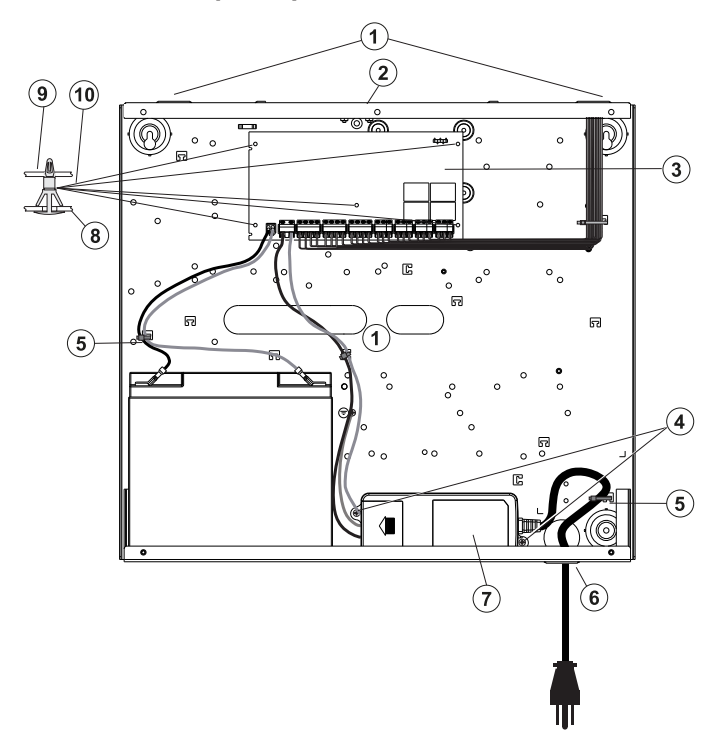

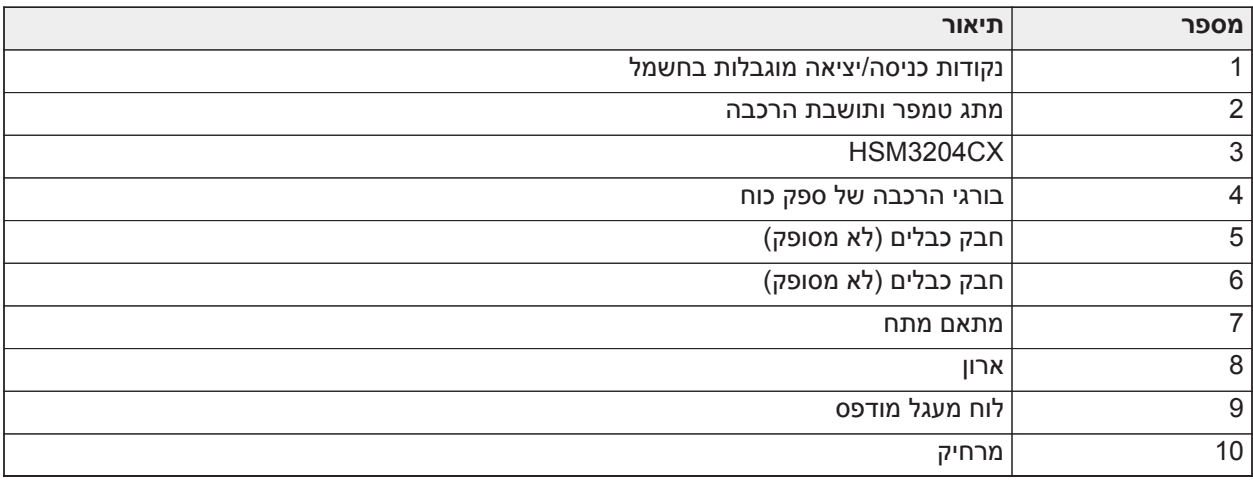

### אספקת חשמל

3.6 A ,18 VDC :משני; 120 VAC, 60 Hz, Class VI :ראשי

מודול מתאם אספקת מתח: HS65WPSNA

### HSC3010C במארז HSM3350 התקנת

<span id="page-30-0"></span>האיור הבא מציג את הניתוב של חיווט מוגבל מתח ושאינו מוגבל מתח בתוך המארז. מגעי סוללות וכבל AC אינם מוגבלי מתח. כל שאר פריטי החיווט הם מוגבלי מתח.

#### **HSC3010C במארז HSM3350 :14 איור**

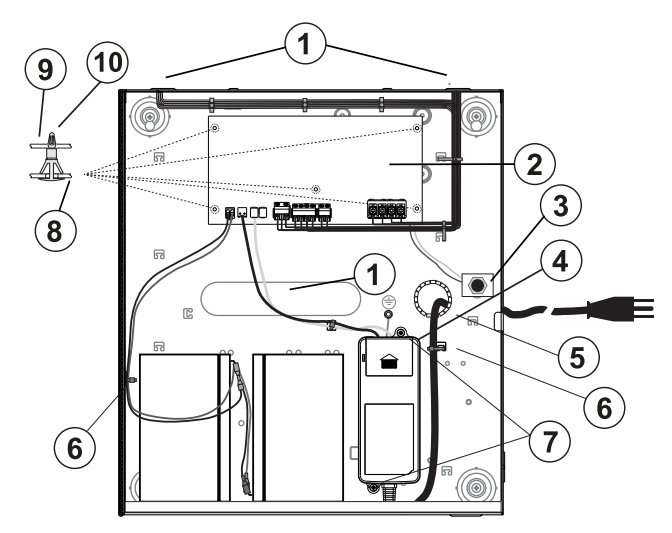

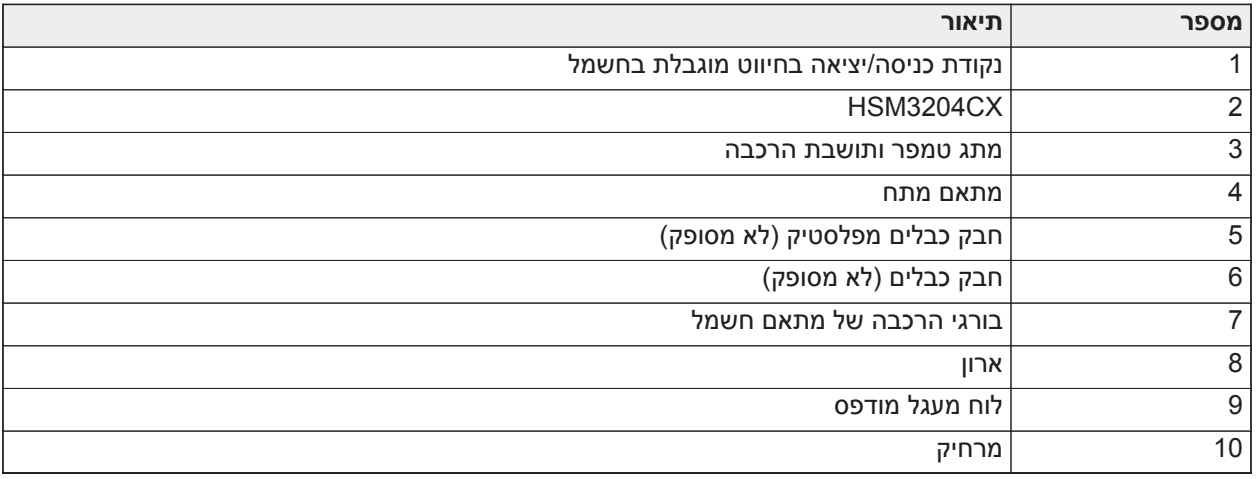

#### אספקת חשמל

3.6 A ,18 VDC :משני; 120 VAC, 60 Hz, Class VI :ראשי

מודול מתאם אספקת מתח: WPSNA65HS

### חיווט של 3350HSM במארז C3020HSC עבור צפון אמריקה

<span id="page-31-0"></span>איור זה מציג ניתוב של חיווט מוגבל מתח ושאינו מוגבל מתח בתוך המארז. מגעי סוללות וכבל AC אינם מוגבלי מתח. כל שאר פריטי החיווט הם מוגבלי מתח. **איור :15 חיווט של 3350HSM במארז C3020HSC עבור צפון אמריקה**

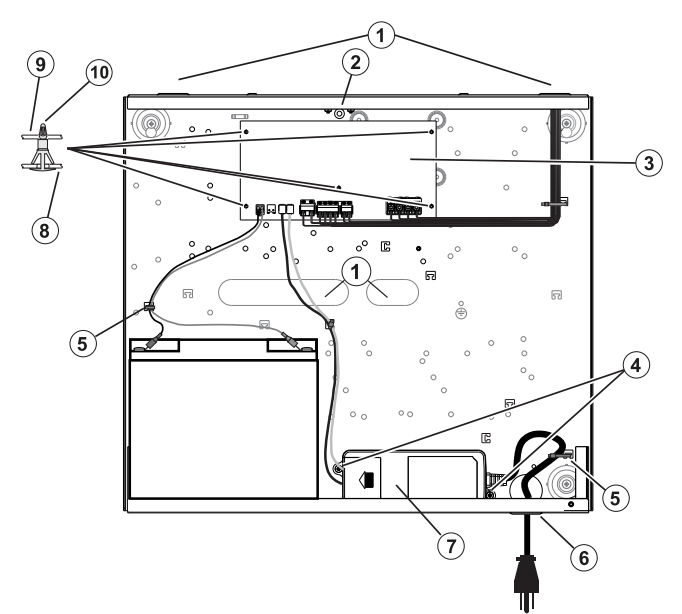

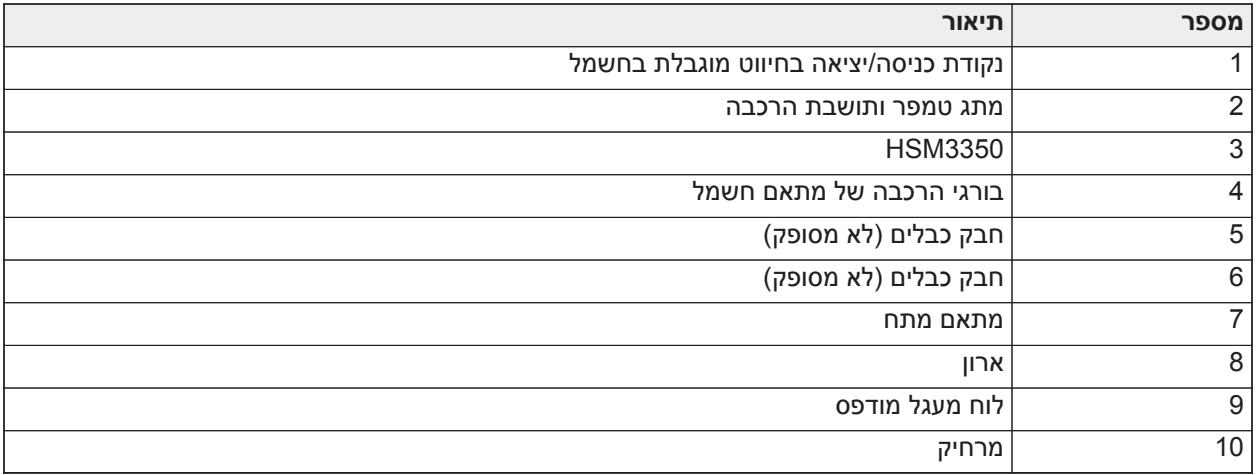

אספקת חשמל

3.6 A ,18 VDC :משני; 120 VAC, 60 Hz, Class VI :ראשי מודול מתאם אספקת מתח: WPSNA65HS

<span id="page-33-0"></span>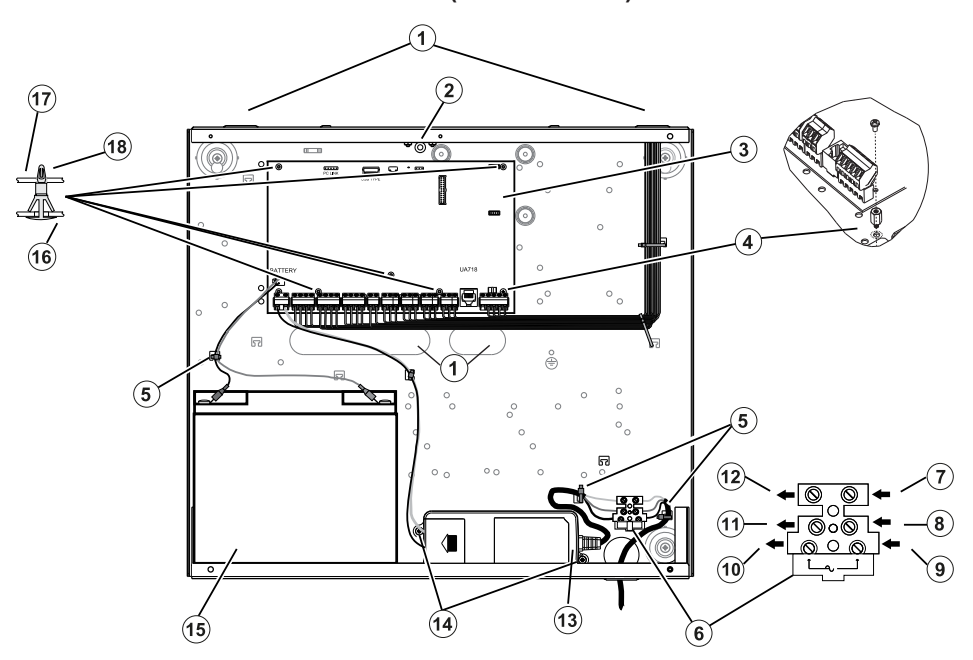

**איור :16 חיווט לוח עבור מארז C3020HSC) האיחוד האירופי)**

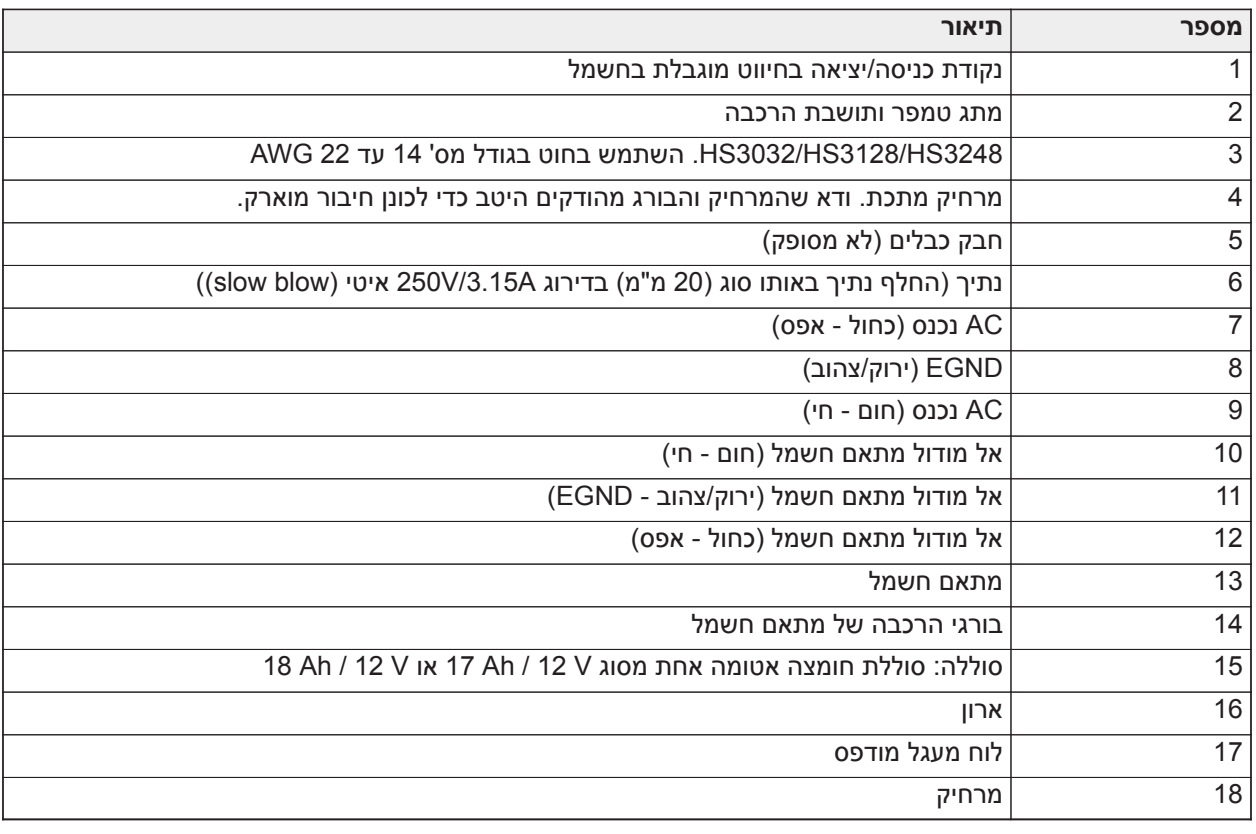

### התקנה של C3020HSC

להתקנות של C3020HSC, השלם את השלבים הבאים:

- .1 משוך את קו ה-AC דרך הפתח בתחתית הארון ואבטח באמצעות חבק כבלים כמוצג באיור .2-14
	- .2 חבר חוטי AC לבלוק הנתיכים כפי שמוצג.
	- **הערה:** הצב חבקי כבלים מעל סיכוך הכבלים, ולא ישירות על חוטי ה-AC החשופים.  $\odot$
- אזהרה: חיבורים לא תקינים עשויים לגרום לכשל PTC או להפעלה לקויה. בדוק את החיווט וודא שהחיבורים את החיבורים  $\, \, {\bf A} \,$ נכונים לפני יישום מתח.

### הערות EN לגבי התקנות

מתח גבוה: נתק את אספקת החשמל AC ואת קווי הטלפון לפני מתן שירות.  $\blacktriangle$ 

- .1 יש לבצע את החיבור לרשת אספקת החשמל בהתאם לכללים ולתקנות של הרשויות המקומיות: בבריטניה בהתאם ל- 6701BS. חובה לספק התקן ניתוק מתאים כחלק מהתקנת הבניין. כאשר לא ניתן להסתמך על זיהוי ה-NEUTRAL ברשת אספקת החשמל AC, התקן הניתוק חייב לנתק את שני הקטבים בו-זמנית (LINE ו-NEUTRAL(. ההתקן צריך לנתק את האספקה במהלך מתן שירות.
	- .2 חובה לאבטח את מארז הציוד למבנה הבניין לפני ההפעלה.
	- .3 השלך סוללות משומשות לאשפה בהתאם לתקנות איסוף האשפה והמחזור שחלות בשוק המיועד.
		- .4 ניתן להשתמש בשתי סוללות כדי לספק את זמן הגיבוי הנדרש.

### המודולים הבאים הם אופציונליים:

- חריץ אחד עבור 3350HSM עם סוללת Ah17 אחת וספק כוח WPS65HS מורכב פנימית
	- HSM3204CX ,HSM2955 ,HSM3408 עבור חריצים שני•

### אספקת חשמל

ראשי: VAC 100 עד VAC ,240 50 הרץ עד 60 הרץ, דרגה 6; משני: VDC ,18 A 3.6

מודול מתאם אספקת מתח: WPS65HS

### התקנה וחיווט ב-CP3020HSC

<span id="page-34-0"></span>מארז CP3020HSC נשלח עם מכלול PCB, מתאם מתח WPS65HS, בלוק נתיכים ומתג טמפר, להתקנה כמתואר [באיור](#page-35-0) .[17](#page-35-0) יש לחבר את התקשורת הסלולרית (אם מסופקת), את מתג כיסוי הטמפר, את הסוללה ו- C כמתואר ב[איור](#page-35-0) 17 ו[באיור](#page-36-1) .[18](#page-36-1) השתמש בחוטים בגודל 14 עד 22 AWG.

- חבר חוטי חשמל ACA וקווי טלפון רק לאחר שכל המודולים הותקנו והחיווט הושלם.  $\blacksquare$
- **הערה:** עבור מערכות בעלות אישור P2NFA, כל הרכיבים מותקנים מראש במארז.  $\odot$

להתקנת הרכיבים במארז CP3020HSC, בצע את השלבים הבאים:

- .1 השתמש בששת הברגים בגודל מספר 4 שסופקו כדי להבריג את לוח המעגל המודפס לתוך המארז.
	- .2 השתמש בשני הברגים בגודל מספר 6 שסופקו כדי להבריג את מתאם החשמל לתוך המארז.
		- .3 לחץ על בלוק הנתיכים אל תוך המארז. למידע נוסף, ראה הסבר 3 [באיור](#page-35-0) .17
		- .4 לחץ על מתג הטמפר לתוך הושבת במארז. למידע נוסף, ראה הסבר 4 ב[איור](#page-35-0) .17
- .5 חווט את מתג הטמפר להדקים COM ו-ZONE בלוח הבקרה. למידע נוסף, ראה הסבר 15 ב[איור](#page-36-1) .18
- .6 הובל את קו ה-AC דרך הפתח בתחתית הארון ואבטחו באמצעות חבק כבלים כמוצג בסעיף [איור](#page-36-1) .18
	- .7 חבר את חוטי החשמל לבלוק הנתיכים כמוצג בסעיף [איור](#page-36-1) .18
	- **הערה:** הצב חבקי כבלים מעל סיכוך הכבלים, ולא ישירות על חוטי ה-AC החשופים.
	- .8 חווט את מתאם החשמל לבלוק ההדקים. למידע נוסף, ראה הסבר 7 עד הסבר 12 [באיור](#page-36-1) .18
- **הערה:** השתמש בחבקי כבלים כדי לאבטח את כבל מתאם החשמל. למידע נוסף, ראה הסבר 5 [באיור](#page-36-1) .18
	- .9 חבר את חוט ההארקה ממתאם החשמל ללוח הבקרה. למידע נוסף, ראה הסבר 14 ב[איור](#page-36-1) .18

### <span id="page-35-0"></span>**איור :17 התקנת רכיבים במארז CP3020HSC**

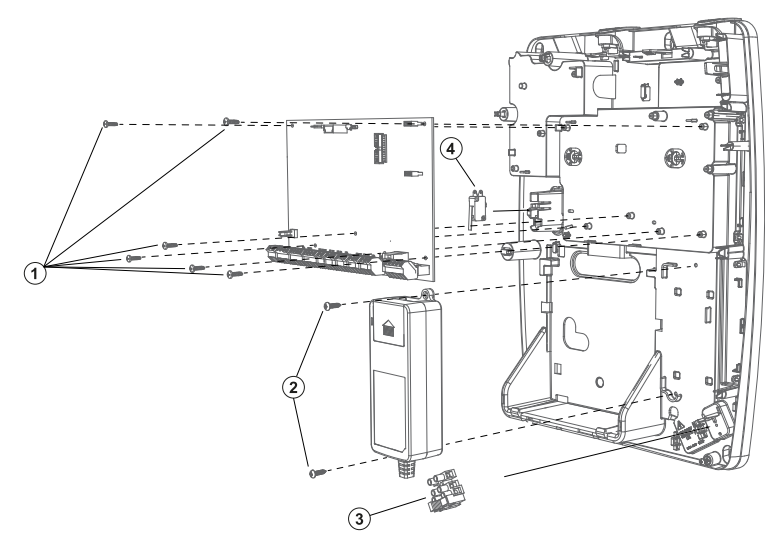

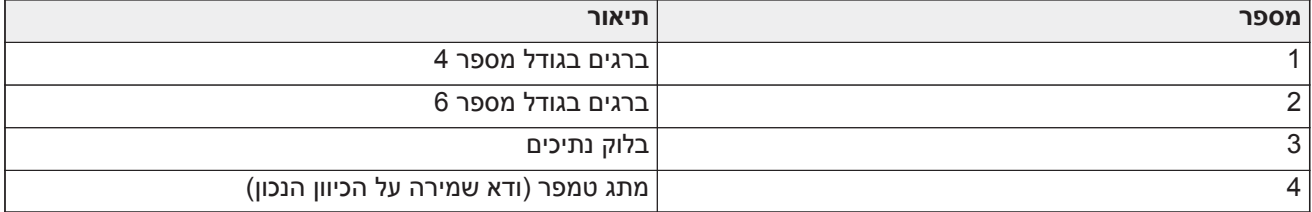
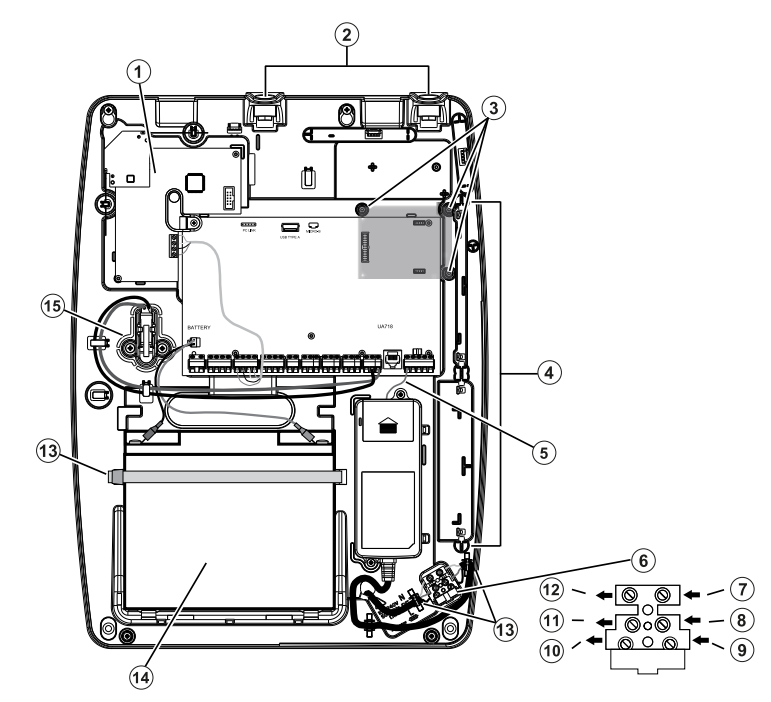

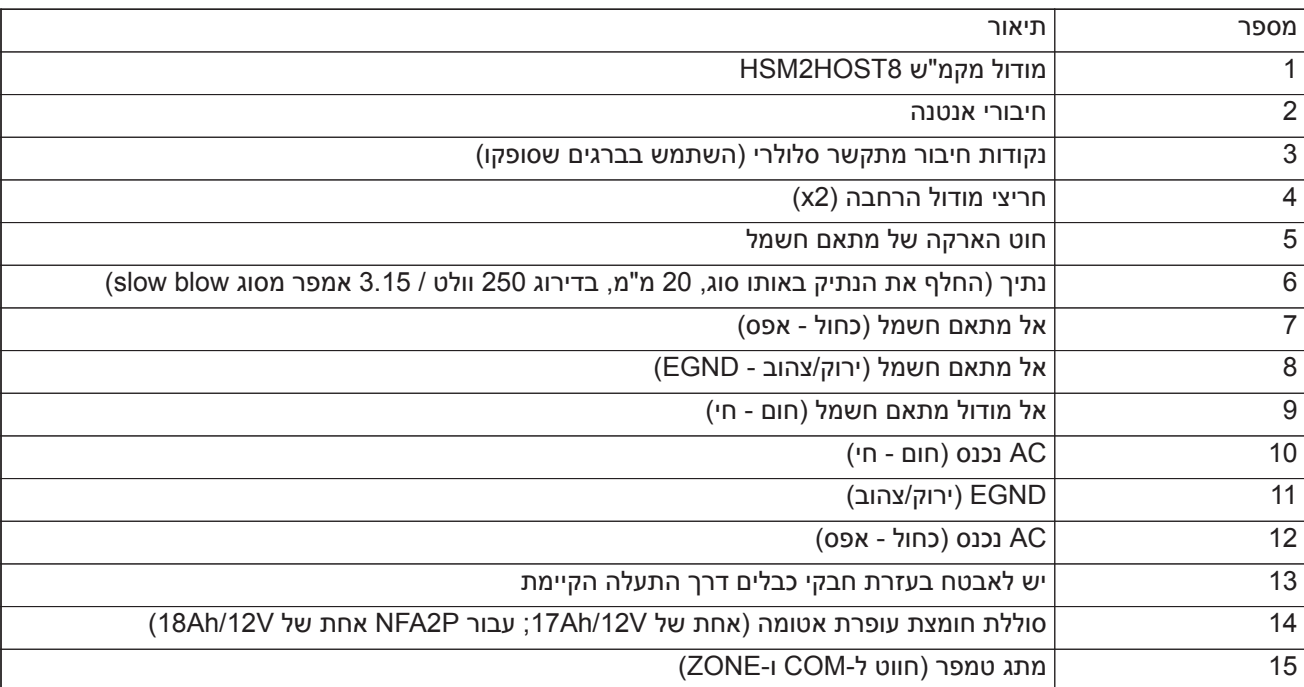

## דיאגרמת חיווט של CX3204HSM בתוך C3020HSC) האיחוד האירופי)

איור זה מציג ניתוב של חיווט מוגבל מתח ושאינו מוגבל מתח בתוך המארז. מגעי סוללות וכבל AC אינם מוגבלי מתח. כל שאר פריטי החיווט הם מוגבלי מתח.

#### **איור :19 חיווט CX3204HSM עבור מארז C3020HSC**

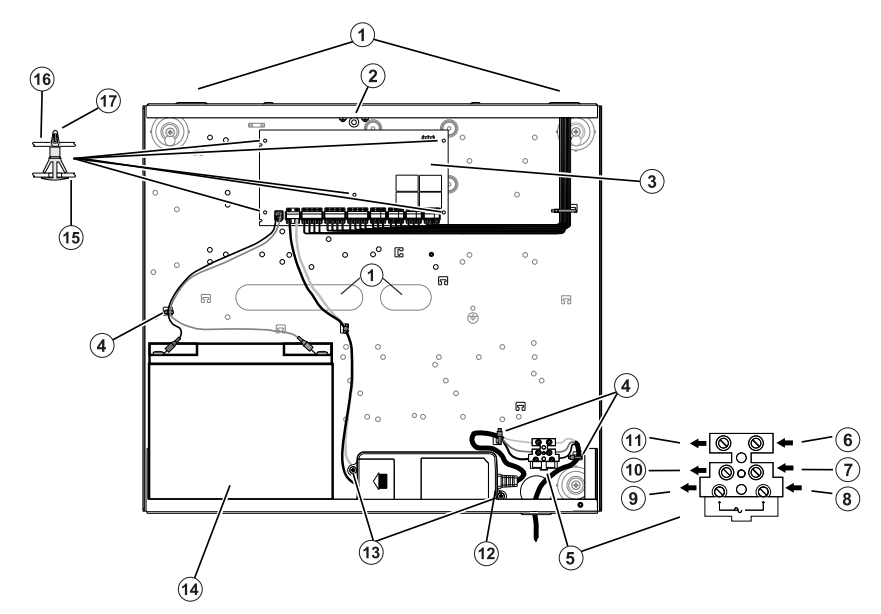

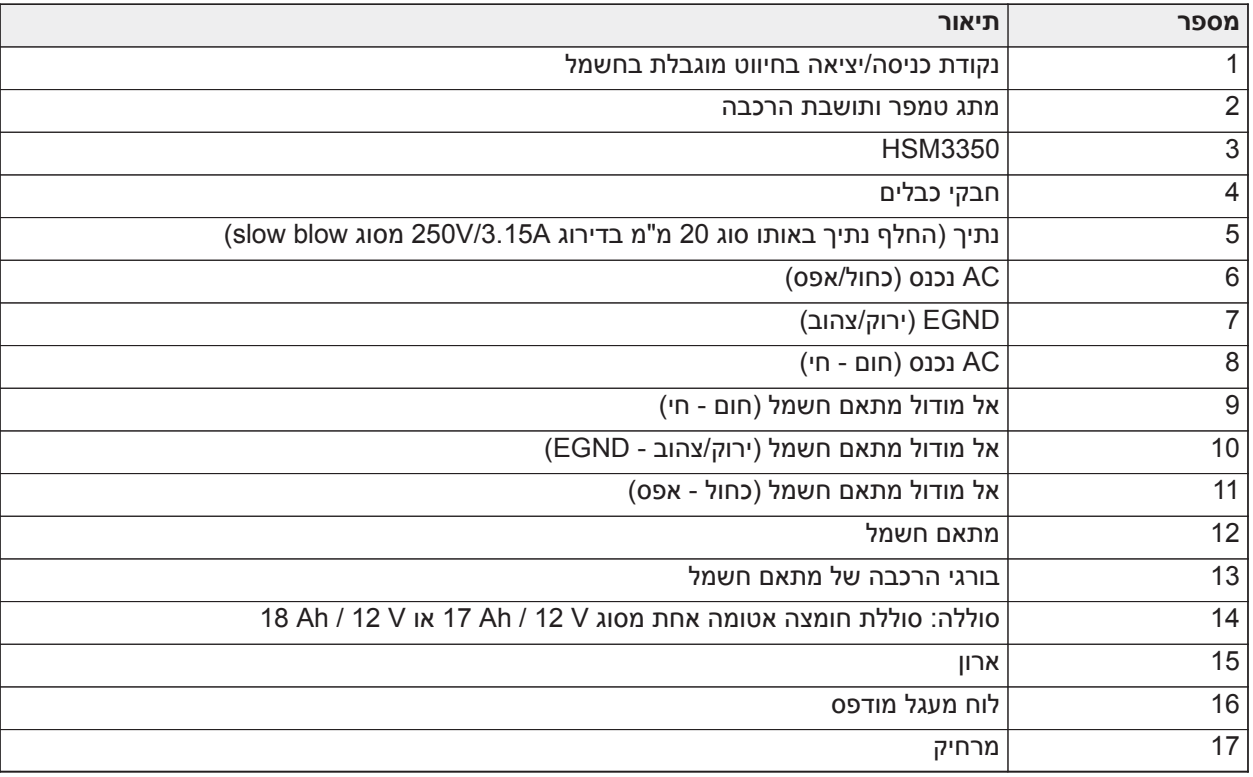

### אספקת חשמל

ראשי: VAC 100 עד VAC ,240 50 הרץ עד 60 הרץ, דרגה 6; משני: VDC ,18 A 3.6

מודול מתאם אספקת מתח: WPS65HS

דיאגרמת חיווט של 3350HSM בתוך C3020HSC) האיחוד האירופי)

3350HSM הוא מודול ספק כוח מפוקח A ,3 VDC 12 עם יציאות AUX כפולות וגיבויי סוללה כפולים. חיבור ה-Corbus בעל 4 חוטים מספק תקשורת בין המודול ללוח האזעקה. חבר את ההדקים האדום, שחור, צהוב וירוק להדקי Corbus בבקר האזעקה.

## **איור :20 חיווט 3350HSM עבור מארז C3020HSC**

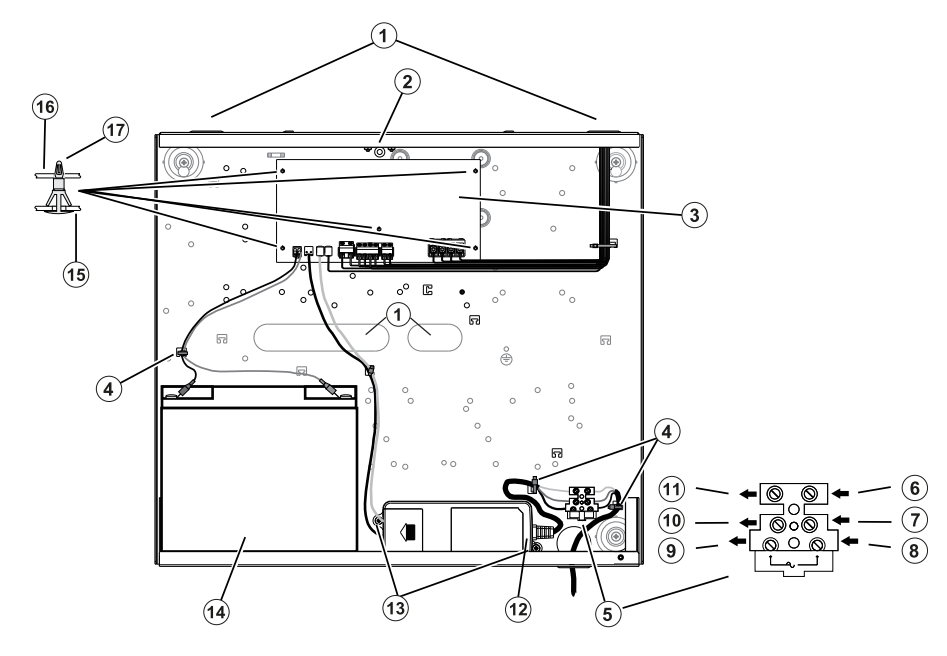

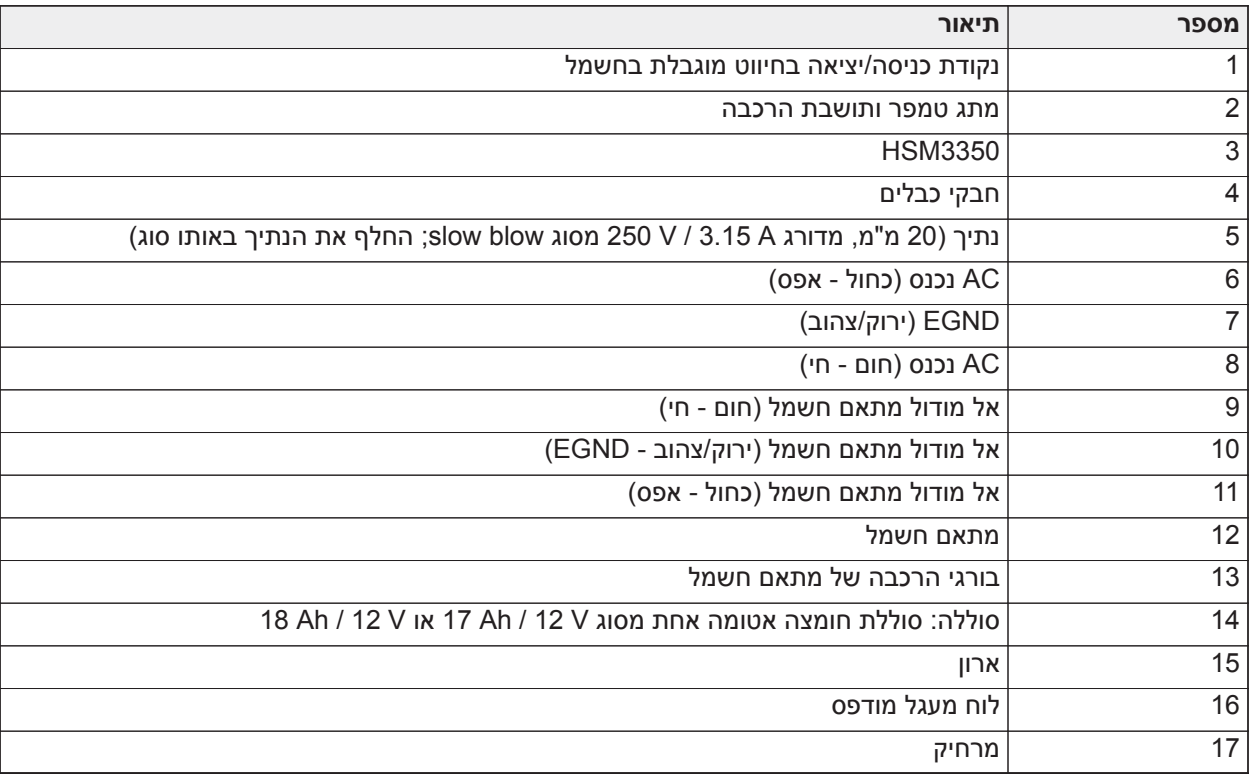

## תיאורי הדקים

המהדקים הבאים זמינים בבקר התרעה Pro PowerSeries.

#### **טבלה :3 תיאורי הדקים**

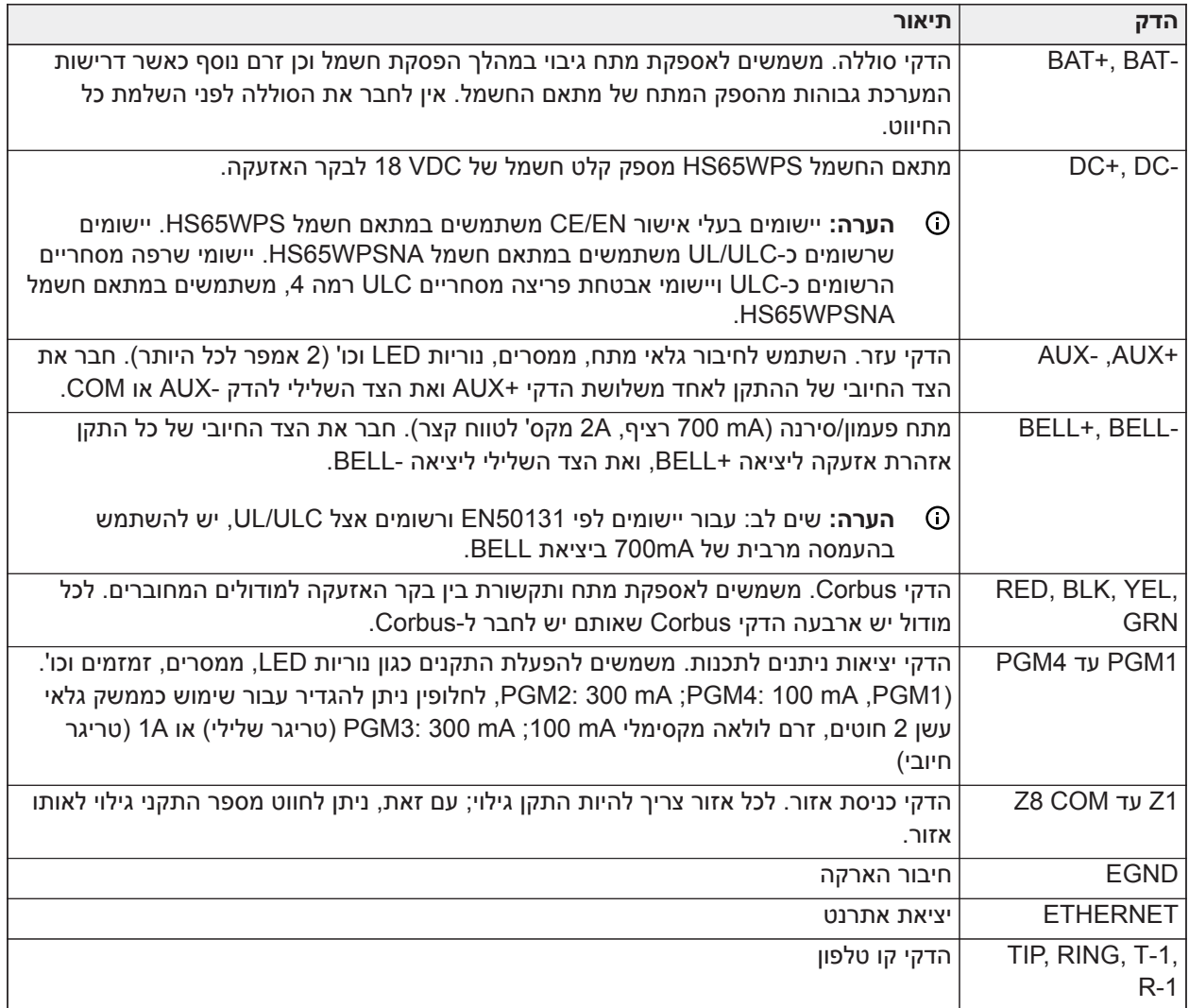

## ניתוב חוטים עבור 'מוגבל מתח' ועבור 'לא מוגבל מתח'

כניסת החוטים עבור חיווט מוגבל מתח חייבת להיות מופרדת בגישת כניסה נפרדת מחיווט לא מוגבל מתח.

## חיווט Corbus

המסופים RED) אדום) ו-BLK) שחור) של Corbus משמשים לאספקת מתח, בעוד המסופים YEL) צהוב) ו-GRN) ירוק) משמשים לתקשורת נתונים. ארבעת מסופי Corbus של בקר האזעקה חייבים להיות מחוברים לארבעת מסופי/חוטי Corbus של כל מודול. התנאים הבאים חלים:

- יש להפעיל את Corbus עם כבל Quad של 18 עד AWG ,22 שני זוגות שזורים עדיפים.
	- ניתן לחבר את המודולים חזרה אל הלוח בחיבור טורי או בחיבור T.
		- אין להשתמש בחוט מסוכך לחיווט Corbus.
- **הערה:** ניתן לחבר כל מודול בכל מקום לאורך Corbus. אין צורך בפריסות חוטים נפרדות עבור לוחות מקשים, מרחיבי אזורים וכו'.
	- **הערה:** אף מודול לא יכול להימצא במרחק גדול מ305- מטר1,000/ רגל (באורך חוט) מהלוח. **אין להשתמש בחוט**  $\circ$ **מסוכך לחיווט Corbus.**

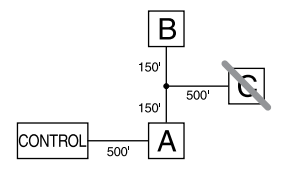

מודול (A (מחווט נכון מכיוון שהוא בטווח 305 מ'1000/ רגל מהלוח, במרחק חוט. מודול (B (מחווט נכון מכיוון שהוא בטווח 305 מ'1,000/ רגל מהלוח, במרחק חוט. מודול (C (לא מחווט נכון מכיוון שהוא רחוק יותר מ305- מ'1,000/ רגל מהלוח. עבור דגמים שמחייבים יותר מ305- מ'1,000/ רגל מהלוח הראשי, ניתן להשתמש במאריך Corbus/ספק כוח .HSM3204CX

#### דירוג מתח

כדי שהמערכת תפעל כהלכה, אין לחרוג מעבר לדירוג של יציאת המתח בבקר האזעקה והמודולים של אספקת מתח. השתמש בנתונים הבאים כדי להבטיח שאין חריגה מהזרם הזמין.

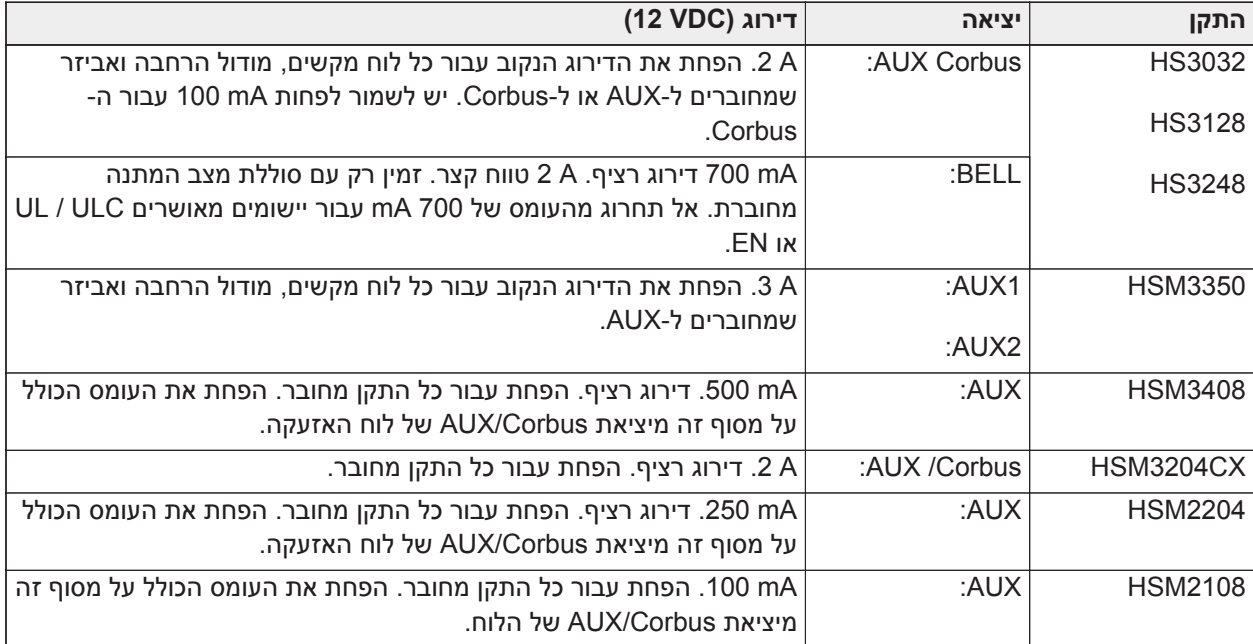

#### **טבלה :4 [טבלה](#page-41-0) 5 דירוגי פקודות המערכת**

חישוב זרם בקר אזעקה

מקסימום (במצב המתנה או אזעקה)

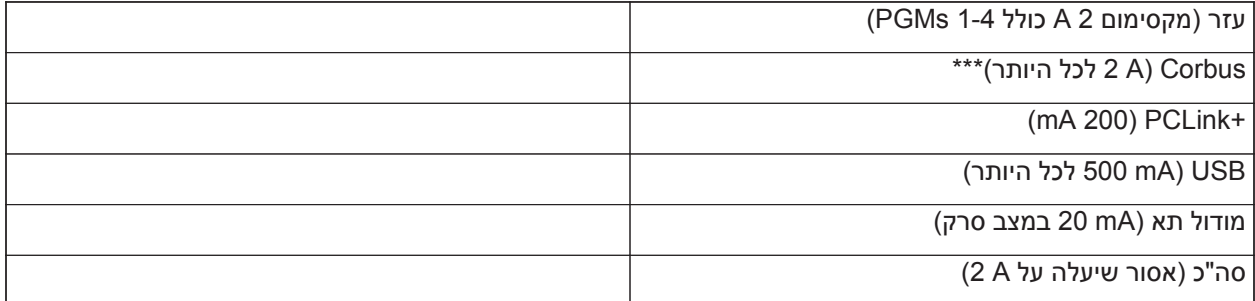

עבור יישומים שרשומים כ-UL, ULC ו-Commercial, הזרם הכולל במצב המתנה ואזעקה לא יכול לעלות על A .2

**הערה:** עבור יישומים שרשומים כ50131-EN, UL, ULC ו-Commercial, זרם האזעקה וההמתנה הכולל לא יכול  $\odot$ לעלות על הערכים ב-Loading Aux) העמסת עזר) ו-Selection Battery) בחירת סוללה) עבור הסוג הרלוונטי של ההתקנה.

## בעיית זרם-יתר

אם הזרם הכולל של רכיבי הלוח הפנימיים וכל היציאות חורג מהסף של A 2.1 לפרק זמן ארוך מ5- דקות, המערכת מפיקה בעיית זרם-יתר. כאשר הזרם יורד מתחת לסף של A ,2.0 הבעיה מאופסת. אין לחרוג מעבר לסה"כ של 2.0 A עבור AUX ו- Corbus ביחד.

**הערה:** סה"כ הזרם לא כולל את זרם הפעמון או טעינת הסוללה.

## אבדן קו

יש לקחת בחשבון עבור כל ההתקנות אבדן מתח דרך התנגדות חוט. כדי להבטיח פעולה תקינה, יש ליישם לפחות 12.5 VDC לכל המודולים במערכת (כאשר AC מחובר והסוללה בטעינה מלאה). אם מיושם פחות מ-VDC ,12.5 הדבר ישפיע לרעה על פעולת המערכת.

כדי לתקן את הבעיה, נסה לבצע אחת מהפעולות הבאות או את כולן:

- .1 חבר ספק כוח CX3204 / 2204/3350 / 2300HSM בין בקר האזעקה למודול כדי לספק מתח נוסף ל-Corbus.
	- .2 קצר את אורך הפריסה בין Corbus למודול.
		- .3 הגדל את הקוטר (gauge (של החוט.

### הגבלות קיבול

עליה בקיבול ב-Corbus משפיעה על שידור הנתונים וגורמת להאטת המערכת. הקיבול עולה עם כל מטר של חוט שמתווסף ל-Corbus. דירוג הקיבול של החוט שבו נעשה שימוש יקבע את האורך המרבי של ה-Corbus.

לדוגמה חוט בקוטר gauge, לא מסוכך, עם 4 מוליכים הוא בדרך כלל בעל דירוג קיבול של pF 20 לרגל (כלומר nF /20 1000 ft(. לכל 1000 רגל (300 מטר) של חוט שנוסף - ולא משנה היכן נפרס - הקיבול של ה-Corbus עולה ב-nF .20

הטבלה הבאה מציינת את מרחק החוט הכולל המותר עבור דירוג הקיבול של החוט שבו נעשה שימוש:

#### <span id="page-41-0"></span>**טבלה :5 קיבול חוט**

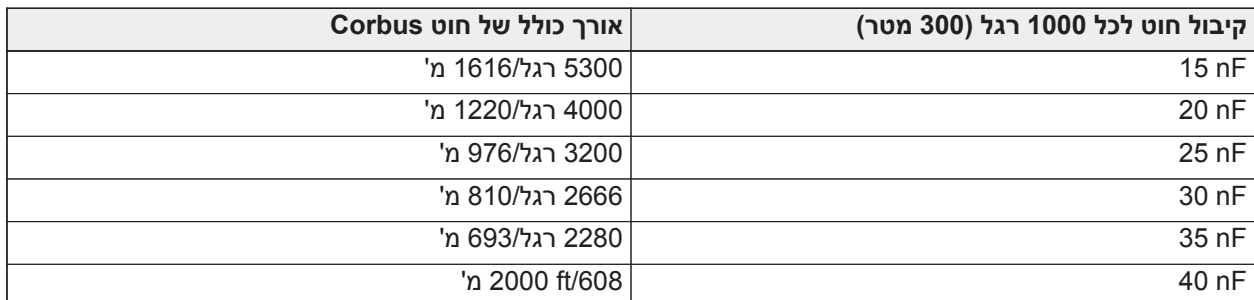

## **התקנת מודולים**

נתק את כל המתח מהמערכת בעת חיבור מודולים לבקר האזעקה.

## מרחיבי אזורים

לבקר האזעקה הראשי יש הדקי חיבור עבור אזורים 1 עד .8 ניתן להוסיף מרחיבי אזורים נוספים מדגמים 2108HSM ו- 3408HSM כדי להגדיל את מספר האזורים במערכת. כל מרחיב אזור מורכב מקבוצה אחת של 8 אזורים. בעת הרישום, מרחיב האזורים מוקצה אוטומטית לחריץ האזור הזמין הבא. חבר את ההדקים האדום, שחור, צהוב וירוק להדקי Corbus בלוח האזעקה. משיכת זרם של הלוח: 30 mA.

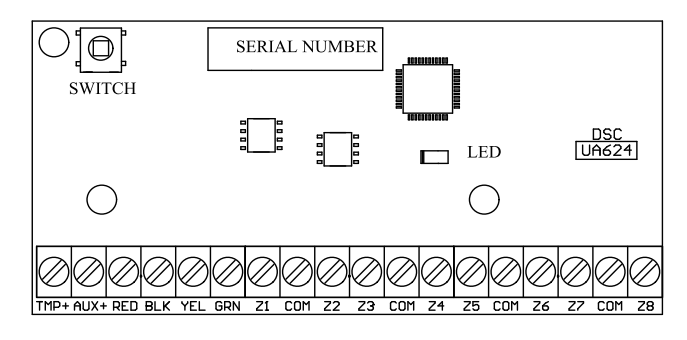

### **איור :23 הרחבת 8 אזורים 3408HSM**

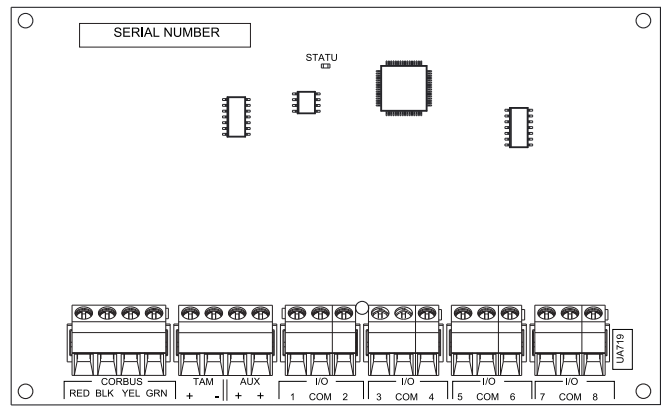

#### דרישות התקנה

בהתקנת 3408HSM, מלא אחר הדרישות הבאות:

- עבור תוכנות 3408HSM בגרסאות 1.02 ואילך, עליך להתקין נגד מעקף 1.2 kΩ בין סופי המסופים RED CORBUS ו- AUX .+ הנגד מגן מפני קצר ב-AUX 3408HSM + ומונע השפעה על התקנים אחרים המחוברים למסופי Corbus בלוח הבקרה או ברפיטר Corbus.
	- **הערה:** הנגד מותקן מראש במפעל ודא שהנגד נשאר מחובר בשלב הסופי של התקנת מודול 3408HSM.
	- כדי להבטיח שהמודול פועל כהלכה, משוך את כבל Corbus לאורך לפחות 15 מטר מהלוח או מהדר Corbus למודול .HSM3408

למידע נוסף, עיין בגיליונות ההתקנה של 2108HSM ושל 3408HSM.

#### מודול שמע דו-כיווני

מודול השמע הדו-כיווני של דגם 2955HSM מספק יכולת דיבור/האזנה עבור אימות קולי של אזעקות. לבקר האזעקה הראשי יש ממשק קישור שמע בעל 3 פינים לחיבור המודול.

#### **איור :24 מודול שמע דו-כיווני 2955HSM**

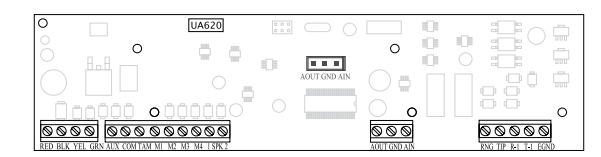

#### מרחיב יציאות

מודול 2208HSM משמש להוספת עד 8 יציאות זרם נמוך ניתנות לתכנות למערכת האזעקה.

חיבור ה-Corbus בעל 4 חוטים משמש בפנל לתקשורת עם המודול. חבר את ההדקים האדום, שחור, צהוב וירוק להדקי Corbus בלוח האזעקה. משיכת זרם של הלוח: 40 mA.

#### **איור :25 מרחיב יציאות 2208HSM**

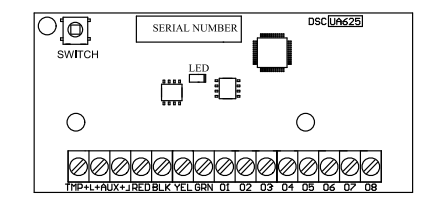

## מודול מקמ"ש אלחוטי

vמודול האלחוטי הדו-כיווני HOSTx2HSM מספק תקשורת בין התקנים אלחוטיים לבקר האזעקה. יש להרכיב את HOST2HSM במארז הפלסטיק CP3020HSC או במארז הנפרד שלו. חבר את HOSTx2HSM ל-Corbus בעל 4 החוטים של בקר האזעקה בהתאם לתרשים הבא. לאחר השלמת החיווט, חבר חזרה את החשמל למערכת האבטחה. משיכת זרם של הלוח: mA 35

#### **איור :26 תרשים חיווט של HOSTx2HSM**

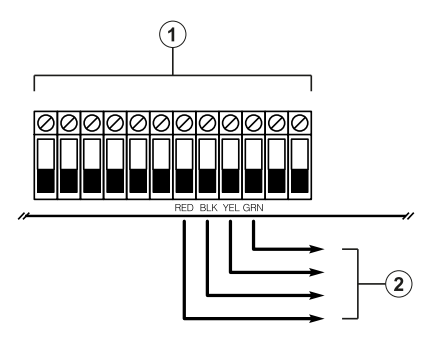

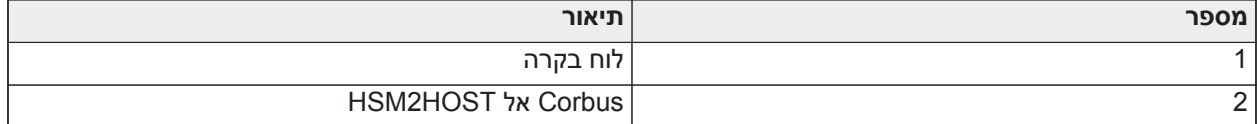

#### חיווט ספק כוח

#### HSM2300/2204

ספק הכוח/מודול היציאה זרם גבוה 2300/2204HSM מספק עד A 1 של זרם נוסף וניתן להשתמש בו כדי להוסיף עד ארבע יציאות ניתנות לתכנות (2204HSM בלבד) למערכת האזעקה.

חיבור ה-Corbus בעל 4 חוטים מספק תקשורת בין המודול ללוח האזעקה. חבר את ההדקים האדום, שחור, צהוב וירוק להדקי Corbus בבקר האזעקה. אם לא נעשה שימוש ב1-O, חבר ל-Aux עם נגד 1 K. משיכת זרם של הלוח: mA .35 קיבולת המתנה של סוללה היא לפחות 24 שעות עבור יישומי שרפה. סוללה מומלצת היא DSC דגם7-12BD.

**הערה:** כל ההדקים הם מוגבלי מתח 2 Class, למעט מוליכי הסוללות.

## **איור :27 חיווט ספק כוח 2300/2204HSM**

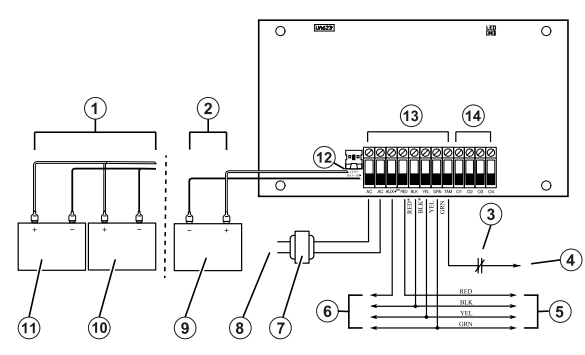

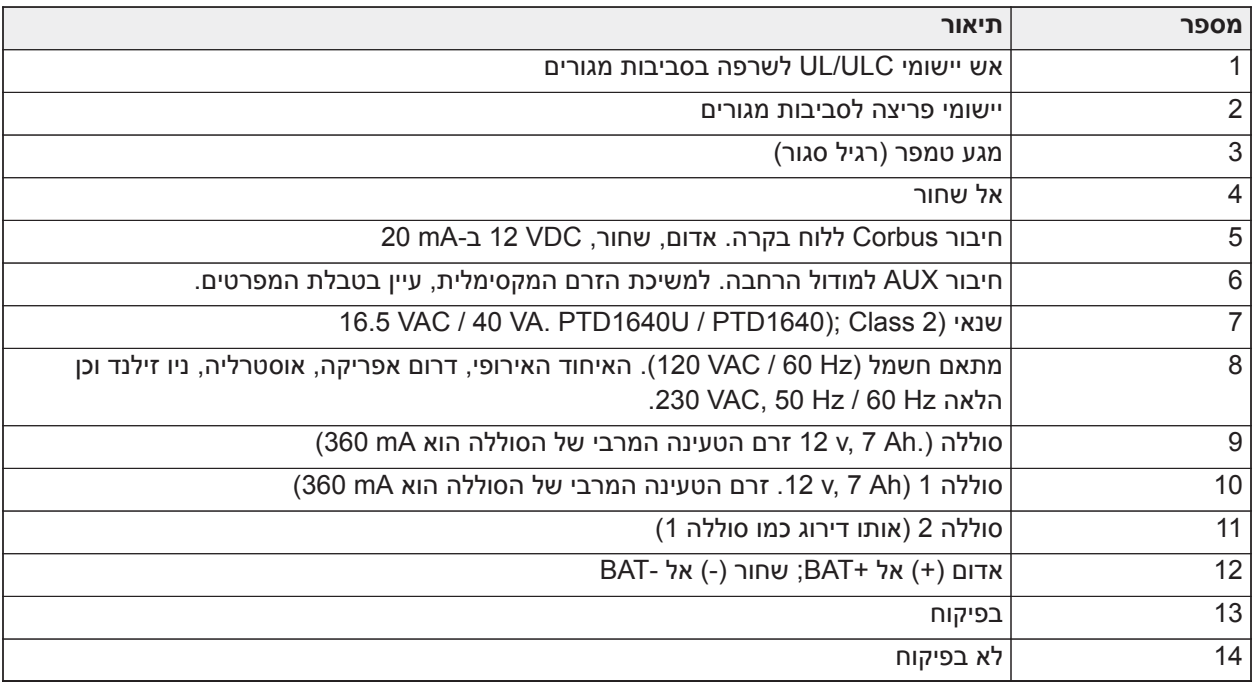

## HSM3350

3350HSM הוא מודול ספק כוח מפוקח A ,3 VDC 12 עם יציאות AUX כפולות וגיבויי סוללה כפולים. חיבור ה-Corbus בעל 4 חוטים מספק תקשורת בין המודול ללוח האזעקה. חבר את ההדקים האדום, שחור, צהוב וירוק להדקי Corbus בבקר האזעקה.

## מתאם מתח ממותג

דגם WPSNA65HS נדרש עבור התקנות שרשומות כ-ULC/UL. ניתן להתקינו בתוך דגם מארז המתכת C3010HSC או מחוצה לו, עם כבל מחובר לרשת החשמל AC. עבור יישומי ULC שרפה בסביבה מסחרית או ULC פריצה בסביבה מסחרית בדרגת אבטחה IV, השתמש בדגם WPSNAS65HS, מותקן בתוך דגמי מארז המתכת CR3010HSC או C3010HSC (תוך שימוש בערכת חסם מתח גבוה), קווי מחובר לרשת החשמל AC.

כניסה ראשית: VAC 120 / Hz 50 / A 1.7 מקסימום.

יציאה: VDC 18 / A 3.6 מקסימום.

דגם WPS65HS נדרש עבור יישומים בעלי אישור 50131EN/CE. יש להתקינו בתוך מארז המתכת מדגם C3020HSC, חיבורים קוויים לרשת החשמל AC.

כניסה ראשית: VAC 230 / Hz 60 / A 1.7 מקסימום.

יציאה: A 3.6 / VDC18 מקסימום

**הערה:** התקני אבטחה ובטיחות אש הדורשים הזנת מתח מ3350-HSM חייבים להיות רשומים כ-ULC/UL למטרת  $\circ$ היישום המיועד ולפעול בטווח של VDC 12.5 -VDC .10.8

#### **איור :28 חיווט ספק הכוח 3350HSM**

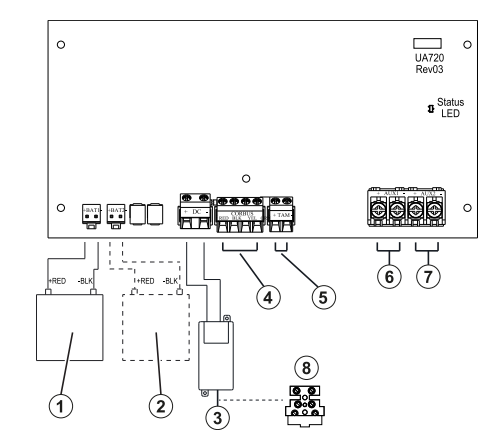

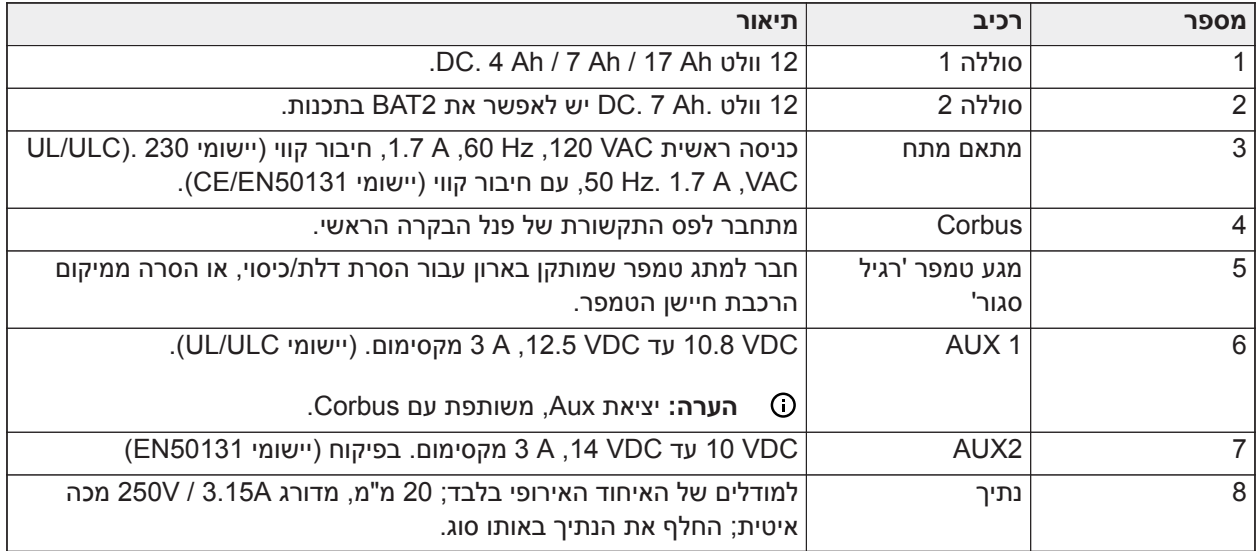

- **הערה:** כל המעגלים מסווגים להתקנות UL כמוגבלים בהספק (Limited Power II Class/Limited Power (למעט  $\circ$ מוליכי סוללות שאינם מסווגים כמוגבלים בהספק. אין לנתב חוטים כלשהם מעל לוחות מעגלים מודפסים. יש לשמור על הפרדה של 25.4 מ"מ (1 אינץ') לפחות. יש לשמור על הפרדה מינימלית של 6.4 מ"מ (0.25 אינץ') בכל המקומות בין חיווט מוגבל בהספק לכל שאר החיווט שאינו מוגבל בהספק. בדוק את החיווט וודא שהחיבורים נכונים לפני יישום מתח.
	- **הערה:** אין לחבר מתאם מתח לבית תקע ממותג.

## Corbus Repeater

CX3204HSM הוא מודול מבודד ו-Repeater Corbus עם ארבע יציאות ממסר זרם גבוה. המודול כולל ספק כוח להפעלת .Corbus

#### מתאם מתח ממותג

דגם WPSNA65HS נדרש עבור התקנות שרשומות כ-ULC/UL. ניתן להתקינו בתוך מארז המתכת מדגם C3010HSC או מחוצה לו, מחובר קווית לרשת החשמל AC. עבור יישומי ULC שרפה בסביבה מסחרית או ULC פריצה בסביבה מסחרית בדרגת אבטחה IV, השתמש בדגם WPSNAS65HS, מותקן בתוך דגם מארז המתכת CR3010HSC או C3010HSC (תוך שימוש בערכת חסם מתח גבוה), קווי מחובר לרשת החשמל AC.

כניסה ראשית: VAC 120 / Hz 50 / A 1.7 מקסימום.

יציאה: VDC 18 / A 3.6 מקסימום.

דגם WPS65HS נדרש עבור יישומים בעלי אישור 50131EN/CE. יש להתקינו בתוך ארון המתכת מדגם C3020HSC, חיבורים קוויים לרשת החשמל AC) ראה שרטוט חיווט להלן).

כניסה ראשית: VAC 230 / Hz 60 / A 1.7 מקסימום.

יציאה: VDC 18 / A 3.6 מקסימום.

**הערה:** התקני אבטחה ובטיחות אש הדורשים הזנת מתח מ-CX3204HSM חייבים להיות רשומים כ-ULC/UL) או cUL (למטרת היישום המיועד ולפעול בטווח של VDC 12.5 -VDC .10.8

## **HSM3204CX Corbus repeater :29 איור**

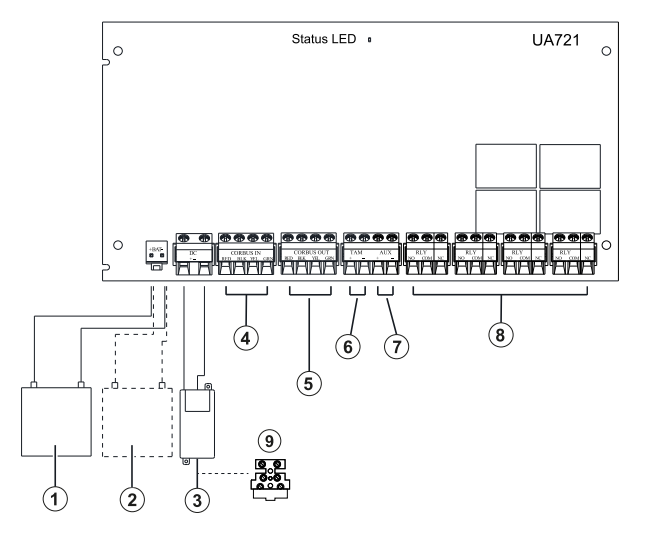

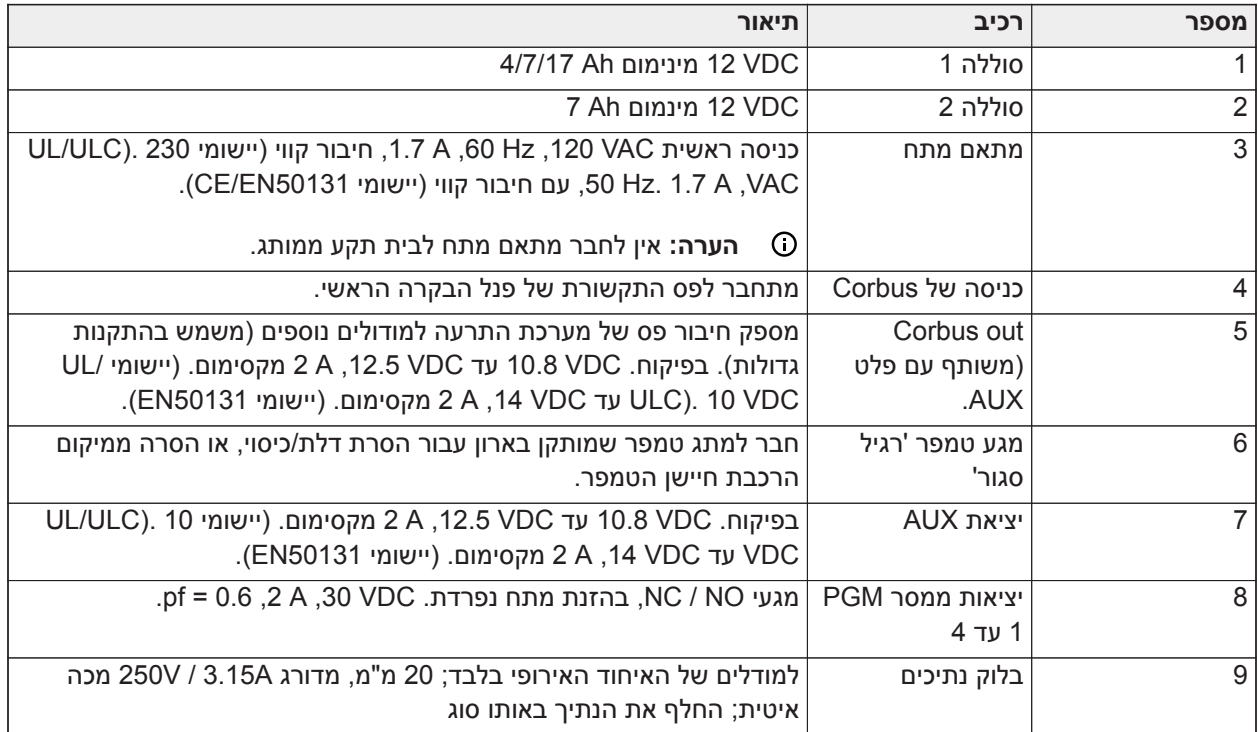

## חיווט לוח מקשים

כדי לחווט לוח מקשים לבקר האזעקה, הסר את הלוחית האחורית של לוח המקשים (עיין בגיליון ההתקנה של לוח המקשים) וחבר את המגעים בצבע אדום, שחור, צהוב וירוק למגעים התואמים בבקר האזעקה.

### חיווט אזור לוח מקשים/PGM

ניתן לחבר התקנים קוויים ללוחות מקשים קוויים עם כניסות (אזור) או יציאות (PGM(. דבר זה חוסך את הצורך לפרוס חוטים חזרה אל לוח הבקרה עבור כל התקן.

כדי לחבר התקן אזור ללוחות מקשים LCDPRO2HS ו-BLK (TCHPRO2HS (פרוס חוט אחד אל הדק Z/P ואת השני אל B. עבור התקנים חשמליים, השתמש באדום ושחור כדי לספק מתח להתקן. פרוס את החוט האדום להדק R) חיובי) ואת החוט השחור להדק B) שלילי).

אזורי לוח מקשים תומכים בנגדי סוף קו יחיד, סוף קו כפול, סוף קו משולש ולולאות רגילות סגורות.

כדי לחבר את יציאת PGM, פרוס חוט אחד להדק Z/P ואת השני ל-R.

#### **איור :30 הדקי לוח מקשים**

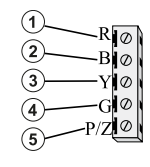

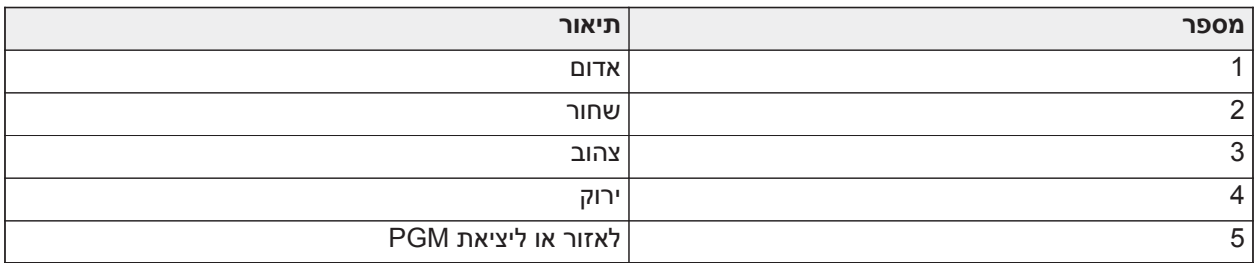

 $\odot$ **הערה:** בעת שימוש בפיקוח סוף קו, חבר את האזור על פי אחת התצורות המתוארות ב[חיווט אזורים](#page-47-0). יש להציב נגדי סוף קו בקצה הלולאה של ההתקן, ולא בלוח המקשים.

#### הקצאת אזורי לוח מקשים

בעת שימוש בכניסות אזורים בלוח המקשים, לכל כניסה שבה נעשה שימוש יש להקצות מספר אזור בתכנות המתקין.

ראשית, וודא כי רשמת את כל לוחות המקשים המותקנים בחריצים הרצויים (ראה [הוספת/הסרת מודולים \[902\]\)](#page-185-0). לאחר מכן, הקצה אזורי לוח מקשים על ידי הזנת מקטע תכנות [861] - [892], תת מקטע011 עבור מקשי .1-16 הזן מספר אזור בן 3 ספרות עבור כל אחד מאזורי לוח המקשים. את המספר הזה יש לתכנת לתוך מיקום החריץ שאליו הוקצה לוח המקשים.

> **הערה:** אזור לוח המקשים עוקף את האזור המחווט או האלחוטי התואם. - റ

לאחר שאזורי לוח המקשים הוקצו, יש לתכנת גם הגדרות אזורים ותכונות אזורים. ראה [סוגי אזורים \[001\]](#page-99-0) ו[הגדרת אזור.](#page-98-0)

## חיווט 2955HSM

לפרטי חיווט עיין במדריך ההתקנה של 2955HSM xxx.#29010198

## <span id="page-47-0"></span>חיווט אזורים

הסר מתח חשמלי מבקר האזעקה והשלם את כל חיווטי האזורים.

ניתן לחווט אזורים כדי לפקח על התקנים מסוג 'רגיל פתוח' (כגון גלאי עשן) או 'רגיל סגור' (כגון מגעי דלתות). ניתן גם לתכנת את לוח האזעקה עבור נגדים מסוג סוף קו יחיד, סוף קו כפול וסוף קו משולש.

תכנות אזורים מתבצע באמצעות מקטעי התכנות הבאים:

• [001] בחירת הגדרת אזור

- [013] אפשרות [1] עבור 'רגיל סגור' או EOL ;אפשרות [2] עבור SEOL או DEOL
	- [201] [232] הקצעת מדורים.

לחלופין, ניתן להגדיר את התצורה של כל אזור בנפרד כ-NC, SEOL, DEOL או TEOL דרך מקטע [002] תכונות אזור, החלפות מצב 9, 10, 11 ו-15, מה שיעקוף את האפשרות במקטע [013].

יש להקפיד על ההנחיות הבאות בעת חיווט אזורים:

- עבור התקנות שרשומות כ-UL השתמש ב-SEOL או DEOL בלבד
	- חוט AWG 22 מינימום, AWG 18 מקסימום
		- אין להשתמש בחוט מסוכך
	- אין לחרוג מעבר להתנגדות חוט של **W** .100 עיין בטבלה הבאה:

## **טבלה :6 טבלת חיווט אזור פריצה**

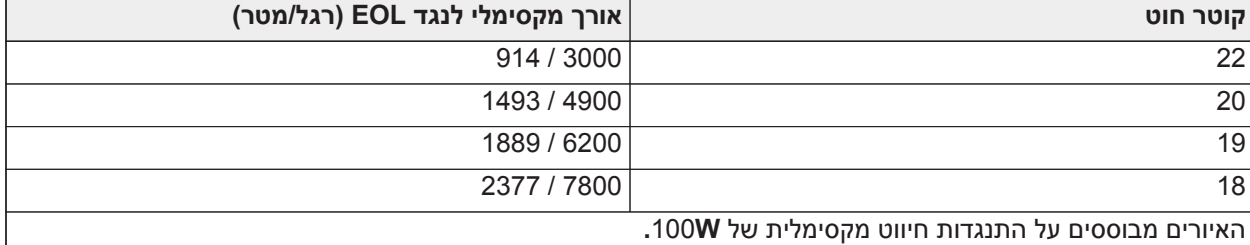

### סטטוס אזור - התנגדות לולאה/סטטוס

## **טבלה :7 ערכי התנגדות לולאה**

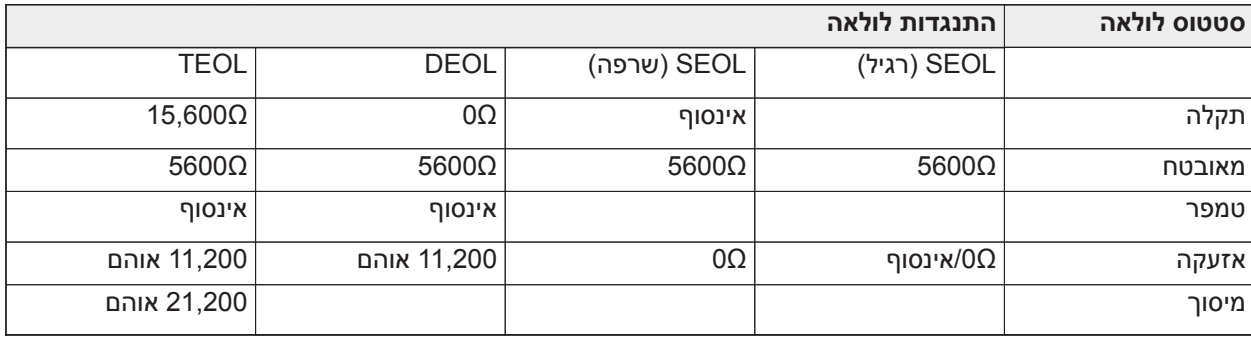

## רגיל סגור

חבר התקנים קוויים להדק Z כלשהו ולהדק COM כלשהו. חווט התקנים מסוג 'רגיל סגור' בחיבור טורי.

**הערה:** עבור התקנות UL, אל תשתמש בלולאות רגילות סגורות.

#### **איור :31 רגיל סגור**

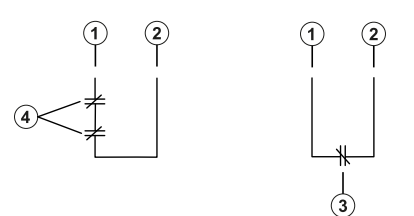

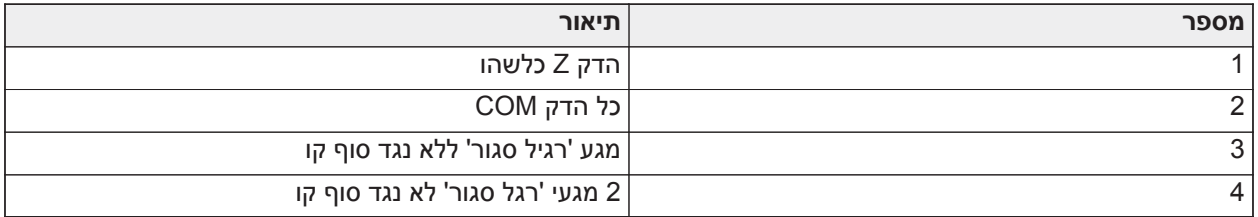

בטבלה הבאה מוצג סטטוס האזור תחת תנאים ספציפיים עבור לולאות NC') רגיל סגור'):

## **טבלה :8 סטטוס לולאת NC**

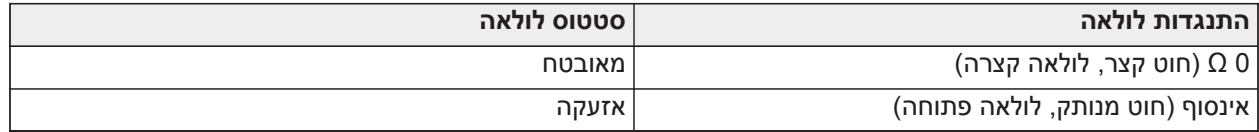

## נגד סוף קו יחיד (SEOL(

כאשר נגדי SEOL מותקנים בקצה של לולאת אזור, לוח האזעקה מזהה אם המעגל מאובטח, פתוח או מקוצר. יש להתקין נגד SEOL בקצה של הלולאה לפיקוח תקין.

כדי לאפשר פיקוח SEOL, תכנת את מקטע [013], אפשרויות [1] ו-[2] ל-OFF. כדי להגדיר את התצורה של פיקוח SEOL לכל אזור, השתמש במקטע תכנות [002], תכונה .10

**הערה:** יש לבחור באפשרות זו אם נעשה שימוש במגעים או בתקני זיהוי 'רגיל סגור' או 'רגיל פתוח'.

## **איור :32 חיווט SEOL**

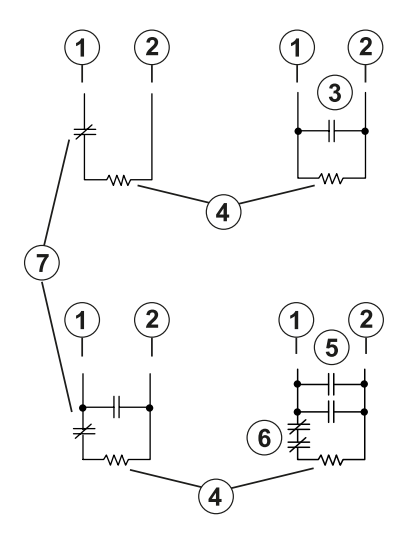

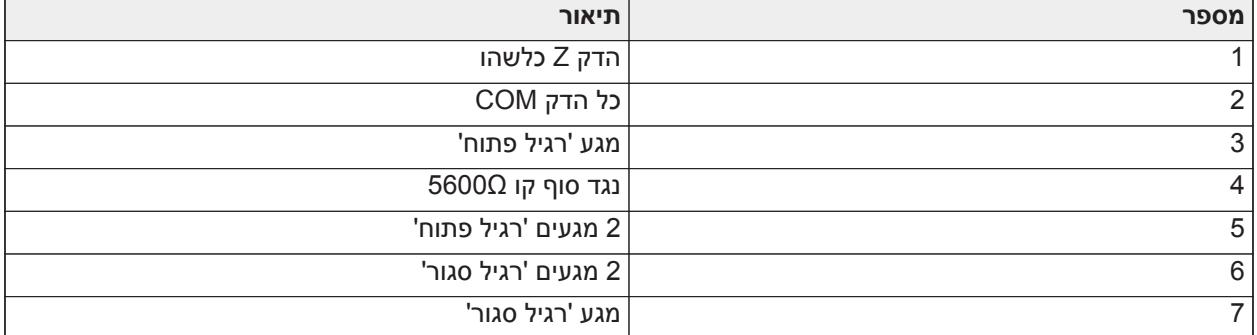

הטבלה הבאה מציגה סטטוס אזור תחת תנאים מסוימים עבור SEOL:

## **טבלה :9 טבלה :2-7 סטטוס לולאת SEOL**

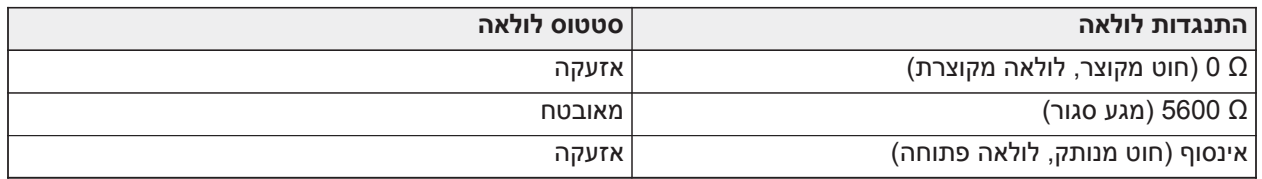

## נגדי סוף קו כפולים (DEOL(

כאשר נגדי סוף קו כפולים (DEOL (מותקנים בקצה של לולאת אזור, הנגד השני מאפשר ללוח לקבוע אם האזור נמצא במצב פתוח, סגור, טמפר או תקלה.

**הערה:** כל אזור שמתוכנת עבור שרפה או פיקוח 24 שעות חייב להיות מחווט עם נגד SEOL, ללא תלות בסוג פיקוח חיווט האזור שנבחר עבור הלוח. אם תשנה את אפשרויות הפיקוח על האזור מ-DEOL ל-SEOL או מ-NC ל-DEOL, כבה את המערכת לחלוטין ואז הפעל אותה לגיבוי להפעלה נכונה. להפעלת פיקוח DEOL לכל אזור, תכנת את מקטע [013], אפשרות [1] ל'כבוי' ואפשרות [2] למצב 'פועל'. כדי להגדיר את התצורה של פיקוח DEOL לכל אזור, השתמש במקטע תכנות [002], תכונה .11

### **איור :33 חיווט DEOL**

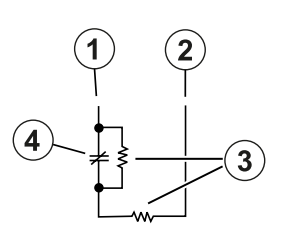

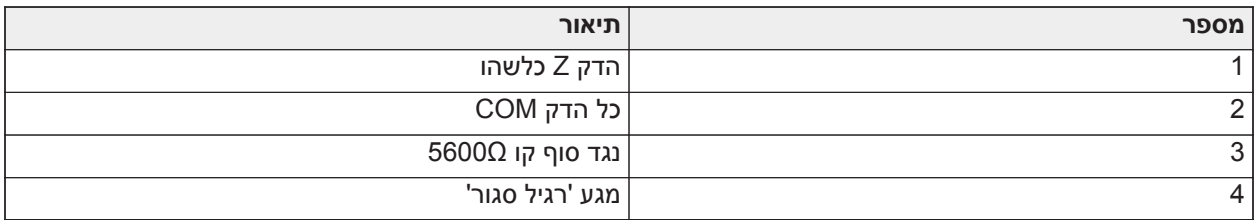

- **הערה:** אם אפשרות הפיקוח DEOL מאופשרת, כל האזורים הקוויים חייבים להיות מחווטים עבור נגדי DEOL, למעט  $\Omega$ עבור אזורי שרפה ופיקוח 24 שעות. אין להשתמש בנגדי DEOL עבור אזורי שרפה או אזורי פיקוח 24 שעות.
	- **הערה:** אין לחווט אזורי שרפה למסופי אזור בלוח המקשים אם אפשרות הפיקוח DEOL נבחרה. ∩
- **הערה:** ניתן לבחור באפשרות זו רק אם נעשה שימוש במגעים או בהתקני זיהוי מסוג C/N. ניתן לחבר מגע C/N אחד ∩ בלבד לכל אזור.

בטבלה הבאה מוצג סטטוס האזור תחת תנאים שונים עבור DEOL:

## **טבלה :10 טבלה :3-1 סטטוס לולאה DEOL**

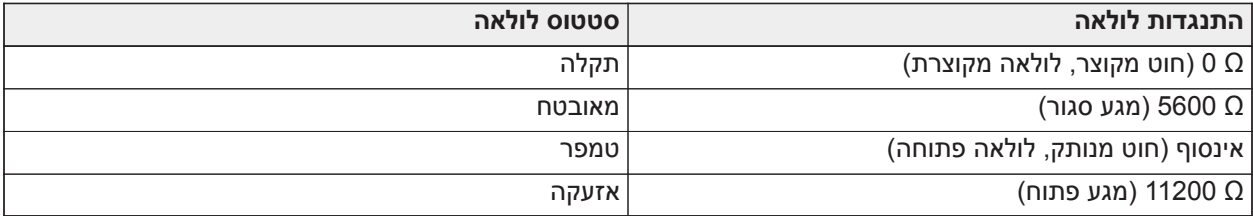

## נגד סוף קו משולש (TEOL(

נגד TEOL מפקח על פונקציונליות ביטול מיסוך בגלאי תנועה קוויים. כדי להגדיר את התצורה של פיקוח TEOL לכל אזור, השתמש במקטע תכנות [002], תכונה .15

### **איור :34 חיווט TEOL**

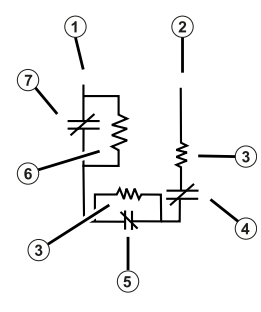

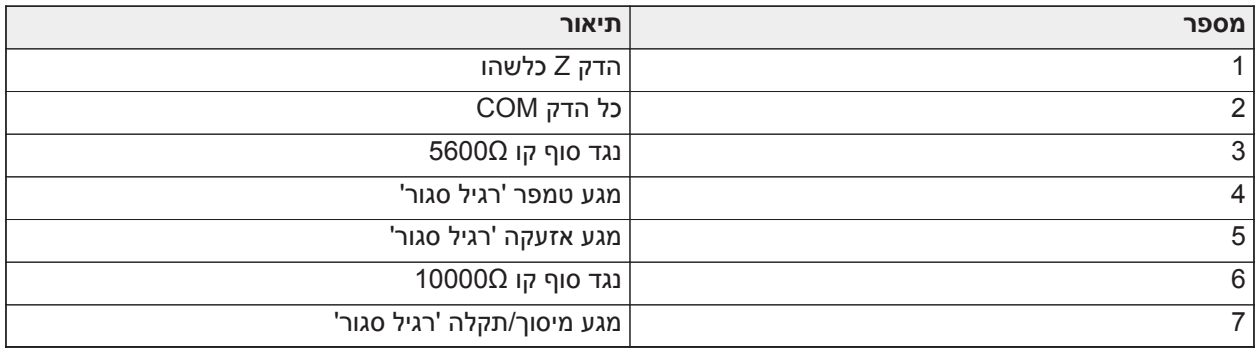

הטבלה הבאה מציגה סטטוס אזור תחת תנאים מסוימים עבור TEOL:

## **טבלה :11 טבלה :3-2 סטטוס לולאת TEOL**

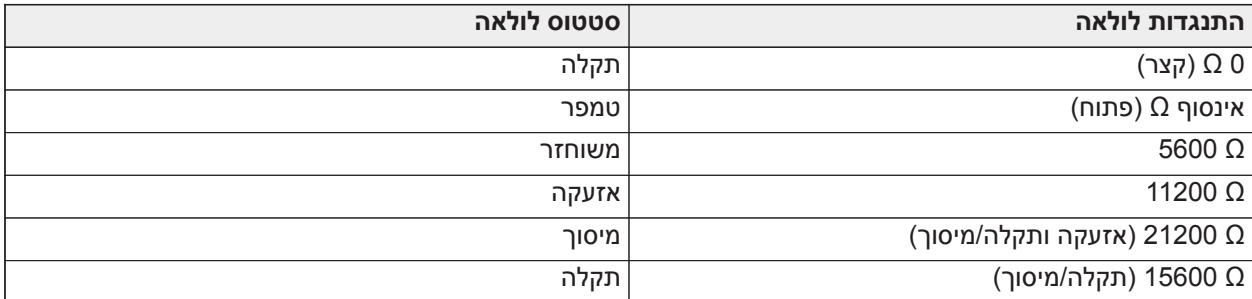

**הערה:** ניתן להגדיר את התצורה של ערכי נגד במקטע [004].

## חיווט PGM

מתחי מינימום\מקסימום להפעלת התקנים, חיישנים ומודולים הם 9.8 VDC - 14 VDC.

יציאות PGM עוברות להארקה בעת הפעלה מבקר ההתראה. חבר את הצד החיובי של ההתקן להדק +AUX ואת הצד השלילי להדק PGM .PGM 1 ו4- מספקים עד mA 100 ;PGM 2 ו3- מספקים עד mA .300

נדרש ממסר עבור רמות זרם שחורגות מעבר לגבולות המקסימום.

ניתן גם להשתמש ב2-PGM עבור גלאי עשן 2 חוטים או אזעקת כניסת פריצה 24 שעות.

- **הערה:** השתמש אך ורק בנגדי SEOL באזורי שרפה.
- **חשוב:** יש לקיים הפרדה של 6.4 מ"מ (1.4 אינץ') לפחות בין מעגלי -1RM לשאר החיווט.  $\rightarrow$

**איור :35 יציאת LED עם נגד מגביל זרם ויציאת דרייבר ממסר אופציונלי**

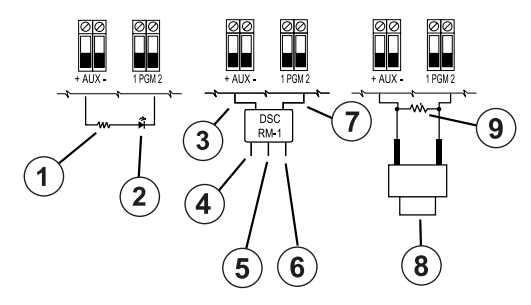

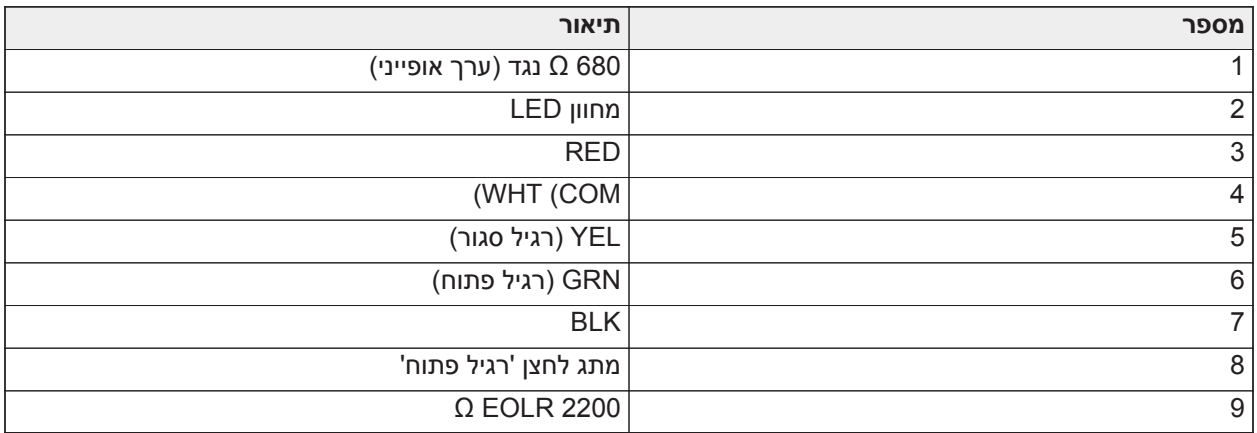

### חיווט מתח עזר

הדקים אלה מספקים A2 מקסימום של זרם (משותף עם יציאות PGM(. חבר את הצד החיובי של כל התקן להדק AUX + ואת הצד השלילי ל-GND. יציאת AUX מוגנת, אם נמשך יותר מתי מתח מהדקים אלה (קצר חיווט), היציאה נכבית אוטומטית עד לתיקון הבעיה.

דירוגים:

.UL/ULC: 10.8 Vdc - 12.5 Vdc יישומי

.EN50131: 10 Vdc - 14 Vdc יישומי

#### חיווט פעמון

מסופים אלה מספקים 700 מיליאמפר זרם ב-VDC 10.8 עד VDC 12.5 להתקנות ULC/UL ו-VDC 10 עד VDC 14 להתקנות 50131EN. לתאימות עם דרישות Pattern Three Temporal 72 NFPA, מקטע 013]] אפשרות [8] חייב להיות ON. אזעקות יציבות, פועמות נתמכות וכמו כן יש תמיכה בקצב זמן 4 עבור הודעת אזעקת CO.

### **איור :36 חיווט פעמון**

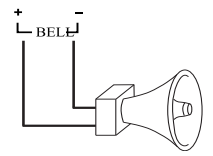

יציאת הפעמון מפוקחת ומוגבלת למתח באמצעות הגנה עם חומרת A .2 אם לא בשימוש, יש לחבר נגד W 1000 בין +Bell ו--Bell כדי למנוע הצגת בעיה בלוח. ראה [פתרון בעיות](#page-76-0).

**הערה:** שמור על הקוטביות בעת חיבור סירנות או פעמונים מקוטבים.

## חיווט קווי טלפון

חווט את הדקי חיבור הטלפון (TIP, Ring, -1T, -1R (למחבר x-31RJ כפי שמוצג בתרשים הבא. לחיבור מספר התקנים אל קו הטלפון, חווט לפי הסדר שמצוין. השתמש בחוט AWG 26 לפחות לצורך חיווט.

## **איור :37 חיווט קווי טלפון**

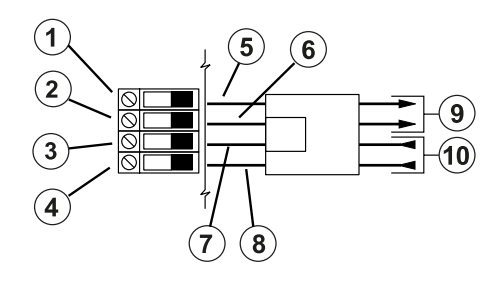

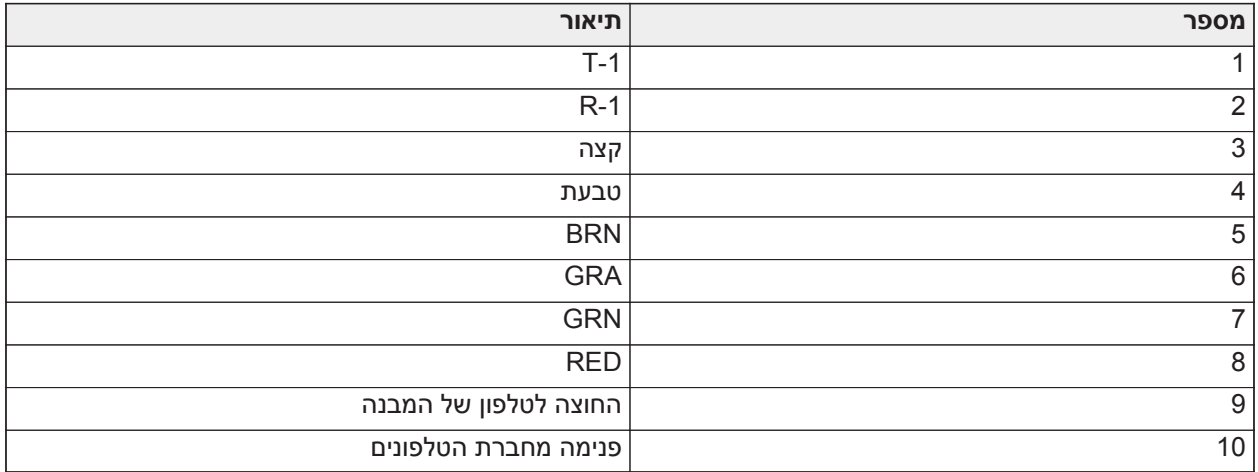

**הערה:** וודא כי כל התקעים והשקעים עומדים בדרישות סבולת המידות והציפוי של Part-Sub 68, Part .R.F.C 47  $\odot$ F. לפעולה תקינה, אין לחבר כל ציוד טלפון אחר בין לוח הבקרה לחיבורים של חברת הטלפון.

## חיווט גלאי עשן

יש לחבר את כל האזורים שמוגדרים כ'שרפה' בהתאם לתרשים הבא:

## **איור :38 חיווט גלאי עשן**

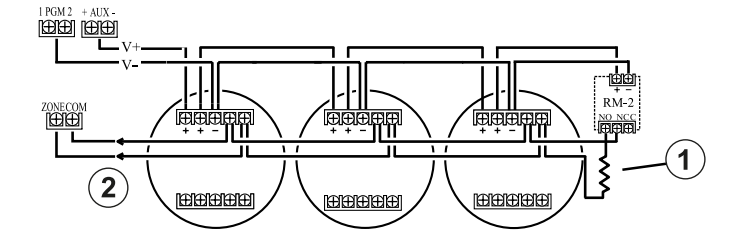

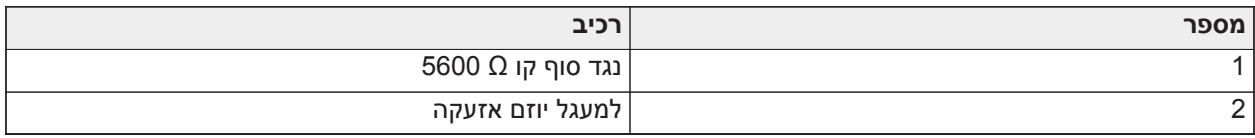

ִ ְלראוֹת [סוגי אזורים \[001\]](#page-99-0) להפעלת אזור אש.

**הערה:** גלאי עשן חייבים להיות מסוג ננעל. כדי לאפס גלאי עשן, הזן [\*][7][2].

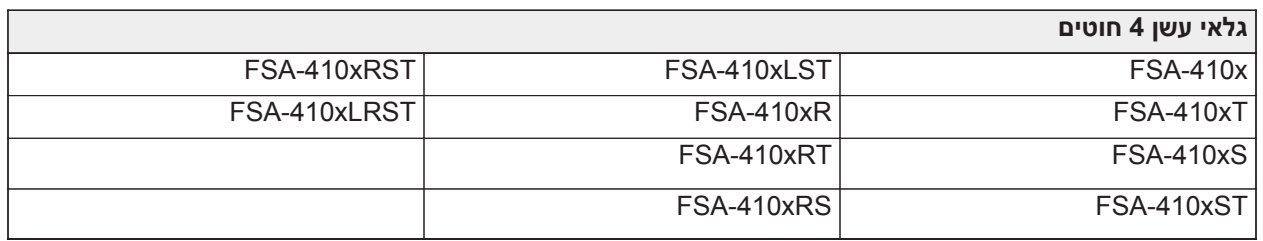

## **טבלה :12 גלאי עשן 4 חוטים תואמים**

**הערה:** דירוגים נוכחיים עבור סדרה mA90 - mA25 -410:FSA DSC.

חיווט אזור שרפה - גלאי עשן 2 חוטים

אם 2 PGM מתוכנת עבור חיבור גלאי עשן 2 חוטים, יש לחבר את הגלאים בהתאם לתרשים הבא:

## **איור :39 חיווט גלאי עשן 2 חוטים**

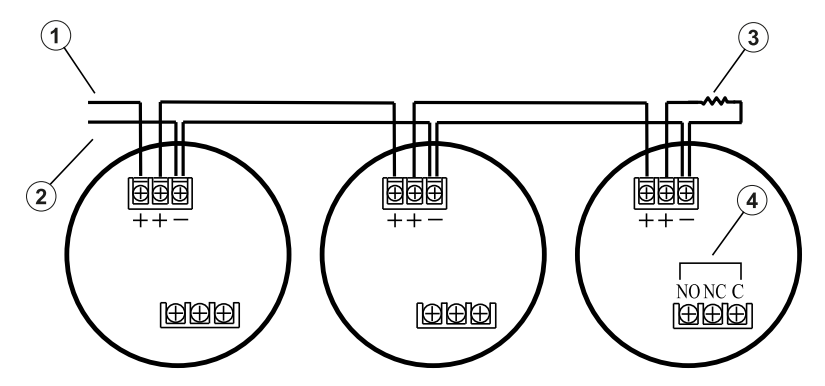

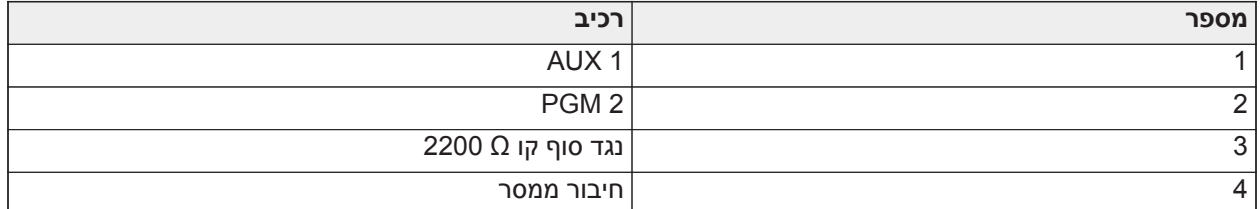

- **הערה:** יש לחבר גלאי עשן 2 חוטים נוספים במקביל כפי שמוצג לעיל. המספר המקסימלי של גלאי עשן בלולאה של 2 חוטים הוא .18
	- **הערה:** אין לשלב דגמים שונים של גלאי עשן מיצרנים שונים באותו המעגל. הדבר עלול לפגוע בפעולה. עיין בגיליון  $\circ$ ההתקנה של גלאי העשן בעת מיקום הגלאים.

#### **טבלה :13 גלאי עשן 2 חוטים תואמים**

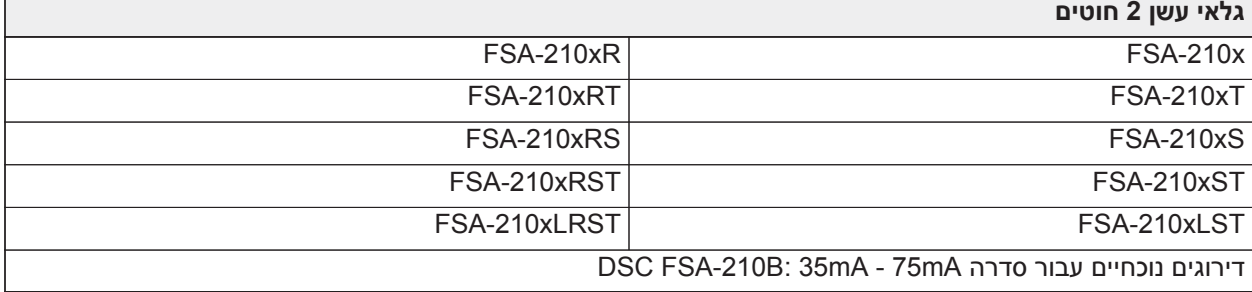

## **טבלה :14 מעגל הפעלה של גלאי עשן 2 חוטים**

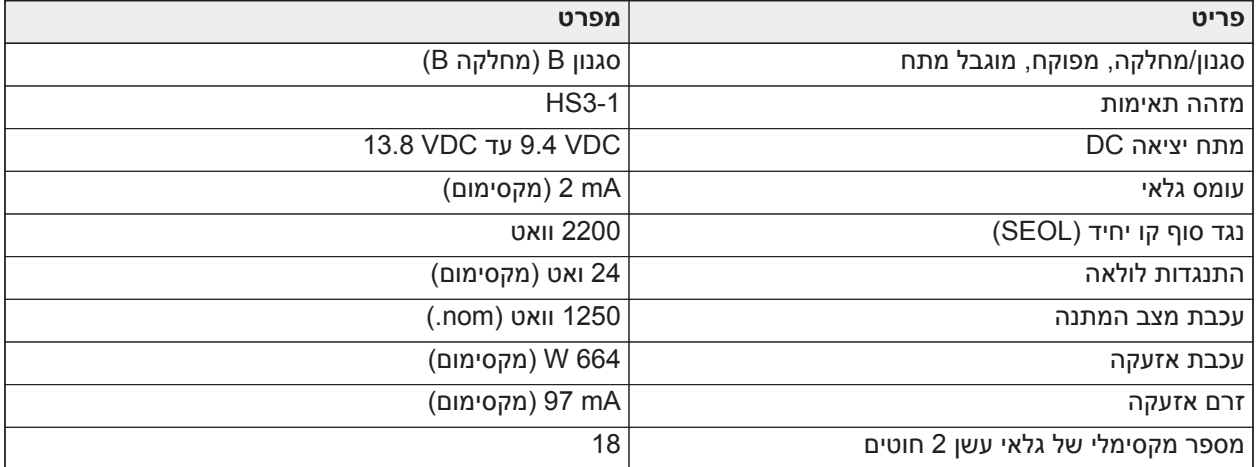

### **איור :40 חיווט גלאי עשן 4 חוטים**

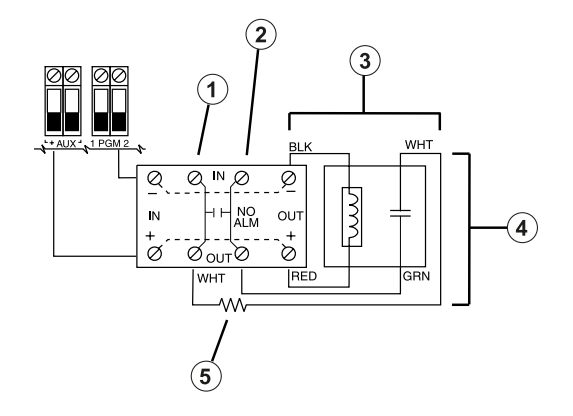

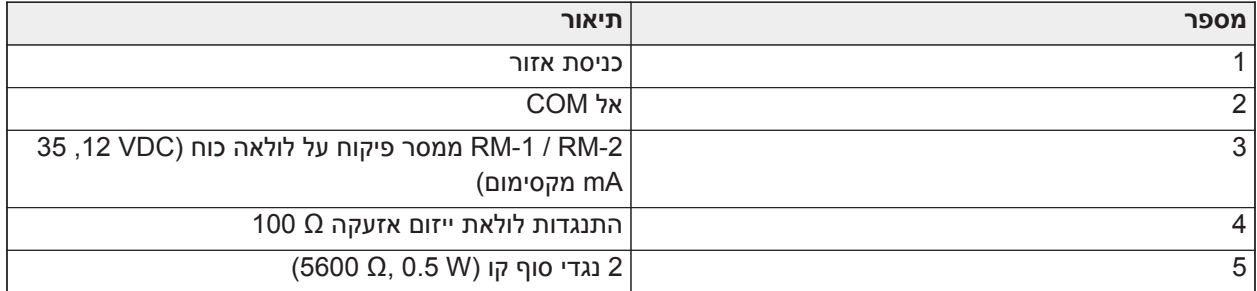

**הערה:** על גלאי העשן להיות מסוג ננעל (לדוגמה, סדרת B410 FSA DSC (לאיפוס גלאי העשן, יש להזין [2][7][\*].

## גלאי CO

ניתן להשתמש בדגמים הבאים של גלאי CO קווי עם בקרי אזעקה Pro PowerSeries:

- E321434 תיק UL ,Potter CO-12/24 דגם•
- E186246 תיק UL ,Quantum 12-24SIR דגם•
- E306780 תיק UL ,FW-CO1224 או NAPCO FW-CO12 דגם•
	- דגם חיישן מערכת 1224CO, UL תיק 307195E

**הערה:** עבור חיבורי יחידות מרובות, המגעים בין גלאי CO חייבים להיות מנותקים. ממסר פיקוח המתח החשמלי חייב  $\circ$ לקבל מתח מהגלאי האחרון בלולאה.

קיימים גם גלאי CO אלחוטיים. בעת התקנת גלאי CO אלחוטיים, יש להשתמש אך ורק בדגם UL9913PG, 8913PG, PG4913 או PGx933. מקלט אלחוטי HS2LCDRFPRO או 1532LCDRFPRO מקלט אלחוטי HS2LCDRFPRO בעת התקנת גלאי CO אלחוטיים. לפרטים נוספים אודות התקנים אלחוטיים אלה, יש לעיין במדריכי ההתקנה הספציפיים.

**הערה:** יש להשתמש אך ורק בהתקנים בעלי אישור UL עם מערכות שרשומות כ-ULC/UL.

## **טבלה :15 דירוגים של גלאי CO**

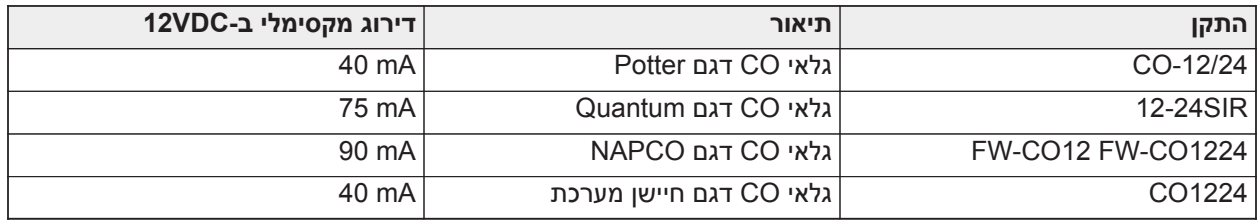

## **איור :41 חיווט גלאי CO**

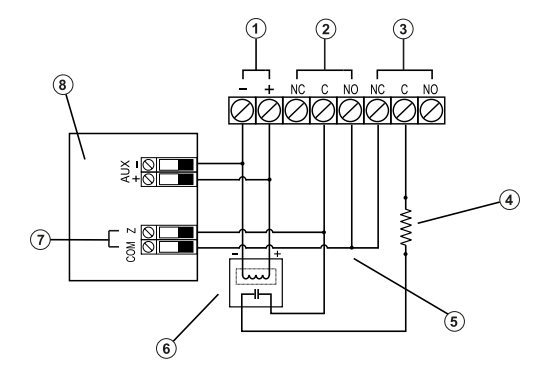

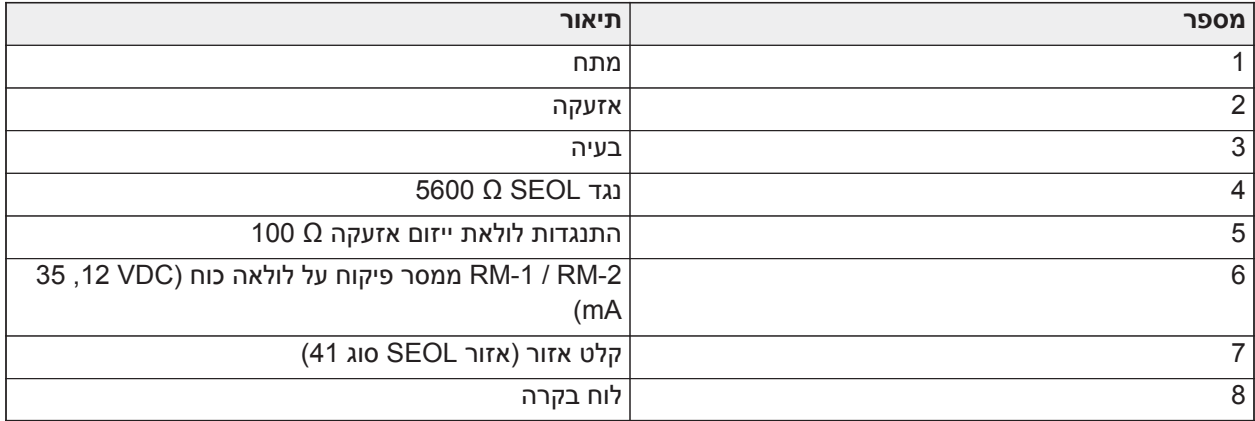

## חיווט הארקה

השתמש בחוט הירוק המסוכך שסופק כדי לחבר את מסוף ההארקה במתאם החשמל WPSNA65HS למכלול בורק ההארקה והאום כפי שמוצג בתרשים.

חובה להרכיב את מכלול בורג ההארקה והאום על הארון באחד החורים המיועדים לכך שמסומנים בסמל ההארקה.

#### **איור :42 התקנת הארקה**

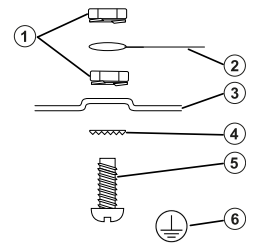

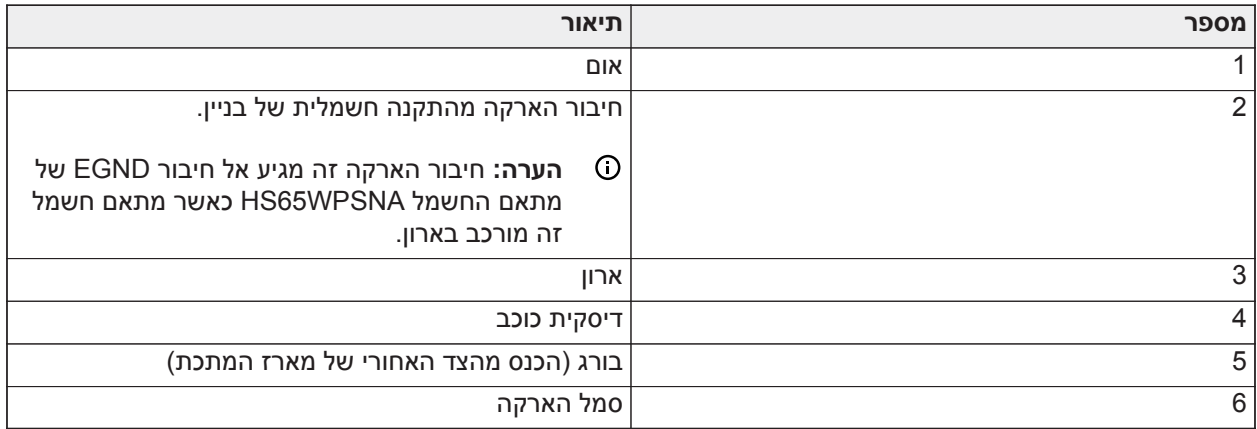

#### חיבור מתח

סוללות

אין לחבר את הסוללה לפני השלמת כל החיווט.

**הערה:** סוללת עופרת-חומצה אטומה ונטענת או סוללה מסוג ג'ל נדרשת כדי לעמוד בדרישות UL לזמני מתח בהמתנה.

חבר את קצה הסוללה האדום לקוטב הסוללה החיובי ואת קצה הסוללה השחור לקוטב הסוללה השלילי.

ניתן לתכנת את הלוח לטעון את הסוללה ב-mA 400 או mA .700 ראה ([הגדרות סוללה \[982\]](#page-189-0)).

#### ראה [קישור עזר ובחירת סוללה](#page-58-0)

טבלת בחירת סוללה

לאחר חישוב קיבולת הסוללה **(B (**עבור כל התקנה ספציפית, השתמש בטבלה הבאה כדי לקבוע איזו סוללה דרושה כדי לתמוך בלוח הראשי במצב המתנה למשך:

- שעות (פריצה למגורים ULC/UL, פריצה מסחרית ULC(
	- שעות (50131EN דרגה /2סיווג II(
- שעות (אש מגורים ULC / UL, שירותי בריאות ביתיים UL, פריצה מסחרית ULC, שריפה ULC במגורים עם גלאי CO חוטי ULC 6, Ed 985UL, ניטור שריפה מסחרי - אסור לטעון פעמונים; INCERT] בלגיה])
	- שעות (נדרש כשל תקשורת AC (או 60 שעות (50131EN דרגה 3)
		- שעות (מגן 2 P2NFA (או 60 שעות (מגן 3 P2NFA(

גודל הסוללה נמדד בשעות אמפר (Ah(. הערכים הנוכחיים בטבלה מציינים את מקסימום משיכת הזרם המותרת כדי להשיג את זמן ההמתנה הרצוי עם סוגי הסוללות המפורטים.

## **טבלה :16 מדריך סוללה בהמתנה**

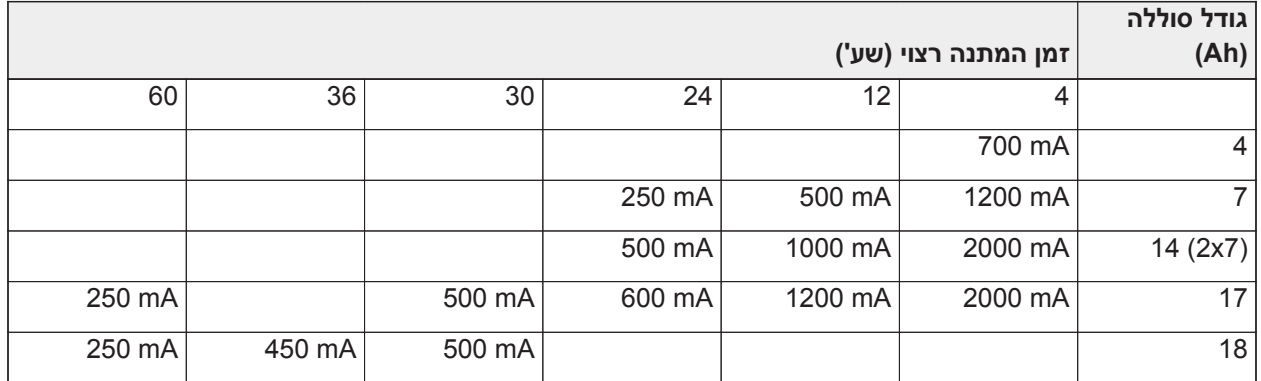

\* השתמש בסוללות Ah 2 x 7 מחוברות במקביל, התקנות ULC/UL בלבד

\*\* אם אפשרות זרם טעינת מצבר גבוה מופעלת: [982]. [982].

**הערה:** קיבולת הסוללה נחלשת עם הזמן ומספר מחזורי הטעינה/פריקה. החלף כל 3-5 שנים.

ראה [אישורי תקינה](#page-360-0) לקבלת מידע מפורט על טעינת סוללה וטעינה חיצונית.

השלם את הטבלה הבאה כדי להגדיר את (A(, השלם את הנוסחה הבאה כדי להגדיר את קיבולת הסוללה (B (ועיין בטבלה לעיל לבחירת סוללה עבור בקר אזעקה 3248HS3032/3128/HS.

(סה"כ זרם בהמתנה mA**)** \_\_\_\_\_\_\_\_ x**) A** זמן המתנה \_\_\_\_\_\_\_\_ שעות) + (זרם אזעקה x זמן אזעקה \_\_\_\_\_\_\_\_ **(B)** \_\_\_\_\_\_\_ Ah = (1000 \ שעות

<span id="page-58-0"></span>קישור עזר ובחירת סוללה

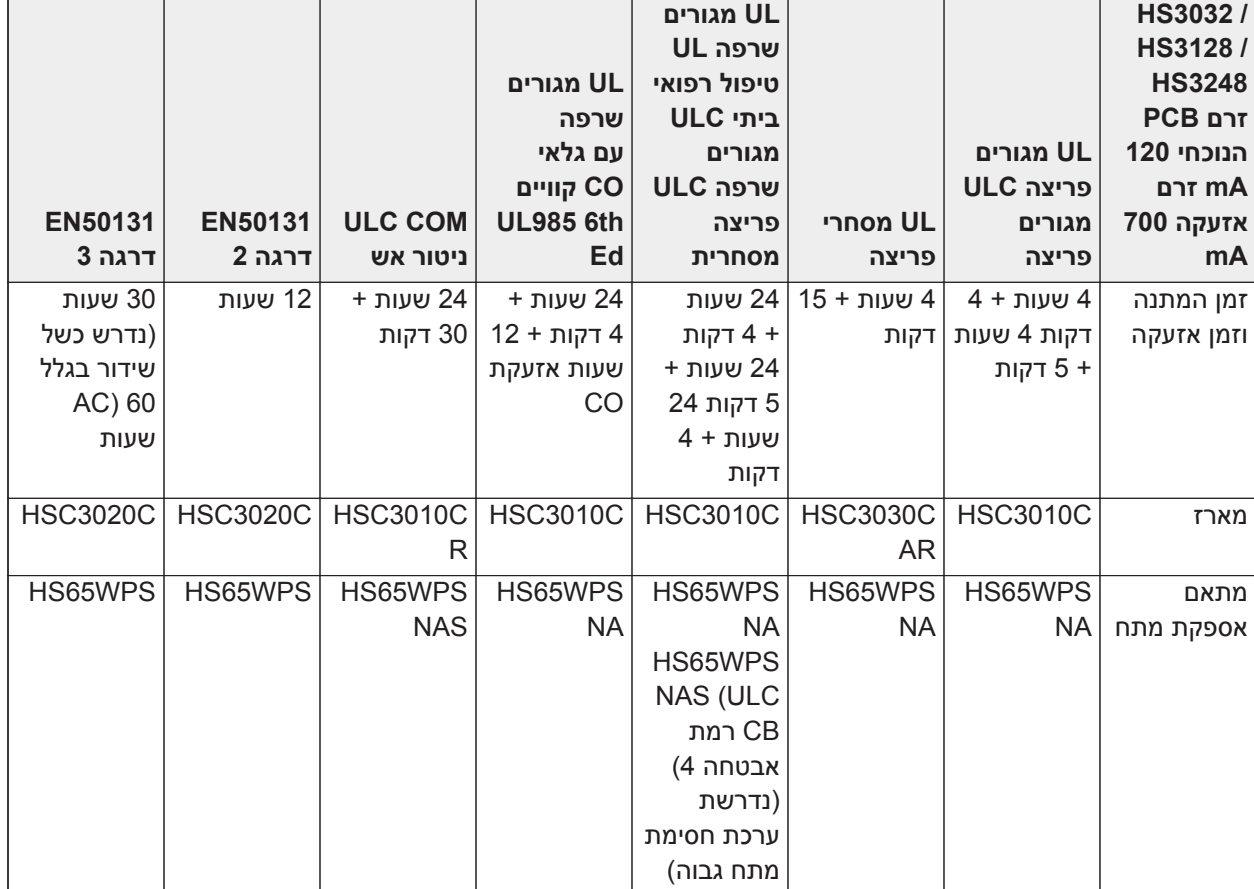

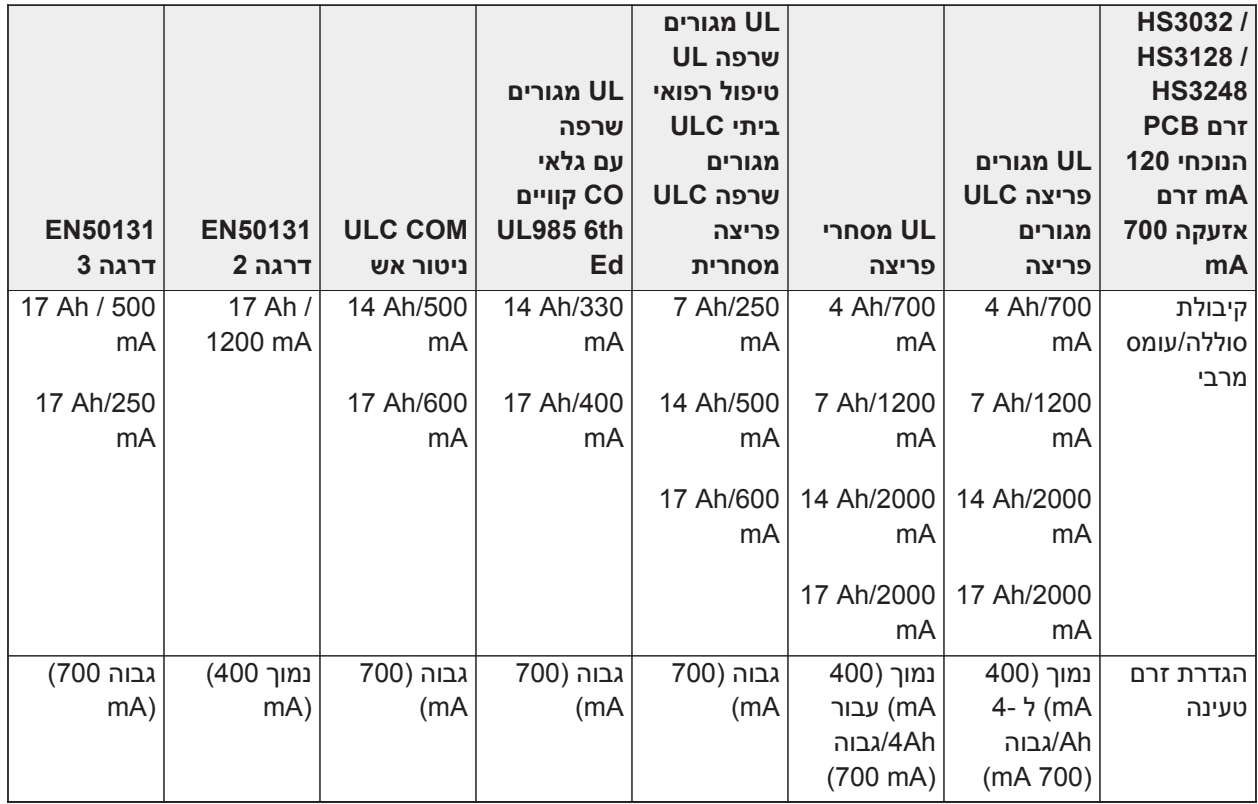

**הערה:** עבור התקנות מיגון 2 P2NFA, השתמש בסוללות Ah 18 ובעומס mA 450 עבור המתנה 36 שעות. עבור התקנות מיגון 3 P2NFA, השתמש בסוללות Ah 18 ובאותו עומס כמו עבור 50131EN דרגה 3 בטבלה לעיל.

ספק מתח AC

בקר האזעקה מחייב ספק מתח ממותג VDC .18 למידע על חיבור ספק מתח , ראו [תרשים חיווט - ULC/UL](#page-369-0)

# **הגדרת תצורה**

# **שלבים בסיסיים להגדרת תצורה**

לאחר השלמת ההתקנה הבסיסית של לוח האזעקה, יש להגדיר את אפשרויות התצורה הכללית הבאות.

- צור מדורים, ראה [עבודה עם מדורים](#page-63-0)
- הקצה מקשים למדורים, ראה [הגדרת מדור לוח מקשים](#page-64-0)
	- הקצה סירנות למדורים, ראה [פעולת פעמון/סירנה](#page-63-1)
		- הגדר קודי חשבון למדורים, ראה [תקשורת](#page-65-0)
		- הגדר טיימרים למדורים, ראה [זמני מערכת](#page-106-0)
- רשום מודולים והתקנים אלחוטיים, ראה [רישום מודולים](#page-62-0)
- הקצה סוגי אזורים, ראה [סוגי אזורים \[001\]](#page-99-0), ותכונות, [תכונות אזור \[002\]](#page-104-0)
	- צור תוויות אזור, ראה [הוספת תוויות](#page-95-0)
	- הוסף משתמשים, ראה [הקצאת קודי גישה](#page-82-0)
- הגדר את המתקשר החלופי אם קיים, ראה [הגדרת מתקשר חלופי](#page-66-0)
	- מספרי טלפון בתכנית, ראה [תקשורת מערכת](#page-151-0)
- הגדר הוראות לשיחה לתחנת הניטור המרכזית, ראה [תקשורת מערכת](#page-151-0)
	- הגדר טיימרי מערכת, ראה [זמני מערכת](#page-106-0)
		- הגדר קודי דיווח, ראה [דיווח](#page-144-0)
	- בדוק את המערכת, ראה [בדיקת המערכת](#page-67-0)

## **שימוש בלוח המקשים**

ה Pro PowerSeries פנל האזעקה תואם למספר סוגי לוחות מקשים (ראה [התקנים תואמים](#page-13-0)); עם זאת, לכל המקלדות יש פונקציונליות בסיסית מסוימת במשותף.

## מקשים מיוחדים

סמלי גלילה < > בלוחות מקשים עם צגי LCD מציינים שניתן להציג אפשרויות בלחיצה על מקשי הגלילה. ניתן להשתמש במקשים אלה גם כדי למקם את הסמן.

המקש [\*] דומה לפונקציה של מקש Enter במחשב אישי. הוא משמש בדרך כלל כדי לאשר את אפשרות התכנות הקיימת. הוא גם הזנת המקש הראשונה עבור פקודות [\*] ויכול לשמש כדי להזין את האותיות F-A במצב תכנות מתקין.

הפונקציה של מקש [#] דומה לזו של מקש ESC) escape (במחשב אישי. הוא משמש בדרך כלל כדי לצאת ממקטע התכנות הנוכחי או לחזור למקטע הקודם.

## מחווני LED

לוחות מקשים כוללים את נוריות הסטטוס הבאות שמספקות חיווי חזותי על הסטטוס הבסיסי של המערכת:

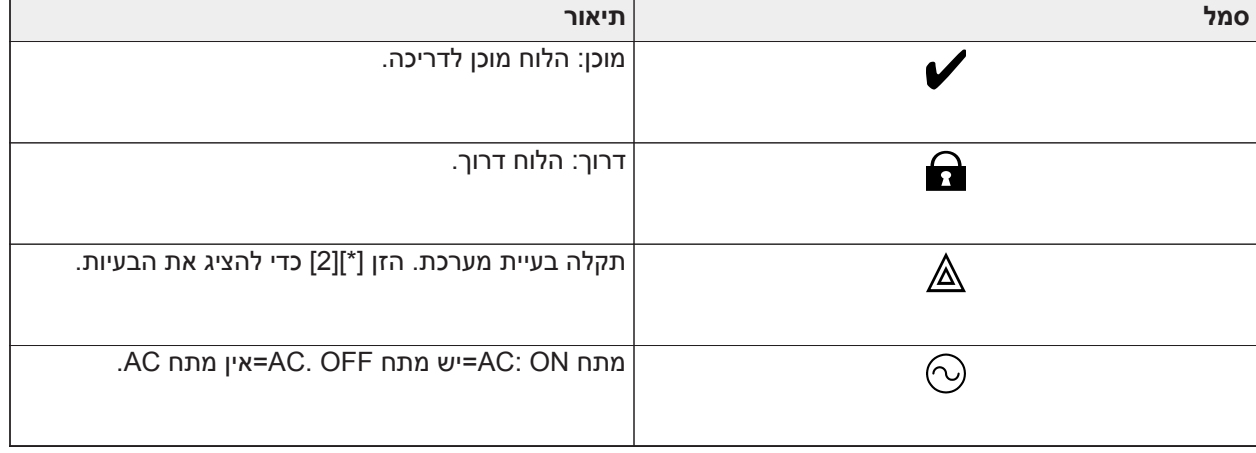

## פעולת נוריות מצב בלוח

נורית המצב האדומה, שנמצאת על ה-PCB של בקר האזעקה, מציינת את המצבים הבאים:

- רצף הפעלה מהבהבת במהירות עד לסיום רצף ההפעלה.
- חיווי קושחה מהבהבת במהלך שדרוג הקושחה. אם שדרוג הקושחה נכשל, הנורית מהבהבת במהירות.
- קצבי הבהוב (תזמונים) במהלך שדרוג קושחה נורית המצב תהבהב: 800 מ"ש פועל / 800 מ"ש כבוי. קצב זה ייפסק בסיום תהליך שדרוג הקושחה. אם שדרוג הקושחה נכשל, נורית המצב תהבהב: 200 מ"ש פועל / 200 מ"ש כבוי. קצב זה ייפסק כאשר יתחיל ניסיון חוזר לשדרוג הקושחה.

• חיווי בעיה - מהבהבת כאשר קיימות בעיות. במהלך פעולה רגילה, נורית המצב תציין בעיה באמצעות דפוס ההבהוב הבא. מצב שבו אין בעיה יצוין על ידי קצב של 120 מ"ש פועל / 10 שנ' כבוי. בעיות יצוינו באמצעות מספר הבהובים בקצב 400 מ"ש פועל / 400 מ"ש כבוי (1.7 שניות בין ההבהובים). בעיות עם מספר נמוך יותר של הבהובים נחשבות לבעיות בקדימות גבוהה יותר ויעקפו את החיווי על בעיות בקדימות נמוכה יותר.

החיווי על בעיות נעשה לפי סדר הקדימות הבא:

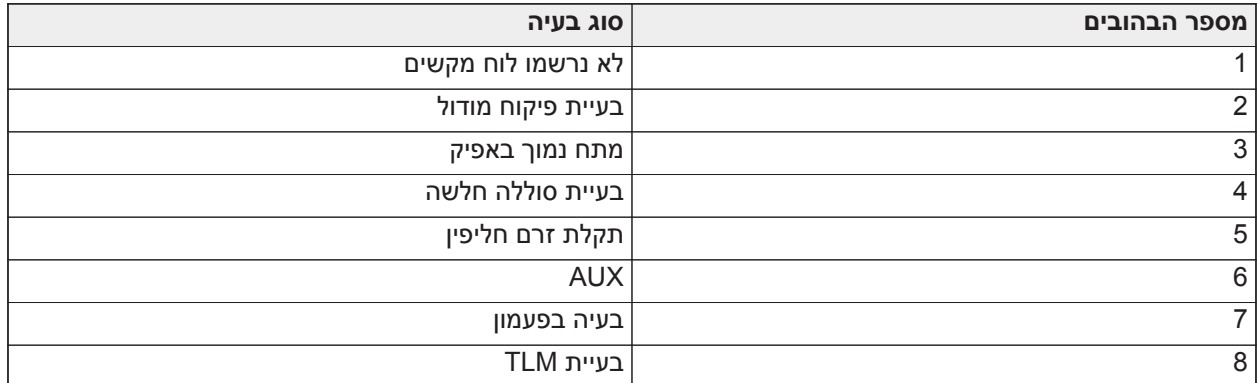

הזנת אותיות באופן ידני (תוויות מערכת)

- .1 בתכנות המתקין, היכנס למקטע שדורש הזנת טקסט.
- .2 השתמש במקשי החצים [<][>] כדי להזיז את הסמן למקום ריק או לתו קיים.
- .3 לחץ על מקש המספר שתואם לאות המתאימה. כל לחצן מספר נותן גישה לשלוש אותיות ולמספר. הלחיצה הראשונה על מקש המספר מציגה את האות הראשונה וכך הלאה.
- .4 כדי לבחור אותיות קטנות, לחץ על [\*]. רשימת בחירת האפשרויות נפתחת. גלול אל case lower) אותיות קטנות) ולחץ שוב על [\*] כדי לבחור.
	- .5 כאשר האות או המספר הרצויים מופיעים, השתמש במקשי החצים [<][>] כדי לגלול לאות הבאה.
		- .6 בסיום, לחץ על מקש [#] כדי לשמור את השינויים ולצאת.
			- .7 המשך משלב 2 עד שכל התוויות יתוכנתו.

למידע על הזנת נתונים הקסדצימליים, ראה [תכנות נתונים הקסדצימאליים ועשרוניים](#page-94-0).

כיצד להזין נתונים

מוסכמות שבהן נעשה שימוש במדריך זה

סוגריים מרובעים [ ] מציינים מספרים או סמלים שאותם יש להזין בלוח המקשים.

לדוגמה, [\*][8][קוד מתקין][804] דורש את הזנות המקשים הבאות:

## **[804] [5555] [8][\*]**

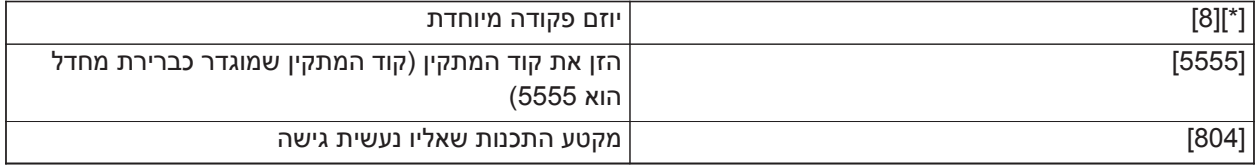

## **רישום**

כל ההתקנים והמודולים האופציונליים חייבים להיות רשומים במערכת. במהלך הרשמה, מזהה המכשיר מזוהה ללוח הבקרה ואזורים מוקצים. יש לרשום תחילה מקמ"ש אלחוטי HOST2HSM או לוח מקשים RF לפני שאפשר לרשום התקנים אלחוטיים.

## <span id="page-62-0"></span>רישום מודולים

במהלך רישום אוטומטי וידני, אם נעשה ניסיון לרשום יותר מהמספר המרבי של מודולים, נשמע צליל שגיאה ומוצגת הודעה על לוחות מקשים מסוג LCD.

ניתן לרשום מודולים אוטומטית או ידנית בעזרת המקטע [902] של תכנות המתקין. לקבלת הוראות לרישום מודולים, ראה [תכנות מודול](#page-184-0)

כדי לאשר שמודול נרשם בהצלחה, השתמש במקטע [903] של תכנות המתקין. ראה [אישור מודול \[903\]](#page-186-0).

#### רישום לוח המקשים הראשון

כדי לרשום לוח מקשים קווי, חבר את לוח המקשים לבקר האזעקה, ספק מתח ללוח האזעקה ולאחר מכן לחץ על לחצן כלשהו בלוח המקשים.

כדי לרשום לוח מקשים אלחוטי, חבר תחילה את מודל השילוב האלחוטי HOSTx2HSM לבקר האזעקה. לאחר מכן, ספק מתח ללוח האזעקה וללוח המקשים האלחוטי. לחץ על לחצן כלשהו בלוח המקשים כדי לרשום אותו ב-HOSTx2HSM. כעת HOSTx2HSM רשום בלוח האזעקה. כדי לרשום לוחות מקשים אחרים, ראה [תכנות מודול.](#page-184-0)

## פיקוח מודול

כברירת מחדל, כל המודולים מפוקחים בעת ההתקנה. פיקוח מאופשר בכל עת כדי שהלוח יוכל להצביע על בעיה אם מודול מוסר מהמערכת.

כדי לבדוק אילו מודולים מחוברים ומפוקחים כעת, ראה [אישור מודול \[903\]](#page-186-0).

אם מודול מחובר אך אינו מזוהה על ידי המערכת, זה יכול להיות עקב אחת או יותר מהסיבות הבאות:

- המודול אינו מחווט נכון לבקר האזעקה
- המודול חרג מאורך החוט המקסימלי שלו
	- למודול אין מספיק מתח

#### הסרת מודולים

ניתן למחוק מודולים רשומים מהמערכת דרך מקטע התכנות [902]. להוראות, ראה [הוספת/הסרת מודולים \[902\].](#page-185-0)

#### רישום התקנים אלחוטיים

התקנים אלחוטיים נרשמים דרך מודול מקמ"ש אלחוטי ומקטע תכנות מתקין [804][000]ִ. ְלראוֹת [התקנים תואמים](#page-13-0) לרשימת מכשירים אלחוטיים נתמכים.

ניתן לרשום התקנים אלחוטיים באחת מהשיטות הבאות:

#### רישום אוטומטי

כדי לרשום התקן אלחוטי בשיטה זו, לחץ והחזק את כפתור ההרשמה במכשיר למשך 2-5 שניות עד שנורית ה-LED נדלקת ואז שחרר את הלחצן, או משוך את לשונית ההרשמה מהסוללה, או הכנס את הסוללה להתקן. לוח האזעקה מזהה אוטומטית את ההתקן ובלוח המקשים מוצגת הודעת אישור. מזהה ההתקן ומספר האזור הזמין הבא מוצגים. לחץ על [\*] כדי לקבל או גלול למספר אזור זמין אחר. בהתקן האלחוטי חייבות להיות מותקנות סוללות כדי לרשום.

ניתן לתכנת תכונות אזור שונות בהתאם לסוג ההתקן. ראה [הגדרת אזור](#page-98-0) לפרטים.

#### רישום מוקדם

רישום מוקדם הוא תהליך בן שני שלבים. בשלב הראשון יש להזין את המזהה של כל התקן ([804][001]-[716]). לכל התקן אלחוטי יש מזהה שמודפס על מדבקה שמחוברת להתקן. תבנית המזהה היא YYYY-XXX, כאשר:

- XXX מציין את הסוג או הדגם של ההתקן
- YYYY הוא מזהה קצר ומוצפן שבו משתמשת המערכת כדי לזהות את ההתקן הספציפי

ניתן לבצע רישום מוקדם במיקום מרוחק ובאמצעות -5DLS. בשלב השני יש ללחוץ על לחצן הרישום בהתקן, בדרך כלל נעשה במיקום ההתקנה. אין צורך להיכנס לתכנות המתקין בשלב זה. יש לבצע את שני השלבים כדי להשלים את הרישום.

## <span id="page-63-0"></span>**עבודה עם מדורים**

מדור הוא שטח מוגבל של המבנה שפועל באופן עצמאי משטחים אחרים. ייתכן שמועיל לחלק את מערכת למדורים אם לנכס יש מבנים חיצוניים שאותם יש לאבטח באופן עצמאי מהשטח המרכזי.

לכל מדור יכול להיות לוח מקשים משל עצמו, או שללוח מקשים אחד תהיה גישה לכל המדורים (רק אם כל המדורים שייכים לאותו קוד משתמש). הגישה למדורים נשלטת באמצעות קודי גישה. קוד מאסטר יכול לגשת למערכת כולה ולמדורים, בעוד שקוד משתמש מוגבל למדורים שהוקצו לו.

כדי להגדיר מדור יש לבצע את הפעולות הבאות:

- ליצור את המדור.
- להגדיר פעולת פעמון/סירנה.
	- להקצות לוחות מקשים.
		- להקצות אזורים.
		- להקצות משתמשים.

#### <span id="page-63-1"></span>הגדרת מדור

הוספה או הסרה של מדורים נעשית מהמערכת על ידי החלה או הסרה של מיסוך מדור דרך מקטע תכנות המתקין [200]. מספר המדורים שזמינים תלוי בדגם לוח האזעקה. ראה [מיסוך מדור \[200\]](#page-142-0) למידע נוסף.

#### פעולת פעמון/סירנה

לכל מדור חייבת להיות סירנה. את הסירנה של המערכת שמחוברת ליציאת הפעמון של בקר האזעקה ניתן להרכיב במיקום מרכזי במרחק שמיעה מכל המדורים. לכל מדור יכולות להיות גם סירנות אלחוטיות שמופעלות רק במדור שאליו הוקצו. ראה [תכנות אלחוטי](#page-162-0) לפרטים.

#### פעולת יציאת סירנה יחידה

כאשר סירנה משותפת בין כל המדורים, השליטה בהפעלה/השבתה של היציאה תלויה במדור שיזם את רצף האזעקה. רק מדור שיזם את האזעקה יכול להשבית את יציאת הפעמון.

אזורים גלובליים, כגון גלאי עשן שמשתפים מספר מדורים, יכולים להשבית את הסירנה בכל המדורים שאליהם האזור מוקצה.

#### פעולת יציאת סירנות מרובות

כאשר נעשה שימוש במספר סירנות בהתקנה, ניתן לתכנת אותן להשמיע אזעקה עבור כל המדורים, או עבור מדורים יחידים באמצעות מסכת אפשור מדור.

אם נעשה שימוש בסירנות קוויות, הדבר מושג דרך ספקי כוח אפיק עם יציאה מפוקחת בזרם גבוה. לאחר מכן, היציאה מתוכנתת כסוג יציאת PGM שרפה ופריצה.

**הערה:** רק ליציאה הראשונה של מודול היציאות 2204HSM יש פיקוח פעמון. מצבים מסוימים, כגון בדיקת מערכת ∩ על ידי המתקין, עשויים לעקוף את הקצאת המדורים ולגרום לכל הסירנות להיכנס לפעולה. בדיקות מערכת על ידי המשתמש מפעילות רק את הסירנות/יציאות שהוקצו לאותו מדור.

#### פעולת גלאי עשן מחובר הדדית

כאשר החלפת המצב של אזעקת שרפה מאופשרת ([804][001]-[248] אפשרות 14) באזור עם גלאי עשן PowerG, כל אזעקת שרפה במדור שמוקצה אל הגלאי מפעילה את הצופר. אזעקות שרפה גלובליות מפעילות את הצופר בכל גלאי העשן. הצופר בגלאי עשן מחוברים הדדית עוקב אחר פעמון הלוח לאורך זמן ההפעלה ([014] אפשרות ,8 פסק זמן של פעמון שרפה). אם אפשרות זו מושבתת, גלאי עשן מחוברים הדדית ממשיכים להשמיע את האזעקה עד שהפעמון מושבת בלוח.

סוגי האזעקות הבאים גורמים לאזעקות עשן מחוברות הדדית להישמע:

- אזורי שרפה
- י [F] אזעקות מפתח

• עשן עולה מכבל

## <span id="page-64-0"></span>**מחווני בעיה**

בכל המדורים זמינים מחוונים קוליים וחזותיים. למידע נוסף ראה [פתרון בעיות](#page-76-0)

מקטע [013] אפשרות 3 מגדיר האם חיוויי בעיות יופעלו כאשר מערכת האזעקה דרוכה.

## **הגדרת מדור לוח מקשים**

ניתן להגדיר את התצורה של לוחות מקשים כך שישלטו במדור יחיד או בכל המדורים. באופן כללי, לוח מקשים של מדור שולט במדור שאליו הוא מוקצה. לוח מקשים גלובלי שולט בכל המדורים. יש למקם לוחות מקשים גלובליים באזורים משותפים של המבנה, כגון בנקודות כניסה או באזורי קבלה, שבהם נדרשת היכולת לדרוך ולנטרל יותר ממדור אחד בו-זמנית.

כמו כן, ניתן להשאיל באופן זמני לוחות מקשים של מדורים למדורים אחרים.

כדי לבחור את מצב ההפעלה של לוח מקשים:

- .1 היכנס לתכנות המתקין: [\*][8][קוד מתקין].
- .2 בחר [861]-[892] כדי לתכנת את לוחות המקשים 1 עד .32
	- לחץ על [000] כדי להקצות למדור.
		- לפעולה גלובלית, הקלד .00
- כדי להקצות לוח מקשים למחיצה, הקלד 01-32 למחיצות 1 עד .32
- .3 לחץ על [#] וחזור על שלב 2 עבור לוח המקשים הבא. בסיום התכנות של כל לוחות המקשים, לחץ על מקש [#] פעמיים כדי לצאת מהתכנות.

הקצאת זכויות גישה למשתמשים נעשית דרך תפריט [\*][5].

## הגדרת מדור מושאל

כדי להשאיל לוח מקשים למדור אחר:

- .1 לחץ והחזק את [#] ואז הקש קוד גישה תקף. לוח המקשים עובר לתצוגה 'גלובלית'.
- .2 השתמש במקשי החצים כדי לגלול בין המדורים הזמינים. לחץ על [\*] כדי לבחור. לוח המקשים מושאל זמנית למדור אחר.

אם לוח המקשים אינו פעיל במשך יותר מ30- שניות, הוא חוזר למדור המוקצה שלו.

## אזורים גלובליים

אם אזור מתווסף ליותר ממדור אחד, הוא הופך לאזור גלובלי. אזור גלובלי נדרך רק כאשר כל המדורים המוקצים נדרכים, ומנוטרל כאשר מדור מוקצה כלשהו מנוטרל.

#### אזורים גלובליים מתנהגים באופן הבא:

- אזור גלובלי מסוג 'הימצאות/היעדרות' לא מופעל עד שכל המדורים שאליהם האזור מוקצה דרוכים במצב 'היעדרות'. יש להפעיל את שטחי הפנים בכל המדורים כדי שאזור 'הימצאות/היעדרות' יהיה פעיל.
	- אזור משותף שנעקף במדור אחד, נעקף בכל המדורים שאליהם האזור מוקצה.
- השהיית כניסה שהחלה באזור גלובלי משמיעה השהיית כניסה בכל לוחות המקשים שמוקצים למדורים שאליהם האזור הגלובלי מוקצה.
	- סוג אזור 'השהיה' גלובלי עוקב אחר זמן ההשהיה המתוכנת הארוך ביותר של המדורים שאליהם הוא מוקצה.

## סוגי אזור שרפה ו-CO

אזורי שרפה שמים רק את המדור שאליו הם מוקצים במצב אזעקה. מדורים אחרים נשארים במצבם הנוכחי.

איפוס שרפה מאפס רק מדורים שאליהם הם מוקצים.

ניתן למקם אזור שרפה אחד או יותר בכל מדור.

בעת אזעקה, תצוגת הגלילה האוטומטית של שרפה מופיעה בכל לוחות המקשים של המדור ובכל לוחות המקשים הגלובליים. ניתן להשתיק אזעקת שרפה ולאפס מערכת שפרה ישירות בכל לוח מקשים של מדור. כדי להשתיק אזעקת שרפה או CO מלוח מקשים גלובלי, יש להשאיל את לוח המקשים הגלובלי לאחד מהמדורים שאליהם האזור מוקצה.

## תמיכה בפעמון/PGM

יש להקצות יציאות PGM למדור אחד או יותר. ראה מקטע [007] כדי להקצות מדורים.

**הערה:** סוג פעמון PGM מחייב פיקוח ועוקב אחר צפצופי דריכה של מדור.

### <span id="page-65-0"></span>תקשורת

לכל אירועי המדורים והמערכת מוקצים קודי חשבונות.

עבור תקשורת SIA, נעשה שימוש בקוד אחד (מתוכנת במקטע [310][000]) לכל האירועים. המדור מזוהה דרך 1-8Nri. אירועי מערכת משתמשים ב0-Nri.

בעת שימוש בתקשורת CID, יש לתכנת קודי חשבון נפרדים עבור כל מדור. ראה [קודי חשבון \[310\].](#page-151-1)

#### הקצה אזורים

השלמת ההקצאה של אזורי מדורים נעשית באמצעות מקטעים [201] - [232] עבור מדורים 1 עד .32 לאחר מכן מקטעי משנה [001 - 032] משמשים להפעלה או להשבתה של קבוצות של 8 אזורים במדור.

### הקצה משתמשים

כנס אל [\*][5] בעזרת קוד המאסטר, בחר את קוד המשתמש הרצוי והזן 4 ספרות כדי לשנות את המדורים שיכולים לקבל את קוד המשתמש.

## ברירות מחדל של היצרן

ניתן להחזיר את לוח האזעקה ואת המודולים הנפרדים להגדרות ברירת המחדל של היצרן באמצעות המקטעים בתכנות המתקין:

- [991] ברירת מחדל של לוחות מקשים
- - ברירת מחדל של כל תכנות לוח המקשים
- 001-032 מקשי ברירת המחדל 1 עד 32
	- [993] מתקשר חלופי שמוגדר כברירת מחדל
		- [996] ברירת מחדל למקלט אלחוטי
		- [998] ברירת מחדל של 2955HSM
			- [999] מערכת ברירת מחדל

ראה [ברירות מחדל](#page-189-1) למידע נוסף.

החזרת כל התוויות לברירת המחדל

השתמש במקטע תכנות [000][999]. התוויות הבאות חוזרות להגדרות ברירת המחדל של היצרן:

- תוויות אזור
- תוויות מדורים

- תוויות מודולים
- מדור 1 עד 32 יציאת פקודה 1 עד 4 תוויות
	- תוויות לוח זמנים 1 עד 4
		- תוויות אירועים
		- תוויות משתמשים

תכנות המערכת והמודולים לא מושפע.

איפוס חומרה של לוח הבקרה הראשי

בצע את הפעולות הבאות כדי לאפס את לוח הבקרה הראשי להגדרות ברירת המחדל:

- .1 נתק את המערכת מאספקת החשמל.
- .2 הסר את כל החוטים בין אזור 1 ל1- PGM בבקר האזעקה.
	- .3 חבר קצר בין אזור 1 ל1- PGM.
	- .4 חבר את המערכת לאספקת חשמל למשך 60 שניות.
	- .5 נתק את המערכת מאספקת החשמל והסר את הקצר.
- .6 חבר את המערכת שוב לאספקת החשמל. ברירות המחדל של היצרן מוחזרות ואיפוס לברירת המחדל של החומרה נרשם במאגר האירועים.
	- **הערה:** לא ניתן לבצע איפוס של החומרה לברירות המחדל כאשר מופעלת נעילה של מתקינים. ന

## <span id="page-66-0"></span>**הגדרת מתקשר חלופי**

המתקשר החלופי הוא התקן תקשורת אתרנט או סלולרי אופציונלי שבו ניתן להשתמש כגיבוי לחיבור PSTN או כאמצעי הראשי לתקשורת בין לוח האזעקה למוקד הניטור המרכזי. המתקשר החלופי מקיים תקשורת דרך G,2 G,3 LTE או אתרנט.

שלבי קביעת התצורה הבאים נדרשים כדי להגדיר את המתקשר החלופי:

- התקן את המתקשר החלופי הסלולרי האופציונלי ללוח האזעקה
- רשום את המתקשר החלופי הסלולרי עם 24 Connect) צפון אמריקה בלבד)
	- הגדר את נתיב התקשורת: [300]
- אפשר את המתקשר החלופי: [383] אפשרות 3 עבור אתרנט ו-[383] אפשרות 4 עבור סלולרי.
	- ה-IP והיציאה של מקלט האתרנט או המקלט הסלולרי: [851]
		- אפשר דיווח על אירועים: [307]/[308]
		- תכנת טיימר השהיית תקשורת: [377]
		- תכנת גישת 401] :DLS [אפשרות 07

ראה [תכנות](#page-91-0) לפרטים.

#### נתיבי תקשורת

יש לקבוע את נתיב התקשורת בין לוח האזעקה לתחנה המרכזית דרך חיבור ה-PSTN) מרכזיית ה-Public Switched Phone (של לוח האזעקה (Ethernet (או דרך מתקשר האזעקה הסלולרי אם הוא מצויד.

## אפשרויות תקשורת

יש לתכנת את אפשרויות לוח האזעקה הבאות בעת הגדרת התצורה של המתקשר החלופי:

[300] אפשרות 02: נתיב תקשורת (ראה [נתיבי תקשורת של לוח/מקלט \[300\]](#page-143-0))

[380] אפשרות :01 תקשורת מופעלת/מושבתת (ראה [אפשרות מתקשר 1 \[380\]](#page-155-0))

[383] אפשרות 03 : תקשורת אתרנט מופעלת/מושבתת, [383] אפשרות :04 תקשורת סלולרית מופעלת/מושבתת

[308] [351] - [356] קודי דיווח (ראה [מתקשר חלופי 1 \[351\]\)](#page-149-0)

[401] אפשרות :7 גישה ל- DLS) ראה [SA/DLS אפשרויות \[401\]](#page-159-0))

## גבול ניסיון תקשורת

אם קיימת בעיית ניטור קו טלפון (TLM(, המספר של ניסיונות חיוג PSTN מופחת מהערך המתוכנת ל0- ניסיונות. ראה מקטע תכנות [אפשרות מתקשר 1 \[380\]](#page-155-0) לפרטים.

#### חידוש הפיקוח

אם מערכת האזעקה לא מצליחה לתקשר (FTC (עם מוקד הניטור המרכזי, היא מנסה אוטומטית לשדר את האירוע שנכשל כאשר התקשורת מתחדשת, אם [383], אפשרות 5 מאופשרת.

### שדרוג קושחה מרחוק

ניתן להעביר שדרוגי קושחה אל לוח האזעקה והמודולים באמצעות DLS. בלוחות מקשים מסוג LCD מוצגת הודעה שמציינת שקיים שדרוג קושחה זמין. בכל לוחות המקשים, פס האור הכחול מהבהב.

משתמשים מאשרים את שדרוג הקושחה דרך [\*][6][קוד מאסטר][17].

במהלך העדכון, מופיעה בלוח מקשים מסוג LCD הודעה שמציינת ששדרוג קושחה מתבצע.

עדכוני קושחה מתבצעים בתנאים הבאים:

- המערכת לא דרוכה
- לא קיימת בעיית AC
- אין בעיית סוללה חלשה
- **הערה:** עבור התקנות שרשומות כ-UL, אין להשתמש בתכנות מרחוק אלא אם כן מתקין נמצא במבנה.

## **שדרוג קושחה מקומי**

ניתן לשדרג מקומית את הקושחה של לוח האזעקה דרך DLS. המערכת מתעלמת מכללי מניעת שדרוג קושחה בעת ביצוע שדרוג קושחה מקומי.

כדי לבצע שדרוג קושחה מקומי:

- .1 הסר את הכיסוי הקדמי של לוח האזעקה וחבר את header DLS לתוך מחבר ה-USB-micro בבקר האזעקה.
- .2 פתח את Utility Flash בתוך DLS, בחר את קובץ הקושחה האחרון מהאינטרנט או עבור אל קובץ flash שנשמר בכונן הקשיח. בצע את השלבים בהתאם להנחיות ביישום Utility Flash. תוצג הודעה בסיום ההורדה.
	- .3 לאחר שעדכון הקושחה הושלם, המערכת מופעלת.

## <span id="page-67-0"></span>**בדיקת המערכת**

## 'בדיקת הליכה' של מתקין

'בדיקת הליכה' מאפשרת למתקין לבדוק את הפעולה של כל גלאי על ידי הפעלת אזורים וגרימת אזעקות בפועל. היכנס למקטע [901] כדי ליזום 'בדיקת הליכה'. כאשר אזור מופעל, כל הסירנות של המערכת משמיעות צליל כדי לציין שהאזור פועל כהלכה.

לאחר 15 דקות ללא פעילות באזור, בדיקת ההלכה מסתיימת אוטומטית. כדי לצאת באופן ידני ממצב 'בדיקת הליכה', היכנס שוב למקטע [901].

#### הצגת מאגר האירועים

מאגר האירועים מכיל יומנים של אירועים שהתרחשו במערכת האזעקה החל מהאחרון שבהם. הקיבולת של מאגר האירועים ניתנת להרחבה ומסוגלת להגיע לעד 500/1,000 אירועים (בהתאם לדגם הלוח) לפני התחלת הכתיבה על אירועים ישנים. המאגר מציג אירועים בהתאם לחותמת הזמן שלהם, החל מהאירוע האחרון. ניתן להעלות את מאגר האירועים באמצעות .DLS

כל אירוע מציג את השעה והתאריך, תיאור של האירוע, תווית האזור, מספר קוד הגישה או כל מידע רלוונטי אחר. כדי להציג את מאגר האירועים, לחץ על [\*][6][קוד מאסטר][\*].

# **הפעלת המערכת**

## **דריכה ונטרול**

הטבלה הבאה מתארת את שיטות הדריכה והנטרול השונות שזמינות.

## **טבלה :17 שיטות דריכה/נטרול**

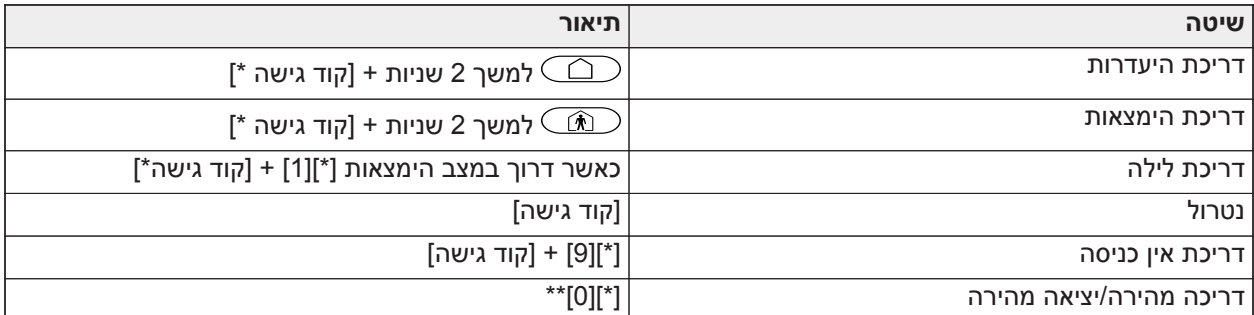

\* קוד גישה נדרש אם מקטע [015] אפשרות 4 מושבת. ראה [אפשרות מערכת 3 \[015\].](#page-129-0)

\*\* ראה [דריכה/יציאה מהירה \[0\] \[\\*\]ל](#page-89-0)מידע נוסף. אין להשתמש בתכונה זו במערכות בעלות אישור 50131EN.

להוראות דריכה/נטרול מפורטות, עיין במדריך למשתמש של Pro PowerSeries.

# **לוח מקשים של מדור לעומת לוח מקשים גלובלי**

ניתן להגדיר מקשים לשליטה במחיצה בודדת או בכל המחיצות (ראה [הגדרת מדור לוח מקשים\)](#page-64-0).

## פעולת מדור יחיד

לוחות מקשים של מדור יחיד מספקים גישה לפונקציונליות אזעקה עבור מדור מוקצה.

לוחות מקשים של מדור יחיד מתנהגים באופן הבא:

- מציגים את מצב הדריכה של המדור
- מציגים אזורים פתוחים, אם האזור משתייך למדור שלו מוקצה לוח המקשים
- מציגים אזורים נעקפים ומאפשרים עקיפת אזורים או יצירת קבוצות עקיפה של אזורים שמוקצים למדור של לוח המקשים
	- מציגים בעיות במערכת (סוללת מערכת חלשה, כשלים/טמפרים ברכיבי מערכת)
		- מציגים אזעקות בזיכרון שהתרחשו במדור
		- מאפשרים הפעלה/השבתה של צלצול דלת
		- מפעילים בדיקת מערכת (פעמוני צלילים/יציאות PGM שהוקצו למדור)
			- מאפשרים תכנות תוויות (תוויות משתמש עבור המדור)
	- שולטים ביציאות פקודות (אלה שהוקצו למדור, או יציאות גלובליות כגון איפוס גלאי עשן)
		- מציגים טמפרטורה (לא נבדק על ידי UL(

## פעולת מדור גלובלי/מרובה

לוחות מקשים גלובליים מציגים רשימה של כל המדורים הפעילים או המדורים המוקצים, ביחד עם מצבם הנוכחי. נדרש קוד גישה תקף כדי להציג את הסטטוס של מדורים. מסך הסטטוס הגלובלי מציג את המידע הבא:

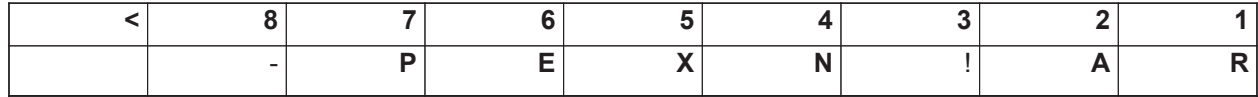

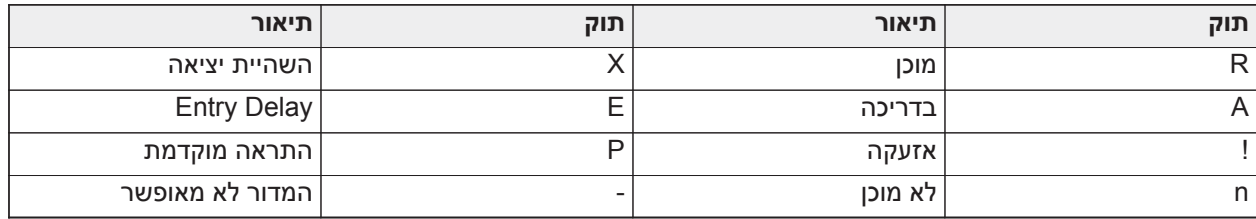

בדוגמה הבאה, מדור 1 דרוך, מדור 2 מנוטרל ומוכן, מדור 3 מנוטרל ולא מוכן, מדור 4 במצב אזעקה, מדור 5 מציין השהיית יציאה, מדור 6 נמצא בהשהיית כניסה, מדור 7 נמצא בהתראה מוקדמת לדריכה אוטומטית ומדור 8 לא מאופשר.

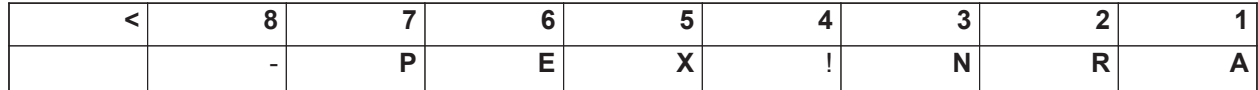

לוחות מקשים גלובליים מתנהגים באופן הבא:

- בעיות מוצגות ומושמעות בלוח המקשים הגלובלי. ניתן להציג בעיות מצג לוח המקשים הגלובלי על ידי לחיצה על מקש הגלילה הימני ואחר כך על (\*). תפריט הבעיות מוצג. ייתכן שיידרש קוד גישה כדי להיכנס לתפריט [\*][2], בהתאם לתכנות המערכת.
	- ניתן לתכנת מקשי פונקציות בלוח המקשים עבור 'דריכת הימצאות גלובלית', 'דריכת היעדרות גלובלית' ו'נטרול גלובלי'.
- ניתן לבצע דריכה/נטרול של מספר מדורים מלוחות מקשים גלובלי, שהוקצה לאותם מדורים כמו המשתמש, על ידי גלילה ימינה ובחירת "[\*] לדריכת כל המדורים.

## **תוויות**

ניתן ליצור תוויות מותאמות אישית שונות כדי לפשט את הזיהוי של מערכת האזעקה, מדורים, אזורים ומודולים. יצירת תוויות נעשית על ידי הזנת טקסט באופן ידני, על ידי בחירת מילים מספריית המילים או על ידי הורדה/העלאה באמצעות DLS. ראה [תכנות תוויות \[000\]](#page-95-1)

#### תווית מערכת

תכונה זו משמשת לתכנות תווית מותאמת אישית עבור מערכת האבטחה. תווית זו משמשת במאגר האירועים כאשר אירועי מערכת מתרחשים. גודל התווית המרבי הוא 14 תווי ASCII.

ראה [תווית מערכת \[100\]](#page-97-0) לפרטי תכנות.

#### תוויות אזור

ניתן ליצור תוויות מותאמות אישית עבור כל אזור במערכת האזעקה. תוויות אלה משמשות בתצוגות ובאירועים שונים כדי לזהות את האזור. גודל התווית המרבי הוא 2 x 14 תווי ASCII.

ראה [תוויות אזור \[248\]-\[001\]](#page-95-2) לפרטים נוספים.

#### תוויות מדורים

לכל מדור במערכת האזעקה יכולה להיות תוויות ייחודית שמזהה אותו. תוויות זו מוצגת על לוחות מקשים של מדורים והודעות אירועים. גודל התווית המרבי הוא 2 x 14 תווי ASCII.

ראה [תוויות מדור 1-32 \[132\] - \[101\]](#page-97-1) לפרטים נוספים.

## תוויות מודולים

ניתן ליצור תוויות עבור המודולים האופציונליים הבאים של המערכת:

- לוחות מקשים
- מודולים של מרחיב 8 אזורים
- מודולים של מרחיב יציאה 8 אזורים
	- מקמ"שים אלחוטי
		- אספקת חשמל
- מודולים של יציאות זרם גבוה 4 אזורים
	- מודולים של מתקשר חלופי
		- מודולי שמע
			- סירנות
			- רפיטרים

גודל התווית המרבי הוא 14 תווי ASCII. ראה [תוויות לוח מקשים \[801\]](#page-98-1) לפרטים נוספים.

## תוויות אירועים

ניתן ליצור תוויות בהתאמה אישית עבור האירועים הבאים:

- אזעקת שרפה
- כשל בדריכה
- אזעקה במצב דריכה
	- אזעקת CO

גודל התווית המרבי הוא 14 תווי ASCII.

## תוויות יציאת פקודה של מדור

תכונה זו משמשת לצורך תכנות תוויות מותאמות אישית עבור יציאות פקודה. תוויות אלה משמשות עם אירועי הפעלת יציאה במאגר האירועים. גודל התווית המרבי הוא 2 x 14 תווי ASCII. ראה [תוויות יציאת פקודה של \[004\]-\[001\]\[232\]-\[201\]](#page-97-2) [מדור](#page-97-2) לפרטים נוספים.

## **הכרזה**

## צלצול דלת

ניתן לתכנת את לוח המקשים להשתמש באחד מבין ארבעה צלילי צלצול דלת עבור כל אזור במערכת. הצלצול פעיל רק במהלך מצב נטרול. ניתן להפעיל אפשרות צלצול דלת אחת בלבד עבור כל אזור.

- צפצופים
- בינג-בונג
- דינג-דונג
- צליל אזעקה
- שם אזור הכרזה קולית (לוח מקשים LCDWFVPROx2HS בלבד)

צלילי צלצול הדלת שלעיל ניתנים לתכנות במקטע [861]-[892], מקטעי משנה [101]-[228].

הפעלה/השבתה של צלצול במדור נעשית באמצעות הפקודה [\*][4].

## הצגת טמפרטורה

ניתן להציג בלוחות המקשים של המערכת את הטמפרטורה הפנימית והחיצונית, אם לוח המקשים הוגדר במקטע תכנות לוח המקשים [861]-[892]>[023] אפשרות ,7 ומקטעים [041]-[042]. זיהוי הטמפרטורה נעשה באמצעות חיישני טמפרטורה אלחוטיים שמותקנים במערכת. ראה [התקנים תואמים](#page-13-0)

**הערה:** לוחות מקשים גלובליים מציבים טמפרטורה חיצונית בלבד.

## אזהרת טמפרטורה נמוכה

ניתן להגדיר לוחות מקשים לזהות טמפרטורת סביבה נמוכה.

אם הטמפרטורה בלוח המקשים יורדת מתחת ל-C  $\rm{C}$  2 $\rm{C}$   $\rm{C}$   $\rm{C}$   $\rm{C}$   $\rm{C}$   $\rm{C}$   $\rm{C}$   $\rm{C}$   $\rm{C}$   $\rm{C}$   $\rm{C}$   $\rm{C}$   $\rm{C}$   $\rm{C}$   $\rm{C}$   $\rm{C}$   $\rm{C}$   $\rm{C}$   $\rm{C}$   $\rm{C}$   $\rm{C}$   $\rm$ הטמפרטורה עולה מעל ל-C 2° ± C 9°) F 3° ± F 48°(, אזור לוח המקשים מתאפס.

כאשר אפשרות זו מופעלת, פונקציונליות קלט האזור של לוח המקשים מושבתת.

עיין במקטע [861]-[892]>[023] אפשרות 8 לקבלת מידע נוסף.

**הערה:** תכונה זו נבדקה על ידי ULC/UL.

## **מקשי פונקציות בלוח המקשים**

לוחות מקשים כוללים חמישה מקשי פונקציות ניתנים לתכנות שניתן להגדירם לבצע אחת מהפעולות הבאות:

#### **טבלה :18 אפשרויות תכנות של מקשי פונקציות**

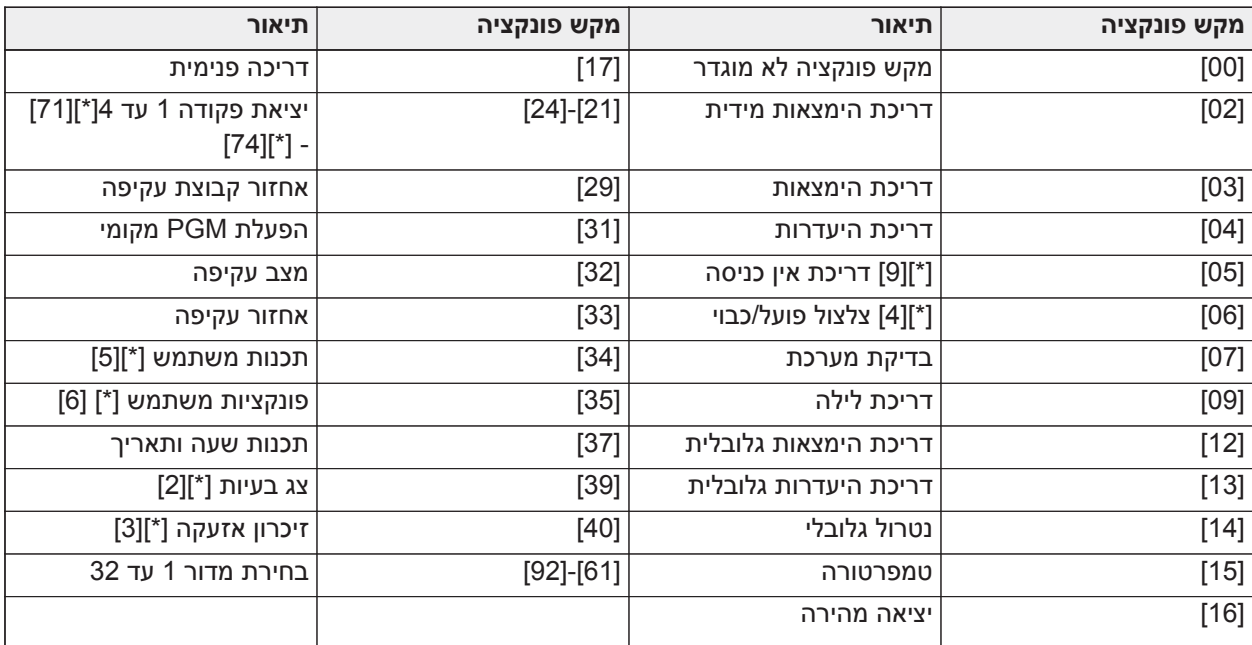

כדי לתכנת מקש פונקציה:

- .1 היכנס לתכנות המתקין [\*][8].
- .2 היכנס למקטע [861] לתכנות מקשי הפונקציות בלוח מקשים .1
	- .3 הזן [001] עד [005] כדי לבחור מקש פונקציה לתכנות.
- .4 הזן מספר בן 2 ספרות כדי להקצות פעולת מקש פונקציה [00] [92]. עיין בטבלה לעיל.
	- .5 המשך משלב 3 עד שכל מקשי הפונקציות תוכנתו.
- .6 לחץ על מקש [#] פעמיים כדי לצאת מתכנות מתקין.
- **הערה:** יש ללחוץ על מקשי פונקציות מתוכנתים במשך 2 שניות כדי להפעיל את הפונקציה.

### הגדרות מקשי פונקציות

פרק זה מספק תיאורים מפורטים של כל אפשרות מקש פונקציה ניתן לתכנות.

### [00] מקש תכנות לא מוגדר

אפשרות זו משביתה את מקש הפונקציה. המקש לא מבצע כל פונקציה בעת לחיצה.

### [02] דריכת הימצאות מידית

תכונה זו דומה למקש הפונקציה 'דריכת הימצאות', למעט העובדה שלא מיושמת השהיית יציאה והמערכת נדרכת מיד.

אם לא מתוכנתים סוגי אזור הימצאות/היעדרות, מערכת האזעקה נדרכת במצב 'היעדרות'.

**הערה:** אין להשתמש בפונקציה זו עם התקנות בתקן -01CP.

# [03] דריכת הימצאות

רק אזורים היקפיים נדרכים. אזורים פנימיים נעקפים, בין אם אזורי השהיה מופעלים במהלך השהיית היציאה או לא.

### [04] דריכת היעדרות

כל האזורים הפנימיים וההיקפיים נדרכים. לוחות בתקו CP-01 מחייבים יציאה דרר אזור השהיה במהלר השהיית היציאה או שהמערכת תדרוך את האזורים ההיקפיים בלבד.

### [05] דריכת אין כניסה [\*][9]

כל אזורי 'השהיה 1' ו'השהיה 2' הופכים לאזורים מידיים. אם דלת או חלון נפתחים, המערכת עוברת מיד למצב אזעקה. בדרך כלל השימוש בפונקציה זו נעשה כאשר אף דייר לא צפוי לחזור לאר במהלך תקופת הדריכה. נדרש קוד גישה כדי להפעיל מקש פונקציה זה. פונקציה זו פועלת רק כאשר המערכת מנוטרלת.

ראה [דריכה ללא כניסה \[9\] \[\\*\]](#page-89-0) למידע נוסף.

### [06] צלצול פועל/כבוי

פונקציה זו מפעילה או מכבה את צלצול הדלת וזהה ללחיצה על [\*][4]. מערכת האזעקה חייבת להיות דרוכה כדי להשתמש בפונקציה זו. אם אפשרות 7 במקטע [023] מאופשרת, מקש פונקציה זה מחייב קוד גישה.

### [07] בדיקת מערכת

פונקציה זו מבצעת בדיקת מערכת בעת לחיצה וזהה להזנת [\*][6][קוד גישה][04]. מערכת האזעקה חייבת להיות דרוכה כדי להשתמש בפונקציה זו. ראה [פונקציות משתמש \[6\] \[\\*\]](#page-85-0) למידע נוסף.

### [09] דריכת לילה

כל האזורים ההיקפיים והפנימיים, למעט אזורי לילה, נדרכים. מקש זה יפעל רק בזמן שהמערכת מנוטרלת או דרוכה במצב 'הימצאות'.

אם לא מתוכנתים אזורים מסוג 'לילה', מערכת האזעקה נדרכת במצב 'היעדרות' עם השהיית יציאה נשמעת. השהיית היציאה שקטה.

דריכה במצב זה מפעילה את יציאת PGM' דריכת היעדרות'.

### [12] דריכת הימצאות גלובלית

פונקציה זו דורכת את כל המדורים שהוקצו למשתמש במצב 'הישארות', בתנאי שהם מוכנים לדריכה. אם מדור אינו מוכן, לא ניתן לדרוך את המערכת. אפשרות זו מחייבת קוד גישה.

### [13] דריכת היעדרות גלובלית

פונקציה זו דורכת את כל המדורים שהוקצו למשתמש במצב 'היעדרות', בתנאי שהם מוכנים לדריכה. אם מדור אינו מוכן, לא ניתן לדרוך את המערכת. אפשרות זו מחייבת קוד גישה.

### [14] נטרול גלובלי

פונקציה זו מנטרלת את כל המדורים שהוקצו למשתמש. אפשרות זו מחייבת קוד גישה.

### [15] טמפרטורה

פונקציה זו מאפשרת ללוח המקשים לגשת ישירות לתפריט הצגת הטמפרטורה.

#### [16] יציאה מהירה

לחיצה על מקש זה מקציבה למשתמש 2 דקות לפתוח ולסגור אזור השהיה אחד ללא צורך לנטרל את המערכת. פונקציה זו זהה להזנת [\*][0] בלוח המקשים בזמן שהמדור דרוך. אם יציאה מהירה לא מאופשרת במערכת, או אם המערכת מנוטרלת, לחיצה על מקש זה תגרום לצליל שגיאה. לא נדרש קוד גישה כדי להשתמש במקש זה. ראה [אפשרות מערכת 3 \[015\]](#page-129-0) למידע נוסף.

### [17] דריכה פנימית

מקש זה מסיר או מאפשר מעקף אוטומטי בכל אזורי ההימצאות/היעדרות (זהה ללחיצה על [\*][1] כאשר המערכת דרוכה).

אם פונקציה זו מופעלת בזמן דריכת הימצאות, ואזורי 'לילה' מתוכנתים, המערכת נדרכת במצב 'לילה'. אם לא תוכנתו אזורי 'לילה', המערכת נדרשת במצב 'היעדרות'. אם המערכת דרוכה במצב 'לילה' או 'היעדרות', מקש זה מחזיר את המערכת למצב 'הישארות'. לחיצה על מקש זה לא מעבירה את מצב הדריכה מ'לילה' ל'היעדרות'.

מקש זה פועל רק בזמן שהמערכת דרוכה ומחייב קוד גישה אם מקטע [015] אפשרות 4 מושבת.

#### [21]-[24] יציאת פקודה 1 עד 4

פונקציה זו שולטת ביציאת הפקודה 1-4 והיא שווה ערך להזנת [\*] [7] [X[, כאשר X הוא ,1 3 או .4

לא נדרש קוד גישה כדי להשתמש בפונקציה זו.

בחירה ביציאת הפקודה 2 זהה ללחיצה על איפוס חיישן [\*][7][2]. ראה [\[איפוס חיישן \[\\*\] \[7\] \[2 - 103](#page-110-0) למידע נוסף.

#### [29] אחזור קבוצת עקיפה

פונקציה זו עוקפת את כל האזורים ששייכים לקבוצת העקיפה.

יש לשמור אזורים בקבוצת העקיפה כדי שמקש פונקציה זה יפעל. נדרש קוד גישה כדי להשתמש בפונקציה זו אם מקטע [023] אפשרות 4 מאופשר.

#### **הערה:** אין להשתמש עם מקשים אלחוטיים.

#### [31] הפעלת PGM מקומי

פונקציה זו שולט ב-PGM שמחובר ללוח מקשים.

### [32] מצב עקיפה

פונקציה זו מעבירה את לוח המקשים למצב עקיפת אזור. בחירה בפונקציה זו זהה ללחיצה על [\*][1] בזמן שהמערכת דרוכה. אם קוד גישה נדרש לצורך עקיפה, על המשתמש להזין את קוד הגישה לפני השימוש בפונקציה זו. קוד גישה נדרש אם מקטע [023] אפשרות 4 מאופשר.

#### [33] אחזור עקיפה

פונקציה זו עוקפת את אותה קבוצת אזורים שנעקפו בפעם האחרונה שהמדור נדרך. פונקציה זו זהה ללחיצה על [999] בתוך תפריט [\*][1]. נדרש קוד גישה כדי להשתמש בפונקציה זו אם מקטע [023] אפשרות 4 מאופשר.

#### [34] תכנות משתמש

פונקציה זו זהה להזנת [\*][5]. קוד מאסטר או קוד מפקח נדרשים כדי להשתמש בפונקציה זו. מקש זה פועל רק כאשר המערכת מנוטרלת.

#### [35] פונקציות משתמש

פונקציה זו מעבירה את לוח המקשים למצב תכנות משתמש וזהה להזנת [\*][6]. לא נדרש קוד גישה כדי להשתמש בפונקציה זו. אם מקטע [023] אפשרות 8 במצב כבוי, רק לקוד מאסטר או מפקח יש גישה לתפריט [\*][6].

#### [37] תכנות שעה ותאריך

פונקציה זו מעבירה את לוח המקשים למצב תכנות תאריך/שעה. נדרש קוד גישה תקף.

### [39] תצוגת בעיה

פונקציה זו מעבירה את לוח המקשים למצב תצוגת בעיה וזהה ללחיצה על [\*][2]. פונקציה זו פועלת רק כאשר המערכת מנוטרלת. מקש פונקציה זה מחייב קוד אם מקטע [023] אפשרות 5 מאופשר.

### [40] זיכרון אזעקה

פונקציה זו מעבירה את לוח המקשים למצב תצוגת זיכרון אזעקה וזהה ללחיצה על [\*][3]. פונקציה זו פועלת רק כאשר המערכת מנוטרלת. מקש פונקציה זה מחייב קוד אם מקטע [023] אפשרות 6 מאופשר.

[61]-[92] בחירת מדור 1 עד 32

פונקציה זו בוחרת במדור 1 עד 32 בעת לחיצה על המקש המוקצה. לחיצה והחזקה של המקש למשך 2 שניות בוחרת במדור הבא.

# **בחירת שפה**

ניתן לתכנת את לוח המקשים להציג הודעות ותוויות בשפות שונות. בצע את הפעולות הבאות מתפריט תכנות המתקין:

- .1 היכנס לתכנות המתקין [\*][8][קוד מתקין]
	- .2 היכנס למקטע [000]>[000].
- .3 בחר שפה בעזרת לחצני הגלילה או על ידי הזנת מקש קיצור:

### **טבלה :19 [טבלה](#page-41-0) 5 שפות**

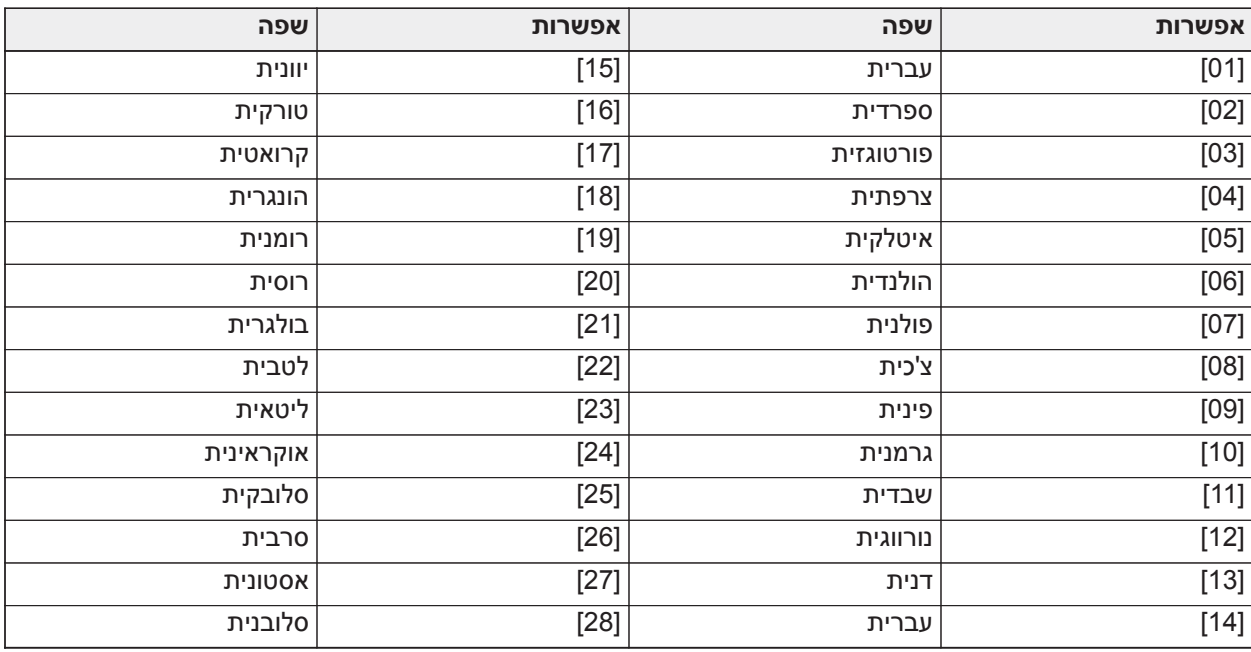

.4 לחץ על [#] כדי לצאת.

.5 לאחר שינוי השפה, יש לבצע ברירת מחדל של תווית. [000] [999].

**הערה:** ודא שלוח המקשים מסוג LCD תומך בשפות הרצויות.  $\Omega$ 

# **פקודות [\*]**

פקודות [\*] מספקות גישה נוחה לתכונות מערכת האזעקה. הפקודות הבאות זמינות:

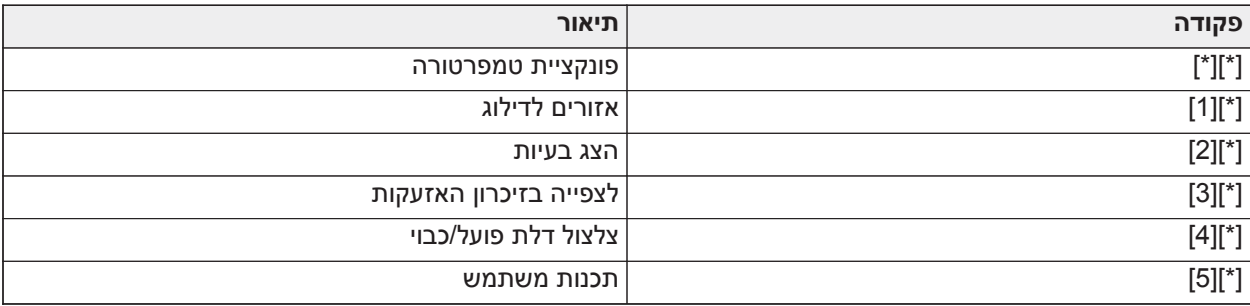

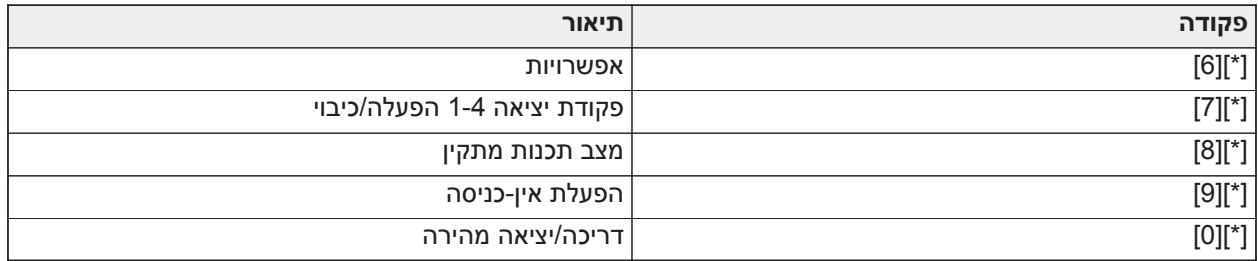

בתוך תפריט פקודת [\*], השתמש במקש [\*] כדי לבחור אפשרות ובמקש [#] כדי לצאת למסך הקודם. בלוח מקשים מסוג LCD, השתמש במקשי הגלילה כדי להציג אפשרויות.

### [\*][\*] פונקציית טמפרטורה

בתפריט זה, מוצגים התקני PowerG אלחוטיים בעלי יכולות דיווח טמפרטורה. גלילה בתפריט מציגה את תווית האזור עבור כל האזורים בעלי יכולת טמפרטורה במדור זה. ניתן לתכנת תכונה זו כך שתדרוש קוד גישה.

כדי לאפשר דיווח טמפרטורה בהתקני PowerG אלחוטיים, יש לאפשר זאת דרך מקטע [804][810] אפשרות .5 ניתן גם לתכנת מקש פונקציה עבור תכונה זו. ראה [אפשרות מערכת 11 \[023\]](#page-137-0)

### [\*] [1] אזורים נעקפים או אזורי הימצאות/היעדרות/לילה

הפקודה [\*][1] פועלת באופן שונה כאשר המערכת דרוכה וכאשר היא מנוטרלת.

**הערה:** עקיפה קבוצתית אינה מותרת עבור התקנות שרשומות כ-ULC/UL.

תכונת האזור עבור עקיפת אזורים חייבת להיות פעילה (ראה מקטע [002] תכונות אזור, אפשרות 04).

אין לכלול אזורי שוד בקבוצות עקיפה.

אזור שנעקף ידנית באמצעות [\*][1] יעקוף את מצבי האזעקה, תקלה וטמפר כאשר נעשה שימוש ב-DEOL.

אם אזור של 24 שעות נעקף, יש לוודא שהאזור שוחזר או הושבת לפני הסרת העקיפה.

### כאשר מערכת האזעקה מנוטרלת

משתמשים יכולים לעקוף אזורים ספציפיים או קבוצה מתוכנתת של אזורים בעזרת פקודת לוח המקשים [\*][1]. אזורים נעקפים ביחד אם משתמשים רוצים לקבל גישה לשטח בזמן שהמדור דרוך, או לעקוף אזור תקול (מגע מנותק, חיווט פגום) עד שהבעיה תתוקן. אזור שנעקף לא גורם לאזעקה.

כאשר מדור מנוטרל, כל האזורים שנעקפו באמצעות [\*][1] מפסיקים להיעקף, למעט אזורי 24 שעות.

אם האפשרות 'קוד נדרש לעקיפה' מופעלת, נדרש קוד גישה כדי להיכנס למצב עקיפה. רק קודי גישה שתכונת העקיפה בהם מופעלת יכולים לעקוף אזורים (ראה [תכונות קוד גישה\)](#page-83-0).

עקיפת אזור עם לוח מקשים מסוג LCD:

- .1 ודא שהמערכת מנוטרלת.
- .2 לחץ [\*] כדי להיכנס לתפריט הפונקציה. בלוח המקשים מוצג "לחץ על [\*] עבור < > עקיפת אזור."
	- .3 לחץ על [1] או על [\*] ולאחר מכן הקלד את קוד הגישה שלך (אם נדרש).
- .4 גלול לאזור או הקלד את מספר האזור בן שלוש הספרות. מוצגים רק אזורים שעבורם הופעלה האפשרות לעקיפת אזורים. הזן את מספר האזור בן 3 הספרות או גלול לאזור הרצוי ולחץ על [\*] כדי לעקוף את האזור.
- $\circ$ **הערה:** האות "B "מופיעה על הצג כדי לציין שהאזור נעקף. אם האזור פתוח, האות "O "מופיעה על הצג. כאשר אזור פתוח נעקף, את האות "O "מחליפה האות "B".
	- .5 כדי לבטל עקיפת אזור, חזור על ההליך לעיל. האות "B "נעלמת מהצג, לציון שהאזור לא נעקף יותר.
		- .6 ליציאה ממצב הדילוג ולחזרה למצב כוננות לחץ [#].

### תכונות עקיפה אחרות

התכונות הבאות זמינות גם כן בתפריט עקיפת האזורים [\*][1]:

עקיפת אזורים פתוחים

הצגת כל האזורים שכרגע פתוחים או נעקפים. השתמש במקשי הגלילה כדי להציג אזורים. אזורים פתוחים מצוינים על ידי האות (O(. כדי לעקוף אזור, לחץ על [\*]. אזור נעקף מצוין על ידי האות (B(.

- **הערה:** אזורים עם טמפרים או כשלים מחייבים עקיפה ידנית. ∩
- **הערה:** אין להשתמש בתכונה זו עבור מערכות שרשומות כ-ULC/UL.  $\circ$

### קבוצה נעקפת

**הערה:** אין להשתמש בתכונה זו עבור מערכות שרשומות כ-ULC/UL.

הצגת קבוצה מתוכנתת של אזורים (קבוצה נעקפת) שנעקפים ביחד. לחץ על [\*] כדי לעקוף את כל האזורים בקבוצה.

### תכנות קבוצה נעקפת

כדי לתכנת קבוצה נעקפת, עקוף את כל האזורים הרצויים ולאחר מכן בחר 'אפשרויות עקיפה' > 'תכנות קבוצה נעקפת'. האזורים שנבחרו נשמרים לקבוצה הנעקפת. בסיום לחץ על [#] כדי לצאת.

כדי לתכנת קבוצה נעקפת, יש להשתמש בקוד מאסטר או בקוד מפקח עם גישה למדור המתאים.

#### אחזור עקיפה

לחץ על [\*] בתוך תפריט זה כדי לעקוף את אותה קבוצת אזורים שנעקפו בפעם האחרונה שהמדור נדרך.

### ביטול עקיפות

לחץ על [\*] כדי לבטל את כל העקיפות.

### קיצורי דרך מהתפריט הבסיסי [\*][1]:

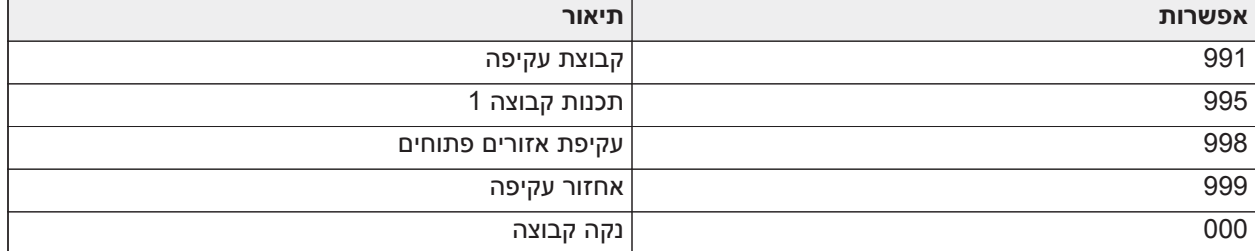

### כאשר מערכת האזעקה דרוכה

כאשר המערכת דרוכה, לחיצה על [\*][1] מעבירה בין דריכת הימצאות, היעדרות ולילה. אם אזור לילה קיים במערכת, לחיצה על [\*][1] מפעילה בקשת קוד גישה מהמשתמש אם הדבר נדרש, או משמיעה צליל אישור ומשנה את מצב הדריכה.

**הערה:** אם מקטע [022], אפשרות 5 [החלפת מצב הימצאות/היעדרות] במצב פועל, המערכת לא תעבור ממצב 'היעדרות' למצב 'הימצאות'.

### פתרון בעיות

לוח מקשים מסוג LCD עם הודעות מתוכנתות:

- לחץ על [\*][2] ולאחר מכן הזן את קוד הגישה אם נדרש כדי להציג מצב בעיה
	- נורת הבעיה מהבהבת ובצג ה-LCD מוצג מצב הבעיה הראשון
	- השתמש במקשי החצים כדי לגלול בין כל מצבי הבעיה שקיימים במערכת
- **הערה:** כאשר מידע נוסף זמין עבור מצב בעיה מסוים, מוצגת כוכבית [\*]. לחץ על מקש [\*] כדי להציג את המידע הנוסף.

# [\*] [2] תצוגת בעיה

תכונה זו משמשת להצגת בעיות במערכת. אם קיימת בעיה, מחוון הבעיה בלוח המקשים מאיר ונשמע חיווי קולי (שני צפצופים קצרים כל 10 שניות, למעט במהלך כשל AC(. להשתקת החיווי הקולי, לחץ על [#]. ניתן להציג בעיות בזמן שהמערכת דרוכה או מנוטרלת. ניתן לתכנת את המערכת להציג את כל הבעיות במצב דרוך או רק בעיות שרפה. ראה מקטע [13] אפשרות 3 לקבלת פרטים.

ניתן להגדיר את תצורת המערכת לבקש קוד משתמש כדי להציג [\*][2] בעיות במערכת. ראה מקטע [023] אפשרות .5 כדי להציג מצבי בעיה:

- לחץ על [\*][2] כדי להיכנס לתפריט הבעיות.
- בלוח מקשים מסוג LCD, גלול לסוג בעיה ולאחר מכן לחץ על [\*] כדי להציג בעיה ספציפית. שם האזור ומצב הבעיה עבור כל בעיה מוצגים על המסך.
- **הערה:** צפצופי הבעיה כתוצאה מבעיית שרפה מושתקים רק לאחר הכנסיה מתפריט הבעיה [\*][2] ויציאה ממנו. לחיצה על מקש כלשהו לא תשתיק את צפצופי בעיית השרפה. עבור התקנות UL, מקטע [023] אפשרות 5 נדרש קוד גישה עבור [\*][2] חייב להיות מופעל.

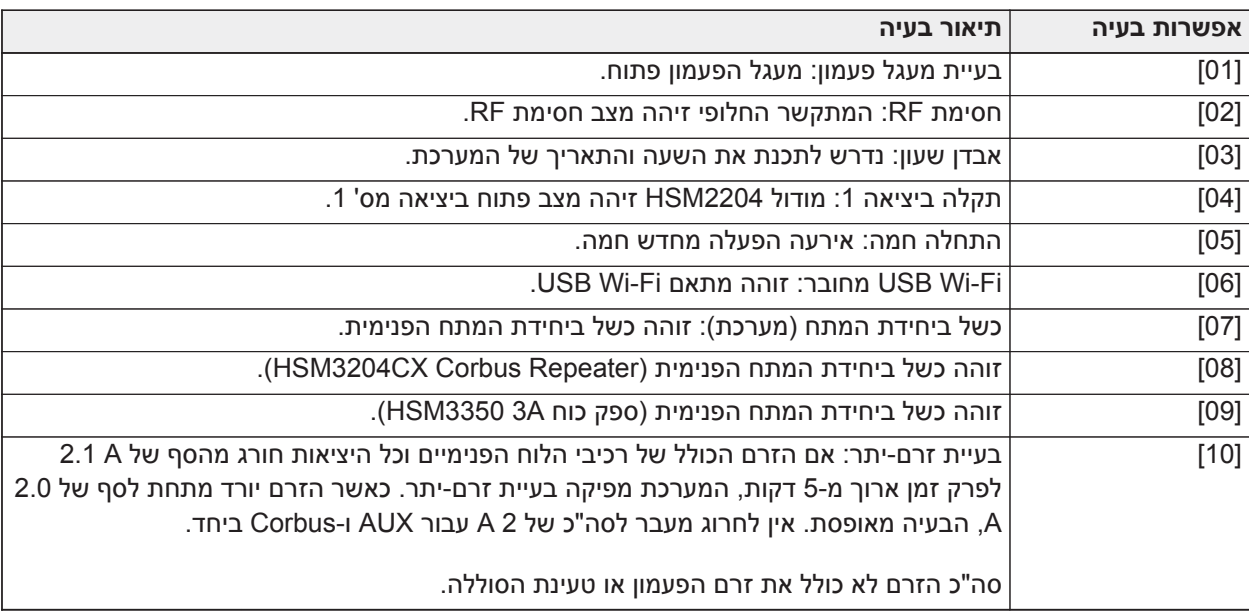

### **טבלה :20 בעיה 01 נדרש שירות**

### **טבלה :21 בעיה 02 בעיית סוללה**

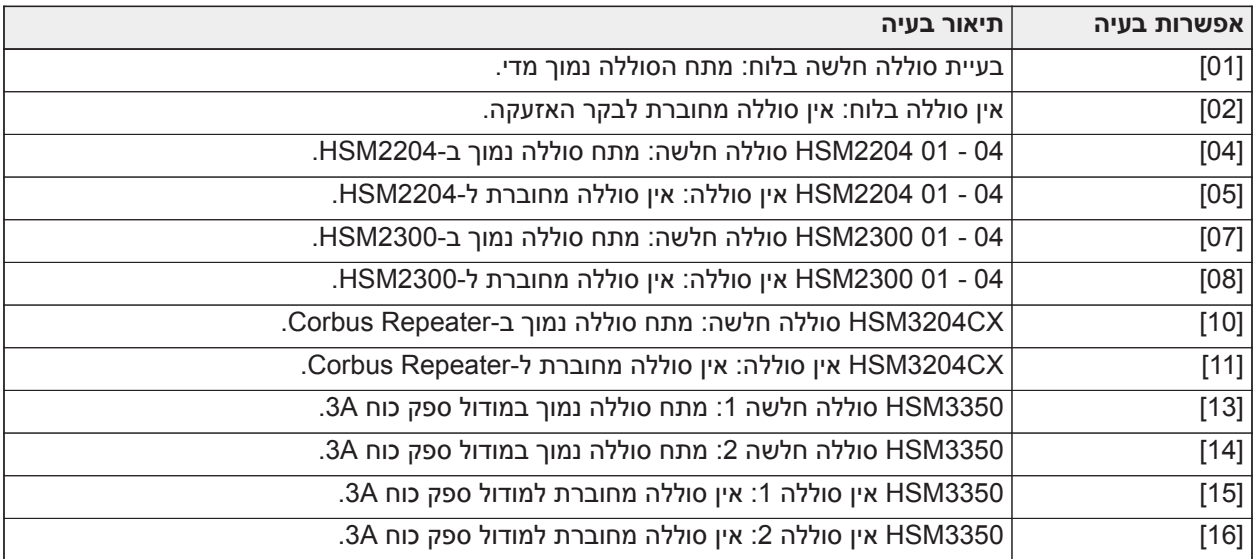

### **טבלה :22 בעיה 03 מתח אפיק**

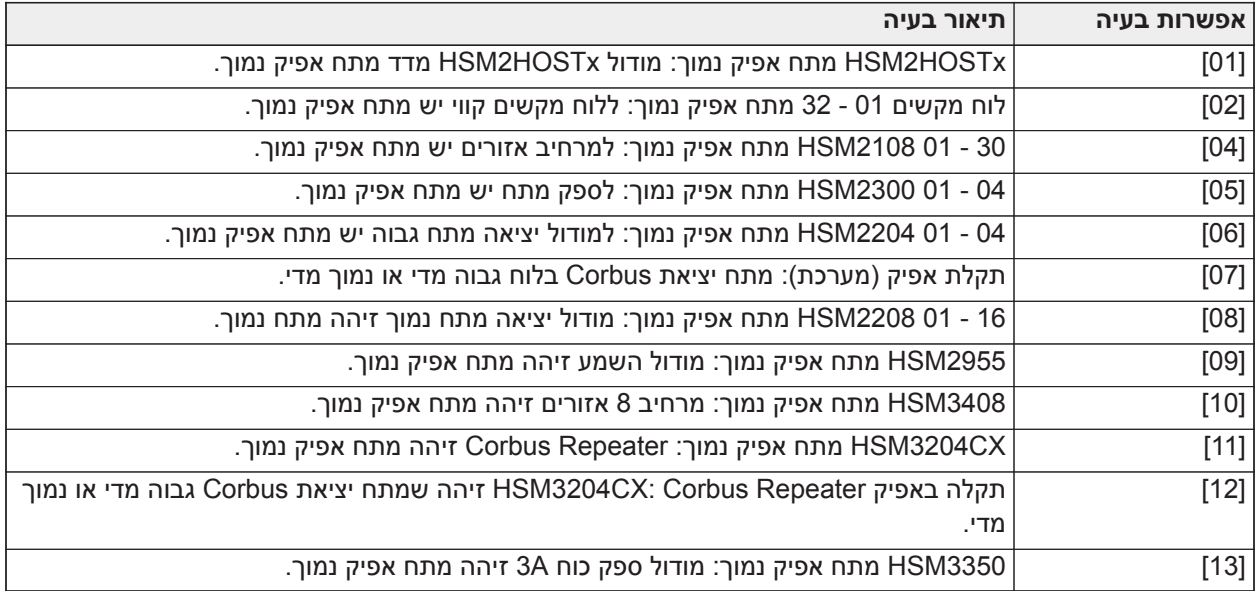

# **טבלה :23 בעיה 04 בעיית כניסת מתח AC או DC:**

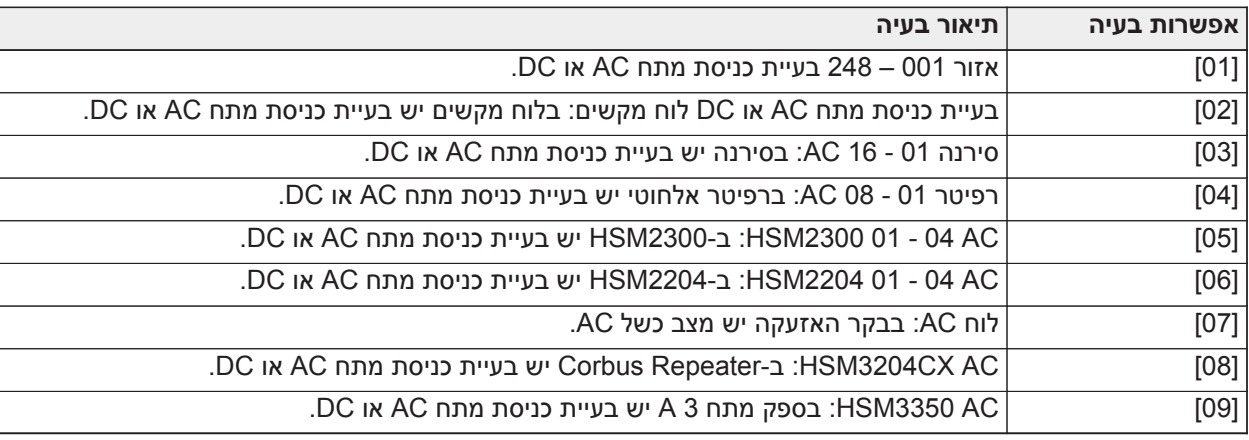

# **טבלה :24 בעיה 05 תקלות בהתקן**

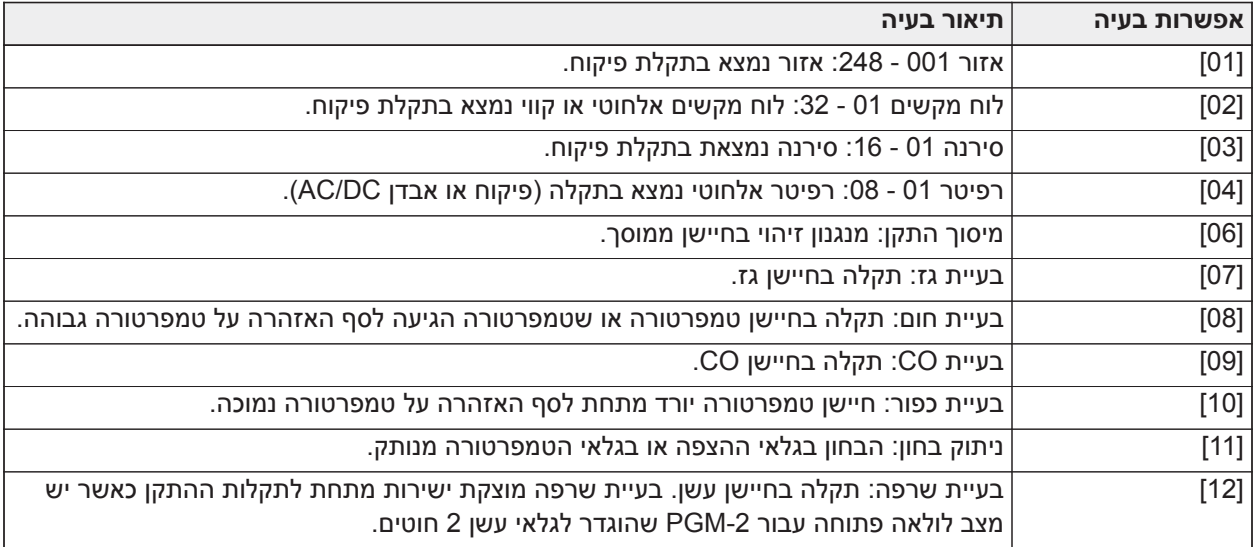

### **טבלה :25 בעיה 06 סוללה חלשה בהתקן**

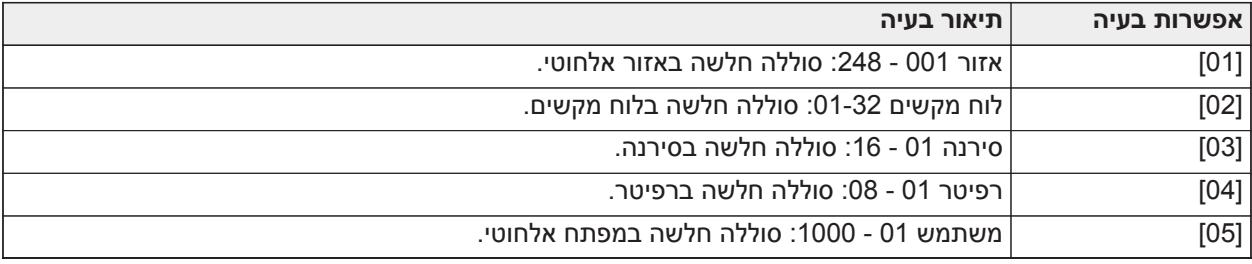

# **טבלה :26 בעיה 07 טמפרים בהתקן**

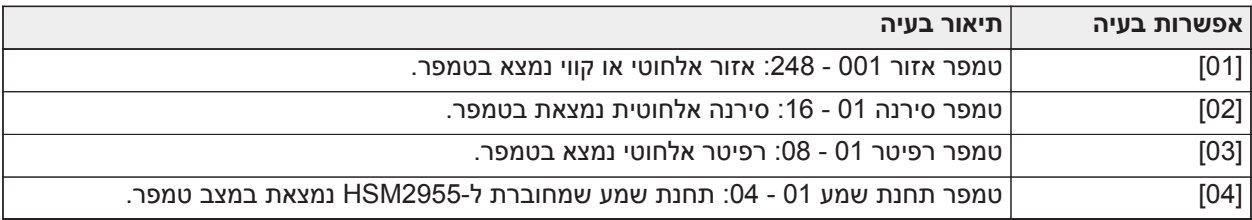

### **טבלה :27 בעיה 08 איחור RF**

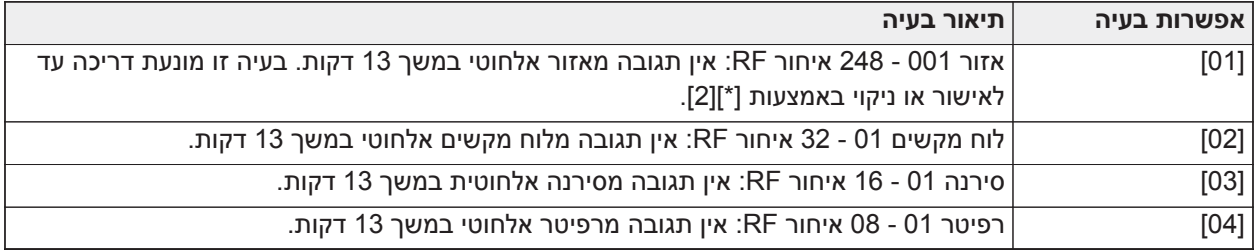

### **טבלה :28 בעיה 09 פיקוח מודול**

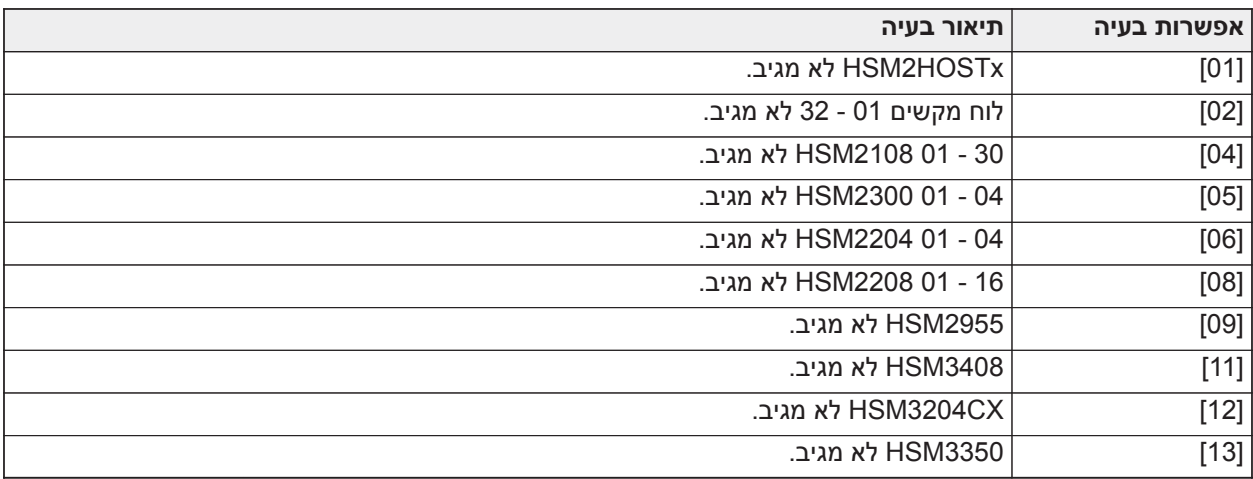

### **טבלה :29 בעיה 10 טמפר מודול**

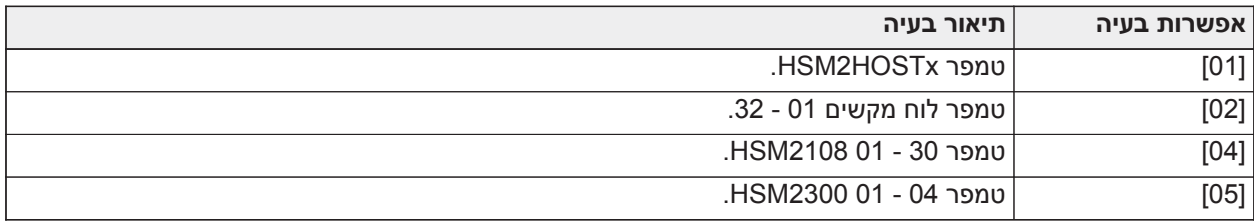

### **טבלה :29 בעיה 10 טמפר מודול**

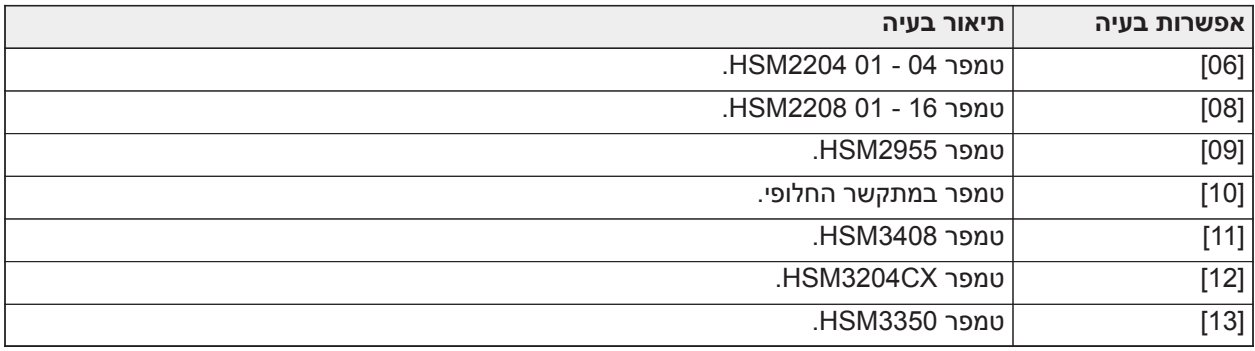

# **טבלה :30 בעיה 11 תקשורת**

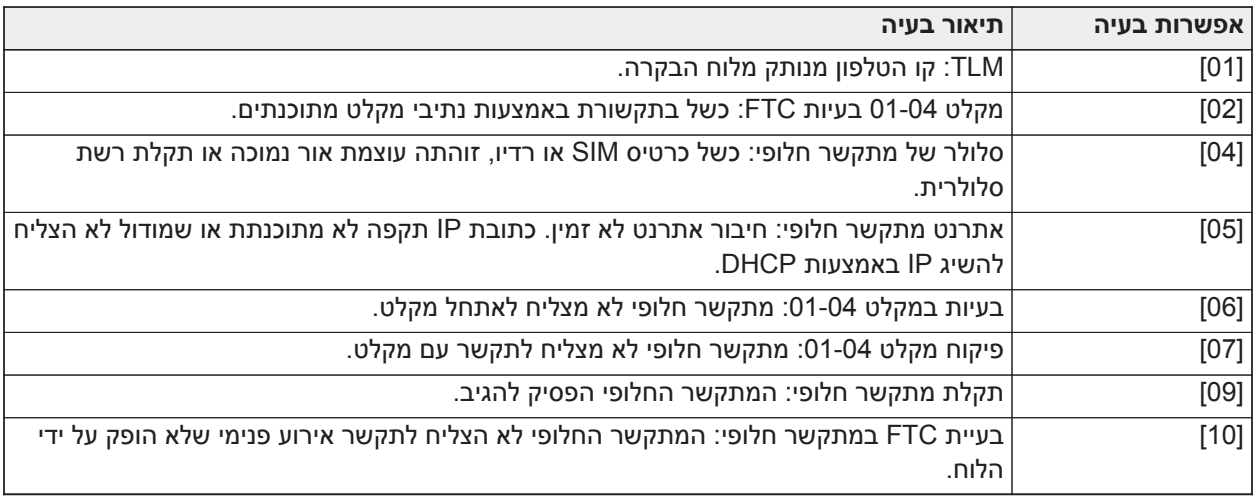

### **טבלה :31 בעיה 12 בעיית לא ברשת**

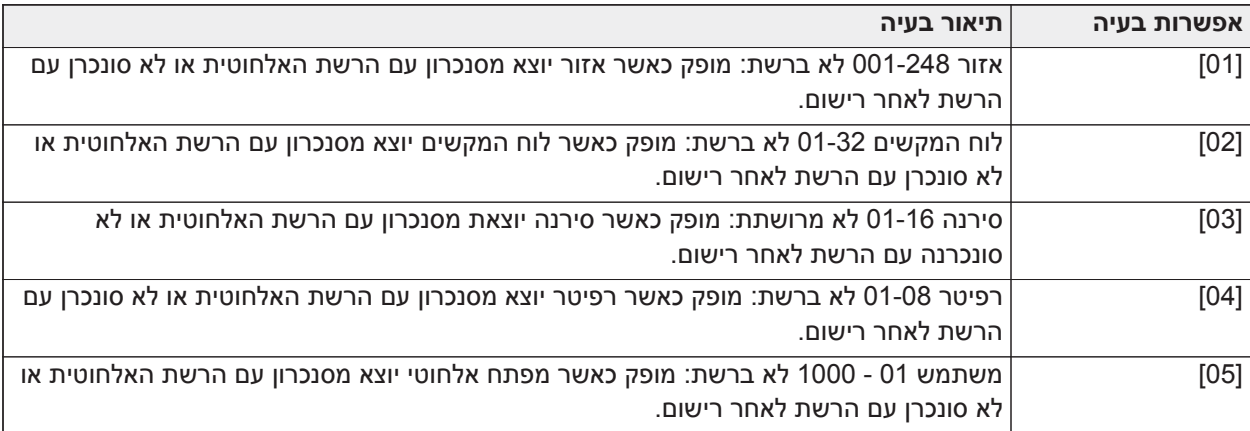

### **טבלה :32 בעיה 13 – בעיות AUX**

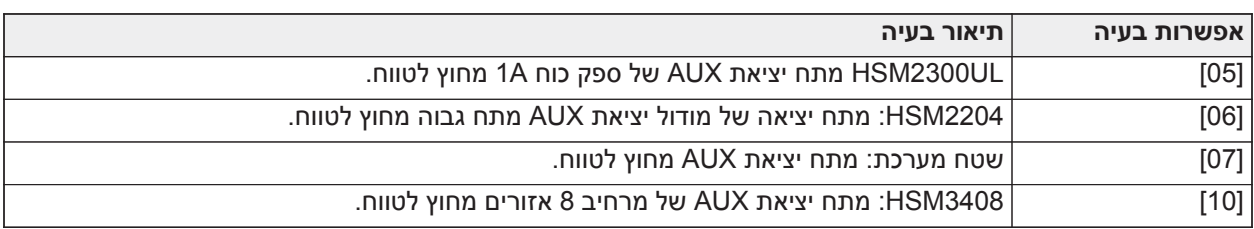

#### **טבלה :32 בעיה 13 – בעיות AUX**

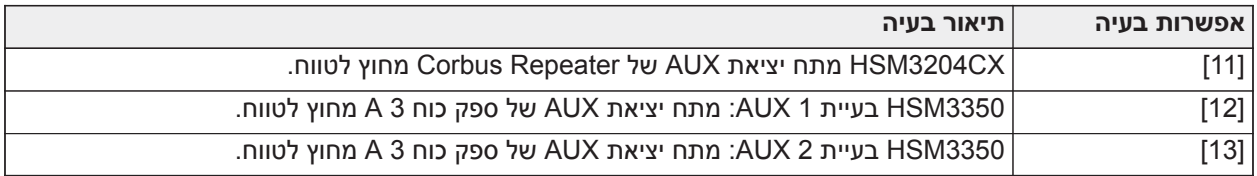

### **טבלה :33 בעיה 14 בעיית חריגה ממגבלה**

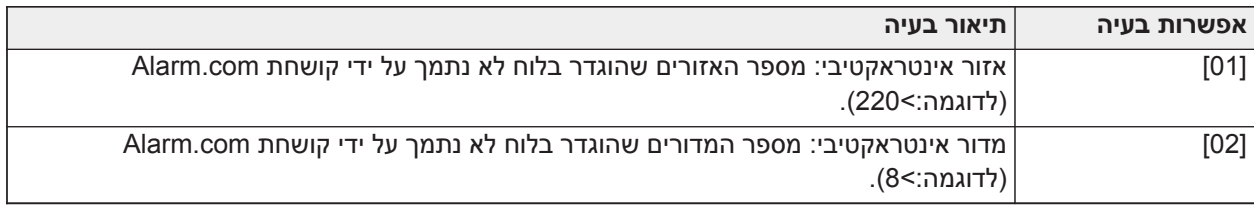

**הערה:** ודא שיש לך את סוג וגרסת בקר האזעקה (לדוגמה 1.1 3032,HS (ואת רשימת המודולים המחוברים ללוח  $\odot$ הבקרה (לדוגמה, HOSTx2HSM 2108,HSM וכן הלאה) לפני שתפנה לתמיכת הלקוחות. ניתן לראות את מספר הגרסה על ידי הזנת [\*][קוד מתקין][900] בכל לוח מקשים. מידע זה מופיע גם במדבקה שעל לוח המעגל המודפס.

### [\*][3] תצוגת זיכרון אזעקה

נורת הזיכרון מהבהבת אם אירוע אזעקה, טמפר או תקלה התרחש במהלך תקופת הדריכה האחרונה או בזמן שהלוח היה מנוטרל (אזורי 24 שעות). לחץ על [\*][3] כדי להציג אזורים בזיכרון האזעקה. כדי לנקות את הזיכרון, דרוך ונטרל את המערכת. בעת הצגת אזעקות בזיכרון, לוחות מקשים מסוג LCD מציינים את תחילה את האזור האחרון שעבר למצב אזעקה, ואחריו את האזעקות הבאות בסדר מספרי.

ניתן לתכנת תכונה זו כך שתדרוש קוד גישה. ראה [אפשרות מערכת 11 \[023\],](#page-137-0) אפשרות 6 לפרטים.

ניתן להגדיר מקש פונקציה מתוכנת להצגת אזעקות בזיכרון. ראה [מקשי פונקציות בלוח המקשים](#page-71-0) לפרטים.

### [\*][4] הפעל/השבת צלצול דלת

כאשר תכונה זו פעילה, לוח המקשים משמיע צליל כאשר אזור שתוכנת כסוג צלצול נפתח או נסגר. לחיצה על [\*][4] מחליפה מצב בין מופעל למושבת. התכנות של תכונת צלצול הדלת עבור כל אזור נעשה במקטע [002], מקטעי משנה [001]-[248] אפשרות .4

ניתן גם לתכנת מקש פונקציה להפעלה/השבתה של תכונה זו. ראה [מקשי פונקציות בלוח המקשים](#page-71-0) לפרטים. תכונה זו עשויה לדרוש קוד גישה. ראה [אפשרות מערכת 11 \[023\]א](#page-137-0)פשרות 7 לפרטים.

ניתן לבחור מבין הצלילים הבאים עבור צלצול דלת:

- צפצופים
- "בינג-בונג"
- "דינג-דונג"
- צליל אזעקה
- שם אזור הכרזה קולית (לוח מקשים LCDWFVPROx2HS בלבד)

צלילי צלצול הדלת שלעיל ניתנים לתכנות במקטע [861]-[892], מקטעי משנה [101]-[228].

### [\*][5] תכנות קודי גישה

השתמש במקטע זה כדי לבצע את הפונקציות הבאות:

- לחץ על [1] כדי לתכנת קודי משתמש ,0002-1000 וקוד מאסטר 0001
	- לחץ על [2] כדי לרשום תג קרבה
- לחץ על כ[3] כדי להוסיף תווית מותאמת אישית עבור כל משתמש
	- לחץ על [4] כדי להקצות משתמשים למדורים
		- לחץ על [5] כדי לתכנת תכונות משתמש

### הקצאת קודי גישה

כדי לגשת לפונקציונליות של מערכת האזעקה, יש להוסיף משתמשים למערכת. זה כולל יצירת קוד גישה ייחודי והקצאת תכונות לכל משתמש. התכנות של קודי גישה נעשה דרך תפריט [\*][5].

#### <span id="page-82-0"></span>סוגי קוד גישה

מערכת האזעקה מספקת את הסוגים הבאים של קודי גישה:

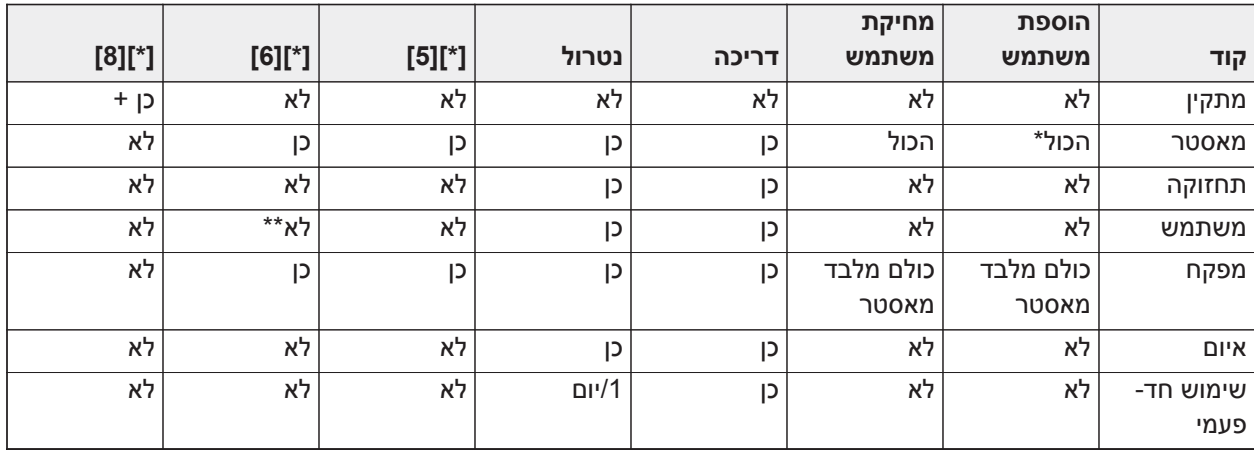

+ אם מקטע [020] אפשרות 7 במצב פועל, משתמש חייב להזין [\*][6][קוד מאסטר][05] כדי לתת למתקין רשות לגשת לתכנות.

\* יכול לשנות קוד מאסטר רק עם מקטע [015] אפשרות 6 במצב כבוי.

\*\* כן אם מקטע [023] אפשרות 8 במצב פועל.

קוד המתקין וקוד המאסטר הם קודי מערכת. אפשר לשנותם אותם אבל אי אפשר למחוק אותם. כל שאר הקודים מוגדרים על ידי המשתמש וניתן להוסיף או למחוק אותם לפי הצורך. כברירת מחדל, לקודי גישה יש את אותו תכנות מדור ותכונות כמו אלה של הקוד אשר שימש לתכנותם.

קודי גישה הם באורך ,4 6 או 8 ספרות, בהתאם להגדרה של מקטע התכנות [041]. קודים כפולים אינם חוקיים.

**הערה:** מערכות תואמות תקן 50131-1EN אשר משתמשות ביותר מ100- קודי גישה צריכות להגדיר את קוד הגישה - റ ל8- ספרות (מקטע [041], אפשרות 02).

### קוד מתקין

קוד זה מספק גישה לתכנות המתקין [\*][8]. קוד המתקין משמש רק כדי להשיג גישה להגדרת התצורה של המערכת דרך [\*] [8] תכנות המתקין ואין לו גישה לאף פונקציה אחרת. המתקין יכול לתכנת קוד זה במקטע [006][001]. ברירת המחדל היא 5555 (4 ספרות), 555555 (6 ספרות) או 55555555 (8 ספרות).

 $\circ$ EN בהתקנות שאושרו על ידי 50131-1EN קוד המתקין אינו יכול לשנות את קוד המאסטר או כל קודי רמה 3 **הערה:**  אחרים. ניסיון לגשת לקוד המאסטר מקוד המתקין מפיק צליל שגיאה מהמערכת.

### קוד מאסטר - קוד גישה [0001]

כברירת מחדל, קוד המאסטר יכול לגשת לכל המדורים ויכול לבצע כל פונקציה של לוח המקשים. ניתן להשתמש בקוד זה כדי לתכנת את כל קודי הגישה, כולל קוד המפקח וקוד האיום.

אם מקטע [015] אפשרות 6 במצב פועל, שינוי קוד המאסטר יכול להתבצע רק על ידי המתקין דרך תכנות המתקין.

ברירת המחדל היא 1234 (4 ספרות), 123456 (6 ספרות) או 12345678 (8 ספרות).

# EN ניתן להחזיר את קוד המאסטר להגדרות ברירת המחדל של היצרן באמצעות סעיף תכנות מתקין [989].

#### קוד תחזוקה

ניתן להשתמש בקוד התחזוקה אך ורק לדריכה ולנטרול של המערכת. הוא לא יכול לעקוף אזורים. השתמש ב-[\*][9] כדי לדרוך את המערכת, לבטל דריכה אוטומטית או לבצע פונקציות פקודה [\*][7]. לא נשמעים צפצופי פעמון דריכה/נטרול בעת שימוש בקוד התחזוקה. המתקין יכול לתכנת את קוד התחזוקה במקטע התכנות [006][003]. ברירת המחדל היא AAAA) 4 ספרות), AAAAAA) 6 ספרות) או AAAAAAAA) 8 ספרות).

### קודי משתמש - קודי גישה [0002] עד [1000]

סוג קוד גישה זה משמש לדריכה ולנטרול מדורים מוקצים ולביצוע פונקציות אחרות בהתאם לתכנות. ביכולתו לגשת לתפריט [\*][6] אם אפשרות התכנות [023] אפשרות 8 במצב פועל. לקוד זה אין אפשרות לגשת לתפריטים [\*][5] ו-[\*][8].

קודי גישה של משתמשים נוצרים על ידי משתמש המאסטר או משתמשים מפקחים. ברירת המחדל היא AAAA) 4 ספרות), AAAAAA) 6 ספרות) או AAAAAAAA) 8 ספרות).

### קודי מפקח - קודי גישה [0002] עד [1000]

קוד מפקח הוא קוד משתמש שבו תכונת המפקח מופעלת. משתמשים עם תכונה זו יכולים לגשת למקטע התכנות של קוד משתמש [\*][5] ו-[\*][6] עבור המדור שאליו הם מוקצים. עם זאת, קודים אלה יכולים לתכנת רק קודים בעלי תכונות שוות או פחותות. ניתן לשנות תכונות אלה דרך תפריט [\*][5]. קוד מפקח נוצר על ידי משתמש המאסטר או משתמשים מפקחים אחרים.

### קודי איום - קודי גישה [0002] עד [1000]

קודי איום מתפקדים באותו אופן כמו קודי גישת משתמש, למעט העובדה שהם משדרים קוד דיווח איום בעת שימוש לביצוע פונקציה כלשהי במערכת.

קודי איום לא יכולים לשמש כדי לגשת לתפריטים [\*][5], [\*][6] או [\*][8].

קודי איום נוצרים על ידי משתמש המאסטר או משתמשים מפקחים.

**הערה:** מקטע [019] אפשרות 6 חייב להיות מצב פול כדי לבחור בתכונה 'קוד איום'.

#### קוד לשימוש חד-פעמי

קוד שימוש חד-פעמי הוא קוד משתמש עם תכונת המשתמש החד-פעמי מאופשרת. קוד גישה זה מאפשר למשתמש לדרוך את מערכת האזעקה מספר לא מוגבל של פעמים. עם זאת, משתמש עם קוד זה יכול לנטרל את המערכת פעם אחת ביום. היכולת לנטרל מתאפסת בחצות או כאשר המשתמש עם קוד המאסטר מקיש את קוד המשתמש החד-פעמי.

**הערה:** לא ניתן להחיל קוד שימוש חד-פעמי על מפתחות אלחוטיים. קודי שימוש חד-פעמי נוצרים על ידי משתמש ∩ המאסטר או משתמשים מפקחים.

#### כדי להוסיף קוד גישה באמצעות לוח מקשים מסוג LCD:

- .1 לחץ על [\*] [5] [קוד מאסטר/מפקח] כדי לערוך קודי גישה .0002-1000
- .2 השתמש במקשי הגלילה כדי לבחור משתמש ולאחר מכן לחץ על [\*] כדי לערוך.
	- .3 בתפריט "לחץ על (\*) עבור קוד גישה", לחץ על [\*]. קוד הגישה הנוכחי מוצג.
		- .4 הקלד את קוד הגישה החדש. הקוד נשמר כאשר המספר האחרון מוקלד.

כדי למחוק קוד גישה, בחר במספר המשתמש והזן [\*] כספרה הראשונה. יש להזין את כל הספרות של קוד הגישה. המשמעות של "-" שמופיע לפני מזהה משתמש היא שמספר זה לא תוכנן. אות "P "מציינת שהקוד מתוכנת. האות "T" מציינת שהקוד מתוכנת ושרשום תג קרבה.

#### <span id="page-83-0"></span>תכונות קוד גישה

לכל קוד גישה יש 6 תכונות שניתן להחליף את מצבן לפועל או כבוי.

תכונות ברירת המחדל של קוד גישה זהות לקוד אשר משמש להזנת [\*][5], בין אם מתוכנת קוד חדש או שמתבצעת עריכה של קוד קיים. תכונות ברירת המחדל הן כדלהלן:

- מפקח
- קוד איום

- עקיפת אזור
- גישה מרחוק
- צפצוף פעמון
- קוד לשימוש חד-פעמי

מפקח

ממיר משתמש רגיל למשתמש מפקחִ. ְלראוֹת [סוגי קוד גישה](#page-82-0) בעמוד 58 לפרטים.

קוד איום

ממיר קוד משתמש רגיל לקוד איום. ראה [סוגי קוד גישה](#page-82-0) לפרטים.

#### עקיפת אזורים

משתמשים עם תכונה זו יכולים לעקוף אזורים. מקטע [023] אפשרות ,4 קוד גישה נדרש עבור [\*][1], חייב להיות במצב פועל כדי להשתמש בתכונה זו.

#### צפצוף פעמון

כאשר אפשרות זו מוקצית, הפעמון הראשי מצפצף כאשר מערכת האזעקה דרוכה להיעדרות. לדוגמה, השתמש בתכונת צפצוף הפעמון בדריכה/נטרול כדי שקודי גישה של מפתחות אלחוטיים יגרמו לצפצוף פעמון, בעוד שקודים אחרים נותרים שקטים. כדי לעשות זאת, אפשר תכונה זו בכל קודי הגישה שמשויכים עם מפתחות אלחוטיים. אפשרות זו כבוי כברירת מחדל עבור כל קודי הגישה.

**הערה:** צפצוף אחד מציין שהדריכה הושלמה; שני צפצופים מציינים שהנטרול הושלם. תכונה זו אינה תלויה באפשרות ∩ המערכת 'צפצוף פעמון בעת דריכה'. ראה [אפשרות מערכת 5 \[017\]](#page-131-0)

לא ניתן לשנות את תכונות קוד המאסטר כברירת מחדל. צפצוף הפעמון כבוי בברירת מחדל.

#### קוד לשימוש חד-פעמי

ממיר קוד משתמש רגיל לקוד שימוש חד-פעמיִ. ְלראוֹת [סוגי קוד גישה](#page-82-0) לפרטים. אין להחיל קוד זה על משתמשים שמוקצים להם מפתחות אלחוטיים.

### שימוש בלוח מקשים מסוג LCD

- .1 לחץ על [\*][5][קוד מאסטר].
- .2 השתמש במקשי הגלילה כדי לבחור משתמש (02-1000) ואז לחץ על [\*] כדי לבחור.
	- .3 גלול אל "לחץ על [\*] לאפשרויות משתמש" ולאחר מכן לחץ על [\*] כדי לבחור.
		- .4 גלול לתכונת משתמש ולחץ על [\*] כדי להחליף את מצבה בין פועל לכבוי.

#### הוספת תוויות משתמשים

ניתן לתכנת תוויות מותאמות אישית עבור כל משתמש כדי לזהות אותם ביתר קלות במערכת האזעקה. תוויות יכולות להיות באורך של עד 16 תווים לכל היותר.

### שימוש בלוח מקשים מסוג LCD

- .1 לחץ על [\*] [5] ואז בחר משתמש (02-1000).
- .2 במסך "לחץ על [\*] עבור תוויות משתמשים", לחץ על [\*].
- .3 הקלד את תווית המשתמש המותאמת אישית. להוראות כיצד להזין תוויות, ראה [תכנות תוויות \[000\]](#page-95-0)

#### הקצאת תגי קרבה

מקטע זה משמש להקצאת תגי קרבה למשתמשים.

#### **שימוש בלוח מקשים מסוג LCD**

.1 בתפריט [\*][5], בחר משתמש כדי להזין מספר משתמש.

.2 בחר "לחץ על [\*] לתג קרבה" ולאחר מכן העבר את התג הרשום בסמוך לקורא התגים בלוח המקשים. ניתן להקצות תג קרבה למשתמש אחד בלבד בו-זמנית.

כדי למחוק תג קרבה:

- .1 בחר משתמש ולאחר מכן בחר "לחץ על [\*] לתג קרבה".
- .2 לחץ על מקש [\*] כאשר תופיע הנחיה למחוק את תג הקרבה.

להגברת גמישות האימות, ניתן לאפשר גישה של משתמש על ידי הזנת קוד משתמש תקף או על ידי החלקת תג קרבה. לחלופין, ניתן לדרוש ממשתמשים להזין קוד גישה תקף ולהציג תג קרבה. ראה [אימות משתמש \[040\].](#page-140-0)

### הקצאת משתמשים למדורים

יש להקצות כל קוד משתמש למדור/ים כדי שמערכת האזעקה תוכל לזהות את המשתמש. כברירת מחדל, לכל קוד יש את התכונות של הקוד אשר שימש לתכנותו.

### **שימוש בלוח מקשים מסוג LCD**

- .1 לחץ על [\*] [5] [קוד מאסטר] ואז בחר משתמש (0002-1000). האות "N "מציינת שהמשתמש לא הוקצה עדיין למדור. האות "Y "מציינת שהמשתמש מוקצה למדור.
	- .2 כלול למסך הקצאת המדורים ולאחר מכן לחץ על [\*].
		- .3 השתמש במקשי המספרים כדי להקצות מדורים.
			- .4 לחץ על [#] כדי לצאת.
	- **הערה:** לקוד המאסטר יש גישה לכל המדורים ולא ניתן לשנות אותו.  $\odot$

### אפשרויות אימות משתמש

ניתן להגדיר את לוח האזעקה לקבל אחת משתי שיטות אימות:

- .1 קוד משתמש או תג קרבה המשתמש יכול לגשת למערכת על ידי הזנת קוד תקף או על ידי הצגת תג קרבה.
- .2 קוד משתמש ותג קרבה המשתמש חייב להזין קוד תקף וגם להציג תג קרבה כדי לגשת למערכת. חייבת להיות התאמה בין קוד המשתמש לתג הקרבה. לדוגמה, אם התג משויך עם משתמש ,0004 יש להזין את קוד המשתמש 0004 לאחר הצגת התג. כל קוד משתמש אחר נחשב ללא תקף.

### ִ ְלראוֹת [אימות משתמש \[040\]](#page-140-0).

**הערה:** אין צורך לתכנת קוד גישה כדי שתג קרבה או מפתח אלחוטי יתפקדו.

### [\*] [6] פונקציות משתמש

הפקודה [\*][6] מספקת גישה לפונקציות שמתוארות להלן. אם מקטע [023] אפשרות 8 במצב פועל, כל קוד משתמש יכול לגשת לתפריט זה. אם מקט אפשרות 7 במצב כבוי, רק קוד מאסטר או מפקח יכולים לגשת לתפריט זה.

### <span id="page-85-0"></span>מאגר אירועים

תפריט: [\*][6][קוד מאסטר] > מאגר אירועים

לוחות מקשים [\*][6] [קוד מאסטר] + [0][1]

אפשרות זו משמשת להצגת אירועי מערכת שמאוחסנים במאגר האירועים.

האירועים מוצגים בסדר התרחשותם, החל מהאחרון. השעה והתאריך מופיעים עבור כל האירועים. ייתכן שלחלק מהאירועים יהיה מסך שני עם תיאור. כוכבית (\*) במסך הראשון מציינת שקיים מסך שני.

אם מאגר האירועים תוכנת כך, הוא מעלה אוטומטית ל-SA/DLS כאשר התפוסה מגיעה ל.75%- ראה [DLS תכנות](#page-93-0).

### בדיקת מערכת

תפריט: [\*][6][קוד מאסטר] > בדיקת מערכת לוחות מקשים [\*][6] [קוד מאסטר] + [0][1] בחר אפשרות זו כדי לבדוק את פלט הפעמון, הזמזם והנוריות של לוח המקשים, המתקשר וסוללת מצב המתנה של מערכת האזעקה.

שעה ותאריך

השתמש במקטע זה כדי לתכנת את שעות המערכת של האזעקה.

תפריט: [\*][6][קוד מאסטר] > שעה ותאריך

לוחות מקשים [\*][6] [קוד מאסטר] + [0][1]

הזן שעה ותאריך בתבנית הבאה: (YY-DD-MM); (MM:HH(. ערכי זמן תקפים הם 00-23 שעות, 00-59 דקות. ערכי תאריך תקפים הם 01-12 חודשים, 01-31 ימים.

אפשרויות תכנות אחרות שעשויות להשפיע על פונקציית משתמש זו:

ראה [שעון קיץ מתחיל/מסתיים – \[902\]/\[901\]](#page-107-0).

דריכה/נטרול אוטומטיים

תפריט: [\*][6][קוד מאסטר] > דריכה/נטרול אוטומטיים

לוחות מקשים [\*][6] [קוד מאסטר] + [0][1]

כאשר תכונה זו פעילה, מתבצעים באופן אוטומטי נטרול או דריכה של מערכת האזעקה במצב 'היעדרות' (אזורי הימצאות/ היעדרות פעילים) בשעה מתוכנתת בכל יום (ראה 'זמן דריכה אוטומטית' להלן). לוח המקשים משמיע שלושה צפצופים כדי לציין שהדריכה האוטומטית פעילה וצפצוף אחד ארוך כדי לציין שדריכה אוטומטית מושבתת.

כל תכונות מניעת הדריכה, כגון טמפרים של נעילות, מניעת AC וכו', מונעות גם דריכה אוטומטית ושולחות קוד ביטול דריכה אוטומטית.

זמן דריכה אוטומטית

תפריט: [\*][6][קוד מאסטר] > זמן דריכה אוטומטית

לוחות מקשים [\*][6] [קוד מאסטר] + [0][1]

פונקציה זו משמשת לתכנות השעה ביום לדריכה אוטומטית של כל מדור במערכת האזעקה. כדי לתכנת שעת דריכה אוטומטית, בחר יום בשבוע ולאחר מכן הקש את השעה. ערכי הזמן התקפים הם 00-23 שעות: 00-59 דקות.

כשעה שתוכנתה, הזמזמים של לוח המקשים מצפצפים למשך פרק הזמן שתוכנת (עבור התקנות פריצה מסחריות בתקן ULC, פרק הזמן המינימלי הוא 10 דקות) כדי להזהיר שדריכה אוטומטית מתבצעת. בנוסף, הסירנה מצפצפת פעם אחת כל 10 שניות במהלך זמן אזהרה זה, אם תוכנתה לכך. כאשר זמן האזהרה מסתיים, המערכת נדרכת במצב היעדרות.

ניתן לבטל את הדריכה האוטומטית או לדחות אותה רק על ידי הזנת קוד גישה תקף במהלך זמן האזהרה המתוכנת. לאחר הזנת הקוד, האזהרה מושתקת והדריכה אוטומטית מבוטלת או נדחית, בהתאם לטיימר הדחייה של הדריכה האוטומטית. קוד הדיווח על ביטול דריכה אוטומטית משודר (אם תוכנת).

- **הערה:** דריכה אוטומטית לא תשתיק פעמון פעיל.  $\circ$
- **הערה:** קוד הדיווח על ביטול דריכה אוטומטית מועבר גם אם הדריכה מבוטלת בגלל אחד מאלה:  $\odot$ 
	- DC / AC מונע דריכה
	- טמפרים במערכת הנעילה
	- תקלה בפיקוח מרחיב אזורים

אפשרויות תכנות אחרות שעשויות להשפיע על פונקציה זו:

[דריכה/נטרול אוטומטיים של מדור \[182\]-\[151\]](#page-141-0)

[אפשרות מערכת 2 \[014\]](#page-128-0)

הפעלת DLS/הרשאת שירות למערכת

תפריט: [\*][6][קוד מאסטר] > שירות למערכת/DLS

לוחות מקשים [\*][6] [קוד מאסטר] + [0][1]

פונקציה זו מאפשרת ומשביתה את חלון DLS למשך 30 דקות או 6 שעות, בהתאם לתכנות בסעיף [025] אפשרות [7].

פונקציה זו מאפשרת גם למשתמש הקצה לספק או לדחות גישה לתכנות המתקין [\*][8]. כאשר אפשרות זו במצב פועל, המתקין יכול לגשת לתכנות המתקין באמצעות DLS או דרך [\*8], אם הוגדר חלון מתוכנת מראש. לאחר שתוקף החלון פג, תכנות המתקין שוב לא זמין עד לפתיחת החלון שוב.

**הערה:** תכנות DLS לא נבדק על ידי UL.

אפשרויות תכנות אחרות שעשויות להשפיע על פונקציה זו:

[אפשרות מערכת 8 \[020\]](#page-133-0) ו [אפשרות מערכת 9 \[021\]](#page-135-0)

[אפשרות מערכת 13 \[025\]](#page-139-0), ביט [אפשרות מערכת 13 \[025\]](#page-139-0)

התקשרות למשתמש

תפריט: [\*][6][קוד מאסטר] > התקשרות למשתמש

לוחות מקשים [\*][6] [קוד מאסטר] + [0][1]

אם פונקציה זו נבחרה, מתבצע ניסיון אחד להתקשר למחשב המוריד. המחשב המוריד חייב להמתין לשיחה לפני שאפשר יהיה לבצע את ההורדה. נעשה ניסיון התקשרות אחד בלבד. אם לא תוכנת מספר טלפון ל-DLS, לוח האזעקה מנסה להגיע את מחשב ה-DLS דרך חיבור IP. אם המתקשר לא הוגדר כהלכה עבור IP, נשמע צליל שגיאה.

בדיקת הליכה של משתמש

תפריט: [\*][6][קוד גישה] > בדיקת הליכה

לוחות מקשים [\*][6][קוד גישה] + 08

בחירה בפונקציה זו מעבירה את לוח המקשים למצב 'בדיקת הליכה' של משתמש. נוריות ה-LED' מוכן', 'דרוך' ו'בעיה' בלוח המקשים מהבהבות כדי לציין שהבדיקה מתבצעת. אם אזורים מופעלים במהלך בדיקת הליכה, המערכת משמיעה צליל קבועה למשך 2 שניות בכל לוחות המקשים ובפעמון הראשי כדי לציין שהאזור פועל כהלכה.

ניתן להפסיק את בדיקת ההליכה בכל עת על ידי הזנה מחדש של [\*][6]קוד מאסטר][08] בלוח המקשים. הבדיקה מסתיימת אוטומטית לאחר 15 דקות של חוסר פעילות. חמש דקות לפני הסיום האוטומטית מתחילה אזהרה קולית.

**הערה:** אזעקות אש ו- CO אינן נבדקות במבחן ההליכה למשתמש. אם זוהתה אזעקת שרפה או CO, בדיקת ההליכה מסתיימת אוטומטית וקודי הדיווח המתאימים נשלחים מיד לתחנת הניטור. עיין בהוראות היצרן של גלאי השרפה וה- CO כדי לבדוק אותם. תכונה זו לא זמינה במערכות -01CP.

איחור בפתיחה

תפריט: [\*][6][קוד מאסטר] > איחור בפתיחה

לוחות מקשים [\*][6] [קוד מאסטר] + [0][1]

פונקציה זו מפעילה ומבטלת את האפשרות 'איחור בפתיחה'. פונקציה זו שולחת קוד דיווח למוקד הניטור המרכזי אם מדור לא נוטרל בטווח זמן שתוכנת.

אפשרויות תכנות אחרות שעשויות להשפיע על פונקציה זו:

[תוויות יציאת פקודה של מדור \[004\]-\[001\]\[232\]-\[201\],](#page-97-0) אפשרות ['אירועי פתיחה/סגירה 'שונות](#page-146-0) [211].

זמן איחור בפתיחה

תפריט: [\*][6][קוד מאסטר] > זמן איחור בפתיחה

לוחות מקשים [\*][6] [קוד מאסטר] + [0][1]

פונקציה זו משמשת לתכנות השעה ביום שעד אליה חייב להתבצע נטרול של המדור, כאשר האפשרות 'איחור בפתיחה' מופעלת. ניתן לתכנת זמן שונה עבור כל יום בשבוע. ערכי נתונים חוקיים הם -00:00 .23:59 99:99 משבית את תכונת האיחור בפתיחה עבור היום שנבחר.

בחר יום בשבוע על ידי גלילה בתפריט פתיחה מאוחרת, או על ידי שימוש במקשים 1-7 לבחירת ראשון עד שבת בהתאמה.

בקרת בהירות

תפריט: [\*][6][קוד מאסטר] > בקרת בהירות

לוחות מקשים [\*][6] [קוד מאסטר] + [0][1]

פונקציה זו משמשת לשינוי רמת הבהירות של התאורה האחורית בצג לוח המקשים. השתמש במקשי הגלילה כדי להגביר ולהחליש את הבהירות או הזן ערך בין 00 ל.15- בחירה באפשרות 00 מכבה את התאורה האחורית של לוח המקשים.

בקרת ניגודיות

תפריט: [\*][6][קוד מאסטר] > ניגודיות

לוחות מקשים [\*][6] [קוד מאסטר] + [0][1]

פונקציה זו משמשת לשינוי רמת הניגודיות בצגי לוח המקשים. השתמש במקשי הגלילה כדי להגביר ולהחליש את הניגודיות או הזן ערך בין 00 ל.15- בחירה באפשרות 00 מכבה את הניגודיות של לוח המקשים.

בקרת זמזם

תפריט: [\*][6][קוד מאסטר] > בקרת זמזם

לוחות מקשים [\*][6] [קוד מאסטר] + [0][1]

פונקציה זו משמשת לשינוי העוצמה הקולית של הזמזמים בלוח המקשים.

השתמש במקשי הגלילה (לוחות מקשים מסוג LCD) או במקש [\*] (לוחות מקשים מסוג LED/ICON) כדי להגביר ולהחליש את העוצמה הקולית או הקש ערך בין 00 ל.15- בחירה באפשרות 00 מכבה את הזמזם בלוח המקשים.

> **הערה:** אין לכבות את הזמזם עבור התקנות שרשומות כ-ULC/UL.  $\circ$

> > הרשאת עדכון קושחה

תפריט: [\*][6][קוד מאסטר] > הרשאת עדכון

לוחות מקשים [\*][6] [קוד מאסטר] + [0][1]

פונקציה זו משמשת לצורך מתן הרשאה למערכת להתחיל בתהליך שדרוג הקושחה לאחר שהושלמה ההורדה של כל קובצי עדכון הקושחה עבור לוחות המקשים, HOST2HSM ולוח הבקרה.

לאחר הפעלת פונקציה זו, לוחות המקשים והמערכת מבצעים יציאה אוטומטית [\*][6] ומציינים שמתבצע עדכון קושחה.

שירותים אינטראקטיביים

תפריט: [\*][6][קוד מאסטר] > שירות אינטראקטיבי

לוחות מקשים [\*][6] [קוד מאסטר] + [0][1]

פונקציה זו משמשת מתקשר חלופי לצורך פתיחת תפריט השירותים האינטראקטיביים.

מאגר עדיפות

תפריט: [\*][6][קוד מאסטר] > מאגר עדיפות

לוחות מקשים [\*][6] [קוד מאסטר] + [0][1]

פונקציה זו רושמת במאגר אירועים בעדיפות, כדי למנוע מחיקה או שינוי תוכן, בכוונה או בשוגג.

מאגר אזעקות

תפריט: [\*][6][קוד מאסטר] > מאגר אזעקות

לוחות מקשים [\*][6] [קוד מאסטר] + [0][1]

אפשרות זו משמשת להצגת אירועי אזעקת מערכת שמאוחסנים במאגר.

מאגר דריכות

תפריט: [\*][6][קוד מאסטר] > מאגר דריכות

לוחות מקשים [\*][6] [קוד מאסטר] + [0][1]

אפשרות זו משמשת להצגת אירועי דריכת מערכת שמאוחסנים בזיכרון.

# [\*] [7] יציאות פקודה 1-4

תפריט: [\*][7][קוד מאסטר אם נדרש] > בקרת יציאות

לוחות מקשים [\*][7][קוד מאסטר אם נדרש]

אפשרות זו משמשת להפעלה או השבתה של יציאות פקודה 1 עד 4 עבור כל מדור ומאפשרת ליציאות הפקודה לפעול בהתאם ללוח זמנים.

### **שימוש בלוח מקשים מסוג LCD**

- .1 לחץ על [\*][7] כדי להיכנס למצב 'בקרת יציאות'.
- .2 גלול ליציאה ולחץ על [\*] כדי לבחור אותה, או הקש מספר יציאת פקודה. היציאה מחליפה מצב בין פועל לכבוי או שניתן להפעילה למשך פרק זמן קבוע.
- .3 לחץ על [\*][7][9] והזן את קוד המאסטר או קוד מפקח. גלול לכל יציאת פקודה ולחץ על [\*] כדי להפעיל או להשבית את השימוש בלוח זמנים מתוכנת לשליטה ביציאה.
	- $\circ$ **הערה:** אם לא תוכנתו יציאות פקודה, פונקציה זו לא זמינה. ראה [יציאות פקודה 1-4 - 121-124](#page-111-0)

# [\*] [8] תכנות מתקין

השתמש באפשרות זו כדי להעביר את מערכת האזעקה למצב 'תכנות מתקין'. 'תכנון מתקין' משמש לתכנות ידני של לוח האזעקה ושל אפשרויות המודולים. נדרש קוד התקנה כדי לגשת לפונקציה זו.

המערכת יוצאת אוטומטית ממצב 'תכנות מתקין' לאחר 20 דקות של היעדר פעילות.

בעת צפייה בנתונים במקטעים עם לוח מקשים מסוג LCD, השתמש במקשים [<] ו-[>] כדי לגלול.

### <span id="page-89-0"></span>[\*] [9] דריכה ללא כניסה

פונקציה זו משמשת לדריכת מערכת האזעקה בזמן שדיירים נמצאים במבנה. לחיצה על [\*][9] ולאחר מכן הזנת קוד גישה, דורכת את הלוח ללא השהיית כניסה באזורים מסוג השהיה, ועוקפת אזורים מסוג הימצאות/היעדרות ולילה.

לאחר השהיית היציאה, אזורי השהיה מסוג 1 ו2- מתנהגים באופן זהה לאזורים מידיים. אזורי הימצאות/היעדרות נשארים נעקפים. ניתן להפעיל או להשבית את השהיית הכניסה בכל עת בזמן שהמערכת דרוכה באמצעות [\*][9]. לאחר השהיית היציאה, נורית הדריכה מהבהבת כדי לציין שהמערכת דרוכה במצב אין כניסה.

- **הערה:** אם מערכת האזעקה דרוכה באמצעות [\*][9], ניתן לנטרל רק מלוח המקשים בתוך המבנה, אלא אם כן נעשה שימוש במפתח אלחוטי.
- **הערה:** נדרש להקיש קוד גישה תקף לאחר מקש זה רק כאשר המערכת מנוטרלת. כאשר המערכת דרוכה, אם מקטע  $\Omega$ תכנות [015] אפשרות 4 (דריכה מהירה/מקש פונקציה) במצב כבוי, נדרש להקיש קוד גישה.

לאזורי השהיה גלובליים יש תמיד השהיית כניסה, גם אם המערכת דרוכה באמצעות [\*][9].

### [\*] [0] דריכה/יציאה מהירה

תכונה זו פועלת באופן שונה כאשר מערכת אזעקה דרוכה וכאשר היא מנוטרלת.

**הערה:** אין להשתמש בתכונה זו עבור מערכות בעלות אישור 50131EN.  $\circ$ 

### **כאשר המערכת מנוטרלת:**

לחיצה על [\*][0] דורכת את מערכת האזעקה ללא צורך להזין קוד גישה. זוהי שיטה מהירה לדרוך את המערכת עבור משתמשים קבועים והיא מאפשרת למשתמשים ללא קוד גישה לדרוך את המערכת.

**הערה:** התכונה 'דריכה מהירה' (מקטע [015] אפשרות 4) חייבת להיות פעילה כדי שפונקציה זו תפעל באופן תקין. גם מקשי פונקציות לא ידרשו קוד גישה כאשר אפשרות זו פעילה.

#### **כאשר המערכת דרוכה:**

תכונה זו מאפשרות למשתמש לצאת מהמבנה בזמן שמערכת האזעקה דרוכה, ללא צורך לנטרל את המערכת ולאחר מכן לדרוך אותה שוב.

לחיצה על [\*][0] מתחילה טיימר של 2 דקות שמאפשר לפתוח ולסגור פעם אחת כל דלת שתוכנתה כאזור השהיה, בלי שהדבר יפעיל את האזעקה.

אם הדלת לא נסגרה בסיום 2 הדקות הקצובות בטיימר, מתחיל רצף השהיית כניסה. כל פעילות נוספת באזור אחר מפעילה את האזעקה המשויכת או רצף השהיה.

# **אימות חזותי**

תכונה זו מאפשרת למפעיל המוקד להציג תמונות מצולמות של המבנה במקרה של אירוע אזעקה. ניתן להתקין שילוב של מצלמות/גלאי תנועה ברחבי המבנה כדי לספק כיסוי של אימות חזותי. ניתן להשבית את המיקרופון ב-PIR של המצלמה.

להלן הטריגרים שמפעילים אימות חזותי:

- מקש שרפה
- מקש רפואי
- מקש מצוקה
- אזעקות שזוהו באמצעות מצלמות PIR דרוכות

כדי להגדיר אימות חזותי במדור:

- רשום את ה-PIR של המצלמה; [804]
- הגדר אפשרויות אימות חזותי; [804]>[841]:
	- [001] הפעל/השבת אימות חזותי
		- [002] הצג חלון זמן
		- [003] הצג אזעקות אחרות
- הזן תוויות מותאמת אישית כדי לזהות את ה-PIR של המצלמה; [000]>[001]
	- הפעל אפשרות זו במתקשר החלופי (ב-[851]>[010] אפשרות 2).

עיין במדריך ההתקנה של ה-PIR של המצלמה לקבלת פרטים נוספים.

- **הערה:** אימות חזותי לא נבדק על ידי UL ויש להשביתו עבור התקנות בעלות אישור UL.  $\odot$
- **הערה:** בזמן שתמונה מועברת ממצלמת PIR למקלט המוקד, המוצר לא יכול לצלם תמונות נוספות.  $\odot$

### וידאו לפי דרישה באמצעות הפעלות 2ITv

החל מ1.30-v PSP ואילך, אינטגרטור צד שלישי יכול לבקש צילום וידאו מכל מצלמת PIR במערכת. האינטגרטור יכול לבקש את תמונות מאזור מסוים לפי מספר, ויכול לבחור את מספר התמונות בין 1 ל.10- אם מספר האזור המבוקש תואם למצלמת PIR רשומה או לאזור משויך, הפנל מבקש את מספר התמונות הנדרש מאותה מצלמת PIR ומעביר אותן להפעלת 2ITv המתאימה.

באמצעות ITv2 אפשר לשלוט באפשרויות הבאות ב-Video on Demand (VOD):

- [851] [010] החלף 5 VOD במצב אזעקה בלבד
	- [851] [010] החלף 6 VOD במצב היעדרות
	- [804] [011] [ZZZ [החלף 5 וידאו לפי דרישה
- [804] [011] [ZZZ [החלף 6 עקיפת VOD) היעדרות)

### שיוך אזורים למצלמת PIR

עבור 1.30v PSP, אפשר להפעיל צילום וידאו ממצלמת PIR כאשר אזור כלשהו במערכת מפעיל אזעקה.

ניתן לשייך מספר מקסימלי של שמונה אזורים למצלמת PIR אחת. עבור מצלמת 934PGx PowerG או 944PGx PowerG PIR, אפשר להקצות כל אחד משמונת האזורים במקטעי התכנות [804] [025] [xxx [ל-[804] [032] [xxx[, כאשר xxx הוא מספר כלשהו בין 001 ל .248

כאשר מופעלת אזעקה מאומתת באזור המשויך, הפנל מבקש וידאו של עשר תמונות ממצלמת ה- PIR המשויכת. המערכת מדווחת על האזעקה למקלט או לאינטגרטור צד שלישי וכוללת הערה שאירוע וידאו זמין לפי דרישה. לצורך קישור האזעקה לאירוע הווידאו, קובץ כותרת התמונה כולל את מספר האזור שמפעיל את האזעקה ולא את מספר האזור של מצלמת ה-PIR.

באפשרותך לתכנת את מצלמת ה-PIR כך שתעבוד ללא תלות באזור המשויך. במקרה זה מצלמת ה- PIR תיצור אזעקה משלה ותדווח על צילום תמונות כרגיל. האזור המשויך יכול להיות כל אחד מ248- האזורים במערכת המסוגלים לדווח על מצב אזעקה.

**הערה:** ניתן להקצות אזורים למצלמה ב1.3-v PSP ומעלה. אם תקצה אזורים למספר מצלמות PIR, הסרטון יועבר למפגשי 2ITv רק ממצלמת ה- PIR הראשונה. העדיפויות של מצלמת ה-PIR מבוססות על מספר האזור המשויך שלה, כאשר אזור 1 הוא הגבוה ביותר.

# <span id="page-91-0"></span>**תכנות**

# **כיצד לתכנת**

מקטע זה מתאר כיצד להציג אפשרויות תכנות של מערכת אזעקה בעזרת סוגי לוחות המקשים הנתמכים.

# **שיטות תכנות**

ניתן לתכנת את מערכת האזעקה בעזרת השיטות הבאות:

### **טבלה :34 שיטות תכנות**

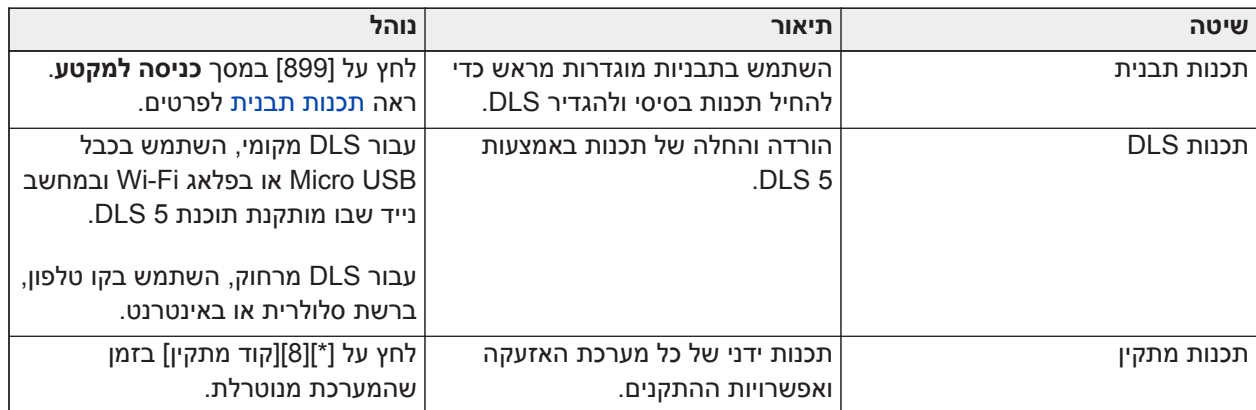

#### <span id="page-92-0"></span>תכנות תבנית

השתמש ב'תכנות תבנית' כדי לתכנת במהירות את הפונקציות המינימליות שנדרשות לצורך תפעול בסיסי. הזן קוד בן 5 ספרות אשר בוחר תצורות תכנות מוגדרות מראש:

- ספרה 1 אפשרויות הגדרה של אזור 1-8
	- ספרה 2 אפשרויות EOL של המערכת
- ספרה 3 אפשרויות תקשורת של בקר האזעקה
	- ספרה 4 כיווני שיחות של בקר האזעקה
		- ספרה 5 אפשרויות חיבור DLS

בצע תכנות תבנית לאחר השלמה של התקנת חומרה. ודא שהמידע שמפורט להלן נמצא ברשותך. תעד מידע זה בגיליונות התכנות לצורך עיון בעתיד:

- מספר הטלפון של תחנת הניטור ניתן על ידי שירות הניטור של האזעקה.
	- קוד חשבון של תחנת הניטור ניתן על ידי שירות הניטור של האזעקה.
		- קוד גישה להורדה.
		- השהיית כניסה מוגדר על ידי המשתמש.
		- השהיית יציאה מוגדר על ידי המשתמש.
- קוד מתקין ניתן לתכנות, קוד ייחודי בן 4 ספרות. ערך ברירת המחדל הוא **[5555]**.

כדי לבצע תכנות תבנית:

- a. הזן **[\*][8][קוד המתקין] [899]**. אם מקטע זה הוזן בטעות, לחץ על [#] כדי לצאת ותכנות המערכת לא ישתנה.
- b. הזן ערך בן 5 ספרות המייצג את אפשרויות התכנות הרצויות במסך *הזן נתונים*. ראה ב[טבלאות תכנות תבנית](#page-350-0) מידע על תכנות כדי לקבוע אילו ערכים נדרשים להתקנה.
- c. לאחר שהמספר בן 5 הספרות הוזן, המתקין לא יכול לצאת לפני השלמת כל המקטעים. הזן נתונים חדשים ו/או לחץ על מקש [#] כדי לקבל את הנתונים המוצגים ולהמשיך למקטע הבא. שינוי ספרה יחידה ולאחר מכן לחיצה על מקש [#] מעבירה למקטע הבא, אבל לא שומרת את הנתונים ששונו.
	- d. לאחר הזן ערך תכנות תבנית בן 5 ספרות, מוצג מספר הטלפון הראשון. הזן את מספר הטלפון של תחנת הניטור אחרי "D. "לחץ על [#] כדי להשלים את הערך.
		- e. לאחר תכנות מספר הטלפון הראשון, הזן קוד חשבון של המערכת.
		- קוד חשבון המערכת יכול להיות כל שילוב של 4 או 6 ספרות (0-9) ואותיות (AF(.
- להזנת אותיות A עד **F**לחץ על [\*] ואז על המספרים **1** עד **6** לאותיות A עד F בהתאמה. לחץ שוב על [\*] כדי לחזור להזנת ספרות. לדוגמה, להזנת "FF1234 "לחץ על [1234\*66].

לאחר השלמת תכנות קוד החשבון של המערכת, הזן קוד חשבון של מדור 1 באות השיטה כמו להזנת קוד חשבון של המערכת.

- 1. לאחר תכנות קוד חשבון של מדור 1, קוד הגישה להורדה מוצג. הזן את קוד הגישה להורדה החדש ולחץ על [#] כדי להמשיך לשלב הבא. חובה לשנות את קוד הגישה להורידה מערך ברירת המחדל.
- .2 הערך הבא הוא זמן השהיית כניסה 1 בן 3 ספרות. לחץ על **[>][>][>]** כדי לקבל את זמן ברירת המחדל של 30 שניות (030) או הזן ערך השהיית כניסה בין 001 ל.255- לדוגמה, לחץ **020** עבור השהיה של 20 שניות.
- **הערה:** עבור דגמי -01CP של הלוח, ערך זה חייב להיות 30 שניות ומעלה.  $\Omega$
- .3 הערך הבא הוא זמן השהיית יציאה 1 בן 3 ספרות. לחץ על **[>][>][>]** כדי לקבל את זמן ברירת המחדל של 120 שניות או הזן ערך השהיית יציאה בין 001 ל.255- לדוגמה, לחץ **030** עבור השהיה של 30 שניות.
	- **הערה:** עבור דגמי -01CP של הלוח, ערך זה חייב להיות 45 שניות ומעלה.  $\circ$
	- .4 לאחר תכנות השהיית היציאה, הזן קוד מתקין בן ,4 6 או 8 ספרות, בהתאם לערך ב-[\[006\]](#page-108-0).[ספרות קוד גישה \[041\]](#page-140-1) [קודי גישה בהגדרת מתקין](#page-108-0) לפרטי קוד מתקין.
		- .5 המערכת תצא אוטומטית מתכנות תבנית לאחר תכנות קוד המתקין.
- **הערה:** מערכות תואמות תקן 50131-1EN אשר משתמשות ב1,000- קודי גישה צריכות להגדיר את קוד הגישה ל8-  $\odot$ ספרות (מקטע [041], אפשרות 02).

## <span id="page-93-0"></span>תכנות DLS

תכנות DLS כרוך בהורדת תכנות מותאם אישית בעזרת תוכנת DLS ומחשב. ניתן לבצע זאת מקומית או מרחוק.

**הערה:** עבור התקנות שרשומות כ-UL, מתקין חייב להימצא במבנה.

### תכנות מקומי עם USB Micro או פלאג Fi-Wi

בצע את השלבים הבאים ברצף זה כדי להגדיר תכנות מקומי בעזרת DLS:

.1 חבר חיווט AC.

בהתקנה חדשה, מצבר הגיבוי צריך 24 שעות טעינה. עבור תכנות USB, נדרש מתח AC עד שהסוללה טעונה.

- .2 חבר את תקע ה-USB אל בקר האזעקה. הפעלת DLS מתחילה במחשב ה-DLS.
	- .3 בסיום ההפעלה, נתק את כבל ה-USB מבקר האזעקה.
		- .4 השלם את ההתקנה.

### תכנות מרחוק

תכנות DLS יכול להתבצע מרחוק על ידי חיבור למערכת האזעקה באמצעות קו טלפון, רשת סלולרית או אתרנט.

### ראה [SA/DLS אפשרויות \[401\]](#page-159-0) לפרטים.

**הערה:** יש צורך באספקת מתח AC כדי שמערכת האזעקה תענה על שיחות נכנסות מ-DLS.

### תכנות מתקין

'תכנון מתקין' משמש לתכנות ידני של אפשרויות מערכת אזעקה. היכנס למצב זה על ידי הקשת [\*][8][קוד מתקין]. השתמש במקשים הגלילה כדי לנווט בין התפריטים, או דלג ישירות למקטע ספציפי על ידי הקשת מספר מקטע.

התכנות נעשה על ידי החלפת מצב פועל/כבוי עבור אפשרויות בכל מקטע, או על ידי אכלוס שדות נתונים. לתיאורים של כל אפשרויות התכנות, ראה [תיאורי תכנות](#page-95-1)

### הצגת תכנות

- .1 ניתן להציג מקטעי תכנות מכל לוח מקשים של המערכת. בדרך כלל, הגישה לאפשרויות גישה נעשית באופן הבא:
	- .2 היכנס למצב תכנות מתקין ([\*] [8] [קוד מתקין]).
		- .3 נווט למקטע תכנות ספציפי.
	- .4 בחר אפשרות כדי להציג או לשנות את התכנות שלה.

כל אפשרויות התכנות ממוספרות וניתן לגשת אליהן על ידי ניווט דרך התפריט או על ידי הקשת מספר מקטע התכנות. עבור אפשרויות החלפת מצב, שם האפשרות מוצג.

השתמש במספרים בלוח המקשים כדי להפעיל או לכבות אפשרויות החלפת מצב. מקטעים שמחייבים הזנת נתונים, כגון מספרי טלפון, מציגים את שדות הנתונים המלאים באורך של עד 32 תווים. כדי להזין נתונים, השתמש במקשי הגלילה

לבחירת תו ולאחר מכן לחץ על לחצן לוח המקשים התואם למספר/אות הנדרשים. לחץ על מקש [#] כדי לשמור שינויים ולצאת ממקטע התכנות.

גיליונות התכנות והתיאורים בהמשך פרק זה מספקים מקום לתעד הגדרות תכנות מותאמות אישית והם ממוספרים כדי לעזור לאתר מקטעים ספציפיים.

סוגי לוחות מקשים

הסעיפים הבאים מתארים אופן התצוגה והפירוש של התכנות בסוגי לוחות המקשים הנתמכים. לקבלת מידע נוסף, עין בגיליון ההוראות של לוח המקשים.

### לוח מקשים מסוג LCD

לוחות מקשים מסוג LCD משתמש בצג הודעות מלא שמספק יכולת לראות ולנווט בין מקטעי התכנות. הנורית 'דרוך' מאירה כאשר מצב 'תכנות מתקין' מופעל. השתמש במקשי הגלילה כדי לעבור בין אפשרויות תפריטים ולחץ על [\*] כדי לבחור. לחלופין, הזן מספר מקטע ספציפי. הנורית 'דרוך' מהבהבת כדי לציין שנבחר מקטע משנה. לחץ על [\*] כדי לבחור מקטע משנה. הנורית 'מוכן' מאירה והמידע שתוכנת במקטע מוצג.

כדי לתכנת מקטעים עם אפשרויות החלפת מצב, לחץ על המספר התואם בלוח המקשים כדי להפעיל/לכבות את האפשרות. הצג משתנה בהתאם.

מקטעים שמחייבים הזנת נתונים, כגון מספרי טלפון, מציגים את שדות הנתונים המלאים באורך של עד 32 תווים.

כדי להזין נתונים, השתמש במקשי הגלילה לבחירת תו ולאחר מכן לחץ על לחצן לוח המקשים התואם למספר/אות הנדרשים. גלול אל התו הבא וחזור על ההליך לפי הצורך.

למידע אודות הזנת נתונים הקסדצימאליים, ראה להלן.

לחץ על מקש [#] כדי לצאת ממקטע התכנות בכל עת. כל השינויים שנעשו עד לנקודה זו, יישמרו.

#### תכנות נתונים הקסדצימאליים ועשרוניים

ייתכן שיהיה צורך בספרות הקסדצימאליות (HEX (במהלך התכנות. כדי לתכנת ספרה הקסדצימאלית, לחץ על מקש [\*] בתוך מקטע תכנות שדורש הזנת נתונים. מצבת תכנות HEX מופעל ונורית 'מוכן' מתחילה להבהב.

הטבלה הבאה מפרטת אילו מספרים יש ללחוץ כדי להזין ספרת HEX תואמת:

#### **טבלה :35 [טבלה](#page-41-0) 5 תכנות ספרות HEX**

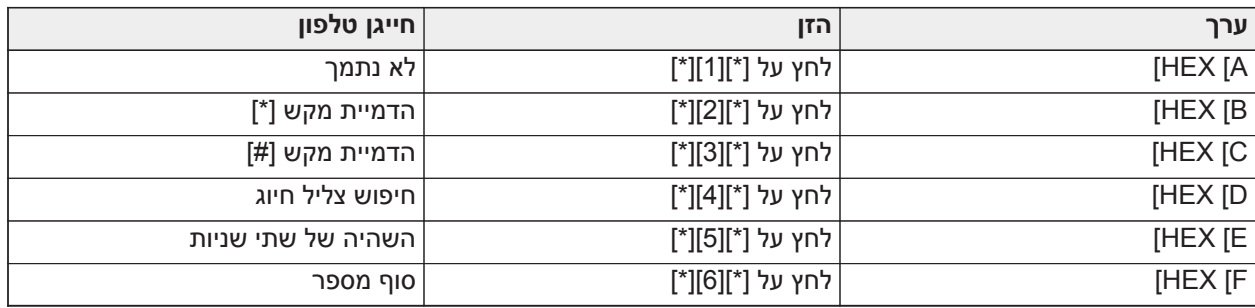

נורית 'מוכן' ממשיכה להבהב לאחר שספרת HEX הוזנה. אם נדרשת ספרת HEX נוספת, לחץ על המספר התואם. אם נדרשת ספרה עשרונית, לחץ שוב על מקש [\*]. הנורית 'מוכן' מאירה והלוח חוזר לתכנות עשרוני רגיל.

דוגמה: כדי להזין '1C 'עבור סגירה על ידי משתמש ,1 הזן [\*] [3] [\*], [1]

[\*] למעבר למצב הקסדצימאלי (נורית 'מוכן' מהבהבת)

[3] להזנת C

[\*] לחזרה למצב עשרוני (נורית 'מוכן' מהבהבת)

[1] להזנת הספרה 1

אם נעשתה שגיאה במהלך הזנת הנתונים, לחץ על מקש [#] כדי לצאת מהמקטע. בחר שוב את המקטע והזן מחדש את המידע אופן הנכון.

בעת שימוש בתבנית 'מזהה איש קשר', אפס עשרוני [0] לא משדר עבור קודי חשבון ודיווח. תכנות אפס [0] אומר למערכת האזעקה לא לשלוח כל פעימה עבור ספרה זו. אפס עשרוני [0] הוא ספרת מילוי מקום ריק. כדי לשדר אפס [0], יש לתכנת זאת כ-'A 'הקסדצימאלי. דוגמה: עבור החשבון בן 4 הספרות '4032', הזן [4] [\*] [1] [\*] [3], [2].

[4] להזנת הספרה 4

[\*] למעבר למצב הקסדצימאלי (נורית 'מוכן' מהבהבת)

[1] להזנת A

[\*] לחזרה למצב עשרוני (נורית 'מוכן' מאירה בקביעות)

[3] להזנת הספרה 3

[2] להזנת הספרה 2

# **תיאורי תכנות**

סעיף זה מספק תיאורים של אפשרויות בקר האזעקה שניתנות לתכנות על ידי המתקין.

# <span id="page-95-1"></span><span id="page-95-0"></span>הוספת תוויות

[000] תכנות תוויות

ניתן להתאים אישית תוויות אזור ותוויות אחרות במערכת האזעקה.

תכנת תוויות מקומית או הורד/העלה באמצעות DLS. תכנות תוויות מקומית נעשה דרך לוח המקשים של המערכת, כמתואר להלן.

[000] בחירת שפה

כדי לבחור שפה:

- .1 היכנס לתכנות המתקין: [\*][8][קוד מתקין].
	- .2 היכנס למקטע תכנות [000]>[000].
- .3 הקלד את המספר בן 2 הספרות שתואם לשפה הרצויה. עיין בטבלה הבאה.

# **טבלה :36 [טבלה](#page-41-0) 5 קודי שפה**

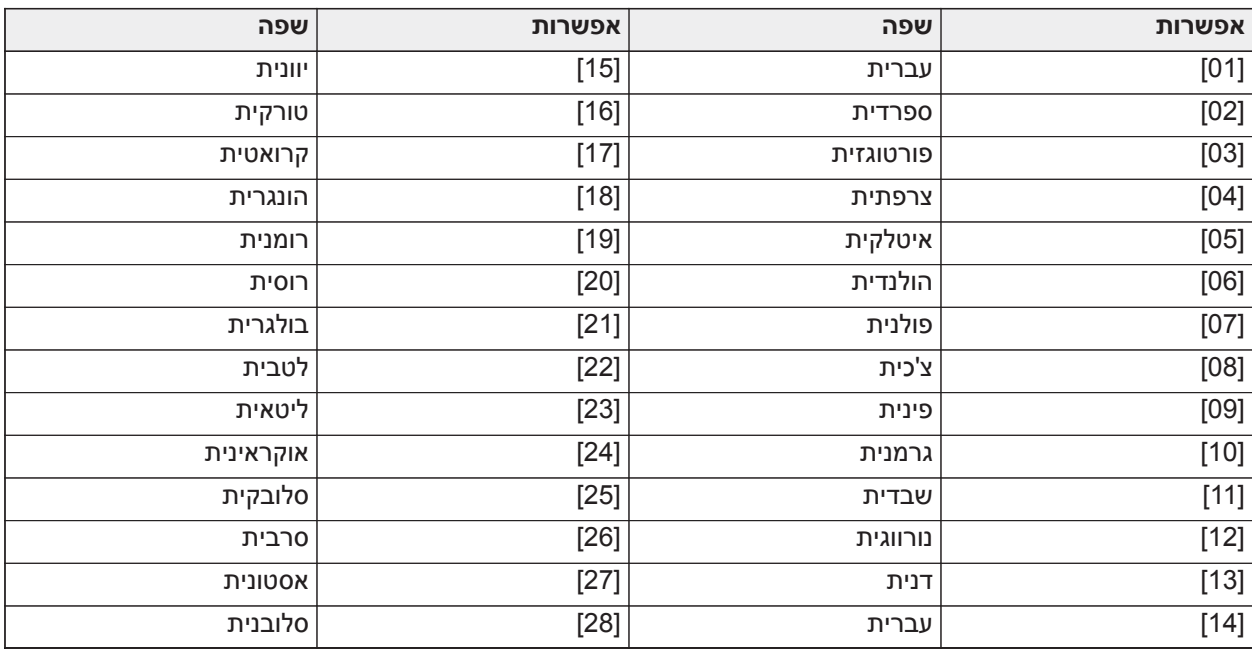

# [001]-[248] תוויות אזור

ניתן ליצור תוויות מותאמות אישית עבור כל אזור זמין. ניתן לתכנת תוויות בלוח המקשים או להוריד/להעלות באמצעות DLS. גודל התווית המרבי הוא 2 x 14 תווי ASCII.

#### תוויות ידניות

ההליך הבא מתאר כיצד להוסיף תוויות אזור באמצעות לוח מקשים מסוג LCD:

- .1 היכנס לתכנות המתקין: [\*][8][קוד מתקין].
- .2 לחץ על [\*], גלול לתוויות אזור ולחץ על [\*] שוב. האזור הראשון יוצג. לחלופין, לחץ על [000][001].
- .3 גלול לתווית האזור שברצונך לתכנת או הקש את מספר האזור. (לדוגמה, 001 עבור תווית אזור .1)
	- .4 גלול למיקום התו הרצוי באמצעות המקשים [<] [>].
	- .5 הזן את המספר של קבוצת התווים התואמת עד שהתו הרצוי מוצג (עיין בטבלה להלן).

דוגמה: לחץ על מקש "2" 3 פעמים כדי להזין את האות "**F.**"

לחץ על מקש "2" 4 פעמים כדי להזין את המספר "**.2**"

כדי למחוק תו, השתמש במקשים [<] [>] כדי להזיז את הסמן אל מתחת לתו, ולאחר מכן לחץ על [0]. אם תלחץ על מקש אחר כלשהו מלבד [<] או [>] לפני [0], הסמן יעבור מקום אחד ימינה וימחק את התו.

.6 לחץ על [#] כדי לשמור את השינויים ולצאת.

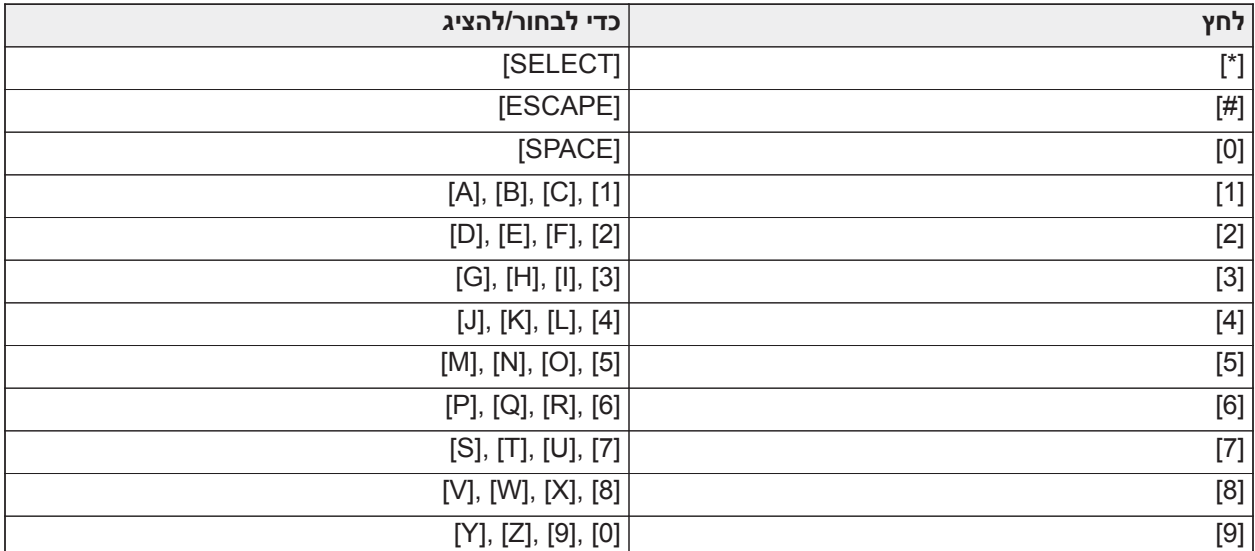

#### אפשרויות תוויות אזור

כדי לגשת לאפשרויות תוויות אזור, כגון שימוש בתווי ASCII, שינוי הרישיות של אותיות וניקוי הצג, לחץ על [\*] מתוך מצב תכנות תוויות אזור. התפריט 'בחירת אפשרות' מוצג. השתמש במקשים [<] [>] כדי לגשת לאפשרויות הבאות:

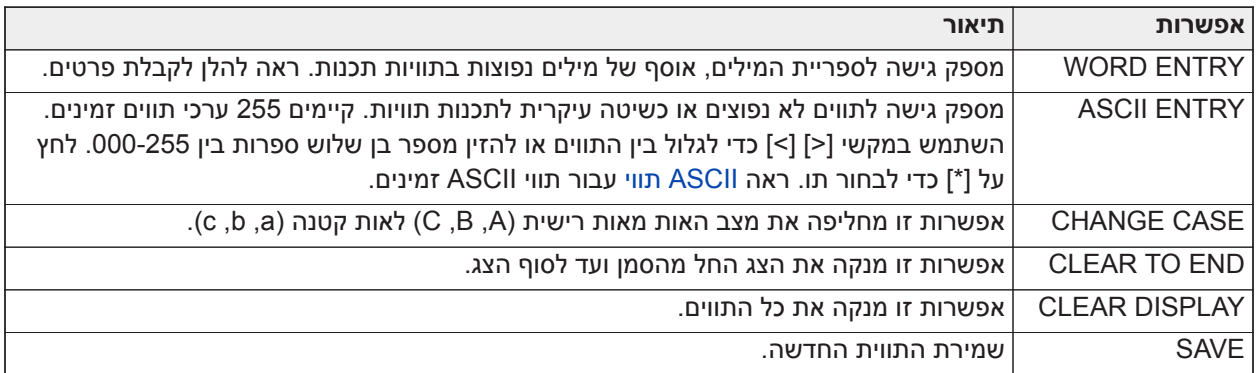

### ספריית מילים

ספריית המילים היא מסד נתונים של מילים נפוצות בתוויות תכנות. ניתן לשלב יחד מילים נפרדות לפי הצורך (למשל דלת + קדמית). מילים שלא נכנסות בשורה הראשונה, מוזזות אוטומטית לשורה התחתונה.

כדי לתכנת תווית מותאמת אישית באמצעות ספריית המילים:

- .1 היכנס לתכנות המתקין: [\*][8][קוד מתקין].
- .2 לחץ על [\*], גלול לתוויות אזור ולחץ על [\*] שוב. האזור הראשון יוצג. לחלופין, לחץ על [000][001].
- .3 גלול לתווית האזור שברצונך לתכנת או הקש את מספר האזור (לדוגמה, 001 עבור תווית אזור 1).
	- .4 לחץ על [\*] כדי לפתוח את תפריט בחירת אפשרות.
	- .5 לחץ על [\*] שוב כדי לבחור באפשרות הזנת מילה.
- .6 הזן את המספר בן 3 הספרות המתאים למילה (ראה [ספריית מילים\)](#page-349-0) או השתמש במקשי הגלילה [<] [>] כדי להציג מילים בספריה.
	- .7 לחץ על [\*] כדי לבחור מילה.
	- .8 להוספת עוד מילה, חזור על ההליך משלב .4
	- .9 להוספת רווח, לחץ על מקש הגלילה הימני [>].
- .10 כדי לנקות את התווים, בחר באפשרות End to Clear) נקה עד הסוף) או Display Clear) נקה צג) מתפריט בחירת האפשרויות.
	- .11 כדי לשמור את התווית הנוכחית, לחץ על [#] כדי לצאת מתכנות תוויות.

### [064] הודעת אזעקת CO

השתמש במקטע זה כדי לתכנת תווית מותאמת אישית שמוצגת בלוחות מקשים במהלך אזעקת פחמן דו-חמצני. גודל התווית המרבי הוא 2 x 14 תווים.

### [065] הודעת אזעקת שרפה

השתמש במקטע זה כדי לתכנת תווית מותאמת אישית שמוצגת בלוחות מקשים במהלך אזעקת שרפה. גודל התווית המרבי הוא 2 x 14 תווים.

### [066] הודעת אירוע תקלה בדריכה

הודעה זו מוצגת בלוחות המקשים של כל המדורים אם משתמש מנסה לדרוך את המערכת כאשר היא לא מוכנה לדריכה. ההודעה נעלמת כעבור חמש שניות. גודל התווית המרבי הוא 2 x 16 תווי ASCII.

### [067] הודעת אירוע אזעקה בדריכה

הודעה זו מוצגת אם התרחשה אזעקה בזמן שהמערכת הייתה דרוכה. ההודעה מוצגת בעת נטרול המערכת ונשארת על המסך למשך 5 שניות. לאחר מכן, מוצגים האזורים שעברו למצב אזעקה. גודל התווית המרבי הוא 2 x 16 תווי ASCII.

### <span id="page-97-0"></span>[100] תווית מערכת

השתמש במקטע זה כדי לתכנת תווית מותאמת אישית עבור מערכת האבטחה. תווית זו משמשת במאגר האירועים כאשר אירועי מערכת מתרחשים. גודל התווית המרבי הוא 1 x 14 תווים.

### [101] - [132] תוויות מדור 1-32

השתמש במקטע זה כדי לתכנת שם עבור כל מדור לתצוגה בלוחות מקשים של אזורים ובהודעות על אירועים. גודל התווית המרבי הוא 2 x 14 תווים. ראה [תכנות](#page-91-0) להוראות ספציפיות כיצד לתכנת תוויות.

### [201]-[232][001]-[004] תוויות יציאת פקודה של מדור

השתמש במקטע זה כדי לתכנת תוויות מותאמת אישית עבור יציאות פקודה. תוויות אלה משמשות עם אירועי הפעלת יציאה במאגר האירועים. היכנס למקטע משנה [201] ל-[232] כדי לבחור מדור 1 עד ,32 ולאחר מכן היכנס למקטע [001] ל-[004] כדי לבחור תווית יציאת פקודה 1 עד .4

גודל התווית המרבי הוא 2 x 14 תווים. ראה [תכנות](#page-91-0) הוראות ספציפיות כיצד לתכנת תוויות.

[601]-[604] תוויות לוח זמנים

השתמש במקטע זה כדי לתכנת תוויות מותאמות אישית עבור לוחות זמנים של יציאת פקודה. תוויות אלה משמשות לזיהוי לוחות זמנים ליציאות פקודה PGM של .1-4 גודל התווית המרבי הוא 2 x 16 תוויים. ראה [תכנות](#page-91-0) הוראות ספציפיות כיצד לתכנת תוויות.

[801] תוויות לוח מקשים

השתמש במקטע זה כדי לתכנת תוויות מותאמת אישית עבור לוחות מקשים במערכת. בחר 001-032 עבור לוחות המקשים 1 עד .32

[802][001]-[030] תוויות מרחיב אזורים 2108HSM

השתמש במקטע זה כדי לתכנת תוויות מותאמת אישית עבור מרחיבי אזורים במערכת. בחר 001-030 עבור מרחיבי אזור .1-30

[803][001]-[016] תווית מרחיב יציאות 2208HSM

השתמש במקטע זה כדי ליצור תווית מותאמת אישית עבור מרחיב היציאות. בחר 001 עבור 2208HSM. בחר 001-016 למרחיבי היציאות .1-16

[804][001]-[030] תוויות מרחיב 8 אזורים 3408HSM

השתמש במקטע זה כדי ליצור תווית מותאמת אישית עבור מודול מרחיב 8 אזורים. בחר 001-030 עבור מרחיבי אזור .1-30

[806] תווית מקמ"ש PowerG HOSTx2HSM

השתמש במקטע זה כדי ליצור תווית מותאמת אישית עבור המקמ"ש האלחוטי הדו-כיווני.

[808] תווית מודול אימות שמע 2955HSM

השתמש במקטע זה כדי ליצור תווית מותאמת אישית עבור מודול אימות השמע.

[809][001]-[004] תווית ספק כוח 2300HS

השתמש במקטע זה כדי לתכנת תוויות מותאמת אישית עבור ספקי כוח במערכת. בחר 001-004 לספקי כוח .1-4

[810][001]-[004] תווית מתח יציאה זרם גבוה 2204HS

השתמש במקטע זה כדי לתכנת תוויות מותאמת אישית עבור ספקי יציאות מתח גבוה במערכת. בחר 001-004 עבור ספקי כוח .1-4

[811][001]-[004] תווית ספק כוח A3 3350HSM

השתמש במקטע זה כדי ליצור תווית מותאמת אישית עבור מודול ספק כוח 3 A. בחר 001-004 לספקי הכוח .1-4

Corbus Repeater תווית HSM3204CX [016]-[001][812]

השתמש במקטע זה כדי ליצור תווית מותאמת אישית עבור Repeater Corbus. בחר 001-016 עבור repeater Corbus .1-16

[815] תווית מתקשר חלופי

השתמש במקטע זה כדי ליצור תווית מותאמת אישית עבור המתקשר החלופי.

[820][001]-[016] תוויות סירנה

השתמש במקטע זה כדי לתכנת תוויות מותאמת אישית עבור סירנות אלחוטיות במערכת. בחר 001-016 לסירנות .1-16

[821][001]-[008] תוויות רפיטר

השתמש במקטע זה כדי לתכנת תוויות מותאמת אישית עבור רפיטרים אלחוטיים במערכת. בחר 001-008 לרפיטר .1-8

[999][קוד מתקין][999] תוויות ברירת מחדל

מקטע זה משמש להחזרת כל התוויות להגדרות היצרן. נדרש להזין קוד מתקין כדי לאמת את המחיקה.

### הגדרת אזור

הסעיף הבא מתאר אפשרויות תכונת אזור. כדי לתכנת סוג אזור, היכנס תחילה למקטע [001] ולאחר מכן הזן מספר אזור בן 3 ספרות בין 001 - 248. לאחר הזנת סוג אזור חדש עבור מספר האזור הרצוי, לוח המקשים יתקדם אוטומטית לאזור הבא.

### [001] סוגי אזורים

סוג אזור מגדיר כיצד אזור פועל במסגרת המערכת וכיצד הוא מגיב לטריגרים.

#### **טבלה :6-4 סוגי אזורים**

[001]-[248] בחר אזור

יש להקצות סוג אזור לכל אזור במערכת. סוגי האזורים שזמינים מפורטים להלן.

### 000 - אזור לא מוגדר

מוקצה לכל האזורים שאינם בשימוש.

### 001 – השהיה 1

בדרך כלל מוקצה לנקודות כניסה ראשיות. עוקב אחר טיימרים של השהיית יציאה והשהיית כניסה 1 (מקטע [005]). דריכת מערכת האזעקה מתחילה את טיימר השהיית היציאה. לאחר סיום זמן השהיית היציאה, פתיחת הדלת מפעילה את טיימר השהייתה היציאה. במהלך השהיית כניסה, זמזם לוח המקשים מנחה את המשתמש לנטרל את המערכת.

### 002 – השהיה 2

בדרך כלל מוקצה לנקודות כניסה משניות (רחוקות יותר מלוח המקשים). עוקב אחר טיימרים של השהיית כניסה 2 (מקטע .([005]

003 - מידי

סוג אזור זה בדרך כלל משמש לדלתות היקפיות וחלונות היקפיים ועוקב אחר השהיית היציאה. האזעקה מופעלת מיד אם האזור מופר לאחר סיום זמן השהיית היציאה.

### 004 – פנימי

בדרך כלל מוקצה לחיישני תנועה פנימיים בסמוך לנקודת כניסה, כגון מרפסת או פרוזדור, שאליהם יש לגשת כדי להגיע ללוח המקשים. האזעקה מופעלת אם המערכת דרוכה ואזור מסוג השהיה (כגון דלת קדמית) לא הופר תחילה, או אם טיימר הכניסה/יציאה הסתיים לפני שהאזעקה נוטרלה. אחרת, האזור הוא מידי אם מופר.

### 005 - הישארות/עזיבה פנימית

דומה לסוג אזור פנימי, למעט העובדה שהמערכת עוקפת את האזור בדריכה במצב 'הימצאות'. בדרך כלל משמש להפעלת אזורים היקפיים, תוך אפשור תנועה חופשית בכל השטח הפנימי.

### 006 - השהיית הימצאות/היעדרות

דומה להשהיה 1, למעט העובדה שהאזור נעקף בדריכה במצב 'הימצאות'. בדרך כלל משמש עם גלאי תנועה שמכסים נקודת כניסה.

### 007 - שרפה 24 שעות מושהית

אזור זה משמש עם גלאי עשן ופונקציות דומות לאזור שרפה רגיל, למעט שהמתקשר משהה את זיכרון האזעקה והשידור ל30- שניות. אם ניתן אישור לאזעקה על ידי לחיצה על מקש כלשהו, הסירנה מושתקת והשידור מבוטל. אם גלאי העשן לא מאופס לאחר שהאזעקה אושרה, פלט הסירנה מופעל כעבור 90 שניות ומתחילה השהיה נוספת של 30 שניות. נדרש קוד כדי להשתיק את האזעקה. טמפר או תקלה גורמים לרישום ולשידור של בעיית שרפה.

**הערה:** אפשרויות הפיקוח (NC, SEOL, DEOL, TEOL (לא משפיעים על הפונקציונליות של אזור זה. המצב המאופס  $\circ$ של סוג אזור זה הוא 6k,5 מצב האזעקה קצר ומצב הבעיה פתוח.

### 008 – שרפה 24 שעות רגילה

אזור זה משמש עם גלאי עשן. הסירנה נשמעת מיד כאשר גלאי העשן מופעל. אם מופעל, המתקשר מיד משדר את האזעקה לתחנת הניטור. טמפר או תקלה בסוג אזור זה גורמים לרישום ולשידור של בעיית שרפה.

**הערה:** אפשרויות הפיקוח (NC, SEOL, DEOL, TEOL (לא משפיעים על הפונקציונליות של אזור זה. המצב המאופס  $\circ$ של סוג אזור זה הוא k,5.6 מצב האזעקה קצר ומצב הבעיה פתוח.

### 009 - הימצאות/היעדרות מידית

בדרך כלל מוקצה לחיישני תנועה פנימיים. סוג אזור זה נעקף בעת דריכה במצב 'הימצאות', אבל מתפקד כמו אזור 'מידי' [003] בעת דריכה במצב 'היעדרות'.

010 - השהיה פנימית

בדרך כלל מוקצה לחיישני תנועה פנימיים. במצב דריכת 'היעדרות', סוג אזור זה מתפקד כמו סוג האזור 'פנימי'. במצב דריכת 'היעדרות' או 'לילה', הפרת האזור מפעילה את השהיית כניסה 1. הפרת אזור זה במהלך השהיית יציאה לא גורמת למערכת להידרך במצב 'היעדרות', כפי שעושה אזור 'השהיה' רגיל.

011 – אזור יום

בדרך כלל משמש באזורים שבהם נדרשת הודעה מידית על כניסה. במצב מנוטרל, הפרת אזור זה מפעילה את זמזם לוח המקשים אך לא רושמת את האירוע או מדווחת עליו. במצב דרוך, הפרת אזור זה מפעילה את הסירנה ואז רושמת את האירוע ומדווחת עליו.

**הערה:** אזעקה במהלך השהיית יציאה גורמת לסירנה להתחיל לפעול ולהישאר פועלת לאחר סיום השהיית היציאה.

012 – אזור לילה

בדרך כלל מוקצה לגלאי תנועה פנימיים באזורים שנעשית אליהם גישה במהלך הלילה. אזור זה מתפקד כמו אזור הימצאות/ היעדרות פנימי [005] אם נדרך תוך שימוש בכל שיטה מלבד: אם דרוך ב'הימצאות', אזור זה נעקף; אם נדרך באמצעות [\*] [1], אזור זה נעקף.

016 – הגדרת דלת סופית (לוחות שאינם -01CP בלבד)

טוג אזור זה אינו משתמש בטיימר יציאה (השהיית יציאה עד אינסוף). יש לפתוח את הדלת ולאחר מכן לסגור אותה כדי $\Box^{\text{ur}}$ להשלים את רצף הדריכה. שיטת הדריכה קובעת אם מוחלת השהיית יציאה אינסופית. עיין בטבלה להלן.

> **הערה:** השבת 'סיום השהיית יציאה' עם סוג אזור זה. ⊙

∩ **הערה:** אם סוג אזור זה נעקף, לא ניתן לדרוך את מערכת האזעקה במצב 'היעדרות'.

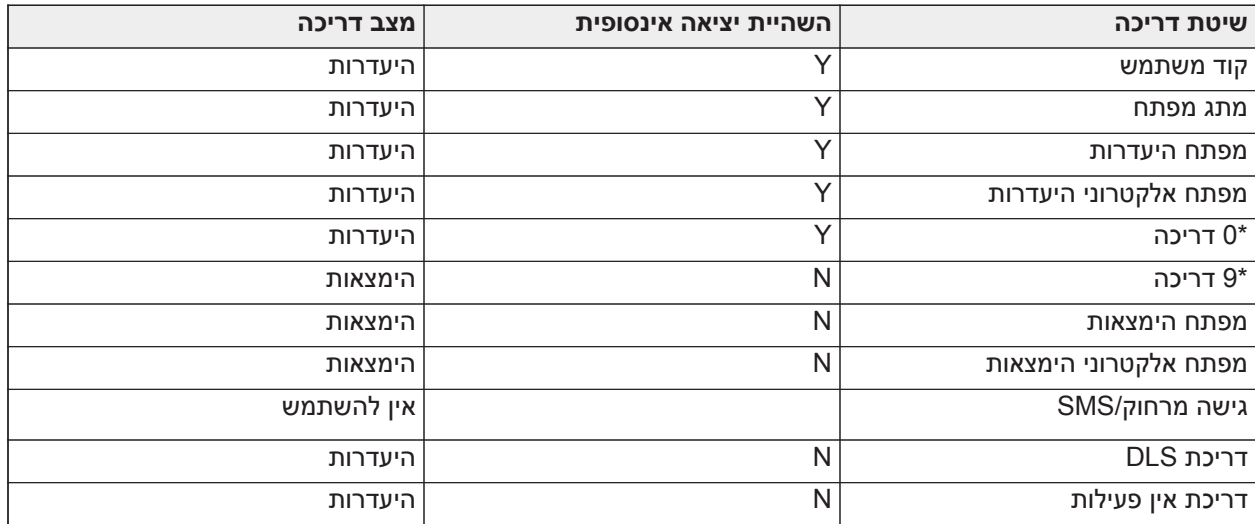

**הערה:** אם האפשרות 'בעיות/אזורים פתוחים מבטלים דריכה' מופעלת עם אזור זה, כל בעיה או אזור פתוח במערכת ∩ מבטלים את הדריכה כאשר האזור מופר ומאופס.

בגלל דרישות צריכת האנרגיה האפשריות של השהיית יציאה אינסופית, חובה שלוחות מקשים אלחוטיים יופעלו באמצעות שנאי.

אם נעשה שימוש במפתח אלחוטי כדי לדרוך את המערכת במצב 'היעדרות', עדיין יש לפתוח את הדלת ולאחר מכן לסגור אותה כדי להשלים את רצף הדריכה. הסירנה בתוך המבנה תופעל עד לסיום השהיית היציאה.

017 – פריצה 24 שעות

סוג אזור זה נותר פעיל כל הזמן. הוא מדווח על אזעקה בין אם מערכת האזעקה דרוכה או מנוטרלת. סוג אזור זה משמיע את הסירנה למשך הזמן הקצוב של הפעמון, אם תכונת השמעת הצליל מופעלת.

### 018 – פעמון/זמזם 24 שעות

כאשר מערכת האזעקה דרוכה וסוג אזור זה מופר, הסירנה מופעלת למשך הזמן הקצוב של הפעמון. אם מערכת האזעקה מנוטרלת כאשר סוג אזור זה מופר, זמזם לוח המקשים מופעל עד להזנת קוד גישה.

#### 023 – פיקוח 24 שעות

אזור זה נותר פעיל ומדווח על אזעקות אם מופר בכל עת. הסירנה וזמזם לוח המקשים לא מופעלים.

**הערה:** אפשרויות הפיקוח (NC, SEOL, DEOL, TEOL (לא משפיעים על הפונקציונליות של אזור זה. המצב המאופס <u>റ</u> של סוג אזור זה הוא k,5.6 מצב האזעקה קצר ומצב הבעיה פתוח. לשימוש עם מגעים מסוג 'רגיל פתוח'.

### 024 – זמזם פיקוח 24 שעות

כאשר מופר, זמזם לוח המקשים משמיע צליל קבוע עד שמוזן קוד גישה תקף.

### 025 – שרפה מאומתת אוטומטית

### *גלאי עשן קוויים*

כאשר האזור מופעל, מתחילה השהיה של 30 שניות אך לא מושמעת אזעקת שרפה. אם אותו אזור מופעל שוב עד 60 שניות לאחר סיום ההשהיה, האזעקה מופעלת מיד. אם אותו אזור מופעל שוב אחרי 60 שניות, הרצף כולו מתחיל שוב.

אם אזור שרפה שני מופר במהלך רצף האימות האוטומטי, שני האזורים מפעילים מיד אזעקת שרפה.

#### *גלאי עשן אלחוטיים*

כאשר האזור מופעל, מתחילה השהיה של 40 שניות. האזעקה מופעלת אם האזור עדיין תקול כעבור 30 שניות. אם האזור כבר לא במצב אזעקה, מתחיל טיימר אימות באורך 80 שניות. אם אזור שרפה כלשהו מופעל בפרק זמן זה, האזעקה מופעלת.

אם אזור שרפה אחר מופעל במהלך רצף האימות האוטומטי, שני האזורים עוברים מיד למצב אזעקה.

- **הערה:** לגלאי עשן אלחוטיים שבהם נעשה שימוש עם סוג אזור זה חייבת להיות סירנה מובנית שתפעל כהתראה  $\circ$ מוקדמת למערכת האזעקה.
- **הערה:** אפשרויות הפיקוח (NC, SEOL, DEOL, TEOL (לא משפיעים על הפונקציונליות של אזור זה. המצב המאופס  $\Omega$ של סוג אזור זה הוא 5.6kΩ, מצב האזעקה קצר ומצב הבעיה פתוח.

#### -027 פיקוח שריפה

כאשר אזור זה מופר, זמזם לוח המקשים מופעל ואזעקת פיקוח נשלחת לתחנת הניטור. יש להזין קוד גישה תקף כדי להשתיק את הזמזם.

**הערה:** אפשרויות הפיקוח (NC, SEOL, DEOL, TEOL (לא משפיעים על הפונקציונליות של אזור זה. המצב המאופס של סוג אזור זה הוא k,5.6 מצב האזעקה קצר ומצב הבעיה פתוח.

### 040 - גז 24 שעות

אזעקה מידית כאשר מופעל, אזעקה קולית כברירת מחדל. ניתן להקצות סוג אזור זה לכל סוג התקן.

### 041 -– -24שעות CO

סוג אזור זה משמש עם גלאי CO. במקרה של אזעקה, נשמעת סירנה בקצב ייחודי. לאחר מכן יש הפסקה של 5 שניות ואז חזרה. כעבור 4 דקות, ההפסקה של 5 שניות מתארכת ל60- שניות; עם זאת, חובה לתכנת BTO עם ערך של 5 דקות או יותר. הסירנה מושתקת כאשר מוזן קוד גישה או בסיום הזמן הקצוב של הסירנה.

**הערה:** אפשרויות הפיקוח (NC, SEOL, DEOL, TEOL (לא משפיעים על הפונקציונליות של אזור זה. המצב המאופס ∩ של סוג אזור זה הוא 6k,5 מצב האזעקה קצר ומצב הבעיה פתוח. לשימוש עם מגעים מסוג 'רגיל פתוח'.

#### 042 - שוד 24 שעות

אזעקה מידית כאשר מופעל, אזעקה שקטה כברירת מחדל.

**הערה:** לא לשימוש עם התקנות שרשומות כ-UL.

### 043 - מצוקה 24 שעות

אזעקה מידית כאשר מופעל, אזעקה קולית כברירת מחדל.

045 - חום 24 שעות

אזעקה מידית כאשר מופעל, אזעקה קולית כברירת מחדל.

046 - רפואה 24 שעות

אזעקה מידית כאשר מופעל, אזעקה קולית כברירת מחדל.

047 - חירום 24 שעות

אזעקה מידית כאשר מופעל, אזעקה קולית כברירת מחדל.

048 – מתז 24 שעות

אזעקה מידית כאשר מופעל, אזעקה קולית כברירת מחדל.

049 - הצפה 4 שעות

אזעקה מידית כאשר מופעל, אזעקה קולית כברירת מחדל.

051 – טמפר נעילה 24 שעות

אזעקה מידית כאשר מופעל, אזעקה קולית כברירת מחדל. לא ניתן לדרוך את מערכת האזעקה עד שמתבצעת כניסה לתכנות המתקין לאחר שהאזור מאופס.

052 - ללא אזעקה 24 שעות

אזור זה נותר פעיל כל הזמן אבל לא גורם לאזעקה. תכונות אזור כגן 'עקיפת אזור' ו'צלצול דלת' משפיעות על הפונקציונליות של אזור זה. אפשר גם להקצות סוג אזור זה לחיישן טמפרטורה אם נדרשת תצוגה של טמפרטורה בפנים/בחוץ ללא אזהרות או מצבי אזעקה לגבי הטמפרטורה.

056 - טמפרטורה גבוהה 24 שעות

סוג אזור זה משתמש בחיישני טמפרטורה אלחוטיים ומופעל כאשר הטמפרטורה עולה מעל לסף מתוכנת (מוגדר במקטע [804] [019-020] [xxx([. אזעקה מידית כאשר מופעל, אזעקה קולית כברירת מחדל. סוג אזור זה מפיק אזעקה כאשר מערכת האזעקה נדרכת או מנוטרלת.

**הערה:** לא ניתן להשתמש בסוג אזור זה עבור אזורים בחיווט קבוע. סף הטמפרטורה כולל הפרש של C3°) F5° עד F6° (בין מצב נתון לבין המצב המאופס. לדוגמה, אזעקה ב-C6° מאופסת ב-C3°) טמפרטורה גבוהה) או C9° (טמפרטורה נמוכה), בהתאם לסוג האזור שנבחר.

סוג האזור עבור חיישני טמפרטורה אלחוטיים חייב להיות 'טמפרטורה גבוהה/נמוכה 24 שעות' כדי שהחיישן יפעל כהלכה.

057 - טמפרטורה נמוכה 24 שעות

סוג אזור זה משתמש בחיישני טמפרטורה אלחוטיים ומופעל כאשר הטמפרטורה יורדת מתחת לסף מתוכנת (מוגדר במקטע [804] [019-020] [xxx[. אזעקה מידית כאשר מופעל, אזעקה קולית כברירת מחדל. סוג אזור זה מפיק אזעקה כאשר מערכת האזעקה נדרכת או מנוטרלת.

**הערה:** לא ניתן להשתמש בסוג אזור זה עבור אזורים בחיווט קבוע.

060 – טמפר לא נעילה 24 שעות

אזור זה נותר פעיל כל הזמן ומדווח על מצב טמפר ללא אזעקה קולית בעת פתיחה או טמפר/תקלה.

061 – מיסוך 24 שעות

אזור זה פעיל 24 שעות במצב דרוך או במצב מנוטרל. סוג אזור זה לא מפיק אזעקה ולא רושם בזיכרון האזעקות. סוג אזור זה מפיק 'בעיית מיסוך' במערכת.

**הערה:** אזור זה פועל ב-SEOL בלבד.

066 – דריכת מתג מפתח רגעי

לעתים קרובות משמש עם מודול מתג מפתח\*, סיבוב המפתח לסירוגין דורך ומנטרל את המערכת ומשתיק את האזעקות. טמפרים ותקלות מפעילים רק את רצפי הבעיות שלהם. לוח המקשים לא מראה של חיווי כאשר סוג אזור זה מופעל.

**הערה:** כאשר האזעקה הקולית פעילה, שימוש במתג המפתח במצב מנוטרל זהה להזנת קוד גישה בלוח המקשים. ⊙ שימוש במתג המפתח במהלך 30 השניות הראשונות של אזעקת שרפה מושהית, זהה ללחיצה על מקש בלוח המקשים (ההשהיה של 90 שניות מתחילה). הפעלה של אזור מתג מפתח דורכת או מנטרלת את המערכת. הפעלה של סוג אזור זה לא נרשמת וכן לא משודר קוד משטרה. העקיפה של אזורים נעקפים מסוג זה לא מבוטלת כאשר המערכת מנוטרלת. כאשר האזור נעקף, רישום עקיפה במאגר האירועים והתרחשות תקשורת נעשים מיד, ולא כאשר המערכת נדרכת.

\* מודול מתג מפתח לא לשימוש בהתקנות שרשומות כ-ULC/UL.

067 – דריכת מתג מפתח ממושך

לעתים קרובות משמש עם מודול מתג מפתח, סיבוב המפתח (מצב פתוח) דורך את המערכת. סיבוב המפתח חזרה (מצב מאופס) מנטרל את המערכת. טמפרים ותקלות מפעילים רק את רצפי הבעיות שלהם.

**הערה:** אין להשתמש עבור אזורים אלחוטיים. הפעלה של האזור זה לא נרשמת וכן לא משודר קוד משטרה. העקיפה של אזורים נעקפים מסוג זה לא מבוטלת כאשר המערכת מנוטרלת. כאשר האזור נעקף, רישום עקיפה במאגר האירועים והתרחשות תקשורת נעשים מיד, ולא כאשר המערכת נדרכת.

כאשר אזעקה קולית פעילה, שימוש במתג המפתח במצב מנוטרל זהה להזנת קוד גישה בלוח המקשים. הפעלת סוג אזור זה במהלך 30 השניות הראשונות של אזעקת שרפה מושהית, זהה ללחיצה על מקש בלוח המקשים (ההשהיה של 90 שניות מתחילה). אם נותר במצב פתוח, המערכת לא נדרכת עד שהאזור מאופס ומופר שוב.

068 – נטרול מתג מפתח רגעי

השתמש עם מודול מתג מפתח. הפעלה ואיפוס של אזור זה מנטרלים את המדור ומשתיקים את האזעקות. טמפרים או תקלות לא מנטרלים את האזור.

**הערה:** אין להשתמש כאזור גלובלי.

069 – נטרול מתג מפתח ממושך

משמש עם מתג מפתח ממושך. הפעלה של אזור זה מנטרלת את המדור.

טמפרים או תקלות באזור זה לא מנטרלים את המדור.

#### 071 – אזור פעמון דלת

סוג אזור זה משמיע צלצול דרך לוחות מקשים במדור כאשר הוא מופעל. לא מופקות אזעקות. ניתן לתכנת צלילי צלצול שונים. השבתת צלצול הדלת במדור משביתה גם את הצלצול באזור זה.

**הערה:** אין להשתמש כאזור גלובלי.

072 - לחץ להגדרה (פנלים שאינם -01CP בלבד)

הפעלת אזור זה מתחילה השהיית יציאה אינסופית כאשר דרוך בהתאם לשיטות שמתוארות בטבלה להלן. כדי להשלים את רצף הדריכה, יש להפעיל ולאפס אזור זה. לאחר שהושלם, טיימר השהיית היציאה מתחיל.

**הערה:** עבור התקנות UL, השתמש בלוח מקשים עצמאי לכל מדור.

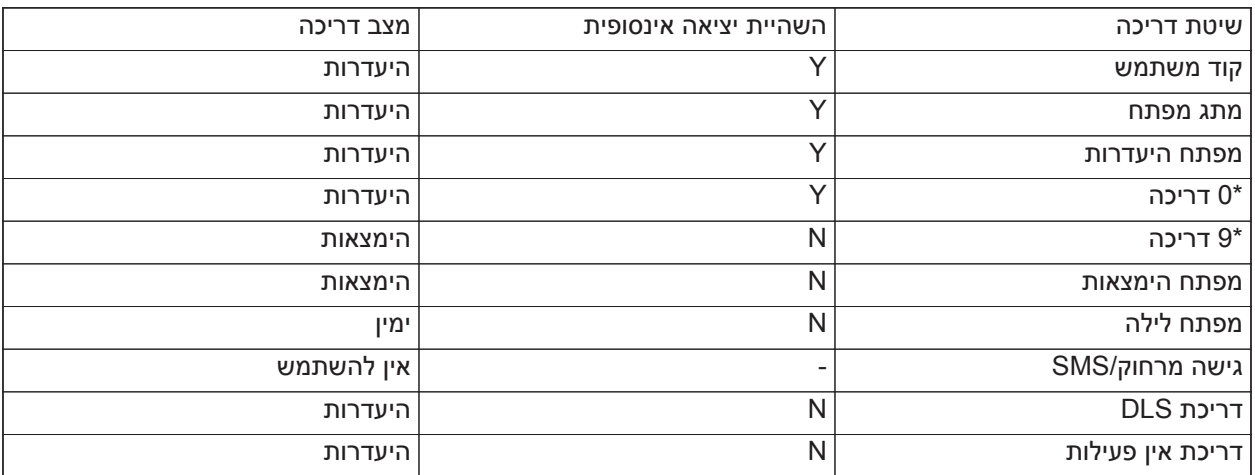

אם תשתיק אזעקת שרפה על ידי הזנת קוד משתמש, והאזורים שמדמים את אזעקת השרפה נותרים פתוחים, תופיע הודעה 'פעמונים מושתקים'. המערכת מנקה את ההודעה באופן אוטומטי כאשר כל אזורי השרפה אופסו במערכת. כאשר ההודעה 'פעמונים מושתקים' מוצגת, משתמש עדיין יכול להציג את כל הודעות תפריט הבסיס הסטנדרטיות. ההודעה 'פעמונים מושתקים' עוקפת גם את התצוגה האוטומטית של תכונת 'זיכרון אזעקות' עבור אזעקות שרפה.

- **הערה:** אין להשתמש בסיום השהיית יציאה עם סוג אזור זה. דריכת היעדרות כאשר אזור זה נעקף מונעת דריכה.
	- $\odot$ **הערה:** עבור לוחות מקשים גלובליים, ההודעה 'פעמונים מושתקים' לא תוצג. עבור התקנות UL, השתמש בלוח המקשים הייעודי למדור כדי להציג את ההודעה 'פעמון מושתק'.

### [002] תכונות אזור

תכונות אזור משמשות להתאמה אישית של תפעול האזורים. כאשר סוג אזור (מקטע [001]) מתוכנת, תכונת האזור שמוגדרת כברירת מחדל מוקצית אוטומטית.

**הערה:** תכונות אלה עוקפות את הגדרות ברירת המחדל. אל תשנה את התכונות של אזור שרפה מהגדרות ברירת המחדל.

### [001]-[248] בחר אזור

ניתן להפעיל ולהשבית את התכונות שמפורטות להלן עבור כל אזור.

### **טבלה :6-5 תכונות אזור**

01 - פעמון נשמע

פועל: אזעקה מפעילה את הסירנה.

כבוי: אזעקה שקטה.

02 - פעמון במצב קבוע

פועל: פלט הסירנה קבוע במצב אזעקה.

כבוי: פלט הסירנה נשמע בפעימות במצב אזעקה.

03 - צלצול דלת

פועל: לוח המקשים מצלצל כאשר האזור פתוח וכאשר האזור מאובטח.

כבוי: האזור לא מצלצל.

04 - עקיפה מופעלת

פועל: ניתן לעקוף את האזור ידנית.

כבוי: לא ניתן לעקוף את האזור ידנית.

**הערה:** עבור יישומי שרפה UL ו-ULC, עקיפה לא תופעל עבור אזורי שרפה ו-CO.

### 05 - אכיפת דריכה

פועל: ניתן לדרוך את המערכת כאשר אזור פתוח. האזור נעקף זמנית, וכאשר מאובטח מנוטר על ידי המערכת.

 $\circ$ EN כאשר אזורים פתוחים מבטלים דריכה[021] [7] המערכת יכולה להתחיל להדרך עם אזור פתוח הניתן **הערה:**  לאכיפת דריכה, אך אם האזור עדיין פתוח עם סיום טיימר השהיית היציאה, הדריכה תבוטל.

כבוי: לא ניתן לדרוך את המערכת אם האזור פתוח.

06 - סווינגר נסגר

פועל: כאשר האזור נכנס למצב אזעקה מספר הפעמים שתוכנת במונה כיבוי סווינגר (ראה [משתני תקשורת \[377\]\)](#page-153-0), הוא נסגר ולא יישלחו שידורים נוספים לתחנת הניטור באותה תקופת דריכה. הסירנה עוקבת אחר כיבוי Swinger אם תוכנת.

כבוי: כיבוי Swinger מושבת. כל האזעקות משודרות.

### 07 - עיכוב שידור

פועל: דיווח על אזעקות אזור מושהה בזמן המתוכנת במקטע 377 (ראה [משתני תקשורת \[377\]\)](#page-153-0). אם מוזן קוד גישה תקף בפרק זמן זה, לא מועבר אות אזעקה כלשהו.

כבוי: כאשר מתרחשת אזעקה, קוד הדיווח משודר מיד.

08 - אימות פריצה

פועל: מאופשר עבור קוד משטרה / חציית אזורים. אזעקות אזורים לא משודרות עד שמתרחש אירוע אימות פריצה.

כבוי: לא מאופשר עבור קוד משטרה / חציית אזורים.

09 - סגור במצב רגיל (NC(

פועל: האזור מחייב לולאה סגורה במצב רגיל.

כבוי: האזור עוקב אחר תכנות במקטע [013] אפשרויות .2

ראה הערה אחרי אפשרויות .11

10 - נגדי סוף קו יחיד (SEOL(

פועל: האזור מחייב נגד סוף קו יחיד (k5.6(.

כבוי: האזור עוקב אחר תכנות במקטע [013] אפשרויות .2

ראה הערה אחרי אפשרויות .11

11 - קצה כפול של קו (DEOL(

פועל: האזור מחייב שני נגדים סוף קו (k5.6(.

כבוי: האזור עוקב אחר תכנות במקטע [013] אפשרויות .2

**הערה:** אם יותר מאפשרות 2 מופעלת עבור אפשרויות ,09 10 ו,11- מספר התכונה הנמוך ביותר מקבל קדימות. אם אפשרות 09 ואפשרות 10 מופעלות שתיהן, האזור עוקב אחר התצורה של לולאת 'רגיל סגור'.

### 12 - תגובת לולאה מהירה/לולאה רגילה

פועל: מעקב אחר תגובת לולאה מהירה ms .40

כבוי: מעקב אחר תגובת לולאה רגילה כפי שמתוכנת במקטע 'זמן תגובה לולאת אזור'.

### 13 - תכונת שמע דו-כיוונית

פועל: הלוח מסוגל ליזום הפעלת שמע דו-כיווני.

כבוי: רק המיקרופון מופעל כדי ליזום הפעלת האזנה בלבד. הרמקול נשאר כבוי.

14 - אימות שוד

פועל: אזעקה מאזורים מסוג זה יכולה לתרום לאזעקת שוד מאומת. השתמש בתכונה זו עם אזורי מצוקה ושוד.

כבוי: אזעקה מאזורים מסוג זה לא תורמת לאזעקת שוד מאומת. האזור לא מתחיל את הספירה לאחור של טיימר אימות השוד, או מפעיל שוד מאומת, אם האזעקה מזוהה במהלך פעולת הטיימר.

### 15 - EOL משולש

פועל: האזור מחייב שלושה נגדי סוף קו.

כבוי: האזור עוקב אחר תכנות במקטע [013] אפשרויות .2

### התנגדות EOL

סעיף זה מתאר כיצד לתכנת התנגדות EOL לערכים מותאמים אישית.

[004] התנגדות בסוף הקו

השתמש בתפריט זה כדי לתכנת ערכי התנגדות מותאמים אישית עבור אפשרויות SEOL, DEOL ו-TEOL בתבנית של 3 ספרות. לדוגמה, כדי לתכנת את הערך kΩ ,0.5 הזן .005

[001] – EOL יחיד

*אזעקה*

ערך ברירת מחדל: kΩ 5.6

טווח ניתן לתכנות: kΩ 0.5 עד kΩ 28) 005 עד 280)

*[002] – EOL כפול אזעקה* ערך ברירת מחדל: kΩ 5.6 טווח ניתן לתכנות: kΩ 0.5 עד 005) kΩ 15 עד 150) *טמפר* ערך ברירת מחדל: kΩ 5.6 טווח ניתן לתכנות: kΩ 0.5 עד 005) kΩ 15 עד 150) *[003] – EOL משולש אזעקה* ערך ברירת מחדל: kΩ 5.6 טווח ניתן לתכנות: kΩ 0.5 עד 005) kΩ 7.5 או 075) *טמפר* ערך ברירת מחדל: kΩ 5.6 טווח ניתן לתכנות: kΩ 0.5 עד 005) kΩ 7.5 או 075) *תקלה/מיסוך*

ערך ברירת מחדל: kΩ 10

טווח ניתן לתכנות: kΩ 0.5 עד 005) kΩ 15 עד 150)

זמני מערכת

סעיף זה מתאר כיצד לתכנת טיימרים שונים שרלוונטיים למערכת האזעקה כולה.

[005] זמני מערכת

זהו התפריט הבסיסי בו משתמשים מתקינים כדי לתכנת טיימרים, כולל אזור מערכת [000], טיימרים של מדורים [001]- [032] ושעון קיץ [901/902].

[000] – שטח מערכת

*זמן סוף פעמון*

סירנות מערכת עוקבות אחר התכנות עבור טיימר זה. אזעקות שרפה עוקבות אחר טיימר זה אם מקטע [014] אפשרות 8 (אפשרות המשך פעמון שרפה) במצב כבוי. טמפרים של המערכת עוקבים אחר טיימר זה. זמן סוף הפעמון מתוכנת בדקות. ערכים תקפים הם 001 עד 255 דקות.

**הערה:** אזעקות זמזם לוח מקשים לא עוקבות אחר טיימר זה.

*זמן השהיית פעמון*

טיימר השהיית הפעמון קובע כמה זמן הפעמון יושהה לאחר אירוע אזעקת אזור. ערכים תקפים הם 000-255 כאשר 000 משבית תכונה זו.

*טיימר אימות פריצה*

אם אזור אחר שבו תכונת אימות הפריצה מאופשרת מופר בתוך משך טיימר זה, אירוע פריצה מאומתת מתוקשר ונרשם. בלוח המקשים מוצג "פריצה מאומתת" כאשר המערכת מנוטרלת.

טיימר אימות פריצה מתוכנת בדקות. ערכים תקפים הם 000 עד 255 דקות.

*טיימר אימות שוד*

אזעקת השוד מתוקשרת מיד לתחנת הניטור וטיימר אימות השוד מתחיל. מונה ניתן לתכנות קובע את מספר אירועי השוד הנוספים שחייבים להתרחב לפני שהטיימר מסתיים כדי ליצור אירוע שוד מאומת. ברגע שזה קורה, אירוע השוד נרשם ומתוקשר.

> **הערה:** לא לשימוש עם התקנות שרשומות כ000- .ULC/UL משבית תכונה זו.  $\odot$

*זמן תגובת לולאת אזור*

זמן תגובת לולאה הוא ערך בן 3 ספרות בין 005 ל255- אשר מתוכנת בתוספות של ms.10 זמן תגובת הלולאה המינימלי הזמין הוא ms50) למשל, תכנת 005 עבור ms50(.

*כוונון שעון אוטומטי*

ערך זה מוסיף או מפחית שניות משעון המערכת בסוף כל יום כדי לפצות על חוסר דיוק. כדי לקבוע את ערך הכוונון, נטר את הזמן שחסר או שנוסף לפי מערכת האזעקה במשך פרק זמן וחשב את התוספות או החוסרים בממוצע.

דוגמה מס' 1: השעון מפגר בממוצע ב-9 שניות בכל יום. תכנת את בקר האזעקה לכוונן את השעון ב-51 שניות עבור הדקה האחרונה של היום. זה יאיץ את שעון בקר האזעקה ב 9 שניות, ויתקן את הבעיה.

דוגמה מס' 2: השעון ממהר בממוצע ב-11 שניות בכל יום. תכנת את בקר האזעקה לכוונן את השעון ב-71 שניות עבור הדקה האחרונה של היום. זה יאט את שעון בקר המעורר ב- 11 שניות, ויתקן את הבעיה.

אם זמן הדריכה האוטומטית הוגדר כ,23:59- כל שינוי לאפשרות כוונון שעון ישפיע ישירות על זמן ההתראה המוקדמת של דריכה אוטומטית.

[001] - [032] טיימרים למחיצות 1-32

ניתן להחיל את הטיימרים הבאים על כל מדור.

**הערה:** עבור התקנות UL, אסור שהשהיית הכניסה והשהיית התקשורת יהיו ביחד יותר מ60- שניות.

השהיית כניסה :1

ערך זה קובע את זמן השהיית הכניסה עבור אזורים מסוג השהיה .1 ערכים תקפים הם 001 עד 255 שניות.

השהיית כניסה :2

ערך זה קובע את זמן השהיית הכניסה עבור אזורים מסוג השהיה .2 ערכים תקפים הם 001 עד 255 שניות.

**הערה:** המערכת עוקבת אחר טיימר הכניסה שהופעל ראשון.

השהיית יציאה:

ערך זה קובע את זמן השהיית היציאה בעת דריכת המערכת. במהלך השהיית יציאה, נוריות 'מוכן' ו'דרוך' מאירות. בסיום השהיית היציאה, שתי הנוריות נכבות.

> $\odot$ EN מוצרים אירופיים יפעילו רק את נורית הדריכה בסוף השהיית היציאה. **הערה:**

> > השהיית התיישבות:

טיימר זה מאפשר עקיפה קצרת טווח וניתנת לתכנות של כל האזורים במדור בעת הדריכה. הוא מאפשר לגלאי תנועה להתאפס כאשר המערכת נדרכת כדי לעזור למנוע אזעקות שווא.

הערך הטיפוסי של טיימר זה הוא 5 שניות, אבל אפשר להגדילו אם אזעקות שווא נמשכות. תכנת 000 כדי לבטל השהיית התיישבות.

משך השהיית ההתיישבות מתוכנת בשניות. ערכים תקפים הם 000 עד 010 שניות.

[900] – מיסוך מדור השהיית פעמון

אפשרות זו מפעילה או משביתה את תכונת השהיית הפעמון עבור מדורים בודדים. כאשר האפשרות מופעלת, השהיית פעמון מוחלת על מדור שנבחר במהלך מצבי אזעקה. כאשר האפשרות מושבתת, לא מוחלת השהיית פעמון. הגדרת ברירת המחדל היא (Y): מופעל

[901]/[902] – שעון קיץ מתחיל/מסתיים

שעון קיץ מתחיל [001] ושעון קיץ מסתיים [002]:

הגדר את התאריך והשעה ששעון הקיץ מתחיל ומסתיים.

<span id="page-107-0"></span>*חודש*

ערכים תקפים הם 001-012 (ינואר עד דצמבר).

*שבוע*

ערכים תקפים הם .000-005
הזן "000" כדי לתכנת תאריך מסוים (1-31) בשדה יום. הזן 001-005 כדי לתכנת את השבוע הספציפי בחודש. 005 הוא השבוע האחרון בחודש.

*יום*

1-31 (אם 000 מתוכנת בשדה שבוע). 0-6 (ראשון-שבת) אם 001-005 מתוכנת בשדה שבוע.

*שעה*

הערכים התקפים הם השעות .00-23 זוהי השעה ביום להזיז את השעון קדימה או אחורה.

*תוספת*

ערכים תקפים הם 1 עד 2 שעות. זהו מספר השעות שיש להזיז את השעון קדימה או אחורה.

קודי גישה

במקטע זה מתקינים משתמשים כיד לתכנת את קוד המתקין, קו המאסטר וקוד התחזוקה. למידע על תכנות קודי גישה אחרים, ראה [תכנות קודי גישה \[5\]\[\\*\]](#page-81-0).

#### [006] קודי גישה בהגדרת מתקין

זהו התפריט הבסיסי בו משתמשים מתקינים כדי לתכנת את קוד המתקין [001], קוד המאסטר [002] וקוד התחזוקה [003]. ראה להלן לקבלת פרטים.

[001] – קוד מתקין

קוד זה משמש את המתקין להשגת גישה לתכנות המתקין [\*][8]. למשתמשים עם קוד גישה זה יש גישה לכל הרמות של תכנות המערכת.

 $\odot$ EN בהתקנות שאושרו על ידי 50131-1EN אין אפשרות לשנות את קוד המאסטר או כל קודי רמה 2 אחרים **הערה:**  באמצעות קודי מתקין.

#### [002] – קוד מאסטר

בקוד זה עושה שימוש משתמש המאסטר, שהוא אדם שמונה לבצע משימות תפעוליות מעבר לאלה של המשתמש הסטנדרטי. קוד המאסטר מספק גישה לפונקציונליות בתפריטים [\*][5] ו-[\*][6].

[003] – קוד תחזוקה

קוד זה בדרך כלל מוקצה זמנית לעובדי תחזוקה שחייבים להשבית את האזעקה כדי להיכנס למבנה. קוד התחזוקה יכול לדרוך ולנטרל את המערכת, אבל לא מעניק גישה לאיזושהי פונקציונליות אחרת.

# <span id="page-108-0"></span>ע [005] - גרסת קוד -

נדרש קוד PIN ניתן לתכנות בן 3 ספרות כדי לחשב את קוד האיפוס מרחוק בן 5 ספרות. טווח ה-PIN הוא 000-255 כמספר

עשרוני. ערך ברירת המחדל של קוד ה-PIN הוא .000

#### [007] - [008] הגדרת תצורה של PGM

סעיף זה מתאר כיצד להגדיר ולקבוע את התצורה של יציאות ניתנות לתכנות.

יציאות PGM משמשות לשליחת זרם חשמלי להתקנים חיצוניים כגון נוריות וסירנות, בדרך כלל כאשר מתרחש אירוע אזעקה. בקר האזעקה מספק עד שתי יציאות PGM mA100 ושתי יציאות PGM mA.300 ניתן להרחיב יציאות PGM באמצעות מרחיב 8 יציאות אופציונלי (2208HSM(, מרחיב 4 יציאות זרם גבוה (2204HSM (ו-Repeater Corbus) CX304HSM( עם 4 יציאות ממסר PGM.

תכנות יציאה הוא תהליך בן ארבעה שלבים:

- .1 תכנות ה-PGM
- .2 הקצאת ה-PGM למדור.
	- .3 הקצאת תכונת יציאה.
- .4 הקצאת אפשרות יציאה.

ראה [PGM אפשרויות תצורת](#page-126-0) [011] עבור הקצאת חריץ PGM.

#### [007] תכנות PGM

זהו התפריט הבסיסי בו משתמש המתקין כדי להקצות יציאות PGM לפעמון הראשי ולמדור.

[000] הקצאת מדור פעמון ראשי

מקטע תכנות זה משמש להגדרה אילו מדורים מפעילים את הפעמון הראשי כאשר הם עוברים למצב אזעקה. כל המדורים נבחרים כברירת מחדל.

[001 ]-[ 356] הקצאת מדור PGM

אפשרות זו מאפשרת למתקין להקצות כל יציאת PGM למדור. כדי להקצות PGM למדור, בחר תחילה את פלט ה- PGM 001-356 PGM((, ואז בחר את המחיצה (1-32).

**הערה:** שדה זה נתמך אך ורק על ידי סוגי PGM בעלי יכולות מדורים מרובים (כגון יציאות פקודה, דריכת היעדרות). הוא לא משפיע על יציאות המערכת (כגון פעימת start groun(.

<span id="page-109-1"></span>[008] תכנות טיימר PGM

[000] PGM דקות/שניות

אפשרות זו קובעת אם טיימר יהיה בדקות או בשניות.

[001]-[356] טיימר PGM

טיימר זה מתכנת את משך הזמן (בשניות או דקות) שהPGM1-356- מפעילים אם הם מתוכנתים לעקוב אחר טיימר PGM.

בחר באפשרות 001-356 עבור 1-356 PGM.

אפשרות זו לא משפיעה על יציאות שתוכנתו כאיפוס חיישן.

#### <span id="page-109-0"></span>[009] סוגי PGM

ניתן להקצות את סוגי היציאות שמתוארים בפרק זה לבקר אזעקה ליציאות מודול מרחיב יציאות ובקר אזעקה. כל בקר אזעקה תומך בעד 4 יציאות PGM וניתן להרחיבו באמצעות מרחיב יציאות 2208HSMוהמודולים של יציאות זרם גבוה CX3204HSM ו2204-HSM. מאפייני PGM מוגדרים במקטע [PGM תכונות \[010\]](#page-115-0).

[001]-[356] בחירת PGM

100 - PGM אפס

אפשרות זו משביתה את יציאת PGM

101 - חסיד פעמוני פריצה ואש

יציאת PGM זאת עוקבת אחר:

- התראות מוקדמות לשרפה
- אות שרפה מסוג Temporal Three (אם מאופשר)
	- אזעקות פריצה ושרפה נשמעות לפי מדור
		- זמן הפסקת פעמון
		- תנאי צפצוף פעמון
		- שגיאות יציאה עם השמעת צליל

יציאה זו מופעלת כאשר יציאת האזעקה פעילה, ונכבית כאשר יציאת האזעקה מושתקת. דפוס הסירנה תואם לקצב המתוכנת עבור האזור שעבר למצב אזעקה. עדיפות הקצב היא כדלהלן:

- קצב אזעקת שרפה
	- קצב אזעקת CO
- קצבי אזעקה אחרים

הסירנה הראשית עדיין מופעלת עבור כל האזעקות.

102 - השהיית שרפה ופריצה

סוג יציאה זה פועל באותו אופן כמו עוקב פעמון פריצה ושרפה (PGM סוג 01), אבל לא מופעל עד לסיום זמן השהיית השידור.

כעת אזור שמוגדר עם השהיית שידור מופעל, הדבר מפעיל את הפעמון, יציאת PGM הרגילה ויציאת PGM של שרפה ופריצה. בסיום השהיית השידור, מופעלת יציאת השרפה והפריצה המושהית.

בדרך כלל משתמשים ב-PGM זה כדי לשלוט בסירנות מחוץ למבנה. אם אזעקה מופעלת בשוגג, למשתמש יש זמן לנטרל את המערכת לפני שהסירנות החיצוניות מתחילות לפעול.

**הערה:** אם אזור אזעקה מתרחש אבל ללא השהיית שידור אחריו, PGM נכנס מיד לפעולה, גם אם השהיית שידור פעילה עבור אזור אזעקה אחר.

יציאה זו מופעלת עבור תקלת יציאה נשמעת והיא לא מפריעה לפעולה של כל יציאה מתוכנתת אחרת.

### 103 - איפוס חיישן [\*] [7] [2]

יציאה זו בדרך כלל פעילה ומושבתת ל5- שניות בעת כניסה לפקודת איפוס אש [\*][7][2] או כאשר מזוהה אזעקת שרפה מאומתת אוטומטית. אפשרות זו משמשת לאיפוס המתח עבור גלאי עשן מסוג נעילה. זמזם לוח המקשים לא נשמע למשך פרק הזמן של 5 שניות. ראה [חיווט גלאי עשן](#page-53-0) להוראות על חיווט גלאי עשן.

#### 104 - גלאי עשן דו חוטי

כאשר PGM זה מתוכנת, ה-PGM המוכלל מתפקד ככניסה במקום כיציאה. ניתן לחבר לכניסה זו גלאי עשן 2 חוטים, כלומר אין צורך להשתמש בכניסת אזור.

ה-PGM גם מפוקח, ומצב בעיה מופק אם נגד KΩ2.2 לא נמצא בין הדק PGM ויציאת +Aux.

כניסת גלאי עשן 2 חוטים יוצרת אזעקה מידית ונעילה.

#### 107 - סירנה חיצונית

יציאה זו בדרך כלל פעילה ומספקת עד A1 לטעינת הסוללה של הסירנות החיצוניות. כאשר אזעקה מתרחשת במערכת, PGM זה מפעיל ומשבית את המתח לסירנה, מה שגורם לסירנה להשמיע אזעקה תוך שימוש במתח מסוללת הגיבוי. השתמש ביציאה זו עם סירנות חיצוניות שפועלות על סוללה חיצונית בסיווג 3 Grade.

> **הערה:** סוג PGM זה עובד על 3 PGM בלבד.  $\Omega$

#### 109 - פעימת כניסה/יציאה

פעימת כניסה/יציאה גורמת ליציאה לפעול עבור זמני הכניסה והיציאה, פלוס 2 דקות. אפשרות זו בדרך כלל משמשת להפעלת תאורה זמנית סמוך לדלת למשך פרקי הזמן של כניסה/יציאה.

#### 111 - זמזם לוח המקשים עוקב

יציאת PGM מופעלת עם זמזם לוח המקשים בעת טריגר על ידי האירועים להלן. יציאת ה-PGM נותרת פעילה למשך זמן זמזם לוח המקשים.

- אזעקת אזור של זמזם פיקוח 24 שעות
- התראה מוקדמת של דריכה אוטומטית ודריכה ללא פעילות.
	- התראה מוקדמת ללא פעילות
		- השהיית כניסה
	- שגיאות יציאה עם השמעת צליל
		- השהיית יציאה נשמעת
			- צלצול דלת

סוג PGM זה לא מופעל עבור לחיצות מקשים מקומיות או צפצופי בעיות.

114 - מוכן לדריכה

PGM זה מופעל כאשר המערכת מוכנה לדריכה (כל האזורים שאינם דריכה מאולצת במערכת מאופסים). יציאת ה-PGM מושבתת כאשר מוזן קוד גישה לדריכת המערכת והשהיית היציאה מתחילה. PGM זה פועל כפי שמתואר במהלך מצב בדיקת הליכה (אם כל האזורים מאופסים).

115 - מצב מערכת דרוכה

יציאה זו מופעלת כאשר כל המדורים שנבחרו דרוכים (סוף השהיית היציאה) במצב 'הימצאות' או 'היעדרות'. היציאה מושבתת כאשר המערכת מנוטרלת.

116 - מצב דריכת היעדרות

PGM זה מופעל כאשר המערכת נדרכת עם אזורי הימצאות/היעדרות מופעלים. אם המערכת דרוכה עם אזורי הימצאות/ היעדרות פעילים תמיד, אזי יציאת ההיעדרות פעילה.

117 - הישאר במצב חמוש

PGM זה מופעל אם המערכת נדרכת עם אזורי הימצאות/היעדרות נעקפים.

120 - מצב דריכת היעדרות ללא עקיפת אזור

אם יציאת PGM זו מוקצית למדור יחיד, היא מופעלת כאשר המערכת דרוכה עם אזורי הימצאות/היעדרות ולילה פעילים, ואין אזורים שנעקפו.

אם מוקצית למספר מדורים, כל המדורים חייבים להיות דרוכים במצב היעדרות ללא אזורים נעקפים, לפני שה-PGM מופעל. אם אזור שניתן לדריכה מאולצת מופר בזמן הדריכה, ה-PGM לא מופעל. לאחר איפוס האזור, ה-PGM מופעל.

121-124 - יציאות פקודה 1-4

יציאות הפקודה 1-4 מופעלות על ידי הזנת [\*] [7] [1-4] בכל לוח מקשים. כאשר יציאה מופעלת, נשמעים שלושה צפצופי אישור.

ניתן לתכנת יציאות PGM מסוג זה לפעול לפי לוח זמנים שהוגדר מראש (מתוכנת בסעיף [תוויות לוח זמנים \[604\]-\[601\]](#page-98-0)). גם אם היציאה עוקבת אחר לוח זמנים, ניתן להפעיל ולכבות אותה באופן ידני או לעקוב אחר לוח הזמנים דרך [\*][7].

לבחירת לוח זמנים ליציאות PGM אלה, ראה [PGM סוגי \[009\].](#page-109-0)

129 - זיכרון אזעקה של מצב מחיצה

תכונה זו נועדה לשימוש בלוחית מתג מפתח, עם נורית שנשלטת על ידי ה-PGM לציון סטטוס המערכת. כאשר המדור נדרך, היציאה מופעלת (קבוע) ב:

וחתחלת השהיית היציאה  $\vert$ 

 סיום השהיית היציאה. EN

אם אזעקה מתרחשת במדור הדרוך, היציאה מהבהבת למשך שאר זמן הדריכה. אם מתרחשת אזעקה במדור מנוטרל (אזור 24 שעות), היציאה מהבהבת עד לאישור האזעקה.

יציאה זה לא תופעל במהלך בדיקת הליכה או עבור מפתח FMP, שוד או אזעקות יציאת 2PGM נשמעות/שקטות.

132 - יציאת שוד

כאשר אזור שוד (סוג [042]) עובר למצב אזעקה, יציאה זו מופעלת עד שהמדור נדרך (קוד גישה, מתג מפתח, [\*][0], וכו') או מנוטרל. טמפר או תקלה בסוג אזור שוד לא מפעילים יציאה זו. יציאה זו לא מופעלת במצב 'בדיקת הליכה'. אם מתרחשת אזעקת שוד גלובלית, כל מדור שהוקצו לו אזורי שוד חייב לעבור דריכה או נטרול לפני שיציאת השוד מושבתת. אם אזעקות שוד מתרחשות במספר מדורים, יש להזין קוד גישה עבור כל מדור לפני שהיציאה מושבתת.

**הערה:** לא לשימוש עם התקנות שרשומות כ-ULC/UL.

134 - יציאה שקטה 24 שעות (2 PGM(

עם יציאה זו לוח המקשים לא מציין אזעקה, הסירנה נותרת שקטה והאות נשלח לתחנה המרכזית. יציאה זו לא עוקבת אחר כיבוי Swinger. נדרש נגד EOL KΩ2.2 עבור יציאה זו (אל +Aux(. אם מתרחשים קצר או פתיחה, מופקת אזעקה.

**הערה:** לא לשימוש בהתקנות UL.

#### 135 - קלט נשמע 24 שעות (2 PGM(

לוחות מקשים מסוג LCD מציינים שהמערכת במצב אזעקה, הסירנה נשמעת למשך הזמן המוקצב של הפעמון והאות נשלח לתחנה המרכזית. יציאה זו לא עוקבת אחר כיבוי Swinger. נדרש נגד EOL kΩ 2.2 עבור יציאה זו (אל +Aux(. אם מתרחשים קצר או פתיחה, מופקת אזעקה עבור כל המדורים והסירנות. הקצאת מדורים ב-PGM לא משפיעה על סוג PGM זה.

#### 146 - TLM ואזעקה

יציאה זו מופעלת כאשר קיים מצב תקלת קו טלפון וגם מתרחשת אזעקה. היציאה נותרת פעילה עד להזנת קוד גישה לנטרול או שבעיית ה-TLM מאופסת. היציאה מופעלת עבור כל האזעקות הנשמעות והשקטות (למעט איום) אם קיימת בעיית TLM. אם אזעקה מפעילה יציאה זו במצב מנוטרל, היציאה תושבת כאשר המערכת נדרכת או שקו הטלפון מאופס. סוג יציאה זה מופעל גם אם אזעקות נמצאות בזיכרון (לא רק עבור אזעקות פעילות כרגע) כאשר מתרחשת תקלת TLM. האזעקות בזיכרון חייבות להימשך מעבר לזמן המוקצב לפעמון.

#### Kissoff - 147

יציאת PGM זו מופעלת למשך שתי שניות לאחר שמערכת האזעקה מקבלת אות Kissoff מהתחנה המרכזית.

#### Ground Start - 148

יציאה זו מופעלת למשך שתי שניות לפני שמערכת האזעקה מנסה לחייג להשגת צליל חיוג בציוד טלפון מסוג Start Ground. חובה להכניס 2 השהיות של שתי שניות בתחילת מספר הטלפון בעת שימוש באפשרות זו.

#### 149 - מתקשר חלופי

ניתן להשתמש ביציאה זו לצורך טריגר של כניסות במתקשר של צד שלישי ליצירת טריגר של תקשורת אזעקה לתחנת ניטור. ניתן לתכנת יציאה זו לפעול כאשר כל אחד מאירועי המערכת הבאים (אזעקות) מתרחש במערכת:

- שרפה (מקש שרפה, אזורי שרפה)
- מצוקה (מקש מצוקה ואזורי מצוקה)
- פריצה (אזורי השהיה, מידי, פנימי, הימצאות/היעדרות ופריצה 24 שעות)
	- אירועי פתיחה/סגירה
	- עקיפה אוטומטית של אזור. (ראה [מתקשר חלופי 149](#page-119-0) לפרטים).
		- רפואי (מקש רפואי, אזורים רפואיים ואזורי חירום)
			- פריצה מאומתת
			- פתיחה לאחר אזעקה
				- אזעקת חירום
				- אזעקת איום
				- שוד מאומת

במצב הדרוך, יציאה זו מושבתת כאשר המערכת מנוטרלת. אם אזעקה מפעילה יציאה זו במצב מנוטרל, היציאה מושבתת אם קוד גישה תקף מוזן בתוך פרק הזמן של הפעמון או אם המערכת נדרכת לאחר שפרק הזמן של הפעמון תם.

יציאה זו מופעלת עבור אזעקות שקטות או נשמעות או מצבים רפואיים בלבד. היא לא תופעל במהלך התראה מוקדמת או השהיות.

- **הערה:** תכונות PGM עבור אפשרות זו, שמתוכנתות במקטע [010], שונות מהבחירה הרגילה של תכונות שמתוכנתות ∩ בדרך כלל.
	- **הערה:** כאשר תצורת PGM זה נקבעת לספק סטטוס פתיחה/סגירה, יש לתכנת את ה-PGM כיציאה מתוזמנת, לא ∩ נעילה.

#### 155 - בעיות מערכת

ניתן לתכנת יציאה זו לפעול כאשר כל אחד ממצבי הבעיה הבאים מתקיימים:

- נדרש שירות
- אובדן השעון
	- בעיית DC
- מתח אפיק
- בעיית AC
- תקלות התקן
- סוללה חלשה בהתקן
- ניסיונות לשבש התקן
	- עיכוב RF
	- פיקוח מודול
	- חבלת מודול
		- תקשורת
		- לא ברשת

יציאה מושבתת כאשר כל מצבי הבעיה הנבחרים מאופסים.

156 - אירוע מערכת נעול (Strobe(

ניתן להשתמש ביציאה זו כדי להודיע לבעלי הבית, לפני שהם נכנסים למבנה, שאירעה אזעקה. ניתן לתכנת יציאה זו לפעול כאשר כל אחת מהאזעקות הבאות מתרחשת במערכת:

- פריצה (אזורי השהיה, מידי, פנימי, הימצאות/היעדרות ופריצה 24 שעות)
	- שרפה (מקש שרפה, אזורי שרפה)
	- מצוקה (מקש מצוקה ואזורי מצוקה)
	- רפואי (מקש רפואי, אזורים רפואיים ואזורי חירום)
		- פיקוח (אזורי פיקוח, מקפיא ומים)
		- קדימות (אזורי גז, חום, מתז ונעילה 24 שעות)
			- שוד (אזורי שוד)
	- הפקודה עקוב אחר שעון הדופק (ראה [PGM תכנות טיימר \[008\]](#page-109-1)).
		- איום
		- חירום
		- אזעקת CO
			- פיקוח אש
		- בעיית שרפה

יציאה זו לא תופעל במהלך התראה מוקדמת או השהיות.

במצב הדרוך, יציאה זו מושבתת רק ברגע שהמערכת מנוטרלת.

אם אזעקה מפעילה יציאה זו במצב מנוטרל, היציאה תושבת כאשר משתמש יזין קוד גישה תקף בפרק הזמן הקצוב של הפעמון. היציאה מושבתת גם אם מישהו דורך את המערכת לאחר שפרק הזמן שמוקצב לפעמון הסתיים.

אם היציאה הוקצתה למדור יחיד, היציאה מושבתת כאשר אירוע אזעקה מאופשר מתרחש במדור שהוקצה. אם היציאה הוקצתה למספר מדורים, היציאה מושבתת כאשר מתרחשת אזעקה באחד המדורים וכן, אם מוגדרת לנעילה, תושבת כאשר מדור מנוטרל. (או שנעשה שימוש בהליך נטרול תקף.)

#### 157 - טמפר מערכת

יציאה זו מופעלת כאשר קיים מצב טמפר, ומושבתת לאחר ניקוי כל מצבי הטמפר (אם הוגדרה פעולה קבועה). אם הוגדרה פעולת פעימה, היציאה מושבתת כאשר טיימר יציאת PGM מסתיים. טמפרים אלה כוללים טמפרים של אזור (DEOL(, טמפרים של מארז, בעיית TLM, חסימת RF וטמפרים של כל האזורים וההתקנים.

**הערה:** PGM זה לא מופעל עבור תקלת מתקשר חלופי.

#### 161 - בעיית DC

יציאה זו מופעלת בעת זיהוי אחד ממצבי סוללה חלשה הבאים:

- סוללה חלשה או אין סוללה בבקר האזעקה
	- סוללה חלשה או אין סוללה במודול
		- סוללה חלשה של אזור אלחוטי
	- סוללה חלשה של לוח מקשים אלחוטי
		- סוללה חלשה של סירנה אלחוטית
		- סוללה חלשה של מפתח אלחוטי

ניתן להגדיר את היציאה לעקוב אחר המצב של בעיית/יות סוללה חלשה, או כך שתופעל לפרק זמן ותאופס אוטומטית.

#### 165 - תג קרבה בשימוש

יציאה זו מופעלת בהצגת תג הקרבה שנבחר.

הקצה יציאה זו למשתמש על ידי הזנת מספר משתמש בין 0002 ל.1000- כדי להפעיל תכונה זו עבור כל תגי הקרבה, הזן 000 בתצורת 011] PGM[. ראה [PGM הגדרת תצורה של \[008\] - \[007\]](#page-108-0)

#### 166 - מחיצת קרבה בשימוש

יציאה זו מופעלת כאשר תג קרבה מוצג בלוח מקשים של מערכת המצוידת בקורא תגי קרבה, כולל לוחות מקשים גלובליים. תג הקרבה חייב להיות מוקצה למשתמש תקף, וה-PGM חייב להיות מוקצה למדור שאליו למשתמש יש הרשאה לגשת.

הקצה יציאה זו למדור במקטע [007], הקצאת מדור PGM. השתמש במקטע [011], אפשרויות תצורה של PGM, כדי להקצות לוח זמנים. כאשר [011] מתוכנת כ,000- היציאה מופעלת בכל פעם שמוצג תג קרבה תקף. כאשר [011] מתוכנת כ- ,1-4 היציאה מופעלת רק כאשר תג הקרבה מוצג במהלך הזמן שנקבע.

#### 175 - מצב פעמון ויציאת גישה לתכנות

PGM זה מופעל כאשר הסירנה, מצב תכנות מתקין או SA/DLS פעילים. הוא מושבת לאחר סיום הזמן הקצוב של הפעמון, ביציאה מתכנות המתקין או כאשר תכנות SA/DLS מנותק.

#### 176 - תפעול מרחוק

יציאה זו מופעלת ומושבתת מרחוק לפי פקודה מתוכנת DLS.

**הערה:** לא לשימוש עם התקנות שרשומות כ-ULC/UL.

#### 184 - פתיחה לאחר אזעקה

יציאה זו מופעלת כאשר המערכת מנוטרלת לאחר אזעקה. היא מושתת כאשר מוזן קוד משתמש תקף או כאשר טיימר יציאת PGM מסתיים.

#### 201-231 - עוקב אחר אזור (אזורים 1-248)

סוג יציאה זה מוקצה לקבוצת אזורים ובדרך כלל מופעל, אבל מושבת כאשר אזור מופעל. אזורים מוקצים ליציאה זו בקבוצות הבאות:

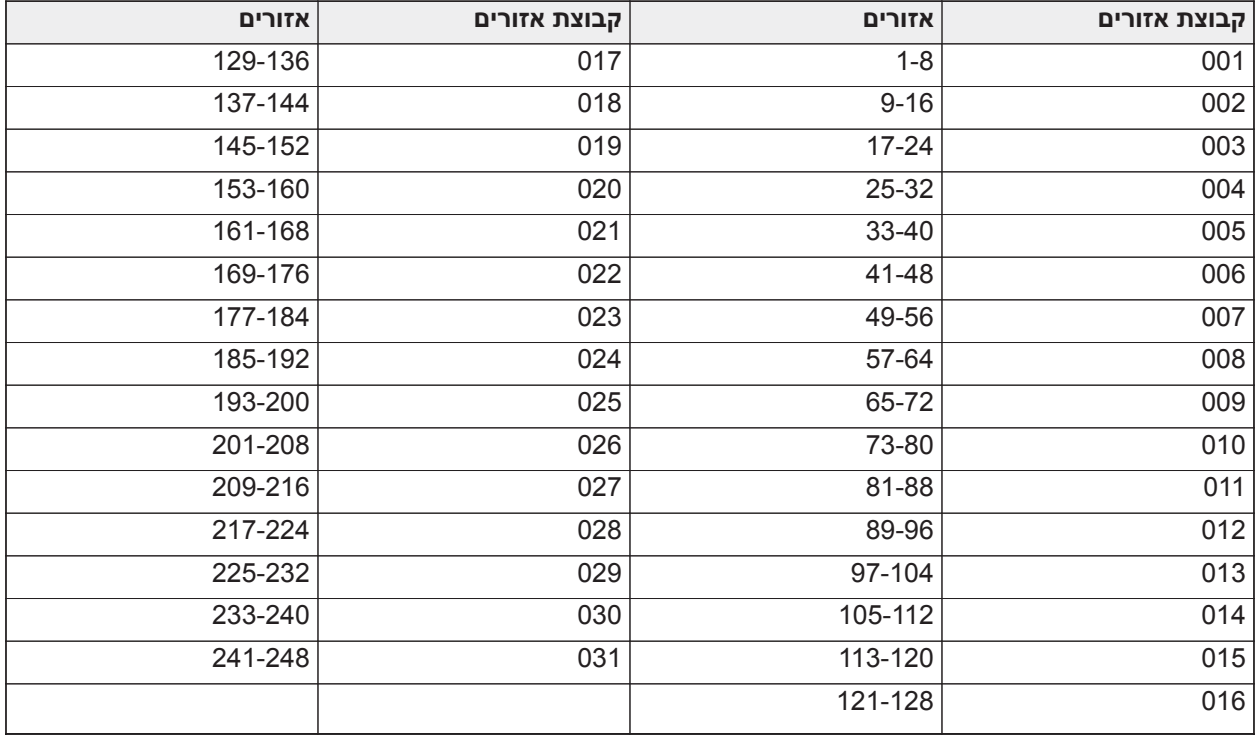

אם מאופשרים מספר אזורים, כל אזור פעיל בקבוצה זו מטרגר את היציאה. ה-PGM לא יופעל שוב עד שכל האזורים יאופסו.

200 - עוקב אחר אזור - PGM לפי אזור

אפשרות זו מפעילה את ה-PGM כאשר האזור המוקצה נפתח ומשביתה אותה כאשר האזור מאופס, או אם תוכנת, כאשר מוזן קוד גישה תקף. PGM זה עוקב אחר המצב של האזור המוקצה, ללא תלות במדור אליו האזור או ה-PGM הוקצו.

לתכנות אחרי איזה אזור ה- PGM יעקוב, ראה [PGM אפשרויות תצורת](#page-126-0) [011].

## <span id="page-115-0"></span>[010] תכונות PGM

האפשרויות הבאות משמשות לתכנות מאפייני התפעול של הפעמון הראשי ויציאות PGM.

[000] מיסוך פעמון ראשי

מקטע תכנות זה משמש להגדרת סוגי האזעקות הנשמעות שמטרגרות את יציאת הפעמון הראשית בבקר האזעקה. כל האפשרויות נבחרות כברירת מחדל.

אזעקת שרפה

פועל: מקש אזעק שרפה ([F[, אזורי שרפה) מפעיל את הסירנה הראשית.

כבוי: אזעקת שרפה לא מפעילה את הסירנה הראשית.

אזעקת CO

פועל: אזעקת CO מפעילה את הסירנה הראשית.

כבוי: אזעקת CO לא מפעילה את הסירנה הראשית.

אזעקת פריצה

פועל: אזעקת פריצה (מושהה, מידי, פנימי, הימצאות/היעדרות, לילה, השהיה פנימית, הימצאות/היעדרות מידי, פריצה 24 שנות) מפעילה את הסירנה הראשית.

כבוי: אזעקת פריצה לא מפעילה את הסירנה הראשית.

אזעקת הצפה 24 שעות

פועל: הפעמון הראשי מופעל במקרה של אזעקת הצפה 24 שעות.

כבוי: הפעמון הראשי לא מופעל במקרה של אזעקת הצפה 24 שעות.

#### צפצופי פעמון

פועל: צפצופים מפעילים את הסירנה הראשית. צפצופי פעמון חייבים להיות מאופשרים כדי להשתמש באפשרויות הבאות:

- צפצוף פעמון בדריכה (יחיד)
- צפצוף פעמון בנטרול (כפול)
- משך פעמון דריכה אוטומטית (יחיד כל שנייה)
	- צפצופי פעמון ביציאה (יחיד כל שנייה)
	- צפצופי פעמון בכניסה (יחיד כל שנייה)
	- צפצופי פעמון בבעיה (יחיד כל 10 שניות)

כבוי: צפצופים לא מפעילים את הסירנה הראשית.

[001] - [356] תכונות 001-356 PGM

ניתן להקצות את תכונות PGM הבאות ל-PGM. לכל תכונה יש אפשרויות החלפת מצב שונות, בהתאם לסוג ה-PGM שנבחר (מקטע [009]).

101 - שרפה ופריצה

*01 - יציאה אמתית/הפוכה*

ON: מושבת במהלך פעולה רגילה. מופעל בטריגר.

OFF: מופעל במהלך פעולה רגילה. מושבת בטריגר.

102 - השהיית שרפה ופריצה

*01 - יציאה אמתית/הפוכה*

ON: מושבת במהלך פעולה רגילה. מופעל בטריגר.

OFF: מופעל במהלך פעולה רגילה. מושבת בטריגר.

103 - איפוס חיישן [\*] [7] [2]

*01 - יציאה אמתית/הפוכה*

ON: מושבת במהלך פעולה רגילה. מופעל בטריגר.

OFF: מופעל במהלך פעולה רגילה. מושבת בטריגר.

*03 – קוד גישה נדרש / קוד גישה לא נדרש*

פועל: נדרש קוד גישה עבור הפעלה

כבוי: לא נדרש קוד גישה עבור הפעלה

107 - סירנה חיצונית

*01 - יציאה אמתית/הפוכה*

ON: מושבת במהלך פעולה רגילה. מופעל בטריגר.

OFF: מופעל במהלך פעולה רגילה. מושבת בטריגר.

109 - פעימת כניסה/יציאה

*01 - יציאה אמתית/הפוכה*

ON: מושבת במהלך פעולה רגילה. מופעל בטריגר.

OFF: מופעל במהלך פעולה רגילה. מושבת בטריגר.

111 - זמזם לוח המקשים עוקב *01 - יציאה אמתית/הפוכה* ON: מושבת במהלך פעולה רגילה , מופעל בטריגר. OFF: מופעל במהלך פעולה רגילה , מושבת בטריגר. *02 - יציאה מתוזמת* ON: היציאה נותרת פעילה עד לסיום הזמן הקצוב בטיימר של יציאת PGM. OFF: היציאה נותרת פעילה עד לסיום מצב הזמזם. *09 - השהיית כניסה* ON: מופעל בהשהיית כניסה. OFF: לא מופעל בכניסה. *10 - השהיית יציאה* ON: מופעל בהשהיית יציאה. OFF: לא מופעל בהשהיית יציאה. *11 - צלצול דלת* ON: מופעל כאשר הצלצול מאופשר. OFF: לא מופעל כאשר הצלצול מאופשר. *12 - אזור זמזם לוח המקשים* ON: מופעל כאשר זמזם לוח המקשים נכנס למצב אזעקה. OFF: לא מופעל כאשר זמזם לוח המקשים נכנס למצב אזעקה. *13 - תקלה נשמעת ביציאה* ON: מופעל כאשר מתחילה התראה מוקדמת של תקלת יציאה נשמעת. OFF: לא מופעל כאשר מתחילה התראה מוקדמת של תקלת יציאה נשמעת. *14 - התראה מוקדמת לדריכה אוטומטית* ON: מופעל כאשר מתחילה התראה מוקדמת של דריכה אוטומטית. OFF: לא מופעל כאשר מתחילה התראה מוקדמת של דריכה אוטומטית. 114 - מוכן לדריכה *01 - יציאה אמתית/הפוכה* ON: מושבת במהלך פעולה רגילה. מופעל בטריגר. OFF: מופעל במהלך פעולה רגילה. מושבת בטריגר. 115 - מצב דרוך *01 - יציאה אמתית/הפוכה* ON: מושבת במהלך פעולה רגילה. מופעל בטריגר. OFF: מופעל במהלך פעולה רגילה. מושבת בטריגר. 116 - מצב דריכת היעדרות *01 - יציאה אמתית/הפוכה* ON: מושבת במהלך פעולה רגילה. מופעל בטריגר. OFF: מופעל במהלך פעולה רגילה. מושבת בטריגר.

117 - מצב דריכת הימצאות *01 - יציאה אמתית/הפוכה* ON: מושבת במהלך פעולה רגילה. מופעל בטריגר. OFF: מופעל במהלך פעולה רגילה. מושבת בטריגר. 120 - מצב דריכת היעדרות ללא עקיפת אזור *01 - יציאה אמתית/הפוכה* ON: מושבת במהלך פעולה רגילה , מופעל בטריגר. OFF: מופעל במהלך פעולה רגילה , מושבת בטריגר. 121-124 - יציאת פקודה *01 - יציאה אמתית/הפוכה* ON: מושבת במהלך פעולה רגילה , מופעל בטריגר. OFF: מופעל במהלך פעולה רגילה , מושבת בטריגר. *02 - יציאה מתוזמנת/יציאה נעולה* ON: היציאה נותרת פעילה עד לסיום הזמן הקצוב בטיימר של יציאת PGM. OFF: היציאה נותרת פעילה עד להזנת קוד גישה. *03 – קוד גישה נדרש / קוד גישה לא נדרש* ON: נדרש קוד גישה עבור הפעלה. OFF: לא נדרש קוד גישה עבור הפעלה. 129 - זיכרון אזעקה של מצב מחיצה *01 - יציאה אמתית/הפוכה* ON: מושבת במהלך פעולה רגילה. מופעל בטריגר. OFF: מופעל במהלך פעולה רגילה. מושבת בטריגר.

132 - יציאת שוד

*01 - יציאה אמתית/הפוכה*

ON: מושבת במהלך פעולה רגילה. מופעל בטריגר.

OFF: מופעל במהלך פעולה רגילה. מושבת בטריגר.

146 - אזעקת TLM

*01 - יציאה אמתית/הפוכה*

ON: מושבת במהלך פעולה רגילה. מופעל בטריגר.

OFF: מופעל במהלך פעולה רגילה. מושבת בטריגר.

147 - פקודת Kissoff

*01 - יציאה אמתית/הפוכה*

ON: מושבת במהלך פעולה רגילה. מופעל בטריגר.

OFF: מופעל במהלך פעולה רגילה. מושבת בטריגר.

Ground Start - 148

*01 - יציאה אמתית/הפוכה*

ON: מושבת במהלך פעולה רגילה. מופעל בטריגר.

OFF: מופעל במהלך פעולה רגילה. מושבת בטריגר.

<span id="page-119-0"></span>149 - מתקשר חלופי

*01 - יציאה אמתית/הפוכה*

ON: מושבת במהלך פעולה רגילה , מופעל בטריגר.

OFF: מופעל במהלך פעולה רגילה , מושבת בטריגר.

*02 - יציאה מתוזמנת/יציאה נעולה*

ON: היציאה נותרת פעילה עד לסיום הזמן הקצוב בטיימר של יציאת PGM.

OFF: היציאה נותרת פעילה עד להזנת קוד גישה.

*04 - אזעקת שרפה*

ON: מופעל עם אזעקת שרפה, מקש [F[, אזורי שרפה, גלאי עשן 2 חוטים.

OFF: לא מופעל עם אזעקת שרפה.

*05 - אזעקת מצוקה*

ON: מופעל עם אזעקת מצוקה, מקש [P[, אזורי מצוקה.

OFF: לא מופעל עם אזעקת מצוקה.

*06 - אזעקת פריצה*

ON: מופעל עם אזעקת פריצה.

OFF: לא מופעל עם אזעקת פריצה.

*07 - פתיחה/סגירה*

ON: מופעל עם פתיחה או סגירה.

OFF: לא מופעל עם פתיחה או סגירה.

*08 - מעקף אוטומטי של אזור*

ON: מופעל כאשר אזור נעקף אוטומטית.

OFF: לא מופעל כאשר אזור נעקף אוטומטית.

*09 - אזעקה רפואית*

ON: מופעל עם אזעקה רפואית, מקש [+], אזורים רפואיים.

OFF: לא מופעל עם אזעקה רפואית.

*10 - פריצה מאומתת*

ON: מופעל עם אזעקת פריצה מאומתת (או קוד משטרה).

OFF: לא מופעל עם אמת אזעקת פריצה מאומתת.

*11 - פתיחה לאחר אזעקה*

ON: מופעל כאשר המערכת מנוטרלת עם אזעקה בזיכרון.

OFF: לא מופעל כאשר המערכת מנוטרלת עם אזעקה בזיכרון.

*12 - אזעקת חירום*

ON: מופעל עם אזעקת חירום באזור.

OFF: לא מופעל עם אזעקת חירום באזור.

*13 - אזעקת דורס*

ON: מופעל עם אזעקת איום.

OFF: לא מופעל עם אזעקת איום.

*14 - שוד מאומת*

ON: מופעל כאשר מזוהה אירוע שוד מאומת.

OFF: לא מופעל כאשר מזוהה אירוע שוד מאומת.

155 - בעיות מערכת

*01 - יציאה אמתית/הפוכה*

ON: מושבת במהלך פעולה רגילה , מופעל בטריגר.

OFF: מופעל במהלך פעולה רגילה , מושבת בטריגר.

*02 - יציאה מתוזמנת/יציאה נעולה*

ON: היציאה נותרת פעילה עד לסיום הזמן הקצוב בטיימר של יציאת PGM.

OFF: היציאה נותרת פעילה עד להזנת קוד גישה.

*04 - נדרש שירות*

ON: מופעל במצב בעיה שדורש שירות.

OFF: לא מופעל במצב בעיה שדורש שירות.

*05 - אבדן שעון*

ON: מופעל במצב בעיה של אבדן שעון.

OFF: לא מופעל במצב בעיה של אבדן שעון.

*06 - בעיות DC*

פועל: מופעל אם מתגלה טעינה נמוכה או סוללה חסרה, או אם זוהתה בעיית טעינה נמוכה או סוללה חסרה בסוללה של .HSM2204/2300 1-4

OFF: לא מופעל במצב בעיית DC.

*07 - מתח אפיק*

ON: מופעל כאשר מודול מערכת מודד מתח עזר נמוך.

OFF: לא מופעל בבעיית מתח נמוך של מודול.

*08 - בעיית AC*

ON: מופעל כאשר התקן כלשהו במערכת מזהה מצב תקלת AC.

OFF: לא מופעל במצבי תקלת AC.

*09 - תקלה במכשיר*

ON: מופעל אם אחד ממצבי תקלה בהתקן הבאים מתקיים:

- תקלת אזור 001 248
- תקלת לוח מקשים 01 32
	- תקלת סירנה 01 16
	- תקלת רפיטר 01 08
		- בעיית שרפה
			- בעיית CO
			- בעיית גז
			- בעיית חום
			- בעיית כפור
		- בעיית בחון מנותק
		- בעיית בדיקה עצמית

OFF: לא מופעל אם מצב תקלת התקן מתקיים.

*10 - סוללה חלשה במכשיר*

ON: מופעל אם אחד ממצבי סוללה חלשה בהתקן הבאים מתקיים:

- אזור 001 248
- לוח מקשים 01 32
	- סירנה 01 16
	- רפיטר 01 08
- משתמש 01 32 (מפתחות אלחוטיים)

OFF: לא מופעל אם מצב סוללה חלשה בהתקן מתקיים.

*11 - טמפר התקן*

ON: מופעל אם אחד ממצבי טמפר התקן הבאים מתקיים:

- אזור 001 248
- לוח מקשים 01 32
	- סירנה 01 16
	- רפיטר 01 08

OFF - לא מופעל אם מצב טמפר התקן מתקיים.

*12 - איחור RF*

ON: מופעל אם בעיות איחור RF הבאות מתקיימות:

- אזור 001 248
- לוח מקשים 01 32
	- סירנה 01 16
	- רפיטר 01 08

OFF - לא מופעל אם מצב איחור RF מתקיים.

*13 - פיקוח מודול*

פועל – מופעל אם אחת מבעיות פיקוח המודול הבאות מתקיימת:

- HSM2HOST •
- לוח מקשים 01 32
- מרחיב אזורים 01 30
	- $HSM22041 -4$
	- $HSM23001 4$  •
	- $HSM220801 16$ 
		- HSM3204CX
			- HSM3408 •
			- HSM3350 •

OFF - לא מופעל אם זוהתה בעיית פיקוח מודול.

*14 - טמפר מודול*

פועל – מופעל אם אחד ממצבי טמפר מודול הבאים מתקיים:

- HSM2HOST •
- לוח מקשים 01 32
- מרחיב אזורים 01 30
	- $HSM22041 -$
	- $HSM23001 4$  •
- בעיות טמפר 16 01 2208HSM
	- HSM3204CX
		- HSM3408 •
		- HSM3350 •

OFF - לא מופעל אם מצב טמפר מודול מתקיים.

*15 - תקשורת*

פועל – מופעל אם אחד ממצבי התקשורת הבאים מתקיים:

- בעיית TLM
- מקלט 4 1 FTC
- בעיית נעילת SIM
	- בעיה בסלולר
	- בעיית אתרנט
- מקלט 1 4 נעדר
- בעיית פיקוח מקלט 1 4
	- בעיה בתצורת SMS
- תקלה במתקשר החלופי.

OFF - לא מופעל אם מצב בעיית תקשורת מתקיים.

*16 - לא ברשת*

פועל – מופעל אם אחד ממצבי לא ברשת הבאים מתקיים:

- אזור 001 248
- לוח מקשים 01 32
	- סירנה 01 16
	- רפיטר 01 08
- בעיות לא ברשת של משתמש 01 1000 (מפתחות אלחוטיים)

OFF - לא מופעל אם מצב בעיית לא ברשת מתקיים.

156 - אירוע מערכת נעול *01 - יציאה אמתית/הפוכה* ON: מושבת במהלך פעולה רגילה. מופעל בטריגר. OFF: מופעל במהלך פעולה רגילה. מושבת בטריגר. *02 - יציאה מתוזמנת/יציאה נעולה* ON: היציאה נותרת פעילה עד לסיום הזמן הקצוב בטיימר של יציאת PGM. OFF: היציאה נותרת פעילה עד להזנת קוד גישה. *04 - אזעקת שרפה* ON: מופעל עם אזעקת שרפה, מקש [F[, אזורי שרפה, גלאי עשן 2 חוטים. OFF: לא מופעל עם אזעקת שרפה. *05 - אזעקת מצוקה* ON: מופעל באזעקת מצוקה (נשמע או שקט). OFF: לא מופעל באזעקת מצוקה. *06 - אזעקת פריצה* ON: מופעל באזעקת פריצה. OFF: לא מופעל באזעקת פריצה. *07 - אזעקה רפואית* ON: מופעל באזעקה רפואית. OFF: לא מופעל באזעקה רפואית. *08 - פיקוח* ON: מופעל באזעקת פיקוח. OFF: לא מופעל באזעקת פיקוח. *09 - אירוע קדימות* ON: מופעל באזעקת קדימות. OFF: לא מופעל באזעקת קדימות. *10 - שוד* ON: מופעל באזעקת שוד. OFF: לא מופעל באזעקת שוד. *11 - אזעקת איום* ON: מופעל באזעקת איום. OFF: לא מופעל באזעקת איום. *12 - אזעקת חירום* ON: מופעל באזעקת חירום. OFF: לא מופעל באזעקת חירום. *-13 פיקוח שריפה* ON: מופעל באזעקת פיקוח שרפה. OFF: לא מופעל באזעקת פיקוח שרפה. *14 - בעיית שרפה* ON: מופעל במצב בעיית שרפה.

OFF: לא מופעל במצב בעיית שרפה. *15 – אזעקת CO* ON: מופעל באזעקת CO. OFF: לא מופעל באזעקת CO. 157 - טמפר מערכת *01 - יציאה אמתית/הפוכה* ON: מושבת במהלך פעולה רגילה. מופעל בטריגר. OFF: מופעל במהלך פעולה רגילה. מושבת בטריגר. *09 - טמפרים במערכת/במודולים* ON: מופעל כאשר מתרחש מצב כלשהו של טמפר במודול. OFF: לא מופעל כאשר מתרחש מצב כלשהו של טמפר במודול. *10 - טמפר אזור* ON: מופעל כאשר מתרחש מצב כלשהו של טמפר באזור. OFF: לא מופעל כאשר מתרחש מצב כלשהו של טמפר באזור. 161 - בעיית DC *01 - יציאה אמתית/הפוכה* ON: מושבת במהלך פעולה רגילה. מופעל בטריגר. OFF: מופעל במהלך פעולה רגילה. מושבת בטריגר. *02 - טיימר PGM* ON: היציאה נותרת פעילה עד להזנת קוד גישה או עד שקריטריונים מסוימים מתקיימים, בהתאם לסוג ה-PGM. OFF: היציאה נותרת פעילה עד לסיום הזמן הקצוב בטיימר של יציאת PGM. *09 - סוללה חלשה* ON: מופעל כאשר מתרחשת בעיית סוללה חלשה. OFF: לא מופעל כאשר מתרחשת בעיית סוללה חלשה. *10 - סוללה חסרה* ON: מופעל כאשר מתרחשת בעיית סוללה חסרה. OFF: לא מופעל כאשר מתרחשת בעיית סוללה חסרה. 165 - קרבה בשימוש *01 - יציאה אמתית/יציאה נעולה* ON: מושבת במהלך פעולה רגילה. מופעל בטריגר. OFF: מופעל במהלך פעולה רגילה. מושבת בטריגר. 165 - שימוש במחיצת קרבה *01 - יציאה אמתית/יציאה נעולה* ON: מושבת במהלך פעולה רגילה. מופעל בטריגר. OFF: מופעל במהלך פעולה רגילה. מושבת בטריגר. 175 - גישה לתכנות הפעמון *01 - יציאה אמתית/הפוכה*

ON: מושבת במהלך פעולה רגילה. מופעל בטריגר.

OFF: מופעל במהלך פעולה רגילה. מושבת בטריגר.

176 - תפעול מרחוק

*01 - יציאה אמתית/הפוכה*

ON: מושבת במהלך פעולה רגילה. מופעל בטריגר.

OFF: מופעל במהלך פעולה רגילה. מושבת בטריגר.

184 - פתיחה לאחר אזעקה

*01 - יציאה אמתית/הפוכה*

ON: מושבת במהלך פעולה רגילה. מופעל בטריגר.

OFF: מופעל במהלך פעולה רגילה. מושבת בטריגר.

200 - עוקב אזור - אזור יחיד

*01 - יציאה אמתית/הפוכה*

ON: מושבת במהלך פעולה רגילה , מופעל בטריגר.

OFF: מופעל במהלך פעולה רגילה , מושבת בטריגר.

*02 - יציאה מתוזמנת*

ON: היציאה נותרת פעילה עד לסיום הזמן הקצוב בטיימר של יציאת PGM.

OFF: היציאה נותרת פעילה עד לאיפוס האזור.

*04 - נעילה*

ON: היציאה נותרת נעולה עד להזנת קוד גישה תקף או עד להצגת תג קרבה תקף.

OFF: היציאה עוקבת אחר ההגדרה של תכונות היציאה המתוזמנת.

*05 - עוקב אחר אזעקה*

ON: היציאה מופעלת באזעקת אזור ונותרת פעילה עד לכיבוי הפעמון. עיין בטבלה עבור פעולה עם סיביות 2 ו.4-

OFF: היציאה מופעלת בפתיחת אזור ומושבתת כאשר האזור נסגר.

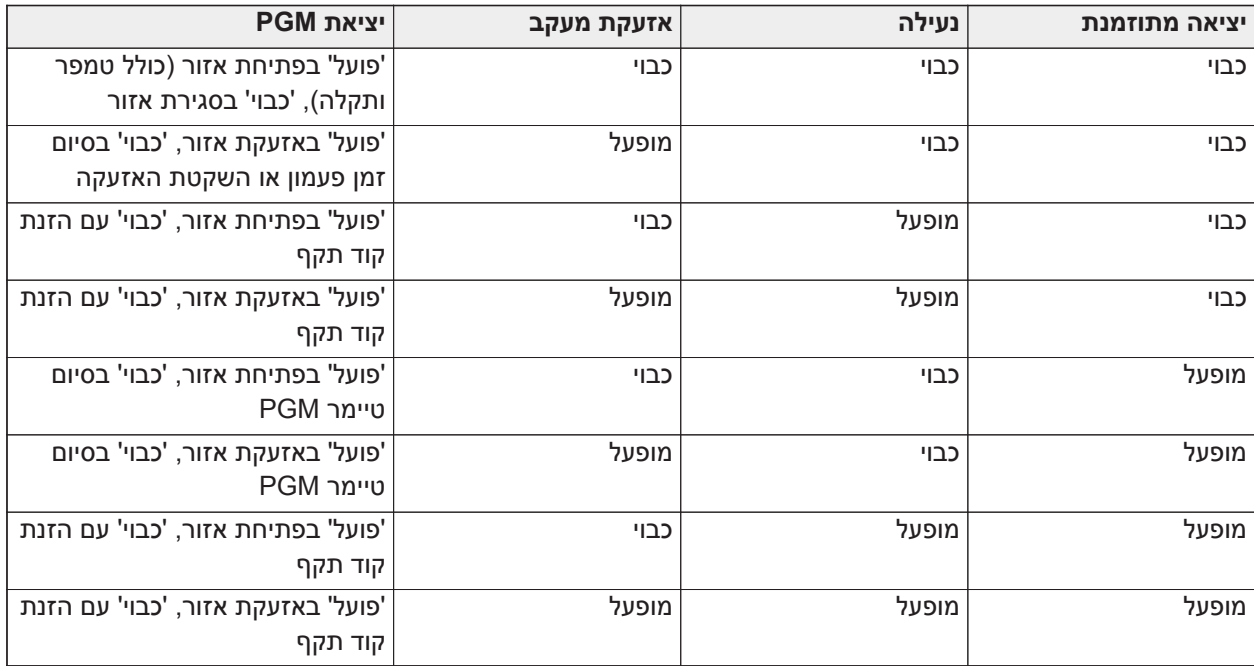

201 - 231 - אזור עוקב אחרי אזור 1-248

*01 - יציאה אמתית/הפוכה*

ON: מושבת במהלך פעולה רגילה. מופעל בטריגר.

OFF: מופעל במהלך פעולה רגילה. מושבת בטריגר.

*02 - יציאה מתוזמנת*

ON: היציאה נותרת פעילה עד לסיום הזמן הקצוב בטיימר של יציאת PGM.

OFF: היציאה נותרת פעילה עד להזנת קוד גישה.

<span id="page-126-0"></span>*09-16 - מסופי אזור 1-8*

מופעל: אזורים המשויכים למסופים 1-8 מופעלים עבור פעולת עוקב אזור.

OFF: אזורים לא מופעלים עבור פעולת עוקב אזור.

#### [011] אפשרויות תצורת PGM

מקטע זה משמש להגדרת סוגי PGM שמציעים אפשרויות מרובות.

[001]-[356] בחירת PGM

ניתן לבחור באפשרויות הבאות עבור כל PGM:

מעקב אזור PGM לפי אזור

אפשרות זו משמשת לציון האזור שאחרי PGM סוג 200 עוקב. הזן 001-248 לבחירת אזור .1-248

#### תג קרבה בשימוש

אפשרות זו משמשת להגדרת איזה תג קרבה יפעיל יציאות PGM שתוכנתו כ-[165] 'קרבה בשימוש'. הזן 000 כדי לאפשר תכונת PGM זו עבור כל תגי הקרבה של המשתמש, או הזן את מספר המשתמש 0002-1000 כדי שהתכונה תופעל על ידי תג קירבה ספציפי של משתמש.

#### פקודות יציאה 1-4

אפשרות זו משמשת להקצאת לוח זמנים שתוכנת במקטע [601] - [604], להפעלת מעקב של PGM מסוג 166 ו- .121-128 תכנת את 001-004 ללוחות הזמנים .1-4 תכנת את 000 להפעיל את PGM כאשר תג קרבה מוצג.

## [012] נעילת מערכת

נעילת לוח מקשים - מספר ניסיונות מקומיים לא תקפים

אפשרות זו שולטת במספר קודי הגישה הלא תקפים שמותר להזין לפני שלוח המקשים ננעל.

כאשר לוח המקשים ננעל, לא ניתן לגשת למערכת דרך לוח המקשים למשך פרק הזמן שתוכנת. המונה מתאפס ל-0 אם לא נעשתה חריגה ממספר הניסיונות הלא תקפים בתוך שעה, או אם הוזן קוד גישה תקף. ערכים תקפים הם 000 עד 255 דקות. הזנת 000 מבטלת את התכונה. הצגת תג לא תקף מתווספת לספירה של נעילת לוח המקשים.

**הערה:** עבור התקנות עם אישור 50131 EN, מספר הניסיונות המקסימלי הוא .10

#### משך נעילת לוח מקשים

אפשרות תכנות זו קובעת את משך הזמן שבו לוח המקשים נעול. אם נעשית הפעלה קרה של המערכת בזמן שלוח המקשים נעול, הנעילה מוסרת. ערכים תקפים הם 000 עד 255 דקות. הזנת 000 מבטלת את נעילת לוח המקשים.

#### EN להתקנות מוסמכות 50131 EN משך הזמן המינימלי הוא 90 שניות.  $\circ$ **הערה:**

#### נעילת גישת DLS מרחוק

אפשרות תכנות זו קובעת את מספר קודי הגישה הלא תקפים שמותר להזין דרך SMS או DLS לפני שהגישה מרחוק ננעלת עבור פרק הזמן שתוכנת (ראה להלן). המונה מתאפס ל0- אם לא נעשתה חריגה ממספר הניסיונות הלא תקפים בתוך שעה, או אם הוזן קוד גישה תקף דרך SMS או DLS. הערכים התקפים הם 003 עד 255 ניסיונות. ברירת המחדל היא 6 ניסיונות. מספר הניסיונות הלא תקפים קבוע כ5- בעת שימוש בתוכנת מנהל מערכת, ומשך הנעילה הוא שעה אחת.

 $\Omega$ EN DLS מנסה תחילה להתחבר באמצעות קוד גישת DLS המתוכנת. אם לא מצליח, הוא מנסה באמצעות **הערה:**  קוד הגישה המוגדר כברירת מחדל. שני ניסיונות כושלים נספרים אם שני הקודים שגויים.

#### משך נעילת גישה מרחוק

אפשרות תכנות זו קובעת כמה זמן תימשך נעילת הגישה מרחוק. אם נעשית הפעלה קרה של המערכת בזמן נעילה של גישה מרחוק, הנעילה מתחילה מחדש למשך הזמן שתוכנת. ערכים תקפים הם 001 עד 255 דקות. הזנת 000 מבטלת את נעילת הגישה מרחוק.

#### אפשרויות מערכת

[013] אפשרות מערכת 1

#### NC Loop / EOL - 1

פועל: כל האזורים מחווטים כמעגלים 'רגיל סגור' עם החזרות מחוברות להדק COM. לא נדרש נגד סוף קו. אזעקה מופקת כאשר המעגל נפתח.

כבוי: יש לחווט את כל האזורים בתצורת נגד סוף קו, כפי שנקבע על ידי אפשרות 2 להלן.

**הערה:** ערך ה-EOL התקף הוא Ohms 5600) KΩ5.6(.

#### DEOL/SEOL - 2

פועל: כל האזורים משתמשים בנגדי קו כפול, למעט סוגי שרפה רגילה, שרפה מאוחרת, שרפה מאומתת אוטומטית, CO ואזורי פיקוח. נגדי DEOL מאפשרים זיהוי של תקלות וטמפרים של אזור. נגד הטמפר (KΩ5.6 (מוצב במקביל על פני התקן הפעלת האזעקה, ונגד ה-EOL היחיד (KΩ5.6 (מוצב בין מגעי האזעקה והטמפר.

דבר זה מאפשר לזהות תקלות אזור (אזור מקוצר), טמפרים (אזור פתוח), אזעקות (KΩ11.2 (ואזורים שאופסו (KΩ5.6(.

אם האזור נוטרל ונמצא במצב טמפר או תקלה, נשמעים צפצופי בעיה בכל לוחות המקשים עד שמקש נלחץ בכל מדור. טמפר אזור נשלח לתחנת הניטור אם מתוכנת. אם האזור דרוך וטמפר הופעל, אזעקת הטמפר ואזעקת האזור נרשמות ומשודרות.

כבוי: לכל האזורים חייב להיות נגד 5.6KQ. אם האזור מקוצר או פתוח, או נמצא במצב מופר. אם האזור פתוח ומתוכנת כאזור שרפה, הוא במצב בעיה. תכונות האזור EOL ו-DEOL מחליפות אפשרות מערכת זו.

**הערה:** תקלות אזור (פיקוחים) באזורים אלחוטיים לא גורמות לאזעקה נשמעת במצב דרוך.

#### 3 - הראה את כל הבעיות במצב דרוך

פועל: נורית 'בעיה' נדלקת כאשר קיימות בעיות במערכת הן במצב דרוך והן במצב מנוטרל.

כבוי: נורית 'בעיה' נדלקת וצפצופי בעיה מופעלים עבור כל הבעיות במצב מנוטרל, אבל רק עבור בעיות שרפה במצב דרוך.

#### 4 - טמפר/תקלות לא מופיעים כפתוחים

פועל: האזור לא מראה פתוח אם האזור נמצא במצב טמפר או תקלה. רק נורית 'בעיה' נדלקת.

כבוי: נורית האזור הנידון מראה פתוח אם האזור נמצא במצב טמפר או תקלה. גם נורית 'בעיה' נדלקת.

#### 5 - לוח זמנים של דריכה אוטומטית ב[\*] [6]

פועל: לוחות הזמנים של דריכה אוטומטית ([151] - [158]) נגישים דרך [\*][6] כמו גם 'תכנות מתקין'.

כבוי: לוחות הזמנים של דריכה אוטומטית ([151] - [158]) נגישים רק למתקינים דרך 'תכנות מתקין'.

**הערה:** החלפת מצב זו שולטת בגישה עבור כל 32 המדורים.

#### 6 - תקלת יציאה נשמעת

פועל: אם סוג אזור מושהה מופר לאחר סיום השהיית היציאה, נשמעת אזהרת השהיית כניסה דרך לוח המקשים וסירנה שמציינת שנעשתה יציאה לא נכונה. אם מערכת האזעקה מנוטרלת במסגרת זמן השהיית הכניסה, לא נשלח אות.

כבוי: אזהרת השהיית הכניסה נשמעת רק דרך לוח המקשים.

#### 7 - מאגר האירועים עוקב אחר כיבוי סווינגר

פועל: ברגע שאירוע מגיע למגבלת הכיבוי של סווינגר שתוכנתה ב [משתני תקשורת \[377\]](#page-153-0), הוא כבר לא יתעד אירועים למאגר האירועים עד לאיפוס כיבוי הסווינגר. זה מונע מילוי של מאגר האירועים באירועים כוזבים. כבוי: מאגר האירועים ממשיך לרשום אירועים במאגר גם לאחר שהאירוע עבור לכיבוי Swinger.

#### 8 - איתות שרפה Temporal Three

פועל: כל פעמוני השרפה נשמעים בתבנית Three Temporal. הקצב הוא כדלהלן: (ms500 פועל, ms500 כבוי, ms500 פועל, ms500 כבוי, ms500 פועל, 1.5 שניות כבוי).

כבוי: כל פעמוני השרפה יישמעו בקצב הסטנדרטי של פעמון שרפה של שנייה אחת פועל / שנייה אחת כבוי.

**הערה:** חייב להיות במצב 'פועל' עבור התקנות ULC/UL.

### [014] אפשרות מערכת 2

1 - צפצוף פעמון

פועל: הסירנה משמיעה צפצוף יחיד בעת דריכה בכל צורה, כולל דריכה אוטומטית, וצפצוף כפול בעת נטרול.

כאשר המערכת מנוטרלת, הסירנה משמיעה סדרה של שלוש זוגות צפצופים כדי לציין אזעקות בזיכרון.

כבוי: הסירנה לא מצפצפת בעת דריכה או נטרול.

 $\circ$ עבור ULC/UL, יש להפעיל אם משתמשים במפתחות אלחוטיים עם מערכת האזעקה. NA **הערה:** 

*2 - צפצוף פעמון בעת דריכה אוטומטית*

פועל: הסירנה מצפצפת פעם אחת כל 10 שניות במהלך זמן ההתראה המוקדמת לדריכה אוטומטית.

כבוי: הסירנה לא מצפצפת במהלך התראה מוקדמת לדריכה אוטומטית.

*3 - צפצוף פעמון ביציאה*

פועל: הסירנה מצפצפת פעם אחת בשנייה במהלך השהיית יציאה, ומשתנה ל3- צפצופים לשנייה למשך 10 השניות האחרונות.

כבוי: הסירנה לא מצפצפת במצבי השהיית יציאה.

*4 - צפצוף פעמון בכניסה*

פועל: הסירנה פועמת באותו תזמון כמו זמזם לוח מקשים בזמן השהיית כניסה, ומשתנה ל3- צפצופים לשנייה למשך 10 השניות האחרונות.

כבוי: הסירנה לא מצפצפת במהלך השהיית כניסה.

*5 - צפצוף פעמון במצב בעיה*

פועל: כאשר מצב בעיה קיים במערכת, הסירנה מצפצפת פעמיים כל 10 שניות (בדומה לזמזם בלוח המקשים).

הסירנה מושתקת כאשר צפצופי לוח המקשים מושתקים (לחיצה על לחצן כלשהו בלוח המקשים).

כבוי: הסירנה לא מופעלת במצב בעיה.

*6 - שמור*

*7 - סיום השהיית יציאה*

פועל: השהיית היציאה מקוצרת ל5- שניות ברגע שאזור השהיה 1 מאופס. אזורים מסוג השהיית דריכה מאולצת 1 מסיים גם את השהיית היציאה.

כבוי: טיימר השהיית היציאה ממשיך לספר גם לאחר שאזור ההשהיה מאופס.

כל אפשרויות השמע שקשורות לפונקציית השהיית היציאה מושתקות עד שהזמן שתוכנת עבור השהיית היציאה הסתיים.

*פעמון השרפה ממשיך*

פועל: עבור אזעקות מסוג שרפה, הסירנה נשמעת עד שמוזן קוד גישה להשתקת האזעקה או עד שהמערכת מנוטרל, ללא קשר לזמן שמתוכנת עבור פסק הזמן של הפעמון.

כבוי: עבור כל סוגי אזעקת השרפה, הסירנה נשמעת למשך פסק הזמן של הפעמון או עד שהוזן קוד גישה.

**הערה:** חייב להיות מושבת להתקנות ULC.  $\circ$ 

[015] אפשרות מערכת 3

#### 1 - מקש [F] מופעל

פועל: לחיצה והחזקה של מקש [F [למשך 2 שניות גורמת טריגר לאזעקת שרפה.

כבוי: מקש [F [לא נשמע ולא מדווח על אזעקה כאשר נלחץ.

**הערה:** השתמש אך ורק עבור התקנות שרפה בסביבות מגורים.

#### 2 - [P] מפתח נשמע

פועל: כאשר מופקת אזעקת מקש [P [תקפה, זמזם לוח המקשים מפיק סדרה של 3 צפצופים כדי לאשר את צלילי האזעקה והסירנה למשך פסק הזמן של הפעמון.

כבוי: כאשר מופקת אזעקת מקש [P [תקפה, זמזם לוח המקשים והסירנה נותרים שקטים, אבל האזעקה עדיין משודרת (אם מתוכנת).

**הערה:** שידורי מקש שרפה, רפואי ומצוקה עוקפים אחר אפשרויות כיוון השיחה אזעקה/איפוס של מדור 1 (מקש שרפה, רפואי ומצוקה). מקשי השרפה, רפואי ומצוקה פועלים גם אם הסתרת מצב בלוח המקשים ונעילת לוח מקשים פעילים.

#### 3 - יציאה מהירה

פועל: כאשר המערכת דרוכה, משתמשים יכולים אפילו להזין פקודת [\*][0] כדי לעקוף זמנית אזור בודד של השהיה 1 או השהיה 2 כדי לצאת מהמבנה. ניתן להפעיל אזור השהיה אחד בלבד. פעילות באזור השהיה אחר מפעילה את רצף האזעקה המתאים. אם אזור ההשהיה עדיין פתוח שתי דקות לאחר שהפקודה [\*][0] הוזנה, מתחילה השהיית כניסה. אם דרוך במצב הימצאות, העקיפה האוטומטית באזורי הימצאות/היעדרות נותרת.

כבוי: כאשר המערכת דרוכה, משתמשים לא יכולים לבצע יציאה מהירה עם [\*][0].

#### 4 - דריכה מהירה/מקש פונקציה

פועל: ניתן להשתמש בדריכת [\*][0] ובמקשי הפונקציות הימצאות/היעדרות כדי לדרוך את המערכת בלי להזין קוד גישה תקף.

כבוי: דריכת [\*][0] אינה מותרת. כל פונקציות הדריכה מחייבות הזנת קוד גישה כדי לפעול (כולל מקשי הימצאות/היעדרות).

5 - שמור

6 - קוד מאסטר לא ניתן לשינוי על ידי המשתמש

פועל: המשתמש לא יכול לשנות את קוד המאסטר (קוד גישה 01) שניתן לתכנתו רק ב'תכנות מתקין'.

כבוי: המשתמש יכול לתכנת את קוד המאסטר באמצעות פקודת [\*][5][קוד מאסטר]. ניתן גם לתכנת את קוד המאסטר ב'תכנות מתקין'.

7 - הפעלת מנטר קו טלפון

פועל: פונקציית TLM פעילה והמערכת מציינת מצב בעיה בעת שימוש בפקודה [\*][2] 'הצג מצבי בעיה'.

כבוי: פונקציית TLM מושבתת והמערכת לא מציינת בעיות בקו הטלפון.

 $\circ$ NA חייב להיות מופעל עבור התקנות המפורטות ב- ULC/UL. **הערה:** 

#### 8 - מנטר קו טלפון נשמע בעת דריכה

פועל: כאשר המערכת מנוטרלת, בעיה בניטור קו הטלפון מפיקה חיווי בעיה כמתואר לעיל. אם המערכת דרוכה, הבעיה בניטור קו הטלפון מפיקה אזעקה נשמעת בסירנה למשך הזמן שתוכנת עבור פסק הזמן של הפעמון או עד שהוזן קוד גישה לנטרול.

כבוי: בעיות קו טלפון מפיקות חיווי בעיה, נורית ה-LED' בעיה' נדלקת וזמזם לוח המקשים מצפצף עד שמקש נלחץ.

[016] אפשרות מערכת 4

1 - תצוגת בעיית AC

פועל: אם מתח AC נכשל, המצב מדווח לתחנת הניטור ומצוין כמצב בעיה בלוחות המקשים של המערכת.

כבוי: אם מתח AC נכשל, המצב מדווח, אבל נורית 'בעיה' בלוחות המקשים של המערכת נותרת כבויה. הבעיה מוצגת ב-[\*] .[2]

#### $\Omega$ NA חייב להיות מופעל עבור התקנות המפורטות ב- ULC / UL. **הערה:**

#### 2 - נורית בעיה מהבהבת

פועל: כאשר מתח AC אובד, נורית הבעיה מהבהבת בבסיס מצב "מוכן" ו"דרוך" בתוך 30 שניות מאבדן המתח. כאשר מתח AC חוזר, נורית 'בעיה' מפסיקה להבהב בתוך 30 שניות. אם מופעלת, אפשרות זו עוקפת את אפשרות תצוגת AC.

כבוי: כאשר מתח AC אובד, נורית 'בעיה' נדלקת אבל לא מהבהבת.

#### 3 - הסתרת מצב לוח מקשים

פועל: אם לא נלחצו מקשים בתוך 30 שניות, כל נוריות לוח המקשים למעט התאורה האחורית (אם מופעלת) כבים עד ללחיצת המקש הבאה, מצב השהיית כניסה, אזעקה קולית או זמזם לוח מקשים.

מקשי פונקציות בלוח המקשים עדיין פועלים כאשר לוח המקשים במצב מוסתר, אלא אם כן מקש הפונקציה מתוכנת לבקש קוד גישה. הסתרת מצב בלוח המקשים במצב דריכה עוקפת תכונה זו. כאשר מדור דרוך ובמצב אזעקה, הזנת קוד להסרת ההסתרה משתיקה את האזעקה ומנטרלת את המערכת.

כבוי: נורות לוח המקשים נותרות מאירות כל הזמן.

#### 4 - הסתרת לוח המקשים דורשת קוד

פועל: יש להזין קוד גישה תקף לפני שניתן יהיה להשתמש בלוח מקשים שהוסתר. המידע הופך ללא נגיש למשתמשים ברמה .1

כבוי: לחיצה על מקש כלשהו בלוח מקשים מוסתר מסירה את הסתרת המצב בלוח המקשים.

 $\odot$ -01CP יש לכבות את הסתרת לוח המקשים דורשת קוד להתקנות המפורטות ב-01-CP. **הערה:** 

### 5 - תאורה אחורית בלוח המקשים

פועל: לכל לוחות המקשים במערכת יש תאורה אחורית בכל עת.

כבוי: התאורה האחורית כבויה בכל לוחות המקשים במערכת.

#### 6 - מצב חיסכון בחשמל

פועל: אם קיים כשל במתח AC, כל נוריות לוח המקשים כולל תאורה אחורית כבים. הנוריות בלוח המקשים נדלקות שוב לאחר לחיצה על מקש, מצב השהיית כניסה, אזעקה קולית או זמזם לוח מקשים (למעט צלצול דלת). נוריות לוח המקשים חוזרות למצב כבוי לאחר 30 שניות של היעדר פעילות.

כבוי: אם קיים כשל במתח AC, לוחות המקשים לא עוברות למצב חיסכון בצריכת חשמל.

#### 7 - תצוגת עקיפה בעת דריכה

פועל: הודעת העקיפה מוצגת אם אזורים נעקפים כאשר המערכת נדרכת.

כבוי: הודעת העקיפה מוצגת רק בזמן שהמערכת במצב מנוטרל, כדי לציין שאזורים במערכת נעקפים. כאשר המערכת דרוכה, נורית העקיפה כבויה.

הודעת העקיפה מוצגת אם אזורי הימצאות/היעדרות נעקפים אוטומטים בזמן הדריכה, בין אם אפשרות זו מופעלת או לא. אפשרות זו רק מפעילה ומשביתה את הצגת ההודעה של עקיפה ידנית.

#### 8 - טמפרים מופעלים בלוח מקשים

פועל: כל לוחות המקשים שיש בהם מתגי טמפר מפיקים אזעקות טמפר ומאופסים.

כבוי: מתגי הטמפר בכל לוחות המקשים לא מפיקים אזעקות טמפר.

- **הערה:** אם נעשה שימוש באפשרות זו, כל לוחות המקשים צריכים להיות מותקנים כהלכה ומאובטחים (איפוס טמפר) לפני הפעלת האפשרות.
	- $\Omega$ NA חייב להיות מופעל עבור התקנות מסחריות המיועדות לפריצות ULC/UL. **הערה:**

[017] אפשרות מערכת 5

1 - צפצוף בפתיחה

פועל: כאשר נפתח אזור שבו תכונת צלצול הדלת מופעלת, לוחות המקשים והסירנות של המערכת (אם מופעלים) מצפצפים.

כבוי: כאשר נפתח אזור שבו תכונת צלצול הדלת מופעלת, לוחות המקשים והסירנות של המערכת (אם מופעלים) לא מצפצפים.

2 - צפצוף בסגירה

פועל: כאשר נסגר אזור שבו תכונת צלצול הדלת מופעלת, לוחות המקשים והסירנות של המערכת (אם מופעלים) מצפצפים.

כבוי: כאשר נסגר אזור שבו תכונת צלצול הדלת מופעלת, לוחות המקשים והסירנות של המערכת (אם מופעלים) לא מצפצפים.

#### 3 - צפצוף בעיית חסימת RF

פועל: צפצופי בעיה נשמעים כאשר מזוהה בעיית חסימת RF

כבוי: צפצופי בעיה לא נשמעים כאשר מזוהה בעיית חסימת RF

#### 4 - אזעקות באזורםי מרובים

פועל: אזעקות מאותו אזור במסגרת טיימר אימות הפריצה גורמות לרישום ושידור של קוד משטרה או פריצה מאומתת. מספר הפרות האזור שנדרש כדי ליצור אזעקה מאושרת תלוי בערך של מונה אימות הפריצה שתוכנת.

כבוי: אזעקות מאותו אזור במסגרת טיימר אימות הפריצה לא גורמות לרישום ושידור של קוד משטרה או פריצה מאומתת.

**הערה:** תכונה זו חלה רק על אזורים שהוגדרו כפנימי, השהיה פנימית, הימצאות/היעדרות פנימי, הימצאות/היעדרות  $\circ$ מידי, השהיית הימצאות/היעדרות או אזורי לילה (אזורי PIR(. אל תפעיל אפשרות זו אם מקטע [380], אפשרות 2 - איפוס בפסק זמן של פעמון מופעלת.

#### 5 - סגירה מאוחרת

פועל: מספק אזהרה קולית אם מערכת האזעקה לא נדרכה עד שעה מתוכנתת ביום, אבל לא דורך את מערכת האזעקה. מערכת האזעקה מתקשרת ורושמת אירוע 'סגירה מאוחרת' בסיום ההתראה המוקדמת של דריכה אוטומטי/דחייה עבור כל מדור.

כבוי: מערכת האזעקה לא תתקשר ולא תרשום אירוע 'סגירה מאוחרת' במועד שתוכנת עבור דריכה אוטומטית לכל מדור.

**הערה:** אם אפשרות החלפת המצב של דריכה אוטומטית מושבתת, ההתראה המוקדמת של דריכה אוטומטית עדיין מתרחשת כאשר זמן תוכנת עבור אותו יום (אם מופעל) והאירוע נרשם ומתוקשר. פונקציה זו לא משפיעה ישירות על הפונקציונליות של דריכה אוטומטית. אם האפשרות 'סגירה מאוחרת' מופעלת ודריכה אוטומטית לא מופעלת, בלוחות מקשים מסוג LCD מוצג "מתבצעת דריכה של המערכת" במהלך ההתראה המוקדמת של סגירה מאוחרת.

#### 6 - שעון קיץ

פועל: מערכת האזעקה עוברת בין שעון קיף לשעון חורף בהתאם לזמנים שתוכנתו בטיימרים של המערכת ([005] אפשרויות .(901-902

**הערה:** אין לנסות לבצע שידורי בדיקה של דריכה אוטומטית בין השעה 0200 לשעה ,0300 מכיוון שהם יאבדו במהלך המעבר בין שעון רגיל ושעון קיץ. אירועים שתוכנתו להתרחש בין 0100 ל0200- יתרחשו פעמיים במהלך המעבר בין שעון רגיל ושעון קיץ. ודא שאין התנגשות בין תכנות שעון קיץ לבין תכנות שידורי בדיקה של דריכה אוטומטית.

כבוי: מערכת האזעקה לא מבצעת התאמות שעה אוטומטיות עבור שעון קיץ.

7 - פעמון שתיקה במהלך השהיית יציאה מהירה

פועל: צלצול דלת לא נשמע במהלך יציאה מהירה.

כבוי: צלצול דלת נשמע במהלך יציאה מהירה, בהתאם להגדרות האזור.

8 - צפצוף פעמון בעת דריכת היעדרות /נטרול בלבד

פועל: צפצופי פעמון נשמעים רק בעת דריכת היעדרות, וכן בעת נטרול ממצב היעדרות. תכונה זו מונעת הפעלה של הסירנה בעת דריכה במצב הישארות ובמצב לילה.

כבוי: צפצופי פעמון נשמעים במהלך כל סוגי הדריכה והנטרול.

**הערה:** אפשרות זו עוקבת אחר התכונות של 'צפצוף פעמון', אם מופעלות.  $\bigcirc$ 

[018] אפשרות מערכת 6

#### 1 - שידור בדיקה חריג

פועל: מערכת האזעקה אינה שולחת שידור בדיקה אם שידור נשלח למקלט לפי המרווח המתוכנת כפי שנקבע בסעיף [377][>מחזור שידור של בדיקה תקופתית - \[003\].](#page-154-0)

כבוי: שידורי בדיקה נשלחים תמיד במרווח שתוכנת.

#### 2 - דיווח על עקיפה בזמן אמת

פועל: כאשר אזור שאינו של 24 שעות נעקף ב-[\*][1], המערכת מיד רושמת ומתקשרת את מצב העקיפה של האזור.

אזורים גלובליים: עקיפות של אזורי 24 שעות ואזורים שאינם 24 שעות נרשמות ומתוקשרות בזמן אמת. אירועי עקיפה של אזורים שאינם 24 שעות מופקים כאשר המדור האחרון שהוקצה מנוטרל.

כבוי: כאשר אזור שאינו של 24 שעות נעקף ב-[\*][1], המערכת רושמת ומתקשרת את מצב העקיפה של האזור רק לאחר שהמדור נדרך. אפשרות זו מיושמת ללא תלות באופן עקיפת האזור ב-[\*][1], קבוצת ביטול עקיפה, ניקוי כל העקיפות, אזורי עקיפה פתוחים, ביטול עקיפה וכן שיטות אחרות כגון עקיפה דרך 2ITv או DLS.

אזורים גלובליים: עקיפות של אזורי 24 שעות נרשמות ומתוקשרות בזמן אמת. אירועי עקיפה של אזורים שאינם 24 שעות נרשמים ומתוקשרים בעת הדריכה. אירועי ביטול עקיפת אזורים שאינם 24 שעות נרשמים ומתוקשרים כאשר המדור מנוטרל.

3 - מצב דריכת PGM מופעל בסוף השהיית היציאה

פועל: יציאות PGM מופעלות בסוף השהיית יציאה. זה חל על יציאות PGM עם אחת מתכונות סטטוס הדריכה הבאות:

- PGM במצב דרוך
- PGM במצב דרוך היעדרות
	- PGM במצב דרוך שהייה
- מצב דרוך היעדרות ללא עקיפת אזורים
	- זיכרון אזעקה סטטוס מדור

כבוי: יציאות PGM מופעלות בתחילת השהיית יציאה. זה חל על יציאות PGM עם אחת מתכונות סטטוס הדריכה שמפורטות לעיל.

#### 4 - דו"ח עקיפה אוטומטית

פועל: כל האזורים מסוג 'לילה' או 'הימצאות/היעדרות' שנעקפים אוטומטית בעת דריכה במצב לילה או הימצאות, רושמים ומדווחים עקיפת אזור. בעת נטרול, כל האזורים מסוג 'לילה' או 'הימצאות/היעדרות' שנעקפים אוטומטית רושמים ומדווחים ביטול עקיפת אזור. כל האזורים שנעקפים ידנית ממשיכים לרשום ולדווח.

כבוי: כל האזורים מסוג 'לילה' או 'הימצאות/היעדרות' שנעקפים אוטומטית בעת דריכה במצב לילה או הימצאות, לא רושמים ולא מדווחים עקיפת אזור. בעת נטרול, כל האזורים מסוג 'לילה' או 'הימצאות/היעדרות' שנעקפים אוטומטית לא רושמים ולא מדווחים ביטול עקיפת אזור. כל האזורים שנעקפים ידנית ממשיכים לרשום ולדווח.

#### 5 - זמזם לוח מקשים עוקב אחר פעמון

פועל: זמזם לוח המקשים מופעל עם כל פעילות הפעמון עבור המדור שנבחר.

כבוי: זמזם לוח המקשים מופעל רק עם אזעקות שתוכנתו לעשות זאת.

#### 6 - הפעלה מחדש של השהיית יציאה

פועל: פתיחת דלת באזור השהיה לאחר שהיא כבר נפתחה ונסגרה במהלך השהיית יציאה, מפעילה מחדש את טיימר השהיית היציאה. פתיחות וסגירות לאחר מכן לא מפעילות מחדש את הטיימר.

כבוי: פתיחות וסגירות של אזור השהיה לא מפעילות מחדש את השהיית היציאה.

#### 7 - צפצופים בעת תקלת AC

פועל: לוחות המקשים של המערכת מצפצפים כאשר מתרחש אירוע בעיית AC.

כבוי: לוחות מקשים של המערכת נותרים שקטים במהלך בעיות AC.

8 - שמור

[019] אפשרות מערכת 7

1 - תקלה בהתקנים אלחוטיים נשמעים

פועל: אם מתרחשת תקלה באזור אלחוטי בזמן דריכה, הסירנה נשמעת למשך פסק הזמן של הפעמון. אפשרות זו משפיעה רק על הגדרות אזורים שנחשבים דרוכים. סוגי האזורים הבאים לא מפיקים אזעקה כאשר מתרחשת תקלה במהלך דריכת הימצאות: אזור הימצאות היעדרות פנימי, אזור הימצאות היעדרות בהשהיה, אזור הימצאות היעדרות מידי, אזור לילה. סוגי האזורים הבאים לא מפיקים אזעקה נשמעת בשום מצב דריכה (הימצאות, היעדרות או לילה): 24 שעות פיקוח, 24 שעות לא אזעקה, 24 שעות CO, שרפה 24 שעות מושהית, שרפה 24 שעות רגילה, שרפה באימות עצמי.

כאשר המדור דרוך, בעיות פיקוח אלחוטי מסירנות, לוחות מקשים ורפיטרים מפיקות תנאי אזעקה נשמעת.

אם זיהוי הטמפר/תקלה מאופשר, אירועים אלה יכולים להתחיל את טיימר הפריצה המאומתת ולהשפיע על מונה הפריצה המאומתת.

כבוי: תקלות התקנים אלחוטיים לא משמיעות סירנה.

#### 2 - בעיות נעילה

פועל: בעיות נותרות במערכת עד שהן מוצגות דרך [\*][2], גם אם אופסו. מצב הבעיה מנוקה בעת בחירה באפשרות "לחץ על (\*) כדי לאפשר" בתפריט [\*][2] לאחר שהבעיה אופסה. נורית 'בעיה' נכבית, אלא אם כן קיימות בעיות אחרות. הבעיה לא מנוקת אם הזמן הקצוב של תפריט [\*][2] מסתיים לפני הלחיצה על מקש [#].

כבוי: בעיות מנוקות בעת איפוסן.

3 - שמור

4 - שמור

5 - תקלה באפיק נשמע

פועל: כל מצבי הבעיה של פיקוח מודול מפעילים את הסירנה.

כבוי: רק מצבי בעיה של פיקוח מרחיב אזורים בעת דריכה מפעילים את הסירנה.

#### 6 - קודי איום

פועל: ניתן להפעיל/להשבית את תכונת קוד האיום דרך תפריט [\*][5]. עבור התקנות UK 8243BS, מצב ברירת המחדל הוא כבוי.

כבוי: לא ניתן לתכנת את תכונת קוד האיום דרך תפריט [\*][5].

7 - טמפרטורה בצלזיוס

פועל: הטמפרטורה מוצגת בצלזיוס בלוחות מקשים מסוג LCD.

כבוי: הטמפרטורה מוצגת בפרנהייט בלוחות מקשים מסוג LCD.

#### 8 - איפוס לאחר הפעלת אזור

פועל: רק אזעקת זיהוי רציף / קוד משטרה מחייבים איפוס מרחוק לאחר נטרול המערכת.

כבוי: כל אזעקת פריצה מחייבת איפוס מרחוק לאחר נטרול המערכת.

#### [020] אפשרות מערכת 8

#### 1 - הזנת קוד גישה במהלך השהיית כניסה

פועל: במהלך השהיית כניסה, ניתן לנטרל את מערכת האזעקה רק באמצעות מתג מפתח או תג קרבה. כאשר הסירנה פעילה, עדיין אפשר להשתמש בקוד גישה כדי לנטרל את המערכת.

כבוי: אפשר להשתמש בקוד גישה כדי לנטרל את המערכת במהלך השהיית כניסה.

## $\tt \, \mathsf{EU}$  בוהל כניסה – 2 – נו

פועל: אם מתרחשת אזעקה באזור כאשר השהיית הכניסה לא פעילה, הסירנה מופעלת והאזעקה מתוקשרת מיד, בהתאם לסוג האזור שהופר. כאשר השהיית כניסה פעילה, כל האזעקות מסוג פריצה מפעילות את הסירנה, אבל תקשורת האזעקה מושהית בכ30- שניות. בסיום השהיית הכניסה, האזעקה לא מתוקשרת אלא אם כן הסירנה הייתה פעילה במשך 30 שניות לפחות.

קוד משטרה לא מופק כתוצאה מאזעקות שהתרחשו במהלך השהיית כניסה, למרות שטיימר אימות הפריצה מתחיל לאחר השהיית כניסה והשהיית התקשורת ב30- שניות מסתיימת.

תכונה זו פעילה רק כאשר המדור דרוך.

כבוי: אזעקות פריצה שמתרחשות במהלך השהיית כניסה מפעילות את הסירנה ומתוקשרות מיד. שני מצבים יוצאי דופן הם אם טיימר השהיית הפעמון מתוכנת ואם השהיית שידור מופעלת עבור האזור שנמצא במצב אזעקה. בשני המקרים, האזעקה עוקבת אחר הטיימר.

#### 3 - [\*] [8] גישה בזמן דריכה

פועל: אפשרות זו מוודאת שתכנות המתקין [\*][8] נגיש מלוח מקשים במדור מנוטרל בשעה שמדורים אחרים במערכת עדיין דרוכים.

**הערה:** עבור התקנות שרשומות כ-UL, אפשרות זו חייבת להיות מושבתת.

כבוי: תכנות המתקין [\*][8] לא זמין כאשר מדור כלשהו במערכת דרוך. כל המדורים חייבים להיות מנוטרלים ולאחר מכן הסירנה חייבת להיות כבויה לפני ש-[\*][8] יהיה נגיש.

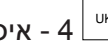

ש - 4 - איפוס מרחוק

פועל: אם מתרחשת אזעקה באזור פריצה, המערכת ננעלת לאחר נטרול. המערכת נותרת נעולה עד להזנת קוד איפוס בן 5 ספרות שסופק על ידי המתקין / התחנה המרכזית. אם נעשה שימוש בקוד איום כדי לנטרל את המדור, המערכת לא ננעלת.

במצב המנוטרל, רק אזורים מסוג פריצה 24 שעות נשמעת, טמפר נעילה 24 שעות נשמע ו24- שעות נשמע ב2-PGM גורמים לנעילה.

כדי להשיג את קוד האיפוס, המשתמש חייב לספק קוד נעילת מערכת תואם, אשר מוצג בלוח המקשים כאשר אחד מהתנאים הבאים מתרחש:

- המערכת נוטרלה (למעט קוד איום)
- פסק הזמן של הפעמון הסתיים (אזורים של 24 שעות)
	- הוזן קוד גישה (אזורים של 24 שעות)

בלוח מקשים מסוג LCD, מוצגת ההודעה "RQD" (RQD RESET REMOTE של איפוס מרחוק) בשורה העליונה והמילה "CODE) "קוד) ביחד עם הקוד עצמו מוצגים לאורך השורה התחתונה.

בזמן שהמערכת נעולה, האפשרויות הזמינות היחידות הן [\*][3], [\*][6], [\*][7], ו-[\*][8]. גישה לתכנות המתקין [\*][8] מבטלת את נעילת מערכת האזעקה. המערכת ממשיכה לתפקד (אזעקות, טמפרים וכו') בזמן שהמערכת נעולה. נעילה עוקבת אחר השהיות פעמון ושידור.

כבוי: המערכת לא ננעלת לאחר שמתרחשת אזעקה.

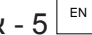

5 - איפוס מהנדס (EU(

פועל: אם מערכת האזעקה נכנסה למצב אזעקה במהלך המצב הדרוך הקודם, או אם התרחשה אזעקה במהלך 24 שעות (במצב דרוך או מנוטרל), לא ניתן להפעיל את המערכת (נורית 'מוכן' כבויה) עד להזנת תכנות המתקין או לביצוע איפוס מהנדס באמצעות DLS. בלוח המקשים מוצג "נדרש איפוס". תכונה זו חלה על טמפרים ותקלות במצב דרוך או מנוטרל, ואינה חלה על טמפר במודולים, מפקחי מערכת, אזעקות מרחיב אזורים או אזעקות קלט 2 PGM.

∩ **הערה:** אם איפוס מהנדס מופעל בזמן השהיית היציאה, המערכת עדיין נדרכת. אי אפשר לבטל בעיות כאשר איפוס מהנדס מופעל.

כבוי: המערכת אינה דורשת איפוס מהנדס או שיופעל תכנות מתקנים על מנת לנתק את מערכת האזעקה לאחר אזעקה.

6 - מתג מפתח מנותק במהלך השהיית כניסה

פועל: מתגי מפתחות, תגי קרבה ומפתחות אלחוטיים מנטרלים את מערכת האזעקה רק אם השהיית כניסה פעילה.

כבוי: מתגי מפתחות, תגי קרבה ומפתחות אלחוטיים מנטרלים את מערכת האזעקה ללא קשר להשהיית כניסה.

**הערה:** אין לאפשר עם אפשרות בשילוב עם קרבה וקוד [040].  $\circ$ 

# 2 − גישה למתקין ו-DLS

פועל: המשתמש חייב להזין [\*][6][קוד גישה][05] לפני שהמתקין יוכל לגשת לתכנות המתקין באמצעות DLS או דרך לוח המקשים ([\*][8]).

תכנות המתקין נשאר נגיד למשך 6 שעות, שבמהלכן המתקין יכול להיכנס/לצאת או להתחבר עם DLS מספר פעמים בלתי מוגבל.

כבוי: המתקין יכול לגשת לתכנות המתקין מבלי שהמשתמש יזין [\*][6].

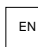

בעיות מעכבות חימוש - 8 $\mathbin{\relax{\sqcup}^\text{EN}}$ 

פועל: הבעיות הבאות מונעות דריכה עד לאיפוס:

- טמפרים במערכת האזעקה, במודולים ובאזורים
	- בעיות ב-Corbus
	- בעיות AC במערכת האזעקה ובמודולים
- בעיות סוללה במערכת האזעקה, במודולים ובאזורים
	- בעיות שידור (FTC, TLM, GPRS אתרנט)
		- בעיות בפעמון

עדיין ניתן לדרוך את מערכת האזעקה אם בעיות נעקפות. כדי לבצע עקיפת בעיה, מתוך התפריט 'בעיה' ([\*][2]), גלול ימינה או שמאלה ולחץ על [\*] כאשר 'אישור בעיה' מוצג בלוח המקשים. לחלופין, לחץ על מקש [9][9] כדי לאשר ולעקוף את הבעיות הקיימות. כדי לעקוף אזורים פתוחים, אזורים עם תקלות או אזורים עם טמפרים, השתמש בתכונה 'עקיפת אזור'.

כבוי: ניתן לדרוך את המערכת גם כאשר קיימות בעיות.

- **הערה:** בהתקנות -01CP אפשרות זו מושבתת.  $\odot$
- **הערה:** כאשר איפוס מהנדס פועל, לא ניתן לבטל את תנאי הבעיה. לא ניתן לאשר ולעקוף בעיות פיקוח של מרחיב  $\Omega$ אזורים. יש לאפס מצבים אלה לפני שניתן לדרוך את הלוח.
- **הערה:** כאשר [024][3] מאופשר, מונע דריכה DC/AC, חובה לאפס את בעיית ה-AC או DC לפני שניתן לדרוך את ∩ המערכת.

[021] אפשרות מערכת 9

1 – תצוגת בעיות I <u>א</u>

פועל: אם הפנל דרוך והסתרת מצב בלוח המקשים פעילה, כאשר בעיה קיימת, נורית הבעיה בלוח המקשים תישאר כבויה. כאשר המערכת מנוטרלת, או אם הסתרת מצב בלוח המקשים מוסרת, נורית הבעיה תהיה פעילה עם קיימת בעיה.

כבוי: נורית הבעיה תכבה כאשר הסתרת מצב בלוח המקשים פעילה במצב דרוך או מנוטרל.

ם - הסתרת לוח המקשים במצב דרוך $2\,$   $\mathop{\rule{0pt}{0.5ex}\hspace{0.5ex}}$ 

פועל: אם [016][3] מושבת בתוך 30 שניות לאחר שהשהיית היציאה מסתיימת, התצוגה בלוח המקשים מוסתרת (אין נוריות חיווי).

כבוי: המצב בלוח המקשים מוסתר כאשר המערכת דרוכה או מנוטרלת.

**הערה:** עבור מערכות שתואמות עם 50131-1EN ו50131-3-EN, אפשרות [021] סיבית 2 "הסתרת מצב בלוח ∩ מקשים כאשר דרוך" חייבת להיות במצב פועל.

3 - שמור

4 - תצוגה מוכנה

פועל: נורית 'מוכן' בלוח המקשים תמשיך להציג את סטטוס המצב המוכן של המערכת בזמן שהסתרת מצב בלוח המקשים פעילה. כבוי: נורית 'מוכן' בלוח המקשים תיכבה בזמן שהסתרת מצב בלוח המקשים פעילה.

#### 5 - הסתרת PGM

תכונה זו אמורה לשמש בשילוב עם הסתרת מצב בלוח המקשים במצב דרוך.

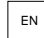

EN מופעל: תכונה זו נחוצה כדי להתאים לתקן 2006 50131-1:EN.

כאשר המערכת נכנסת למצב הסתרת מצב, כל יציאת PGM שתוכנתה כסטטוס דרוך, סטטוס מוכן, סטטוס דריכת היעדרות או סטטוס דריכת הימצאות תושבת. אם הסתרת מצב מבוטלת על ידי לחיצה על מקש, או הזנת קוד גישה בהתאם להגדרת התצורה של הלוח, נדרש להפעיל מחדש יציאות PGM אלה אם הם במצב רגיל הן היו פועלות אילו הסתרת מצב הייתה מושבתת.

כבוי: כאשר המערכת נכנסת למצב הסתרת מצב, כל יציאת PGM שתוכנתה כסטטוס דרוך, סטטוס מוכן, סטטוס דריכת היעדרות, סטטוס דריכת הימצאות) פועלת כרגיל.

6 - תצוגת מצב דרוך

פועל: נורית דרוך בלוח המקשים תמשיך להציג את הסטטוס 'דרוך' בזמן שהסתרת מצב בלוח המקשים פעילה.

כבוי: נורית דרוך בלוח המקשים תיכבה בזמן שהסתרת מצב בלוח המקשים פעילה.

7 - אזורים פתוחים מבטלים דריכה

פועל: לא ניתן לדרוך את המערכת בשעה שאזורים פתוחים, אלא אם כן האזורים נעקפים באמצעות [\*][1]. כדי לעקוף אזורים פתוחים, תכונת העקיפה חייבת להיות מופעלת עבור האזור.

כבוי: אזורים פתוחים לא מונעים דריכה.

8 - השהיית יציאה נשמעת לדריכה

פועל: כאשר המערכת דרוכה במצב 'הימצאות', השהיית היציאה נשמעת על ידי צפצוף אחד כל 3 שניות.

כבוי: כאשר המערכת דרוכה במצב 'הימצאות', השהיית היציאה שקטה.

[022] אפשרות מערכת 10

אפשרות 1 - מקש [F[

פועל: בעת לחיצה על מקש [F[, צפצופי אישור נשמעים רק מלוח המקשים. הסירנה לא משמיעה אזעקת שרפה.

כבוי: צפצופי אישור של מקש [F [נשמעים מלוח המקשים וצלילים עבור אזעקת שרפה.

2 - שמור

3 - שמור

4 - מונה שידור בשעות EN

פועל: מערכת האזעקה שולחת שידור בדיקה לאחר מספר מתוכנת של שעות במחזור שידור הבדיקה (מקטע [377], אפשרות .(003

כבוי: מערכת האזעקה שולחת שידור בדיקה לאחר מספר מתוכנת של ימים.

**הערה:** יש להגדיר אפשרות זו למצב OFF עבור התקנות UL.

5 - העברה ממצב 'היעדרות' למצב 'הימצאות'

פועל: לא ניתן להעביר את מערכת האזעקה ממצב 'היעדרות' למצב 'הימצאות' על ידי לחיצה על מקש הפונקציה [הימצאות].

כבוי: ניתן להעביר את מערכת האזעקה ממצב 'היעדרות' למצב 'הימצאות' על ידי לחיצה על מקש הפונקציה [הימצאות].

6 - ניתוק אודיו - דו כיווני

פועל: המערכת לא מנתקת הפעלת שמע דו-כיווני אם יש צורך לתקשר אירוע חדש.

**הערה:** אפשרות זו חלה על אירועי אזעקה חדשים בלבד. כל האירועים שאינם אזעקות (למעל בעיות שרפה) מתוקשרים לאחר שהפעלת השמע הדו-כיווני הסתיימה.

כבוי: המערכת מנתקת הפעלת שמע דו-כיווני אם מתרחש אירוע חדש.

7 - צפצופי בעיה שקטים

פועל: כאשר מזוהה בעיה במערכת, צפצופי בעיה לא מושמעים בלוח המקשים, למעט במקרה של בעיות שרפה.

כבוי: כאשר מזוהה בעיה במערכת, צפצופי בעיה מושמעים בלוח המקשים.

**הערה:** אפשרות זו חייבת להיות כבויה עבור יישומי שרפה בסביבות מגורים לפי תקן UL.  $\odot$ 

 $\odot$ **הערה:** כדי להשתיק את צפצפוף בעיית השרפה, לחץ על [\*][2] וצא. נדרש קוד משתמש תקף כדי לגשת ל-[\*][2].

#### 8 - דריכה באמצעות מתג מפתח במצב היעדרות

פועל: דריכה באמצעות מתג מפתח דורכת את מערכת האזעקה במצב היעדרות.

כבוי: מתגי מפתח דורכים את המערכת במצב היעדרות רק אם אזור כניסה/יציאה מופר במהלך השהיית יציאה.

**הערה:** דריכה באמצעות תג קרבה עוקבת אחר מקטע זה.

### [023] אפשרות מערכת 11

#### 1 - נורית LRD' מוכן' לאכיפת דריכה

פועל: אם אזור עם יכולת אילוץ דריכה מופר, נורית 'מוכן' בלוחות המקשים של המדור מהבהבת במצב מנוטרל במקום להאיר באור קבוע. אם אזור ללא יכולת אילוץ דריכה מופר, נורית 'מוכן' נכבית.

כבוי: אם אזור עם יכולת אילוץ דריכה מופר, נורית 'מוכן' מאירה באור קבוע. אם אזור ללא יכולת אילוץ דריכה מופר, נורית 'מוכן' נכבית.

#### 2 - קוד גישה נדרש עבור [\*] [\*]

פועל: בעת שימוש בפקודת תפריט הצגת הטמפרטורה [\*][\*], יש להזין קוד גישה לפני שניתן להציג את תפריט הטמפרטורה.

כבוי: לא נדרש קוד גישה כדי להציג את תפריט הטמפרטורה באמצעות [\*][\*].

# איתור טמפר/תקלות $+4$   $\overset{\text{\tiny{\textsf{EM}}}}{=}$

פועל: תנאי הבעיה הבאים, כאשר מוגדרים להפיק מצב אזעקה נשמעת, יתרמו לרצף אימות פריצה בעת שימוש בגילוי רציף. כאשר מופעל, בעיית מעגל פעמון גם כן תפקיד מצב אזעקה נשמעת תוך שימוש בסירנות אחרות שהוקצו למדור.

- בעיית TLM
- בעיית מעגל פעמון
	- תקלת אזור
- בעיית פיקוח מודול
- תקלה במתקשר החלופי
	- בעיית אתרנט
	- תקלת מיסוך אזור

כבוי: מצבי בעיה מוצגים ומעובדים כחלק מפעולה רגילה.

**הערה:** אפשרות זו חלה רק על תכונת 'גילוי רציף'.

 $[1]$  - קוד גישה נדרש עבור  $[!]$  [1]  $\mathbb{R}$ 

פועל: בעת שימוש בפקודת 'אזורי עקיפה' [\*][1], יש להזין קוד גישה לפני עקיפת אזורים.

כבוי: לא נדרש קוד גישה כדי לעקוף אזורים באמצעות [\*][1].

## $[2]$  - קוד גישה נדרש עבור [\*]  $\mathbb{S}^{\mathbb{N}}$

פועל: בעת שימוש בפקודה 'הצגת בעיות' [\*][2], יש להזין קוד גישה לפני שניתן להציג בעיות מערכת.

כבוי: לא נדרש קוד גישה כדי להציג בעיות באמצעות [\*][2].

**הערה:** עבור התקנות UL, ודא שדרישת קוד הגישה מוגדרת למצב ON.  $\circ$ 

## $[3]$  - קוד גישה נדרש עבור [\*] [3] – 6

פועל: בעת שימוש בפקודה 'הצגת אזעקות בזיכרון' [\*][3], יש להזין קוד גישה לפני שניתן להציג את זיכרון האזעקות. כבוי: לא נדרש קוד גישה כדי להציג אזעקות בזיכרון באמצעות [\*][3].

#### 7 - קוד גישה נדרש עבור [\*] [4]

פועל: בעת שימוש בפקודה 'צלצולים' [\*][4], יש להזין קוד גישה לפני שניתן להחליף בין מצב פועל וכבוי של צלצולים.

כבוי: לא נדרש קוד גישה כדי להחליף מצב צלצולים באמצעות [\*][4].

8 - [\*] [6] נגישות

פועל: כל קודי המשתמשים מספקים גישה לתפריט [\*][6].

כבוי: רק קוד המאסטר מספק גישה לתפריט [\*][6].

[024] אפשרות מערכת 12

1 - שמור

2 - שמור

ש - 3 בעיית AC/DC מעכבת התחברות - 3

פועל: לא ניתן לדרוך את המערכת כאשר קיימת בעיית AC או סוללה. זה כולל דריכת לוח מקשים, מתג מפתח, אוטומטית ו- DLS. צליל שגיאה מופק אם משתמש מנסה לדורך את המערך במהלך בעיית DC/AC.

> **הערה:** הצגת בעיות AC]) 016 [אפשרות 2) מומלצת מאוד אם אפשרות זו מופעלת.  $\odot$

כבוי: ניתן לדרוך את המערכת, ללא קשר לקיומה של בעיית AC או DC ולא נעשית בדיקה של סוללת המערכת בעת דריכה.

ש - 4 <sup>∣ בא</sup> טמפררים מעכבי דריכה פועל: התנאים הבאים מפעילים מצב 'טמפרים מונעים דריכה':

• תקלות באזורים, מודולים

- טמפרים באזורים, מודולים
	- בעיית מעגל פעמון
- בעיות תקלת תקשורת (TLM, FTC, כשל רדיו/כרטיס SIM, בעיית אתרנט, תקלת מתקשר)
	- בעיות התחלה חמה

חובה לאפס טמפרים דרך תכנות המתקין לפני שאפשר לדרוך את המערכת (כולל דריכה היעדר פעילות ודריכת מתג מפתח). בלוח המקשים מוצג 'נדרש איפוס'.

כאשר אפשרות זו מופעלת, עקיפת אזור ידני לא עוקפת את מצבי התקלה או הטמפר (DEOL(. תכונה זו חלה גם על תקלות אזור.

כבוי: בעיות טמפר לא נועלות ולא מונעות דריכה.

#### 5 - שעון זמן אמת

פועל: אם מופעל, הלוח יגדיר את השעה והתאריך באופן אוטומטי כפי שמספק המתקשר הסלולרי או האתרנט בלוח בשעה .16:05

כבוי: אם מושבת, יש לתכנת את השעה והתאריך של המערכת באופן ידני

**הערה:** יש להגדיר את אזור הזמן של הלוח ב-[851][020] ומתקשר האתרנט או הסלולרי חייב לתקשר למקלט  $\odot$ .System 5 Surgard

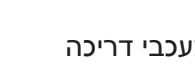

- 6 שמור
- 7 שמור
- 8 ניתוק DLS

פועל: כל האירועים למעט שידור בדיקה תקופתי, בדיקה תקופתית עם בעיה ובדיקת מערכת נחשבים לאירועים בעלי קדימות. אם DLS פעיל כאשר מתרחש אירוע, מערכת האזעקה מסיימת מיד את החיבור כדי לתקשר את האירועים החדשים.

כבוי: רק אירועי האזעקה מהסוגים הבאים מסיימים הפעלת DLS:

- אזעקות אזור
- אזעקות מקש FMP
	- אזעקות איום
- אזעקות פיקוח מרחיב אזורים
	- אזעקות גלאי עשן 2 חוטים

[025] אפשרות מערכת 13

1 - חיוג אירופי

פועל: יחס ביצוע/הפסקה של חיוג מתקפים הוא .33/67

כבוי: יחס ביצוע/הפסקה של חיוג מתקפים הוא .40/60

#### 2 - אכיפת חיוג

פועל: המערכת מחייגת את מספר הטלפון של התחנה המרכזית גם אם אין צליל חיוג. התהליך הוא כדלהלן:

- .1 חייג מספר טלפון שתוכנת.
- .2 אם לא זוהה צליל חיוג, סיים את השיחה.
	- .3 חפש צליל חיוג במשך 5 שניות.
- .4 אם לא זוהה צליל חיוג, נתק למשך 20 שניות.
	- .5 חפש צליל חיוג במשך 5 שניות.
	- .6 אם לא זוהה צליל חיוג, חייג בכל זאת.

כבוי: לא נעשה ניסיון ליצור קשר עם התחנה המרכזית אם לא נמצא צליל חיוג.

 $\circ$ **הערה:** יש לאפשר אכיפת חיוג להתקנות UL.

#### 3 - מונה שידור בדיקה בדקות

פועל - כאשר האפשרות מופעלת, מרווח שידור הבדיקה התקופתי שתוכנת בסעיף [377] [003] יהיה 000-255 דקות במקום 000-255 ימים או שעות.

כבוי - כאשר האפשרות כבויה, מרווח שידור הבדיקה התקופתי שתוכנת בסעיף [377] [003] יהיה 000-255 ימים, או שעות אם אפשרות 4 בסעיף [022] מופעלת.

**הערה:** יש להגדיר ערך זה למצב OFF עבור התקנות UL.

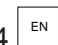

 $\mathsf{A} \models$  - אינדיקציה להתחלה חמה

ON - בעיית התחלה חמה נרשמת ומצוינת בתפריט בעיות [\*][2].

כבוי: בעיית התחלה חמה היא אירוע רישום בלבד.

5 - תעודת זהות צליל

פועל: לאחר שמספר הטלפון חויג, מערכת האזעקה משמיעה צליל (כפי שמוגדר באפשרות תדר צליל .D.I ( למשך ms500 כל שתי שניות, כדי לציין שמתבצעת שיחת ציוד דיגיטלי.

כבוי: צליל .D.I מושבת.

6 - צליל שנוצר - 2100 הרץ

.2100 Hz I.D. צליל :פועל

.1300 Hz I.D. צליל :כבוי

7 - חלון DLS

פועל: כאשר גישת DLS מאופשרת ([\*][6] אפשרות 5 במצב פועל), תכנות המתקין נגיש דרך DLS או תפריט [\*][8] פעם אחת בלבד במהלך חלון של 30 דקות.

כבוי: כאשר גישת DLS מאופשרת, תכנות המתקין נגיש דרך DLS או תפריט [\*][8] מספר בלתי מוגבל של פעמים במהלך חלון של 6 שעות.

FTC Audible Bell - 8

פועל: אם מופקת בעיית כישלון לתקשר בזמן שהמערכת דרוכה, הסירנה מופעלת למשך פסק הזמן של הפעמון או עד לנטרול המערכת.

כבוי: אם מופקת בעיית כישלון לתקשר בזמן שמערכת האזעקה דרוכה, הסירנה לא מופעלת אבל זמזם לוח המקשים משמיע צפצופי בעיה עד שמקש נלחץ.

[040] אימות משתמש

תכונה זו מאפשרת למתקין או למשתמש מאסטר לבחור אחת משתי שיטות אימות:

01 - קוד משתמש או תג קרבה

המשתמש יכול לגשת למערכת על ידי הזנת קוד תקף או על ידי הצגת תג קרבה.

02 - קוד משתמש ותג קרבה

המשתמש חייב להזין קוד תקף ולהציג תג קרבה בכל פעם שהמערכת מבקשת קוד גישה. תג קרבה לא נדרש כדי להיכנס לתכנות המתקין [\*][8].

**הערה:** כאשר אפשרות זו מופעל, תג הקרבה והקוד חייבים להיות שייכים לאותו משתמש.

[041] ספרות קוד גישה

00 - קודי גישה בני 4 ספרות

קודי גישה הם באורך 4 ספרות.

 $\blacksquare$  בודי גישה בני 6 ספרות –  $\blacksquare$ 

קודי גישה הם באורך 6 ספרות.

**הערה:** הגדרה זו נדרשת עבור התקנות תואמות 50131-1EN אשר משתמשות ביותר מ100- קודי גישה.

02 - קודי גישה בני 8 ספרות

קודי גישה הם באורך 8 ספרות.

**הערה:** הגדרה זו נדרשת עבור התקנות תואמות 50131-1EN אשר משתמשות ב1000- קודי גישה.

[042] אירועים מאומתים

מונה פריצה מאומתת

מונה זה קובע את מספר אזעקות הפריצה שחייבות להתרחש בתוך חלון אימות הפריצה לפני שאזעקת פריצה מאומתת מאושרת נרשמת ומתוקשרת. אזורים עם תכונת אזור אימות הפריצה מופעלת תורמים להפקת אזעקת פריצה מאומתת מאושרת ביחד עם מונה זה וטיימר הפריצה המאומתת.

מונה אימות שוד

מונה זה קובע את מספר אזעקות השוד שחייבות להתרחש בתוך חלון שוד לפני שאזעקת שוד מאומת מאושרת נרשמת ומתוקשרת. אזורים עם תכונת אזור שוד מופעלת תורמים להפקת אזעקת שוד מאושרת ביחד עם מונה זה וטיימר השוד המאומת.

בחירת אימות פריצה

השתמש במקטע זה כדי לבחור אחד ממצבי טיימר אימות הפריצה הבאים:

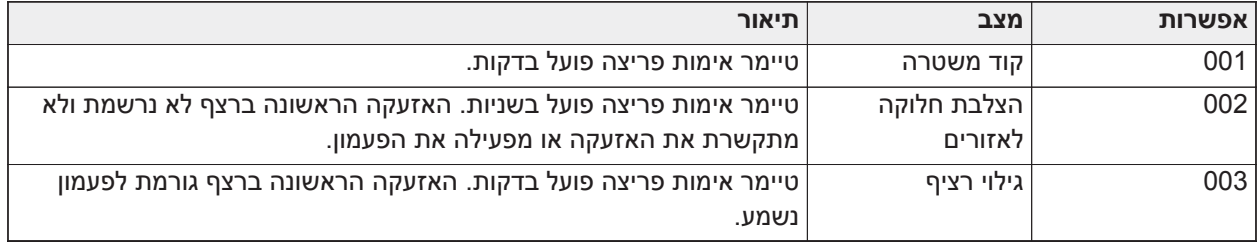

#### הגדרת מדור

[151]-[182] דריכה/נטרול אוטומטיים של מדור

היכנס למקטע 151 עד 182 כדי לקבוע את תצורת הדריכה/נטרול האוטומטיים עבור מדור 1 עד .32

[001 ] – זמני דריכה אוטומטית של מדור

השתמש במקטע זה לתכנות השעה ביום לדריכה אוטומטית של מדור. ניתן לתכנת זמן דריכה אוטומטית שונה עבור כל יום בשבוע, מיום ראשון עד יום שבת. השעה היא בתבנית 24 שעות (MM:HH (וערכים תקפים הם בין 00:00 ל.23:59-

תנאים שמבטלים דריכה אוטומטית אם מופעלת:

- אזורים פתוחים (תלוי בהגדרות האזור)
	- בעיות AC
	- בעיות מערכת
- כל הליך נטרול תקף תג קרבה, קוד גישה, מפתח נטרול וכו'.

[002] – זמני נטרול אוטומטי של מדור

השתמש במקטע זה לתכנות השעה ביום לנטרול של מדור. ניתן לתכנת זמן נטרול אוטומטי שונה עבור כל יום בשבוע, מיום ראשון עד יום שבת. השעה היא בתבנית 24 שעות (MM:HH (וערכים תקפים הם בין 00:00 ל.23:59-

**הערה:** אם השהיית כניסה פעילה בשעת הנטרול האוטומטי, המערכת לא תנוטרל. נדרש הליך נטרול תקף על ידי המשתמש שיזם את השהיית הכניסה.

[003] – לוחות זמנים לנטרול אוטומטי של מדור בחופשה

השתמש במקטע זה כדי לבחור קבוצת לוח זמנים של חופשה. ראה [לוחות זמנים של חופשות](#page-162-0) [714]-[711]למידע נוסף.

[004] – טיימר התראה מוקדמת לדריכה אוטומטית של מדור

השתמש במקטע זה לתכנות משך ההתראה המוקדמת לדריכה אוטומטית. המערכת נדרשת כאשר טיימר ההתראה המוקדמת מסתיים. ערכים תקפים הם בין 001 עד 255 דקות.

אם מוקלד קוד גישה תקף, טיימר זה נדחה למשך הזמן שתוכנת בטיימר לדחיית הדריכה האוטומטית של מדור (ראה להלן). ניתן לדחות את טיימר ההתראה מראש מספר פעמים. ניתן להשתמש במתגי מפתח ובתגי קרבה כדי לבטל דריכה אוטומטית.

[005] – טיימר דחיית דריכה אוטומטית של מדור

השתמש במקטע זה לתכנות משך הזמן שבו תידחה ההתראה המוקדמת לדריכה אוטומטית. ערכים תקפים הם בין 001 עד 255 דקות. 000 מבטל את טיימר הדחייה.

כאשר טיימר הדחייה מסתיים, טיימר ההתראה מראש לדריכה אוטומטית מתחיל מחדש (אלא אם כן המדור נדרך). אם המדור נותר ללא הפרעה, מתבצעת דריכה בסיום ההתראה המוקדמת.

אם קוד מוזן במהלך ההתראה המוקדמת, נרשמת ומתוקשרת דחייה /ביטול של דריכה אוטומטית וטיימר הדחייה מתחיל מחדש. כששר טיימר הדחייה מסתיים, ההתראה המוקדמת נשמעת שוב והתהליך חוזר על עצמו. ניתן לדחות את הדריכה האוטומטית מספר פעמים.

[006] – טיימר דריכה של מדור ללא פעילות

השתמש במקטע זה לתכנות משך הטיימר 'ללא פעילות'. אם טיימר זה מסתיים ולא הופעלו אזורים, המדור נדרך במצב 'היעדרות' (לא תושמע השהיית יציאה). כאשר הטיימר מסתיים, זמזמי לוח מקשים מופעלים למשך זמן התכנות בהתראה מוקדמת של דריכת אי פעילות (ראה להלן).

הטיימר מתחיל מחדש כאשר סוג אזור של השהיה מתאפס. הטיימר לא מתחיל מחדש כאשר המערכת מנוטרלת. הטיימר נעצר אם באזור שלא נעקף מתרחשת הפרה, טמפר או איפוס או בכל פעילות של לוח המקשים.

טיימרים נפרדים של דריכה ללא פעילות מספוקים עבור כל מדור.

ערכים תקפים הם בין 000 עד 255 דקות. 000 משבית תכונה זו.

[007] – טיימר התראה מוקדמת לדריכה ללא פעילות של מדור

השתמש במקטע זה לתכנות משך הזמן של התראה מוקדמת לדריכה ללא פעילות אשר נשמעת כאשר טיימר 'ללא פעילות' במדור מסתיים. ההתראה המוקדמת לדריכה ללא פעילות מבוטלת כאשר מקש נלחץ או אזור מופעלת או מאופס.

ערכים תקפים הם 000 עד 255 דקות. 000 משבית תכונה זו.

**הערה:** ניתן להשתמש במפתחות דריכה של מפתח אלחוטי כדי לבטל התראה מוקדמת ללא פעילות.

#### [200] מיסוך מדור

מדור הוא שטח מוגבל של המבנה שפועל באופן עצמאי משטחים אחרים. הוספה או הסרה של מדורים נעשית מהמערכת על ידי החלה או הסרה של מיסוך מדור.

[001] – הפעלת מיסוך מדור 1 עד 32

בחר באפשרויות 01-08 להפעלה או השבתה של מחיצות. מדור 1 תמיד מאופשר. מדורים 2 עד 32 ניתנים לבחירה. מספר המדורים שזמינים תלוי בדגם, כפי שמוצג להלן:

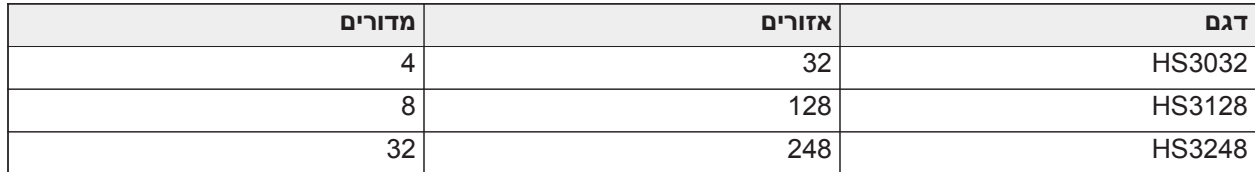

#### [201]-[232] הקצאת אזורי מדורים

ניתן להקצות אזורים לכל מדור. אזורים גלובליים הם אזורים שמוקצים ליותר ממדור אחד. אזור גלובלי נדרך רק כאשר כל המדורים המוקצים נדרכים. האזור מנוטרל כאשר כל אחד מהמדורים המוקצים מנוטרל. כברירת מחדל, אזורים 1 עד 8 מוקצים למדור .1

כדי להקצות אזורים למדורים, בחר תחילה מדור [201] - [232], ואז בחר קבוצת אזורים [001] - [031] ואז אזור (1-248):

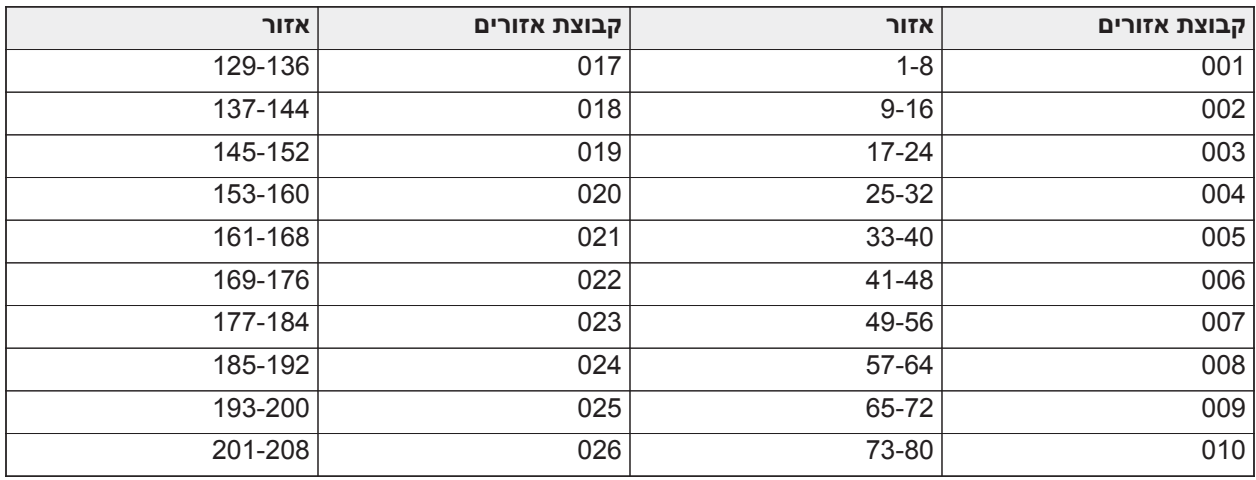

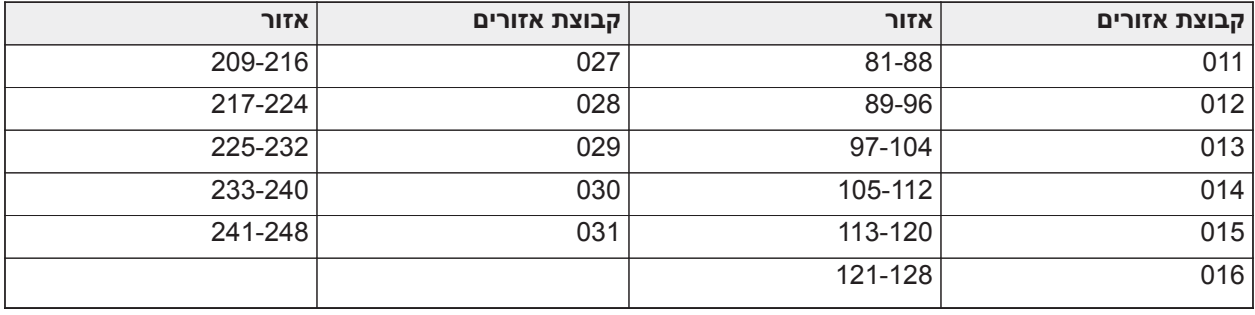

כל האזורים שהוקצו למדור מפוקחים ופועלים בהתאם לסוג האזור שתוכנת. אם אזור לא מוקצה למדור, הוא לא מפוקח והמערכת מתעלמת מכל הפעילות באזור.

#### [304] מחרוזת ביטול שיחה ממתינה

השתמש במקטע זה כדי לתכנת מחרוזת שבעת לחיצה משבית שיחה ממתינה בקו טלפון. ביטול שיחה ממתינה הוא בדרך כלל \*70 במרבית האזורים. חיוג מחרוזת זו לפני מספר טלפון משבית שיחה ממתינה למשך השיחה.

כאשר סעיף זה מתוכנת ואפשרויות ביטול שיחה ממתינה מופעלות (ראה [אפשרות מתקשר 3 \[382\]](#page-157-0)), מערכת האזעקה מחייגת מחרוזת זו לפני מספר הטלפון. הדבר נעשה רק בניסיון החיוג הראשון עבור כל מספר טלפון.

זהו שדה באורך 6 ספרות. מלא ספרות שלא נעשה בהן שימוש ב-F הקסדצימאלי.

[300] נתיבי תקשורת של לוח/מקלט

סעיף זה משמש לבחירת התקשורת בין מערכת האזעקה למוקד.

ניתן ליצור נתיבים דרך חיבור המרכזייה Network Public Switched Public (PSTN (של מערכת האזעקה דרך ה- Ethernet שעל הלוח או דרך המתקשר הסלולרי האופציונלי.

ניתן לתכנת נתיבים לארבעה מקלטים באמצעות [פנימי – 004](#page-99-1) - [השהיה 1 –](#page-99-0) .[001](#page-99-0) נתיב התקשורת עבור כל מקלט מגדר על ידי בחירה באחד מששת האפשרויות הבאות:

#### [01] קו טלפון

אירועים מתוקשרים דרך קו הטלפון של מערכת האזעקה שתוכנת במקטע [301]. אם קו טלפון נבחר עבור מקלט ,1 נעשה ימוש במספר הטלפון שתוכנת במקטע [301] אפשרות [001]. אם קו טלפון נבחר עבור מקלט ,2 נעשה ימוש במספר הטלפון שתוכנת במקטע [301] אפשרות [002] וכו'.

[02] ניתוב אוטומטי של התקן תקשורת חלופי

בחירה באפשרות זו מאפשרת למתקשר החלופי לקבוע באיזה נתיב תקשורת להשתמש (אתרנט ראשי/משני, ו/או סלולרי ראשי/משני). ראה מקטע [851] 'תכנות מתקשר חלופי' לקבלת פרטים.

[03] מתקשר חלופי מקלט 1

אירועים מתוקשרים דרך מקלט אתרנט .1

[04] מתקשר חלופי מקלט 2

אירועים מתוקשרים דרך מקלט אתרנט .2

[05] מתקשר חלופי מקלט 3

אירועים מתוקשרים דרך מקלט סלולרי .3

[06] מתקשר חלופי מקלט 4

אירועים מתוקשרים דרך מקלט סלולרי .4

[301] תכנות מספר טלפון

מקטע [301] משמש לתכנות עד 4 מספרי טלפון המשמשים לתקשורת עם התחנה המרכזית דרך PSTN.

[001] מספר הטלפון המשמש לתקשורת עם מקלט 1

[002] מספר הטלפון המשמש לתקשורת עם מקלט 2

[003] מספר הטלפון המשמש לתקשורת עם מקלט 3
[004] מספר הטלפון המשמש לתקשורת עם מקלט 4

כל מספרי הטלפון יכולים לכלול 32 ספרות לכל היותר. ניתן לכלול ספרות הקסדצימאליות לביצוע הפונקציות הבאות:

- \* 12] [\*]) HEX B [[\*] [- כדי לחייג "\*"
- 3] [\*]) C HEX ([\*] [- כדי לחייג "#"
- 4] [\*]) D HEX ([\*] [- לחיפוש נוסף של צליל חיוג, כפי שנדרש על ידי מערכות טלפון PBX.
- 5] [\*]) E HEX ([\*] [- להוספת השהיה באורך 2 שניות במספר הטלפון. הדבר גורם לעיכוב סטטי של 2 שניות לפני חיפוש נוסף של צליל חיוג במספר טלפון.
	- 6] [\*]) F HEX ([\*] [- מייצג את סוף מספר הטלפון (המערכת מתעלמת מכל מה שנמצא אחרי ה-F(.
		- לחיצה על [#] במקטעים אלה גורמת ליציאה ולשמירה של מספר הטלפון כולו.

מערכת האזעקה לא מנסה לתקשר באמצעות PSTN אם לא תוכנת מספר טלפון.

דיווח

[307] דיווח אזור

אזעקות אזור, טמפרים ותקלות משודרים למוקד באמצעות תבניות מזהה התקשרות או SIA. ניתן להפעיל או לכבות דיווח לפי אזור באמצעות אפשרויות החלפה 1-6 בסעיפי המשנה .001-248

ראה "קודי דיווח' בעמוד 223 לתיאורים של קודי דיווח האזורים.

- 1 אזעקה
- 2 איפוס אזעקה
	- 3 טמפר
- 4 איפוס טמפר
	- 5 תקלה
- 6 איפוס תקלה

[308] דיווח אירוע

אירועי מערכת משודרים לתחנה המרכזית באמצעות תבניות מזהה התקשרות או SIA. ניתן להשבית את הדיווח בעזרת אפשרויות החלפת מצב, שמתוכנתות במקטעי המשנה הבאים.

ראה [קודי דיווח](#page-341-0) תיאורי קוד אירוע.

[001] אזעקה 'שונות' 1

קודי הדיווח במקטע זה נשלחים לקבוצת כיוון השיחה אזעקה ואיפוס.

*1 - אזעקת איום*

נשלחת כאשר נעשה שימוש בקוד איום כדי לבצע כל פעולה במערכת.

*2 - פתיחה לאחר אזעקה*

נשלח במהלך נטרול אם אירעה אזעקה במהלך תקופת הדריכה הקודמת.

*3 - אזעקת סגירה לאחרונה*

נשלח אם אזעקה מתרחשת בתוך 2 דקות מתפוגת זמן היציאה (עבור האזעקה הראשונה בלבד). השהיות שידור של אזעקת אזור לא משפיעות על קוד דיווח זה.

*4/5 – איפוס אזעקת פיקוח מרחיב אזורים*

נשלח כאשר המערכת מאבדת תקשורת עם המודולים הבאים:

- מודול מרחיב אזורים
- לוח מקשים עם O/I מוכלל שמוגדר כאזור

קוד דיווח זה הוא בלתי תלוי בקוד הפיקוח הכללי של המערכת שנשלח לקבוצת כיוון השיחה אזעקה ואיפוס.

*6 - פריצה מאומתת*

בעת שימוש בהצלבת חלוקה לאזורים, קוד דיווח זה נשלח כאשר שני אזורים צולבים עוברים למצב אזעקה במהלך טיימר הצלבת האזורים.

בעת שימוש בקוד משטרה או גילוי רציף, קוד דיווח זה נשלח כאשר שני אזורים שבהם תכונת אימות הפריצה מופעלת עוברים למצב אזעקה. דריכת המערכת מאפסת את ספירת אזעקת האזור עבור קוד משטרה או גילוי רציף.

*7 - פריצה לא מאומתת*

בעת שימוש בהצלבת חלוקה לאזורים או גילוי רציף, קוד דיווח זה נשלח אם טיימר הצלבת האזורים הופעל על ידי אזעקת הצלבת האזורים הראשונה, אך לא אומת על ידי אזעקה שנייה לפני שהטיימר סיים.

*8 - ביטול אזעקה*

נשלח כאשר קוד גישה תקף מוזן במהלך חלון ביטול תקשורת. התחנה המרכזית מאשרת את הביטול על ידי השמעת צליל המתנה בלוח המקשים.

[002] אזעקה 'שונות' 2

*1 - שוד מאומת*

נשלח כאשר מולאו תנאי אימות השוד.

**הערה:** לא לשימוש עם התקנות שרשומות כ-ULC/UL.

*2 - שוד לא מאומת*

אם מוגדר, קוד דיווח זה משודר כאשר מתקיים שוד לא מאומת.

[011] אזעקות קדימות 1

קודי הדיווח במקטע זה נשלחים לקבוצת כיוון השיחה אזעקה ואיפוס ומוחלים על כל לוחות המקשים במערכת.

*1/2 – לוח מקשים אזעקת שרפה-[F [מקש אזעקה/איפוס*

נשלח בעת התרחשות אזעקות/איפוסים של מקש [F[.

*3/4 – לוח מקשים אזעקה רפואי-[M [מקש אזעקה/איפוס*

נשלח בעת התרחשות אזעקות/איפוסים של מקש [M[. לוח המקשים מצפצף 10 פעמים כאשר האזעקה הרפואית מתוקשרת בהצלחה לתחנת ניטור האזעקה.

*5/6 – לוח מקשים אזעקת מצוקה-[P [מקש אזעקה/איפוס*

נשלח בעת התרחשות אזעקות/איפוסים של מקש [P[.

*7/8 – אזעקה/איפוס של יציאת עזר*

נשלח כאשר מתרחש/מאופס מצב אזעקה ב2- PGM) אם הוגדר ככניסה).

[021] אזעקות שרפה 1

*3/4 – אזעקה/איפוס 2 חוטים 2 PGM*

אם 2 PGM מתוכנת כאזעקת עשן 2 חוטים, קוד דיווח זה נשלח כאשר מצב אזעקה מזוהה וכאשר הוא מאוחסן.

[101] אירועי טמפר

*3/4 – טמפר/איפוס מודול*

קוד דיווח זה משודר כאשר מודול מערכת נכנס למצב אזעקת טמפר ומשתמש באזעקת טמפר מערכת ובכיוון שיחה איפוס טמפר.

*5 - נעילת לוח מקשים*

נשלח כאשר מספר קודי גישה לא תקפים הוזנו בלוח המקשים של מערכת.

קוד דיווח זה נשלח לקבוצת כיוון השיחה אזעקת טמפר ואיפוס טמפר של המערכת.

#### *7 - נעילה מרחוק*

נשלח כאשר מספר קודי גישה לא תקפים הוזנו דרך DLS או אינטגרציה. קוד דיווח זה נשלח לקבוצת כיוון השיחה אזעקת טמפר ואיפוס טמפר של המערכת.

[201] אירועי פתיחה/סגירה 1

*1/2 – סגירה/פתיחה של משתמש*

קוד דיווח זה משודר כאשר משתמש דורך/מנטרל מדור ומשתמש בכיוון השיחה פתיחה וסגירה.

*5/6 – סגירה/פתיחה מיוחדות*

קוד דיווח זה משודר כאשר מדור נסגר/נפתח תוך שימוש בדריכה מהירה ([\*][0]), הורדה או במקשי הפונקציות 'הימצאות' או 'היעדרות' ללא קוד גישה. קבוצת כיוון שיחה פתיחה וסגירה זו משמשת עבור קוד דיווח זה.

*7/8 – פתיחה/סגירה עם מתג מפתח*

קוד דיווח זה משודר כאשר אזור מתג מפתח משמש לדריכה או נטרול של המערכת.

[202] אירועי פתיחה/סגירה 2

*1 - סגירה אוטומטית*

קוד דיווח זה משודר כאשר מדור נדרך אוטומטית או נדרך לפי לוח זמנים ומשתמש בקבוצת כיוון השיחה פתיחה.

*2 - נטרול אוטומטי*

קוד דיווח זה משודר כאשר מדור מנוטרל אוטומטית כאשר שעה מתוזמנת ביום הגיעה.

*3 - ביטול/דחייה של דריכה אוטומטית*

קוד דיווח זה משודר כאשר רצף הדריכה האוטומטית מבוטל במהלך התראה מוקדמת, ומשתמש בקבוצת כיוון השיחה פתיחה וסגירה.

[211] אירועי פתיחה/סגירה 'שונות'

*1/2 – סגירה/פתיחה מאוחרת*

קוד דיווח זה משודר כאשר מדור לא מנוטרל לפני זמן הנטרול האוטומטי, כאשר האפשרות פתיחה מאוחרת ([\*][6], אפשרות 9) מופעלת. קבוצת כיוון שיחה פתיחה וסגירה זו משמשת עבור קוד דיווח זה.

*5 - תקלה ביציאה*

קוד דיווח זה משודר כאשר שגיאת יציאה מתרחשת והשהיית כניסה פגה לפני שהמערכת נוטרלה. קבוצת כיוון השיחה אזעקות ואיפוסים משמשת עבור קוד דיווח זה.

אם באזור ההשהיה שגרם לשגיאת היציאה הצלבת חלוקה לאזורים מופעלת, תקלת היציאה ואזעקת האזור משודרים אם אזור שני לא מופר. רצף האזעקה המקומי ממלא אחר כללי הצלבת חלוקה לאזורים. שגיאת היציאה משודרת עם אזעקת האזור שגרמה לתקלה, אפילו אם באזור זה השהיית שידור מופעלת.

*6 - דריכה בוטלה*

קוד דיווח זה משדר כאשר מתרחשת שגיאת ביטול דריכה.

[221] אירועי עקיפה

*1/2 – עקיפה/ביטול עקיפה אוטומטיים של אזור*

קוד דיווח זה משודר כאשר מתבצעים עקיפה/ביטול עקיפה אוטומטיים של אזור ומשתמש בקבוצת כיוון השיחה פתיחה וסגירה.

> $\odot$ UK חייב להיות מופעל בבריטניה. **הערה:**

> > *3 - סגירה חלקית*

קוד דיווח זה משודר באזורים שנעקפים ידנית בזמן הדריכה או נדרכים באילוץ על ידי דריכה אוטומטית. קבוצת כיוון שיחה פתיחה וסגירה זו משמשת עבור קוד דיווח זה.

עקיפות אוטומטיות שנגרמו על ידי דריכת הימצאות לא גורמות לשידור קוד זה.

[301] אירועי לוח 1

#### *1/2 – בעיית/איפוס כשל AC בלוח*

קוד דיווח זה משודר כאשר אספקת ה-AC למערכת האזעקה נכשלת או מאופסת. השהיה ניתנת לתכנות מוחלת הן על הבעיה והן על האיפוס. קוד דיווח זה נשלח לקבוצת כיוון השיחה תחזוקת מערכת.

## *3/4 – בעיית/איפוס סוללה חלשה בלוח*

קודי דיווח אלה מועברים כאשר מתח הסוללה בלוח יורד מתחת ל 11.5 VDC או משוחזר. קודי דיווח אלה נשלחים לקבוצת כיוון השיחה תחזוקת מערכת.

#### *5/6 – בעיית/איפוס סוללה חסרה בלוח*

קודי דיווח אלה משודרים כאשר סוללת הלוח לא מחוברת או כאשר היא מאופסת. קודי דיווח אלה נשלחים לקבוצת כיוון השיחה תחזוקת מערכת ומשודרים בעת זיהוי שסוללת הלוח חסרה.

## *7/8 – תקלה/איפוס של יחידת מתח בלוח*

קודי דיווח אלה משודרים כאשר יחידת המתח או כאשר היא מאופסת.

## [302] אירועי לוח 2

*1/2 – בעיית/איפוס מעגל פעמון*

קוד דיווח זה משודר כאשר מתרחש מצב בעיה בפעמון או כאשר הוא משוחזר במערכת. קוד דיווח זה נשלח לקבוצת כיוון השיחה תחזוקת מערכת.

## *3/4 – בעיית קו טלפון ואיפוס*

קוד דיווח זה משודר כאשר בעיית TLM בבקר האזעקה מתרחשת או מאופסת. בעיית TLM מתוקשרת בנתיב תקשורת שלא מושפע, אם קיים.

קוד דיווח זה נשלח לקבוצת כיוון השיחה תחזוקת מערכת.

*5/6 – בעיית/איפוס אספקת מתח עזר*

קוד דיווח זה משודר כאשר בעיית אספקת מתח עזר מתרחשת או מאופסת. קוד דיווח זה נשלח לקבוצת כיוון השיחה תחזוקת מערכת.

#### *7/8 – בעיית/איפוס זרם יתר*

קוד דיווח זה משודר כאשר בעיית מתח יתר מתרחשת או מאופסת. סף הזרם הוא 2 אמפר.

[305] אירועי לוח 5

## *3/4 – בעיה/איפוס 2 חוטים 2 PGM*

קוד דיווח זה משודר כאשר מצב בעיה ב2-PGM, שמוגדר כעשן 2 חוטים, מתרחש או מאופס. קוד דיווח זה נשלח לקבוצת כיוון השיחה תחזוקת מערכת.

## [311] אירועי תחזוקה 1

*1/2 – בעיה/איפוס חסימת RF*

נשלח כאשר בעיות חסימת RF מתרחשות או מאופסות. האירועים הבאים גורמים לבעיות חסימת RF:

- חסימת של רפיטר אלחוטי
	- חסימת RF
	- *3/4 בעיית/איפוס שרפה*

נשלח כאשר מצב/איפוס רגישות נמוכה, טמפר או תקלה פנימית מזוהים בגלאי עשן 2 חוטים או תקלת פיקוח בגלאי עשן קווי.

*5 - התחלה קרה*

נשלח כאשר מתח מוחזר למערכת האזעקה לאחר אבדן מתח מוחלט. הקוד נשלח לאחר 2 דקות כדי לאפשר לבקר האזעקה להתייצב.

<span id="page-148-0"></span>*6 - איחור*

כאשר אפשרות האיחור כבויה (ראה [איחור - 6\)](#page-148-0) קוד זה מועבר אם מערכת האזעקה לא הייתה דרוכה במשך מספר הימים שתוכנתו בהשהיית שידור איחור (ראה [השהיית שידור עיכוב](#page-154-0)).

כאשר האפשרות 'איחור' פועלת, קוד זה משודר כאשר לא זוהתה פעילות אזור במערכת למשך מספר הימים שתוכנת בהשהיית שידור איחור.

*7 - בעיית בדיקה עצמית*

נשלח כאשר בעיית בדיקה עצמית מתרחשת עבור ה-PIR החיצוני.

*8 - איפוס בעיית בדיקה עצמית*

נשלח כאשר בעיית בדיקה עצמית אופסה עבור ה-PIR החיצוני.

[312] אירועי תחזוקה 2

*1/2 – Lead נכנס/יוצא של מתקין*

קודי הדיווח Lead נכנס ו-Lead יוצא של מתקין נשלחים כאשר מערכת האזעקה נכנסת לתכנות המתקין ויוצאת ממנו, בהתאמה.

*3/4 – Lead נכנס/יוצא של DLS*

קוד הדיווח Lead DLS נכנס נשלח:

- לאחר שתקשורת DLS נוצרה בהצלחה, אבל לפני שמערכת האזעקה מתקשרת חזרה למחשב ההורדה. הקוד משודר רק כאשר התקשרות חזרה מופעלת.
	- בחיוג שיזם המשתמש.

קוד הדיווח Lead DLS יוצא נשלח כאשר הפעלת DLS הסתיימה בהצלחה.

**הערה:** אם אזעקה סיימה DLS, קוד הדיווח Lead DLS יוצא לא משודר.

*5/6 – Lead נכנס/יוצא של SA*

קוד הדיווח Lead SA נכנס נשלח:

- לאחר שתקשורת SA נוצרה בהצלחה, אבל לפני שמערכת האזעקה מתקשרת חזרה למחשב ההורדה. הקוד משודר רק כאשר התקשרות חזרה מופעלת.
	- בחיוג שיזם המשתמש.

קוד הדיווח Lead SA יוצא נשלח כאשר הפעלת SA הסתיימה בהצלחה. קוד הדיווח Lead SA יוצא עדיין נשלח אם אזעקה סיימה את ההפעלה.

*7 - מאגר אירועים 75% מלא*

נשלח כאשר מאגר האירועים הגיע לסף של 75% בלי שהועלה.

[313] אירועי תחזוקה 3

*1/2 – התחלת/הצלחת עדכון קושחה*

נשלח כאשר עדכון קושחה מרחוק התחיל או הושלם בהצלחה.

*3 - עדכון הקושחה נכשל*

נשלח כאשר עדכון קושחה מרחוק נכשל.

[314] אירועי תחזוקה 4

*1/2 – בעיית/איפוס גז*

נשלח כאשר מתרחשת או מאופסת בעיה בגלאי גז אלחוטי.

*3/4 – בעיית/איפוס חום*

נשלח כאשר מתרחשת או מאופסת בעיית חום בעיה בגלאי טמפרטורה אלחוטי.

*5/6 – בעיית/איפוס כפור*

נשלח כאשר מתרחשת או מאופסת בעיית כפור בגלאי טמפרטורה אלחוטי.

*7/8 – בעיה/איפוס של בחון מנותק*

נשלח כאשר מתרחשת או מאופסת בעיית בחון מנותק בגלאי טמפרטורה אלחוטי.

[321] אירועי מקלט

*2/4/6/8 – מקלט1 - 4 FTC איפוס*

נשלח כאשר הלוח מזהה בעיית FTC.

[331] אירועי מודול 1

*1/2 – בעיית/איפוס AC במודול*

קוד דיווח זה משודר כאשר אספקת ה-AC למודול נכשלת או מאופסת. השהיה ניתנת לתכנות מוחלת הן על הבעיה והן על האיפוס. קוד דיווח זה נשלח לקבוצת כיוון השיחה תחזוקת מערכת.

*3/4 – בעיית/איפוס סוללה במודול*

קודי דיווח אלה משודרים כאשר מתח הסוללה במודול יורד מתחת ל-VDC11.5 או מאופס. קודי דיווח אלה נשלחים לקבוצת כיוון השיחה תחזוקת מערכת.

*5/6 – היעדר/איפוס סוללה במודול*

קודי דיווח אלה משודרים כאשר סוללה במודול חסרה או מאופסת. קודי דיווח אלה נשלחים לקבוצת כיוון השיחה תחזוקת מערכת.

*7/8 – תקלה/איפוס של יחידת מתח במודול*

קודי דיווח אלה משודרים כאשר מזוהה שסוללה במודול חסרה או אופסה. קודי דיווח אלה נשלחים לקבוצת כיוון השיחה תחזוקת מערכת.

[332] אירועי מודול 2

*1/2 – בעיית/איפוס מתח נמוך במודול*

נשלח כאשר מתח המודול יורד מתחת לרמות קבילות או מאופס.

*3/4 – בעיית/איפוס פיקוח מודול*

נשלח כאשר תקשורת עם המודול אבדה או אופסה.

*5/6 – בעיית/איפוס עזר מודול*

נשלח כאשר במודול יציאת זרם גבוה או במודול אספקת מתח יש בעיית אספקת מתח עזר.

[335] אירועי מודול 5

*1/2 – תקלה/איפוס ביציאה 1*

קוד דיווח זה נשלח כאשר היציאה הראשונה במודול מרחיב היציאות מתח גבוה עובר למצב תקלה (פתוח או קצר) או מאופס.

רק היציאה הראשונה במודול מרחיב האזורים מתח גבוה מפוקחת.

[351] מתקשר חלופי 1

*1/2 – בעיה/איפוס בתקשורת מתקשר חלופי*

נשלח כאשר המערכת מאבדת מאפסת תקשורת עם המתקשר החלופי.

*3/4 – שמור*

*5/6 – שמור*

*7/8 – בעיה/איפוס של SIM/רדיו במתקשר חלופי*

נשלח כאשר קיימת בעיה או איפוס של בעיה ברדיו/SIM של מתקשר חלופי.

[352] מתקשר חלופי 2

*1/2 – בעיה/איפוס בתקשורת של מתקשר חלופי*

נשלח כאשר המתקשר החלופי מאבד או מאפס תקשורת עם הרשת.

*5/6 – בעיה/איפוס אתרנט במתקשר חלופי*

נשלח כאשר המתקשר החלופי מזהה מצב של היעדר רשת או כשל DHCP או איפוס.

[354] מתקשר חלופי 4

*בעיה ואיפוס במקלט 1 עד 4*

נשלח כאשר המתקשר החלופי מזהה בעיה או מצב איפוס במקלט .1-4

1/2 – מקלט 1 בעיה/איפוס

- 3/4 מקלט 2 בעיה/איפוס
- 5/6 מקלט 3 בעיה/איפוס
- 7/8 מקלט 4 בעיה/איפוס

[355] מתקשר חלופי 5

*מקלט 1 עד 4 כשל ואיפוס פיקוח*

נשלח כאשר המתקשר החלופי מזהה בעיית פיקוח עבור מקלט האתרנט (,1 2) או מקלט ה4- 3,) GPRS(.

- 1/2 מקלט 1 תקלה/איפוס פיקוח
- 3/4 מקלט 2 תקלה/איפוס פיקוח
- 5/6 מקלט 3 תקלה/איפוס פיקוח
- 7/8 מקלט 4 תקלה/איפוס פיקוח

[361] אירועי התקן אלחוטי

*1/2 – תקלה/איפוס של AC בהתקן אלחוטי*

אפשרויות אלה משמשות כדי לאפשר קודי דיווח של תקלה/איפוס AC בהתקן אלחוטי. קודי דיווח אלה נשלחים כאשר מתקיימים תקלה/איפוס AC בהתקן אלחוטי.

*3/4 – בעיה/איפוס של סוללה חלשה בהתקן אלחוטי*

אפשרויות אלה משמשות כדי לאפשר קודי דיווח בעיה/איפוס של סוללה חלשה בהתקן אלחוטי. קודים אלה נשלחים כאשר מתרחשים בעיה/איפוס של סוללה חלשה בהתקן אלחוטי.

*5/6 – תקלה/איפוס בהתקן אלחוטי*

אפשרויות אלה משמשות כדי לאפשר קודי דיווח של תקלה/איפוס בהתקן אלחוטי. קוד דיווח זה נשלח כאשר מתרחשת בעיית דיווח בהתקן אלחוטי.

<span id="page-150-0"></span>[401] אירועי בדיקת מערכת

*1/2 – התחלה/סיום של בדיקת הליכה*

נשלח בעת ייזום וסיום של בדיקת הליכה של מתקין.

קודי דיווח אלה הם בנוסף לקודי דיווח האזעקה עבור האזורים אשר מופרים במהלך תקופת בדיקת ההליכה.

*3 - שידור בדיקה תקופתי*

נשלח כאשר מתרחש שידור הבדיקה המתוכנת לפי מקטע [אירועי בדיקת מערכת \[401\]](#page-150-0).

*4 - שידור בדיקה תקופתי עם בעיות*

נשלח כאשר כל אחד ממצבי הבעיה הבאים קיים במהלך בדיקת שידור תקופתית:

• בעיית אזור שרפה

• בעיית סוללה

- אזעקת אזור שרפה (עשן 2 חוטים)
	- בעיית עזר
	- בעיית שרפה
	- בעיה בפעמון
- טמפר שרפה/רגישות נמוכה (אלחוטי)
	- פיקוח מודול
	- אזורי שרפה נעקפו
		- תקלת הארקה
	- פיקוח שרפה (אלחוטי)
		- בעיית TLM
		- בעיית AC
		- בעיה ב-FTC

קוד דיווח זה נשלח במקום הקוד הסטנדרטי של שידור בדיקה תקופתית.

*5 - בדיקת מערכת*

נשלח כאשר מתבצעת בדיקת מערכת ידנית ([\*][6][קוד מאסטר][04]).

תקשורת מערכת

אפשרויות התכנות בסעיף זה משמשות להגדרת התצורה של תקשורת בין מערכת האזעקה לתחנה המרכזית.

[309] כיוון שיחה של המערכת

השתמש באפשרות תכנות זו כדי לבחור את מקלטי התחנה המרכזית שאליהם אירועי מערכת מתוקשרים. אירוע מערכת יכול להישלח למספר מקלטים.

[001] אירועים/איפוסים של תחזוקה (כל הבעיות למעט טמפרים)

אפשרויות אלה שולטות באילו נתיבי מקלט מאופשרים עבור אירועי תחזוקה. כדי להקצות אירוע תחזוקה למקלט, בחר מהרשימה הבאה:

[01] מקלט 1

[02] מקלט 2

[03] מקלט 3

[04] מקלט 4

[002] שידורי בדיקה

אפשרויות אלה שולטות באילו נתיבי מקלט מאופשרים עבור אירועי שידור בדיקה. כדי להקצות אירוע בדיקת שידור למקלט, בחר מהרשימה הבאה:

[01] מקלט 1

[02] מקלט 2

[03] מקלט 3

<span id="page-151-0"></span>[04] מקלט 4

[310] קודי חשבון

מקטעי תכנות אלה משמשים לקביעת קודי חשבון המדור והמערכת.

## [000] קוד חשבון מערכת

קוד חשבון המערכת משמש לזיהוי מערכת האזעקה בעת תקשורת אירועי מערכת לתחנה המרכזית. קוד החשבון של המערכת יכול להיות באורך 4 או 6 ספרות. ניתן לבחור קודי חשבון בני 4 או 6 ספרות באמצעות [383] אפשרות .2 תכנת קוד בן 6 ספרות רק בעת שימוש בתבנית דיווח SIA .SIA משתמש בקוד חשבון זה עבור כל אירועי המדורים והמערכת. כל שאר תבניות הדיווח משתמשים בקוד חשבון מערכת בן 4 ספרות כדי לדווח על אירועי תחזוקת מערכת (כגון סוללה חלשה, תקלת אזור) ובדיקות שידור. כדי לתכנת קוד בן 4 ספרות, הוסף FF לשתי הספרות האחרונות.

[001]-[032] קודי חשבון מדור

השתמש במקטעים אלה כדי לתכנת קודי חשבון עבור כל מדור.

בעת שימוש בתבניות שאינן SIA, קודי חשבון אלה מזהים את מערכת האזעקה לתחנה המרכזית בעת תקשור אירועים ספציפיים למדור.

- **הערה:** המערכת לא תתקשר אם קוד החשבון לא מתוכנת. כאשר מצב זה מתרחש, מוצגת לרגע ההודעה 'קוד חשבון ∩ לא מתוכנת' בלוח המקשים ביציאה ממצב תכנות המתקן.
	- **הערה:** אם לא מתוכנתים מספרי טלפון, הודעת השגיאה לא מתרחשת.  $\circ$

## [311]-[332] כיווני שיחה של מדור

השתמש באפשרות תכנות זו כדי לבחור את מקלטי התחנה המרכזית שאליהם אירועי מדור מתוקשרים. ניתן לתכנת כיווני שיחות עבור כל מדור. כל אירוע יכול להישלח לאחד מארבעה מקלטים.

[001] איפוס אזעקה

אפשרויות אלה קובעות אילו נתיבי מקלט מופעלים עבור קודי דיווח על אירוע במדור 1-32 ושחזור.

כדי להקצות אירוע למקלט, בחר אחת מהאפשרויות הבאות:

- [01] מקלט 1
- [02] מקלט 2
- [03] מקלט 3
- [04] מקלט 4

[002] טמפרים (כולל טמפרים של מערכת)/ איפוס

אפשרויות אלה קובעות אילו נתיבי מקלט מופעלים עבור קודי דיווח על אירועים במדורים .1-32

כדי להקצות אירוע למקלט, בחר אחת מהאפשרויות הבאות:

[01] מקלט 1

- [02] מקלט 2
- [03] מקלט 3
- [04] מקלט 4

[003] פתיחות/ סגירה

אפשרויות אלה קובעות אילו נתיבי מקלטים מופעלים עבור קודי דיווח על אירועים במדורים .1-32 כדי להקצות אירוע למקלט, בחר אחת מהאפשרויות הבאות:

[01] מקלט 1

- [02] מקלט 2
- [03] מקלט 3
- [04] מקלט 4

[350] תבניות מתקשר

השתמש באפשרות תכנות זו כדי להקצות תבנית מתקשר לכל אחד מארבעת המקלטים שתוכנתו במקטע [301]. תבניות המתקשר הזמינות הן כדלהלן:

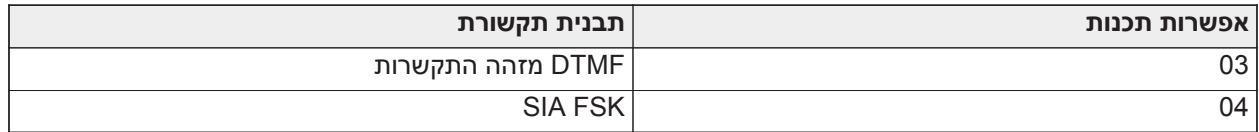

כדי להקצות תבנית תקשורת, בחר מקלט (אפשרות [001]-[004]) ולאחר מכן הזן את הקוד בן 2 הספרות שתואם לתבנית שנבחרה. לתיאורים מפורטים של כל פורמט, ראה [קודי דיווח.](#page-341-0)

## [377] משתני תקשורת

001 – כיבוי Swinger

## *אזעקות/שחזורים*

ערך זה מגדיר את מספר ניסיונות התקשורות שיעשו עבור אירועים אזעקה/איפוס, לכל אזור, לפני שהאזור עובר לכיבוי Swinger. ערכים תקפים הם 000 עד .014 עבור -01CP, הערכים הם .001-006

לאחר שהמספר המתוכנת של אירועי אזעקה/איפוס תוקשרו, לא יתוקשרו יותר אירועי אזעקה/איפוס עבור האזור עד לאיפוס כיבוי Swinger. אירוע האיפוס האחרון לא מתוקשר עד לניקוי ה-Swinger. לדוגמה, אם גבול כיבוי Swinger עבור אזעקות אזור נקבע כ-[003], המחזור הוא כדלהלן: אזעקה/איפוס, אזעקה/איפוס, אזעקה8... שעות או דריכה/נטרול...איפוס.

יציאת הפעמון לא מופעלת עבור אזעקות באזורים שחרגו מגבול מונה כיבוי Swinger. כיבוי Swinger באזורים גלובליים נרשם פעם אחת לאזור המערכת.

#### $\circ$ -01CP כיבוי סווינגר מאפס את כל המחיצות כאשר מחיצה כלשהי במערכת דרוכה או מנוטרלת, או כל יום בחצות. **הערה:**  עבור -01CP, כיבוי Swinger תאפס לאחר 8 שעות של היעדר פעילות.

לאחר האיפוס, מערכת האזעקה מתקשרת כרגיל.

 $\circ$ **הערה:** מאגר האירועים יכול לעקוב אחר כיבוי Swinger אם מאופשר.

## *טמפרים/איפוסים*

ערך זה מגדיר את מספר הפעמים שאותו אירוע טמפר מערכת מתרחש לפני מעבר לכיבוי Swinger. ערכים תקפים הם 000 עד .014

#### *בעיות/איפוסים של תחזוקה*

ערך זה מגדיר את מספר הפעמים שאותו אירוע מסוג תחזוקת מערכת (בעיה) מתרחש לפני מעבר לכיבוי Swinger. בעיות שרפה עוקבות אחר משתנה כיבוי Swinger תחזוקה.

[002] - השהיות תקשורת

*השהיית שידור (שניות)*

ערך זה מגדיר את ההשהיה לפני שאזעקה משודרת.

ההשהיה היא עבור אזורים שבהם התכונה 'השהיית שידור' מופעלת. ערכים תקפים הם בין 000 ל 255- שניות (0-45 שניות עבור CP-01). כל מדור משתף את אותו טיימר פעיל. אם ההשהיה כבר פעילה עקב אזעקה במדור אחר, כל פעילות חדשה במדור אחר לא מתחילה מחדש את טיימר השהיית התקשורת.

אירועי פריצה מאומתת נדחים עד אחרי שהשהיית השידור מסתיים. כאשר הליך בטרול תקף משמש בזמן שהשהיית השידור פעילה, הודעת תקשורת מבוטלת מוצגת לרגע בלוח המקשים, כאשר ההשהיה מבוטלת.

#### $\Omega$  בהתקנות המפורטות ב- ULC UL, השהיית הכניסה בתוספת השהיית התקשורת לא יכולות להיות יותר NA **הערה:**  מ45- שניות.

## *השהיית תקשורת של כשל AC) דקות או שעות)*

ערך זה קובע את ההשהיה לפני שאזעקת תקלת AC או איפוס AC מדווחת. תקלת או איפוס AC עדיין מוצגים מיד. ערכים תקפים הם בין 000 עד 255 דקות/שעות (לכל היותר 180 דקות עבור התקנות UL מסחריות). בחירת דקות או שעות לעיכוב מוגדרת בסעיף [אפשרות מתקשר 3 \[382\]](#page-157-0).

**הערה:** אם השהיית תקשורת של כשל AC מתוכנתת כ,000- קוד הדיווח של בעיית כשל AC נשלח מיד.

#### $\circ$ **הערה:** עבור ניטור אש במקום מסחרי של ULC, ההגדרה תהיה 180 דקות.

*השהיה של בעיית TLM*

השתמש במקטע זה כדי לתכנת את מספר הבדיקות התקפות (מרווחים של 3 שניות) שנדרשות לפני שהמערכת מפיקה בעיה בקו הטלפון. ערכים תקפים הם 000-255 עבור הודעה על בעיות ודחיות שידור של 3 עד 765 שניות (12.75 דקות).

*השהיית שידור עקב סוללה חלשה באזור אלחוטי (בימים)*

כאשר אזור מדווח על מצב סוללה חלשה, הבעיה מצוינת מיד בלוח המקשים, אבל השידור לתחנת הניטור מושהה למשך מספר הימים שתוכנת במקטע זה. אם מצב הסוללה החלשה לא מתוקן לפני סיום ההשהיה, מצב הסוללה החלשה משודר. השידור של איפוס סוללה חלשה אינו מושהה.

<span id="page-154-0"></span>*השהיית שידור עיכוב*

הערך במקטע זה קובע את משך המן לפני שמופק אירוע עיכוב.

השהיית עיכוב נמדדת בימים אם נעשה שימוש בעיכוב סגור, או בשעות אם נעשה שימוש בעיכוב פעילות כפי שמתוכנת במקטע [311] אפשרות 6. ערכים תקפים הם [001]-[255] או [000] כדי להשבית.

*חלון ביטול תקשורת*

לאחר תום השהיית השידור ושידור של אזעקת אזור, מתחיל חלון ביטול התקשורת.

אם קוד גישה מוזן במהלך חלון זה, קוד דיווח מתוקשר ונרשם. אם החלון מסתיים בלי הזנת קוד גישה או שקוד הוזן לאחר החלון, אירוע ביטול התקשורת לא נרשם ולא מתוקשר.

**הערה:** חלון הביטול לא מתחיל לאחר אזעקת מקש [P][M][F[.

[003] - מחזור שידור של בדיקה תקופתית

ערך זה קובע את פרק הזמן בין שידורי בדיקה. ערכים תקפים הם [000]-[255]. הקביעה אם מרווח זה הוא בשעות או בימים נעשית במקטע [022], סעיף .4

 $\odot$  עבור התקנות ULC / UL, מרווח הבדיקה תלוי בסוג היישום. להגדרת הערכים הנכונים, עיין ב [אישורי](#page-360-0) NA **הערה:**  [תקינה.](#page-360-0)

[004] - שעה ביום של שידור בדיקה תקופתית

הזן שעה ב4- ספרות בתבנית 24 שעות (MM:HH(.

ערכים תקפים הם בין 00 עד 23 עבור השעות (HH (ו00- עד 59 עבור הדקות (MM(.

כדי להשבית את השעה ביום של בדיקת שידור, הזן [9999] במקטע זה.

**הערה:** אין להגדיר שעה זו לאותה השעה כמו שעון קיץ.

[011] - מספר מרבי של ניסיונות חיוג

מקטע זה משמש לתכנות מספר ניסיונות החיוג שנעשו לכל מספר טלפון בעת התקשורת. ערכים תקפים הם .001-005

 $\odot$  עבור התקנות המופיעות ברשימות ULC/UL, יש להגדיר ערך זה ל- .005 NA **הערה:** 

# [012] – השהיה בין ניסיונות PSTN

טיימר ניתן לתכנות זה מוסיף השהיה לפני שנעשה ניסיון לבצע את השיחה הבאה דרך PSTN. ערכים חוקיים הם ,000-255 עם ברירת מחדל של 3 שניות (ולכן 8 שניות בסך הכל: 3 שניות השהיה + 5 שניות זמן חיפוש סטנדרטי אחר צליל חיוג).

[013] – השהיה בין ניסיונות מאולצים

אפשרות תכנות זו משמשת לקביעת משך הזמן שמערכת האזעקה ממתינה לפני ניסיון החיוג הראשון וניסיון חיוג מאולץ.

ערכים תקיפם הם 001-255 שניות. ברירת המחדל היא .020

[014] - המתנה לאחר חיוג עבור לחיצת ידיים

אפשרות זו משמשת לתכנות משך הזמן שהמתקשר ממתין ללחיצת ידיים ראשונית תקפה מהמקלט לפני חיוג מספר הטלפון שתוכנת. ערכים תקפים הם 001 עד 255 שניות.

#### $\circ$ **הערה:** 45 שניות לכל היותר להתקנות UL.

## [015] – המתנה לאישור IP

אפשרות זו משמשת לתכנות משך הזמן שהמתקשר ממתין לאישור לפני שידור דרך GS/IP. ערכים תקפים הם 001 עד .255 ברירת המחדל היא 60 שניות.

## [016] -טיימר בדיקת תקלה ב-IP/סלולר

מקטע זה משמש לתכנות מספר פקודות התשאול שנשלחות ללא תגובות תשאול תקפות לפני שמערכת האזעקה מפיקה מצב בעיה. הבדיקות מתרחשות במרווחי זמן של 3 שניות.

רשומות תקפות הן 003-255 לצורך הכרזה והעברה של בעיות.

איפוס הבעיה לא מושהה.

## [380] אפשרות מתקשר 1

## 1 - תקשורת מופעלת/מושבתת

פועל: (ברירת מחדל) מתקשר המערכת מאופשר וכל האירועים עם קודי דיווח מדווחים לתחנת הניטור. עיין במקטעי התכנות 'מספר טלפון', 'קוד דיווח', ו'כיוון שיחה'.

כבוי: מתקשר המערכת מושבת או אירוע אינו מדווח לתחנת הניטור.

**הערה:** השבתת המתקשר מנקה את כל בעיות ה-FTC.

## 2 - פסק זמן לאיפוס פעמון

פועל: קודי דיווח של איפוס אזור אינם משודר עד שהאזור אופס ופסק הזמן של הפעמון הסתיים. אם האזור לא מאופס בסיום זמן הפסקת הפעמון, האיפוס משודר כאשר האזור מאופס פיזית או כאשר המערכת מנוטרלת.

**הערה:** אזורים של 24 שעות לא יאופסו עד שהאזור אופס פיזית

כבוי: קודי דיווח על איפוס אזור משודרים כאשר האזור מאופס פיזית. אם אזורים עדיין פעילים כאשר המערכת מנוטרלת, קודי האיפוס משודרים כאשר המערכת מנוטרלת.

## 3 - חיוג מתקפים

פועל: מערכת האזעקה מחייגת מספרי טלפון באמצעות חיוג מתקפים (חוגה).

כבוי: מערכת האזעקה מחייגת מספרי טלפון באמצעות צלילי מקשים DTMF) תדר-מרובה של צליל כפול).

## 4 - חיוג מתקפים לאחר ניסיון 5

פועל: אם חיוג DTMF מאופשר, מערכת האזעקה מחייגת מספרי טלפון באמצעות חיוג DTMF עבור 4 הניסיונות הראשונים. אם החיוג נכשל, מערכת האזעקה עוברת לחיוג מתקפים (חוגה) לביצוע שאר הניסיונות.

כבוי: אם חיוג DTMF מאופשר, מערכת האזעקה מחייגת מספרי טלפון באמצעות חיוג DTMF עבור כל ניסיונות החיוג.

## 5 - תקשורת מקבילית

פועל: תקשורת מקבילית מאופשרת. מערכת האזעקה מנסה לתקשר דרך כל נתיבי המקלט הזמינים (PSTN ו-IP) IP= אתרנט או סלולרי) באותו הזמן. לאחר שמסופק אישור על ידי אחד המקלטים, מערכת האזעקה מתקשרת את האירוע הבא. אם יותר ממקלט אחד מוגדר עבור PSTN, הליך הגיבוי שמתואר לעיל מתבצע.

כבוי: תקשורת מקבילית מושבתת. אם מקלט 1 נכשל, מערכת האזעקה תנסה לתקשר עם המקלט הזמין הבא (2-4) ברצף.

**הערה:** כאשר תקשורת מקבילית מופעלת היא תעקוף את אפשרויות הגיבוי של המתקשר, ראה [אפשרויות גיבוי \[384\]](#page-158-0) <u> റ</u> [של מתקשר](#page-158-0) לתכנות גיבוי לתקשורת.

## 6 - חיוג חלופי

פועל: לאחר כל ניסיון חיוג שנכשל, המתקשר עובר למקלט הגיבוי הבא ברצף:

- מקלט 2 מגבה את מקלט 1
- מקלט 3 מגבה את מקלט 2
- מקלט 4 מגבה את מקלט 3

זה ממשיך עד שהתקשורת מצליחה או עד שהרצף חזר 5 פעמים (בהתאם למספר המרבי של ניסיונות חיוג). אם כל 5 הניסיונות נכשלים, נרשמת בעיית FTC עבור מספר הטלפון הראשי. כל מקלטי הגיבוי משתמשים אוטומטית באותם כיווני שיחה ותבנית כמו המקלט הראשי.

כבוי: לאחר 5 כישלונות בניסיון לתקשר עם המקלט הראשי, המתקשר עובר למקלט הגיבוי הבא ברצף ובצע עד 5 ניסיונות נוספים. זה ממשיך עד שהמתקשר מצליח או עד שכל מקלטי הגיבוי נכשלים, שאז נרשמת בעיית FTC עבור מספר הטלפון הראשי.

#### 7 - פחות ניסיונות חיוג

פועל: אם קיימת בעיית TLM, מערכת האזעקה מנסה מיד להתקשר למקלט הגיבוי. אפשרות זו חלה על PSTN. תקשורת גיבוי חייבת להיות מאופשרת. ראה אפשרות ,5 תקשורת מקבילית.

מינימום של שני מקלטים חייבים להיות מאופשרים כדי שפונקציה זו תפעל כמתוכנן. אין לאפשר תכונה זו, אלא אם כן הלוח מתוכנת להשתמש בנתיבי תקשורת של גיבוי.

כבוי: אם קיימת בעיית TLM, המערכת חייבת לנסות את מספר ניסיונות החיוג שתוכנתו מעבר למקלט הגיבוי.

#### 8 - עבריינות פעילות

פועל: היעדר פעילות במדור למשך פרק הזמן שתוכנת (מקטע [377] אפשרות ,002 השהיית שידור עיכוב) מעבירה קוד עיכוב לתחנה המרכזית. אפשרות זו נועדה לעזור לנטר אנשים קשישים או בעלי מוגבלויות. המונה מאופס אם זוהתה פעילות אזור או אם המערכת נדרכת. השהיית שידור עיכוב היא בשעות.

> **הערה:** קוד עיכוב אינו משודר בזמן דריכת היעדרות. פעילות באזורים שנעקפו לא משפיעה על טיימר זה. ∩

כבוי: קוד דיווח העיכוב נשלח כאשר מספר הימים שתוכנת עבור עיכוב (מקטע [377]) חל בלי שהמדור יידרך. לאחר שהקוד נשלח, הטיימר לא מתחיל שוב עד שהמדור נדרך. כל יום שתוכנת במונה מייצג יום אחד פלוס הזמן שלוקח עבו המדור להגיע לחצות. כדי להשבית תכונה זו, תכנת 000 במקטע [377]>[002] אפשרות .5

#### [381] אפשרות מתקשר 2

#### 1 - צליל המתנה של לוח מקשים

פועל: כאשר קוד הדיווח 'פתיחה לאחר אזעקה' משודר בהצלחה למספר טלפון שתוכנת, לוח המקשים פולט סדרה של 8 צפצופים כדי לאשר לדייר שהקוד נשלח והתקבל. צליל המתנה מתרחש עבור כל קוד 'פתיחה לאחר אזעקה' שדווח בהצלחה.

כבוי: כאשר קוד הדיווח 'פתיחה לאחר אזעקה' משודר בהצלחה למספר טלפון שתוכנת, לוח המקשים לא משמיע צליל המתנה.

#### 2 - צליל המתנה של פעמון

פועל: כאשר קוד הדיווח 'פתיחה לאחר אזעקה' משודר בהצלחה למספר טלפון שתוכנת, הסירנה פולטת סדרה של 6 צפצופים כדי לאשר לדייר שהקוד נשלח והתקבל. צליל המתנה מתרחש עבור כל קוד 'פתיחה לאחר אזעקה' שדווח בהצלחה.

כבוי: כאשר קוד הדיווח 'פתיחה לאחר אזעקה' משודר בהצלחה למספר טלפון שתוכנת, הסירנה לא משמיעה צליל המתנה.

#### 4 - אישור סגירה מופעל/מושבת

פועל: כאשר קוד הדיווח 'סגירה' משודר בהצלחה למספר טלפון שתוכנת, לוח המקשים פולט סדרה של 8 צפצופים כדי לאשר לדייר שקוד הסגירה נשלח והתקבל.

כבוי: לא מופק צליל המתנה בלוח המקשים כאשר קודי דיווח 'סגירה' משודר בהצלחה.

#### 8 - קדימות תקשורת מופעלת/מושבתת

פועל: אירועים עוקבים אחר רמת הקדימות שמצוינת בתקן 559S-ULC.

תקשורת אירוע בו-זמנית מקבלת קדימות בסדר הבא (קדימות גבוהה לנמוכה):

- .1 אזעקות שרפה
	- .2 אזעקת CO
- .3 פיקוחי שרפה
- .4 בעיית שרפה

.5 ניטור (רפואי, מצוקה או אבטחה)

.6 כל השאר, כגון איפוס עבור אזעקות שרפה, פיקוחים בעיות וניטור.

כבוי: אירועים מתוקשרים בסדר שבו הם מתרחשים.

 $\circ$ **הערה:** חייב להיות מופעל עבור מתקני רישום ניטור אש מסוג ULC.

[382] אפשרות מתקשר 3

<span id="page-157-0"></span>1 - שמור

2 - תקשורת בבדיקת הליכה

פועל: אזעקות אזור שמתרחשות במהלך בדיקת הליכה מתוקשרות בין אם תוכנתו לכך או לא.

כבוי: אזעקות אזור במהלך בדיקת הליכה אינן מתוקשרות. אזעקות מפתח FMP עדיין מתוקשרות.

4 - ביטול שיחה ממתינה

פועל: במחרוזת ביטול השיחה ממתינה (ראה [מחרוזת ביטול שיחה ממתינה \[304\]](#page-143-0)) נעשה שימוש בניסיון הראשון לחייג לכל מספר טלפון. לא נעשה בה שימוש בניסיונות החיוג הבאים.

כבוי: לא נעשה חיוג של מחרוזת ביטול השיחה הממתינה.

5 - הפעלה/השבתה של תקשורת אינטראקטיבית

פועל: המערכת מתקשרת תוך שימוש במתקשר ADC. כל אפשרויות התכנות, הדיווח והפיקוח הקשורות מאופשרות כאשר מתוכנת דרך 2Link-PC.

כבוי: מתקשר com.Alarm וכל פונקציונליות התכנות הקשורה מושבתים.

6 - השהיית תקשורת של כשל AC בשעות/דקות

פועל: השהיית תקשורת של כשל AC) מקטע [377]>[002] אפשרות 2) מתוכנתת בשעות.

כבוי: השהיית תקשורת של כשל AC מתוכנתת בדקות.

8 - מגבלת טמפר

פועל: במצב מנוטרל, המערכת מתקשרת רק טמפרים של מודול. המערכת לא מתקשרת טמפרים של אזור.

כבוי: במצב מנוטרל, המערכת מתקשרת את כל הטמפרים.

[383] אפשרות מתקשר 4

1 - קוד חשבון מספר טלפון

פועל: קוד החשבון שהועבר לתחנה המרכזית עוקב אחר מספר הטלפון עליו מתוכנת לתקשר האירוע (מתוכנת בסעיף [\[310\]](#page-151-0) [קודי חשבון\)](#page-151-0):

- מקלט 1 כל האירועים יעקבו אחר קוד החשבון של מדור 1
- מקלט 2 כל האירועים יעקבו אחר קוד החשבון של מדור 2
- מקלט 3 כל האירועים יעקבו אחר קוד החשבון של מדור 3
- מקלט 4 כל האירועים יעקבו אחר קוד החשבון של מדור 4

כבוי: אירועים עוקבים אחר קוד החשבון שהוקצה לכל מדור בזמן התקשורת.

**הערה:** תכונה זו עובדת רק עם CID

קוד חשבון מערכת בן 2 - 4 או 6 ספרות

פועל: קוד החשבון הניתן לתכנות במקטע [310][000] הוא באורך 6 ספרות (משמש עבור תבנית SIA(.

כבוי: קוד החשבון הניתן לתכנות במקטע [310][000] הוא באורך 4 ספרות.

<span id="page-158-0"></span>3 - הפעלת Ethernet פועל: מפעיל אתרנט מוכלל. כבוי: משבית אתרנט מוכלל. 4 - הפעלה סלולרית פועל: מפעיל את מודול המתקשר פלאג-אין. כבוי: משבית את מודול המתקשר פלאג-אין. 5 - תקשר אירועי FTC פועל: מערכת האזעקה מתקשרת אירועי FTC) כישלון לתקשר). שידור קוד הדיווח של בעיה/איפוס FTC עוקב אחר כיוון השיחה שאליו האירועים הוקצו. כבוי: אירועי FTC לא מתוקשרים. קודי הדיווח של בעיה/איפוס FTC מתוקשרים לקבוצת כיוון השיחה תחזוקה לאחר התקשורת המוצלחת הבאה. [384] אפשרויות גיבוי של מתקשר 2 - אפשרות גיבוי של מקלט 2 פועל: מקלט 2 מגבה את מקלט .1 מקלט 2 משמש רק אם אירוע FTC זוהה במקלט .1 מקלט 2 משתמש באותה תבנית שתוכנתה עבור מקלט .1 כבוי: מקלט 2 הוא בלתי תלוי ויתקשר אם תוכנתו מספר ותבנית. 3 - אפשרות גיבוי של מקלט 3 פועל: מקלט 3 מגבה את מקלט .2 מקלט 3 משמש רק אם אירוע FTC זוהה במקלט .2 מקלט 3 משתמש באותה תבנית שתוכנתה עבור מקלט .2 כבוי: מקלט 3 הוא בלתי תלוי ויתקשר אם תוכנתו מספר ותבנית. 4 - אפשרות גיבוי של מקלט 4 פועל: מקלט 4 מגבה את מקלט .3 מקלט 4 משמש רק אם אירוע FTC זוהה במקלט .3 מקלט 4 משתמש באותה תבנית שתוכנתה עבור מקלט .3 כבוי: מקלט 4 הוא בלתי תלוי ויתקשר אם תוכנתו מספר ותבנית. [385] מסיכת דיבור\האזנה של מודול שמע 1 – דיבור/האזנה במקלט 1 פועל: ניתן ליזום הפעלות שמע דו-כיווני דרך מקלט .1 כבוי: ללא קשר לתכנות שמע דו-כיווני אחר, לא ניתן ליזום הפעלות שמע דו-כיווני דרך מקלט .1 2 – דיבור/האזנה במקלט 2 פועל: ניתן ליזום הפעלות שמע דו-כיווני דרך מקלט .2 כבוי: ללא קשר לתכנות שמע דו-כיווני אחר, לא ניתן ליזום הפעלות שמע דו-כיווני דרך מקלט .2 3 – דיבור/האזנה במקלט 3 פועל: ניתן ליזום הפעלות שמע דו-כיווני דרך מקלט .3 כבוי: ללא קשר לתכנות שמע דו-כיווני אחר, לא ניתן ליזום הפעלות שמע דו-כיווני דרך מקלט .3 4 – דיבור/האזנה במקלט 4 פועל: ניתן ליזום הפעלות שמע דו-כיווני דרך מקלט .4 כבוי: ללא קשר לתכנות שמע דו-כיווני אחר, לא ניתן ליזום הפעלות שמע דו-כיווני דרך מקלט .4

# תכנות DLS

הורדה מאפשרת לתכנת את מערכת האזעקה כולה דרך מחשב. על ידי הורדה ניתן להציג או לתכנת את כל הפונקציות והתכונות, שינויים וסטטוס, כגון מצבי בעיה ואזורים פתוחים.

אפשרויות ההורדה הבאות זמינות:

- חלון של 6 שעות בהפעלה: עם הפעלת מערכת האזעקה, גישה להורידה זמינה למשך 6 שעות. זה מספק את האפשרות להורידה ללא צורך לבצע תכונת כלשהו בלוח המקשים.
- שיטת שיחה כפולה: המתקין יוזם ומוריד חלון באמצעות התקשרות למערכת האזעקה, ניתוק ולאחר מכן התקשורת שוב.
- חלון DLS בהפעלת המשתמש: המשתמש יוזם ומוריד חלון באמצעות [\*][6][קוד מאסטר][05]. זה יכול להיות חלון של 6 שעון שבו המתקין יוזם ומסיים את ההורדה כמה פעמים שצריך, או שזה יכול להיות חלון חד-פעמי של שעה אחת.
	- התקשרות ביוזמת המשתמש: המשתמש יכול ליזום הפעלת הורדה באמצעות [\*][6][קוד מאסטר][06].
	- הורדה באתר באמצעות USB: המתקין מחבר מחשב ישירות למערכת האזעקה כדי לבצע הורדה באתר.
- העלאה אוטומטית של מאגר אירועים: מאגר האירועים מועלה אוטומטית למחשב SA/DLS כאשר הוא מגיעה לתפוסה של .75%

עיין בסעיפי במקטעי תכנות SA/DLS שמתוארים להלן לקבלת אפשרויות הגדרת תצורה.

DLS/SA אפשרויות

1 - שיחה כפולה

פועל: שיחות להורדה או SA נענות אם שגרת שיחה כפולה מוצלחת זוהתה. גרום לכך שהמחשב המוריד יתקשר למערכת והנח לקו הטלפון לצלצל פעם או פעמיים. לאחר 1-2 צלצולים, נתק את השיחה. אם מתקבלת שיחה חוזרת בטווח של טיימר השיחה הכפולה (מקטע [405]), מערכת האזעקה עונה בצלצול הראשון.

כבוי: שיחות נכנסות לא נענות באמצעות שגרת השיחה הכפולה, אלא אם כן, המשתמש מאפשר את חלון DLS.

- **הערה:** תכונה זו שולטת בחלון DLS עבור חיבורי PSTN בלבד.
	- 2 הפעלת/כיבוי DLS על ידי המשתמש

פועל: [\*][6][קוד מאסטר][05] מאפשרת חלון של 6 שעות שבו, בשעת ההפעלה, שיחות הורדה נענות אם שגרת שיחה כפולה מוצלחת זוהתה.

כבוי: המשתמש לא יכול להפעיל חלון הורדה.

3 - שיחת הורדה DLS

פועל: שיחת הורדה נענית, גם המחשב וגם מערכת האזעקה מנתקות את השיחה. מערכת האזעקה מתקשרת אז חזרה למחשב המוריד באמצעות מספר הטלפון להורדה [402] ומתחילה את הפעלת ה-DLS.

**הערה:** השבת אפשרות זו בעת שימוש ביותר ממחשב הורדה אחד.

כבוי: אימות מוצלח, המחשב המוריד משיג גישה מידית למערכת האזעקה.

4 - שיחה למשתמש

פועל: לעשות ניסיון שיחה יחידה אל המחשב המוריד באמצעות [\*][6][קוד מאסטר][06].

כבוי: [\*][6][קוד מאסטר][06] לא מאפשר ליזום הפעלת הורדה.

6 - הפעלת פאנל וקצב באוד

פועל: המשתמש יוזם הפעלת SA/DLS, הכותרת ההתחלתית נשלחת ב300- באוד.

כבוי: המשתמש יוזם הפעלת SA/DLS, הכותרת ההתחלתית נשלחת ב110- באוד. לאחר מכן, מערכת האזעקה תעבור ל300- באוד כדי לקבל את התגובה ממחשב ה-DLS.

## 7 - מתקשר DLS חלופי

פועל: כאשר תכונה זו מופעלת, מערכת האזעקה מגיבה לבקשות DLS דרך ה-IP של המתקשר החלופי או נתיבי סלולריים בכל עת, ללא תלות בכך שחלון ה-DLS פעיל או לא. עם זאת, אם מתגלה מספר מוגדר מראש של קודי גישה שגויים ברציפות DLS) ראה [מרחוק DLS נעילת גישת](#page-126-0)) תוך כדי ניסיון ליצור חיבור, הגישה של מתקשר ה-DLS החלופי תנעל למשך שעה.

כבוי: כאשר תכונה זו מושבתת, מערכת האזעקה מגיבה לבקשות DLS דרך ה-IP של המתקשר החלופי או נתיבי סלולריים רק כאשר חלון ה-DLS פעיל.

חלון SA/DLS פעיל לאחר הפעלה או אם הופעל באמצעות [\*][6][קוד מאסטר][05] (שירות מערכת/DLS(.

**הערה:** אפשרות זו שולטת רק ב-DLS על מתקשר חלופי.

## [402] תכנות מספר טלפון DLS PSTN

מקטע זה משמש לתכנות מספר הטלפון עבור הורדת DLS ב-PSTN. מספר טלפון זה משמש עבור התקשרות משתמש, DLS תקופתי וחיוג חוזר DLS. אם לא תוכנת מספר טלפון, המערכת מנסה להשתמש בנתיב ה-IP של המתקשר החלופי (אם הוגדר).

אורך המספר המקסימלי הוא 32 ספרות.

#### [403] קוד גישה DLS

קוד הקסדצימאלי זה בן 6 ספרות מאפשר למערכת האזעקה לאשר את הזהות של המחשב המוריד.

אם הקוד לא תואם למחשב, מערכת האזעקה לא מאפשרת גישת DLS.

לאחר שחיבור DLS נוצר, למפעיל יש שלוש ניסיונות להזין את קוד הגישה הנכון. אם ניסיונות אלה נכשלים, מערכת האזעקה מתנתקת ויש להתחיל ניסיון חדש.

אם נעשה שימוש בנתיב סלולרי או של IP עבור חיבור DLS, מספר מתוכנת מראש של ניסיונות שנכשלו גורם לנעילת DLS למשך שעה. תכנות מספר הניסיונות נעשה במקטע [012].

#### [404] מזהה לוח SA/DLS

קוד הקסדצימאלי זה בן 12 ספרות זה מזהה את מערכת האזעקה למחשב המוריד.

#### [405] טיימר שיחה כפולה PSTN

השתמש במקטע זה כדי לתכנת את משך הזמן שיכול לעבור בין השיחה ראשונה לשנייה, בעת שימוש בהורדה מסוג שיחה כפולה. ערכים תקפים הם 001 עד 255 (שניות).

#### [406] מספר צלצולים למענה ב-PSTN

הערך במקטע זה קובע כמה צלצולים נדרשים כדי ליצור חיבור DLS. כאשר מוגדר כ000- (ברירת מחדל) תכונה זו מושבתת. ערכים תקפים הם [000]-[020].

**הערה:** אם האפשרויות 'שיחה כפולה' ומספר צלצולים למענה' מופעלות, אחת מהן תפעל בהתאם לאופן שבו המתקין  $\circ$ מתקשרת למערכת האזעקה.

#### [407] קוד גישה SA

קוד הקסדצימאלי זה בן 6 ספרות מאפשר למערכת האזעקה לאשר את הזהות של המחשב המוריד.

אם הקוד לא תואם למחשב, מערכת האזעקה לא מאפשרת העלאה/הורדה.

תכנות קוד הגישה כ-FFFFFF משבית גישת SA.

לאחר שנוצר חיבור SA, מותר לבצע מספר ניסיונות להזין את קוד גישת ההורדה הנכון (שתוכנת ב- [012]).

למפעיל יש שלוש ניסיונות להזין את קוד הגישה הנכון. אם ניסיונות אלה נכשלים, מערכת האזעקה מתנתקת ויש להתחיל ניסיון חדש.

אם נעשה שימוש בנתיבים סלולריים או IP לחיבור SA, עד חמישה ניסיונות ללא הצלחה יגרמו לנעילת SA למשך שעה אחת (ראה [מרחוק DLS נעילת גישת\)](#page-126-0).

[410] אפשרויות SA/DLS אוטומטי

[001] – אפשרויות DLS אוטומטי

*1 - DLS תקופתי*

פועל: באופן אוטומטי מתבצעת הורדה תקופתית מראש של פקודות מתוכנתות להעלאה/הורדה (קובצי אצווה) למחשב DLS.

ראה להלן כדי לתכנת את השעות והימים שבהם זה קורה.

**הערה:** המחשב חייב להמתין לשיחה כדי שתכונה זו תוכל לפעול.  $\odot$ 

כבוי: מערכת האזעקה לא מתקשרת תקופתית למחשב ההורדה.

*3 - DLS על אירוע מאגר האירועים 75% מלא*

פועל: מערכת האזעקה מתקשרת אוטומטית למחשב ההורדה עם DLS כאשר מתרחש אירוע 'מאגר האירועים 75% מלא'.

אפשרות זו לא תלויה בשידור בפועל של אירוע 'מאגר האירועים 75% מלא' (האירוע לא צריך להיות משודר כדי שהלוח יבצע העלאה אוטומטית).

הלוח מתקשר תחילה אם אירוע 'מאגר האירועים 75% מלא' (אם מופעל) תוך שימוש ב-PSTN או IP, ואז מבצע את ההורדה האוטומטית.

כבוי: מערכת האזעקה לא מתקשרת אוטומטית למחשב ההורדה כאשר מתרחש אירוע 'מאגר האירועים 75% מלא'.

#### *8 - DLS בשינוי תכנות*

פועל: כאשר הלוח חוזר למסך "מוכן לדריכה" לאחר שינוי תכנות, כעבור 15 דקות מערכת האזעקה מתקשרת אוטומטית למחשב ההורדה.

כבוי: מערכת האזעקה לא מתקשרת אוטומטית למחשב ההורדה כאשר תכנות המערכת משתנה.

#### [002] ימי DLS תקופתי

מקטע זה משמש לתכנות מספר הימים בין הורדות DLS תקופתיות. ערכים תקפים הם בין 001 עד 255 ימים.

#### [003] שעת DLS תקופתי

מקטע זה משמש לתכנות השעה ביום שבה מתרחשת הורדת DLS. השעה היא בתבנית 24 שעות וברירת המחדל היא 00:00 (חצות).

#### [007] חלון השהיית שיחה

חלון השהיית השיחה הוא הגבול העליון והתחתון של זמן אקראי שבו הלוח עשוי ליזום שיחה למחשב המרוחק. יש להחיל תכונה זו ל'ימי DLS תקופתי'. כאשר מוזן ערך במקטע זה, ההגדרה ב'שעת DLS תקופתי' (ראה לעיל) מוחלפת. כאשר מוזן הערך 00:00 בשדה זה, מערכת האזעקה יוזמת שיחת DLS בשעה שתוכנתה ב'שעת DLS אוטומטי'. יש לתכנת שעות התחלה וסיום בתבנית 24 שעות (לדוגמה, 13:30) והם לא יכולים לחצות יממה (לדוגמה, שעת התחלה 23:00 ושעת סיום .(01:00

#### כניסות וירטואליות

בעת שימוש באינטגרציה עם מוצר של צד שלישי, ניתן למפות אזורים וירטואליים לאזורי מערכת שהוגדרו.

#### [032]-[001][560]

יש להקצות מספר אזור תואם בן 3 ספרות לכניסה וירטואלית, ולאחר מכן ניתן לשלוט בכניסה הווירטואלית באמצעות אינטגרציה עם מוצר של צד שלישי.

## קביעת לוח זמנים של תכנות

החלקים המתוארים להלן משמשים לתכנות זמני הפעלה מתוזמנים עבור יציאות פקודה PGM .1-4

#### [601] - [604] לוח זמנים לתכנות 1-4

קטעים אלה משמשים להגדרת לוחות זמנים להפעלת יציאות הפקודה 1-4 של PGM. כאשר PGM מוגדר לפעולת יציאה מתוזמנת, הוא מופעל בשעת ההתחלה המתוכנתת וכבה לאחר פרק הזמן המתוכנת. לדוגמה, 5 שניות.

כל לוח זמנים מכיל 4 מרווחים, עבור יציאות הפקודה .1-4 בתוך כל מרווח, ניתן להגדיר שעת התחלה ושעת סיום עבור כל יום בשבוע. ניתן גם לבחור את לוחות הזמנים לחופשות .1-4 כדי לאפשר ליציאת הפקודה לפעול לפי לוח זמנים, יש לתכנת את יציאת הפקודה במקטע [009] ולאחר מכן להיכנס ללוח זמנים 001 - 004 במקטע [011].

#### [101]-[102] הגדרת שעת התחלה ושעת סיום

משמש לתכנות השעה ביום שבה מרווח לוח הזמנים מתחיל ומסתיים (MM:HH(. ערכים תקפים הם 0000-2359 ו- .9999 שעת הסיום חייבת להיות שווה או גדולה משעת ההתחלה. הערך 9999 משמש כאשר מרווח צריך להימשך מעבר ל24- שעות. כדי לעשות זאת, תכנת את שעת ההתחלה של המרווח הראשון ואז את שעת הסיום כ.9999- תכנת את שעת ההתחלה של המרווח השני כ9999- ואת שעת הסיום עם השעה הרצויה להשבתת היציאה. בחר את היום בשבוע שבו לוח הזמנים יסתיים.

**הערה:** אם שני מרווחים בלוח זמנים מתוכנתים עם אותה שעת התחלה, לוח הזמנים עוקב אחר המרווח עם שעת  $\odot$ הסיום הארוכה ביותר.

## [103] הקצאת ימים

משמש לתכנות היום בשבוע שבו מרווח לוח הזמנים מתחיל ומסתיים. השתמש במקשי הגלילה כדי לבחור יום ולאחר מכן החלף את מצב האפשרות ל'פועל'. ניתן לאפשר מספר ימים בשבוע.

## [104] הקצאת חופשה

תכנת PGM לעקוב אחר קבוצות 1-4 בלוחות הזמנים של החגים. בחר (Y (כדי לאפשר. אם כל הימים בשבוע עבור מרווח מושבים (N(, לוח הזמנים מופעל בחופשות המאופשרות.

## [711]-[714] לוחות זמנים של חופשות

השתמש במקטע זה כדי לתכנת לוחות זמנים של חופשות. במהלך לוחות זמנים של חופשות, אירועים מתוזמנים אחרים לא מתקיימים. היכנס למקטע 711 עד 714 עבור קבוצת חופשה 1 עד .4

לכל אחת מקבוצות החופשה הזמינות יכולים להיות עד 99 לוחות זמנים מתוכנתים.

## [001] - [099] תאריכי חופשה 1-99

תכנת תאריכי חופשות בתבנית הבאה: MMDDYY

ערכים תקפים עבור MM הם 01 עד 12

ערכים תקפים עבור DD הם 01 עד 31

ערכים תקפים עבור YY הם 00 עד 99

## [802] תכנות מודול אימות שמע

מודול זה מספק תקשורת שמע דו-כיווני בין התחנה המרכזית לדיירי המבנה.

**הערה:** לתיאורים מלאים וגיליונות עבודה עבור תכנות, עיין במדריך ההתקנה של מודול אימות השמע של 2955HSM.

## תכנות אלחוטי

## [804] תכנות אלחוטי

מקטע תכנות זה משמש לרישום, תכנות ומחיקה של התקנים אלחוטיים. שים לב שמקמ"ש אלחוטי HOSTx2HSM או לוח מקשים מדגם RF חייבים להיות מותקנים כדי לרשום התקנים אלחוטיים.

**הערה:** למידע נוסף, עיין במדריך ההתקנה של HOST2HSM.

## תכנות המתקשר

[850] עוצמת אות סלולרי

השתמש במקטע זה להצגת עוצמת האות הסלולרי וטכנולוגיית הרדיו שבה נעשה שימוש.

#### **טבלה :37 טכנולוגיה סלולרית**

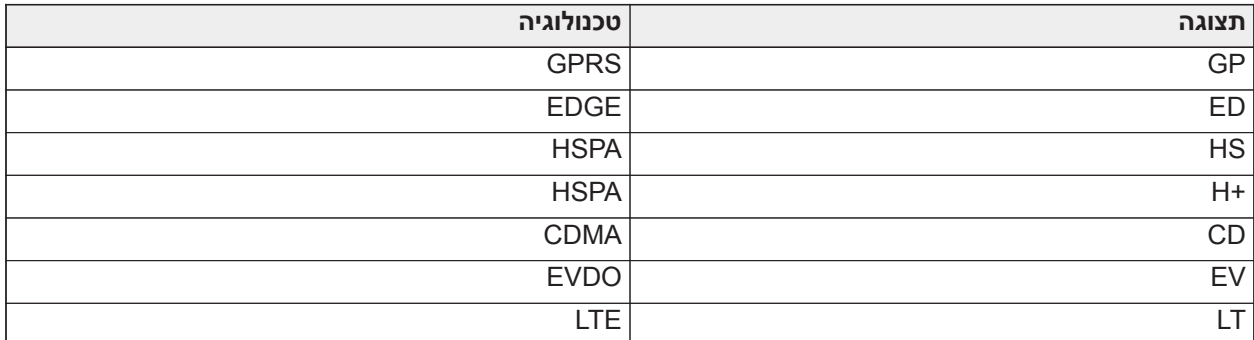

5 פסים מציין עוצמת אות מקסימלית. 0 פסים מציין שהמתקשר לא מחובר לרשת.

[851] תכנות מתקשר חלופי

את מקטעי התכנות שמתוארים במסמך זה אפשר להציג בלוח המקשים. כדי להתחיל לתכנת, הזן [\*] [8][קוד מתקין] [851] [מספר מקטע], כאשר מספר המקטע הוא מספר המקטע בן 3 הספרות שמצוין בסעיף זה. מתקינים יכולים להציג/לתעד אפשרויות תכנות בלוח המקשים של הלוח.

אפשרויות מערכת

*[001] כתובת IP לאתרנט*

ברירת מחדל (000.000.000.000)

הזן את כתובת ה-IP של המתקשר. ודא שכתובת ה-IP ייחודית למתקשר אם לרשת המקומית.

התבנית היא ב4- שדות, שבכל שדה מספר עשרוני בן 3 ספרות. טווח חוקי .000-255 אם כתובת IP מתוכנתת במקטע זה, היחידה פועלת עם IP סטטי (DHCP מושבת). יש לתכנת גם את מקטעים [002] ו-[003] בעת שימוש בכתובת IP סטטית.

**הערה:** ברירת המחדל עבור מקטע זה היא Protocol Configuration Host Dynamic) DHCP (מאופשר. כאשר מאופשר, שרת DHCP מגדיר את הערכים עבור: כתובת IP] 001 [רשת משנה [002] ושער [003]. תכנות כתובת IP במקטע זה ישבית את DHCP) IP סטטי).

*[002] מסיכת רשת משנה של IP לאתרנט*

ברירת מחדל (255.255.255.000)

הזן את מסכת רשת המשנה ל-IP של אתרנט של המתקשר. התבנית היא ב4- שדות, שבכל שדה 3 ספרות. טווח חוקי .000-255

**הערה:** אם DHCP מאופשר, שרת ה-DHCP מקצה את מסכת רשת המשנה עבור מקטע זה והמערכת מתעלמת מהערך המתוכנת.

*[003] כתובת שער IP לאתרנט*

ברירת מחדל (000.000.000.000)

הזן את כתובת ה-IP של שער האתרנט של המתקשר. כתובת ה-IP של השער נדרשת כאשר נתב משמש ברשת המקומית כדי להגיע לכתובת ה-IP של היעד שצוינה במקטע [001]. התבנית היא ב4- שדות, שבכל שדה מספר עשרוני בן 3 ספרות.

טווח חוקי .000-255

**הערה:** אם DHCP מאופשר, שרת ה-DHCP מקצה את כתובת ה-IP עבור מקטע זה והמערכת תתעלם מהערך המתוכנת.

*[004] מרווח פיקוח מקלט*

ברירת מחדל (135)

כאשר פיקוח מקלט מאופשר (ON (במקטע [005] אפשרות החלפת מצב [3], היחידה שולחת פעימות לב למקלט אתרנט 1 או למקלט סלולרי 1, כדי לבדוק את נתיב התקשורת. השתמש במקטע זה להגדרת זמן מרווח (בשניות) שבו פעימות לב נשלחות למקלטים. טווח תקף 00000-65535 שניות. אם הערך שתוכנת נמוך מ10- שניות, הפיקוח מושבת.

*[005] אפשרויות החלפת מצב במערכת*

**[1] מקלט אתרנט 1 מפוקח** ברירת מחדל (OFF(

**פועל:** מקלט אתרנט 1 מפוקח ופעימות לב נשלחות למקלט אתרנט 1 על בסיס מרווח הפיקוח שתוכנת במקטע [004].

**כבוי:** מקלט אתרנט 1 לא מפוקח. כאשר מושבת, פעימת לב אחת נשלחת למקלט האתרנט אחת לשעה, ללא קשר לסוג הפיקוח (פעימת לב 1 או 2). פעימת הלב נשלחת כל 5 שניות עד לקבלת אות ACK. אם לא מתקבלים אירוע או פעימת לב ACK כעבור (מרווח פיקוח של מקלט + 75 שניות), המערכת מציינת בעיית פיקוח.

**הערה:** לא ניתן לפקח על מקלט אתרנט .2

#### **[2] מקלט סלולרי 1 מפוקח** ברירת מחדל (OFF(

**פועל:** מקלט סלולרי 1 מפוקח ופעימות לב נשלחות למקלט סלולרי 1 על בסיס מרווח הפיקוח שתוכנת במקטע [004]. אם לא התקבלה פעימת לב ACK, היא נשלחת שוב כל 5 שניות. אם לא התקבל אות ACK לשתי פעימות לב רצופות, מתבצע איפוס של הרדיו.

**כבוי:** מקלט סלולרי 1 לא מפוקח. כאשר מושבת, פעימת לב לא נשלחת למקלט. בעיית פיקוח נרשמת.

#### **הערה:** לא ניתן לפקח על מקלט סלולרי .2  $\odot$

## **[3] סוג פיקוח ברירת מחדל** (OFF(

**פועל:** פעימת לב 1 (פיקוח מסחרי). סוג פיקוח זה מתאים ליישומים שבהם זיהוי החלפה נדרש בחבילת הפיקוח.

**כבוי:** פעימת לב 2 (פיקוח לסביבת מגורים). סוג פיקוח זה מתאים ליישומים שבהם פיקוח של נתיב התקשורת למקלט נדרש (ללא זיהוי החלפה).

**הערה:** פיקוח מסחרי רגיש יותר לנתונים מאשר פיקוח לסביבת מגורים ויש להשתמש בו רק כאשר הדבר נדרש כדי לעמוד באישור עבור ההתקנה.

## **[4] נתיב ראשי** ברירת מחדל (OFF(

**פועל:** ערוץ סלולרי הוא הנתיב הראשי. ערוץ אתרנט הוא הנתיב המשני.

**כבוי:** ערוץ אתרנט הוא הנתיב הראשי במתקשר כפול. ערוץ סלולרי הוא הנתיב המשני.

## **[6] שדרוג קושחה מרחוק** ברירת מחדל (ON(

**פועל:** ניתן לשדרג מרחוק את קושחת לוח הבקרה באמצעות נתיב אתרנט/סלולרי.

**כבוי:** לא ניתן לשדרג מרחוק את קושחת לוח הבקרה. עדיין ניתן לבצע שדרוג קושחה מקומי.

## **[7] שידורי בדיקה לסירוגין** ברירת מחדל (כבוי).

**פועל:** כאשר מתרחשים מרווחי שידור בדיקה תקופתית, שידור הבדיקה עובר לסירוגין בין שליחה למקלטים הראשי והמשני בכל מרווח שידור בדיקה.

**כבוי:** כאשר מתרחשים מרווחי שידור בדיקה תקופתית, שידור הבדיקה נשלח למקלטים שתוכנתו, על בסיס ההגדרות של קודי דיווח שידור הבדיקה התקופתית.

## **[8] בעיית אות סלולרי חלש**. ברירת מחדל (OFF(

אפשרות זו ממסכת את בעיית האות הנמוך מהפקת בעיה בסלולר.

**פועל:** אירוע בעיה בסלולר מופק כאשר רמת אות הרדיו יורדת מתחת לרמת סף (רמת CSQ ממוצעת היא 4 או פחות).

**כבוי:** אירוע בעיה בסלולר לא מופק כאשר רמת אות הרדיו יורדת מתחת לרמת סף (רמת CSQ ממוצעת היא 4 או פחות).

## *[006] אפשרויות החלפת מצב במערכת 2*

**[1] מקלט 1 אתרנט מופעל.** ברירת מחדל (ON(

**פועל:** מקלט אתרנט 1 מופעל.

**כבוי:** מקלט אתרנט 1 מושבת.

## **[2] מקלט אתרנט 2 מופעל.** ברירת מחדל (ON(

**פועל:** מקלט אתרנט 2 מופעל.

**כבוי:** מקלט אתרנט 2 מושבת.

**[3] שמור**

## **[4] מקלט סלולרי 3 מופעל.** ברירת מחדל (ON(

**פועל:** מקלט סלולרי 3 מופעל.

**כבוי:** מקלט סלולרי 3 מושבת.

**[5] מקלט סלולרי 4 מופעל.** ברירת מחדל (ON(

**פועל:** מקלט סלולרי 4 מופעל.

**כבוי:** מקלט סלולרי 4 מושבת.

**[6] שמור**

**[ 7] DLS על סלולרי.** ברירת מחדל (פועל).

**פועל:** DLS מאופשר בנתיב הסלולרי.

**כבוי:** DLS מושבת בנתיב הסלולרי.

- **הערה:** תכנת החלפת מצב זו למצב 'כבוי' כדי למנוע שימוש DLS בנתיב הסלולרי. ⊙
- **הערה:** אם החלפת מצב זו במצב 'כבוי', הפעלות DLS יתרחשו בנתיב האתרנט בלבד, ללא קשר לנתיב הראשי ∩ שהוגדר במקטע [005] אפשרות החלפת מצב [4]. אם המצב 'פועל', המתקשר יתחבר לנתיב הראשי תחילה לצורך DLS, ואם ההפעלה נכשל, יעשה שימוש בנתיב המשני.

**[8] דיכוי בעיות רשת.** ברירת מחדל (כבוי).

**פועל:** אותות של בעיות ואיפוסים של פיקוח סלולרי/אתרנט עוקבים אחר טיימר השהיה כפי שתוכנת במקטע [226].

**כבוי:**אותות של בעיות ואיפוסים של פיקוח סלולרי/אתרנט נשלחים מיד.

*[007] IP של שרת DNS 1*

ברירת מחדל (000.000.000.000)

הזן את כתובת ה-IP עבור שרת 1 DNS. התבנית היא ב4- שדות, שבכל שדה מספר עשרוני בן 3 ספרות. טווח חוקי .000-255

**הערה:** אם לא מתוכנת ערך ונעשה שימוש ב-DHCP, שרת DHCP יקבע את תצורת הכתובת. אם תוכנתה כתובת ונעשה שימוש ב-DHCP, יעשה שימוש בכתובת שתוכנתה במקום בכתובת DHCP.

*[008] IP של שרת DNS 2*

ברירת מחדל (000.000.000.000)

הזן את כתובת ה-IP עבור שרת 2 DNS. התבנית היא ב4- שדות, שבכל שדה מספר עשרוני בן 3 ספרות. טווח חוקי .000-255

**הערה:** אם לא מתוכנת ערך ונעשה שימוש ב-DHCP, שרת DHCP יקצה ערך זה. אם תוכנתה כתובת ונעשה שימוש ב-DHCP, יעשה שימוש בכתובת שתוכנתה במקום בכתובת DHCP.

אפשרויות תכנות

*[010] אפשרויות החלפת מצב במערכת 3*

**[1] שמע דו-כיווני בסלולר.** ברירת מחדל (OFF(

**פועל:** שמע דו-כיווני בסלולר מופעל.

**כבוי:** שמע דו-כיווני בסלולר מושבת.

**[2] אימות חזותי.** ברירת מחדל (OFF(

**פועל:** אימות חזותי מופעל.

**כבוי:** אימות חזותי מושבת.

**[3] וידאו לפי דרישה.** ברירת מחדל (OFF(

**פועל:** וידאו לפי דרישה מופעל.

**כבוי:** וידאו לפי דרישה מושבת.

**הערה:** באפשרותך להשתמש במקטע תכנות הלוח [851] [010] [3] לוידאו לפי דרישה כדי לאפשר בדיקת דופק עבור וידאו לפי דרישה ממקלט SurGard. אפשרות זו לא קשורה לווידאו לפי דרישה באמצעות 2ITv. אירועי Fibro מקדימים בעדיפות וידאו לפי דרישה ב2-ITv , כך שאפשר לעכב את אירועי ה-VoV של 2ITv עד להשלמת אירועי ה-Fibro. תמונות שתבקש באמצעות וידאו לפי דרישה באמצעות 2ITv יישלחו רק למפגשי 2ITv ספציפיים ולא ישודרו. תמונות שתבקש באמצעות 2ITv לא ישודרו למקלטים.

# **[4] קבוצת מקלט. ברירת מחדל (OFF(**

**פועל:** קבוצת מקלט מופעל.

**כבוי:** קבוצת מקלט מושבת.

**[5] סרטון לפי דרישה בזמן אזעקה.** ברירת מחדל (OFF(

**פועל:** וידאו לפי דרישה אפשרי רק במצב אזעקה.

**כבוי:** וידאו לפי דרישה אפשרי גם במצב אזעקה וגם לא במצב אזעקה.

**[6] וידאו לפי דרישה במצב דריכת אזעקה.** ברירת מחדל (ON(

**פועל:** וידאו לפי דרישה אפשרי רק כאשר המערכת במצב דריכת היעדרות.

**כבוי** וידאו לפי דרישה אפשרי בכל המצבים.

**הערה:** כדי להפעיל או להשבית וידאו לפי דרישה עבור מצלמת PIR ספציפית, נווט אל [804] [011] [xxx [אפשרות  $\odot$ .5 ערך ברירת המחדל הוא Y) מופעל). כדי להפעיל או להשבית וידאו לפי דרישה כאשר המערכת אינה דרוכה, נווט אל [804 [011] [xxx [אפשרות .6 זה מאפשר למשתמש להפעיל וידאו על פי דרישה במצלמות כאשר [851] [010] אפשרות 6 מופעלת (מצב היעדרות בלבד). אם מתג זה מופעל, תכונת הווידאו לפי דרישה מופעלת באזורים גם כאשר המערכת אינה דרוכה. חלון הזמן של VOD עוקב אחר [804] [841] [002] - צפה בחלון הזמן ו- [804] [841] [003] - צפה בהתרעות אחרות.

**[7] שמור.**

**[8] שמור.**

*[011] קוד מתקין של מתקשר*

ברירת מחדל (CAFE(

קוד מתקין מתקשר נדרש כדי לתכנת את מודול המתקשר. טווח חוקי -0000FFFF.

*[012] יציאת DLS נכנס*

ברירת מחדל (03.062)

יציאת DLS המקומית (יציאת האזנה) היא היציאה שבה משתמש IV DLS בעת חיבור למתקשר. אם נעשה שימוש בנתב או בשער, יש לתכנת אותם עם יציאת העברה של פרוטוקול בקרת שידור (TCP (עבור יציאה זו לכתובת ה-IP של מודול המתקשר. טווח חוקי 00000 - .65535

*[013] יציאת DLS יוצא*

ברירת מחדל (03.066)

יציאת ה-DLS היוצא משמשת עבור הפעלות יוצאות ל-IV DLS לאחר שבקשת SMS נשלחה למתקשר. השתמש במקטע זה כדי להגדיר את הערך של יציאת ה-DLS היוצא המקומית. יש לשנות את הערך אם המתקשר נמצא מאחורי חומת אש, ויש להקצות לה מספר יציאה ספציפי כפי שנקבע על ידי מנהל הרשת. במרבית המקרים, אין צורך לשנות את ערך ברירת המחדל או להגדיר את חומת אש עם יציאה זו.

טווח חוקי .00000-65535

**הערה:** אם מקטע [006] אפשרות החלפת מצב [7] במצב 'פועל', DLS ישתמש בנתיב הראשי עבור ההפעלה. אם מקטע [006] אפשרות החלפת מצב [7] במצב 'כבוי', DLS ישתמש בנתיב האתרנט, אם זמין.

> *[015] IP לחיוג של DLS* ברירת מחדל (000.000.000.000)

> > *[016] יציאה לחיוג של DLS*

ברירת מחדל (00.000)

טווח חוקי .00000-65535

*[018] התאמת קבוצת מקלט*

השתמש **בהתאמת קבוצת מקלט** כדי לשלוח אותות אימות חזותיים למקלטים במספר מוקדים, או כאשר המוצר מותקן ביישומי ULC. המתקשר משדר מחדש אותות למקלטים השונים אם יש בעיה בתקשורת, ומציין FTC בלוח הבקרה אם יש שגיאה באחד מנתיבי התקשורת. בלוח המקשים של המערכת מוצג **בעיית FTC במקלט X**.

ניתן להקצות כל שני נתיבי מקלט לקבוצת המקלטים, אך שימוש במקלט אתרנט 1 ובמקלט סלולרי 1 בתצורה זו מבטיח שנקודת כשל אחת לא תשבית את שני נתיבי הדיווח על אזעקה.

**הערה:** הפעל את **זוג קבוצות מקבלי** בסעיף [851] [010] אפשרות .4 תכנת ניתוב אוטומטי במקטע [300].

**01** = מקלט אתרנט 1

**02** = מקלט אתרנט 2

**03** = מקלט סלולרי 1

**04** = מקלט סלולרי 2

לדוגמה, הזנת הערך **0103** פירושו שקבוצת המקלט כוללת את מקלט אתרנט 1 ואת מקלט סלולרי .1 הזנת הערך **00** או **FF** מציינת שאין מקלט (מושבת).

*[020] אזור זמן*

ברירת מחדל (00)

עיין במקטע [024] 5 שעון זמן אמת לפרטים נוספים. השתמש בעמודה 2 (שעות היסט) לאיתור אזור הזמן המקומי. תעד את ערך ה-HEX בן שתי הספרות מעמודה 1 (ערך HEX (באותה שורה. תכנת ערך HEX זה עבור אזור הזמן. טווח תקף הוא .FF - 00

**טבלה :38 אזור זמן עולמי**

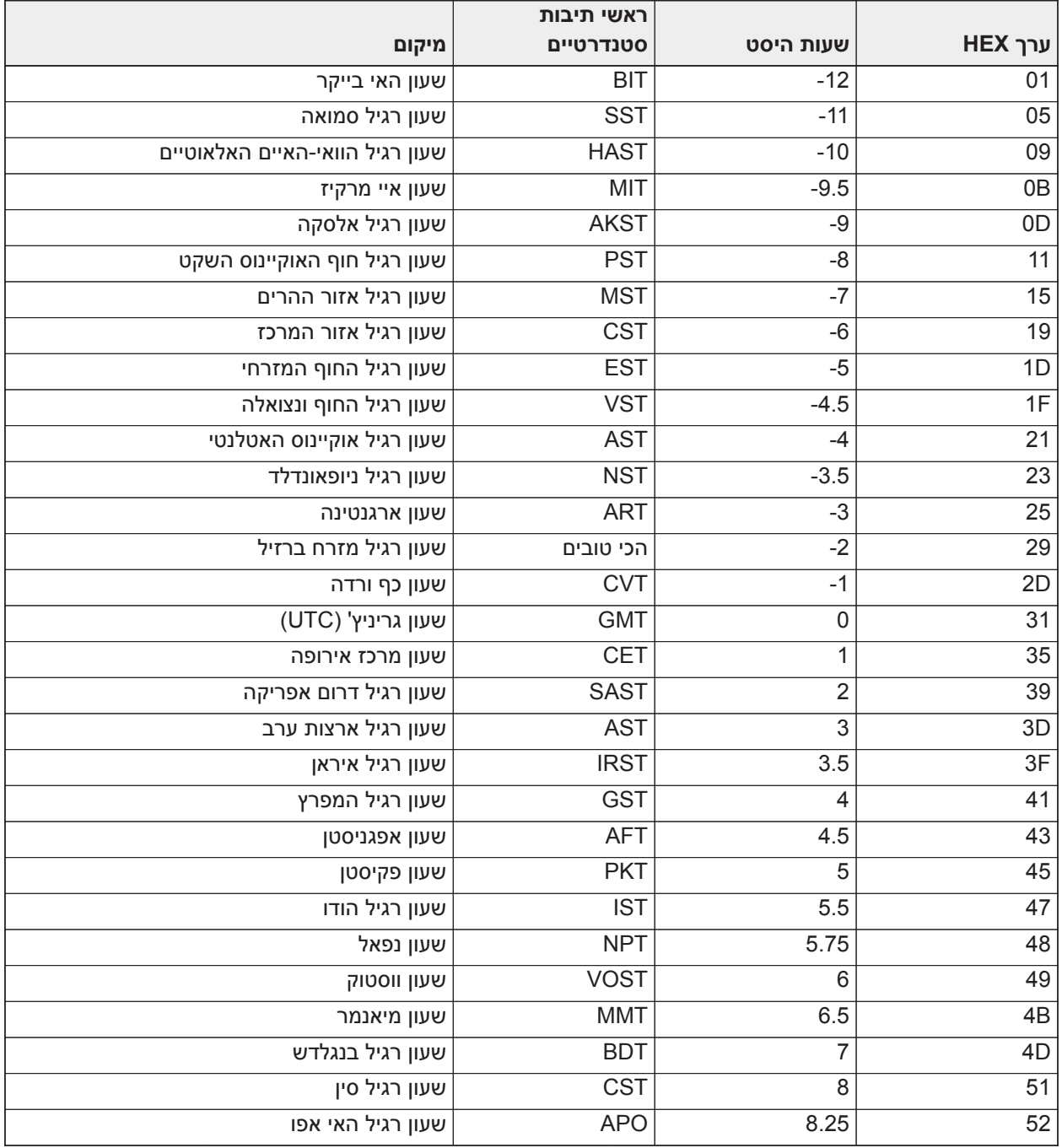

#### **טבלה :38 אזור זמן עולמי**

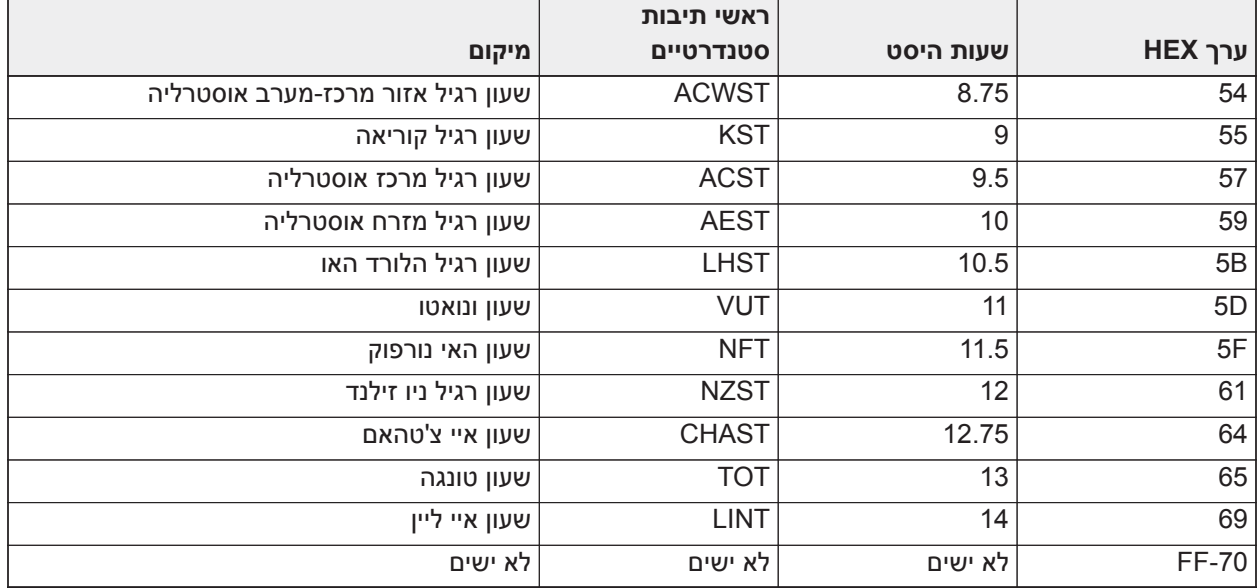

*[025] איפוס הפעלת רדיו*

ברירת מחדל (FF)

תכנת 00 להשבתה או FF להפעלה. אירוע זה מתרחש בתקשורת סלולרית בצפון אמריקה כאשר היחידה תוכנתה על ידי .Connect 24

אפשרויות בדיקת המערכת

*שידורי בדיקה למקלט ראשי, עם גיבוי למקלט משני:*

הגדר את מקטע אתרנט [026] ל-(027] ;(FF [ל-(00). הגדר את מקטע סלולרי [028] ל-(029] ;(FF [ל-(00).

• אם שידור הבדיקה נכשל למקלט הראשי, הוא יגובה למקלט המשני.

• אם שידור הבדיקה נכשל למקלט המשני, תופק בעיית FTC.

*שידור בדיקה ייחודי למקלטים הראשי והמשני:*

הגדר את מקטע אתרנט [026] ל-(027] ;(FF [ל-(FF(. הגדר את מקטע סלולרי [028] ל-(029] ;(FF [ל-(FF(.

- המודול ישלח שידורי בדיקה תקופתיים לכל מקלט בנפרד, ללא גיבויים.
- אם שידור הבדיקה נכשל לאחד מהמקלטים המתוכנתים, תופק בעיית FTC.

*שידור בדיקה לסירוגין:*

ניתן לאפשר או להשבית שידורי בדיקה לסירוגין: במקטע [005] אפשרות החלפת מצב [7].

*שידור בדיקה לסירוגין עם מקלטי גיבוי:*

הגדר את מקטע אתרנט [026] ל-(027] ;(FF [ל-(00). הגדר את מקטע סלולרי [028] ל-(029] ;(FF [ל-(00). מרווח :1

- אם שידור הבדיקה נכשל למקלט הראשי, הוא משדר למקלט המשני.
	- אם שידור הבדיקה נכשל למקלט המשני, מופקת בעיית FTC.

מרווח :2

- אם שידור הבדיקה נכשל למקלט המשני, הוא משדר למקלט הראשי.
	- אם שידור הבדיקה נכשל למקלט הראשי, מופקת בעיית FTC.

*שידור בדיקה ייחודי למקלטים הראשי והמשני:*

הגדר את מקטע אתרנט [026] ל-(027] ;(FF [ל-(FF(. הגדר את מקטע סלולרי [028] ל-(029] ;(FF [ל-(FF(. מרווח :1

• המודול שולח שידורי בדיקה תקופתיים למקלטים ראשיים (אתרנט ראשי וסלולרי ראשי) באופן לא תלוי, ללא גיבויים.

• אם שידור הבדיקה נכשל לאחד מהמקלטים המתוכנתים הראשיים, מופקת בעיית FTC

 $\cdot$ י מרווח  $\cdot$ 

המודול שולח שידורי בדיקה תקופתיים למקלטים משניים (אתרנט משני וסלולרי משני) באופן לא תלוי, ללא גיבויים.

• אם שידור הבדיקה נכשל לאחד מהמקלטים המתוכנתים המשניים, מופקת בעיית FTC.

*[026] שידור בדיקה אתרנט 1*

ברירת מחדל (FF)

תכנת 00 להשבתת אירוע שידור זה או FF להפעלה. ראה אפשרויות בדיקת מערכת לפרטים על הגדרות.

*[027] שידור בדיקה אתרנט 2*

ברירת מחדל (00)

תכנת 00 להשבתת אירוע שידור זה או FF להפעלה. ראה אפשרויות בדיקת מערכת (בעמוד הקודם) לפרטים על הגדרות.

*[028] שידור בדיקה סלולרי מקלט 3*

ברירת מחדל (FF(

תכנת 00 להשבתת אירוע שידור זה או FF להפעלה. ראה אפשרויות בדיקת מערכת (בעמוד הקודם) לפרטים על הגדרות.

*[029] שידור בדיקה סלולרי מקלט 4*

ברירת מחדל (00)

תכנת 00 להשבתת אירוע שידור זה או FF להפעלה. ראה אפשרויות בדיקת מערכת (בעמוד הקודם) לפרטים על הגדרות.

**הערה:** מרווח הזמן (בדקות) בין בדיקות תקופתיות מתוכנת במקטע [125] (אתרנט) ובמקטע [225] (סלולרי).

*[030] איפוס FTC*

ברירת מחדל (FF)

תכנת 00 להשבתת אירוע שידור זה או FF להפעלה. אירוע זה יתרחש בעת איפוס בעיית FTC במערכת.

*[095] יציאה מקומית של SA נכנס*

ברירת מחדל (03.092)

טווח חוקי 00000 - 65535

*[096] יציאה מקומית של SA יוצא*

ברירת מחדל (03.093)

טווח חוקי 00000 - 65535

אפשרויות אתרנט מקלט 1

*[101] קוד חשבון אתרנט מקלט 1*

ברירת מחדל (0.000.000.000)

המוקד משתמש בקוד החשבון כדי להבדיל בין משדרים. קוד חשבון זה משמש בעת שידור אותות פעימת לב למקלט מוקד. אותות שהתקבלו מהלוח ישתמשו במספר החשבון של לוח הבקרה. טווח חוקי -0000000001FFFFFFFFFE.

**הערה:** אם מקלט אתרנט 1 ומקלט סלולרי 1 מתוכנתים כאותו מקלט (IP ומספר היציאה זהים), יעשה שימוש בקוד ⊙ החשבון של מקלט אתרנט .1

*[102] DNIS של מקלט אתרנט 1*

ברירת מחדל (000.000)

נעשה שימוש ב-Service Information Number Dialed) DNIS (בנוסף לקוד החשבון כדי לזהות את מודול המתקשר במוקד. טווח חוקי 000000 - .099999 הערך מוזן עם 0 בהתחלה ואחריו ה-DNIS ב5- ספרות. התבנית היא Binary .(BCD) Coded Decimal

**הערה:** כל מקלט אתרנט/סלולרי חייב להיות מתוכנת עם DNIS ייחודי.

*[103] כתובת של מקלט אתרנט 1*

ברירת מחדל (127.000.000.001)

כתובת ברירת המחדל מאפשרת למתקשר לפעול במצב ללא השגחה.

מצב ללא השגחה משמש כאשר מקלט אינו זמין והיחידה נדרשת לבצע הפעלות DLS. בדרך כלל משמש כאשר הלקוח מתכנת את לוח הבקרה מדי יום עקב בקרת גישה, ועדיין מעוניין לקבל אזעקות בלי לרכוש חומרה נוספת (מקלט) או תוכנה.

> **הערה:** לאחר תכנות כתובת IP תקפה, מקלט אתרנט 1 מאופשר ויתקשר אירועים בערוץ אתרנט.  $\circ$

ניתן להגדיר את מקלט אתרנט 1 ומקלט סלולרי 1 לתקשר לאותו מקלט מוקד. כדי להגדיר את ההתקן לפעול תוך שימוש בפונקציונליות מצב מקלט משותף זו, תכנת את מקלט אתרנט 1 ואת מקלט סלולרי 1 עם אותם ערכים עבור כתובת IP ומספר יציאה.

**הערה:** בעת פעולה במצב מקלט משותף, יעשה שימוש בקוד החשבון של מקלט אתרנט 1 עבור אתרנט וסלולרי.

*[104] יציאת UDP מרחוק מקלט אתרנט 1*

ברירת מחדל (03.061)

מקטע זה קובע את יציאת UDP מרחוק של מקלט אתרנט .1 טווח חוקי 00000 - .65535

*[105] יציאת UDP מקומי מקלט אתרנט 1*

ברירת מחדל (03.060)

השתמש במקטע זה כדי להגדיר את הערך של יציאת ה-UDF היוצא המקומית. קבע את הערך של יציאה זו כאשר ההתקנה נמצאת מאחורי חומת אש ויש להקצות לה מספר יציאה ספציפי כפי שנקבע על ידי מנהל הרשת של המוקד. טווח חוקי .65535 - 00000

*[106] שם דומיין מקלט אתרנט 1*

ברירת מחדל ( )

הזן את שם הדומיין כ32- תווי ASCII.

אפשרויות אתרנט מקלט 2

*[111] קוד חשבון אתרנט מקלט 2*

ברירת מחדל (0.000.000.000)

המוקד משתמש בקוד החשבון כדי להבדיל בין משדרים. קוד החשבון משמש בעת שידור אותות פעימת לב למקלט מוקד. אותות שהתקבלו מלוח VCERV ישתמשו במספר החשבון של לוח הבקרה. טווח חוקי -0000000001 FFFFFFFFFE.

**הערה:** אם מקלט אתרנט 2 ומקלט סלולרי 2 הם אותו מקלט (IP ומספר היציאה זהים), יעשה שימוש בחשבון של ∩ מקלט אתרנט 2 עבור אתרנט וסלולרי.

*[112] DNIS של מקלט אתרנט 2*

ברירת מחדל (000.000)

נעשה שימוש ב-DNIS בנוסף לקוד החשבון כדי לזהות את מודול המתקשר במוקד. טווח חוקי 000000 - .099999 הערך מוזן עם 0 בהתחלה ואחריו ה-DNIS ב5- ספרות. התבנית היא BCD.

> **הערה:** כל מקלט אתרנט/סלולרי חייב להיות מתוכנת עם DNIS ייחודי. - റ

> > *[113] כתובת של מקלט אתרנט 2*

ברירת מחדל (000.000.000.000)

תכנות מקלט אתרנט 2 עם כתובת ה-IP 000.000.000.000 ישבית את האתרנט.

הזן את כתובת ה-IP של מקלט אתרנט .2 כתובת זו תסופק על ידי מנהל המערכת של המוקד. התבנית היא ב4- שדות, שבכל שדה מספר עשרוני בן 3 ספרות. טווח חוקי .000-255

**הערה:** לאחר תכנות כתובת IP תקפה, מקלט אתרנט 2 מאופשר ויתקשר אירועים בערוץ אתרנט.

ניתן להגדיר את מקלט אתרנט 2 ומקלט סלולרי 2 לתקשר לאותו מקלט מוקד.

כדי להגדיר את ההתקן לפעול תוך שימוש בפונקציונליות מצב מקלט משותף זו, תכנת את מקלט אתרנט 2 ואת מקלט סלולרי 2 עם אותם ערכים עבור כתובת IP ומספר יציאה. בעת פעולה במצב מקלט משותף, יעשה שימוש בקוד החשבון של מקלט אתרנט 2 עבור תקשורת באתרנט ובסלולרי.

**הערה:** אל תתכנת את מקלט אתרנט 1 ואת מקלט אתרנט 2 לתקשר לאותו מקלט.

*[114] יציאת UDP מרחוק מקלט אתרנט 2*

ברירת מחדל (03.061)

מקטע זה משמש לתכנות מספר היציאה שבה ישתמש מקלט אתרנט .2 קבע את הערך של יציאה זו כאשר ההתקנה נמצאת מאחורי חומת אש ויש להקצות לה מספר יציאה ספציפי כפי שנקבע על ידי מנהל הרשת של המוקד. טווח חוקי 00000 - .65535

**הערה:** אל תתכנת את מקלט אתרנט 1 ואת מקלט אתרנט 2 עם אותו ערך.

*[115] יציאת UDP מקומי מקלט אתרנט 2*

ברירת מחדל (03.065)

השתמש במקטע זה כדי לתכנת את הערך של יציאת ה-DLS היוצא המקומית. קבע את הערך של יציאה זו כאשר ההתקנה נמצאת מאחורי חומת אש ויש להקצות לה מספר יציאה ספציפי כפי שנקבע על ידי מנהל הרשת. טווח חוקי 00000 - .65535

> **הערה:** אל תתכנת את מקלט אתרנט 1 ואת מקלט אתרנט 2 עם אותו ערך. - ന

> > *[116] שם דומיין מקלט אתרנט 2*

ברירת מחדל ( )

הזן את שם הדומיין כ32- תווי ASCII.

אפשרויות אתרנט

*[124] זמן שידור בדיקת אתרנט*

ברירת מחדל (9.999)

הזן מספר בן 4 ספרות (0000-2359) באמצעות פורמט השעון 24 שעות (HHMM (כדי לקבוע את זמן הבדיקה ביום. טווח חוקי שעה 00 - 23 (HH (ו00- - 59 דקות (MM(. תכנות ערך של 9999 ישבית את שעת שידור הבדיקה.

**הערה:** התאריך והשעה הפנימיים יתוכנתו אוטומטית כאשר היחידה מתקשרת עם המקלט הראשי.

*[125] מחזור שידור בדיקת אתרנט*

ברירת מחדל (000.000)

ערך זה מייצג את המרווח בין שידורי בדיקה, בדקות. טווח חוקי 000000 - 999999 דקות. לאחר שהיחידה שלחה את שידור הבדיקה התקופתית הראשוני, כל שידורי הבדיקה הבאים יוסטו בהתאם למספר הדקות שתוכנת. ראה מקטעים [026] - .[029]

#### **טבלה :39 מרווח שידור בדיקת אתרנט**

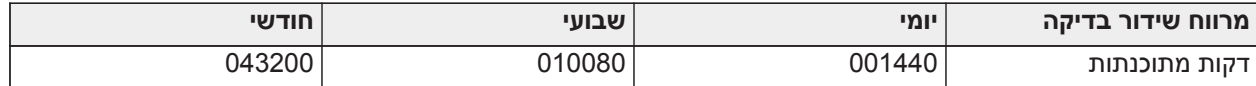

**הערה:** ערך המינימום הוא 000005 דקות. תכנות מרווח שהוא פחות מ5- דקות ישבית את שידור הבדיקה.

אפשרויות מקלט סלולרי 3

*[201] קוד חשבון מקלט סלולרי 3*

ברירת מחדל (0.000.000.000)

המוקד משתמש בקוד החשבון כדי להבדיל בין משדרים. קוד חשבון זה משמש בעת שידור אותות פעימת לב למקלט מוקד. אותות שהתקבלו מלוח VCERV ישתמשו במספר החשבון של לוח הבקרה. טווח חוקי 0000000001 - FFFFFFFFFE.

*[202] DNIS של מקלט סלולרי 3*

ברירת מחדל (000.000)

נעשה שימוש ב-DNIS בנוסף לקוד החשבון כדי לזהות את מודול המתקשר במוקד. טווח חוקי 000000 - FFFFF0 הערכים מוזנים עם 0 בהתחלה ואחריו ה-DNIS ב6- ספרות.

**הערה:** כל מקלט אתרנט/סלולרי חייב להיות מתוכנת עם DNIS ייחודי.

*[203] כתובת IP של מקלט סלולרי 3*

ברירת מחדל (000.000.000.000)

הזן את כתובת ה-IP של מקלט סלולרי .1 מידע זה יסופק על ידי מנהל המערכת של המוקד. כל קטע בן שלוש ספרות בכתובת חייב להיות בטווח תקף של .000-255

> **הערה:** לאחר הזנת כתובת IP תקפה, המקלט הסלולרי מאופשר ויתקשר אירועים בערוץ הסלולרי. ∩

> > *[204] יציאת מקלט סלולרי 3*

ברירת מחדל (03.061)

מקטע זה קובע את היציאה שבה משתמש המקלט הסלולרי 3. שנה את ערך ברירת המחדל של יציאה זו כאשר ההתקנה נמצאת מאחורי חומת אש ויש להקצות לה מספר יציאה ספציפי כפי שנקבע על ידי מנהל הרשת של המוקד. טווח חוקי .65535 - 00000

> **הערה:** תכנות מקטע זה עם הערך 00000 ישבית את המקלט.  $\circ$

> > *[205] APN של מקלט סלולרי 3*

ברירת מחדל ()

APN) Access Point Name קובע את הרשת הסלולרית שאליה המתקשר יתחבר. מידע זה זמין מספק הרשת. תכנת מקטע זה כ32- תווי ASCII.

**הערה:** בעת שימוש בכרטיס SIM עם APN מותאם אישית, ליחידה לא תהיה גישה לאינטרנט. DLS ופלאש מרחוק ∩ עדיין יכול להיעשות אם מקטע [221] מתוכנת עם APN ציבורי תקף.

*[206] שם דומיין מקלט סלולרי 3*

ברירת מחדל ( )

הזן את שם הדומיין כ32- תווי ASCII. מידע זה יסופק על ידי מנהל המערכת של המוקד.

אפשרויות מקלט סלולרי 4

*[211] קוד חשבון מקלט סלולרי 4*

ברירת מחדל (0.000.000.000)

המוקד משתמש בקוד החשבון כדי להבדיל בין משדרים שונים. קוד חשבון זה משמש בעת שידור אותות למקלט מוקד. אותות שהתקבלו בלוח ישתמשו במספר החשבון של הלוח. טווח חוקי 0000000001 - FFFFFFFFFE.

*[212] DNIS של מקלט סלולרי 4*

ברירת מחדל (000.000)

נעשה שימוש ב-DNIS בנוסף לקוד החשבון כדי לזהות את מודול המתקשר במוקד. טווח חוקי 000000 - .099999 הערכים מוזנים עם 0 בהתחלה ואחריו ערך ה-DNIS ב6- ספרות. התבנית היא BCD.

**הערה:** כל מקלט אתרנט/סלולרי חייב להיות מתוכנת עם DNIS ייחודי.

*[213] כתובת IP של מקלט סלולרי 4*

ברירת מחדל (000.000.000.000)

הזן את כתובת ה-IP של מקלט סלולרי .4 כתובת IP זו תסופק על ידי המוקד. התבנית היא ב4- שדות, שבכל שדה מספר עשרוני בן 3 ספרות. טווח חוקי 000 - .255

**הערה:** לאחר הזנת כתובת תקפה, המקלט הסלולרי 2 מאופשר ויתקשר אירועים בנתיב הסלולרי.

*[214] יציאת מקלט סלולרי 4*

ברירת מחדל (03.061)

מקטע זה מגדיר את היציאה של המקלט הסלולרי .4 שנה את הערך של יציאה זו כאשר ההתקנה נמצאת מאחורי חומת אש ויש להקצות לה מספר יציאה ספציפי כפי שנקבע על ידי מנהל הרשת של המוקד. טווח חוקי 00000 - .65535

**הערה:** אל תתכנת את מקלט סלולרי 1 ואת מקלט סלולרי 2 לתקשר לאותו מקלט.

*[215] APN של מקלט סלולרי 4*

ברירת מחדל ( )

ה-APN קובע את הרשת הסלולרית שאליה המתקשר יתחבר. מידע זה זמין מספק הרשת. תכנת מקטע זה עם עד 32 תווי .ASCII

**הערה:** בעת שימוש בכרטיס SIM עם APN מותאם אישית, ליחידה לא תהיה גישה לאינטרנט. DLS ופלאש מרחוק עדיין יכול להיעשות אם מקטע [221] מתוכנת עם APN ציבורי תקף.

*[216] שם דומיין מקלט סלולרי 4*

ברירת מחדל ( )

הזן את שם הדומיין של המקלט הסלולרי 2 עם עד 32 תווי ASCII.

אפשרויות סלולרי

*[221] שם נקודת גישה ציבורית סלולרית*

ברירת מחדל ( )

כאשר המתקשר פועל ב-APN פרטי, השתמש במקטע זה כדי לבחור APN ציבורי עבור עדכון קושחה מרחוק ו-DLS. מידע זה זמין מספק הרשת. ה-APN מזהה את הרשת הסלולרית הציבורית שאליה המתקשר יתחבר.

*[222] שם כניסה של משתמש סלולרי*

ברירת מחדל ( )

חלק מספקי הרשת דורשים אישורי כניסה בעת חיבור ל-APN. תכנת במקטע זה את שם המשתמש של כניסה למערכת. הזן את שם המשתמש של כניסה למערכת עם עד 32 תווי ASCII.

*[223] סיסמת גישה סלולרית*

ברירת מחדל ( )

חלק מספקי הרשת דורשים אישורי כניסה בעת חיבור ל-APN. תכנת במקטע זה את סיסמת הכניסה למערכת. הזן את סיסמת הכניסה למערכת עם עד 32 תווי ASCII.

*[224] שעה ביום של שידור בדיקה סלולרית*

ברירת מחדל (9.999)

הזן מספר בן 4 ספרות תוך שימוש בתבנית 24 שעות (MM:HH (כדי להגדיר את השעה ביום עבור שידור הבדיקה. טווח חוקי 00-23 לשעות (HH (ו- 00-59 לדקות (MM(.

**הערה:** כדי להשבית את שעת בדיקת השידור הזן 9999 או FFFF במקטע זה.

התאריך והשעה הפנימיים יתוכנתו אוטומטית על ידי המקלט הראשי בלבד.

*[225] מחזור שידור בדיקת סלולר*

ברירת מחדל (000.000)

ערך זה מייצג את המרווח בין שידורי בדיקה בדקות. טווח חוקי 000000 - 999999 דקות. לאחר שהיחידה שלחה את שידור הבדיקה התקופתית הראשוני, כל שידורי הבדיקה הבאים יוסטו בהתאם למספר הדקות שתוכנת. ראה מקטעים [026] - .[029]

## **טבלה :40 מרווח שידור בדיקה סלולרית**

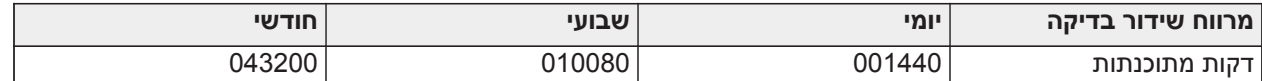

**הערה:** ערך המינימום הוא 000005 דקות. תכנות מרווח שהוא פחות מ5- דקות ישבית את שידור הבדיקה.  $\circ$ 

*[226] טיימר השהיית בעיית רשת*

ברירת מחדל (015)

אפשרות זו משמשת לתכנות ההשהיה, בדקות, עבור דיווח על בעיית השהיה סלולרית. ערכים תקפים הם .000-255 כאשר מקטע זה מתוכנת כ,00- בעיות סלולריות, אתרנט ופיקוח לא מתוקשרות.

*[227] זמן קצוב לשיחה קולית*

ברירת מחדל (000) ערכים תקפים הם .000-255

*[228] זמן שיחה קולית חוזרת*

ברירת מחדל (010) ערכים תקפים הם .000-255

*[229] מספר שיחה קולית חוזרת*

ברירת מחדל ( ) מספר טלפון בן 32 ספרות.

ערכי תקפים: 0000000000000001 עד FFFFFFFFFFFFFFFE

*[422] מספר זיהוי של אינטגרציה*

מקטע זה יציג את המספר הייחודי בן 12 הספרות שהוקצה ללוח בקרה זה עבור זיהוי בעת שילוב עם יישומים של צד שלישי.

*[423] קוד גישה לאינטגרציה הפעלה 1*

ברירת מחדל (12345678123456781234567812345678) טווח תקף הוא 0000000000000000 - .FFFFFFFFFFFFFFFF

מקטע זה הוא מספר ניתן לתכנות בן 32 ספרות אשר משמש עבור אתחול עם יישומים של צד שלישי.

**הערה:** בעת שילוב עם יישום של צד שלישי, יש לתכנת שדה קוד גישה זה למספר ייחודי כדי לאבטח את החיבור עם הצפנה של 128 סיביות.

*[424] תווית SMS הפעלה 1*

ברירת מחדל (11.111.111)

מקטע זה משמש לזיהוי הפעלת השילוב עם משלב של צד שלישי.

*[425] אפשרויות החלפת מצב 2 הפעלת אינטגרציה 1*

אפשרויות החלפת המצב במקטע זה משמשות לאפשור ולהגדרת תצורה של הנתיב אשר משמש לשילוב עם יישומים של צד שלישי.

**[1] שילוב ב-USB** ברירת מחדל (OFF(

**[2] שילוב בסלולרי** ברירת מחדל (OFF(

**[3] שילוב באתרנט** ברירת מחדל (OFF(

**[4] ITv2** פרוטוקול שילוב ברירת מחדל (ON)

*[426] אפשרויות החלפת מצב 3 הפעלת אינטגרציה 1*

אפשרויות החלפת המצב במקטע זה משמשות להגדרת התנהגות התשאול וההודעות אשר משמשת לשילוב עם יישומים של צד שלישי.

**[1] תשאול UDP** ברירת מחדל (OFF(

- **[2] תשאול TCP** ברירת מחדל (OFF(
- **[3] הודעה בזמן אמת** ברירת מחדל (OFF(
- **[4] הודעה עוקבת אחר תשאול** ברירת מחדל (OFF(
	- **[5] IP של חומת אש** ברירת מחדל (OFF(

*[427] מרווח תשאול אינטראקטיבי הפעלה 1 בשניות*

ברירת מחדל (00010) טווח תקף: 00000-65535

אפשרות זו שולטת במרווח התשאול מלוח האזעקה לממשק השילוב למטרת מיטוב השימוש בנתונים. ככל שהמרווח קצר יותר, כך השימוש בנתונים גבוה יותר.

*[428] IP של שרת אינטגרציה הפעלה 1*

מקטע זה מתכנת את כתובת ה-IP של שרת הצד השלישי. **אל** תתכנת מקטע זה אם שם הדומיין מתוכנת במקטע [431].

*[429] יציאת הודעת אינטגרציה הפעלה 1*

ברירת מחדל (00372) טווח תקף: 00000-65535

מקטע זה משמש לתכנות יציאת שילוב TCP עבור הודעות בזמן אמת

*[430] יציאת תשאול אינטגרציה הפעלה 1*

ברירת מחדל (00373) טווח תקף: -00000 65535

מקטע זה משמש לתכנות יציאת שרת השילוב. למידע נוסף, עיין במדריך ההתקן של צד שלישי

*[431] שרת DNS של אינטגרציה הפעלה 1*

הזן את שם הדומיין ( עד 32 תווי ASCII (כפי שסופק על ידי התקן הצד השלישי. למידע נוסף, עיין במדריך ההתקן של צד שלישי.

*[432] יציאת אינטגרציה הפעלה 1 יוצאת*

ברירת מחדל (03070) טווח תקף: -00000 65535

מקטע זה משמש לתכנות יציאת השילוב היוצא דרך UDP.

*[433] יציאת שילוב נכנס הפעלה 1*

ברירת מחדל (03071) טווח תקף: -00000 65535

מקטע זה משמש לתכנות יציאת השילוב הנכנס דרך TCP.

*[450]-[460] חוזר על [423]-[433] עבור הפעלה 2*

*[477]-[4873] חוזר על [423]-[433] עבור הפעלה 3*

*[504]-[514] חוזר על [423]-[433] עבור הפעלה 4*

*[691] - [694] בקרת הודעות הפעלה 1 עד 4*

**[1]** – הודעות אזעקה ואיפוס אזעקה כבוי (פועל)

**[2]** – הודעות טמפר ואיפוס טמפר כבוי (פועל)

**[3]** – הודעות דריכה ונטרול (פועל)

**[4]** – הודעות בעיה ואיפוס בעיה (פועל)

**[5]** – הודעות שידור בדיקה (פועל)

*[901] בדיקת מקלט*

מקטע זה משמש לאפשור יציאות אתרנט או סלולרי עבור שידורי בדיקת אבחון של מקלט.

**[1] מקלט** 1 ברירת מחדל (OFF(

**[2] מקלט** 2 ברירת מחדל (OFF)

**[3] מקלט** 3 ברירת מחדל (OFF(

**[4] מקלט** 4 ברירת מחדל (OFF(

מידע מערכת (קריאה בלבד)

**הערה:** מסופק לצורך מידע (קריאה בלבד). המתקין לא יכול לשנות את הערכים במקטעים אלה.

*[976] - גרסת קובץ תצורת רדיו*

*[977] - ספק רשת סלולרית - קוד MNC/MCC*

*[978] - סוג רשת סלולרית*

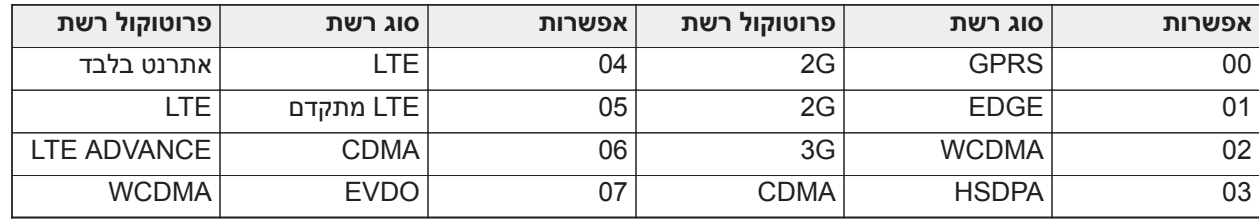

*[979] - CSQ של רשת סלולרית*

*[980] - קודי איפוס רדיו*

*[981] - סוג רדיו*

*[982] - גרסת קושחת רדיו*

*[983] - מקטע אבחון עדכון קושחה*

ניתן לבצע עדכוני קושחה עבור הלוח והמתקשר עצמו מהמתקשר.

# **טבלה :41 תיאורי קוד תגובה ופעולות תואמות**

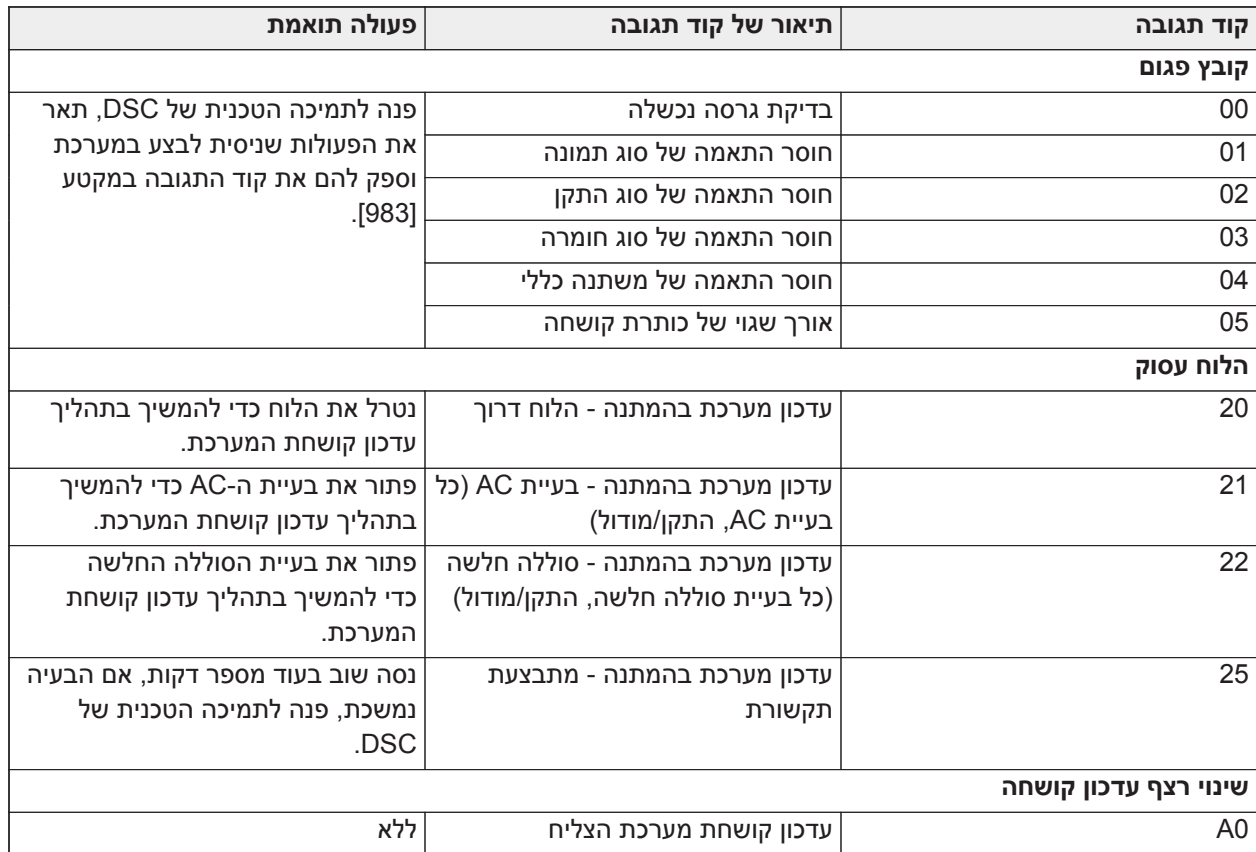

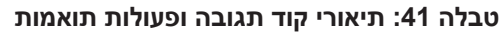

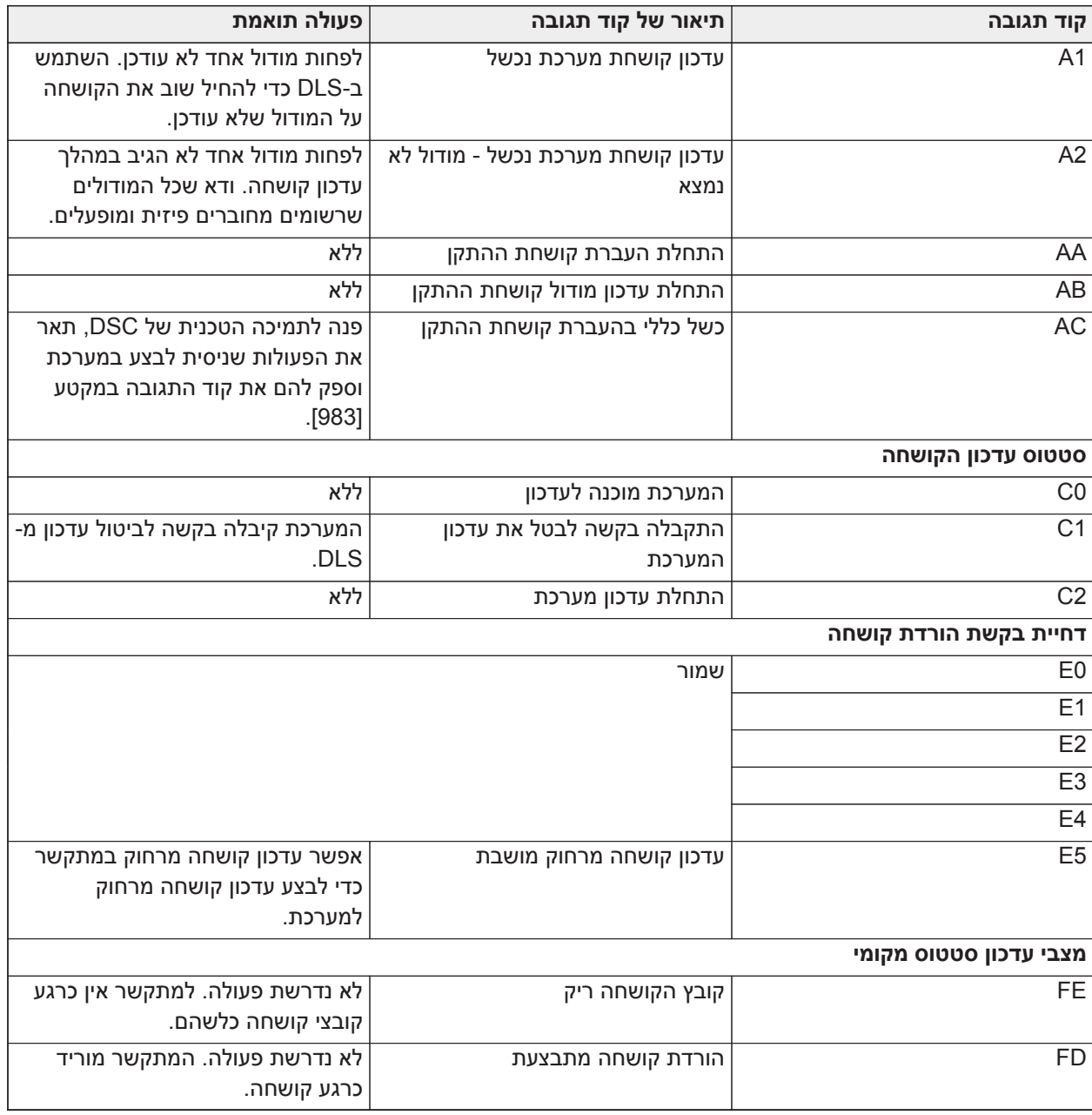

בטבלה מוצגים קודי חיווי של עדכון קושחה והמשמעות של כל קוד. המתקשר יכול לעדכן את קושחת הלוח והמתקשר. ניתן לבצע את העדכונים מהמתקשר. מקטע זה לא מספק פרטים ספציפיים, כגון האם התמונה עדיין מאוחסנת או נמחקה בגלל קוד הביטול.

## *[984] - סטטוס מתקשר*

מקטעי סטטוס המתקשר מציינים את סטטוס הפונקציונליות, המוכנות התפעולית והכשלים של המתקשר.

סטטוס המתקשר מוצג כקוד הקסדצימאלי בן 6 ספרות. טווח הקוד הוא בין F00000 ל-CF,2220 אם כי לא כל המספרים בטווח זה מוקצים. כל אחת מ-6 הספרות מייצגת מחוון בעיה או סטטוס כדלהלן:

- .1 ספרות 1 ו:2- מחווני עוצמת אות מציגים את הנוכחות/עוצמה של רדיו סלולרי. [טבלה](#page-178-0) 42 לרשימת ערכים אפשריים
	- 2. ספרה 3: מחוות רשת, מציין את הסטטוס התפעולי של הרשת. [טבלה](#page-178-1) 43 לרשימת ערכים אפשריים.
- .3 ספרות 4 ו:5- מחוון הבעיות מציג את סוג הבעיה בתקשורת או במודולים המשויכים לתקשורת ומחוברים אליה[.טבלה](#page-179-0) [44](#page-179-0) לרשימת ערכים אפשריים.
	- .4 ספרה 6: שמור, מוצגת כ-F או .

לדוגמה, המשמעות של ערך F11002 היא:

-11 עוצמת האות מצוינת

- <span id="page-178-0"></span>0 - אין בעיות רשת
- 02 בעיית פיקוח לוח עם המתקשר

קוד הסטטוס עבור עוצמת אות הרדיו, הבעיות הטיפוסיות, גורמים אפשריים והוראות לפתרון בעיות מוצגים בטבלאות הבאות. **טבלה :42 עוצמת אות רדיו - ספרות 1 ו2-**

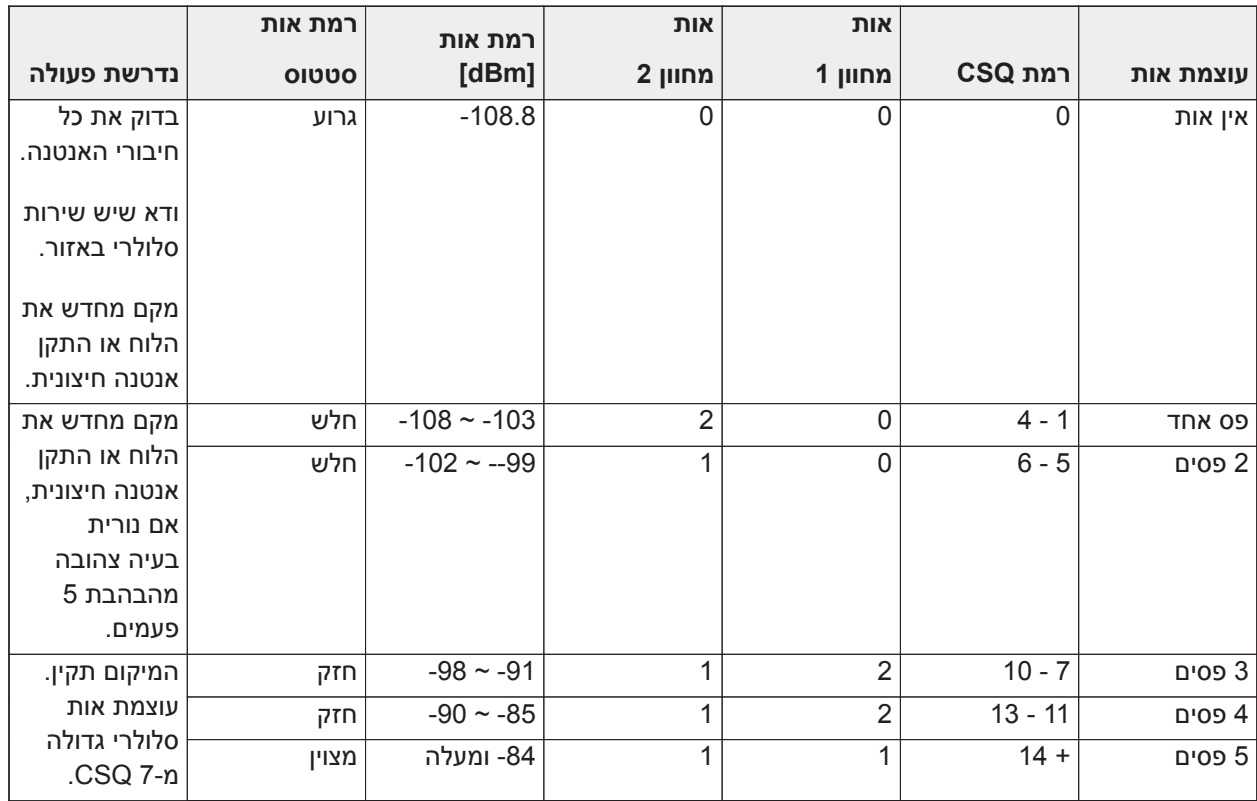

## <span id="page-178-1"></span>**טבלה :43 מחוון רשת - ספרה 3**

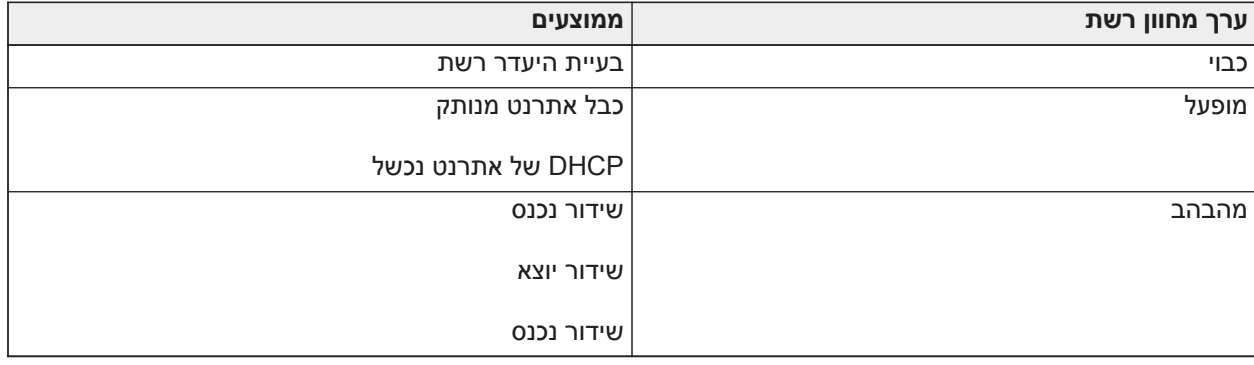

## <span id="page-179-0"></span>**טבלה :44 מחוון בעיה - ספרות 4 ו5-**

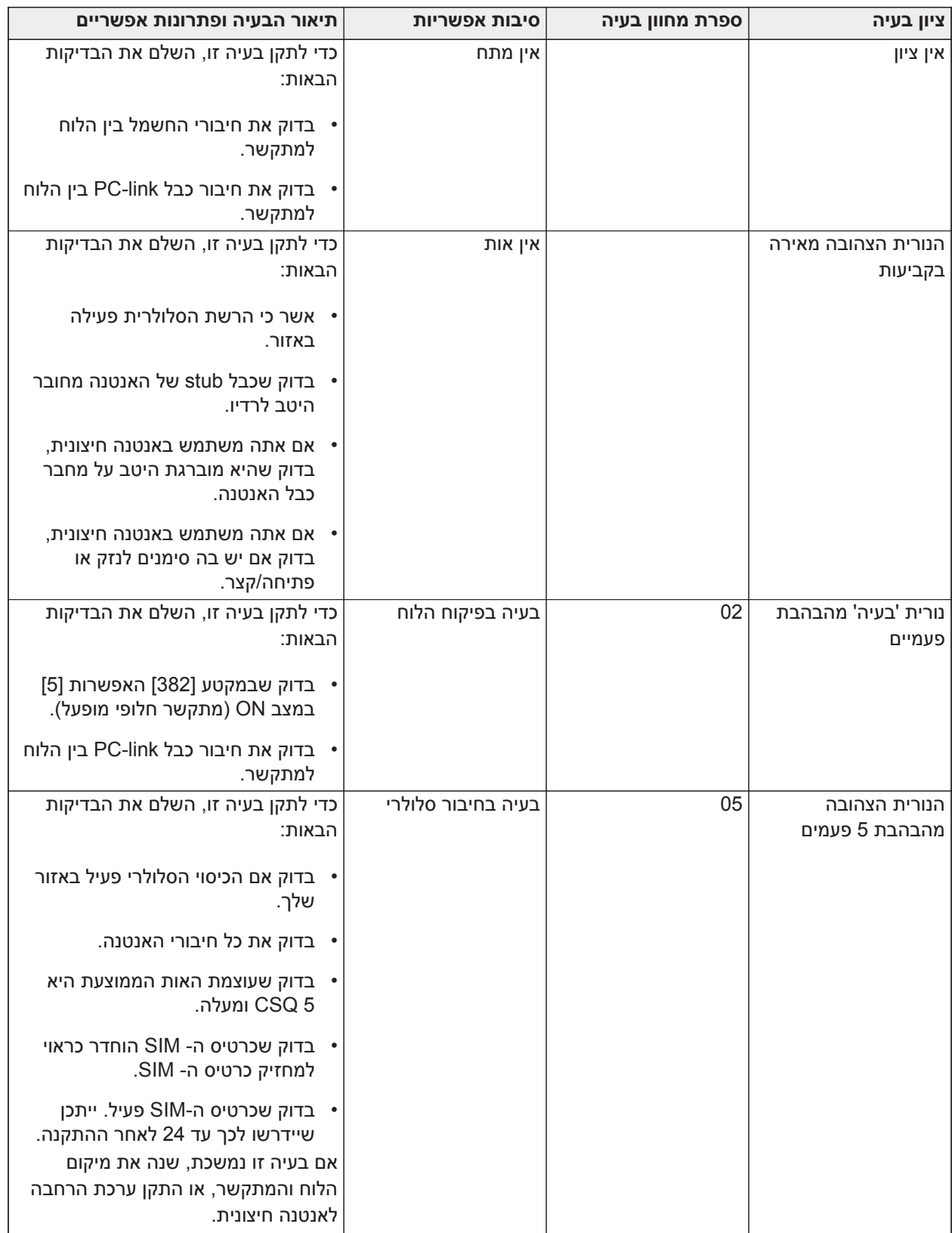
#### **טבלה :44 מחוון בעיה - ספרות 4 ו5-**

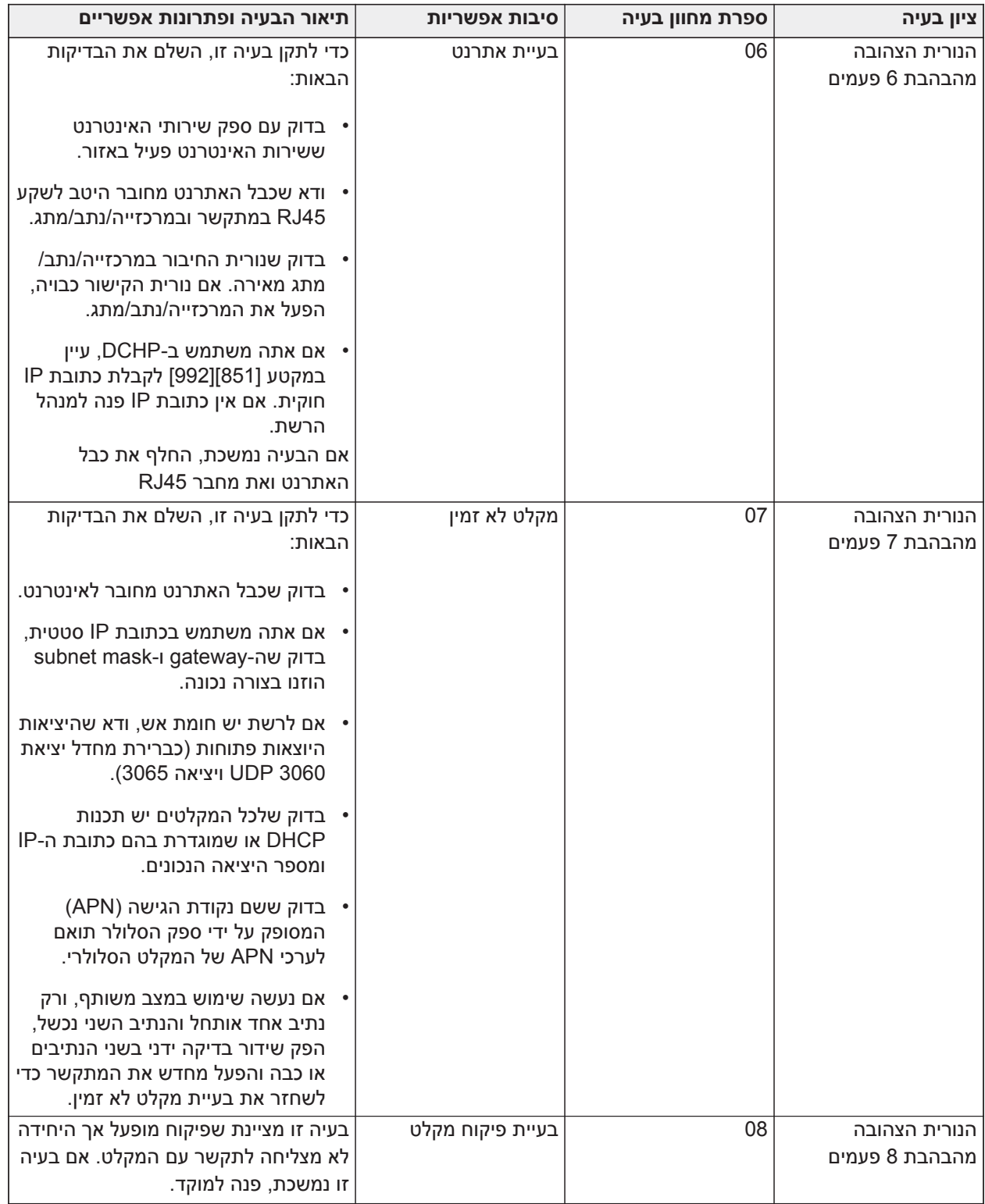

#### **טבלה :44 מחוון בעיה - ספרות 4 ו5-**

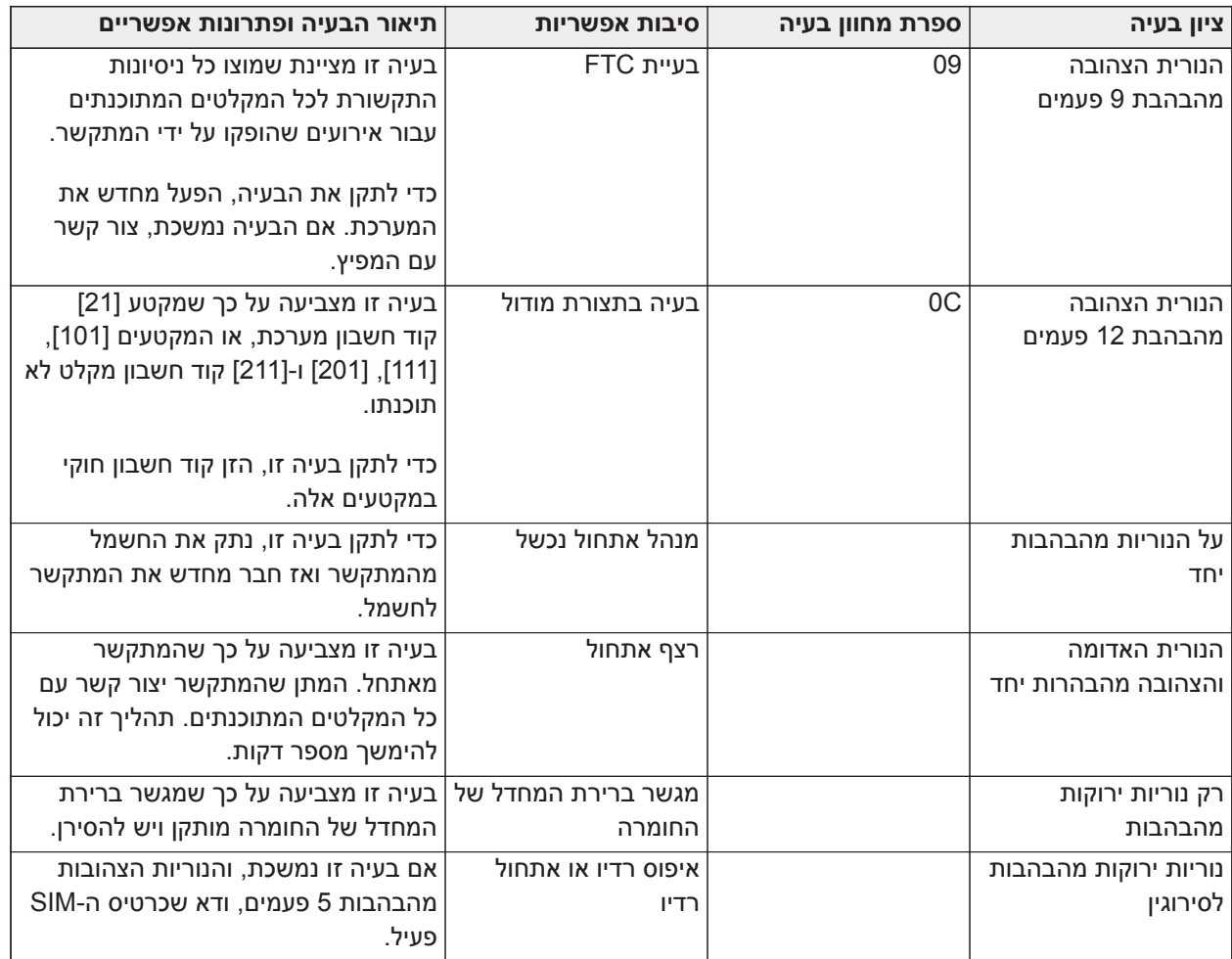

#### *[985] - סטטוס אתחול רדיו*

סטטוס אתחול הרדיו מציין את הסטטוס של תקשורת הרדיו. הוא מוצג כאפשרות החלפת מצב בת 8 ספרות, כאשר כל ספרה מציינת משימה בתהליך האתחול.

- .1 הפעלת רדיו
- .2 ה-SMS התקבל מתקשורת 24C
	- .3 איפוס רדיו
	- .4 רדיו מחובר לרשת
		- .5 מקלט 1 אותחל
		- .6 מקלט 2 אותחל
		- .7 מקלט 3 אותחל
		- .8 מקלט 4 אותחל

לדוגמא, קוד מצב האתחול של הרדיו 12-45 --- מציין שהרדיו הופעל, הוא קיבל אות SMS מהמתקשרים 24C, הרדיו מחובר לרשת, ומקלט 1 עבר אתחול. קוד זה יתעדכן ל- 12-45678 כאשר יאותחלו המקלטים ,2 3 ו .4אם קוד סטטוס אתחול הרדיו לא מציין בעיות כלשהן, המשך בהתקנה בהתאם למדריך זה. אם מדווחות בעיות, אפס את תהליך האתחול. אם פעולה זו לא מתקנת את הבעיה, עיין בפרק פתרון הבעיות במדריך זה.

הטבלה הבאה מציגה כל מיקום ספרה בקוד הסטטוס, את הערך של כל ספרה ואת המשמעות שמוקצית לה בקוד בן שמונה הספרות:

#### **טבלה :45 סטטוס אתחול רדיו - השלמת 1-8 ביט**

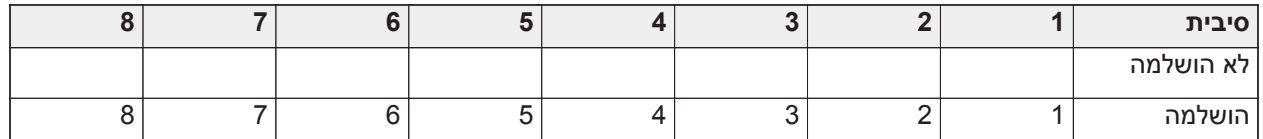

*[986] - אפשרויות 4*

**[1] כיבוי מרחוק** ברירת מחדל (OFF(

*[987] - גרסת שפה*

מקטע זה מציג את גרסת השפה הנוכחית של המתקשר.

*1 DNS IP – [988]*

מקטע זה מציג את כתובת ה-IP של שרת 1 DNS. הדבר שימושי כאשר היחידה מוגדרת עבור DHCP וכתובת ה-IP שהוקצתה להתקן על ידי שרת DHCP נדרשת. ערך זה מתוכנת במקטע [007] או מוקצה על ידי DHCP.

*2 DNS IP – [989]*

מקטע זה יציג את כתובת ה-IP של שרת 2 DNS. הדבר שימושי כאשר היחידה מוגדרת עבור DHCP וכתובת

ה-IP שהוקצתה להתקן על ידי שרת DHCP נדרשת. ערך זה מתוכנת במקטע [008] או מוקצה על ידי

.DHCP

*[990] - גרסת מנהל אתחול*

מקטע זה מציג את גרסת מנהל האתחול הנוכחית של המתקשר.

*[991] - גרסת קושחה*

מקטע זה מציג את גרסת הקושחה הנוכחית של ההתקן. גיליונות עדכון עם גרסה חדשה אחרי עדכון פלאש הושלמו.

*[992] - כתובת IP לאתרנט*

מקטע זה מציג את כתובת ה-IP של חיבור האתרנט. ערך זה מתוכנת במקטע [001] או מוקצה על ידי DHCP.

*[993] - כתובת שער IP לאתרנט*

מקטע זה מציג את כתובת ה-IP של חיבור האתרנט. ערך זה מתוכנת במקטע [001] או מוקצה על ידי DHCP.

*[994] - כתובת IP סלולרית*

מקטע זה מציג את כתובת ה-IP הדינמית הנוכחית שהוקצתה על ידי DHCP לחיבור הסלולרי.

**הערה:** חיבור סלולרי משתמש ב-DHCP) IP דינמי) בלבד. כתובת ה-IP הסלולרי מסופקת תמיד על ידי הרשת הסלולרית (כלומר, לא ניתנת לתכנות).

*[995] - מספר SIM*

מקטע זה מציג את מספר מודול זהות המנוי (SIM (של כרטיס ה-SIM שמותקן במתקשר. התבנית היא: מזהה מגזר ראשי (2 ספרות); קידומת מדינה למכשירים ניידים (2 או 3 ספרות); קוד רשת סלולרית (2 - 3 ספרות); מספר ייחודי (10 - 12 ספרות); וסכום ביקורת (ספרה אחת). הטווח התקף של מספרי SIM הוא: 18 - 21 מספרים. מספר זה מודפס על ה-SIM ועל החלק החיצוני של אריזת המתקשר.

**הערה:** ספרת סכום הביקורת מושמטת במספרי כרטיס SIM בני 19 ספרות.

*[996] - מספר טלפון סלולרי*

מקטע זה מציג את מספר הטלפון הסלולרי של ה-SIM. מספר טלפון זה נדרש על ידי המתקין עבור עדכון חומרה מרחוק (פלאש) ו-DLS.

*[997] - מספר IMEI*

מקטע זה יציג את ה-Identity Equipment Mobile International) IMEI (הייחודי בן 15 הספרות של הרדיו. התבנית היא: מזהה גוף מדווח (2 ספרות), מספר הקצאה (4 ספרות); קוד מרכב סופי (2 ספרות); מספר סידורי (6 ספרות); וספרת ביקורת.

*[998] - כתובת MAC*

מקטע זה יציג את המספר ההקסדצימאלי הייחודי בן 12 הספרות שמוקצה ככתובת Control Access Media) MAC (של ההתקן.

*[999] - ברירת מחדל של מתקשר*

ברירת מחדל - (99)

ברירת המחדל של המתקשר מעדכנת את היחידה לאחר שינויים ומחזירה גם את המתקשר למצב ברירת המחדל.

:00 מודול ברירת מחדל. כל מקטעי התכנות במודול חוזרים להגדרות היצרן. פעולה זו מוחקת את התכנות הקיים של היחידה.

:55 איפוס. איפוס של מודול מתקשר האזעקה הסלולרי. אפשרות זו שווה ערך לכיבוי ולהפעלה מחדש של מתקשר האזעקה הסלולרי.

[860] הצגת מספר חריץ לוח מקשים

מספר החריץ בן 2 הספרות של לוח המקשים שבו נעשה שימוש מוצג במקטע לקריאה בלבד זה.

[861]-[892] תכנות לוח מקשים

השתמש במקטע [861] עד [892] להגדרת לוחות מקשים 1 עד .32 למידע אודות תכנות לוח מקשים, עיין בגיליון ההתקנה שנכלל עם לוח המקשים.

> $\odot$ EN עבור התקנות תואמות [021] [861] 50131EN [יש להשבית את אפשרויות 1 ו .2- **הערה:**

#### [899] תכנות תבנית

תכנות תבנית מאפשר תכנות מהיר של הפונקציות המינימליות שנדרשות לצורך תפעול בסיסי. מקטע זה משמש להצגת אפשרויות תכנות תבנית נוכחיות ולהגדרת פרמטרים מסוימים של המערכת. לחץ על מקש (#) כדי לקבל את הערך המוצג ולהתקדם לאפשרות הבאה. האפשרויות הבאות זמינות:

- קוד תבנית בן 5 ספרות: מצג את קוד תכנות התבנית הנוכחי בן 5 הספרות (ברירת מחדל: 00000). כל ספרה בקוד בוחרת קבוצה של אפשרויות תכנות מוגדרות מראש:
	- ספרה 1 אפשרויות הגדרה של אזור 1-8
		- ספרה 2 אפשרויות EOL של המערכת
	- ספרה 3 אפשרויות תקשורת של בקר אזעקה
		- ספרה 4 תצורות קוד דיווח
		- ספרה 5 אפשרויות חיבור DLS
- מספר טלפון של תחנה מרכזית: מספר הטלפון אשר משמש ליצירת קשר עם תחנת הניטור המרכזית (עד 32 תווים).
	- קוד חשבון של תחנה מרכזית: קוד החשבון אשר משמש במקטע תכנות [310]. זהו ערך באורך 4 או 6 ספרות.
	- קוד חשבון מדור: משמש לזיהוי אירועים ספציפיים למדור. יש להזין את כל 4 הספרות כדי להשלים את ההזנה.
		- קוד חשבון זה מוזן למקטע תכנות [310][001].
		- קוד גישה DLS: קוד גישת DLS בן 6 הספרות אשר משמש במקטע תכנות [403].
- השהיית כניסה מדור :1 משך השהיית הכניסה ב3- ספרות עבור מדור ,1 בשניות, אשר משמשת בתכנות [005][001] אפשרות .1
- מדור 1 השהיית יציאה: משך השהיית היציאה ב3- ספרות עבור מדור ,1 בשניות, אשר משמשת בתכנות מקטע [005] [001] אפשרות .3
	- קוד מתקין: קוד גישת מתקין בן ,4 ,6 או 8 הספרות אשר משמש במקטע תכנות [006][001].

למידע נוסף על תכנות תבניות, ראה [טבלאות תכנות תבנית.](#page-350-0)

מידע מערכת

[900] מידע מערכת

[000] - גרסת לוח בקרה

מקטע לקריאה בלבד זה מכיל את מספר הדגם, גרסת התוכנה, מהדורת החומרה והמספר הסידורי של בקר האזעקה. לדוגמה, הערך 1234 מציין גרסה .12.34

[001]-[524]– מידע מודול

מקטע לקריאה בלבד זה משמש להצגת פרטי מספר הדגם, גרסת התוכנה ומהדורת החומרה של המודולים שרשומים במערכת האזעקה.

כדי להציג מידע של מודל ספציפי, גלול אל המקטע המתאים:

[001]-[032] לוחות מקשים

[101]-[130] מודול מרחיב 8 אזורים

[201]-[216] מודול מרחיב 8 יציאות

[301]-[330] מודול מרחיב 8 אזורים

[460] מתקשר חלופי

- HSM2Host מודול] [461]
- [481] מודול שמע דו-כיווני
- [501]-[504] מודול ספק כוח A1
- [521] [524] מודולי פלט זרם גבוה 1-4
	- [551]-[554] ספק כוח A3
	- Corbus Repeater [616]-[601]

[901] הפעלה/השבתה של מצב בדיקת הליכה' של מתקין

מצב זה בודק את הפעולה של כל גלאי במערכת. היכנס למקטע [901] כדי ליזום 'בדיקת הליכה'. במהלך מצב בדיקת הליכה, נוריות ה-LED' מוכן', 'דרוך' ו'בעיה' בלוח המקשים מהבהבות כדי לציין שהבדיקה מתבצעת. כאשר אזור מופעל במהלך הבדיקה, צליל נשמע למשך 2 שניות בכל לוחות המקשים של המערכת כדי לציין שהאזור פועל כהלכה.

לאחר 10 דקות ללא פעילות באזור, מערכת האזעקה משמיעה 5 צפצופים כל 10 שניות בכל לוחות המקשים. כעבור 5 דקות נוספות של חוסר פעילות, בדיקת ההליכה מסתיימת באופן אוטומטי.

כדי לצאת באופן ידני ממצב 'בדיקת הליכה', היכנס שוב למקטע [901].

#### תכנות מודול

השתמש במקטע זה כדי לבצע הוספה, הסרה ואישור של המודולים הבאים:

- לוח מקשים, ראה [התקנים תואמים](#page-13-0)
- מודול מרחיב 8 אזורים (2108HSM(
- מודול מרחיב 8 יציאות (2208HSM(
	- ספק כוח (2300HSM(
	- ספק כוח 4 יציאות (2204HSM(

- מקמ"ש אלחוטי (HSM2HOSTx)
	- מודול אימות שמע (2955HSM(
- מודול מרחיב אזורים (3408HSM(
- מודול ספק כוח (3350HSM(
- (HSM3204CX) Corbus Repeater מודול -

לאחר הוספת המודולים, המערכת מפקחת עליהם.

[902] הוספת/הסרת מודולים

ניתן לרשום מודולים אוטומטית או ידנית. בכל מקרה, המספר הסידורי של ההתקן משמש כמזהה.

בחר אחת מאפשרויות הרישום שמתוארות להלן.

[000] – רישום אוטומטי של מודולים

כאשר מצב זה נבחר, מערכת האזעקה רושמת אוטומטית את כל המודולים שמחוברים ל-Corbus. המספר הכולל של מודולים שרשומים כרגע מוצג בלוח המקשים.

- היכנס למקטע משנה [000] כדי להתחיל רישום אוטומטית של כל המודולים החדשים. בלוח הרישום האוטומטי יוצג המידע הבא:
	- KP = מספר המודולים מסוג לוח מקשים
	- IO = מספר המודולים מסוג אזור ויציאה
		- M = מספר המודולים מסוגים אחרים

התקנים מוקצים אוטומטית לחריץ הזמין הבא. ניתן לשנות את הקצאת החריצים באמצעות מקטעי המשנה [002] ו-[003].

[001] – רישום מודולים

כדי לרשום מודולים בנפרד:

- .1 היכנס למקטע תכנות [902][001].
- .2 כאשר תוצג הנחיה לכך, הקש את המספר הסידורי של המודול שנמצא ב-PCB. צליל שגיאה נשמע אם נעשה שימוש במספר סידורי לא תקף.
	- .3 כדי לבטל את הרישום של מודול, לחץ על [#].

[002] – הקצאת חריצי מודולים

מקטע זה משמש לשינוי מספר החריץ שבו מודול רשום. כדי לשנות את מספר החריץ:

- .1 היכנס למקטע תכנות [902][002].
- .2 הקש את המספר הסידורי של המודול.
- .3 כאשר תוצג הנחיה לכך, הקש את מספר החריץ החדש בן 2 הספרות. הקצאת החריץ הקודמת מוחלפת בהקצאה החדשה. צליל שגיאה נשמע אם הוקש מספר חריץ לא תקף.

### [003] – עריכת הקצאת חריצי מודולים

בדומה ל-[002], מקטע זה משמש גם לשינוי מספר החריץ של מודול. אולם, באפשרות זו לא נדרש המספר הסידורי. כדי לשנות את מספר החריץ:

- .1 היכנס למקטע תכנות [902][002].
- .2 השתמש במקשי הגלילה כדי לאתר את המודול ולאחר מכן לחץ על [\*] כדי לבחור.

.3 הקש את מספר החריץ החדש בן 2 הספרות. הקצאת החריץ הקודמת מוחלפת בהקצאה החדשה. צליל שגיאה נשמע אם הוקש מספר חריץ לא תקף.

#### מחיקת מודולים

הסעיפים הבאים משמשים להסרת מודולים מהמערכת:

- [101] לוחות מקשים
- [102] מודולים של מרחיב 8 אזורים
- [103] מודולים של מרחיב 8 יציאות
- [104] מודול של מרחיב 8 אזורים 3408HSM
	- HSM2Host [106]
	- HSM2955 [108]
		- [109] ספק כוח
	- [110] יציאת זרם גבוה 4
	- [111] מודול ספק כוח A3
	- [112] מודול רפיטר Corbus
- .1 לאחר הכניסה למקטע [902], גלול לסוג המודול שברצונך למחוק (101-112).
- .2 לחץ על [\*] כדי לבחור את סוג המודול ולאחר מכן גלול למודול הספציפי שברצונך למחוק.
- .3 לחץ על [\*] כדי לבחור את המודול ולאחר מכן, כאשר תוצג הנחיה לכך, לחץ על [\*] שוב כדי למחוק.

#### [903] אישור מודול

המקטעים הבאים משמשים לאישור הרשמה של מודולים בודדים, המספרים הסידוריים ומספרי החריצים שלהם וכדי לאתר אותם פיזית:

- [000] הצגת כל המודולים
	- [101] לוחות מקשים
- [102] מודולים של מרחיב 8 אזורים
- [103] מודולים של מרחיב 8 יציאות
	- [104] מודול מרחיב 8 O/I
		- HSM2Host [106]
		- HSM2955 [108]
			- [109] ספק כוח
	- [110] יציאת זרם גבוה 4
	- [111] מודול ספק כוח A3
	- Corbus Repeater מודול 113]

#### כדי לאשר מודול:

- .1 היכנס לקטע [903]> [000] כדי להציג את כל המודולים הרשומים או גלול לסוג המודול שברצונך לאשר (101-113).
- .2 לחץ על [\*] כדי לבחור את סוג המודול ולאחר מכן גלול למודול הספציפי שברצונך לאשר. לחץ על [\*] כדי להיכנס למצב 'אישור'. המספר הסידורי ומספר החריץ של המודול מוצגים בלוח המקשים ונורית המצב בהתקן מהבהבת. מצב זה נותר עד שמתבצעת יציאה ממצב אישור באמצעות מקש [#].
	- **הערה:** כדי לאשר לוחות מקשים יש להשבית את 'הסתרת מצב בלוח מקשים' (מקטע [016], אפשרות 3).  $\odot$

בדיקה

[904] בדיקת מיקום אלחוטית

בדיקה זו משמשת לקביעת סטטוס אות RF עבור התקנים אלחוטיים, וניתן לבצעה בלוח המקשים של מערכת או בהתקן הנפרד. הוראות אלה מתייחסות לבדיקה בלוח המקשים. להוראות על בדיקת מיקום בהתקן, עיין בגיליון ההתקנה שנכלל עם הציוד האלחוטי.

מצבי הבדיקה הבאים זמינים:

[001] - [248] אזורי בדיקת השמה 1-248

בדיקת התקנים אלחוטיים באופן נפרד לפי אזור.

[521] - [528] בדיקת השמה לרפיטר 1-8

בדוק כל רפיטר אלחוטי רשום.

[551] - [566] סירנות בדיקת השמה 1-16

בדוק כל סירנה אלחוטית רשומה.

[601] - [632] מפתחות אלחוטיים 1-32 בדיקת השמה

בדוק מפתחות אלחוטיים בודדים. מתוך מקטע זה, לחץ על לחצן במפתח האלחוטי כדי להתחיל את הבדיקה.

[701] - [716] מפתחות אלחוטיים מבחן מיקום 1-16

בדוק כל לוח המקשים אלחוטי רשום.

שתי תוצאות בדיקות ניתנות:

- 24 שעות: תוצאות סטטוס ממוצע שהתקבלו במהלך פרק זמן של 24 שעות.
	- כעת: תוצאות סטטוס אות של הבדיקה הנוכחית.

מחווני הסטטוס הבאים עשויים להיות מוצגים:

**טבלה :46 [טבלה](#page-41-0) 5 אינדיקציות למצב התקן אלחוטי**

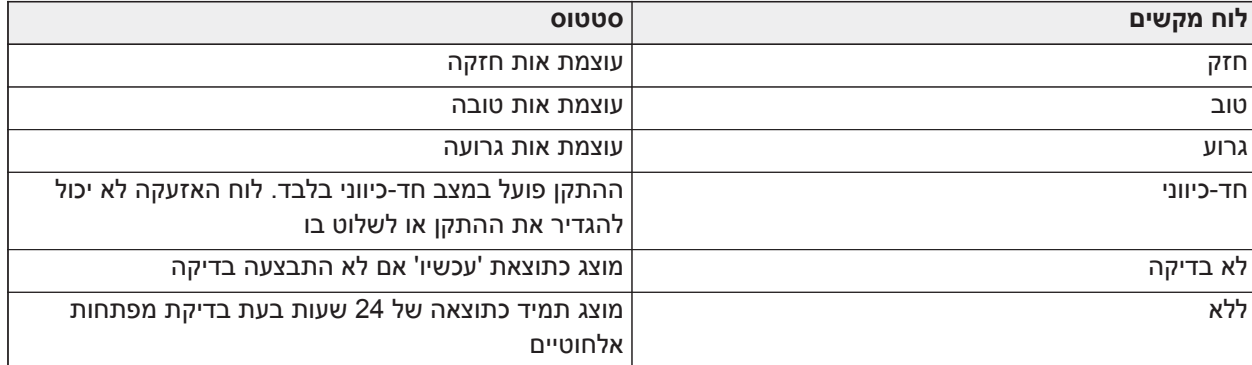

אבחון

תכונת האבחון מספקת מדידה חיה של מתח, זרם ומצב סוללה עבור לוח האזעקה וההתקנים דרך לוח המקשים של המערכת. ניתן להשתמש במידע זה במקום ברב-מודד כדי לפתור בעיות בלוח ובמודולים. כדי להציג מדידות ספציפיות, גלול אל המקטע המתאים:

[000] לוח

[001] מתח/זרם כניסת DC

[002] מתח סוללה, מתח/זרם טעינת סוללה, מתח פריקת סוללה

[003] מתח/זרם אספקת עזר

[004] מתח/זרם אספקת אפיק

[005] מתח/זרם פעמון ראשי [006] התנגדות אזורית - אזור 1-8 [001] - [132] לוח מקשים 1-32 [001] מתח אספקת אפיק [002] התנגדות O/I אזור 1 XXX, כאשר XXX הוא מספר האזור [101]-[115] 2108HSM מרחיב אזורים [001] מתח אספקת אפיק [002] מתח/זרם אספקת עזר

[003] התנגדות 1-8 O/I - אזורי 1-8

I/O 8 מרחיב] 330[-]301[

[001] נגד אזור - אזורים 1-8

[501]-[504] אספקת מתח A1

[001] מתח/זרם סוללה

[521]-[524] ספק כוח A1 4 יציאות

[001] מתח/זרם סוללה

[551]-[554] אספקת מתח A3

[001] זרם DC

[002] מתח סוללה, מתח/זרם טעינת סוללה, זרם פריקת סוללה

[003] מתח סוללה, מתח/זרם טעינת סוללה, זרם פריקת סוללה

[004] מתח אספקת אפיק

[005] מתח/זרם אספקת עזר1

[006] מתח/זרם אספקת עזר2

Corbus Repeater [616]-[601]

[001] זרם DC

[002] מתח סוללה, מתח/זרם טעינת סוללה, זרם פריקת סוללה

[003] מתח אספקת אפיק

[004] מתח/זרם אפיק יוצא

[005] מתח/זרם אספקת עזר

Soak Test [912]

תכונה זו משמשת לאבחון אזעקות שווא. לאחר שהתרחשה אזעקת שווא באזור, מצב Test Soak מונע כל דיווח על מצבי אזעקה נשמעת או אזעקת שווא נוספת. תיעוד של אזעקת השווא מאוחסן במאגר האירועים למטרות אבחון.

Soak Test משך] –000[

אפשרות זו משמשת לתכנות משך הזמן שהמערכת נשארת ב-Test Soak. הגדרת ברירת המחדל היא 14 ימים.

#### לאזור Soak Test [248]-[001]

ניתן לבצע Test Soak על אזורים בודדים. האזור נשאר ב-Test Soak, ללא קשר לסטטוס של המערכת, עד שטיימר ה- Test Soak מסתיים. אם המערכת דרוכה כאשר הטיימר מסתיים, האזורים מוסרים מ-Test Soak כאשר המערכת מנוטרלת.

לא מתרחשת כל תקשורת עבור אירועים מאזור ב-Soak Test, למעט אירועים ותקלות של סוללה חלשה ואיפוס סוללה חלשה על ידי רגישות נמוכה בגלאי עשן.

מוצגת הודעה שמציינת שהאזור נמצא ב-Test Soak בעת גלילה שמאלה או ימינה בתפריט הדריכה הבסיסי של לוח המקשים. **הערה:** Test Soak לא מיושם על אירועי גלאי טמפרטורה, אם מאופשר.  $\circ$ 

[982] הגדרות סוללה

[000] – הגדרות סוללה של הלוח

01 – כאשר מושבת, סוללת הלוח נטענת ב-mA .400 כאשר מאופשר, הסוללה נטענת ב-mA .700

[010] – סוללת יציאה זרם גבוה

מפעיל ומכבה את אפשרות הטעינה של הסוללה הנוכחית עם 1-4 2204HSM.

[020] – סוללת ספק כוח A 1

מפעיל ומכבה את אפשרות הטעינה של הסוללה הנוכחית עבור 1-4 2300HSM.

Corbus Repeater – [030]

מפעיל ומכבה את אפשרות טעינת נמתח הגבוה בסוללה הנוכחית עבור 1-16 CX3204HSM.

[040] – ספק כוח A3

הפעלה והשבתה של אפשרות טעינת הסוללה בזרם גבוה עבור 33501-4HSM.

החלפת מצב 1 מאפשרת טעינה גבוהה עבור סוללה .1

החלפת מצב 2 מאפשרת טעינה גבוהה עבור סוללה .2

החלפת מצב 3 מאפשרת או משביתה את סוללה .2 ברירת המחדל היא מאופשר.

ברירות מחדל

[989] קוד מאסטר שמוגדר כברירת מחדל

מקטע זה משמש להחזרת קוד המאסטר לברירת המחדל של היצרן. לאחר הכניסה למקטע זה, הקש את קוד המתקין ואז .989

[989][קוד מתקין][989] או [\*].

EN התכונה זמינה רק עבור מודלים. **הערה:** 

[990] הפעל/השבת נעילת מתקין

כאשר אפשרות זו מופעלת, מתקין לא יכול להחזיר חומרה לברירת המחדל; ניסיונות לעשות זאת נרשמים במאגר האירועים.

חיווי קולי של נעילת מתקין נשמע בעת הפעלת מערכת האזעקה (ממסר קו הטלפון משמיע נקישות ברציפות). עדיין ניתן לבצע החזרת תוכנה לברירת המחדל בזמן שנעילת מתקין מופעלת.

[990][קוד מתקין][990] או [\*].

[991] ברירת מחדל של לוחות מקשים

אפשרות תכנות זו משמשת להחזרת לוחות מקשים של המערכת להגדרות ברירת המחדל של היצרן.

[901] - [932] - ברירת מחדל לוח המקשים 1-32

זה מאפס לוחות מקשים נפרדים להגדרות היצרן. לאחר הכניסה למקטע זה, בחר את לוח המקשים להחזרה לברירת המחדל, הקש את קוד המתקין ואז 991 (או הקש [\*]).

[999] - ברירת מחדל לכל לוחות המקשים

מקטע זה מחזיר את כל לוחות המקשים במערכת להגדרות היצרן. לאחר הכניסה למקטע זה, ההזן את קוד המתקין ולאחר מכן [\*] או .991

[993] מתקשר חלופי שמוגדר כברירת מחדל

כדי לאפס את המתקשר החלופי לברירות המחדל של היצרן, הזן [993][קוד מתקין] [993 או \*].

[996] ברירת מחדל למקלט אלחוטי

כדי לאפס את המקלט האלחוטי HOST2HSM לברירות המחדל של היצרן, הזן [996][קוד מתקין] [996 או \*].

[998] מודול שמע דו-כיווני

כדי לאפס את מודול השמע 2955HSM לברירות המחדל של היצרן, הזן [998][קוד מתקין] [998 או \*].

[999] מערכת ברירת מחדל

כדי לאפס את בקר האזעקה לברירות המחדל של היצרן, הזן [999][קוד מתקין] [999 או \*].

# **גיליונות עבודה של תכנות**

### **תכנות תוויות**

### **[000] תכנות תוויות**

**התיאור על [בחירת שפה \[000\]](#page-95-0)**

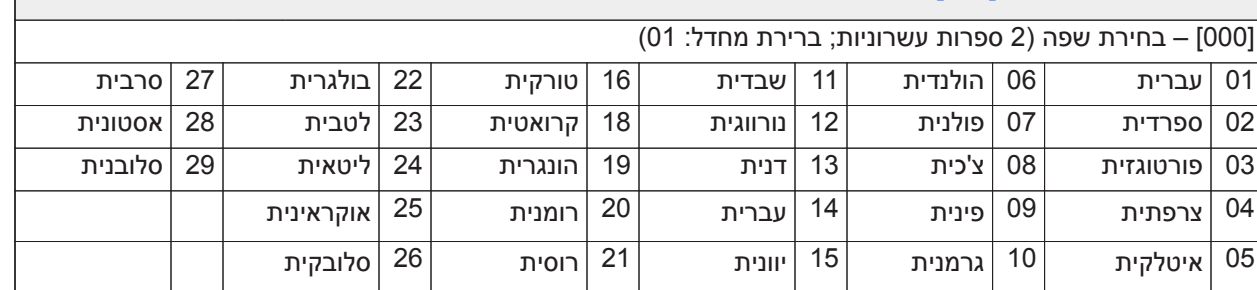

### [000] [001] תוויות אזור (14 x 2 תווים)

### התיאור על [תוויות אזור \[248\]-\[001\]](#page-95-1)

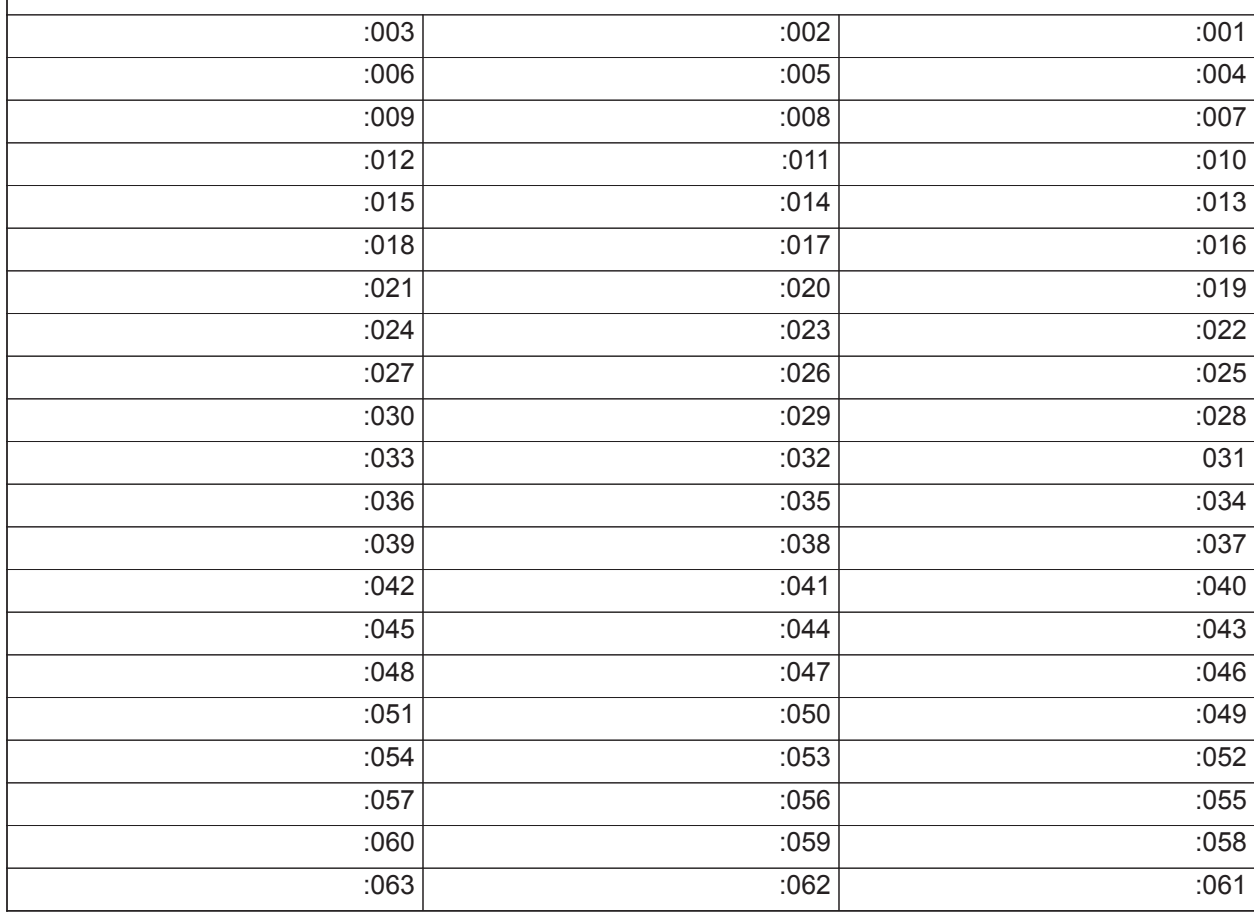

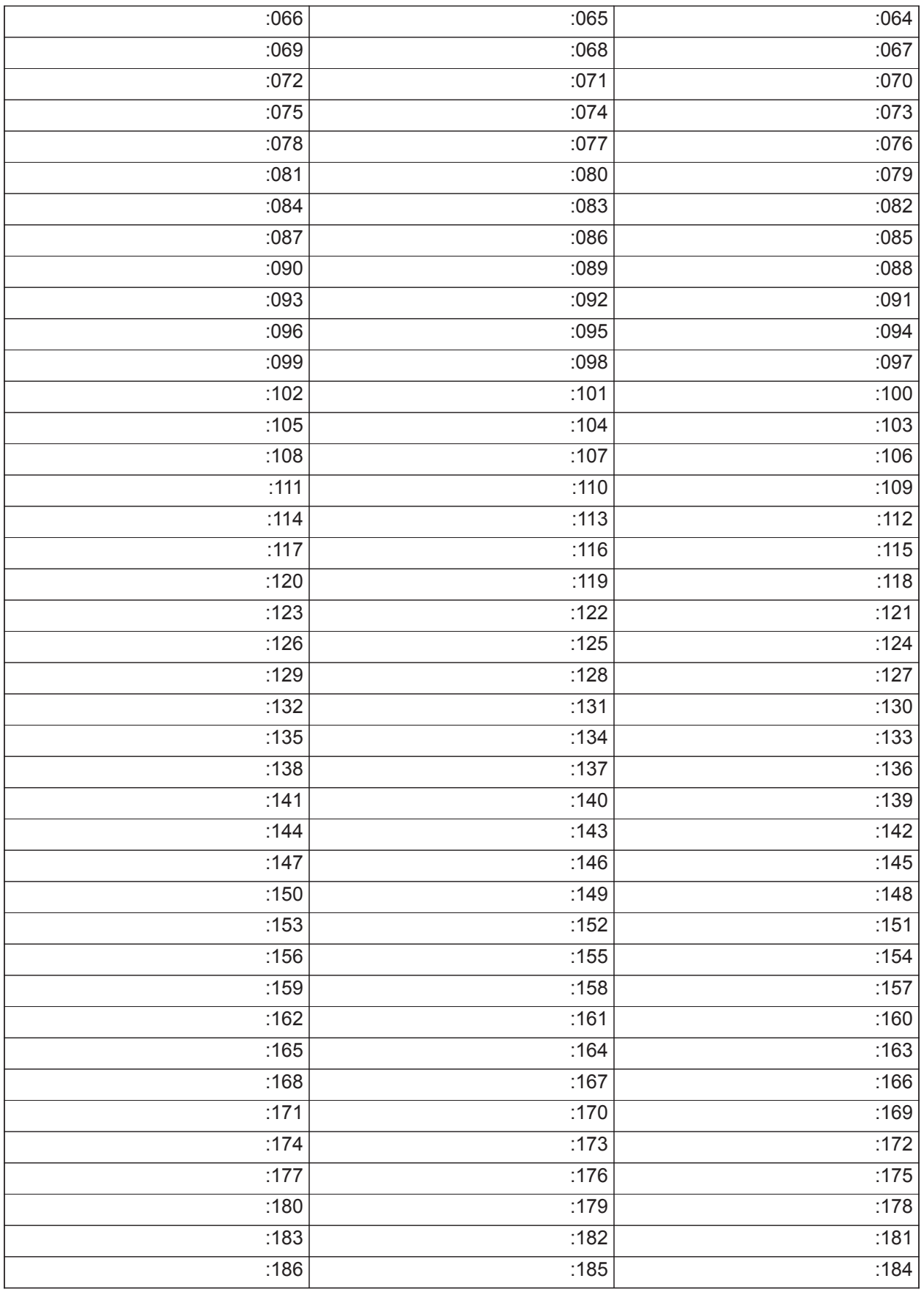

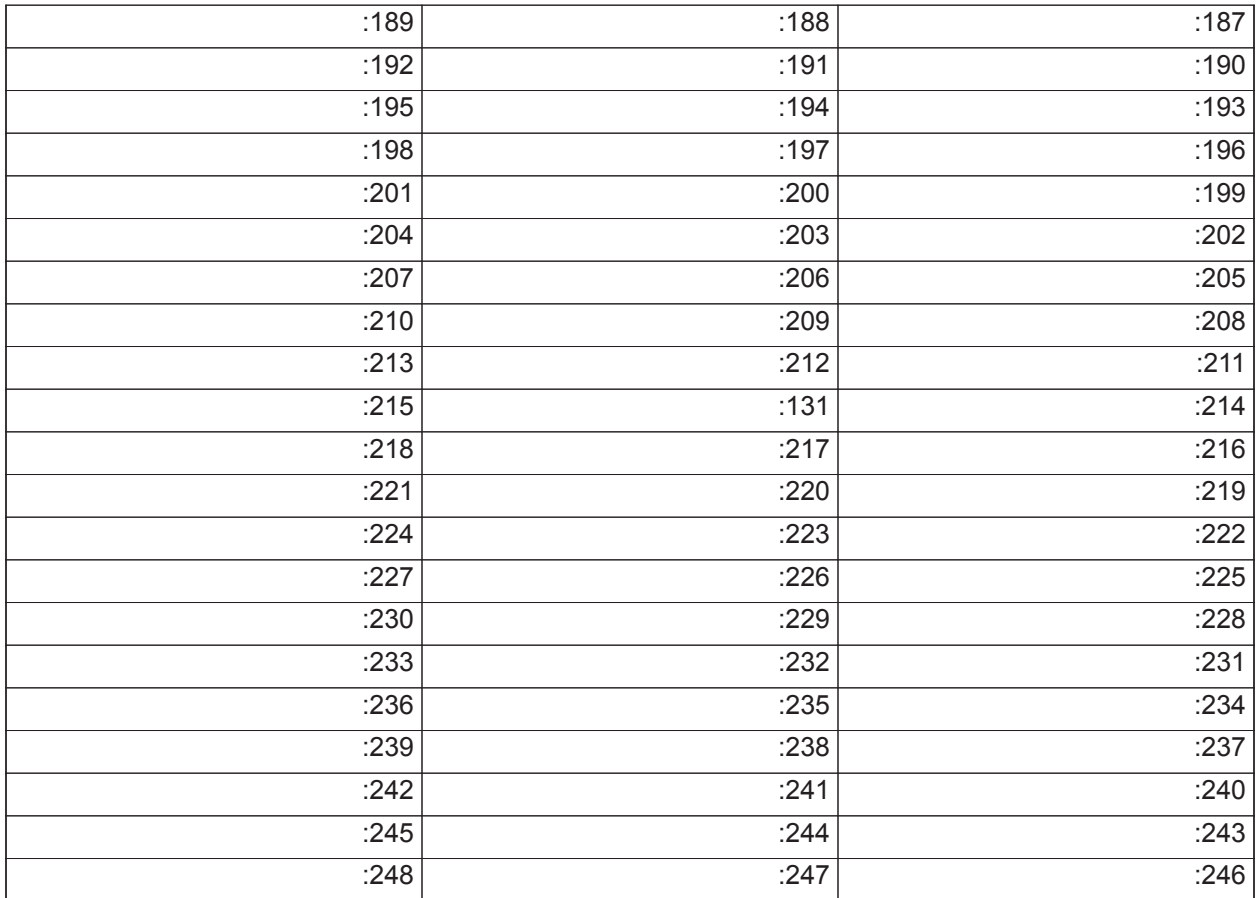

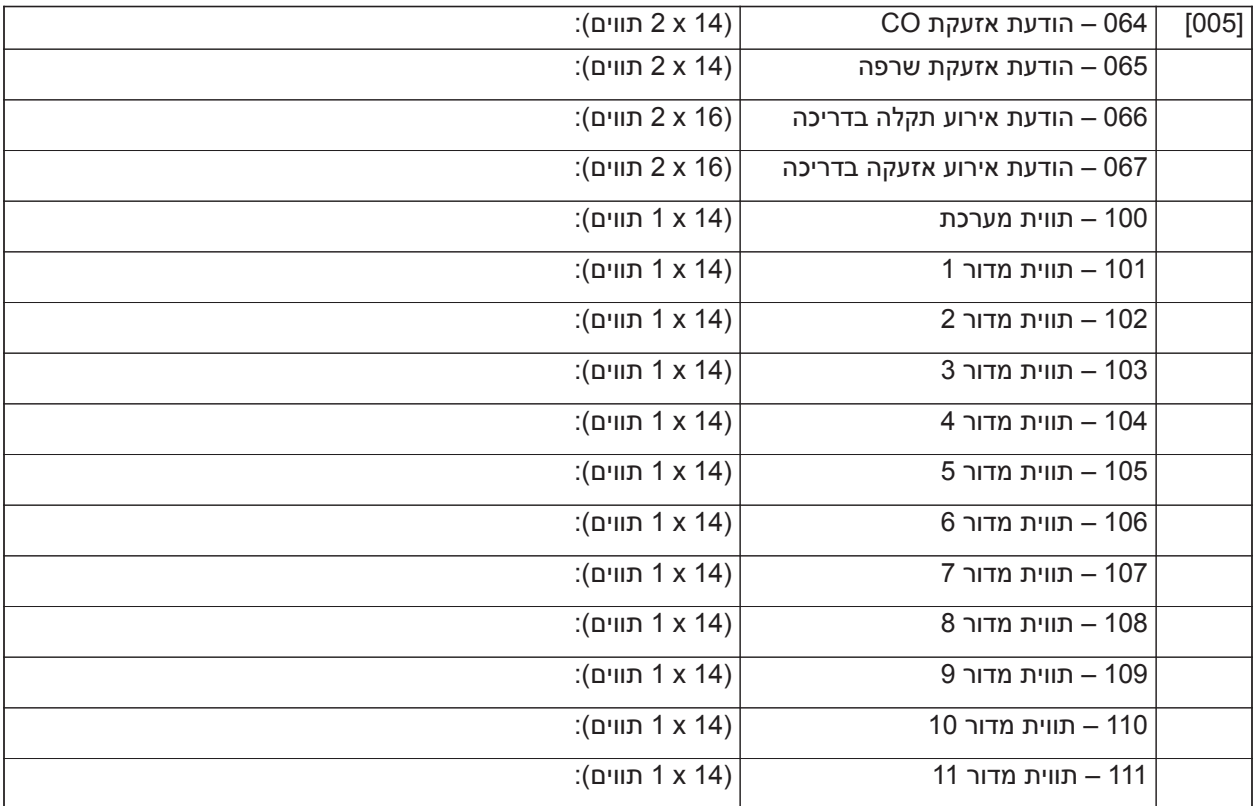

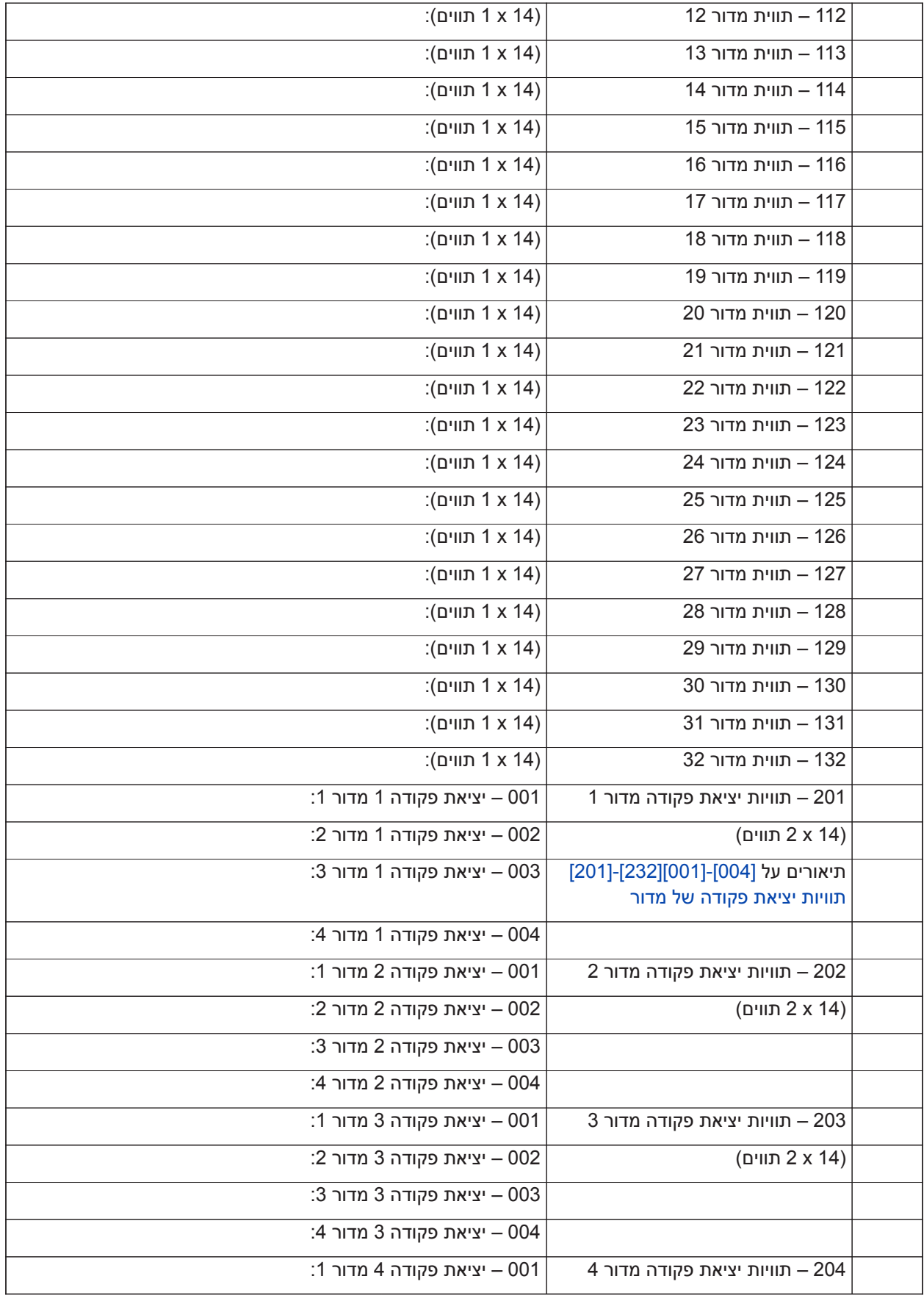

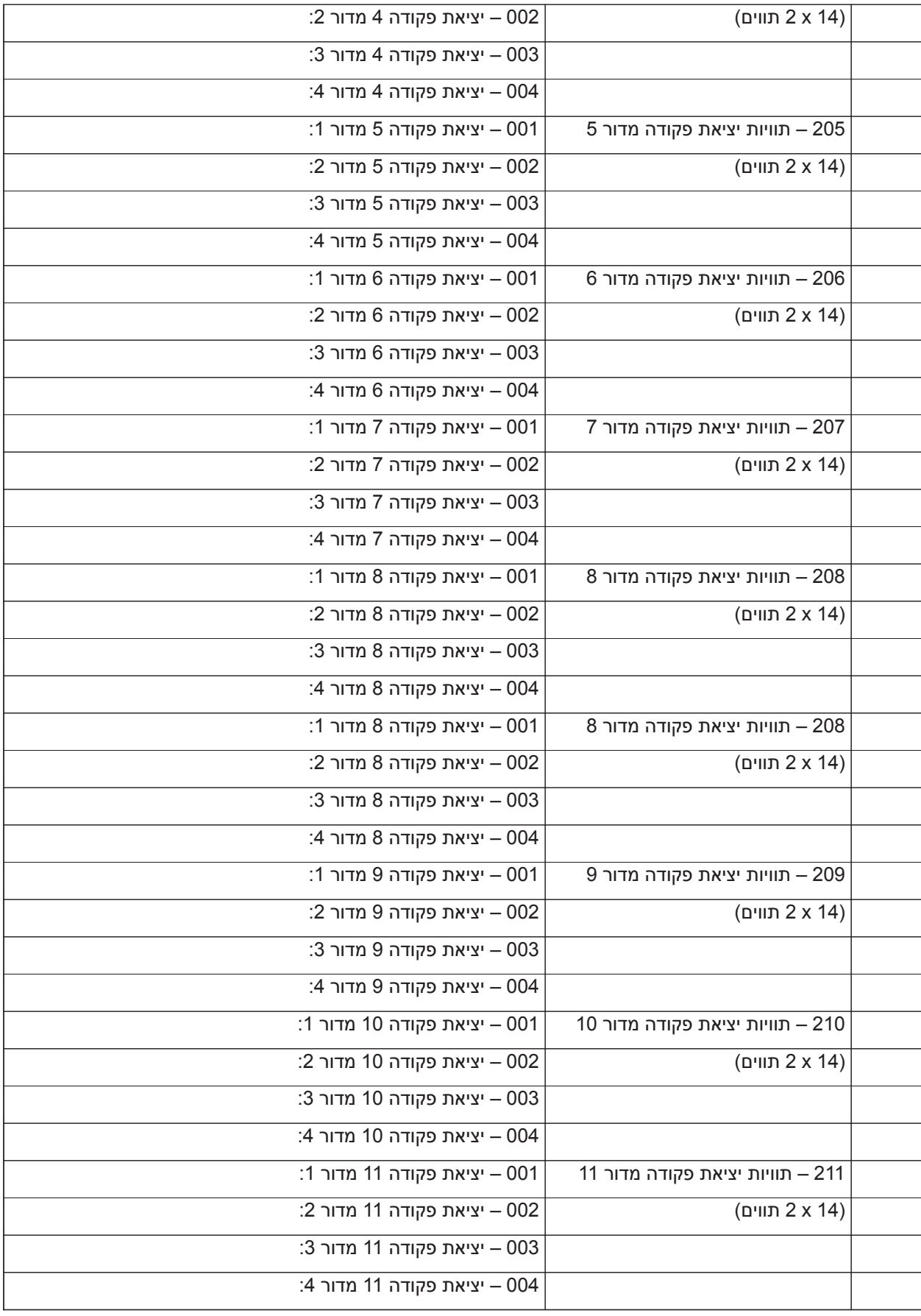

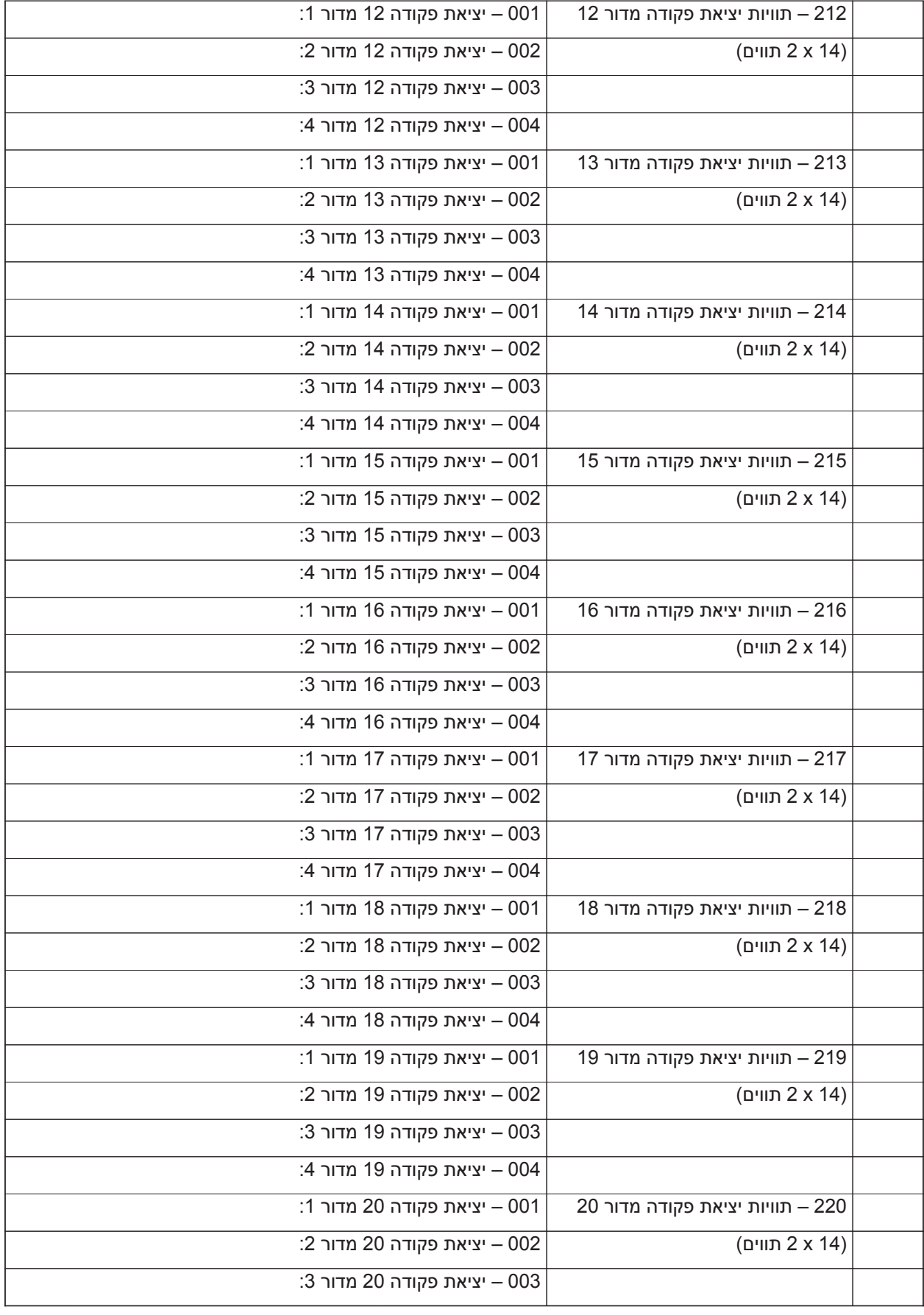

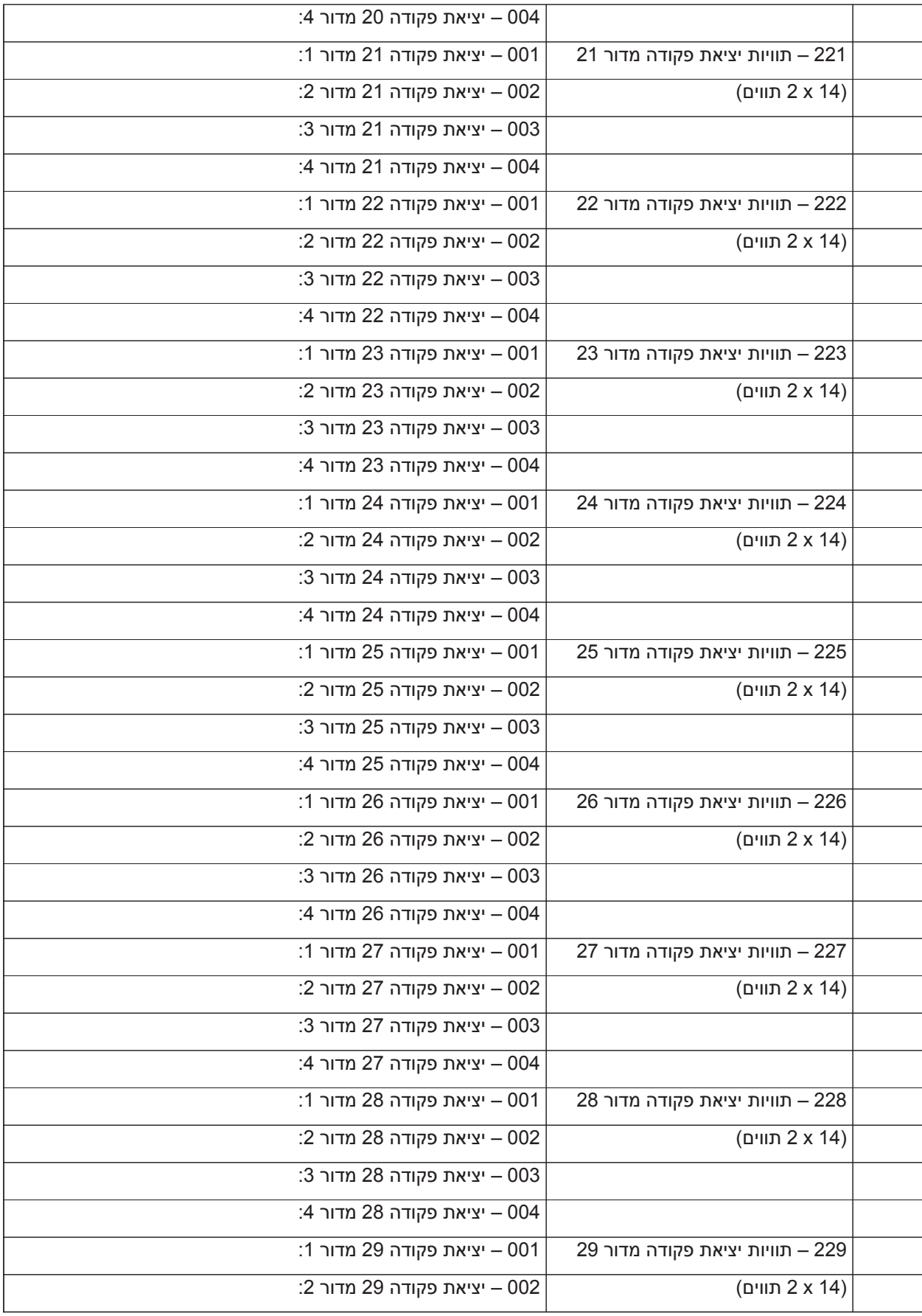

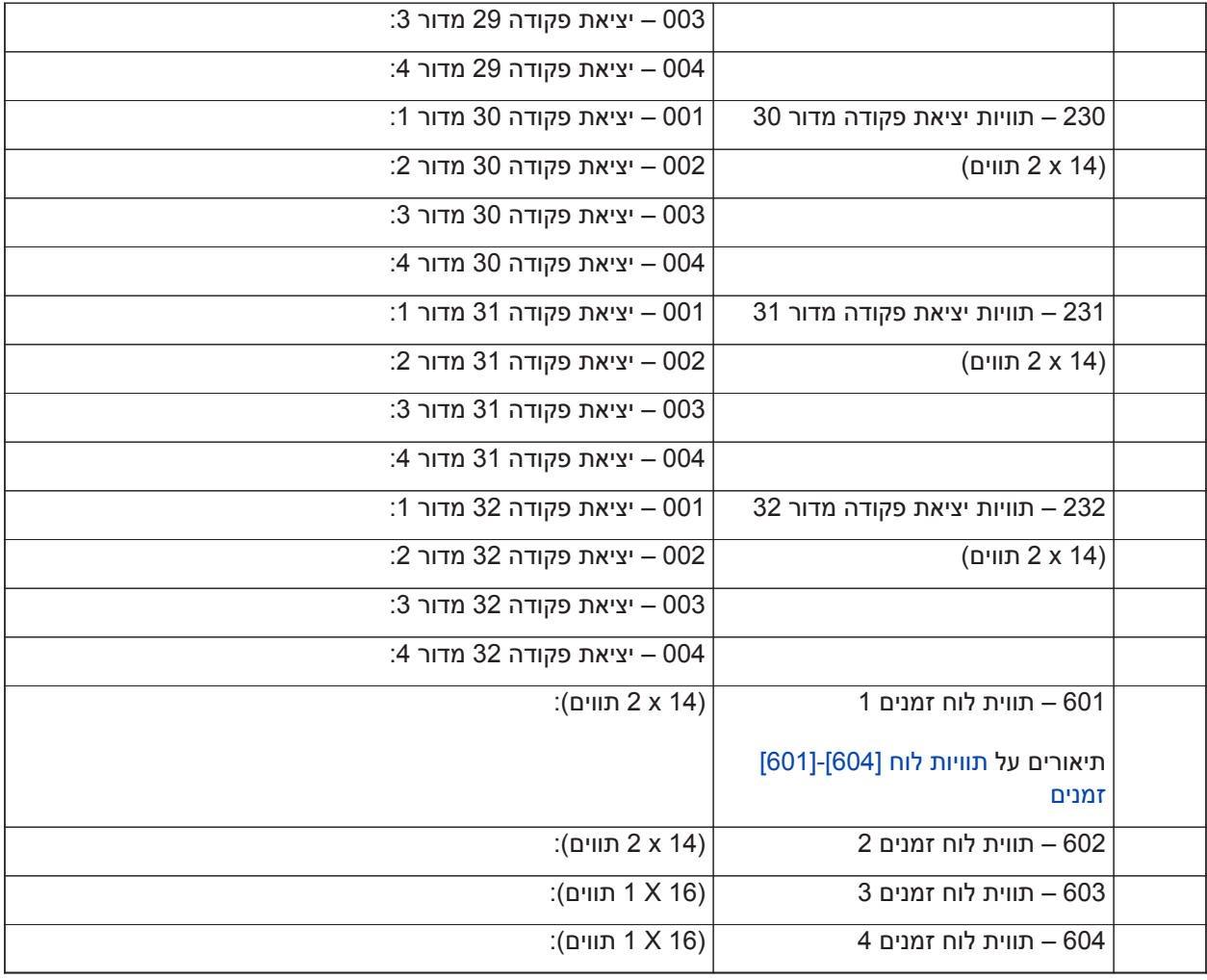

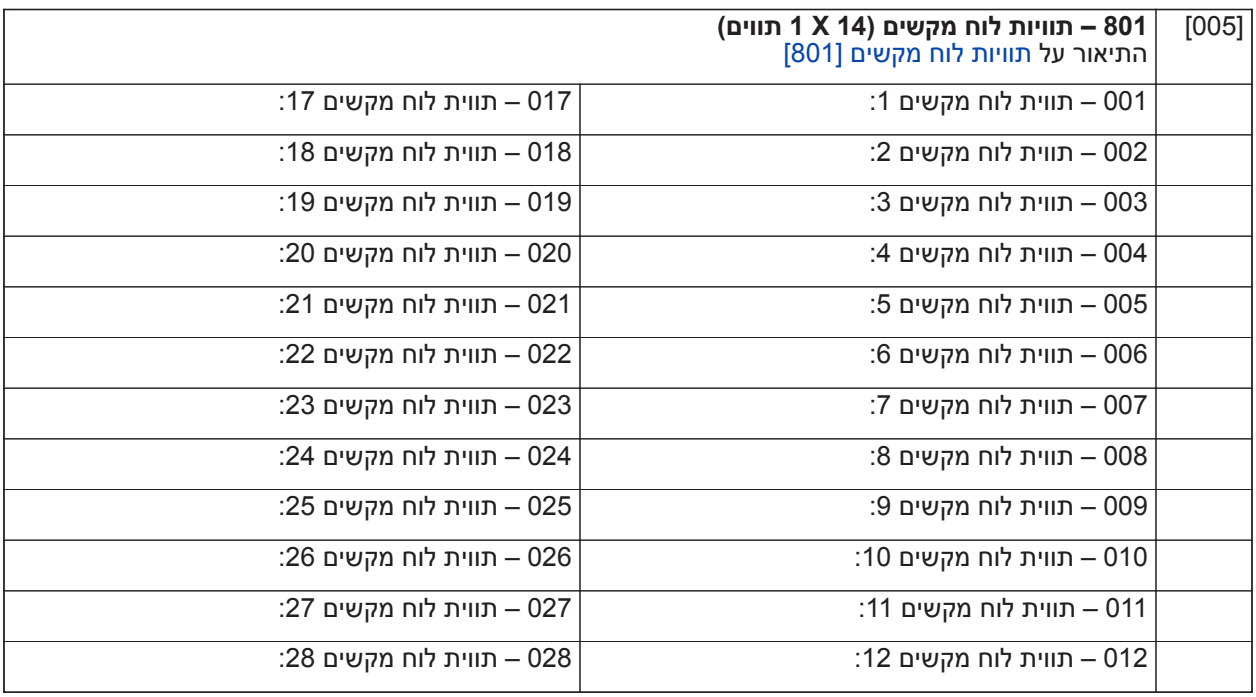

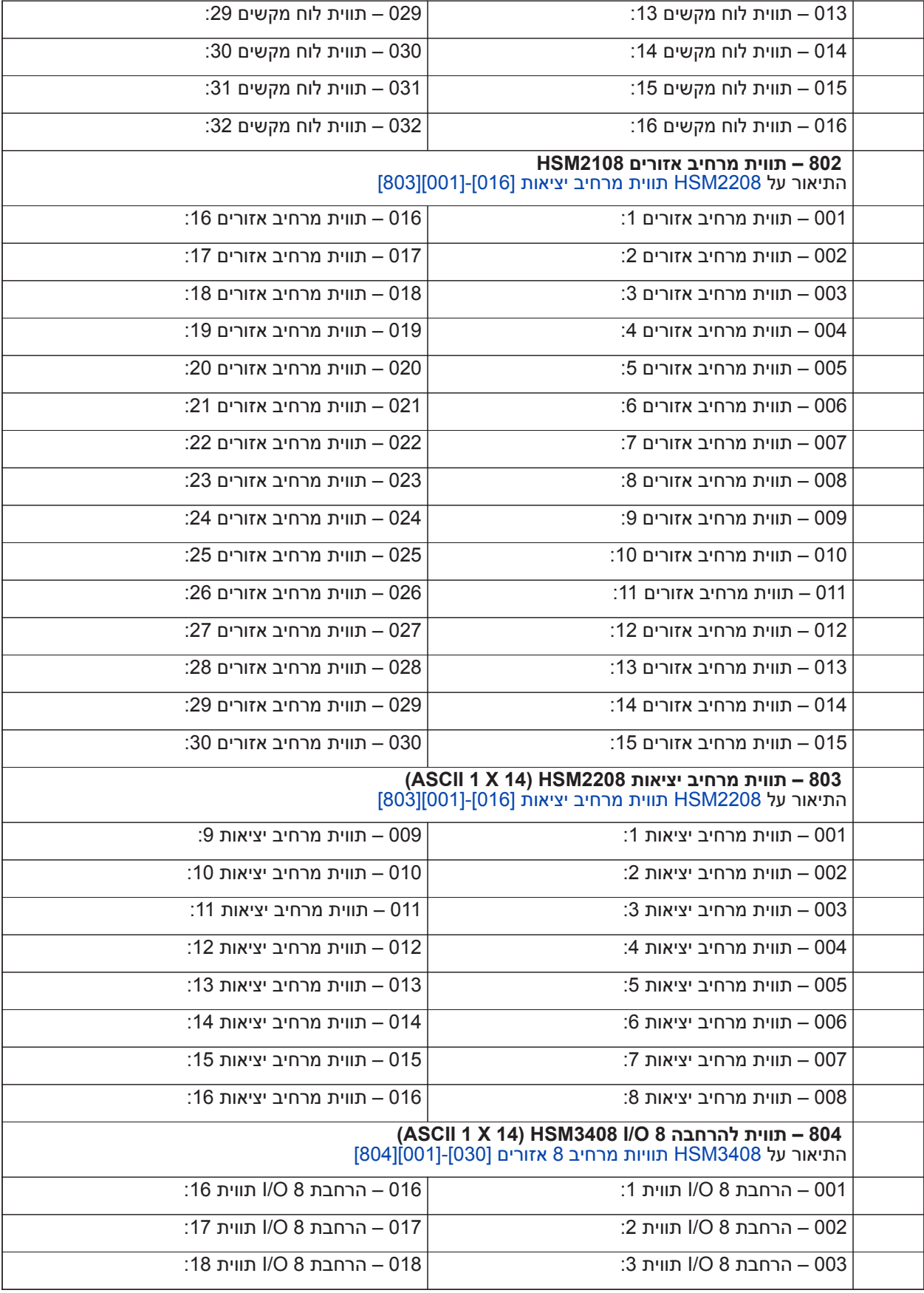

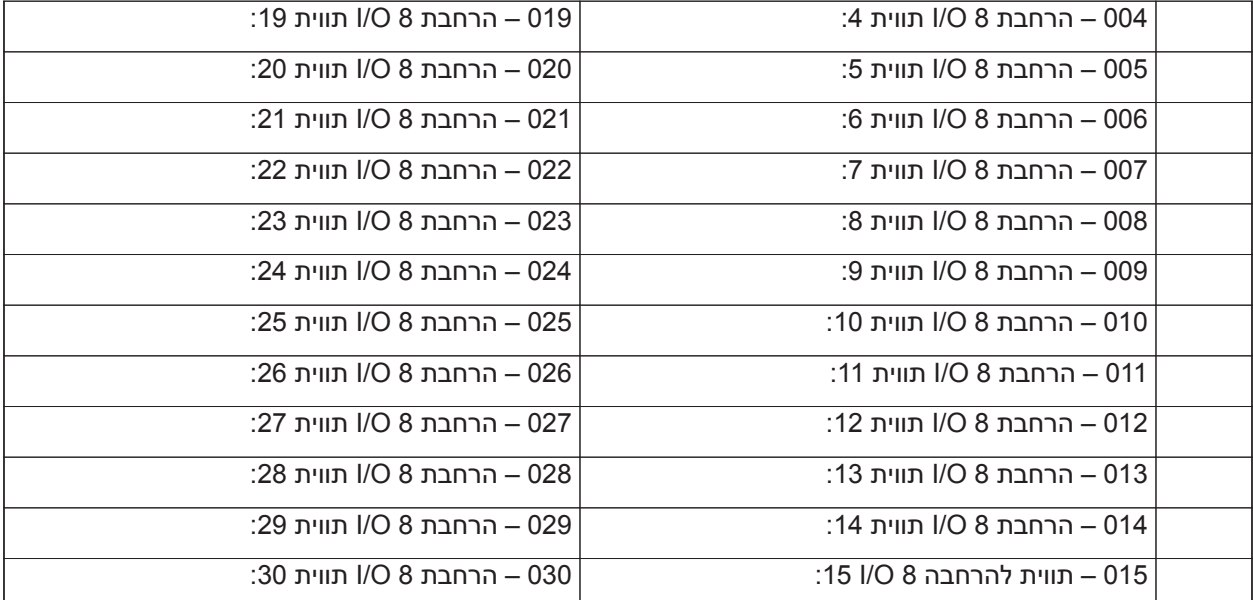

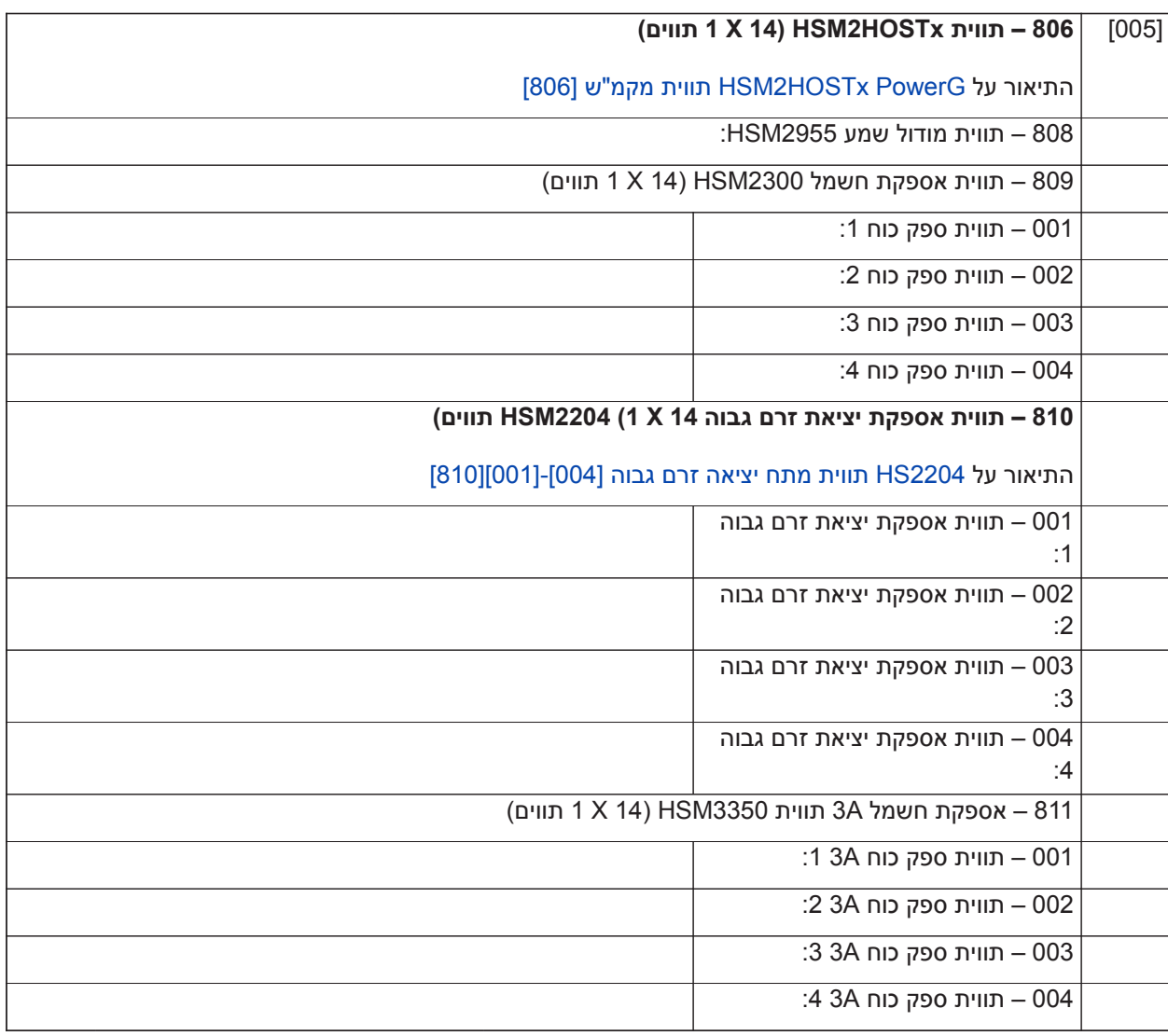

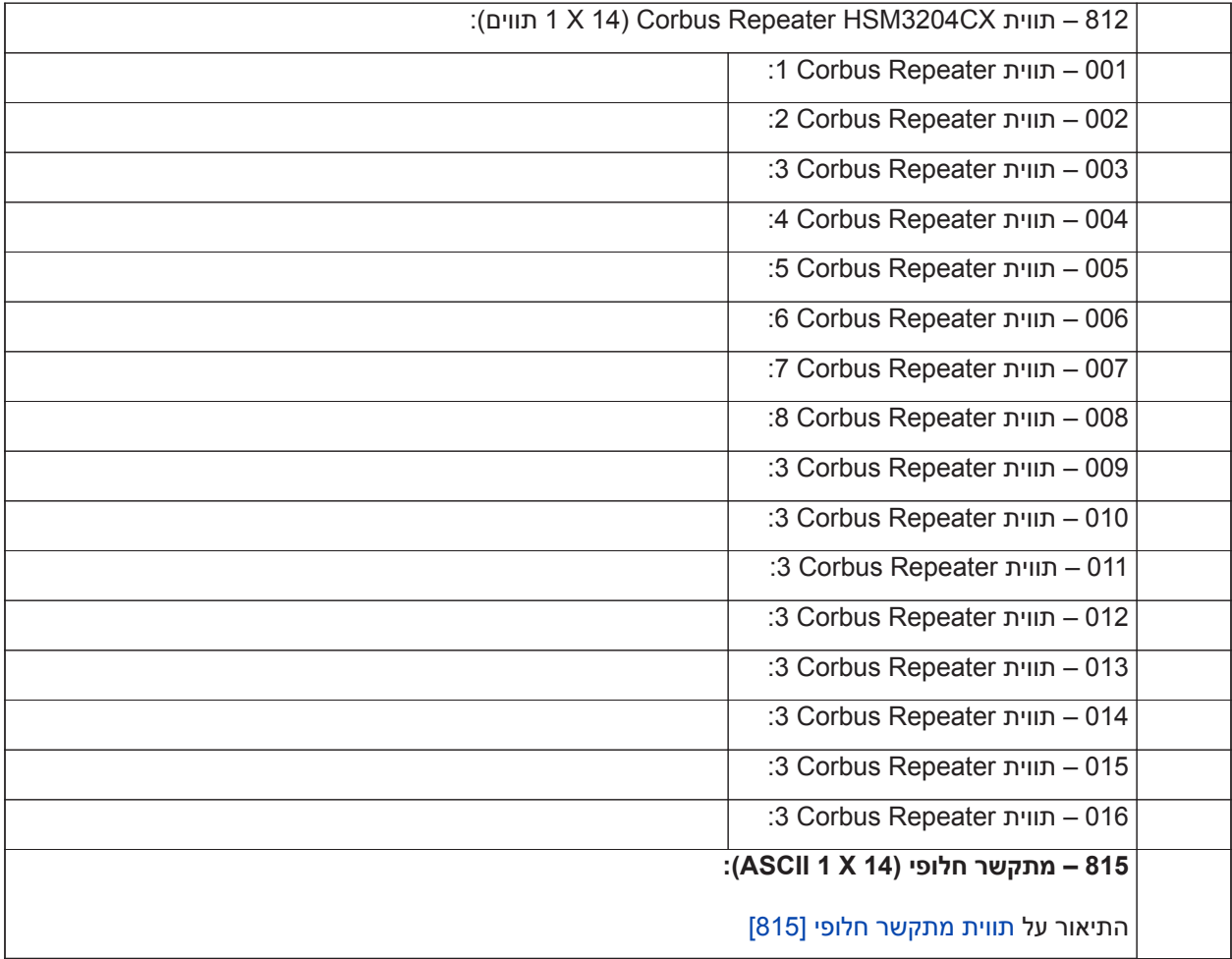

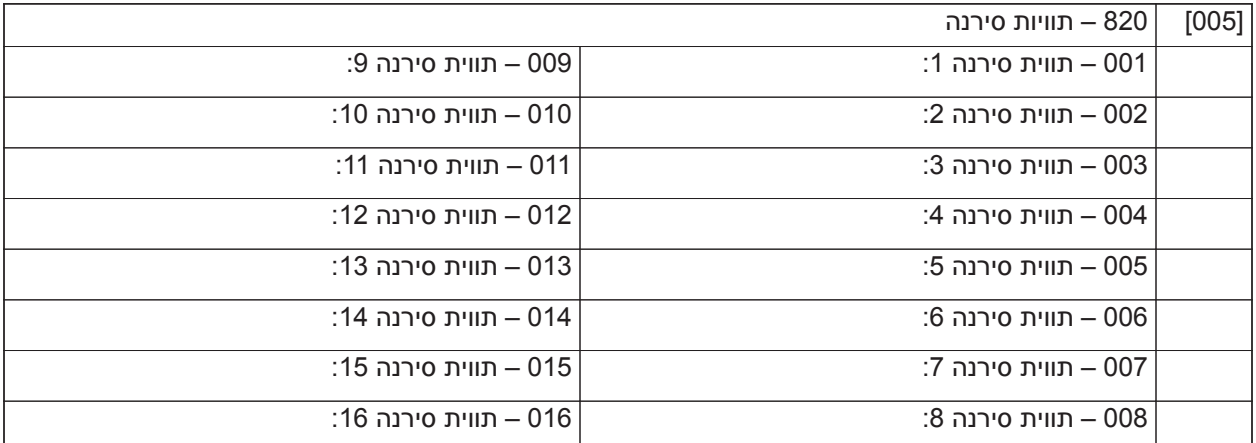

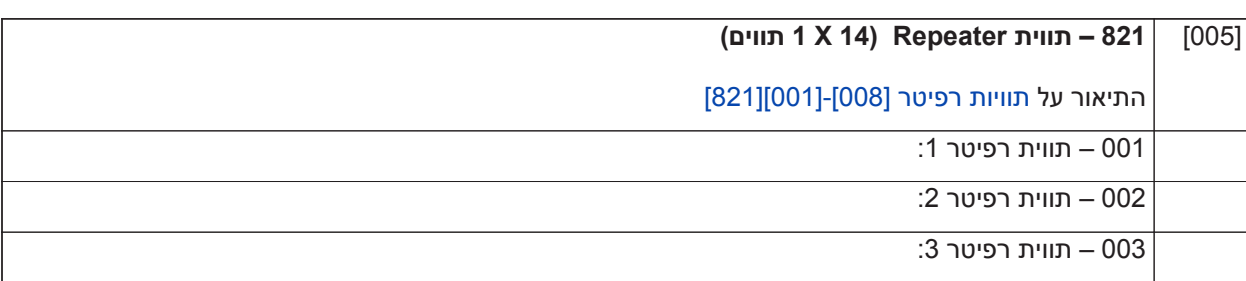

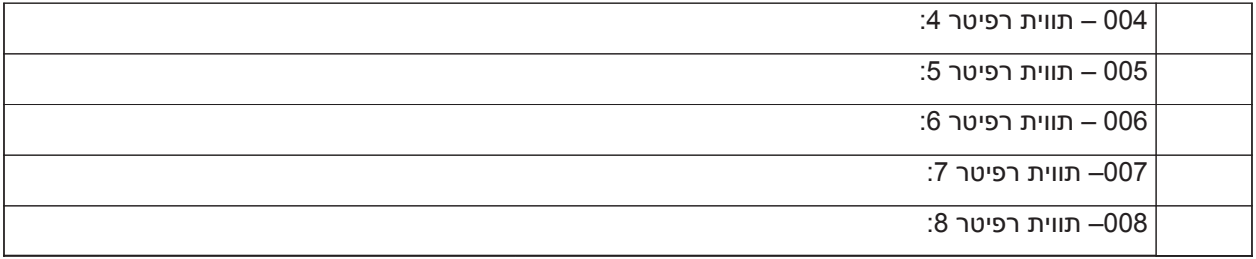

### **[000] 999 – תוויות ברירת מחדל**

התיאור על [קוד מתקין\]\[999\] תוויות ברירת מחדל\]\[999\]](#page-98-8)

### **הגדרת אזור**

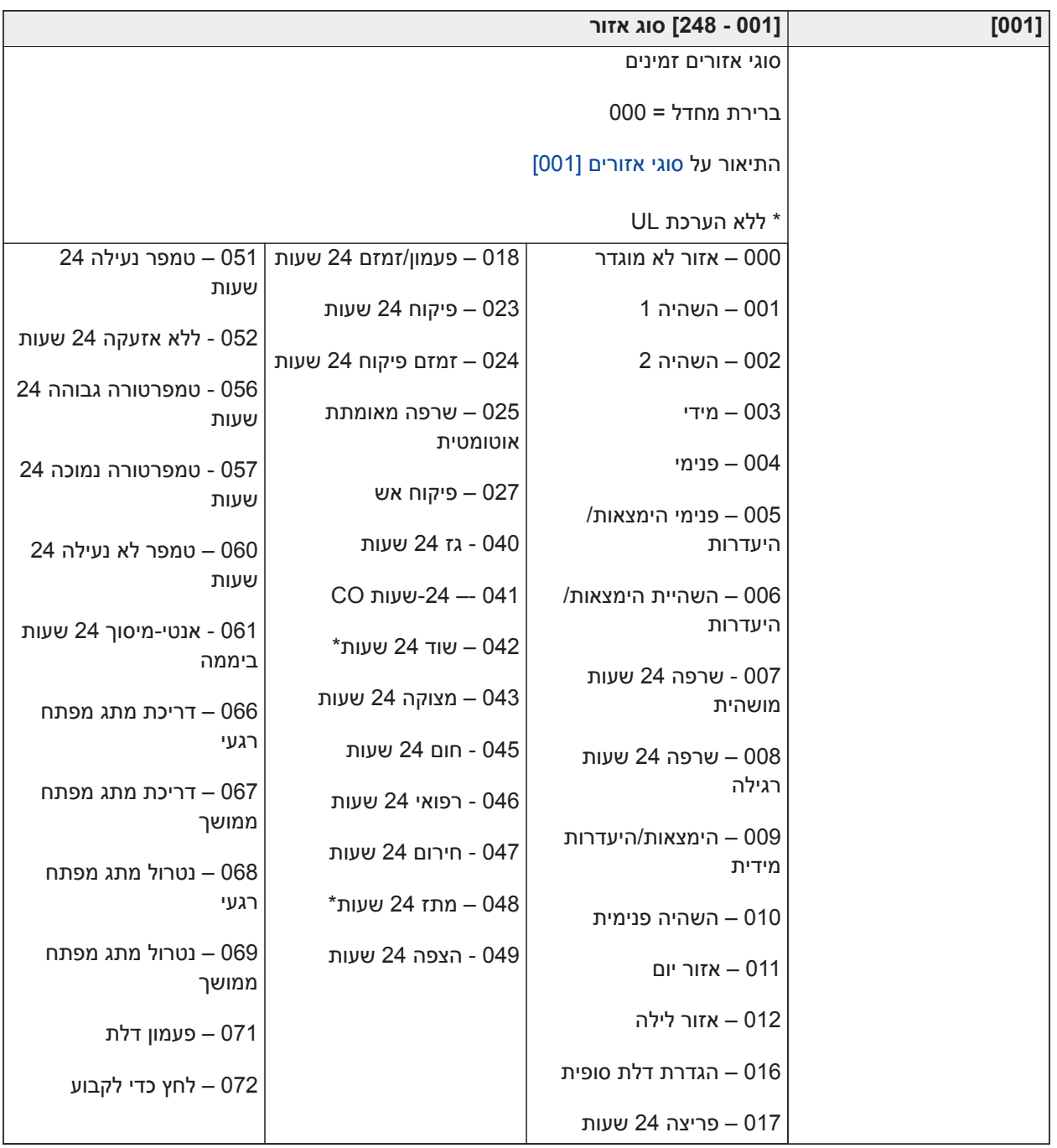

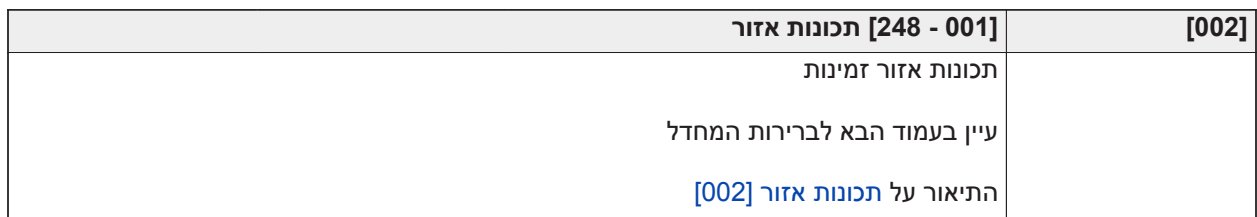

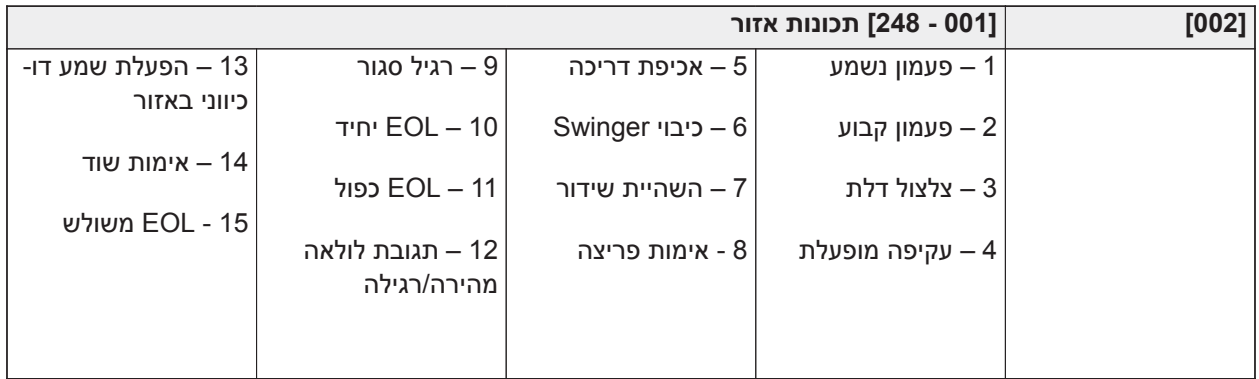

### ברירות מחדל של מאפייני אזור

התיאור פועל [תכונות אזור \[002\]](#page-104-0)

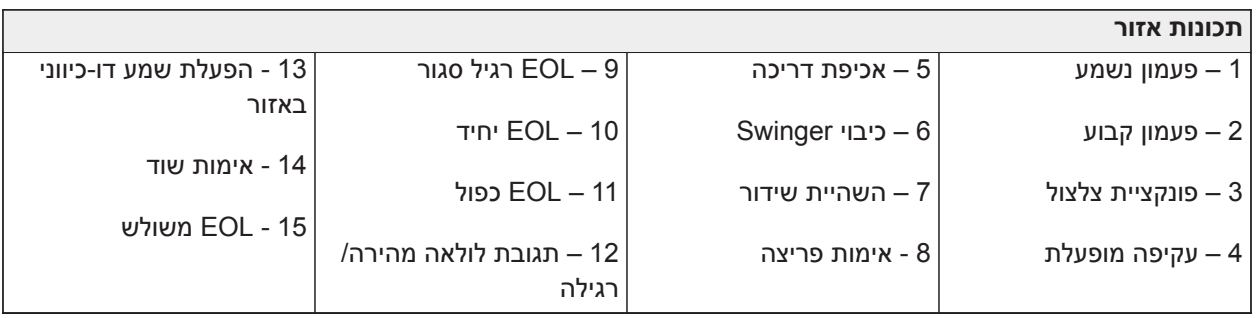

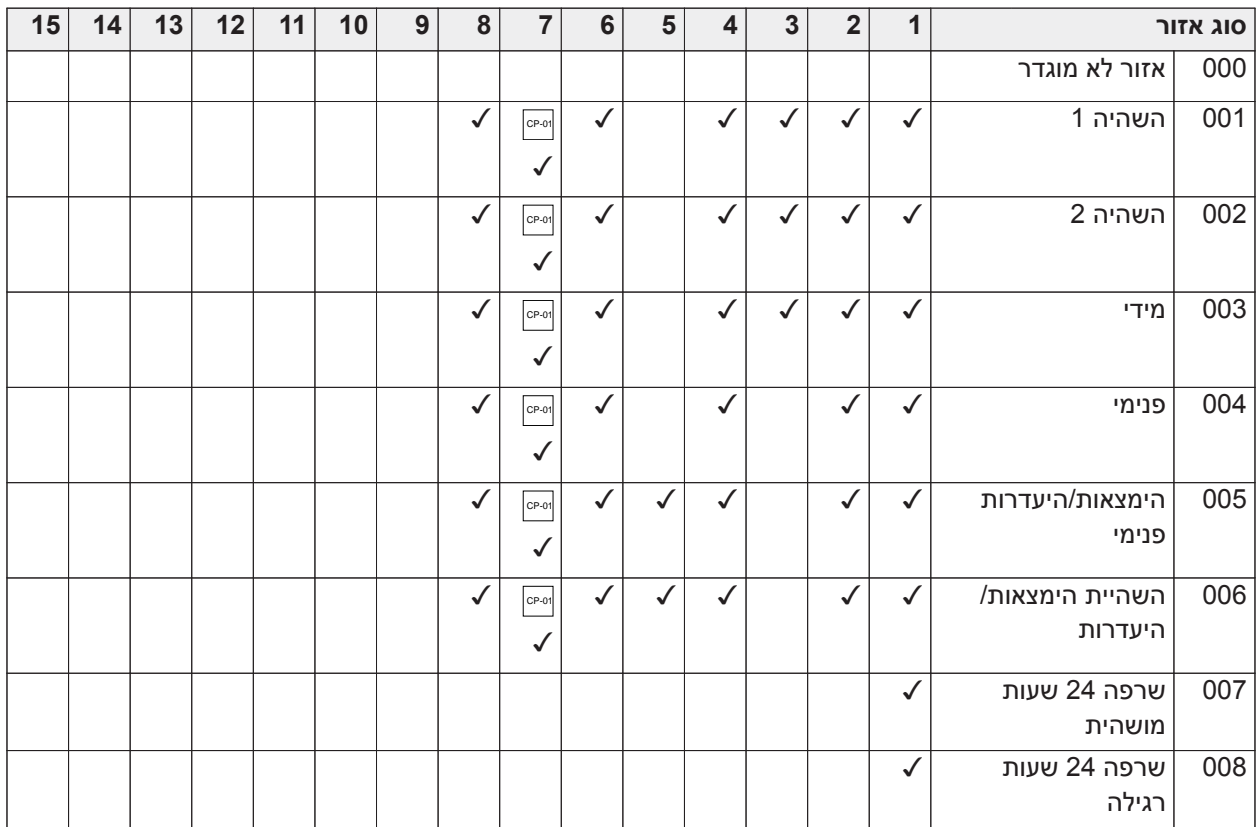

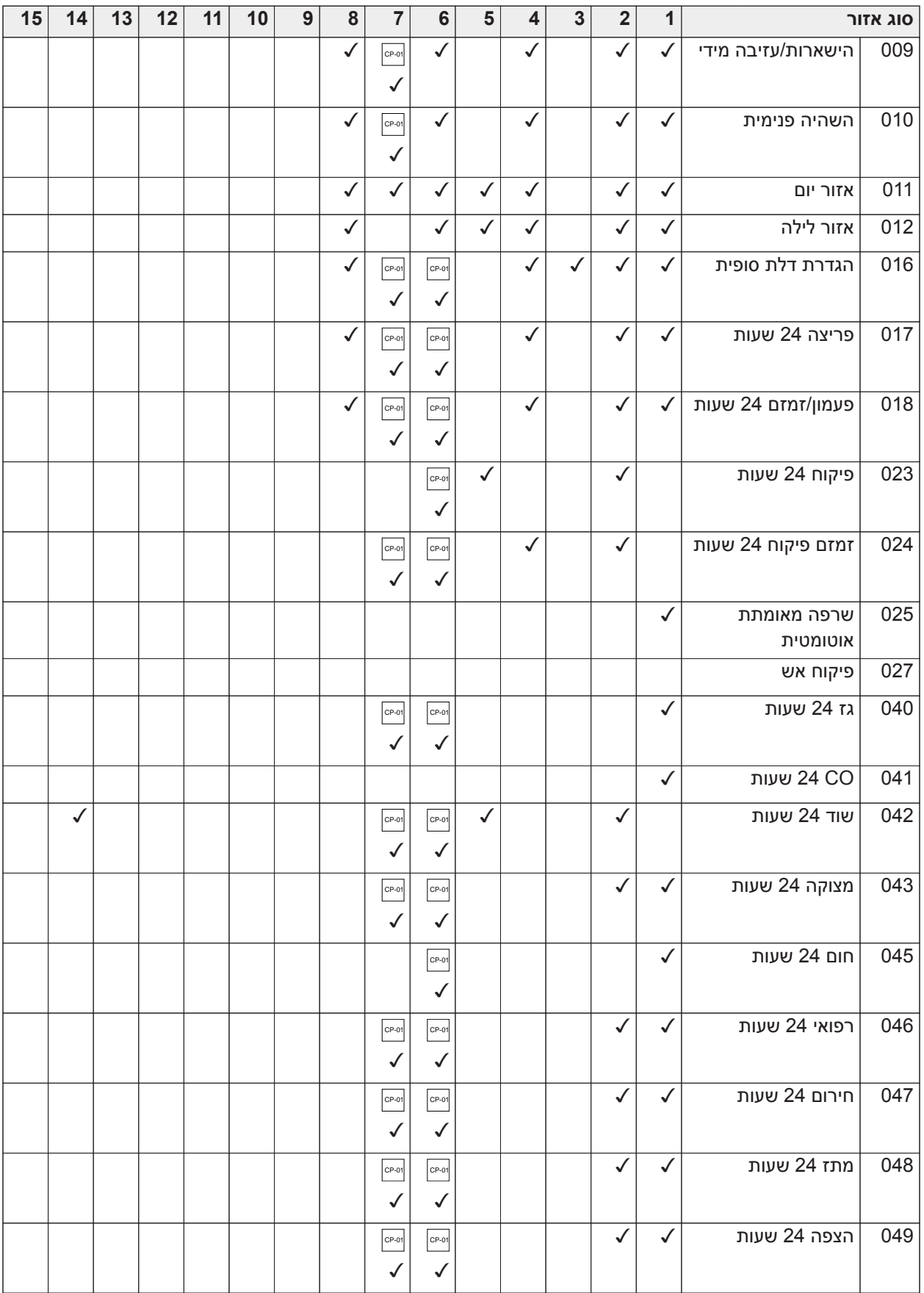

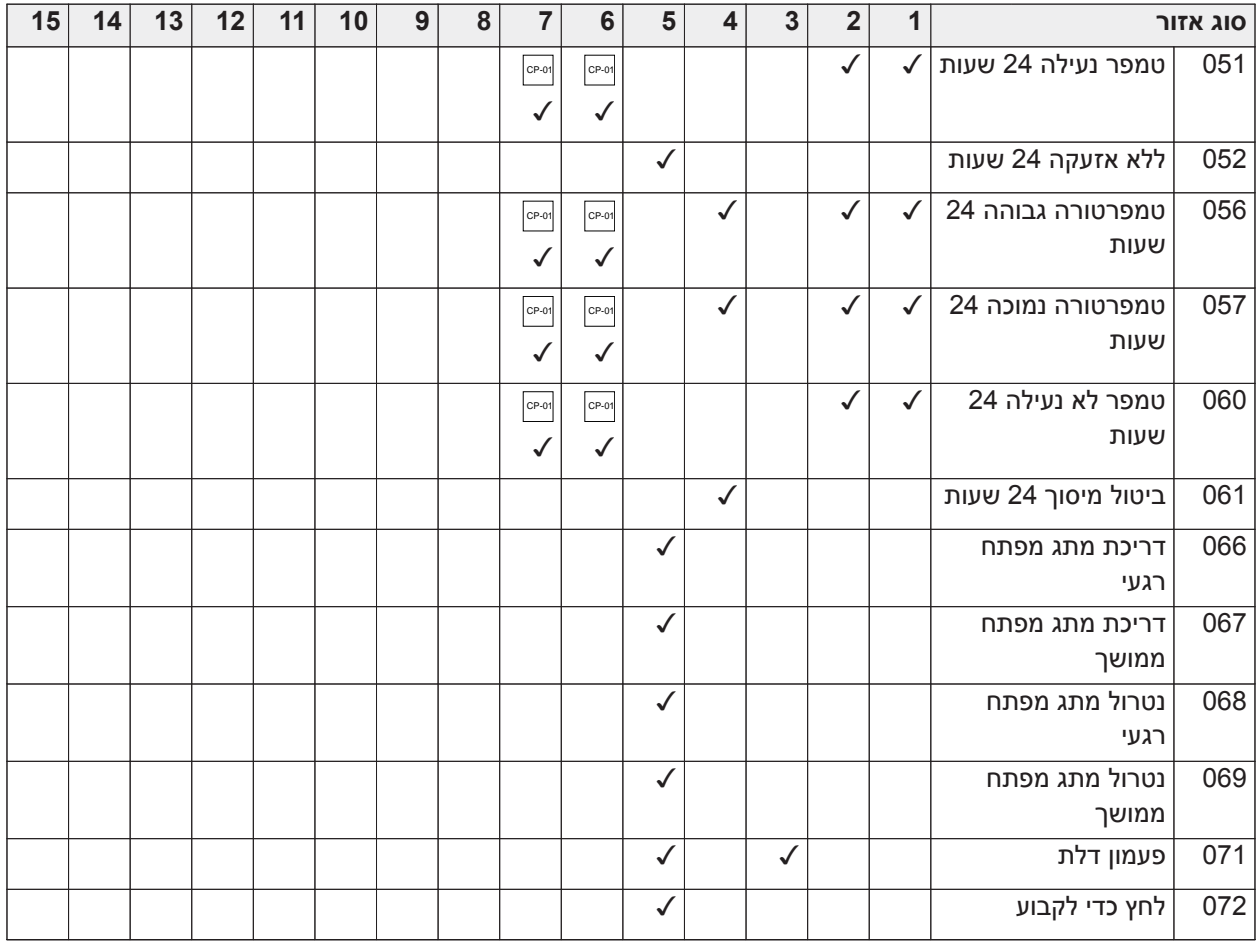

## **התנגדות בסוף הקו**

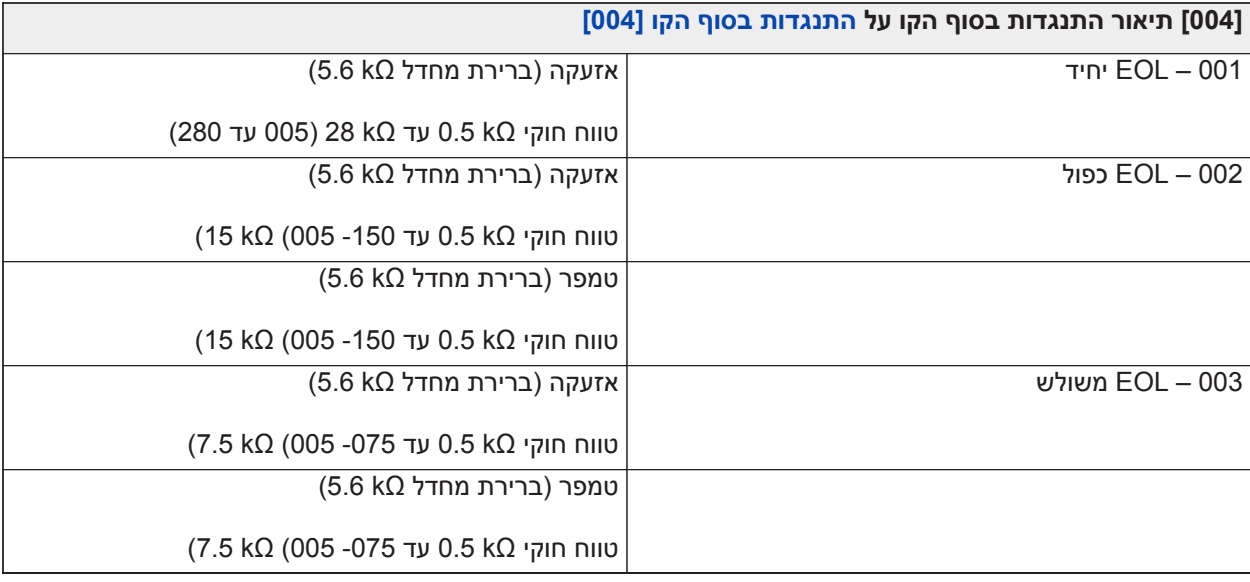

### **זמני מערכת**

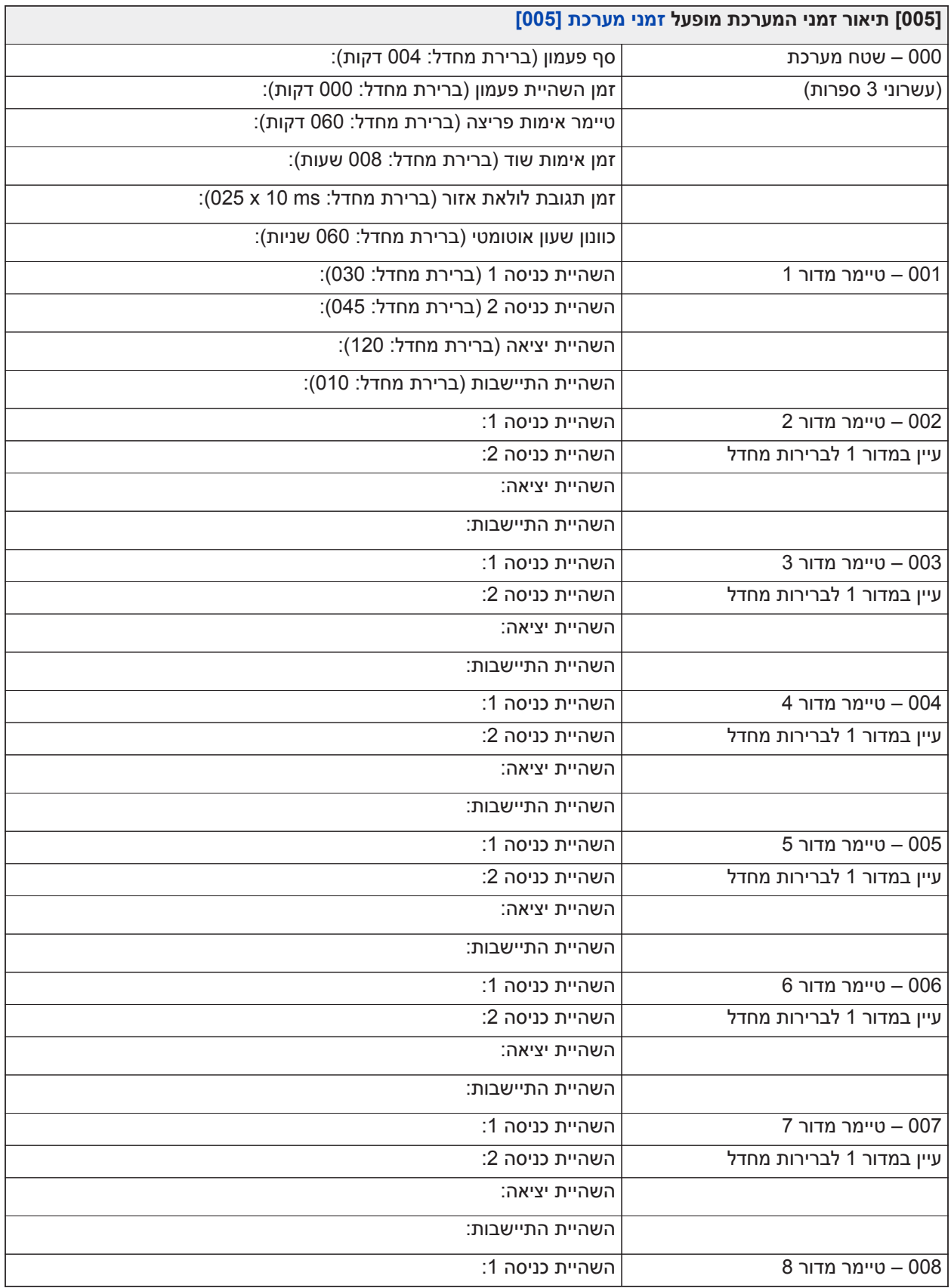

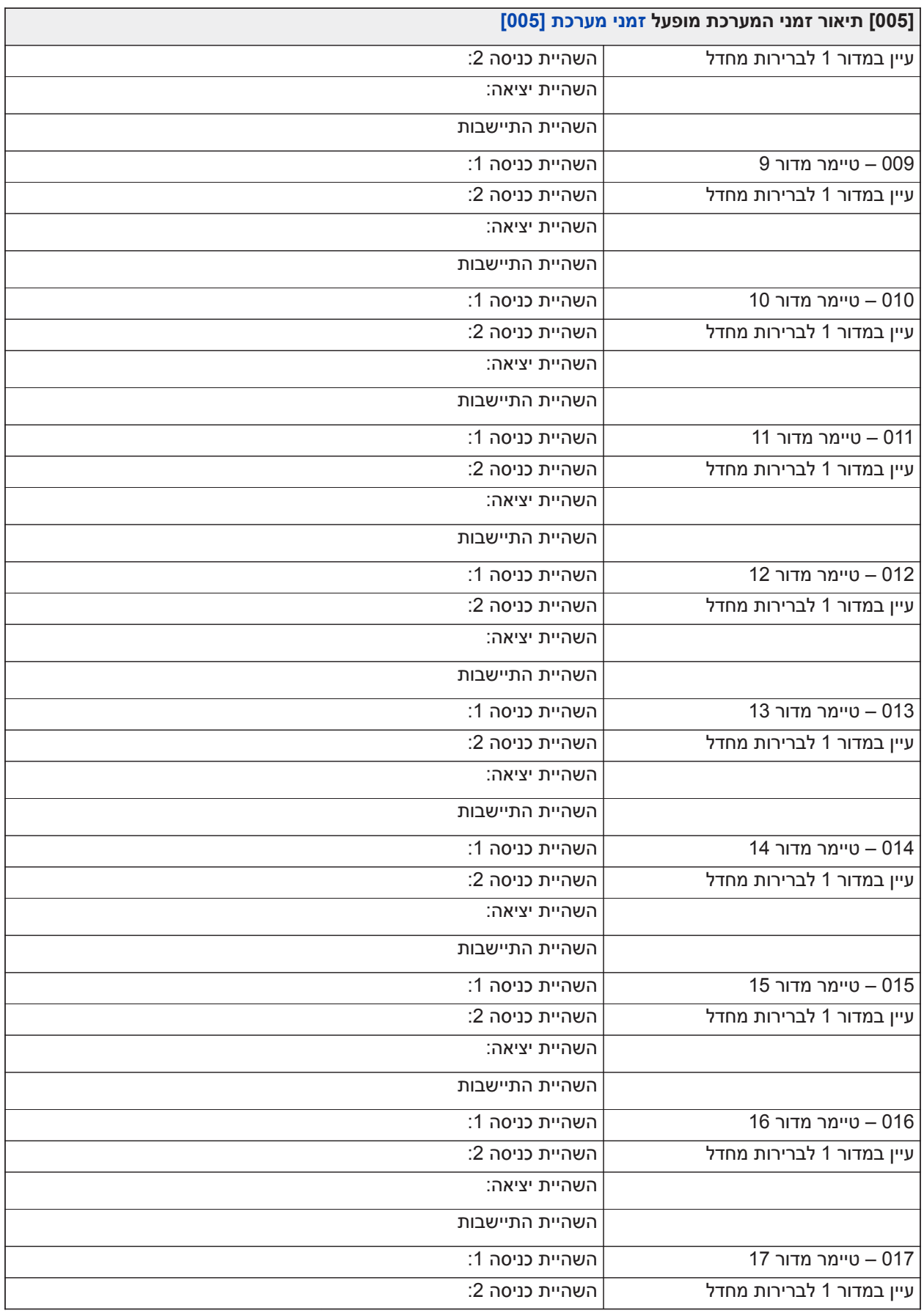

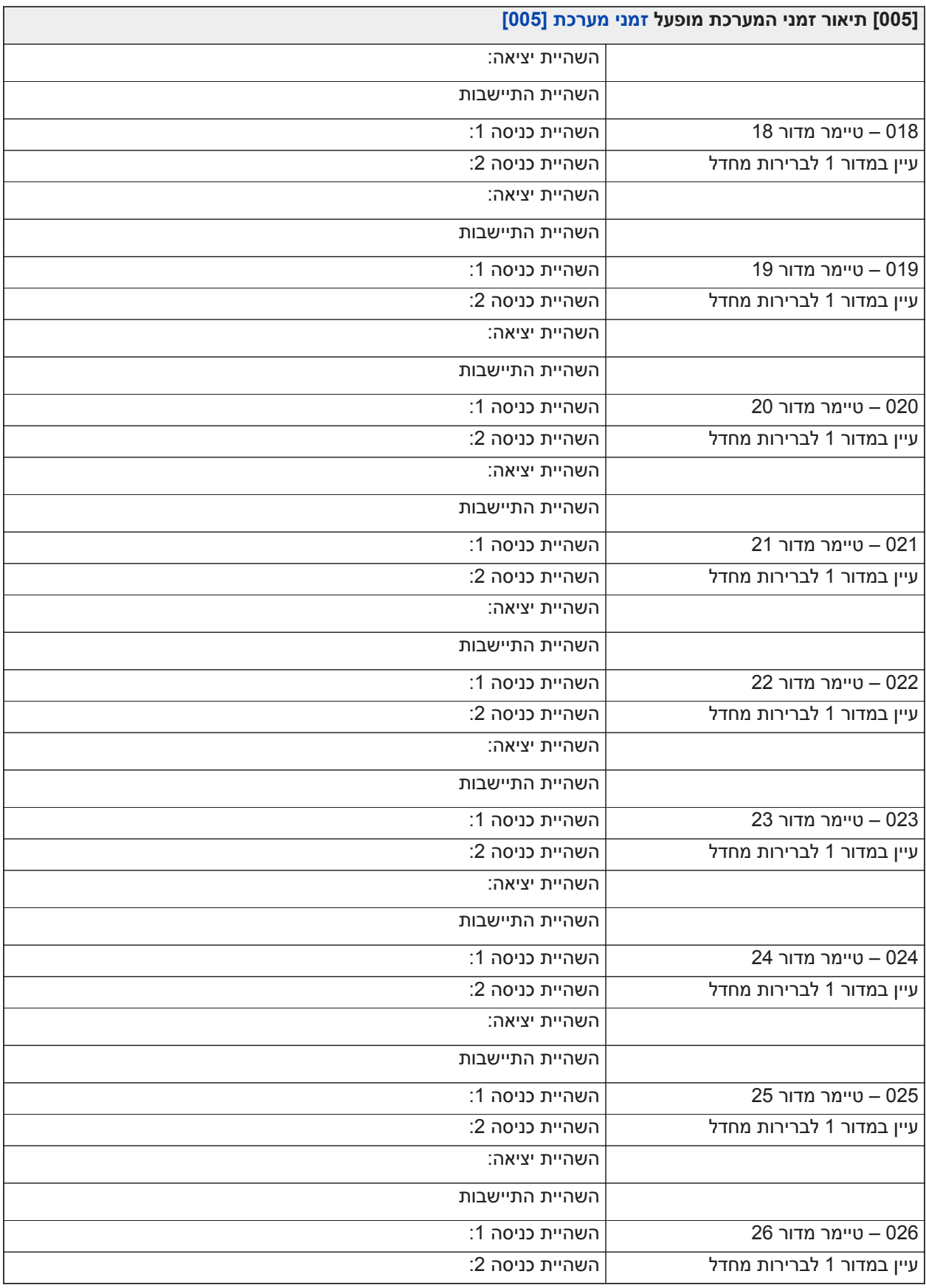

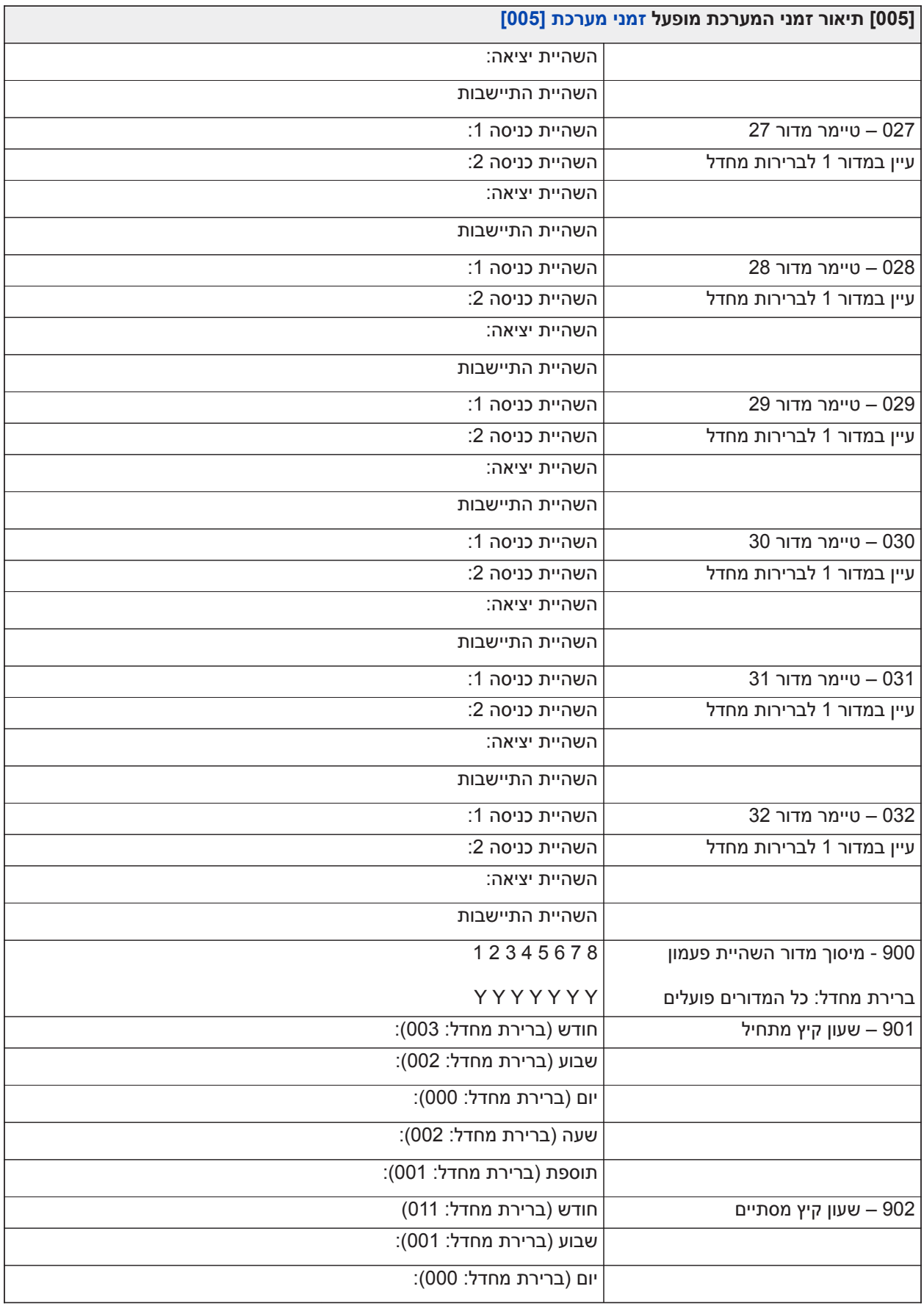

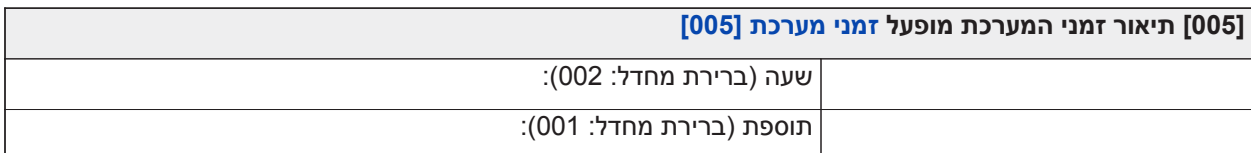

### **קודי גישה**

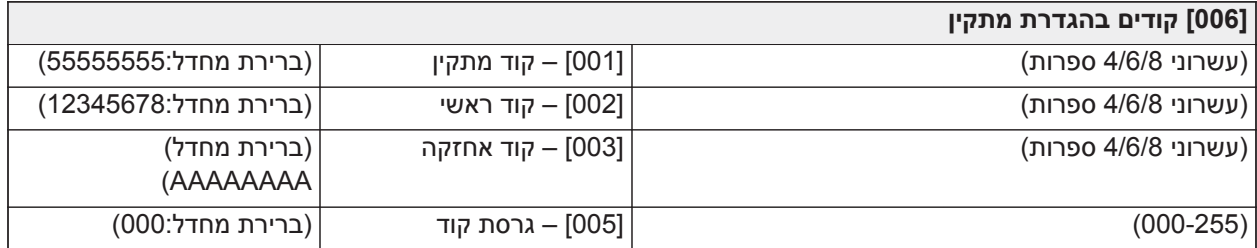

## **תכנות PGM**

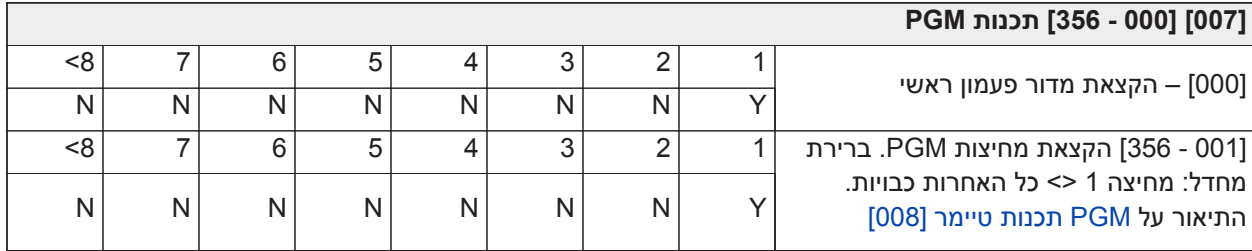

### **[008] [000 - 356 תכנות טיימר PGM**

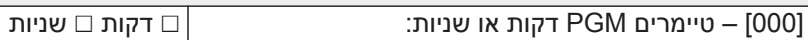

[001 – 356]: PGM 1 עד 356

(עשרוני 3 ספרות)

טווח חוקי 001-255;ְ ִבּרַירתֶ מ ָחדל: 005

### התיאור על [PGM תכנות טיימר \[008\]](#page-109-0)

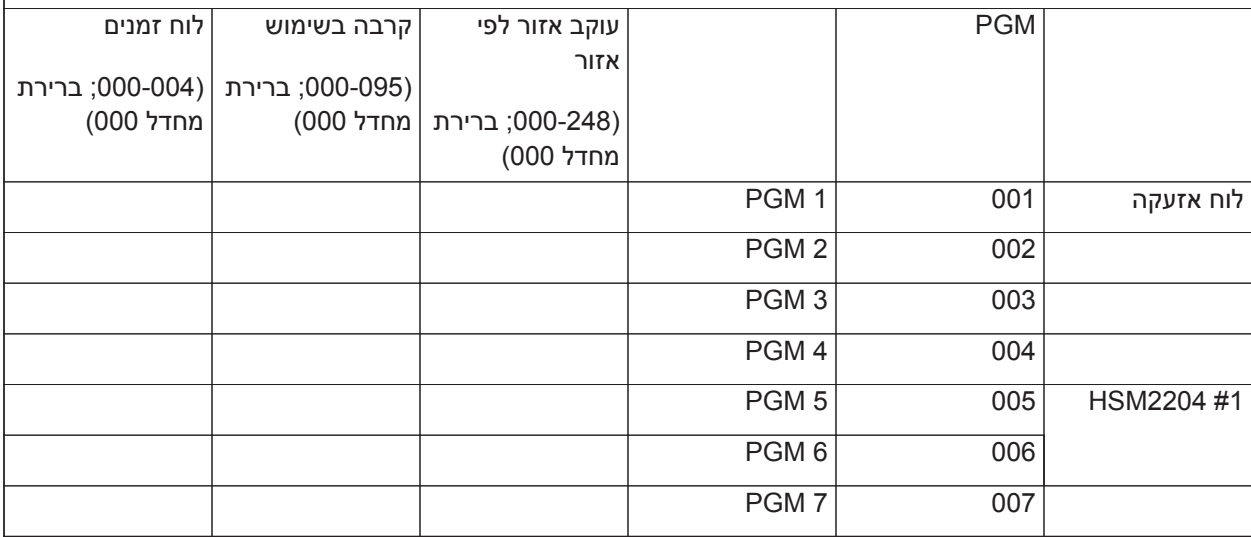

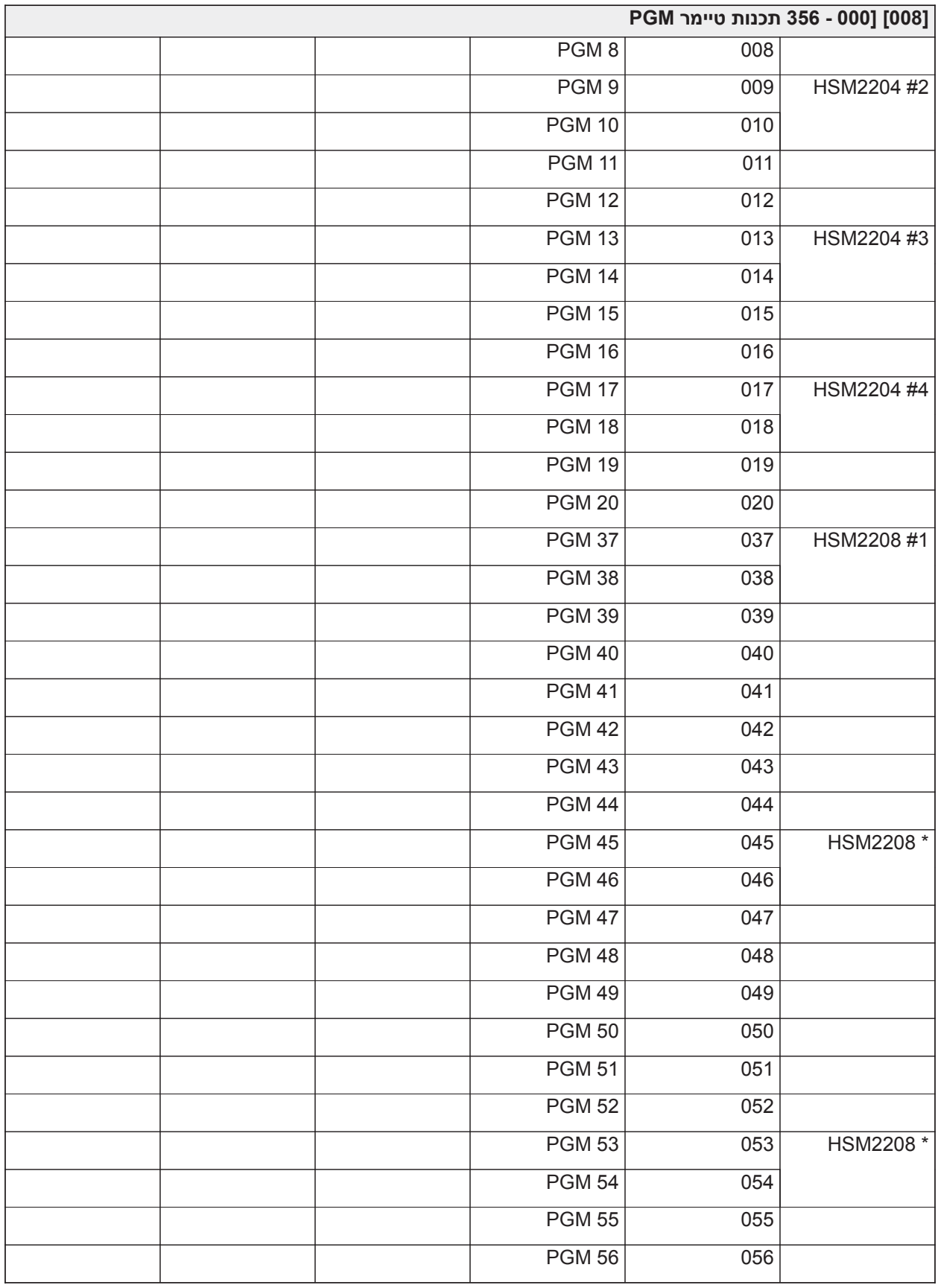

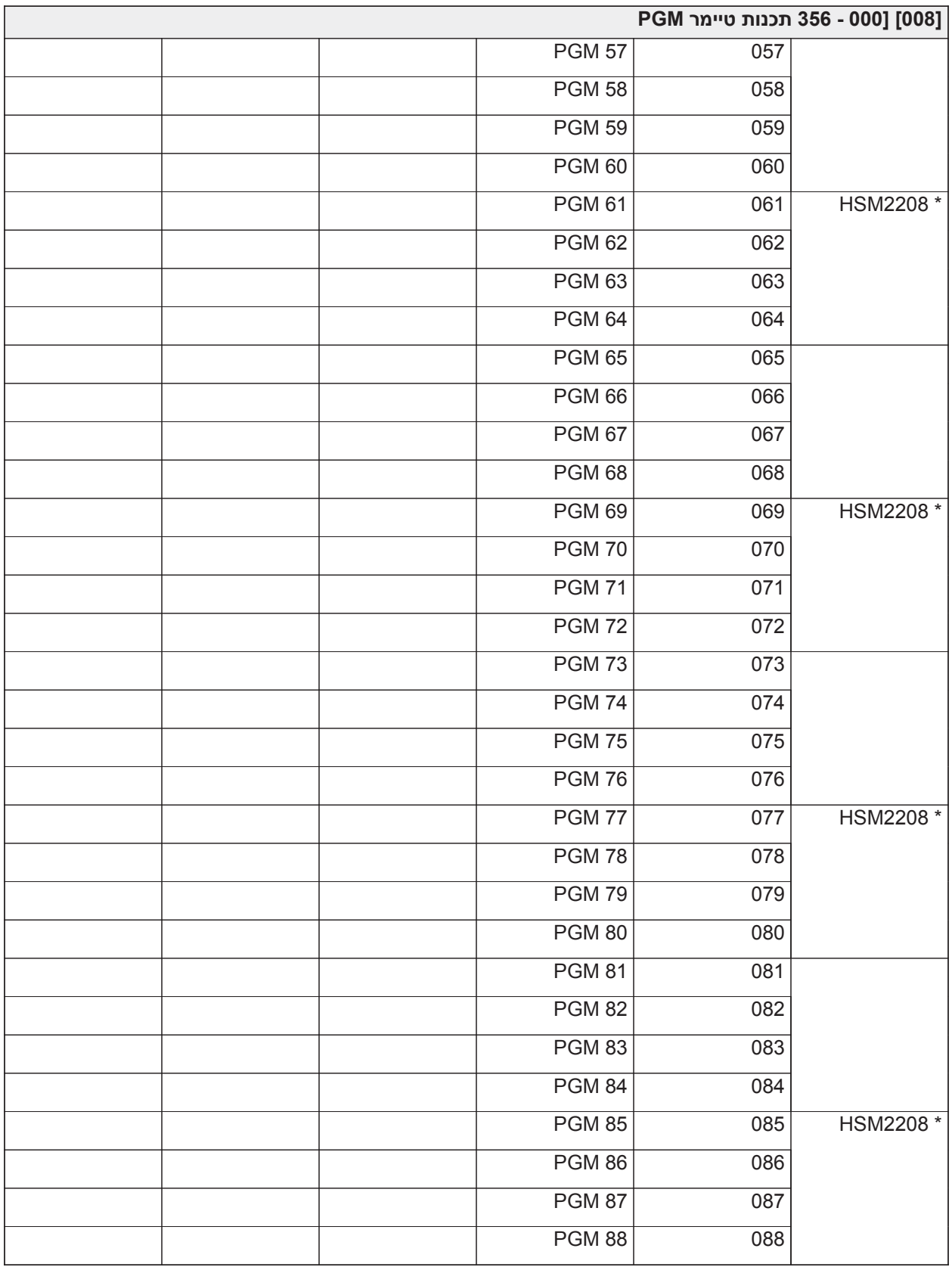

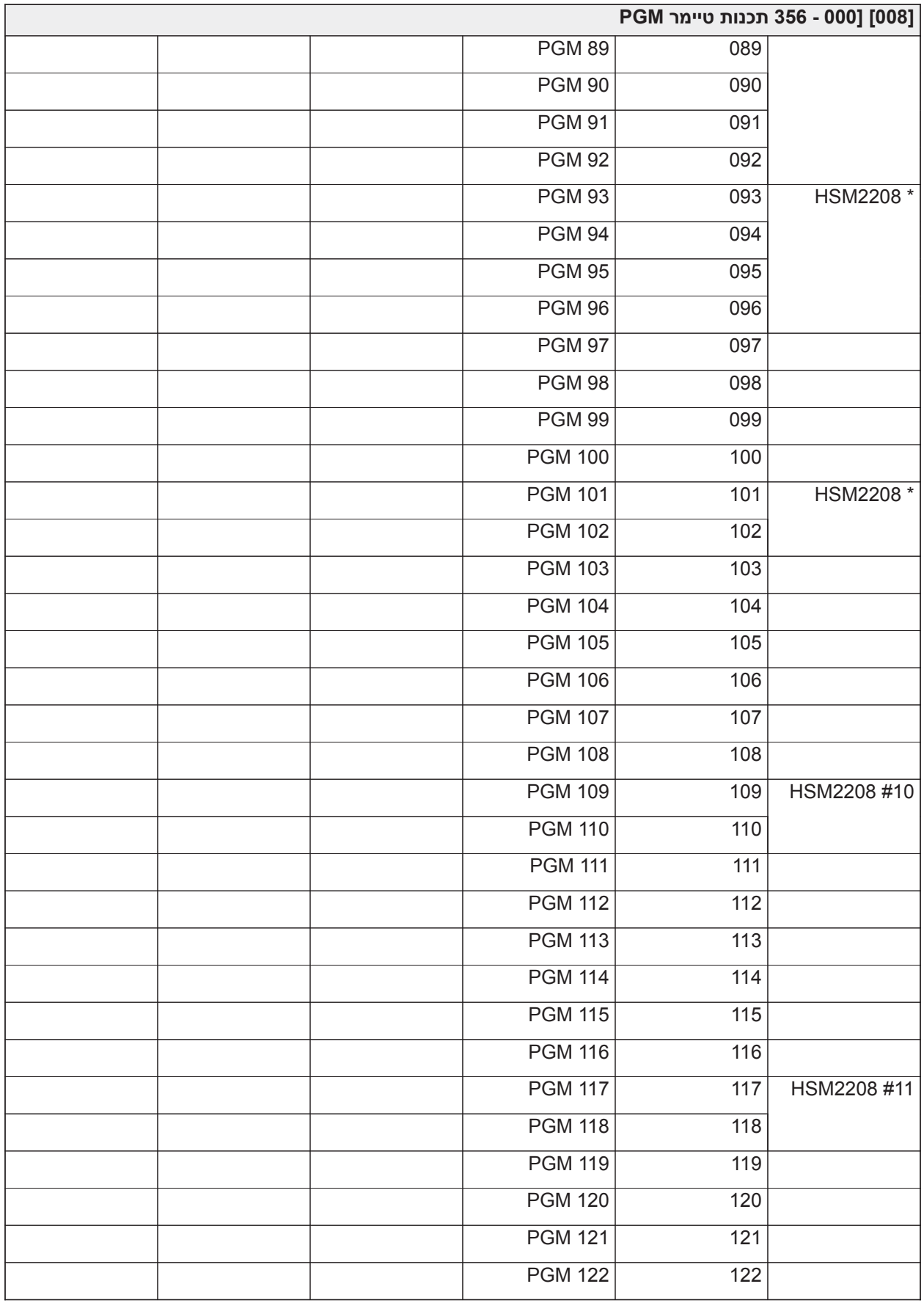

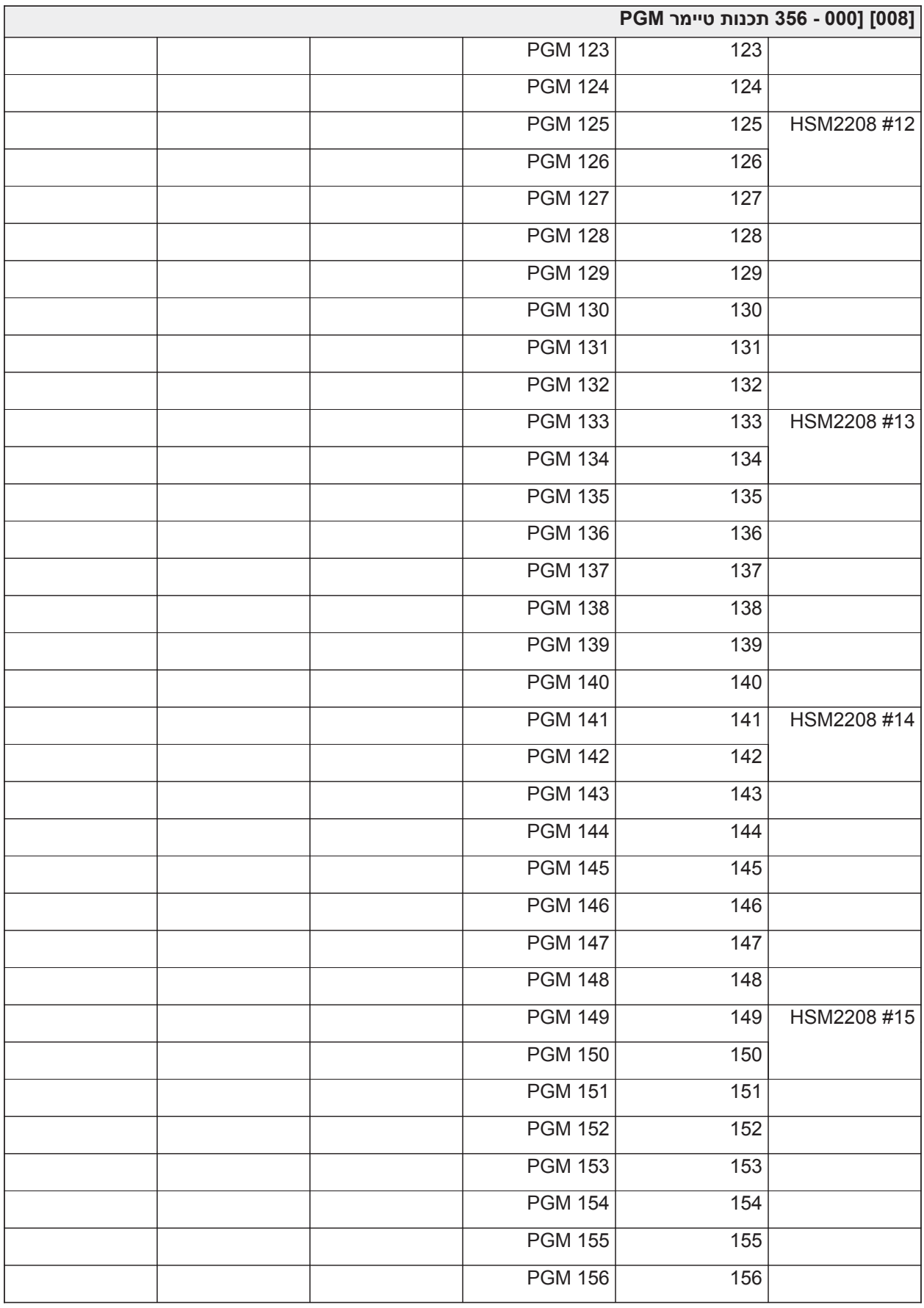

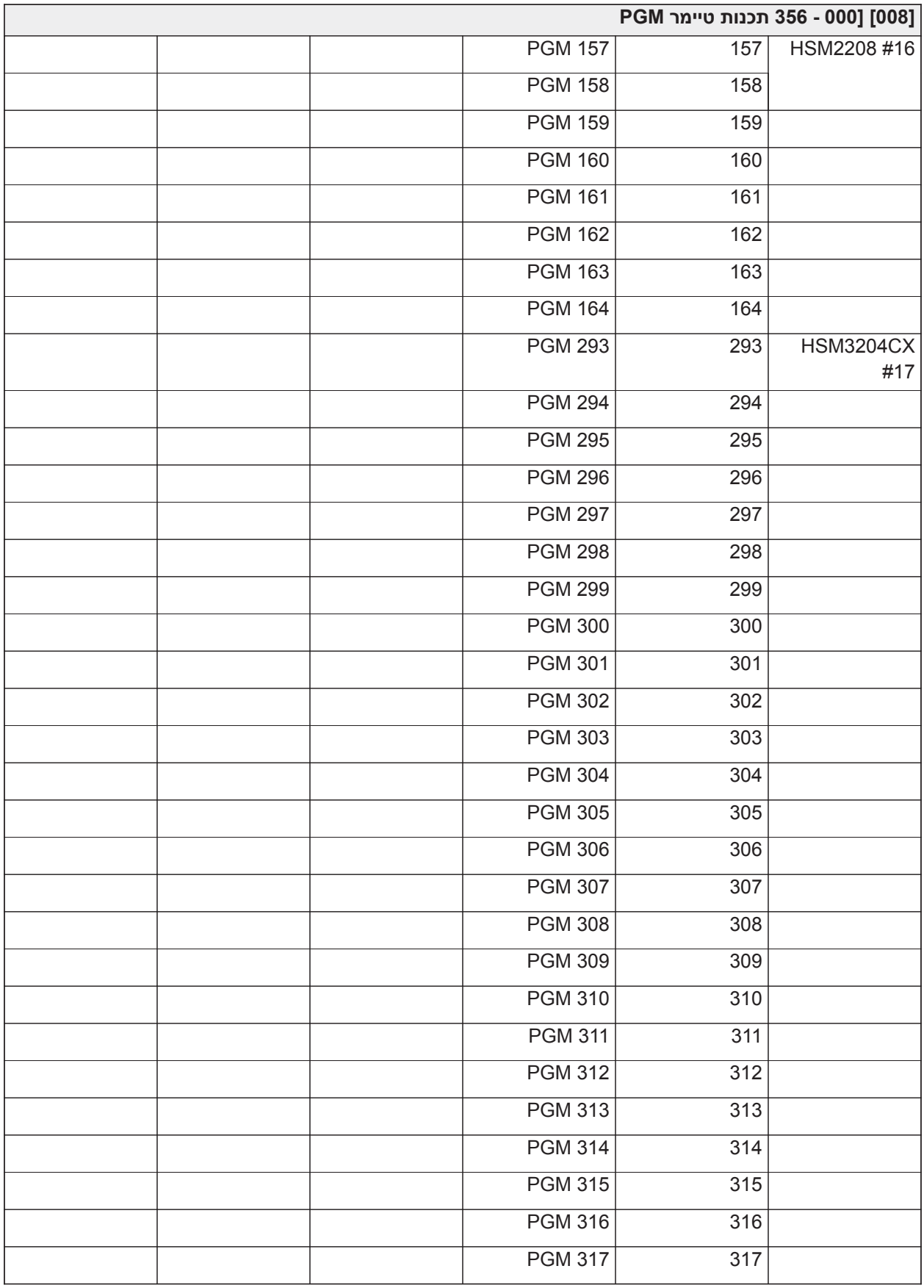
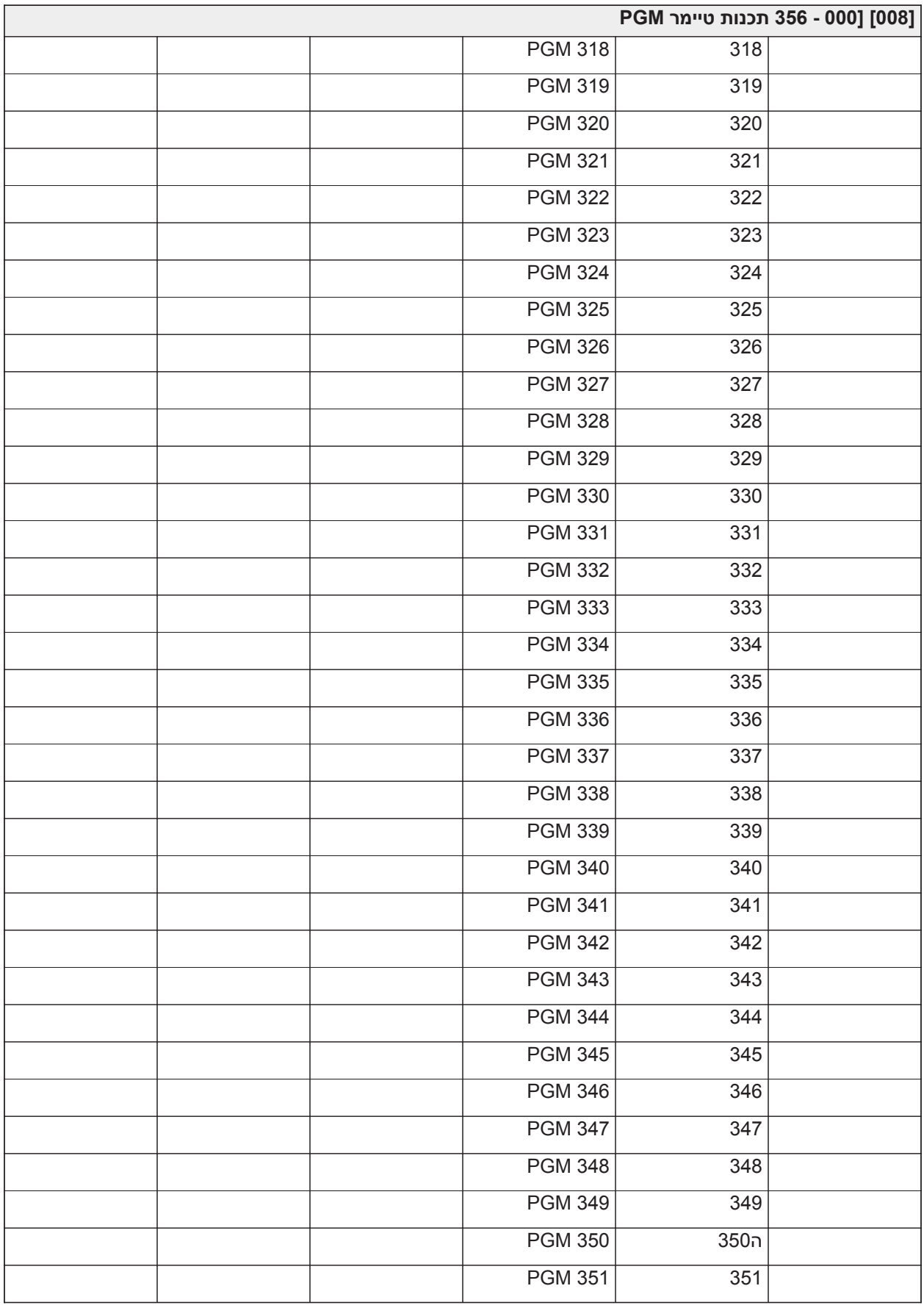

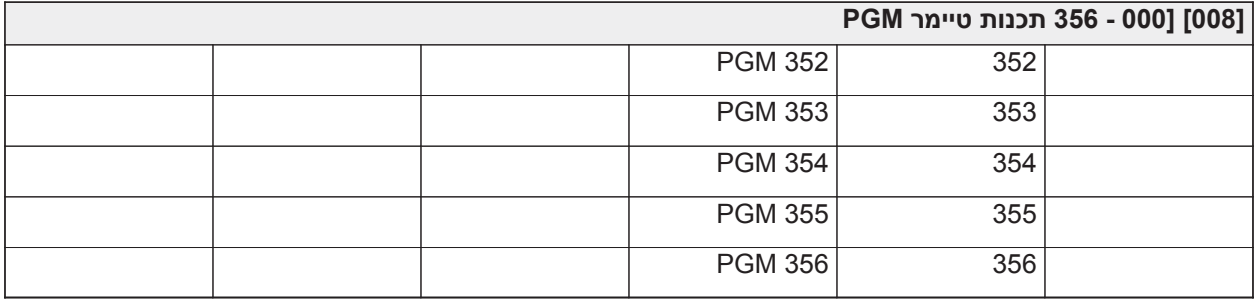

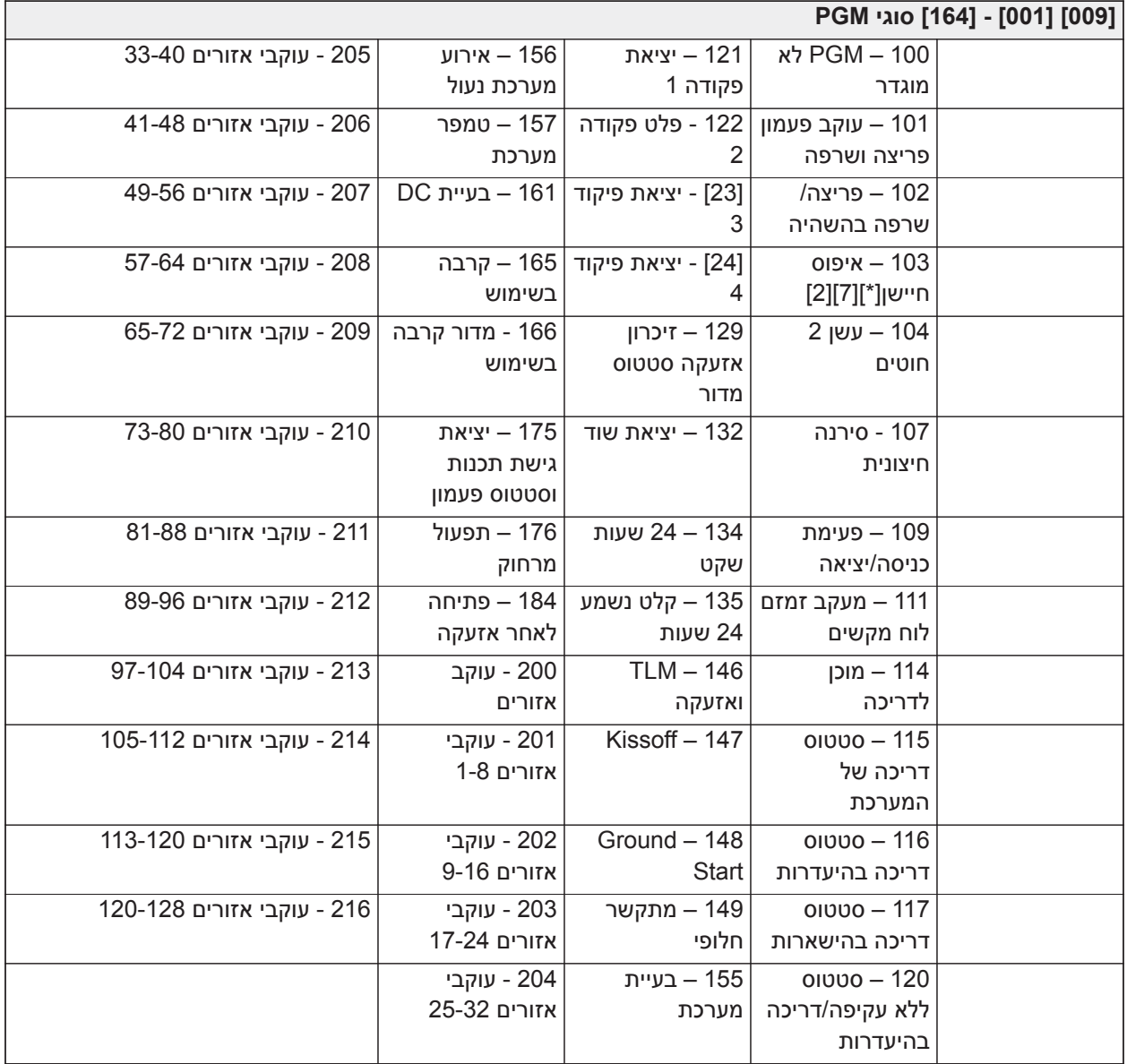

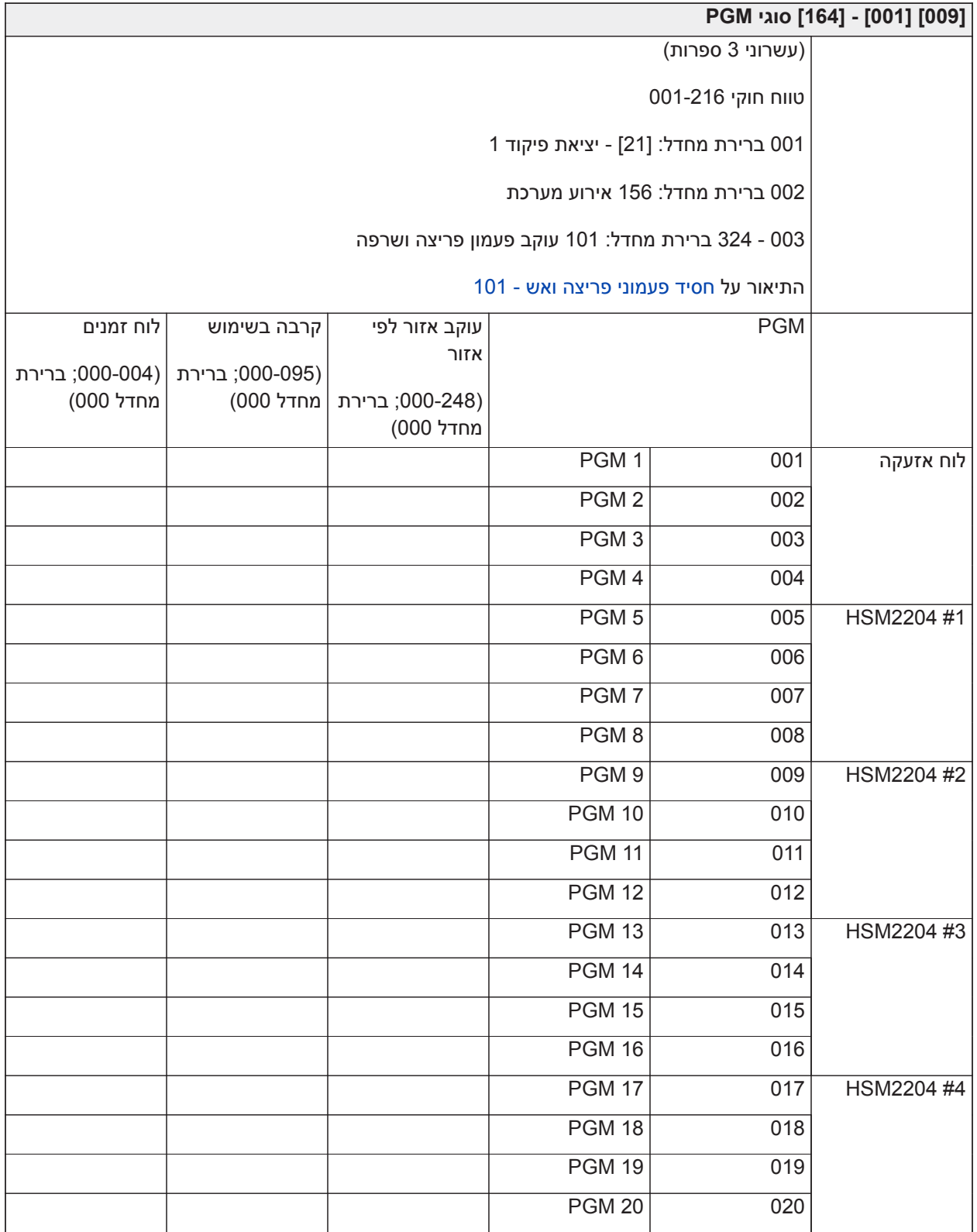

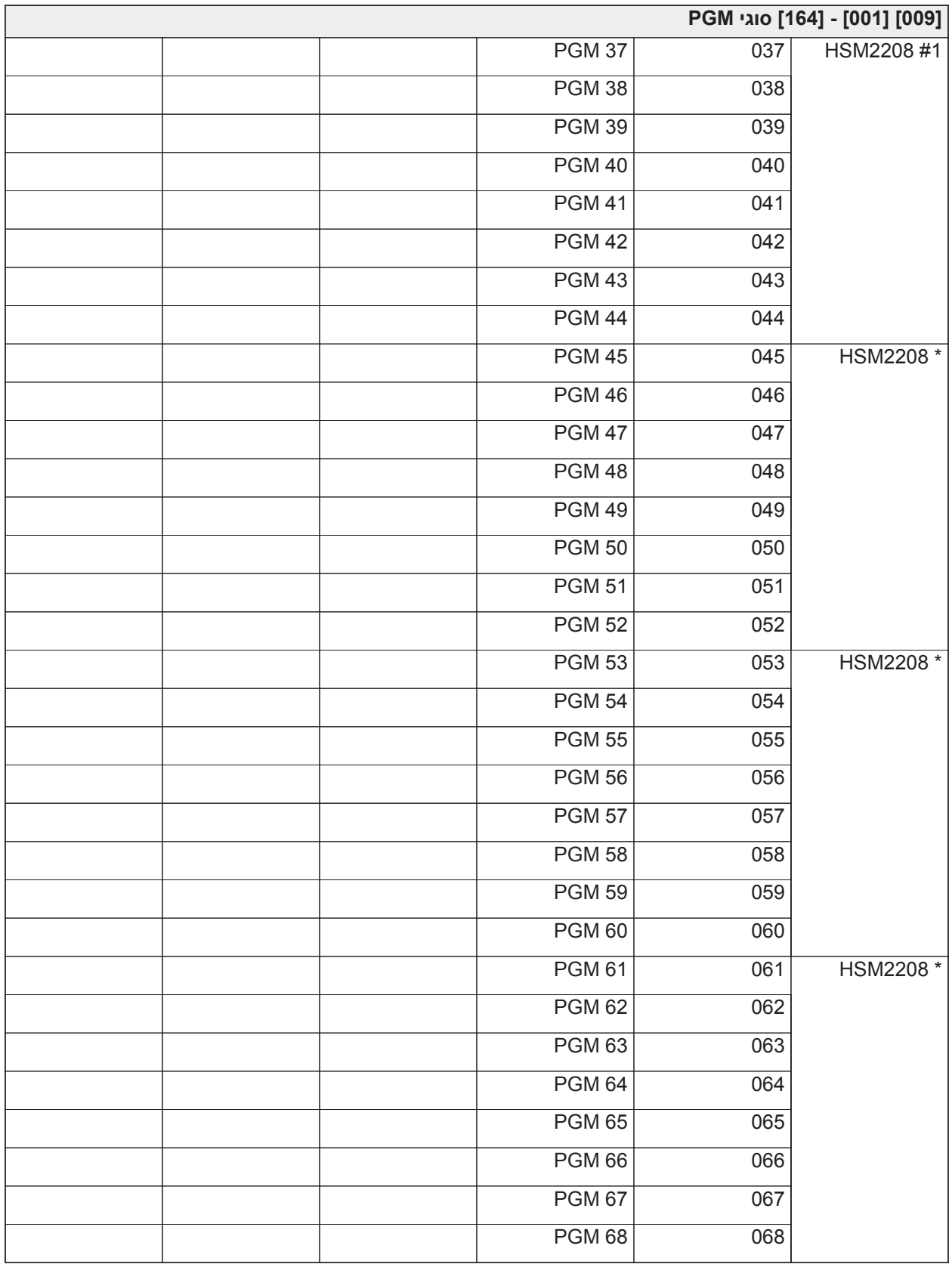

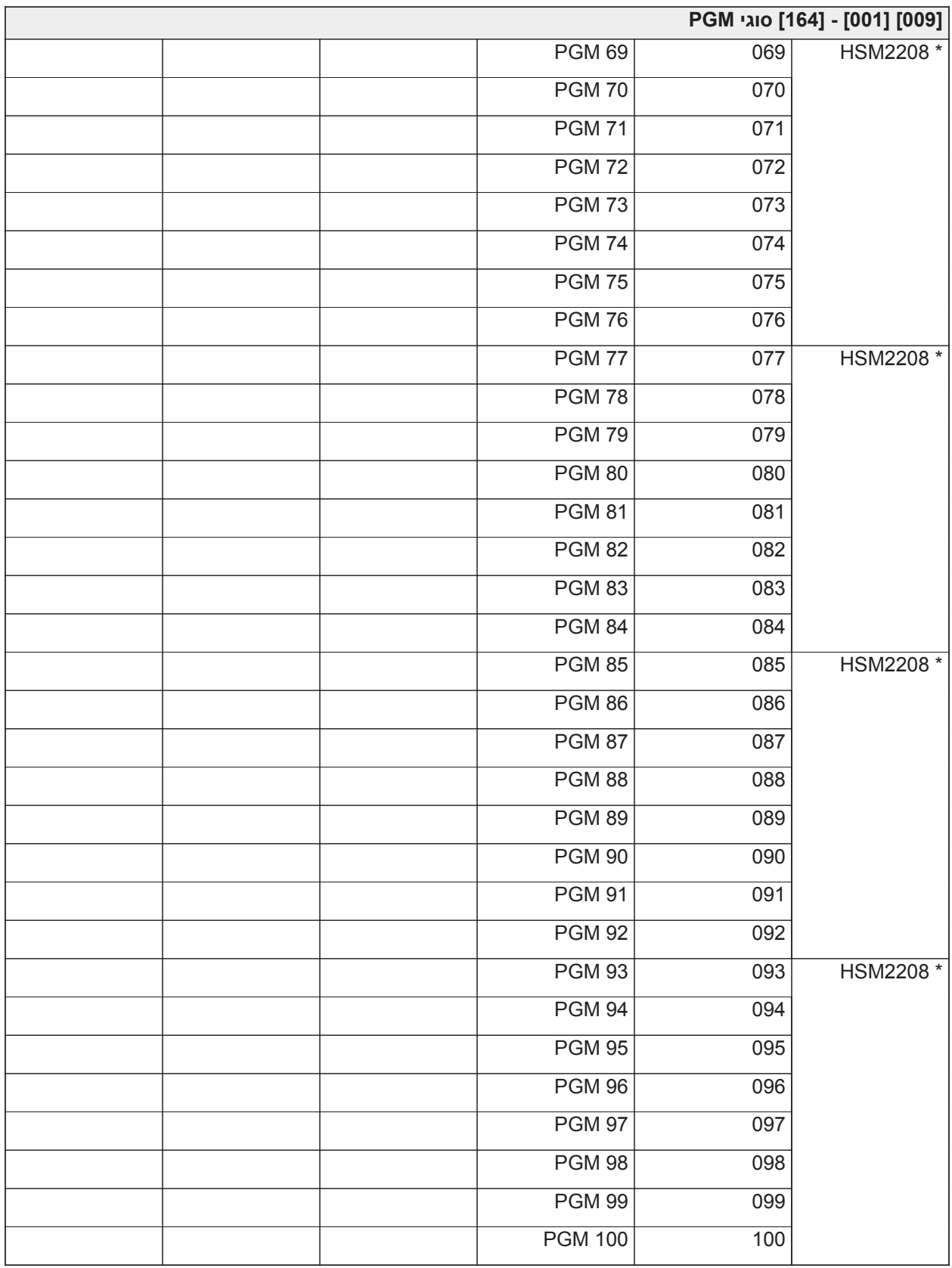

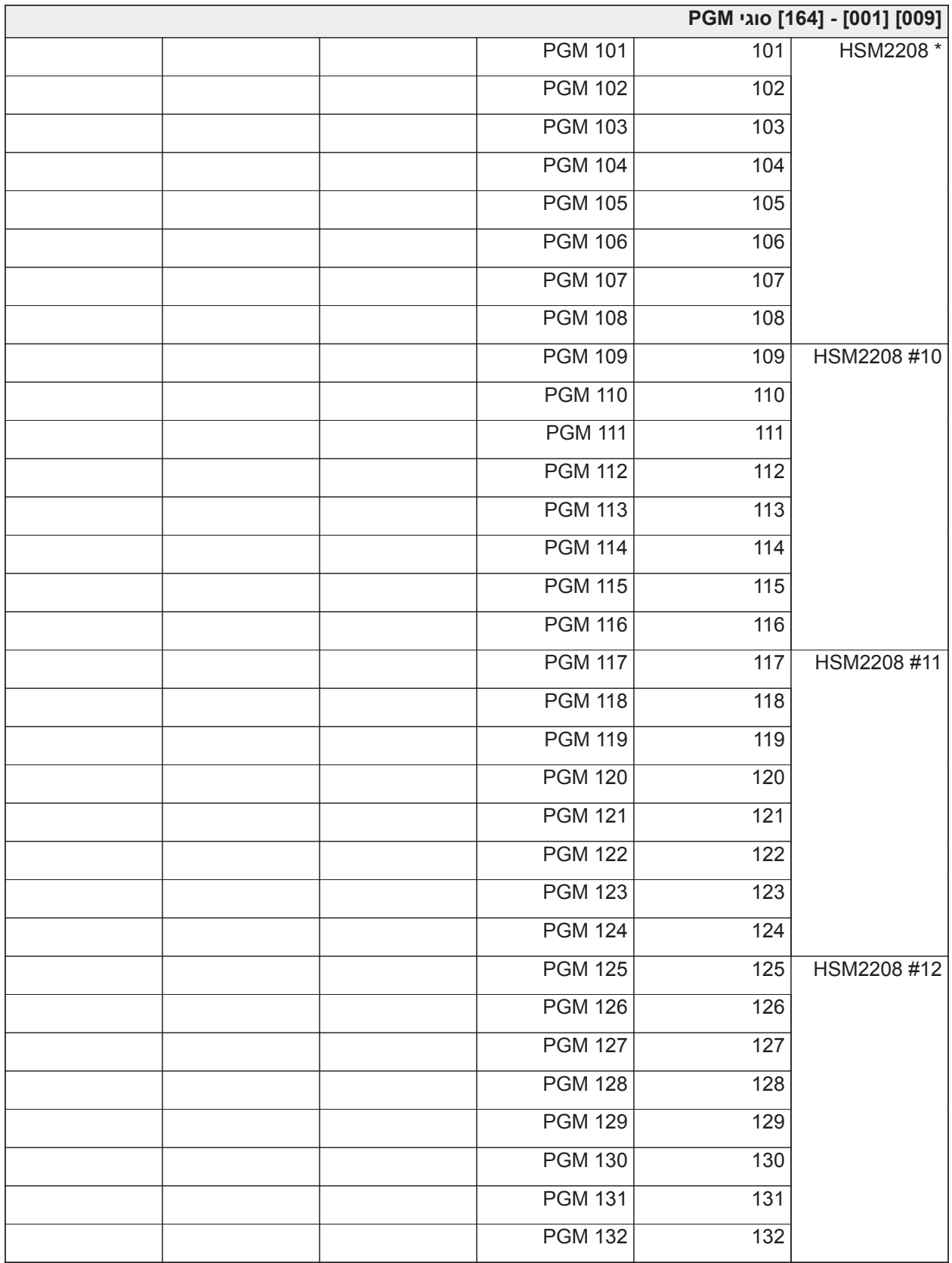

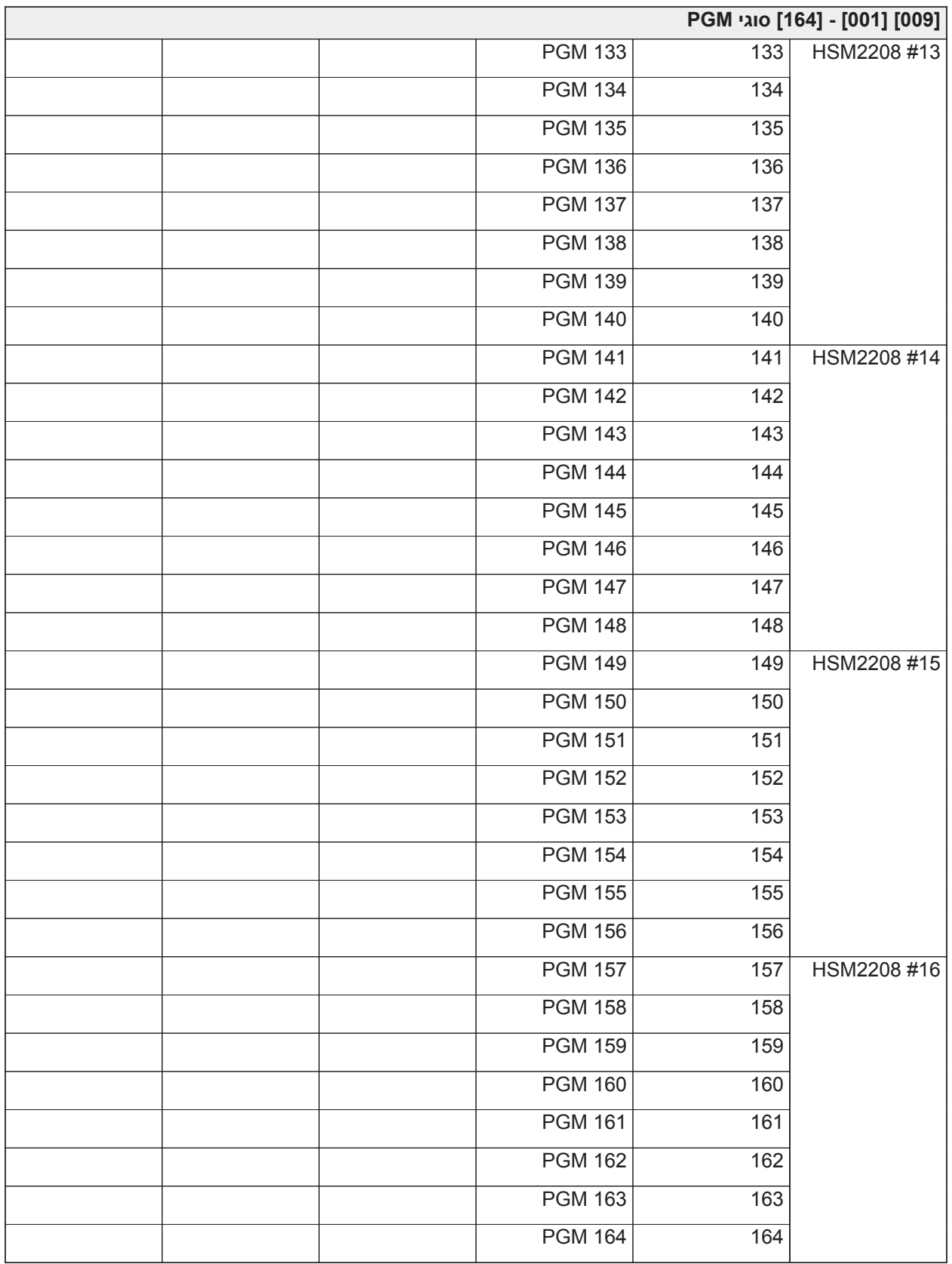

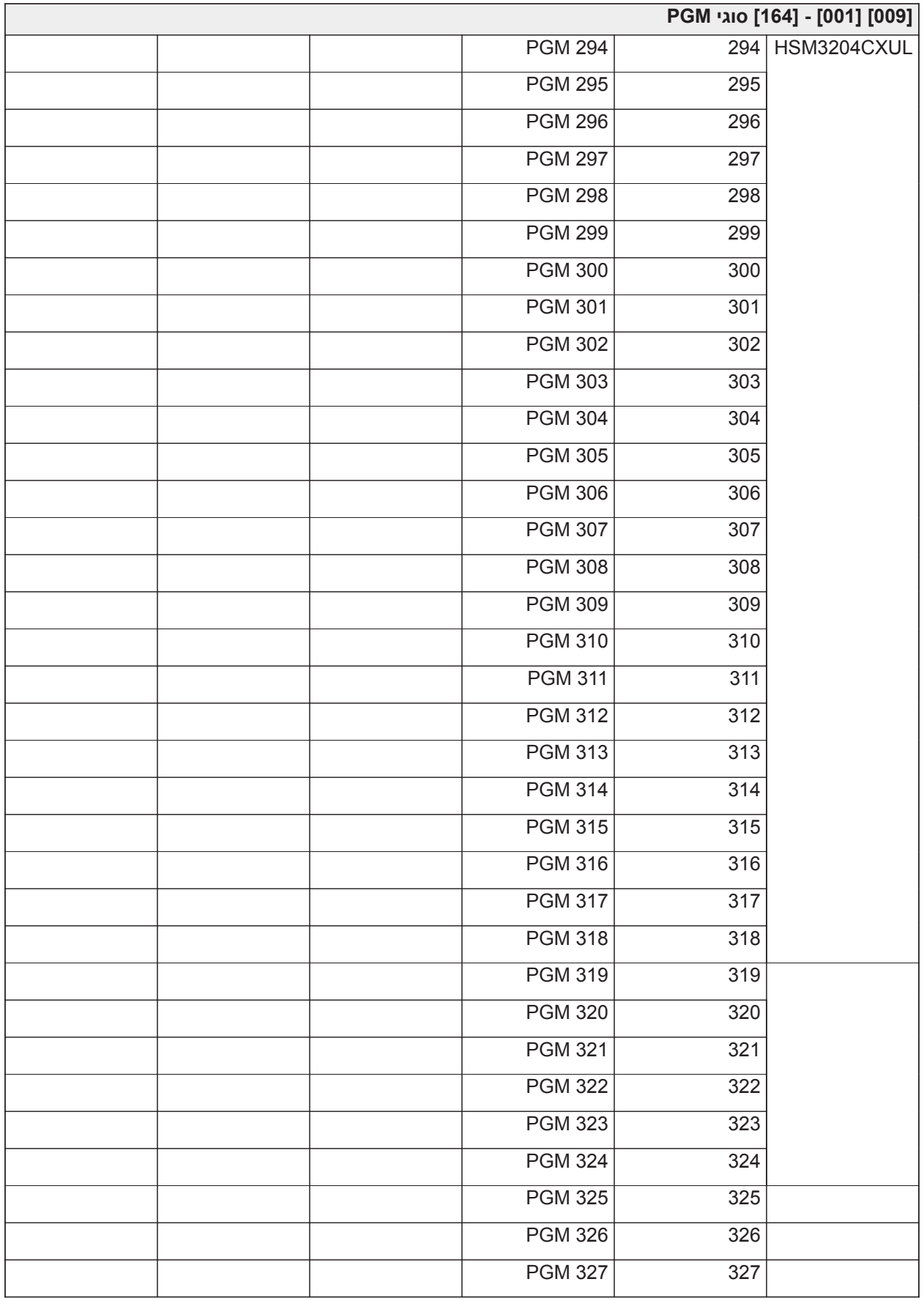

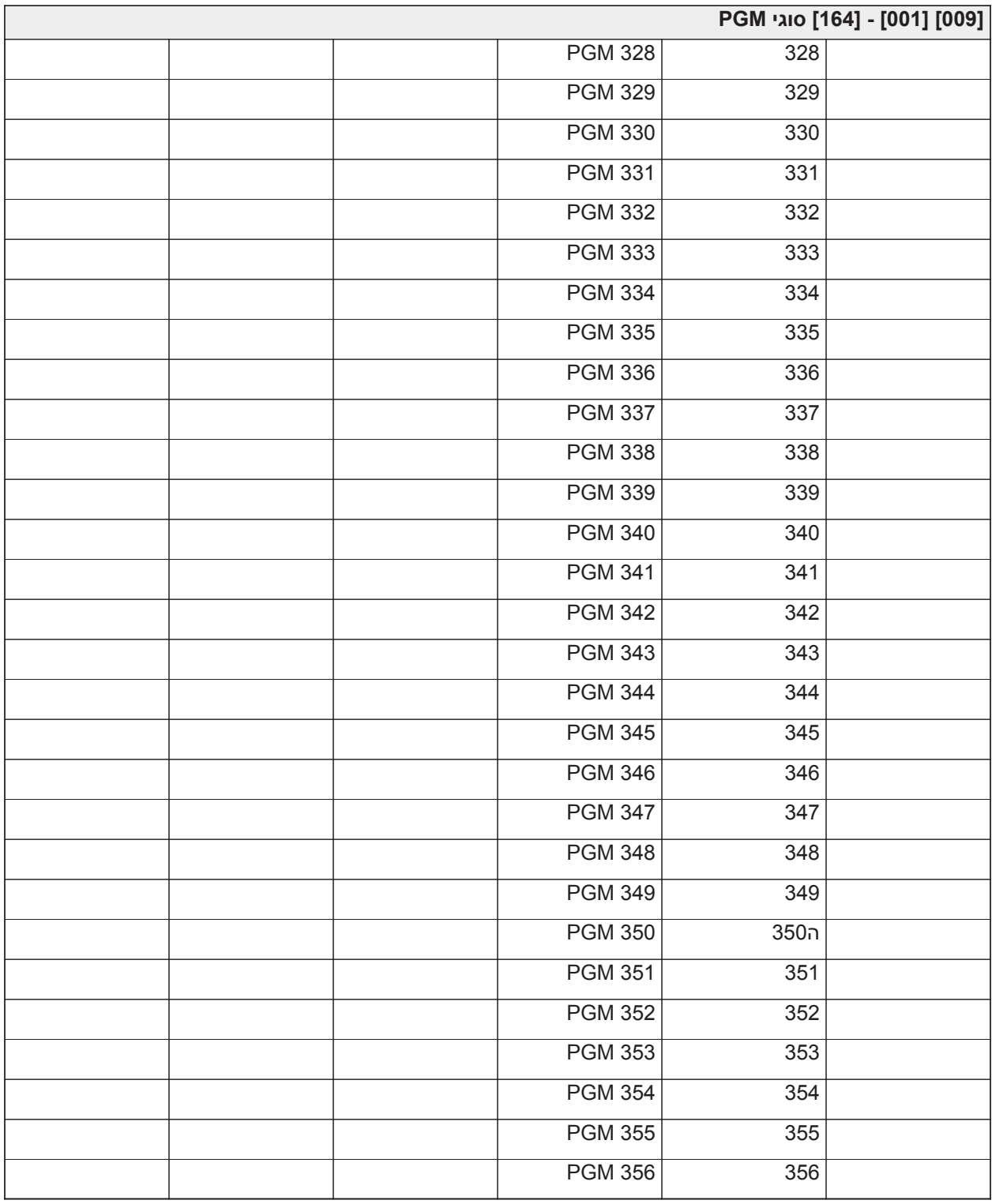

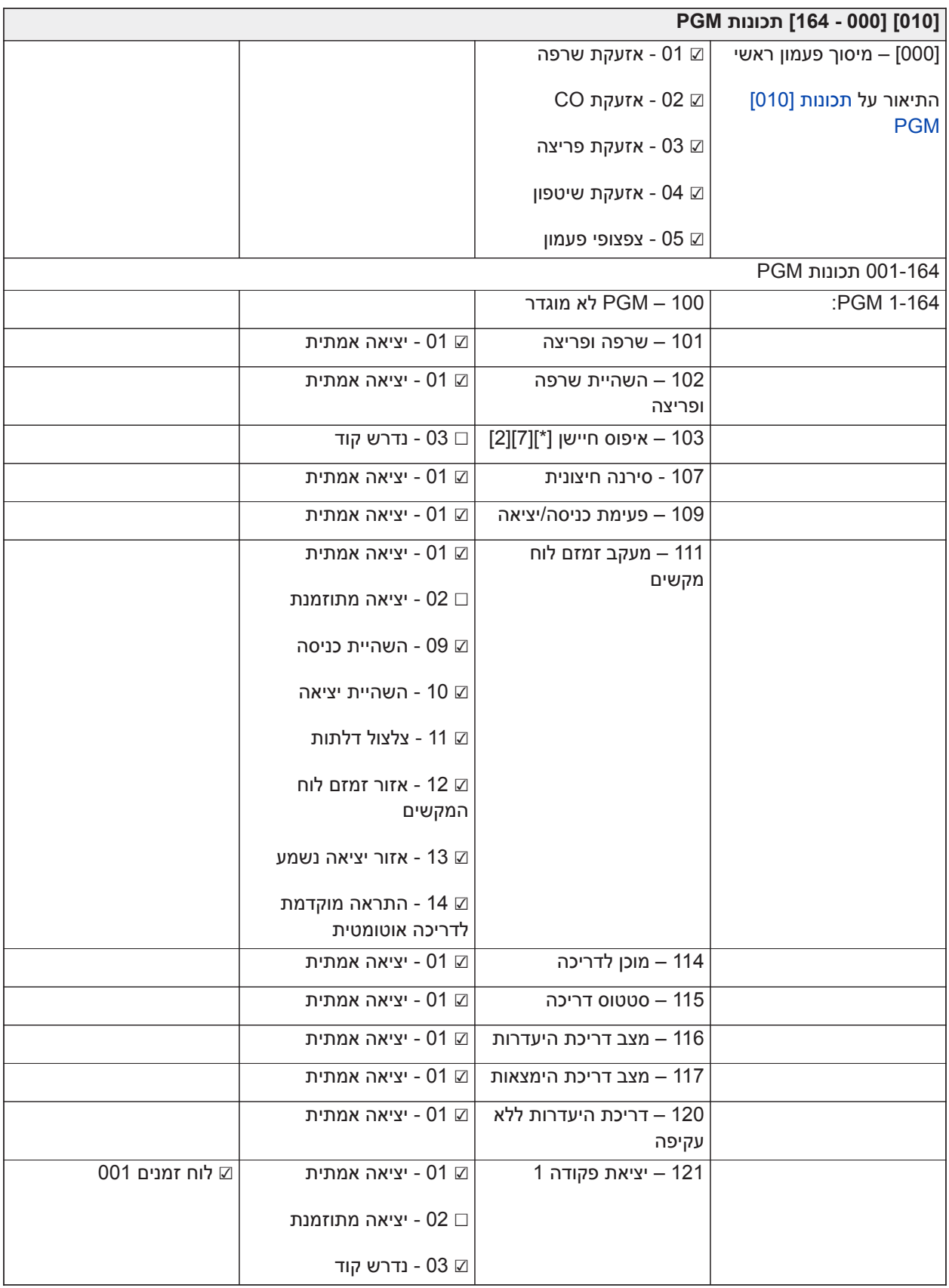

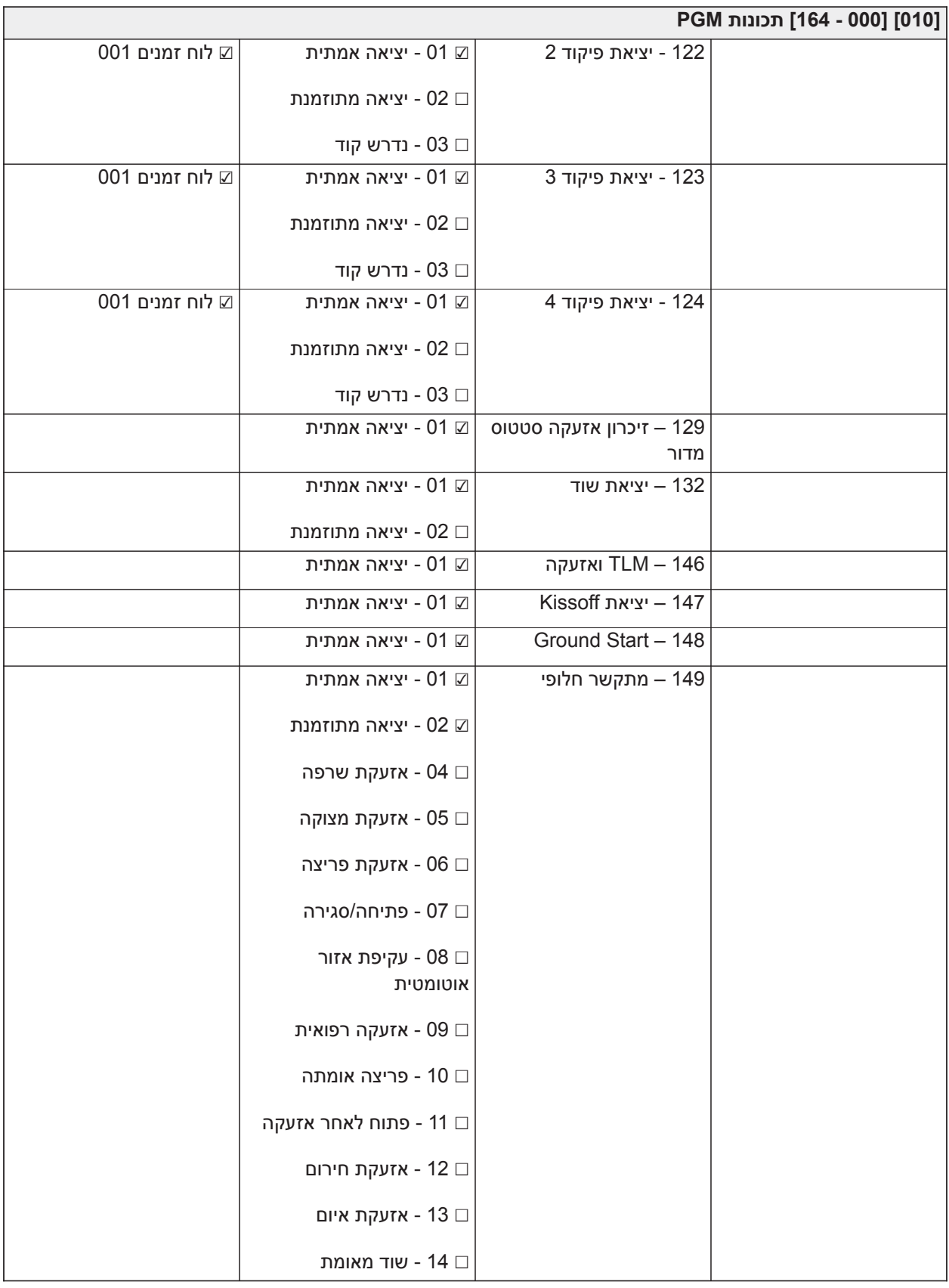

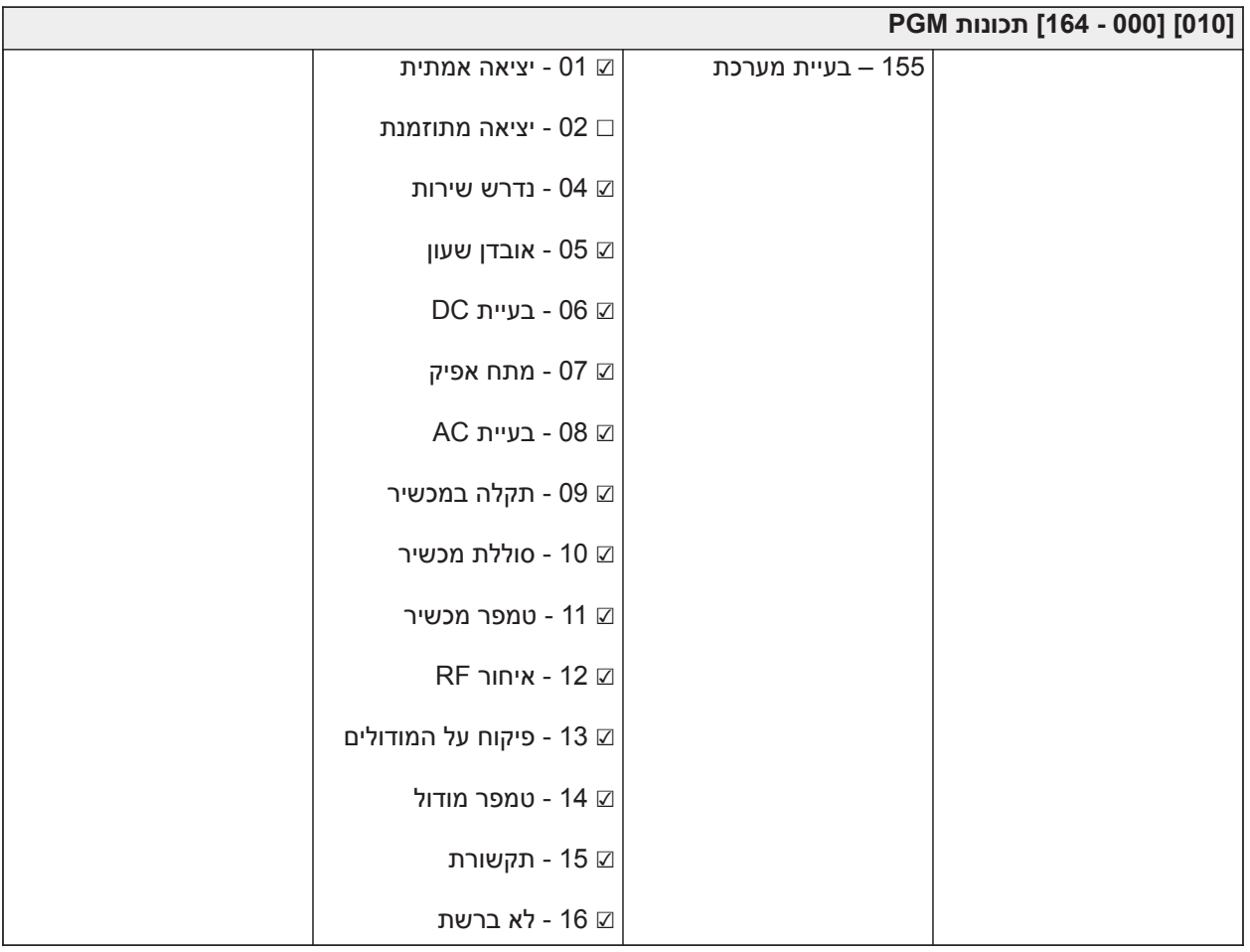

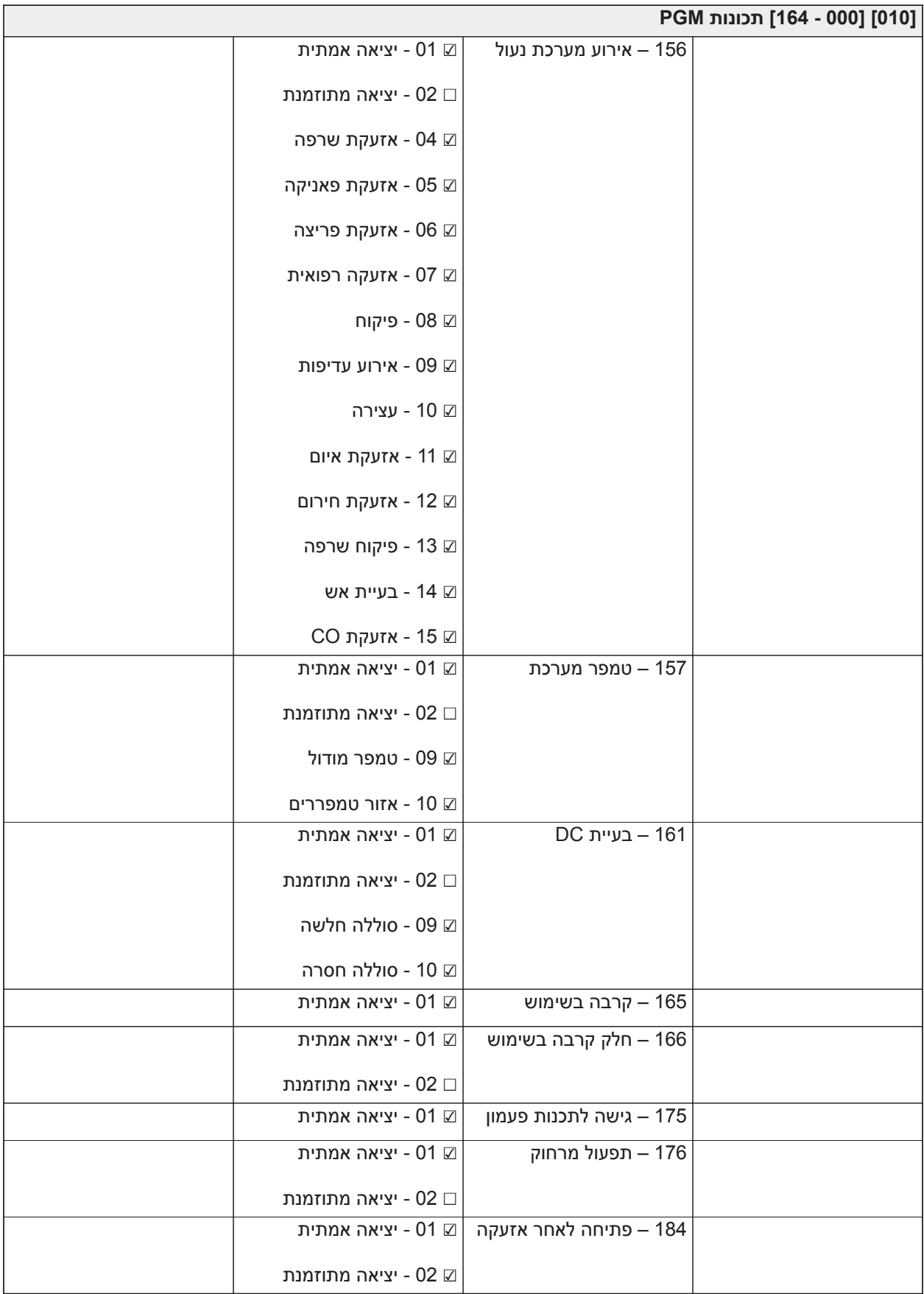

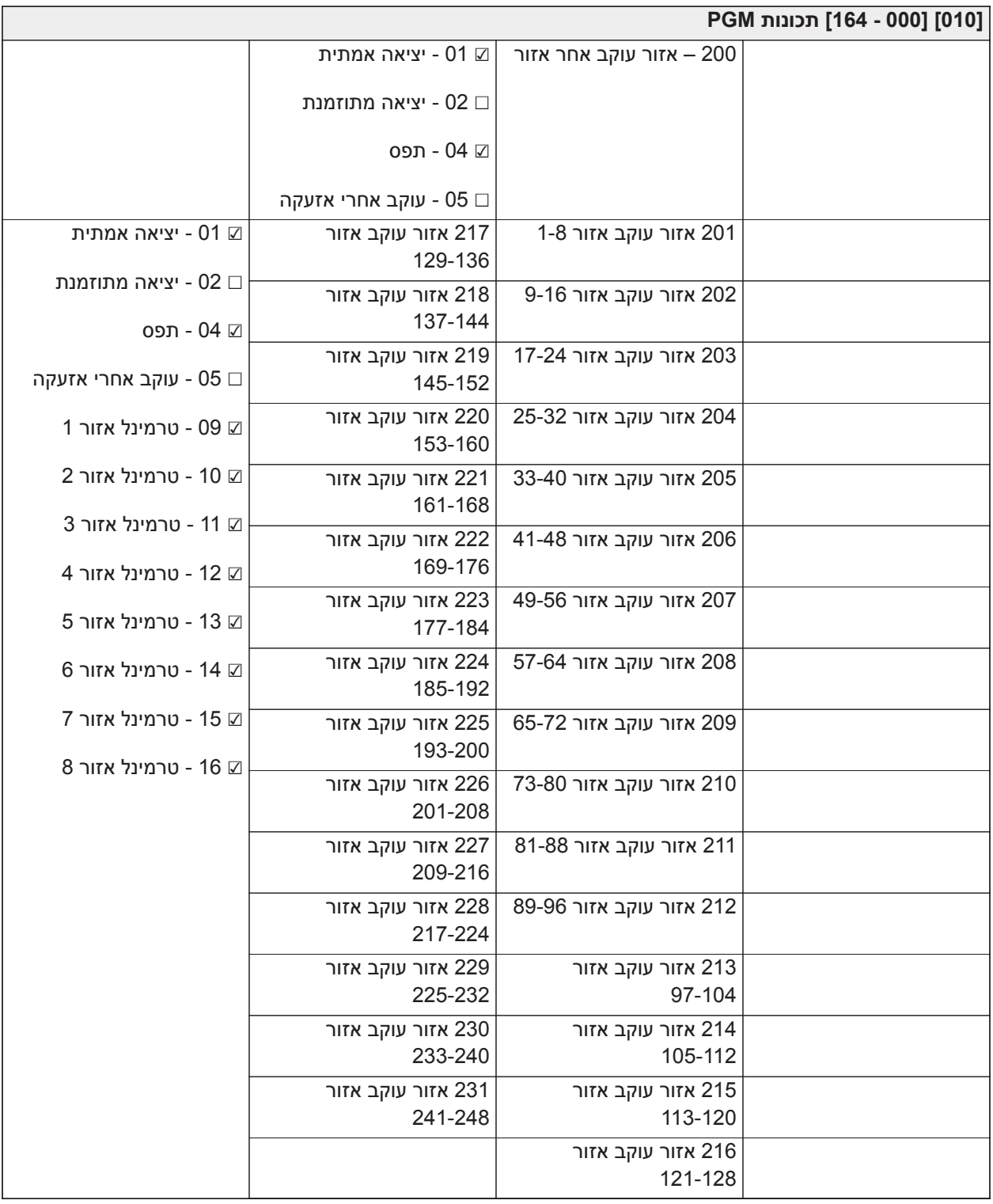

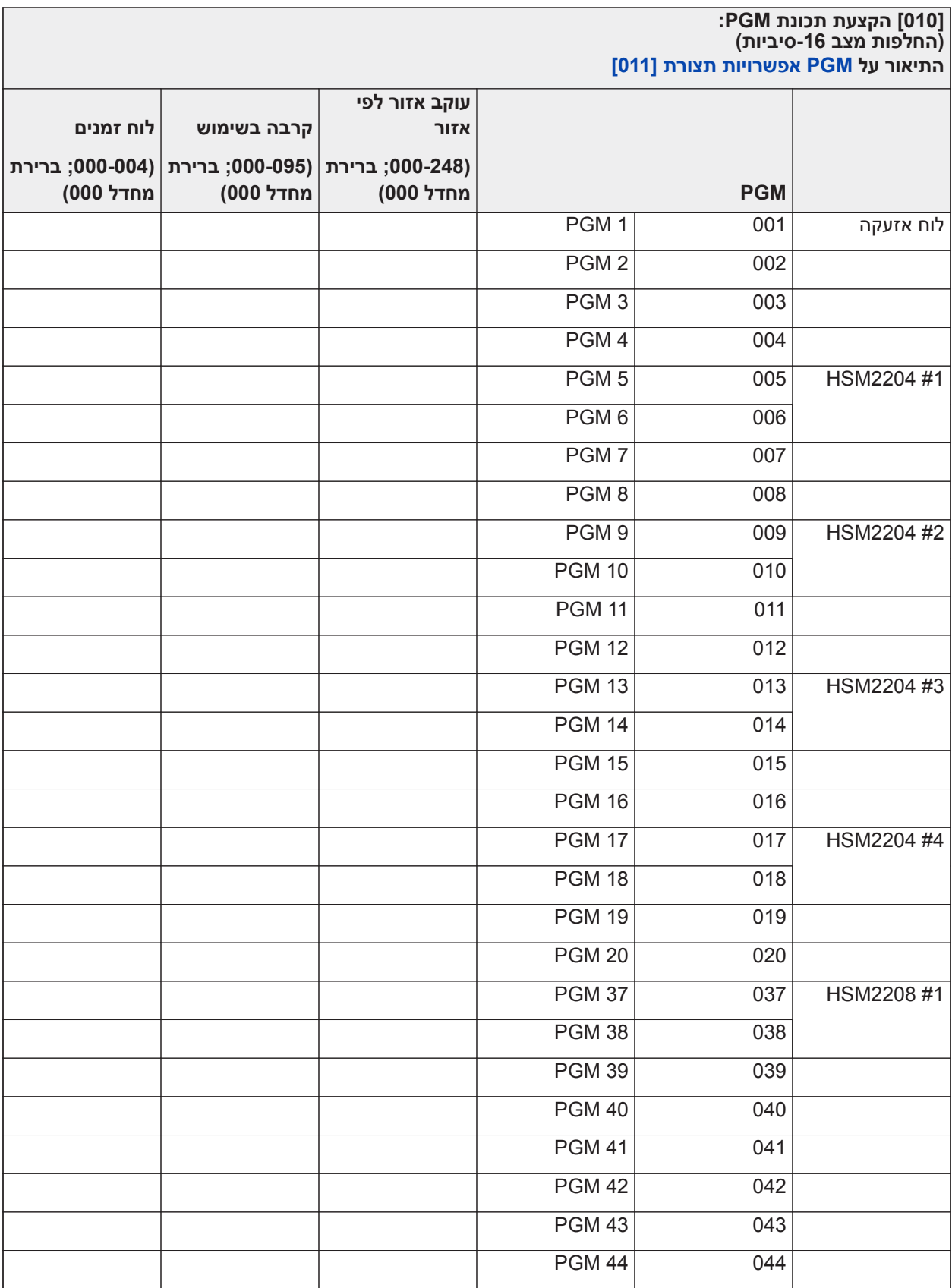

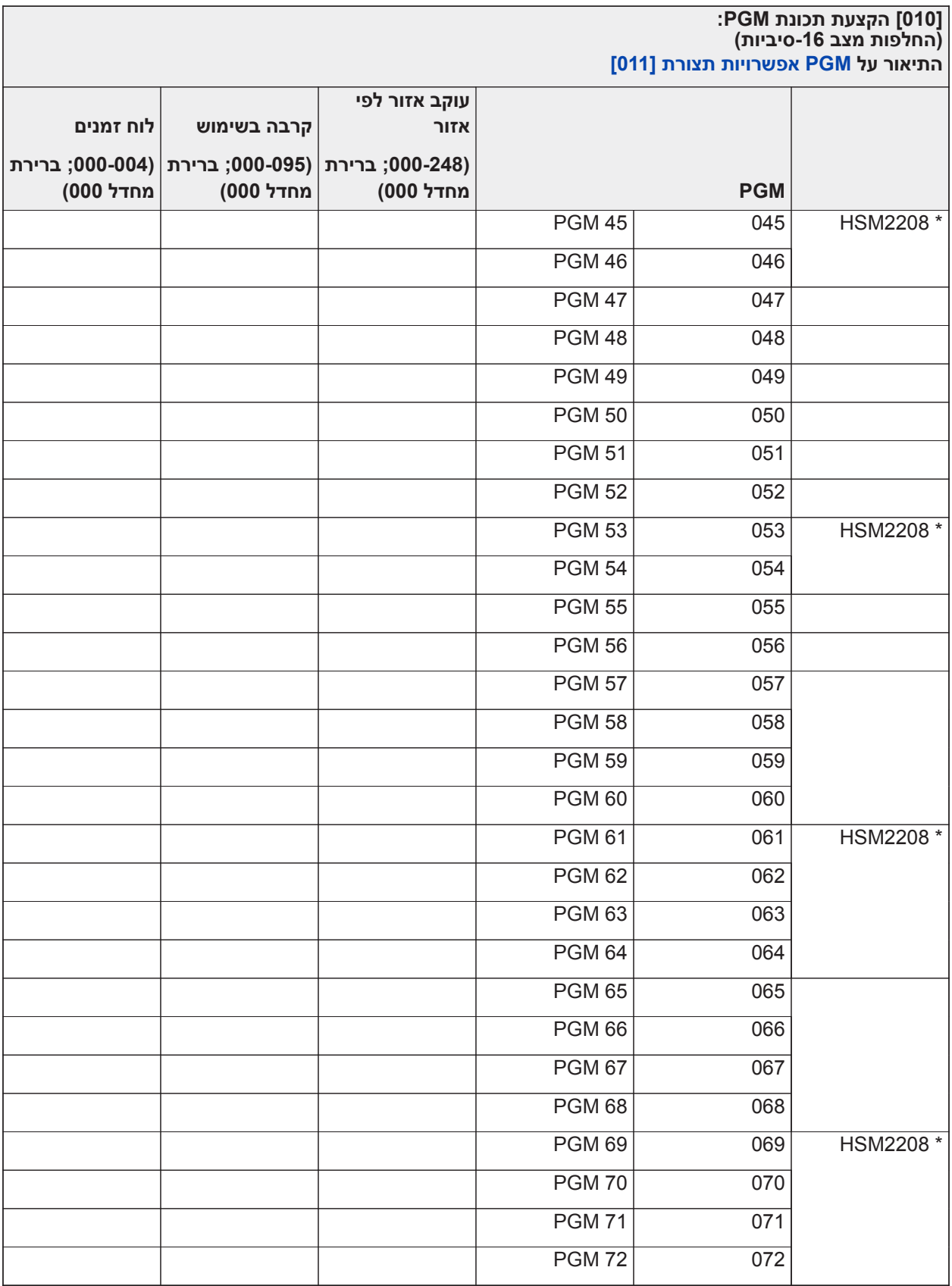

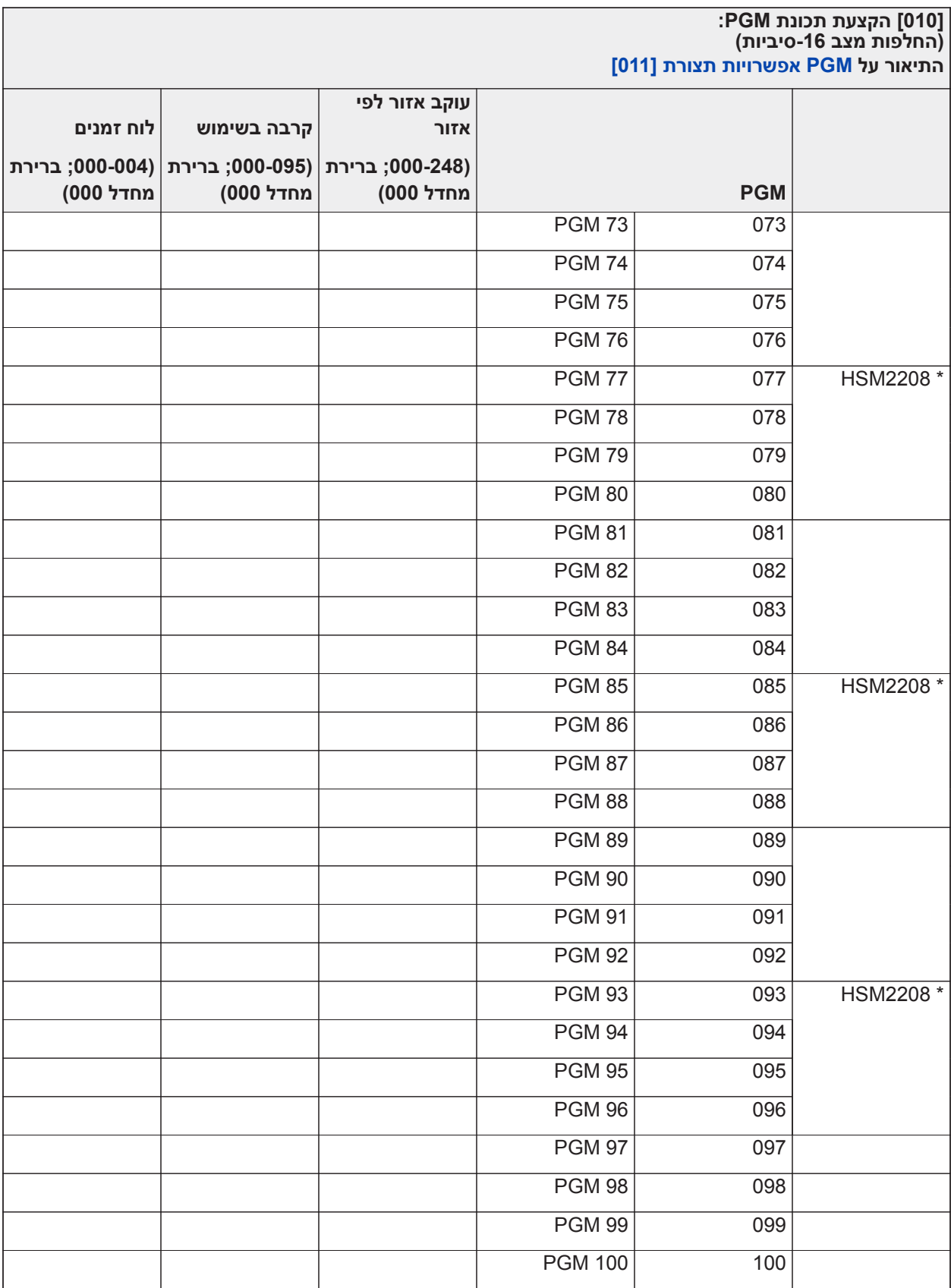

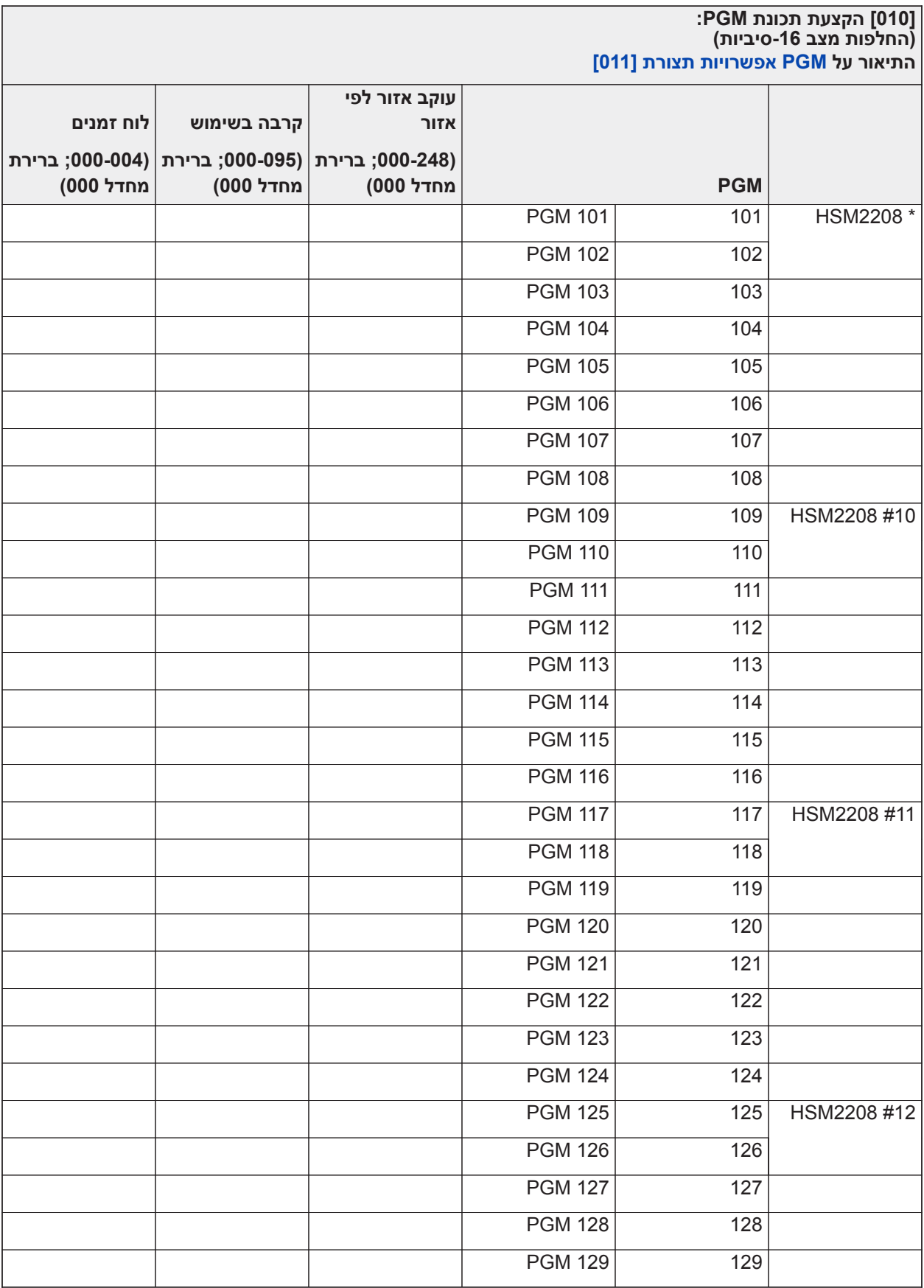

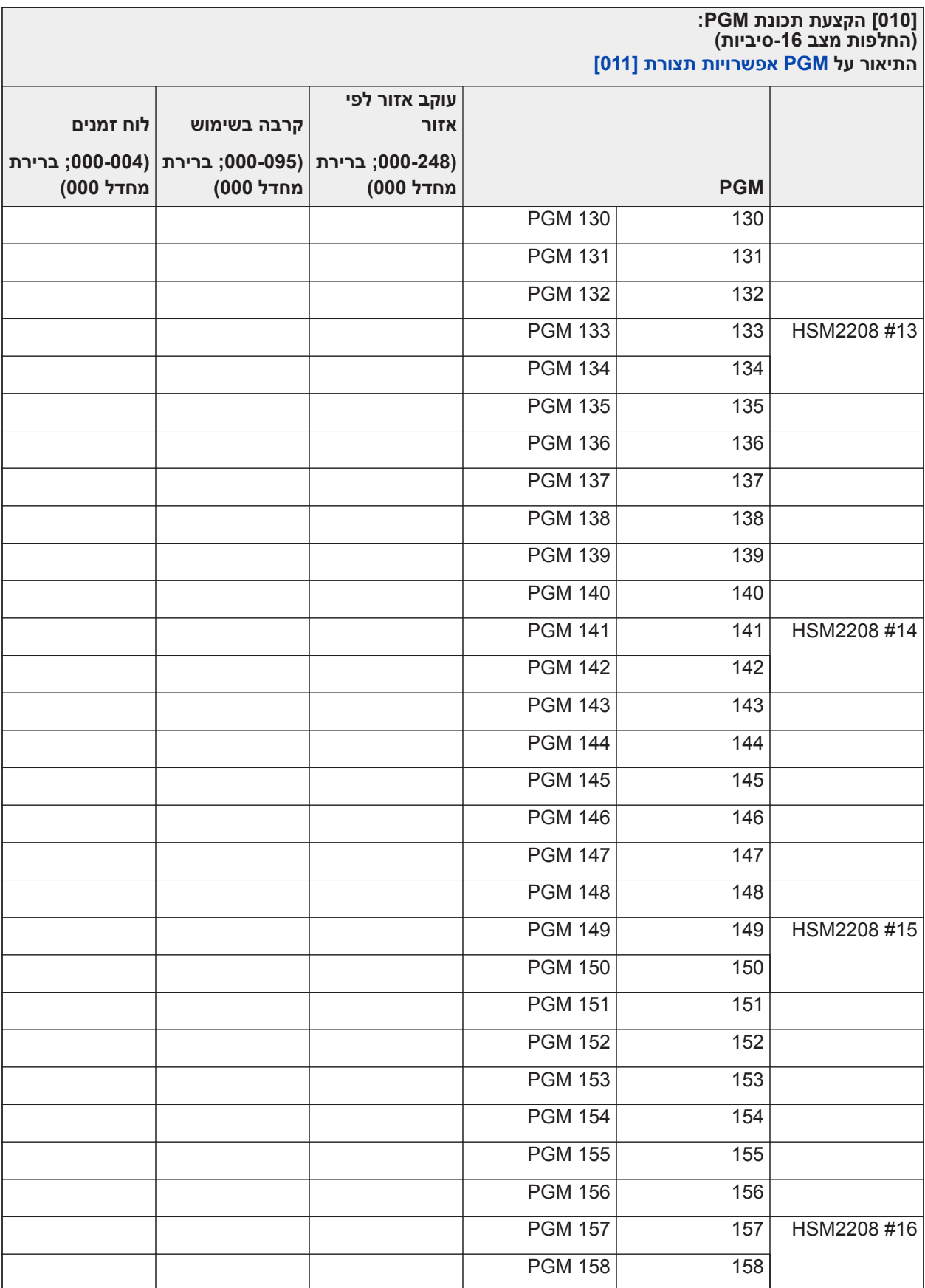

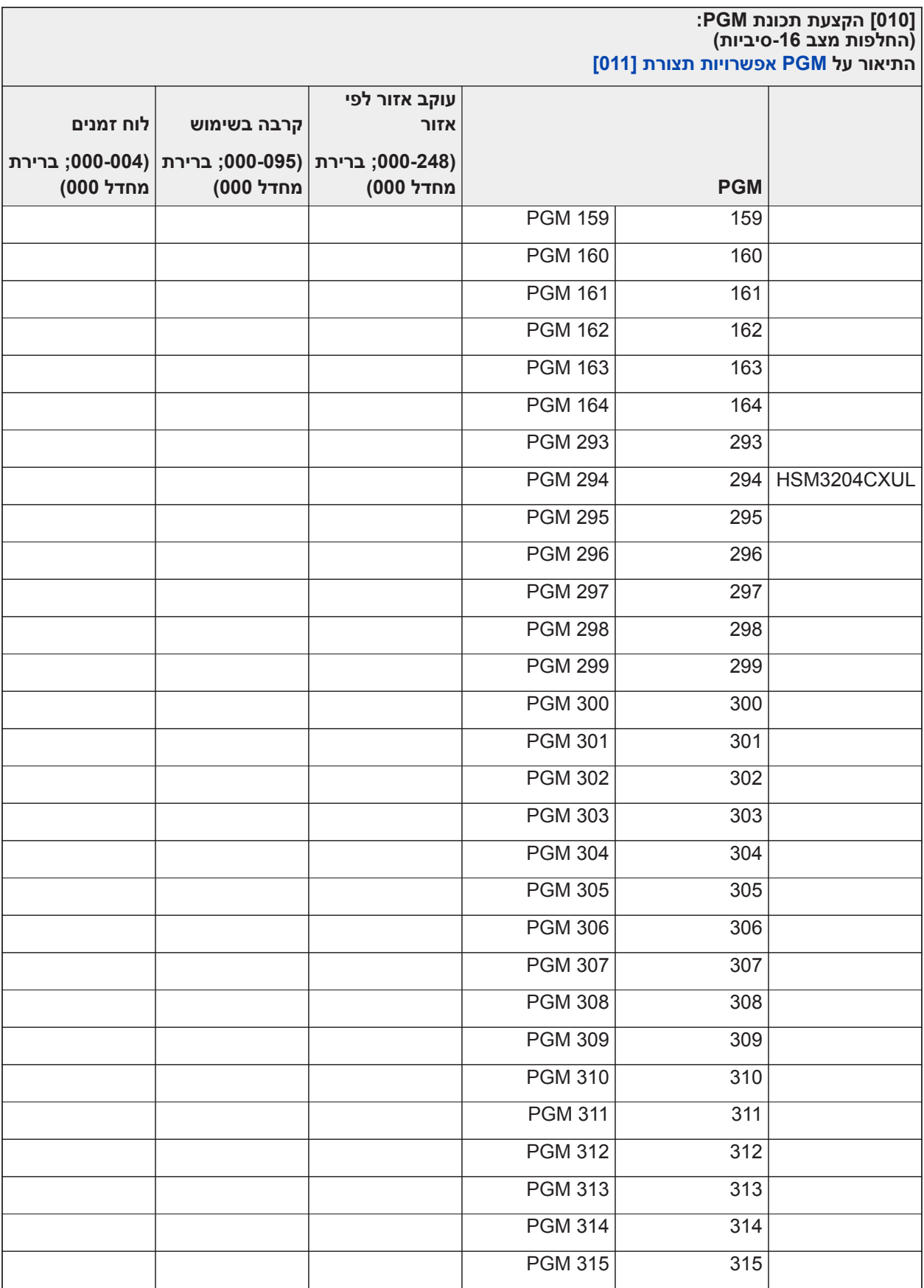

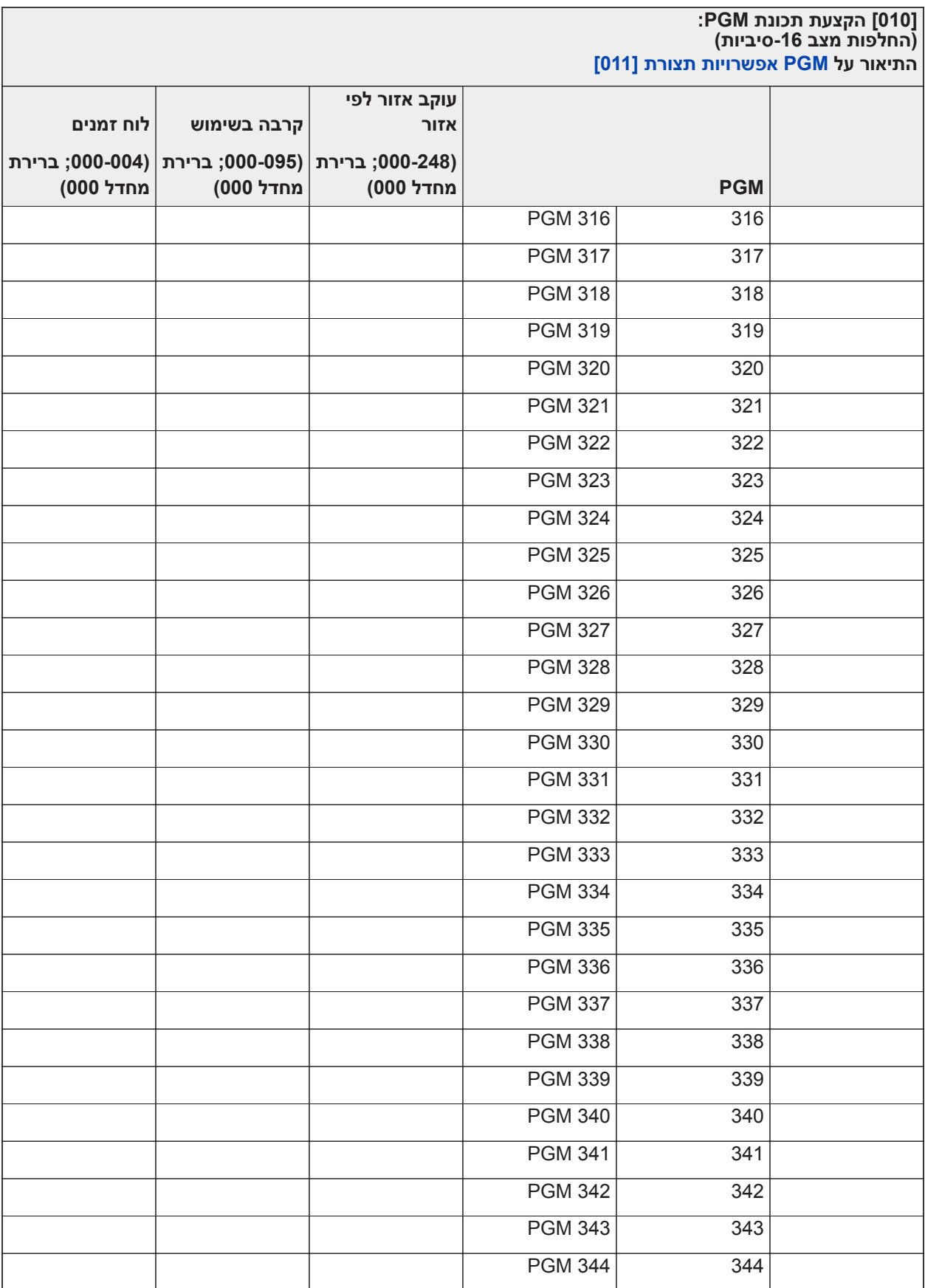

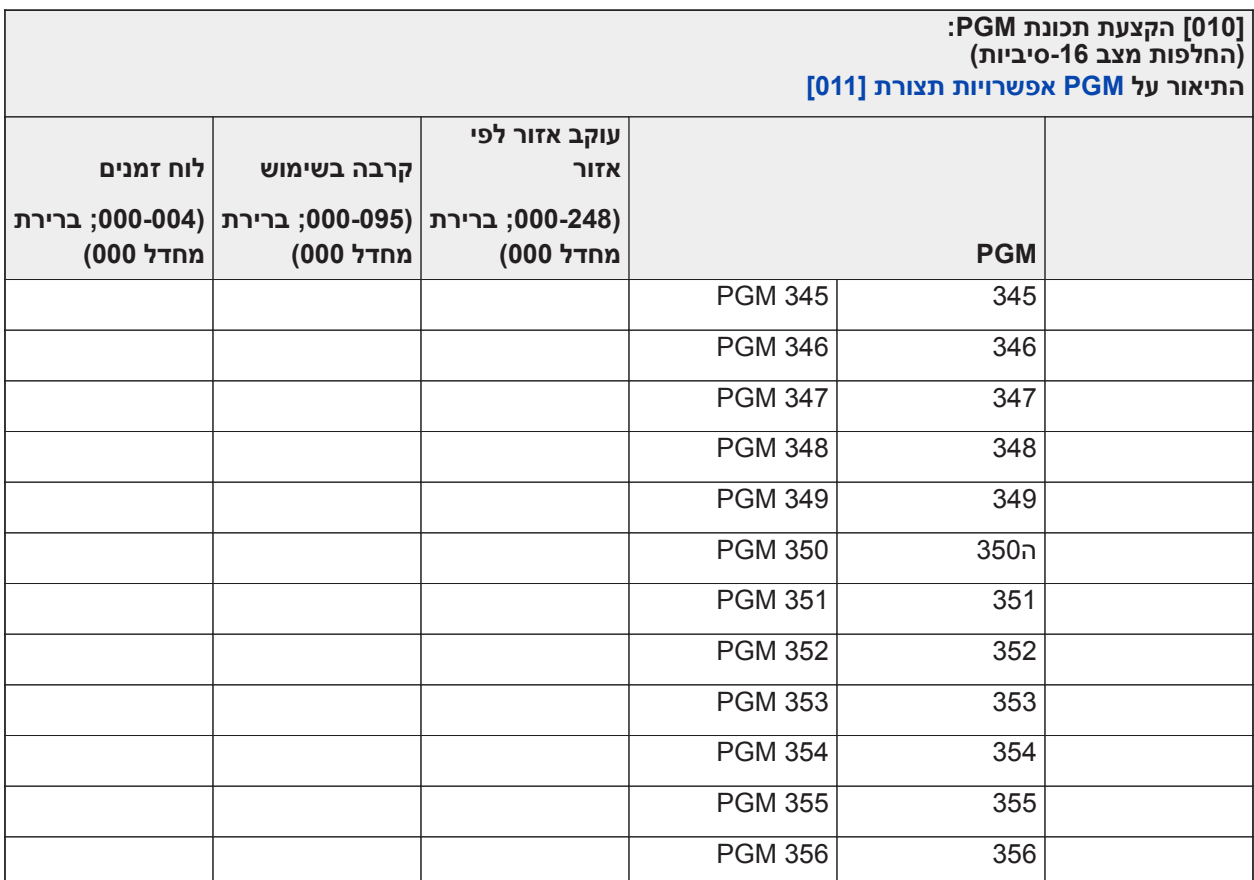

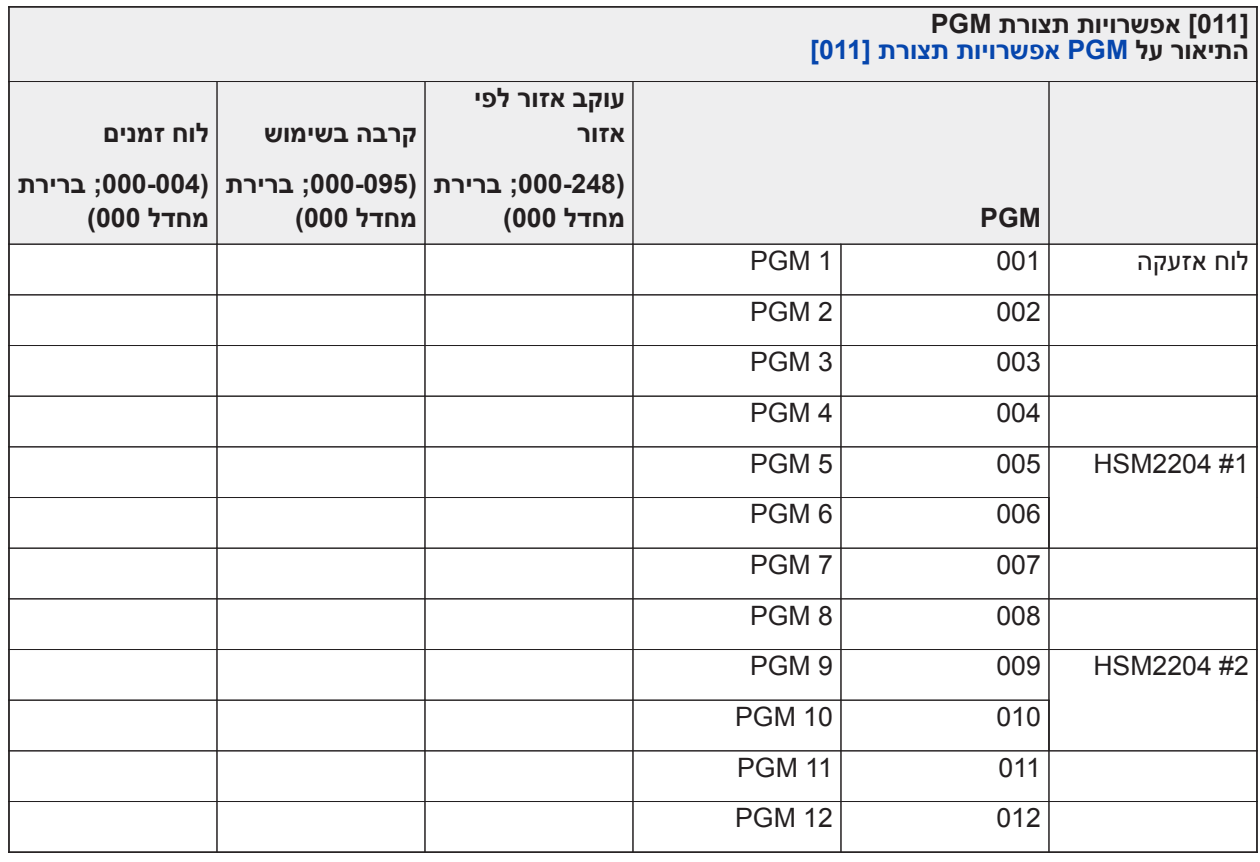

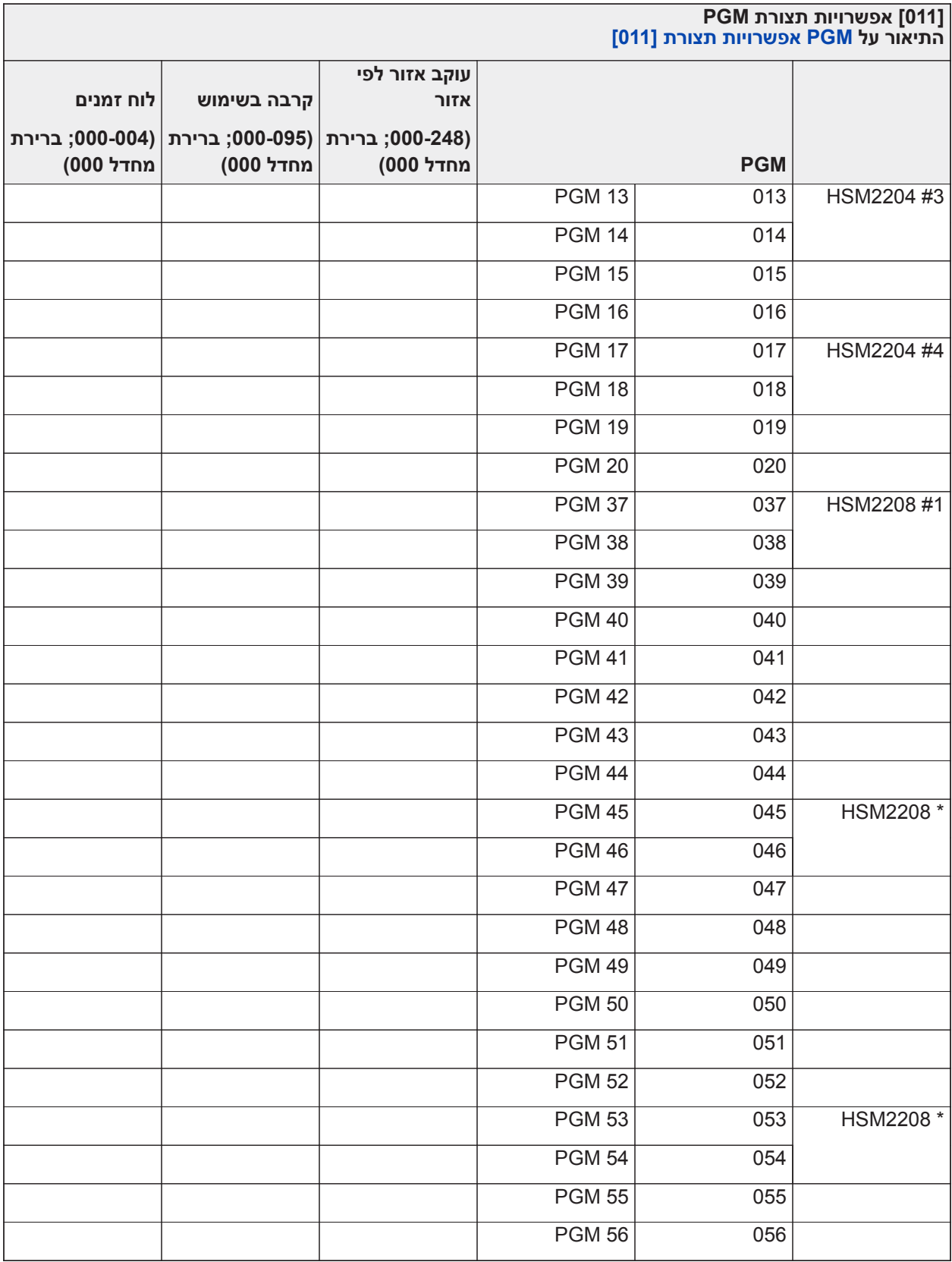

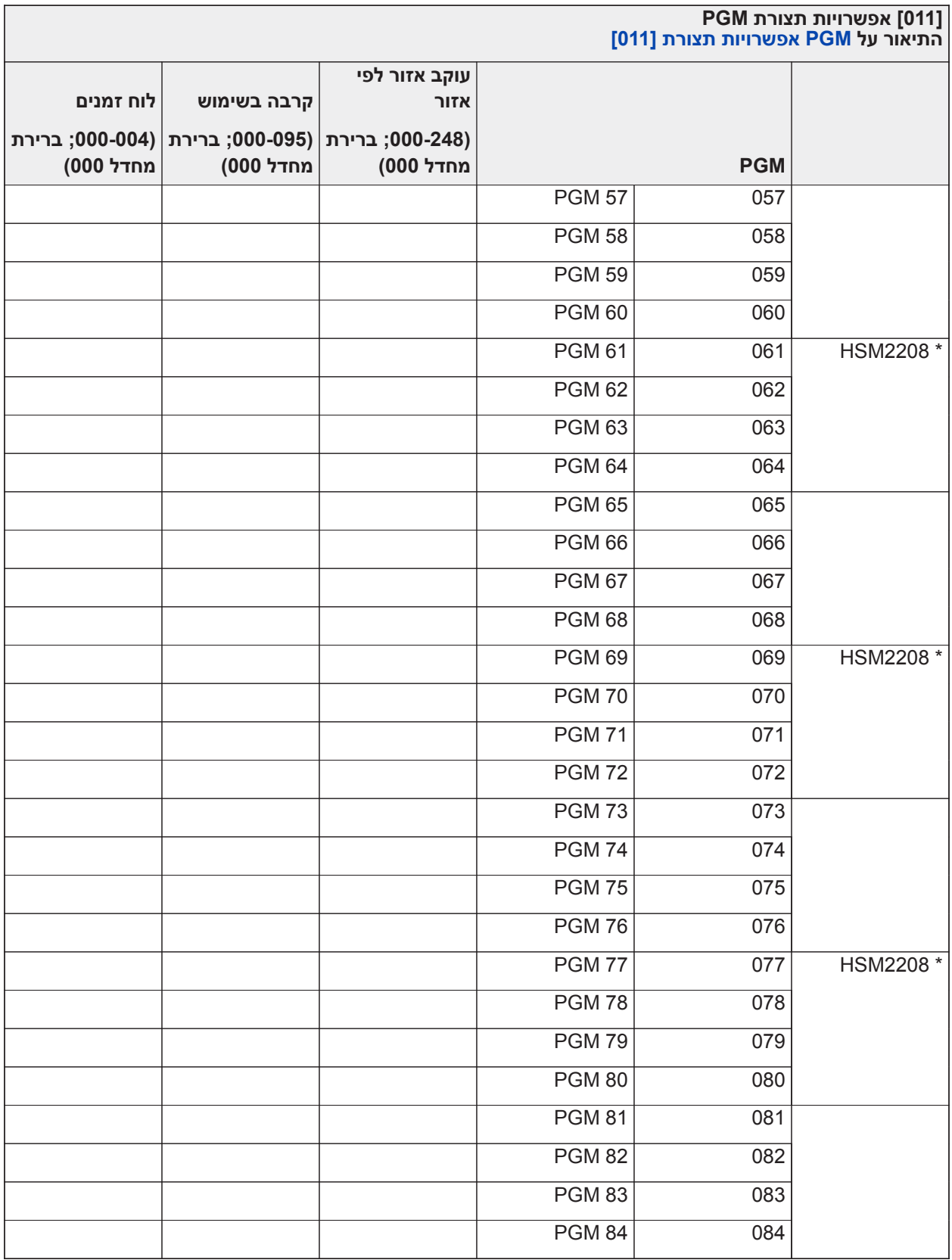

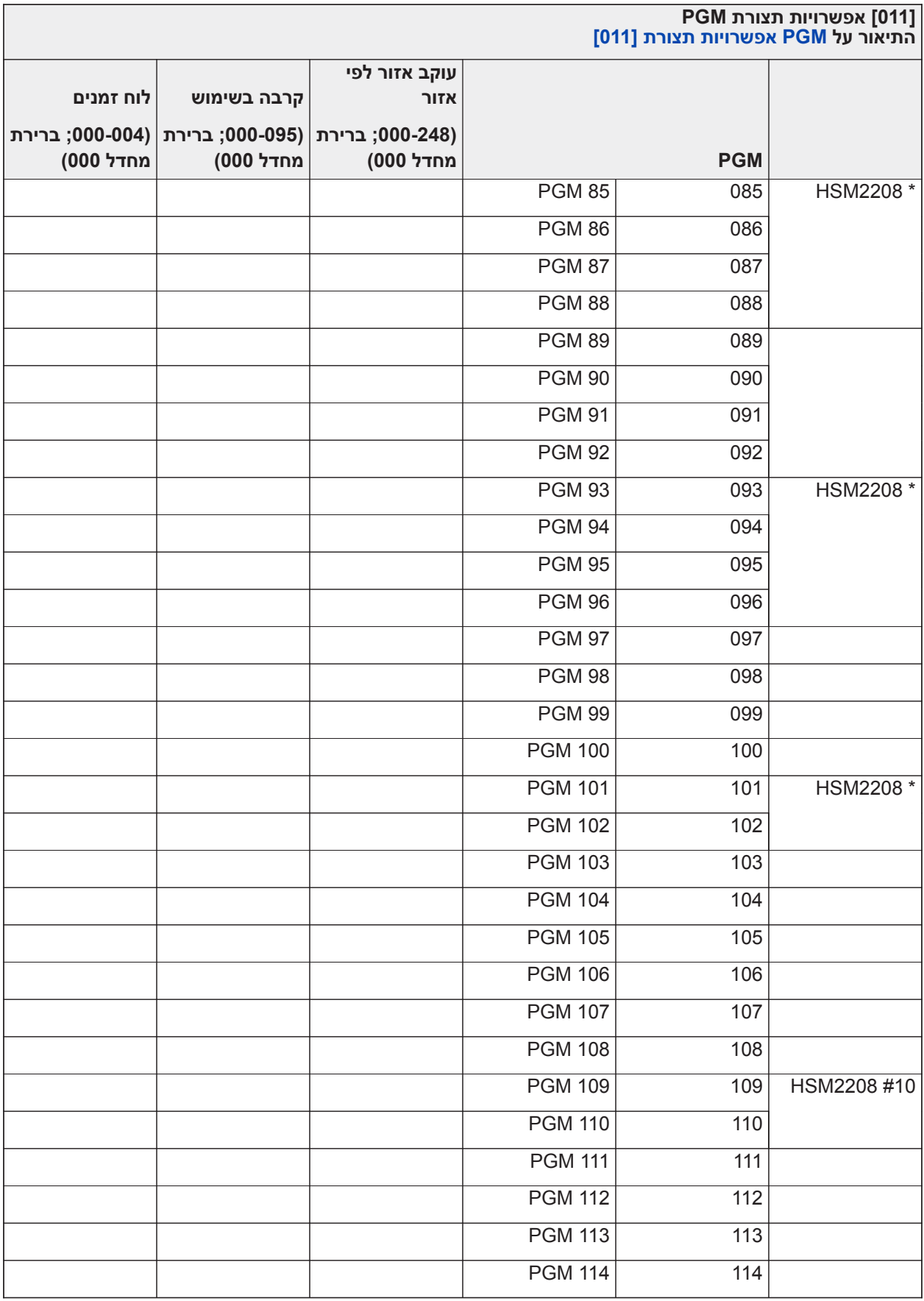

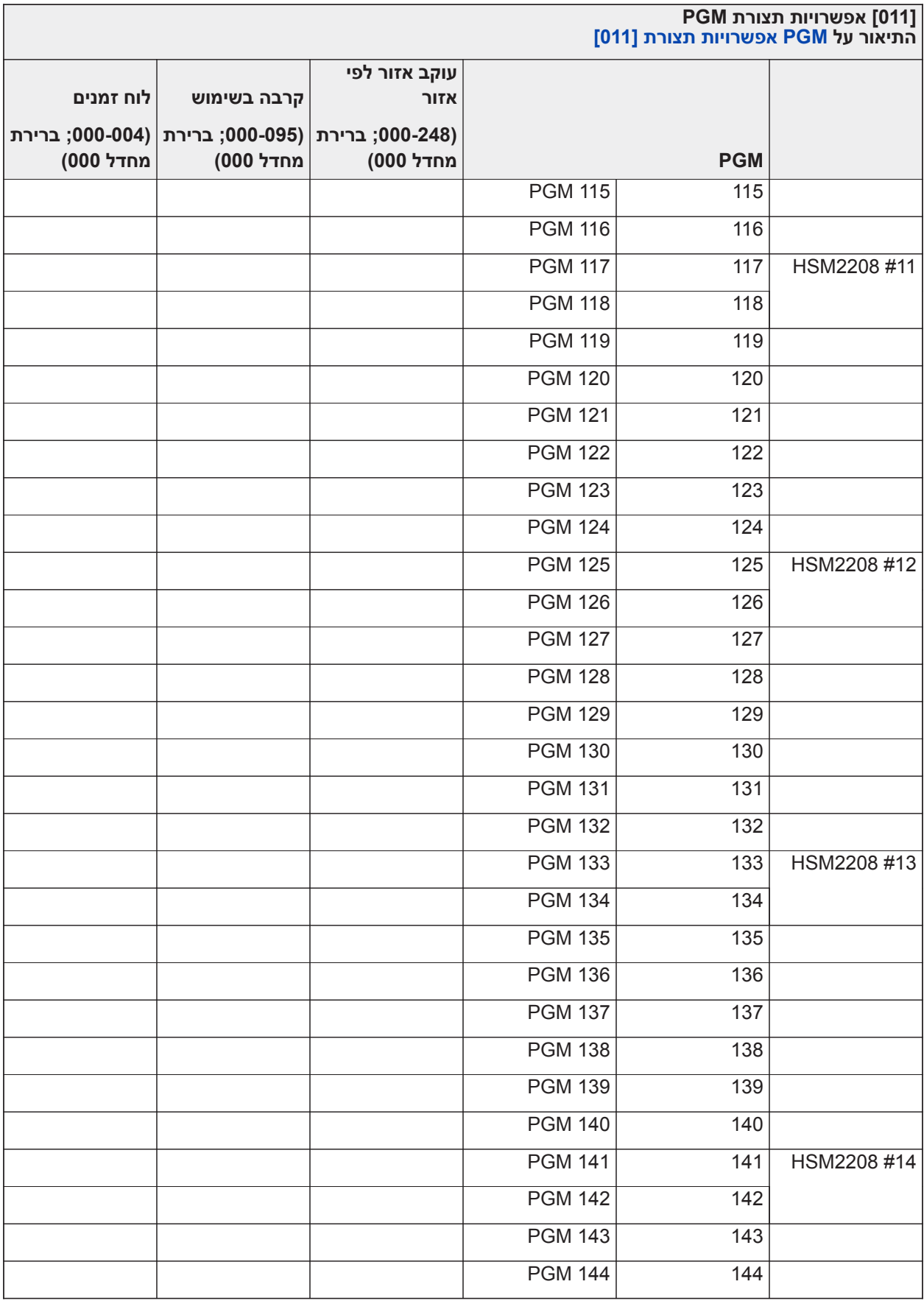

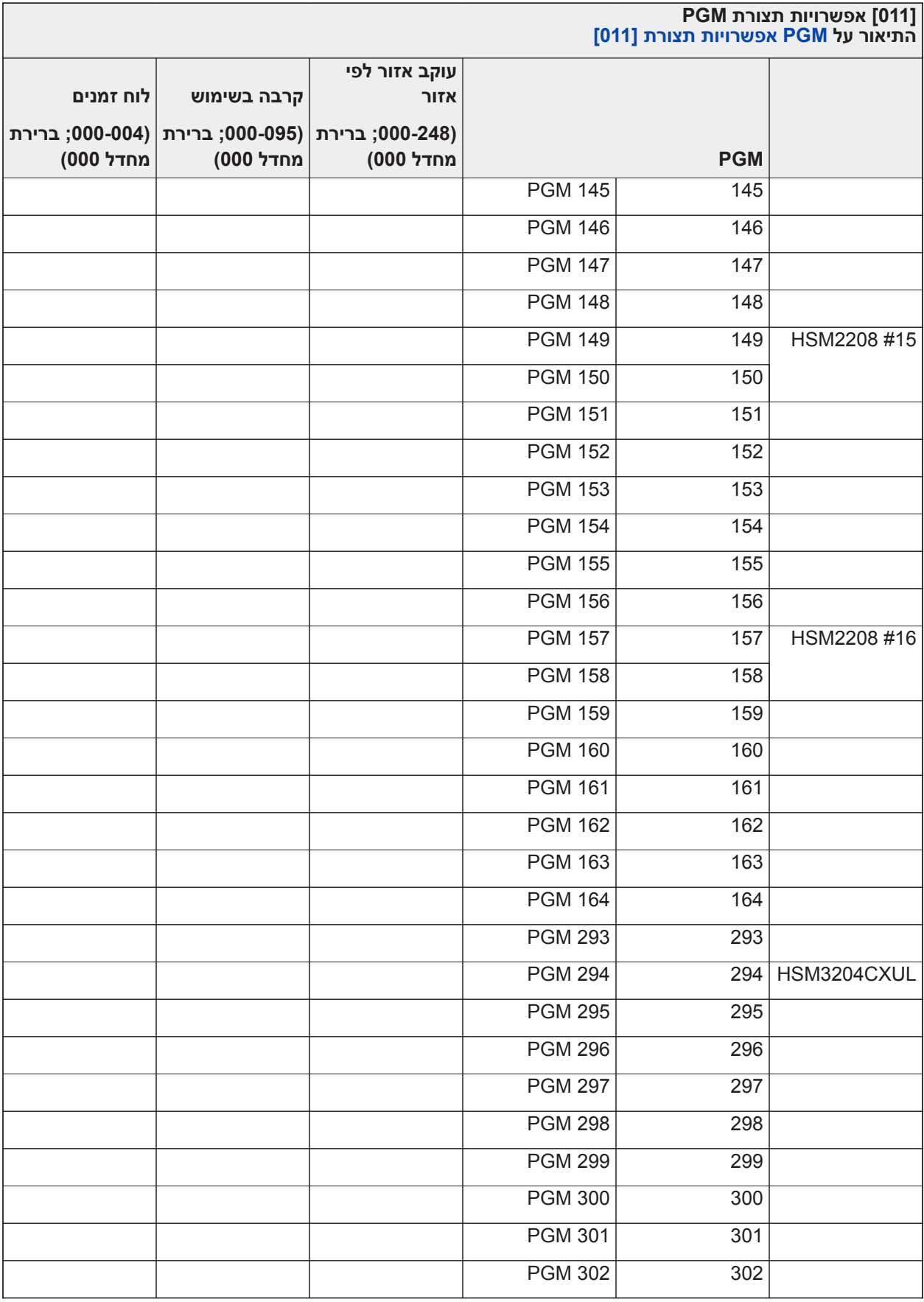

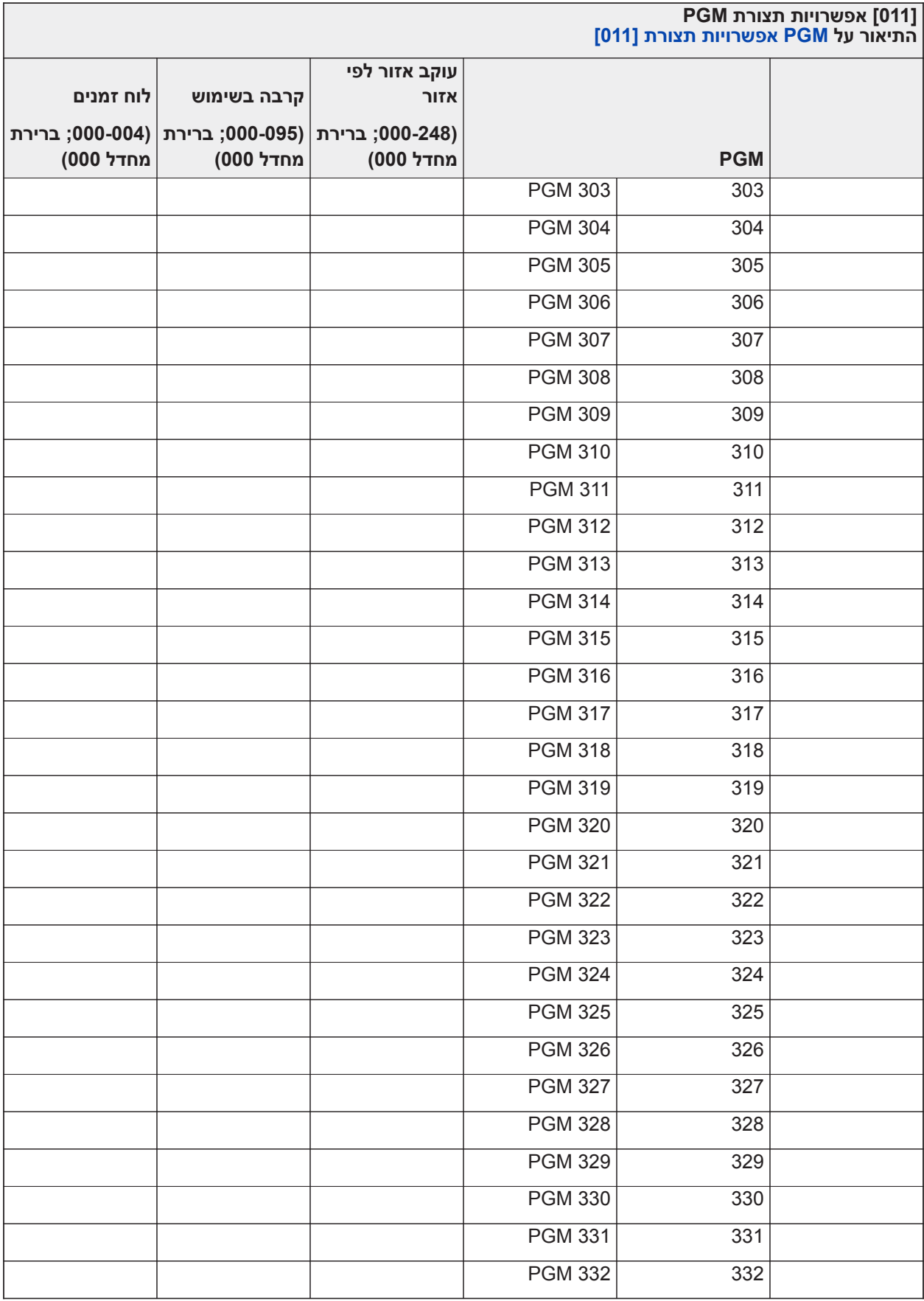

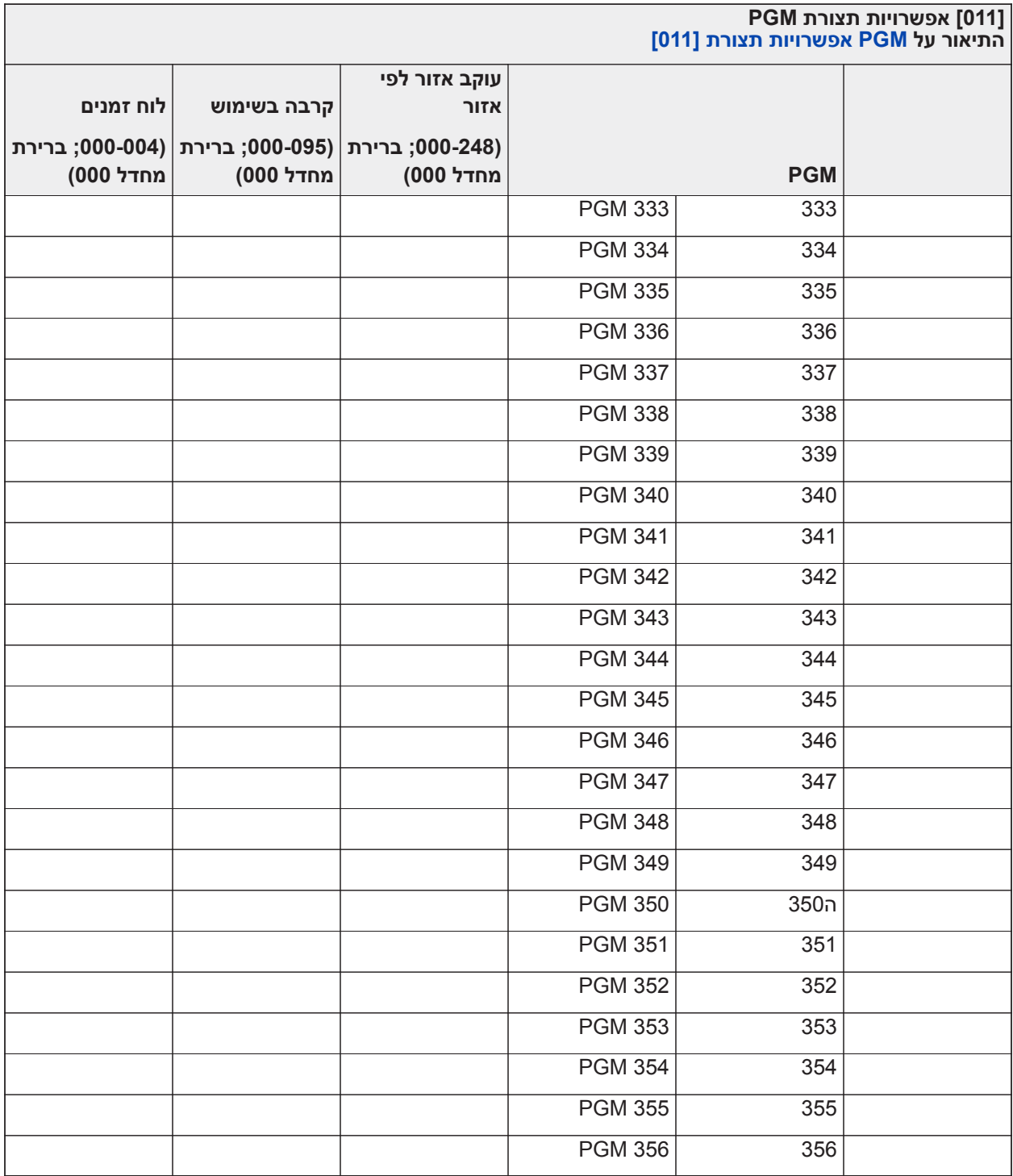

## **נעילת מערכת**

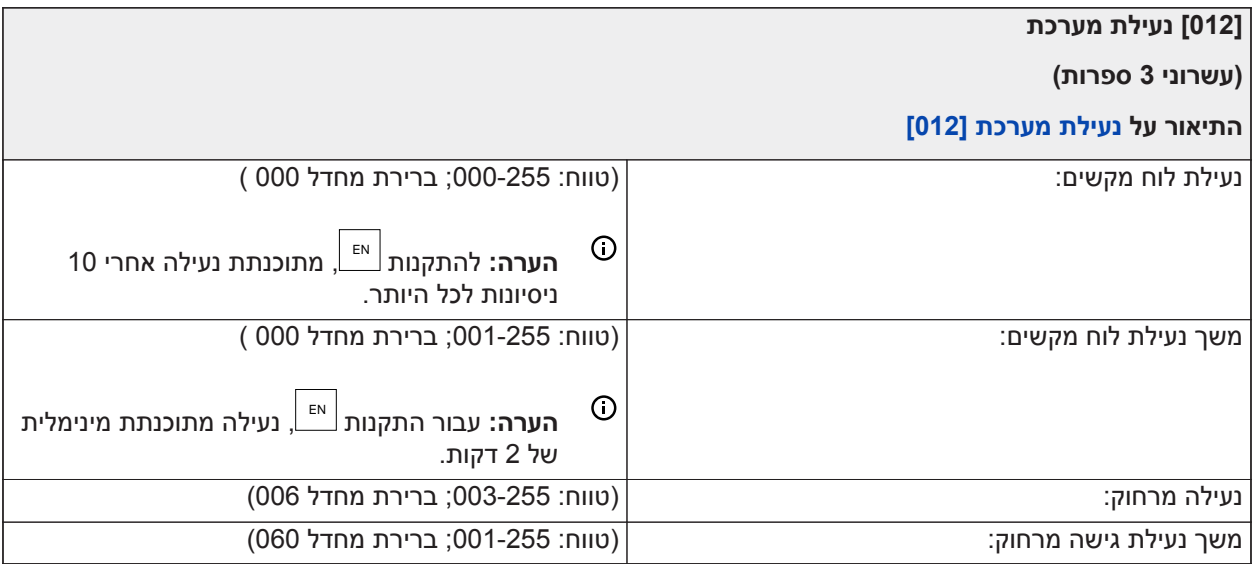

### **אפשרויות מערכת**

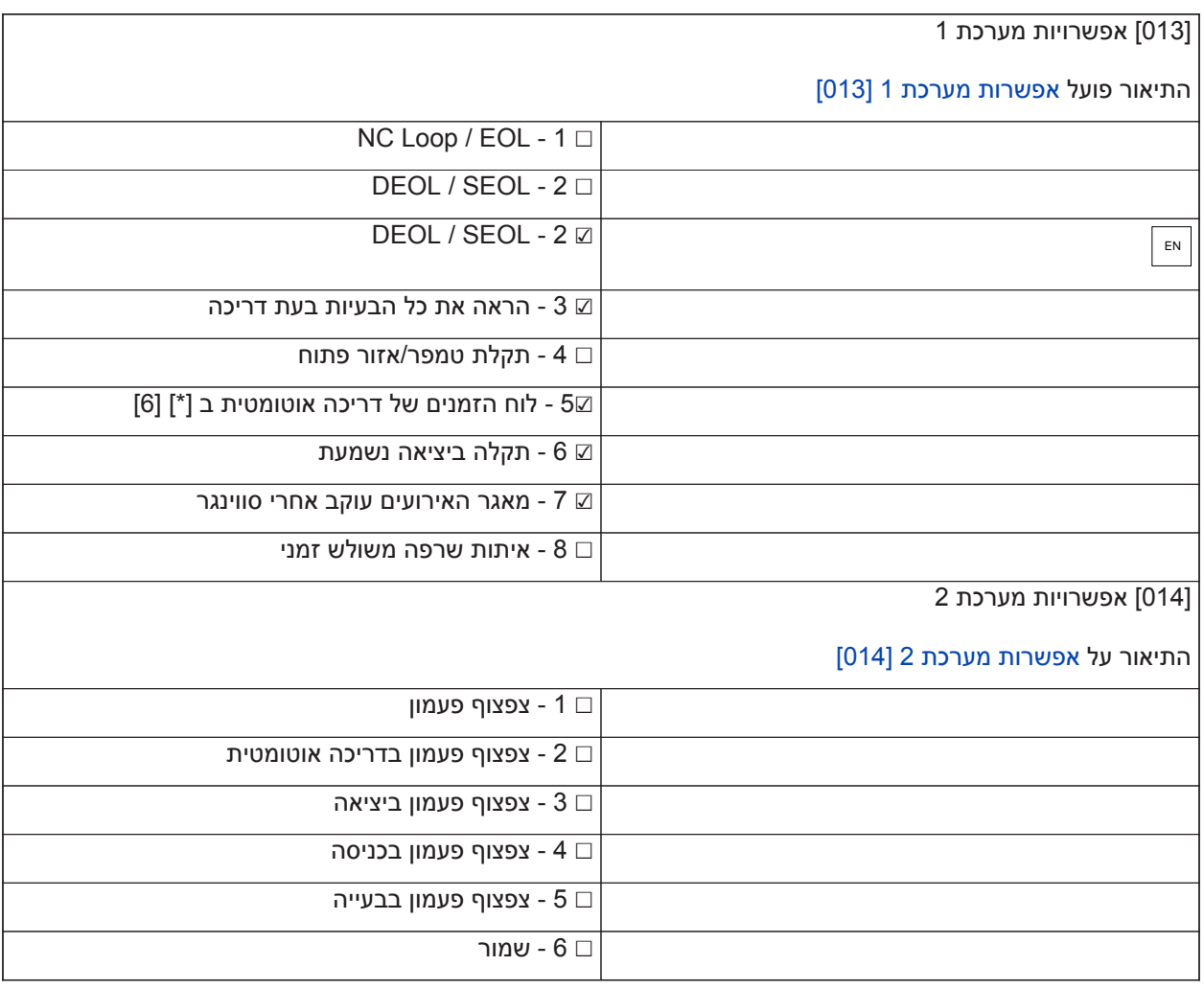

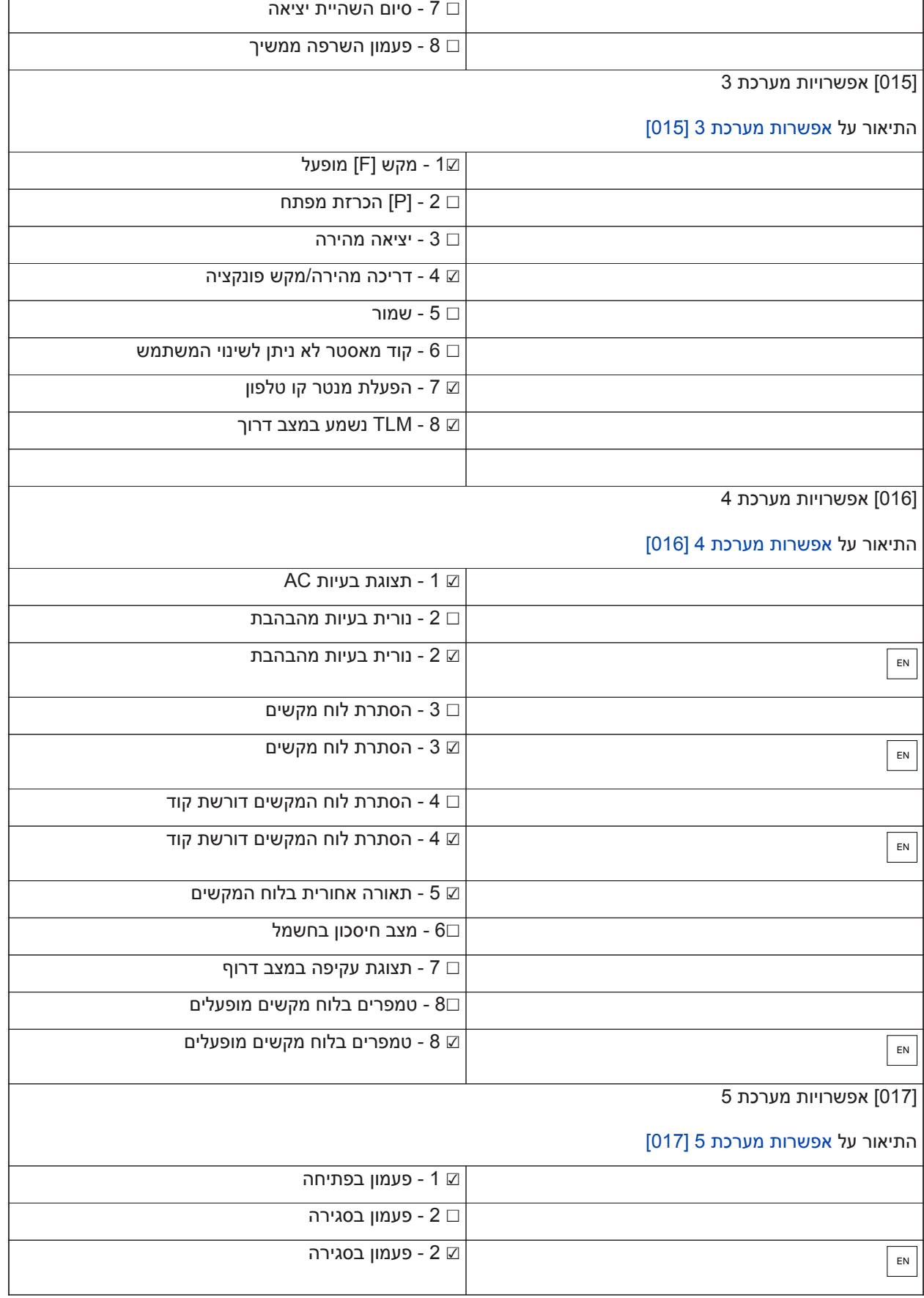

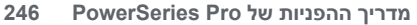

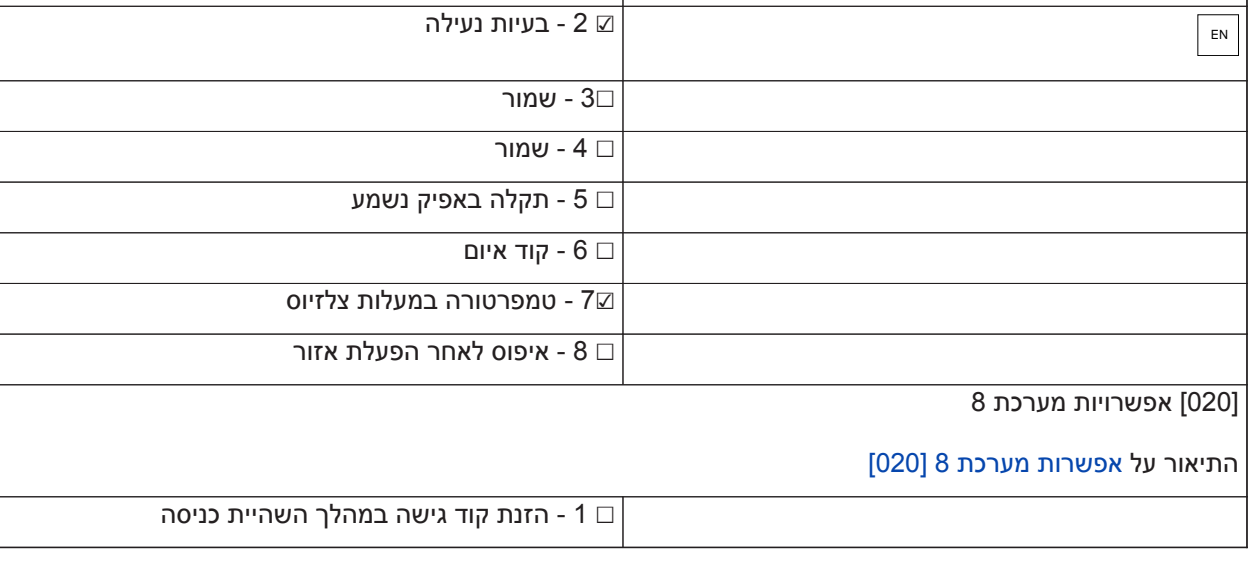

 $\Box$  1 - תקלה נשמעת באזור אלחוטי

☐ 2 - בעיות נעילה

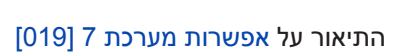

[019] אפשרויות מערכת 7

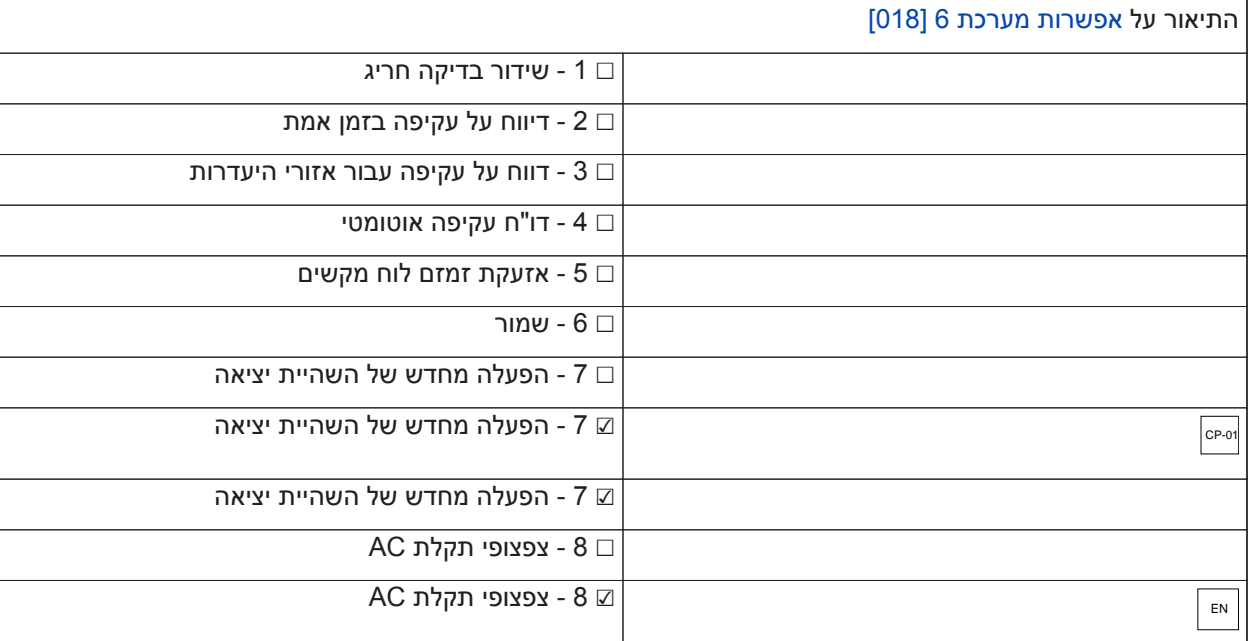

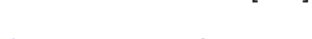

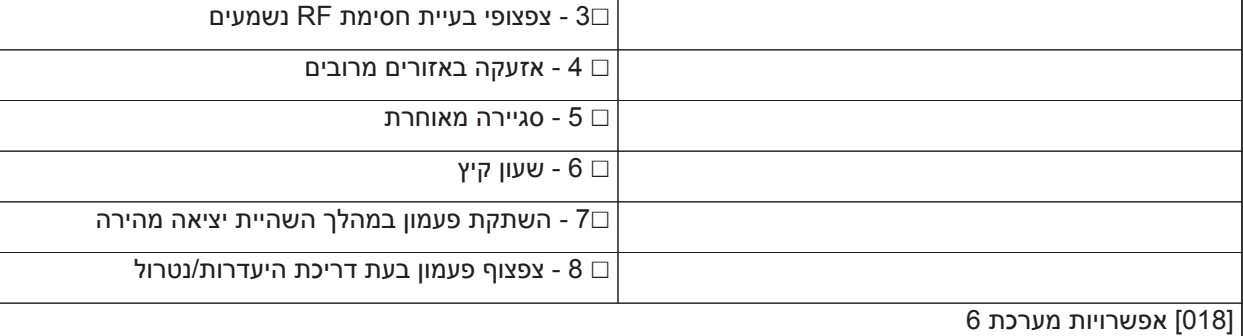

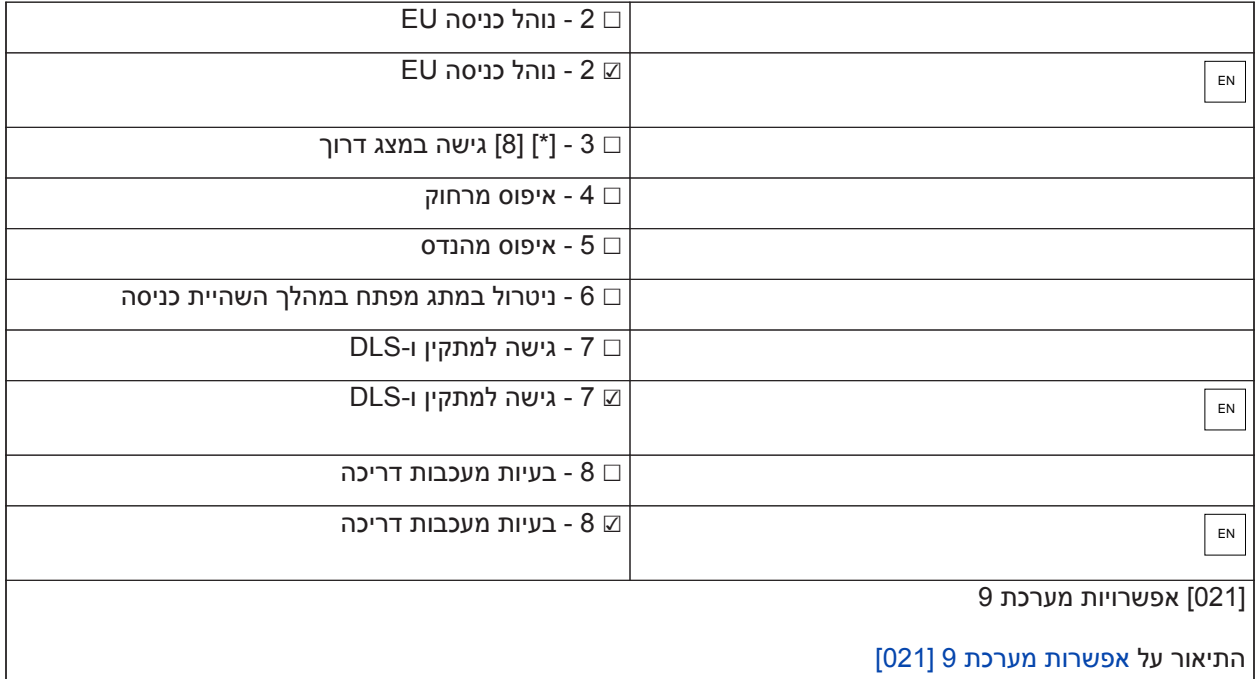

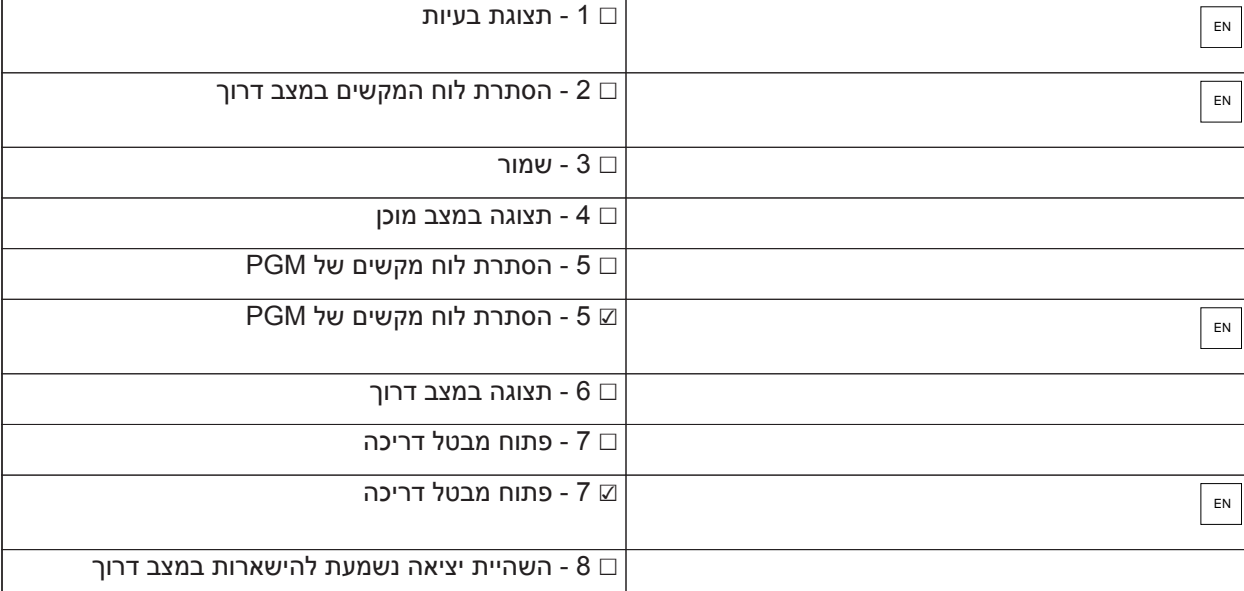

#### [022] אפשרויות מערכת 10

#### התיאור על [אפשרות מערכת 10 \[022\]](#page-136-0)

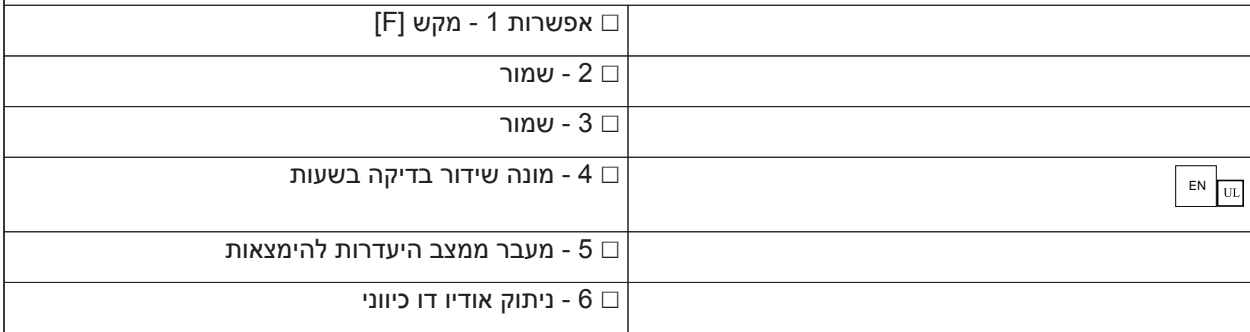

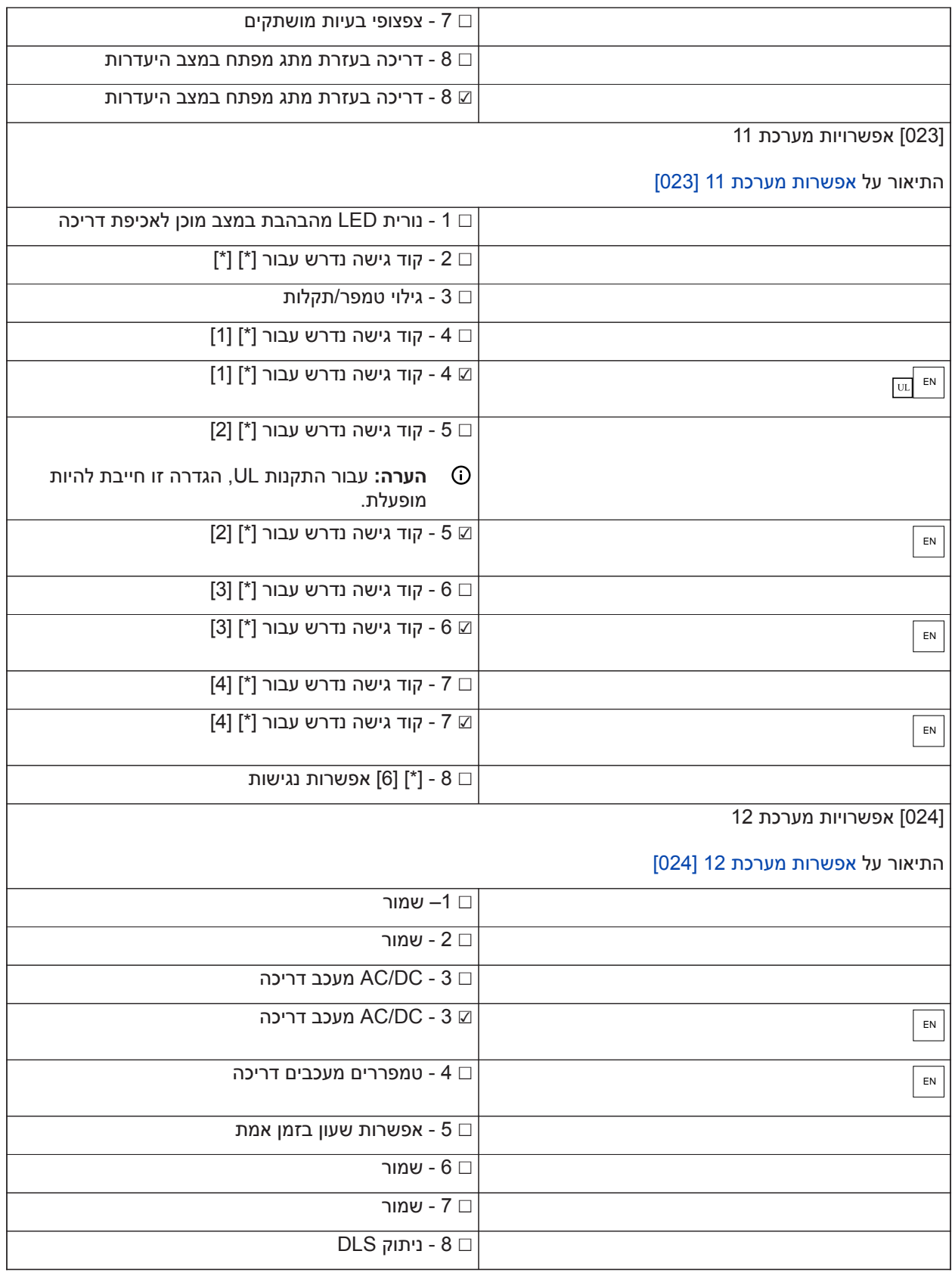

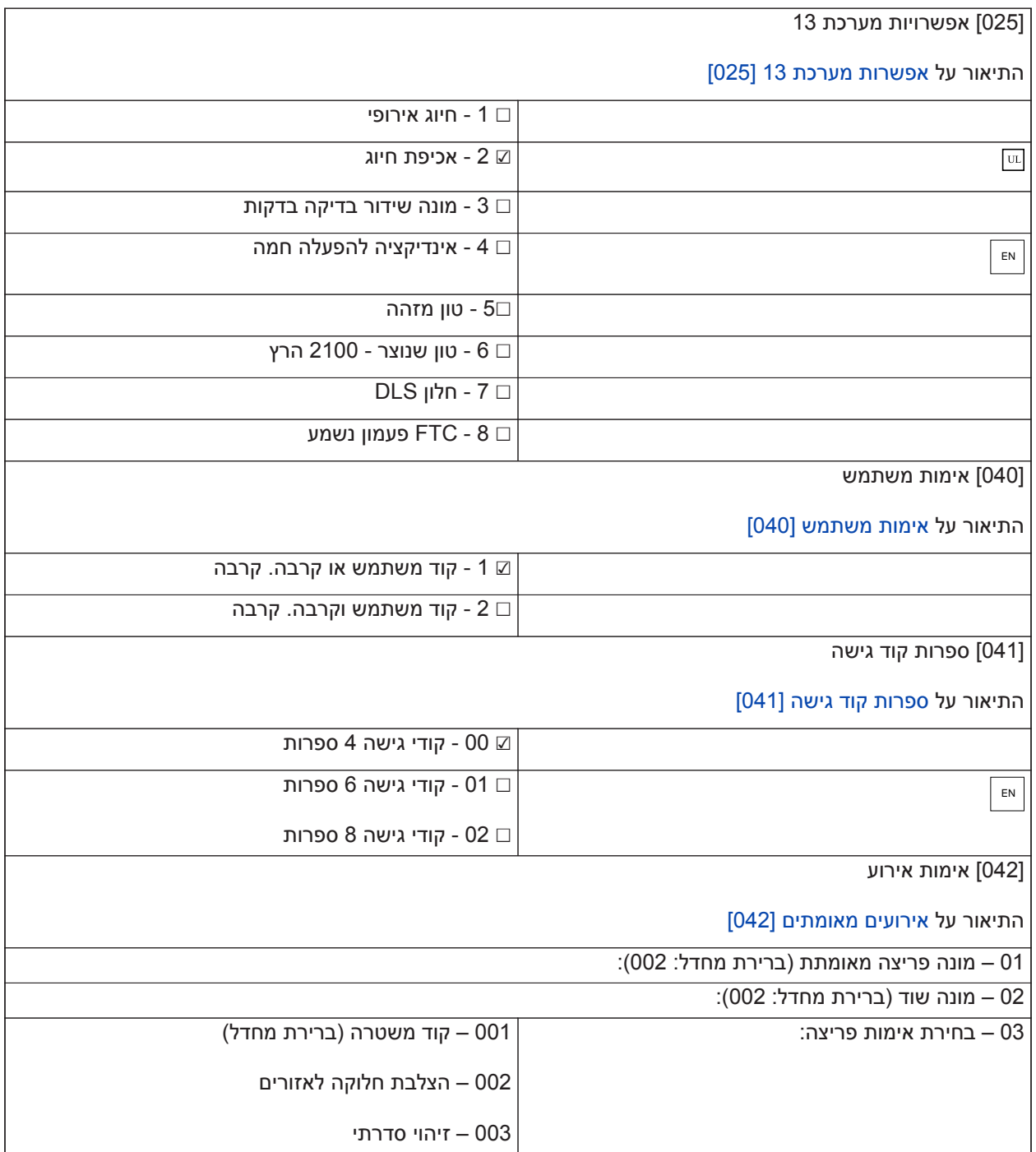

# **דריכה/נטרול אוטומטיים**

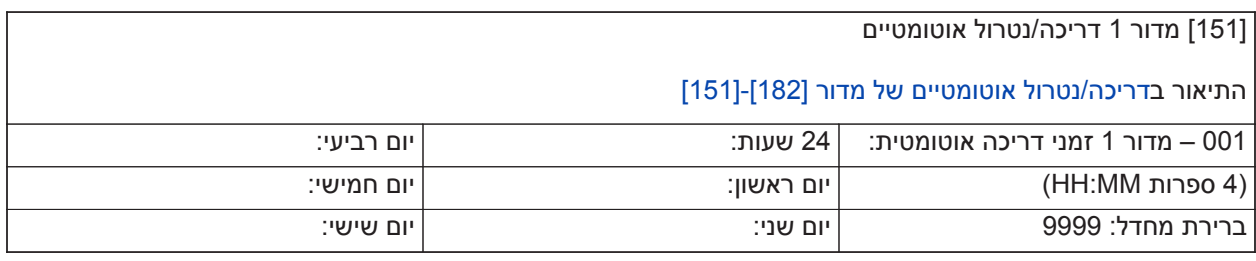

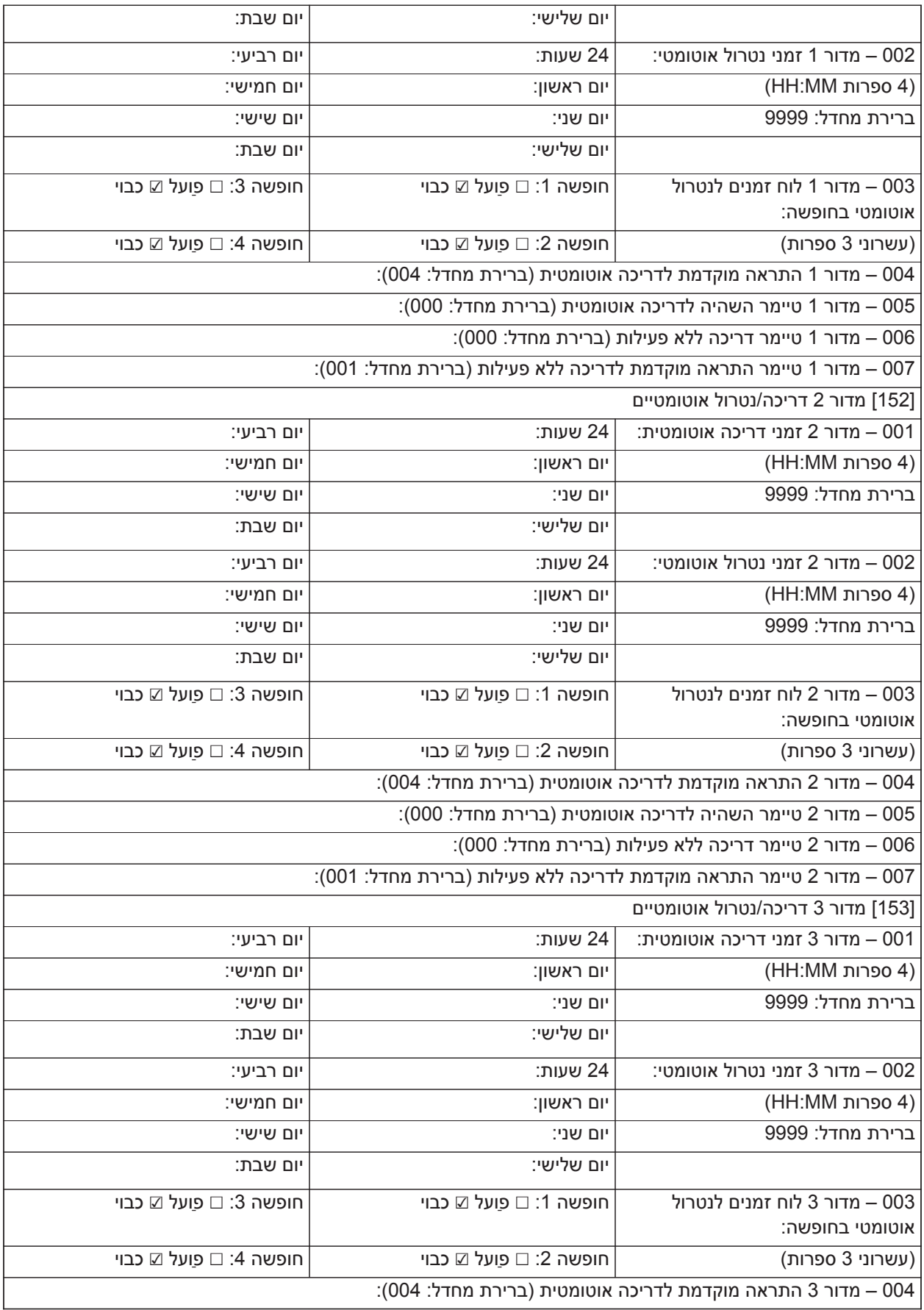
┚

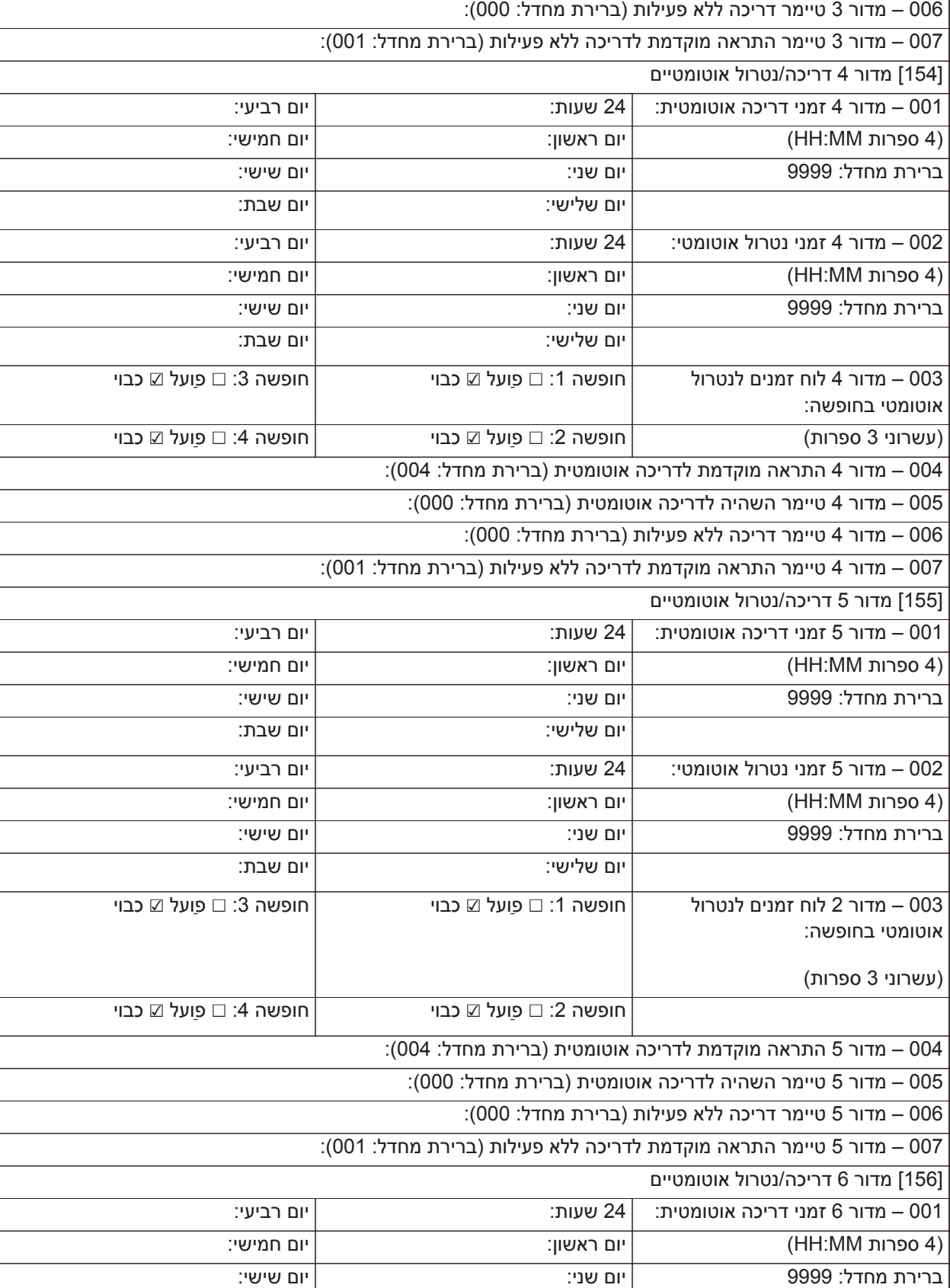

005 – מדור 3 טיימר השהיה לדריכה אוטומטית (ברירת מחדל: 000):

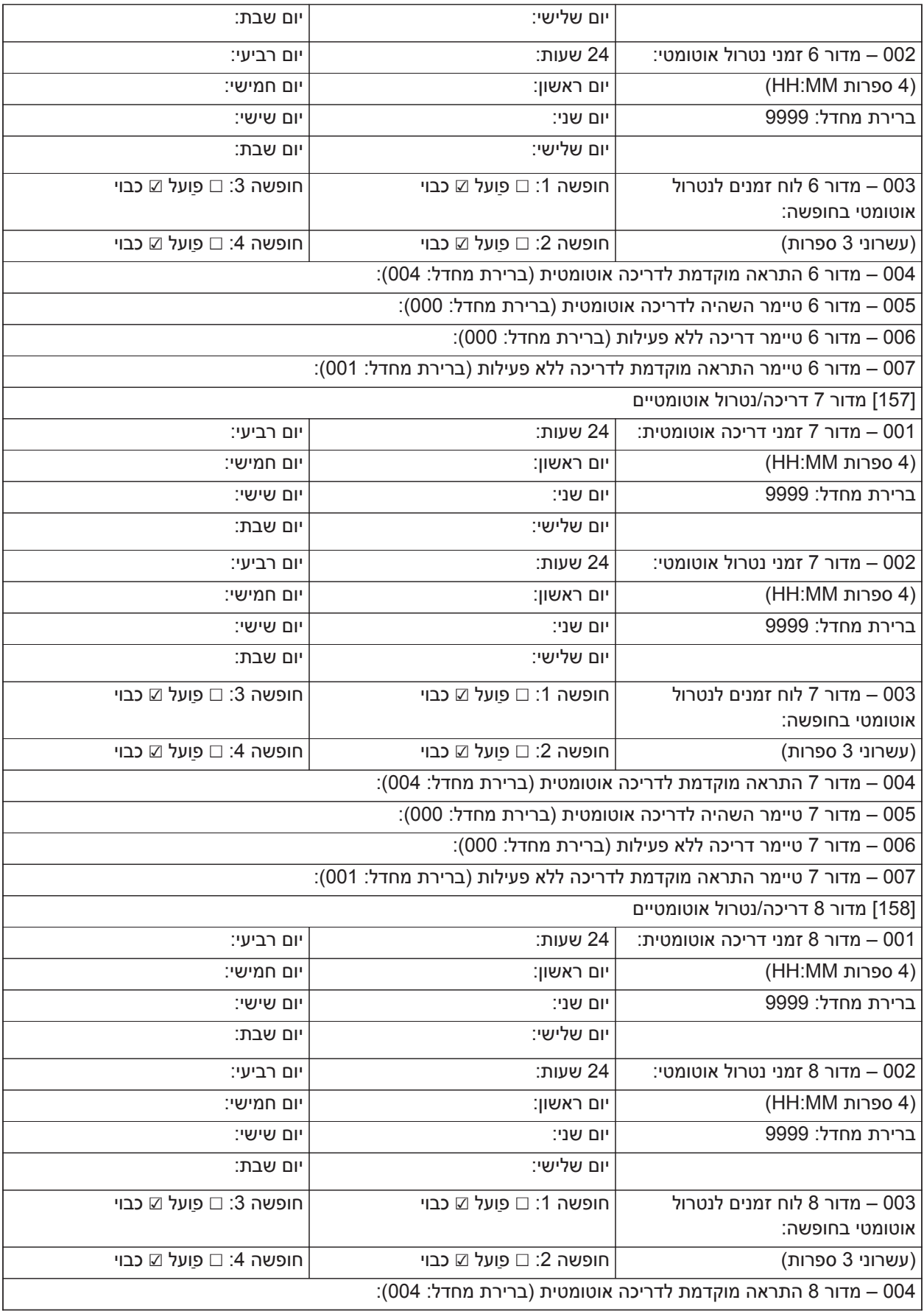

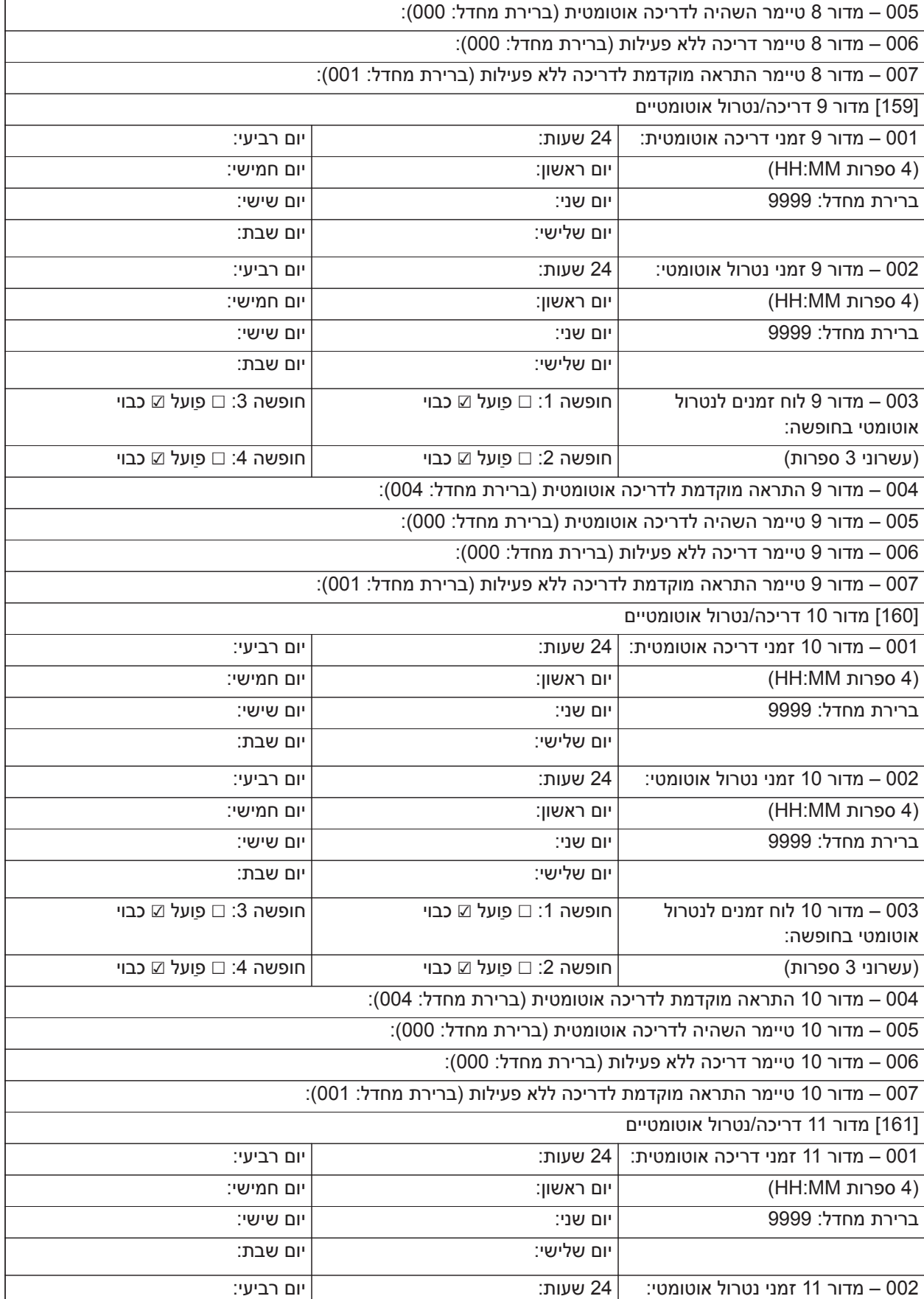

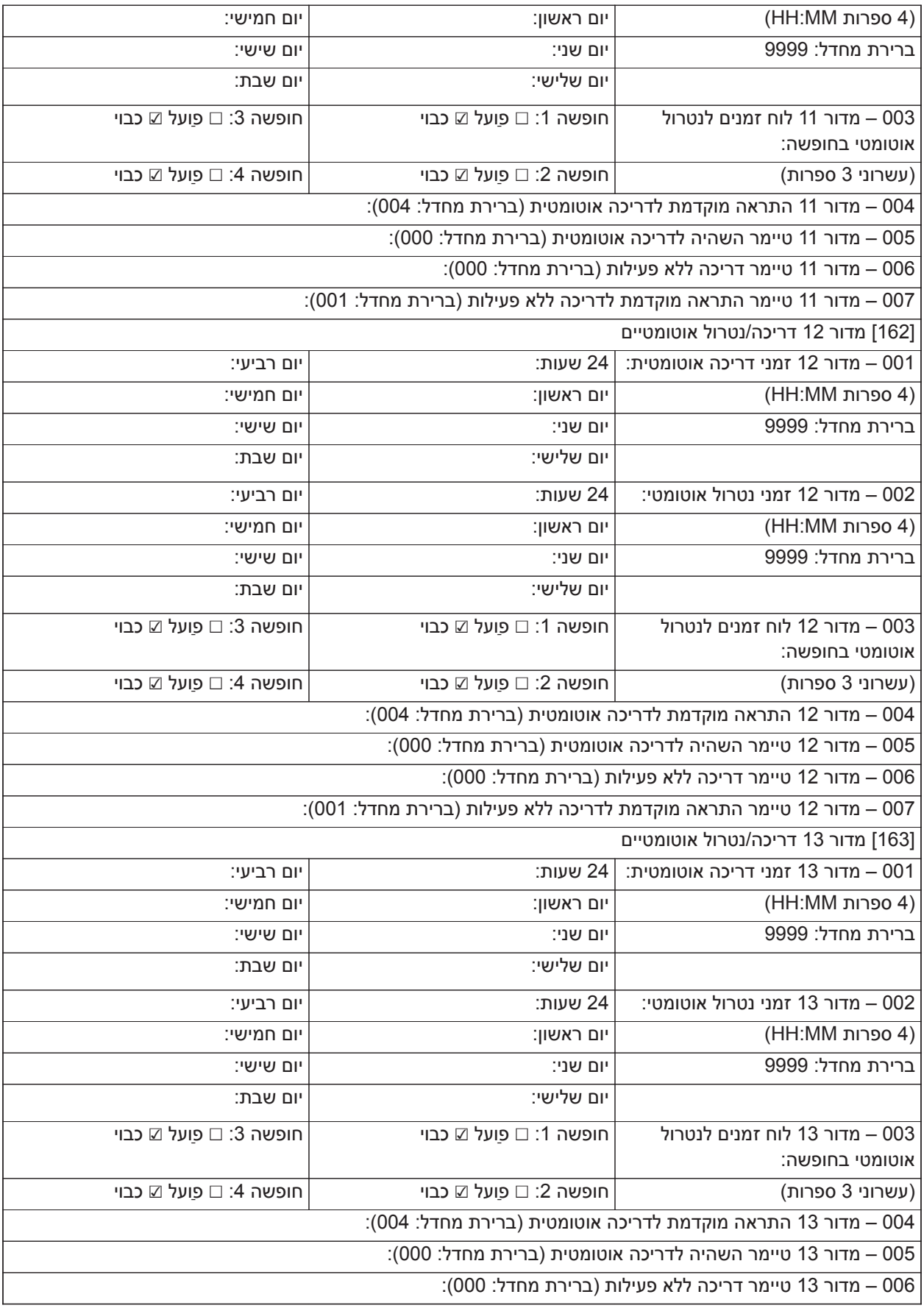

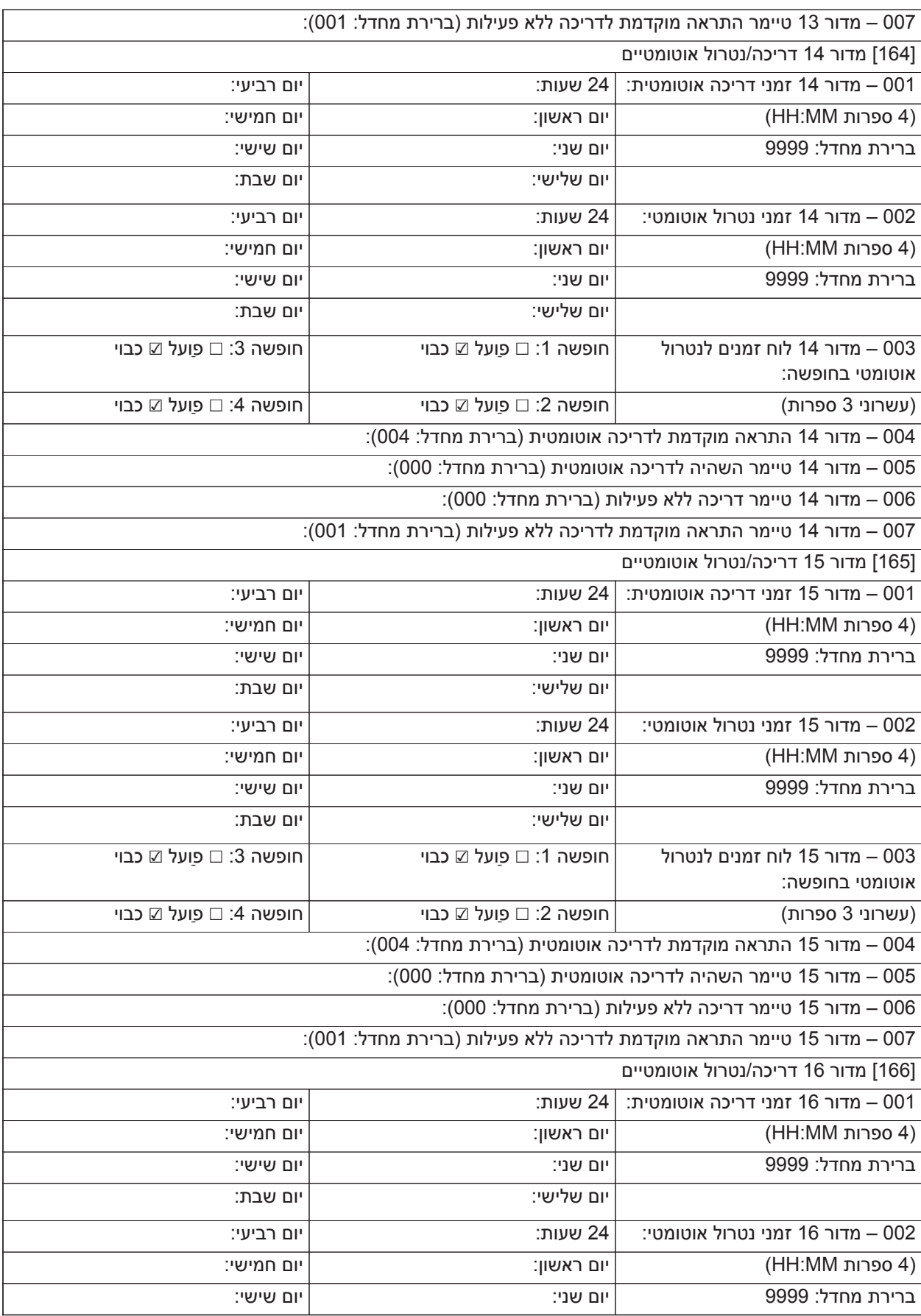

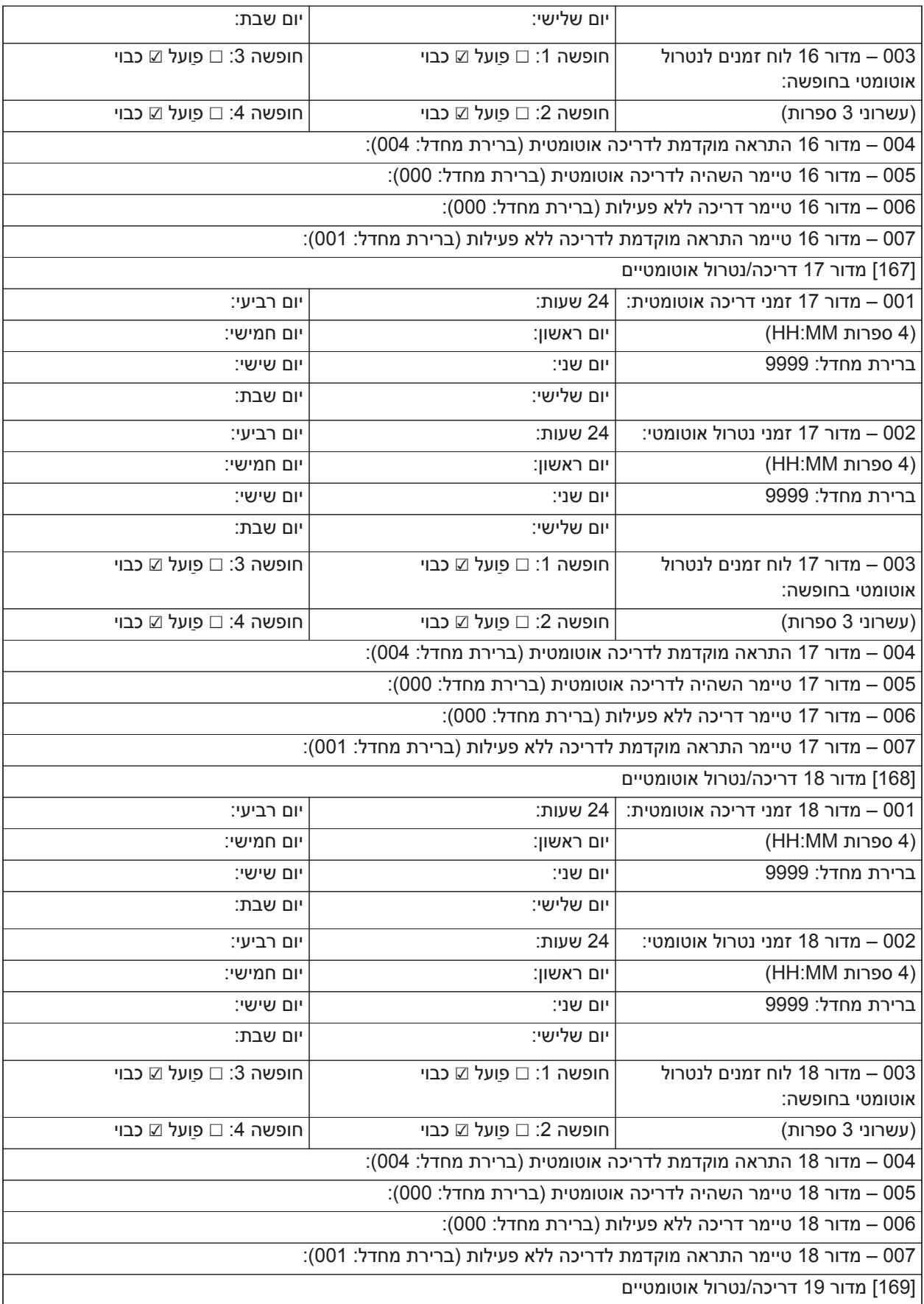

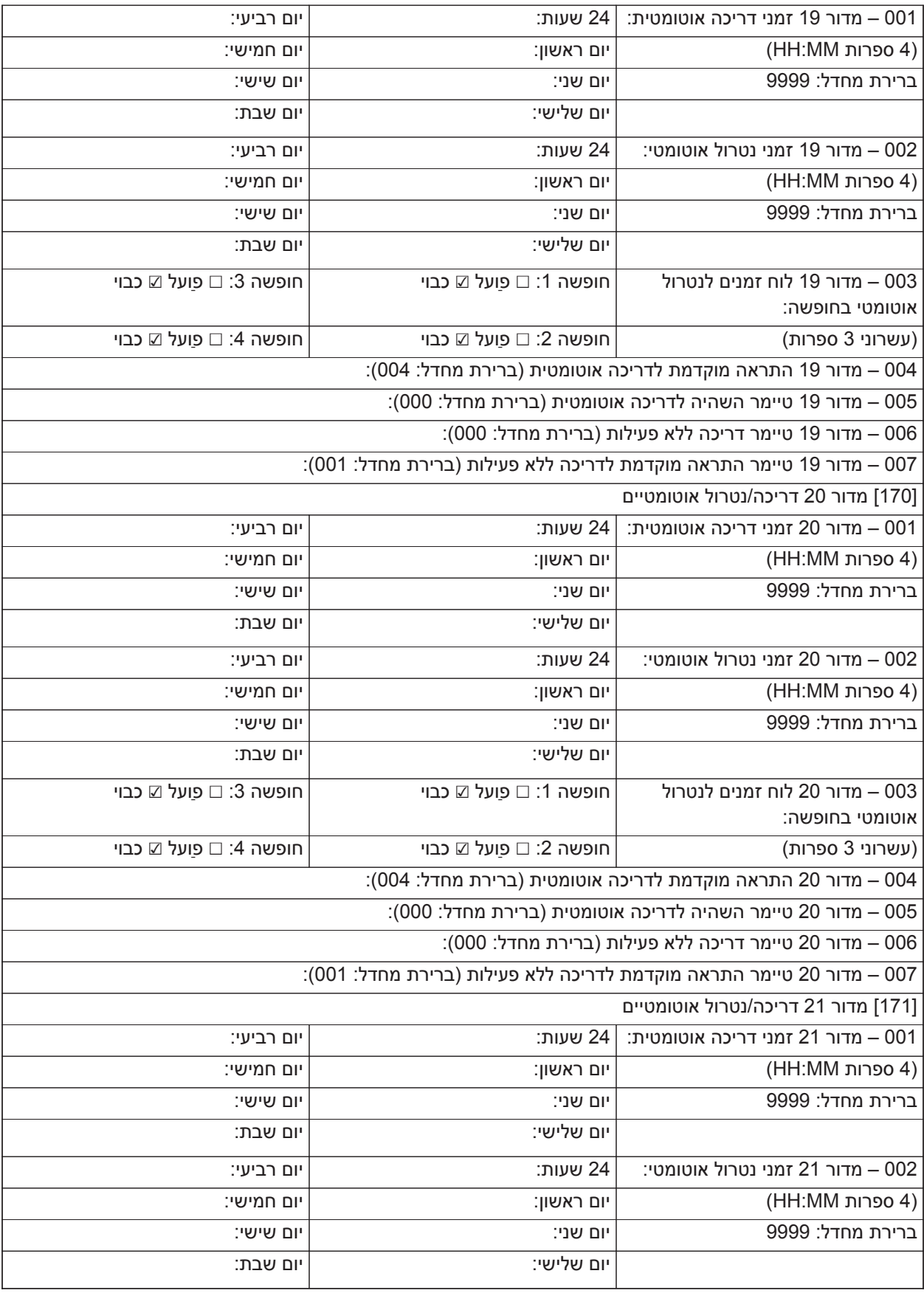

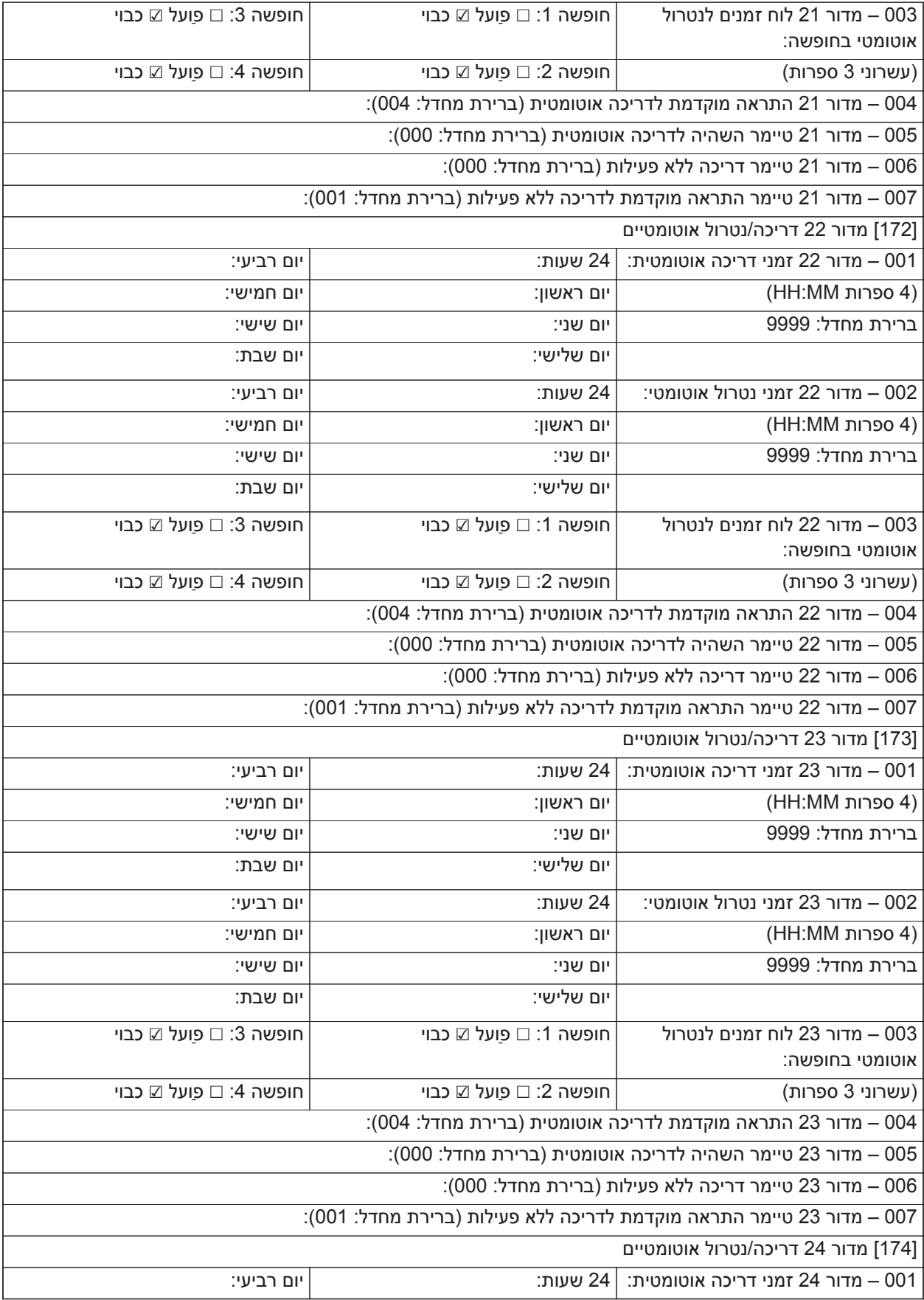

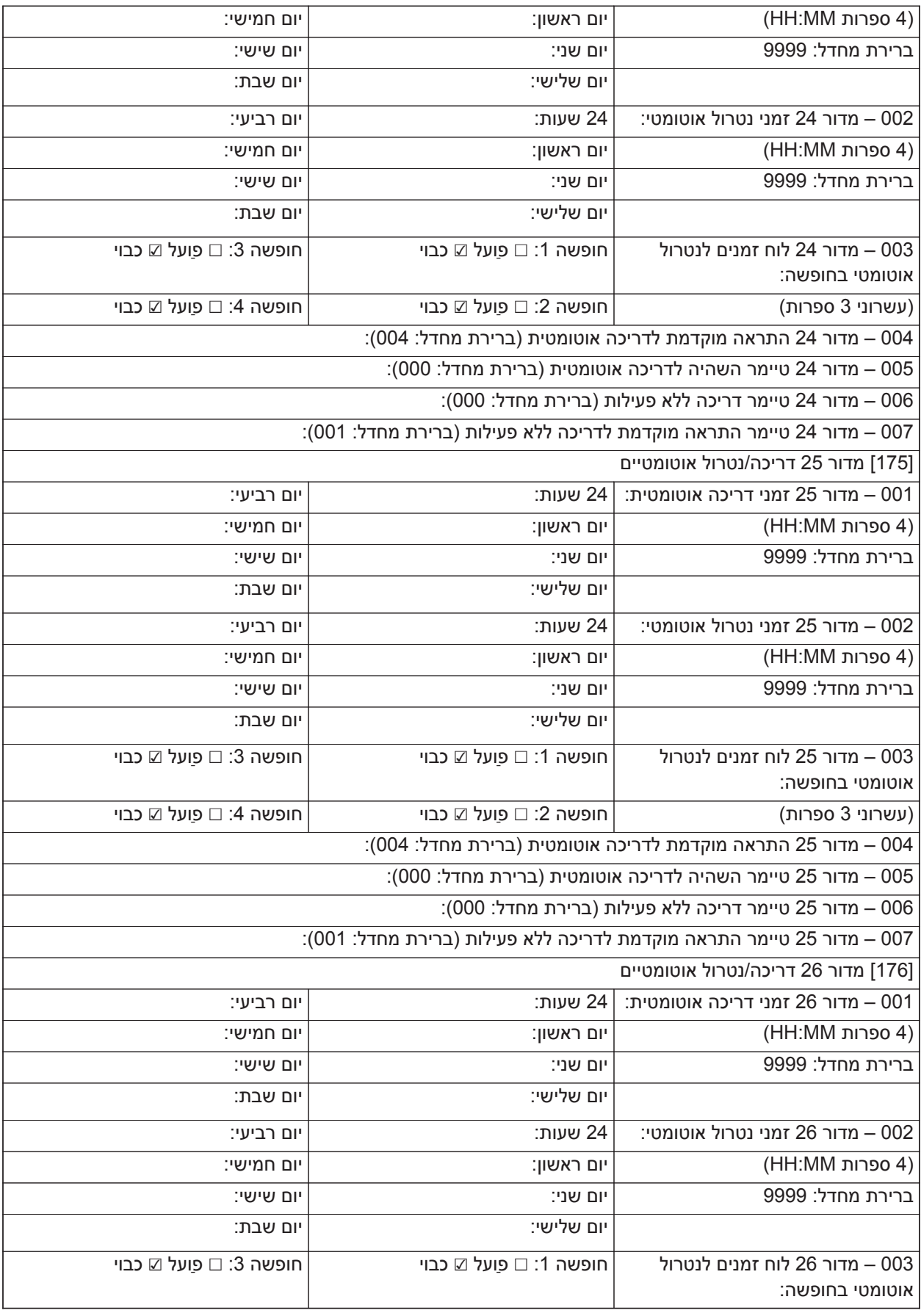

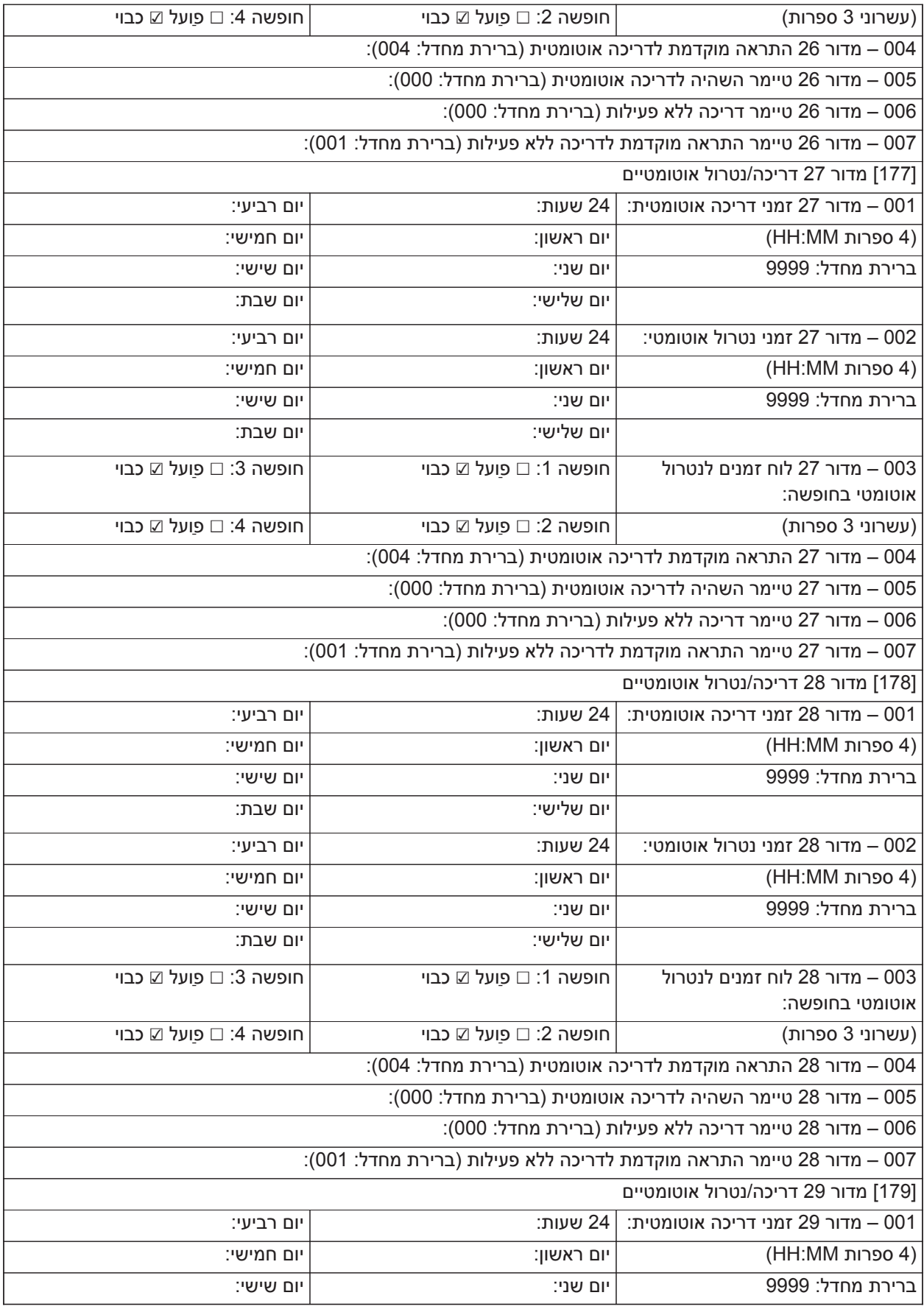

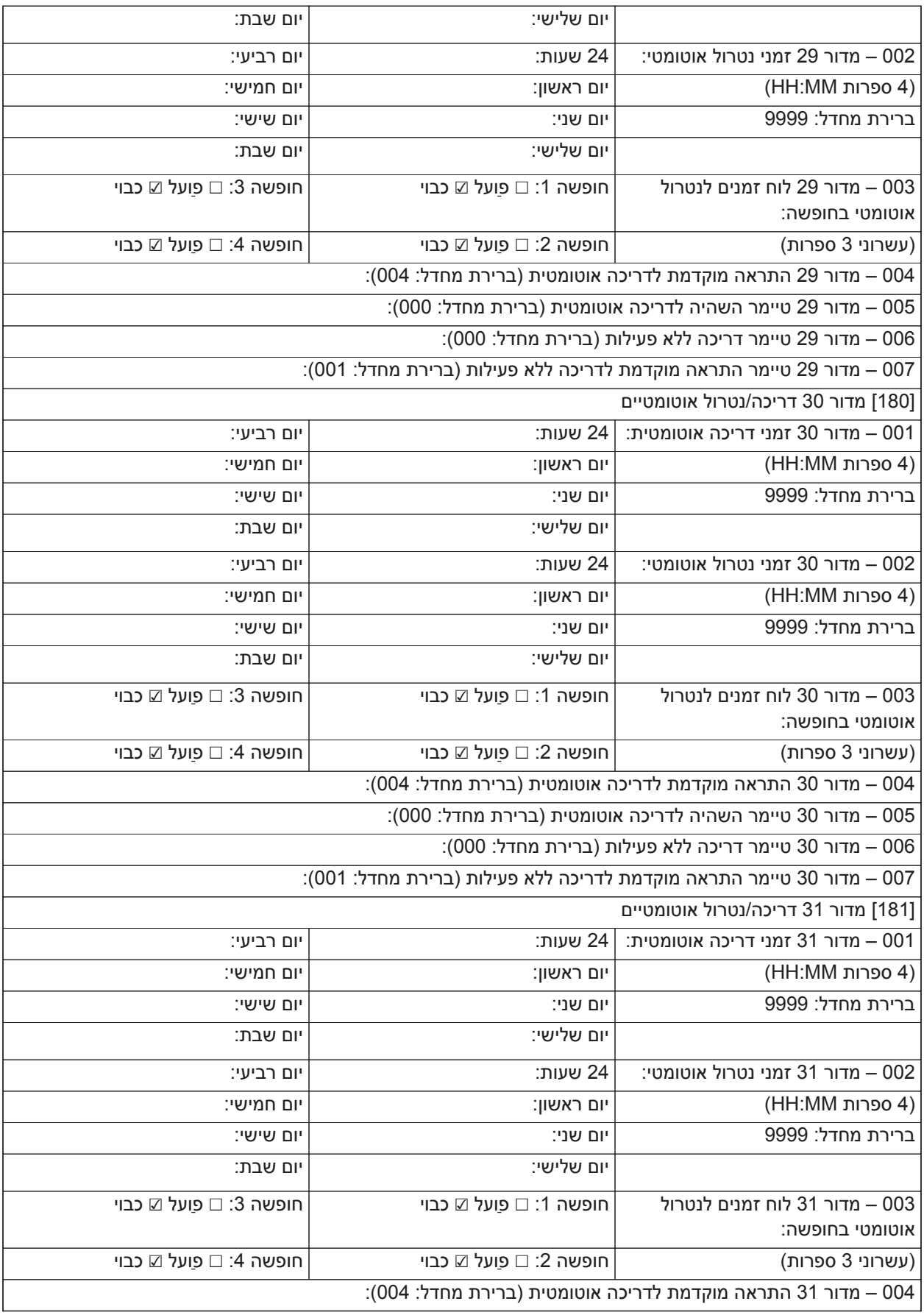

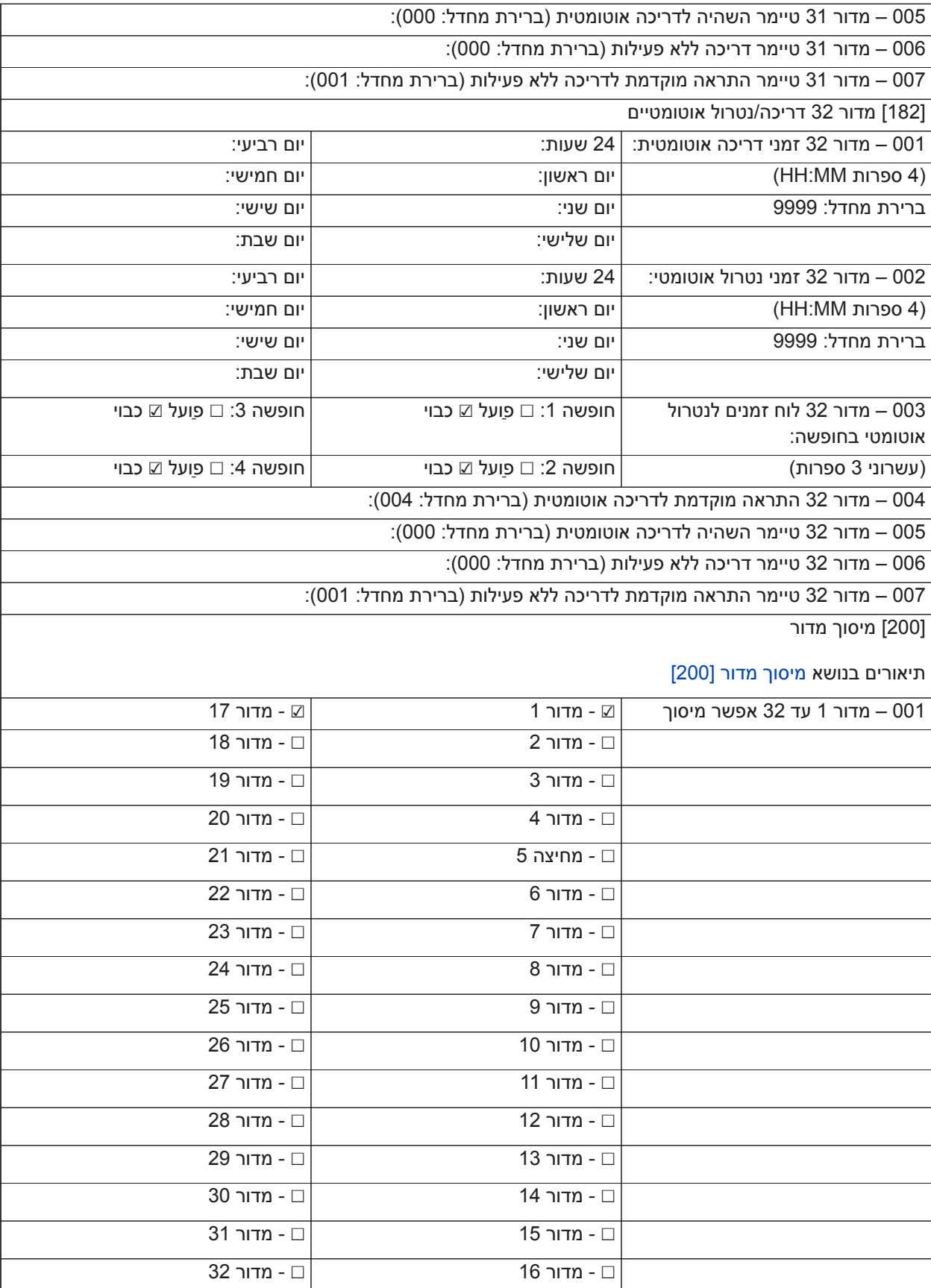

## **הקצאת אזורים ומדורים**

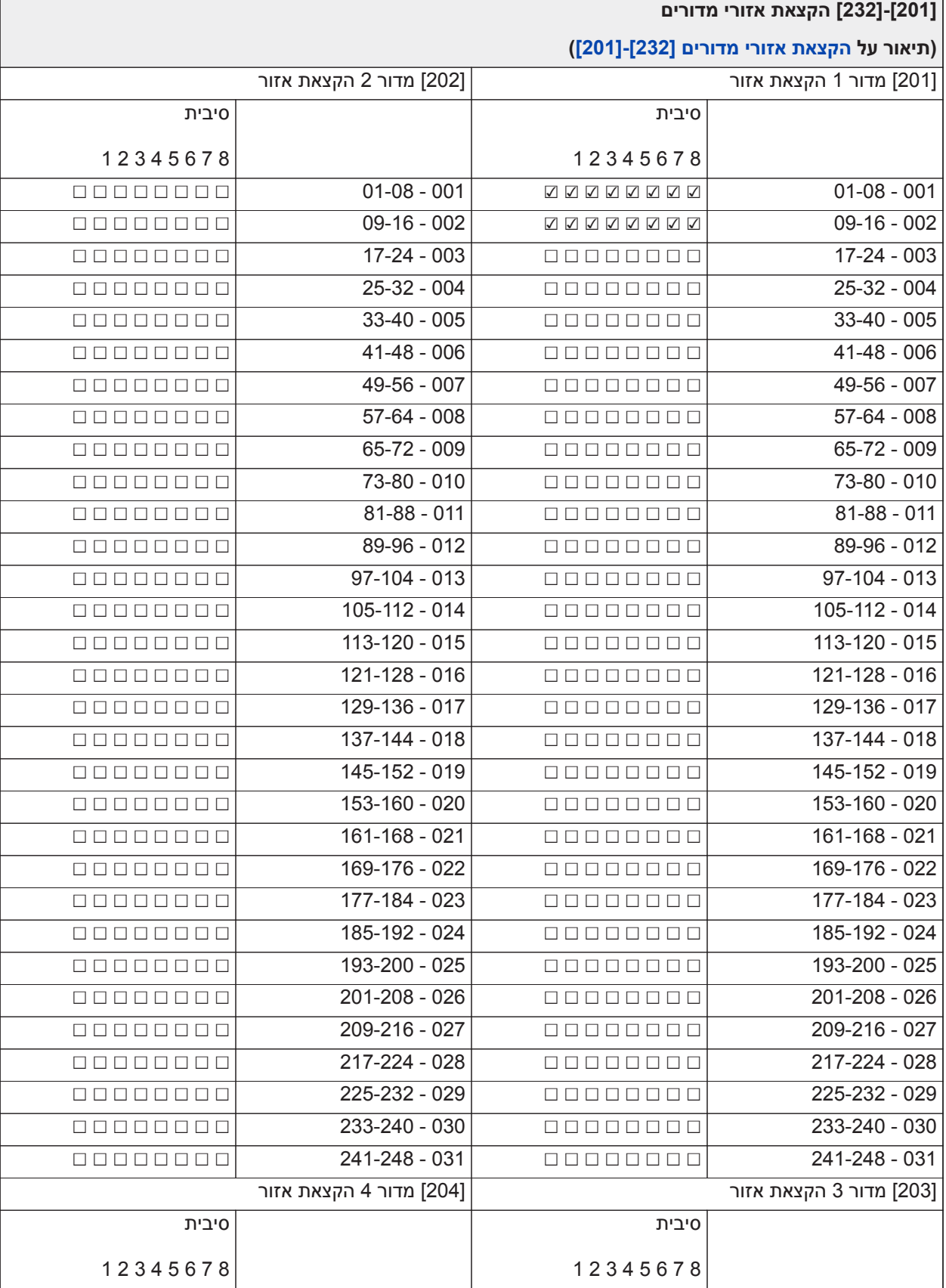

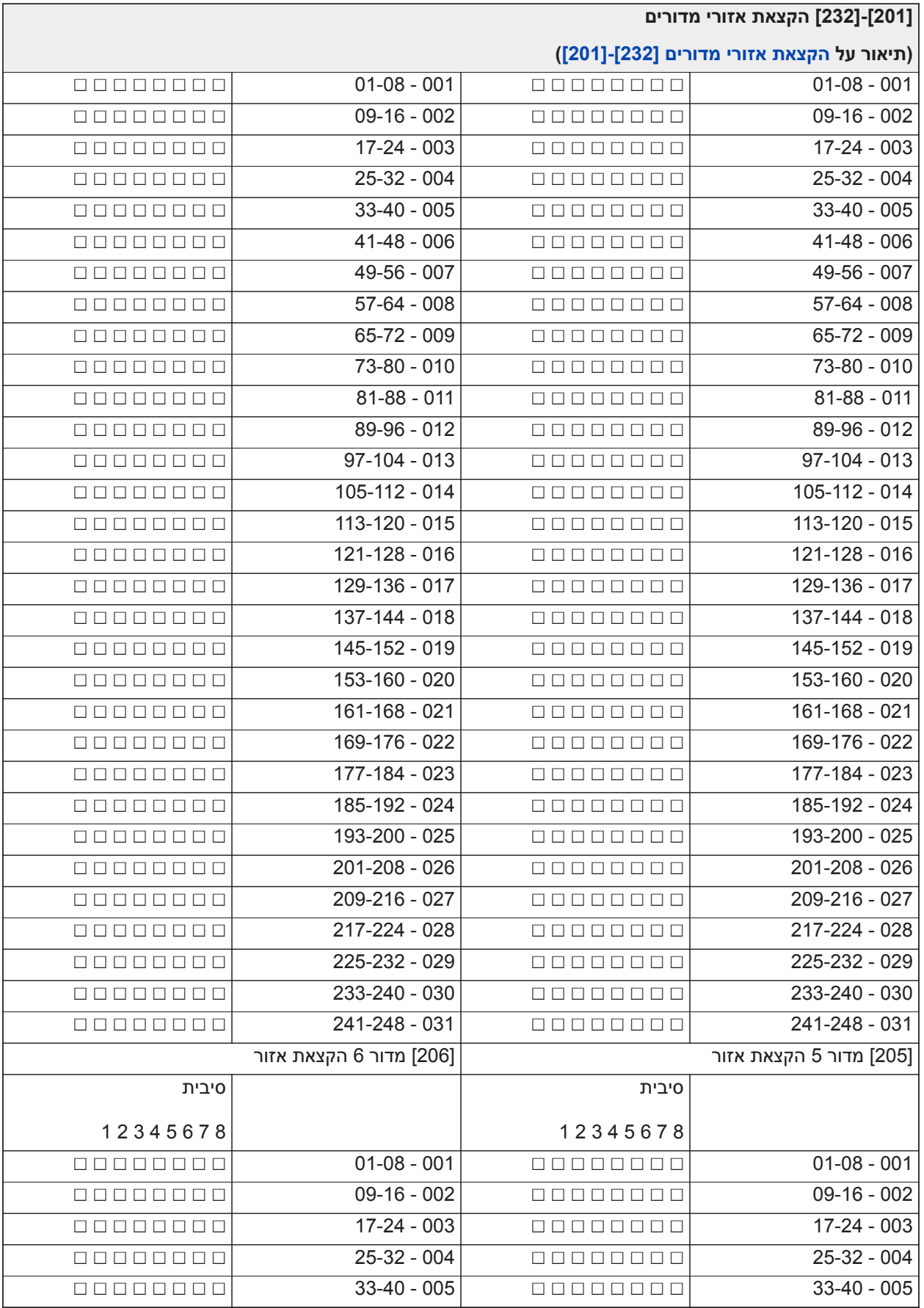

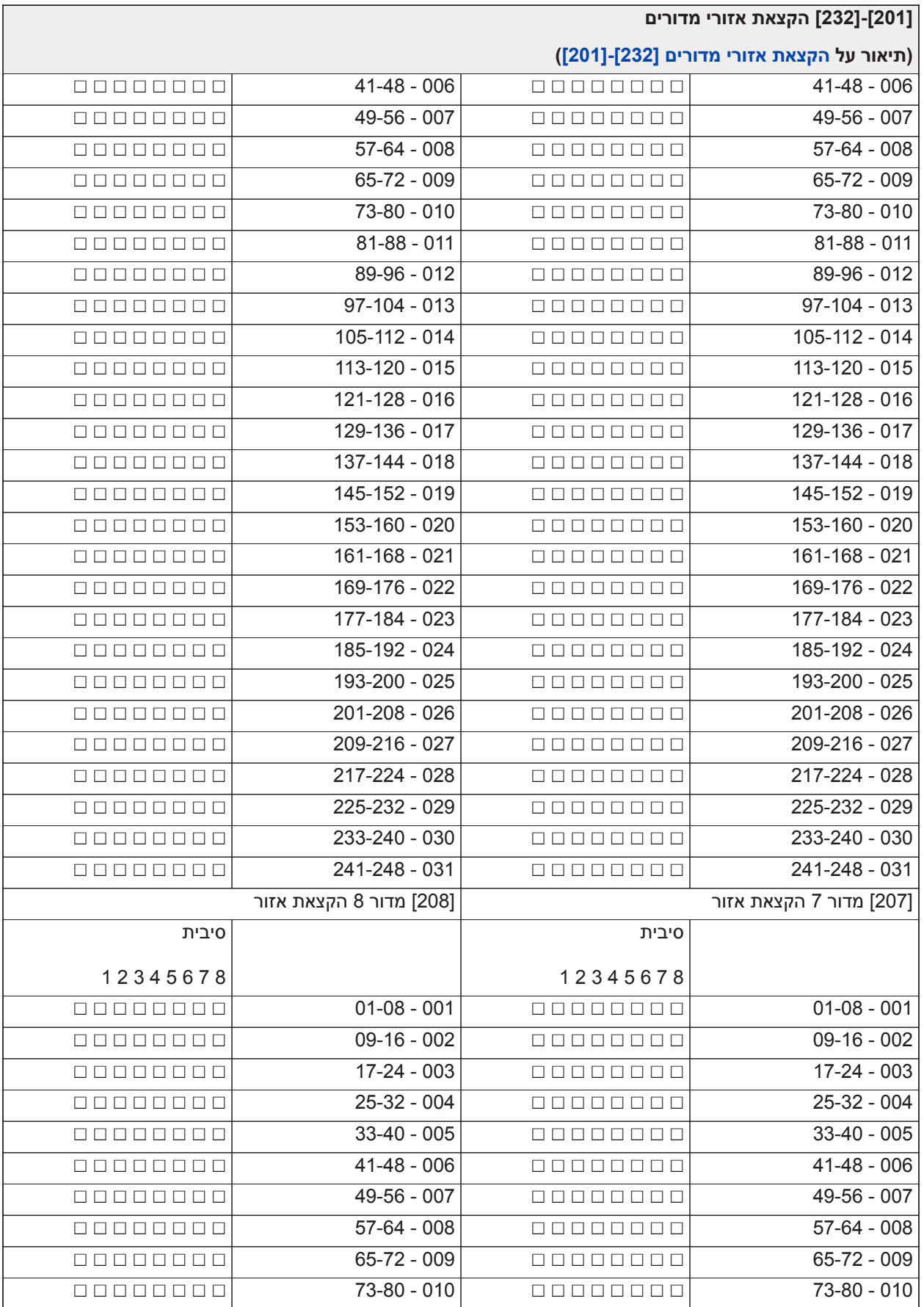

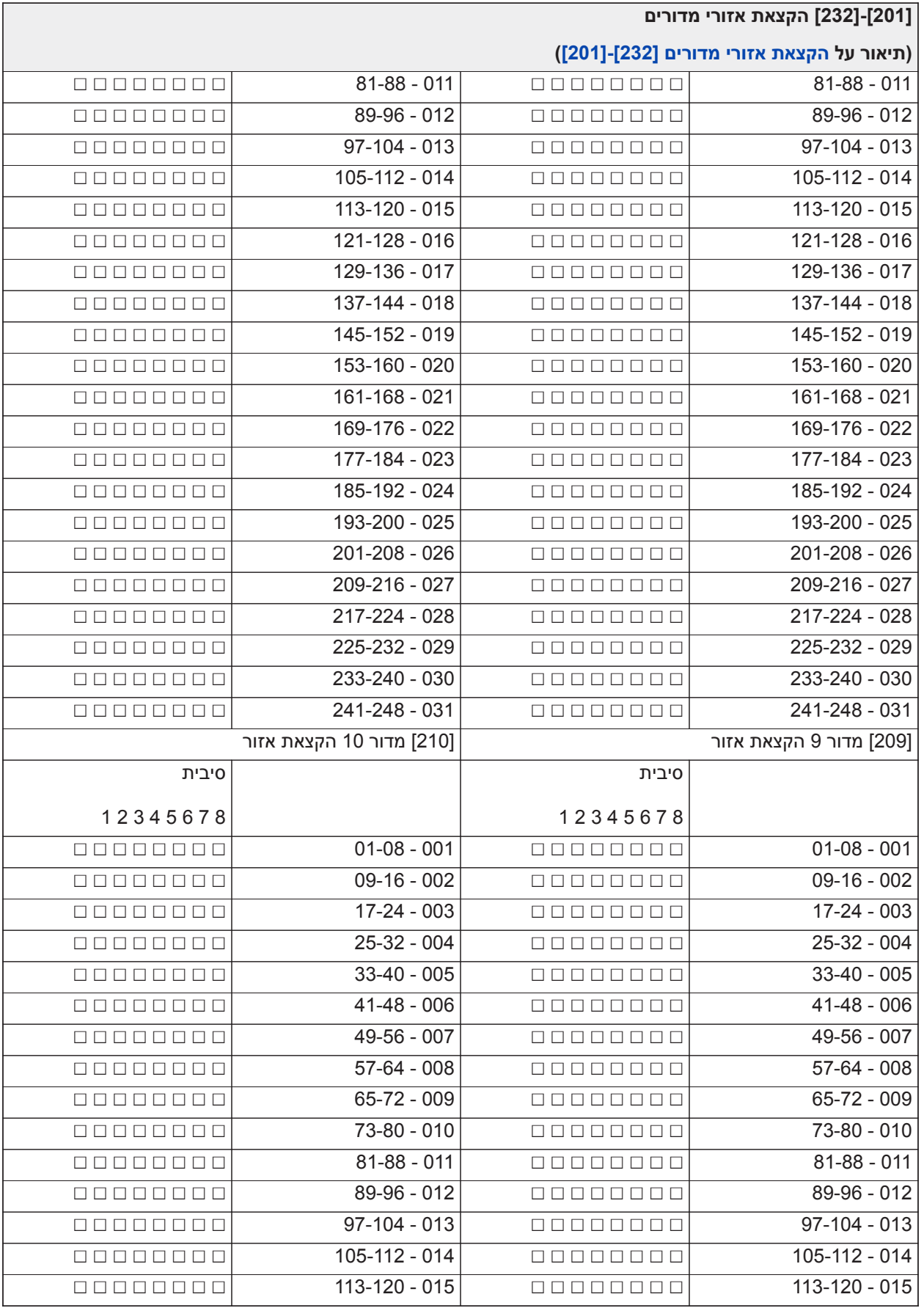

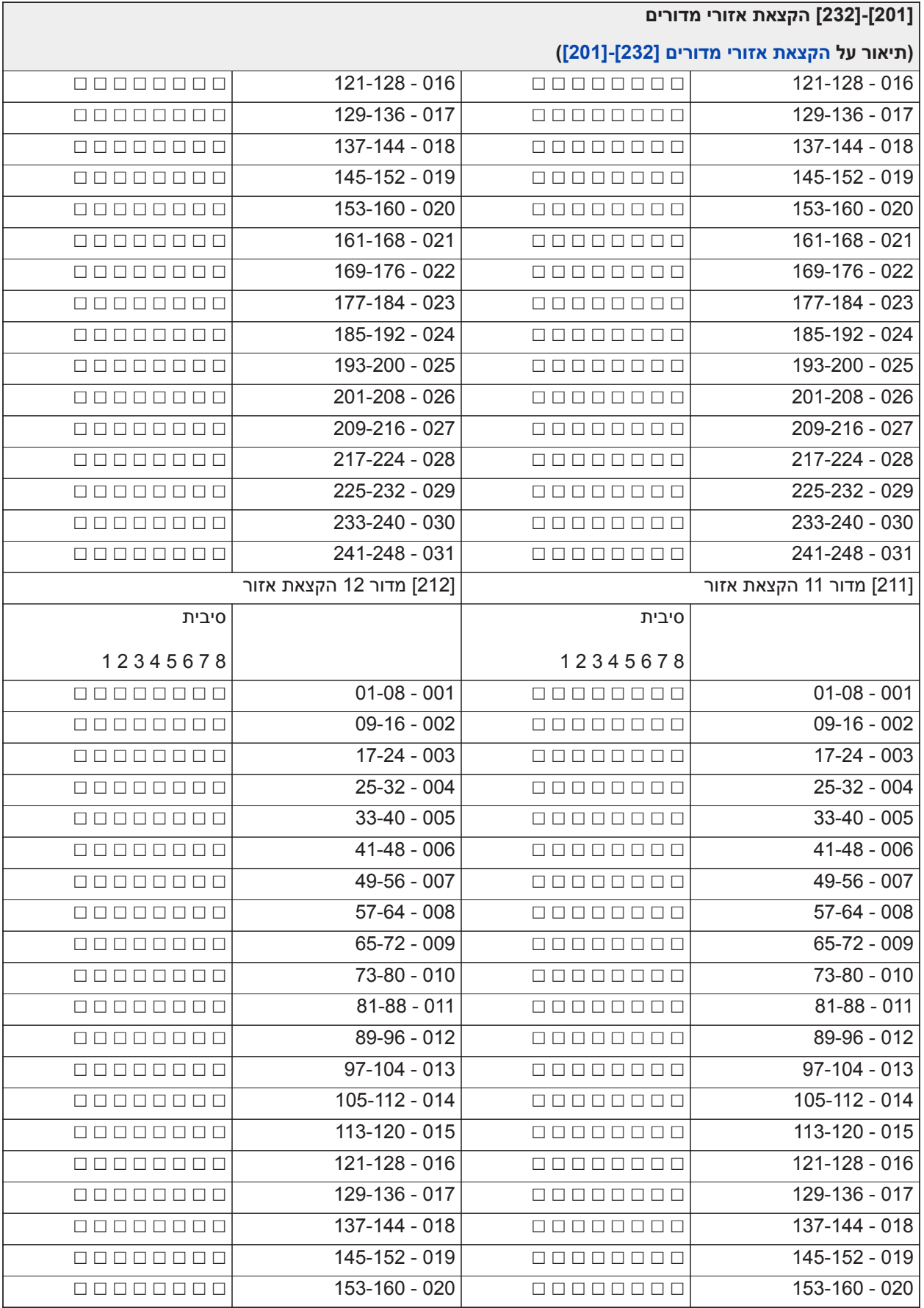

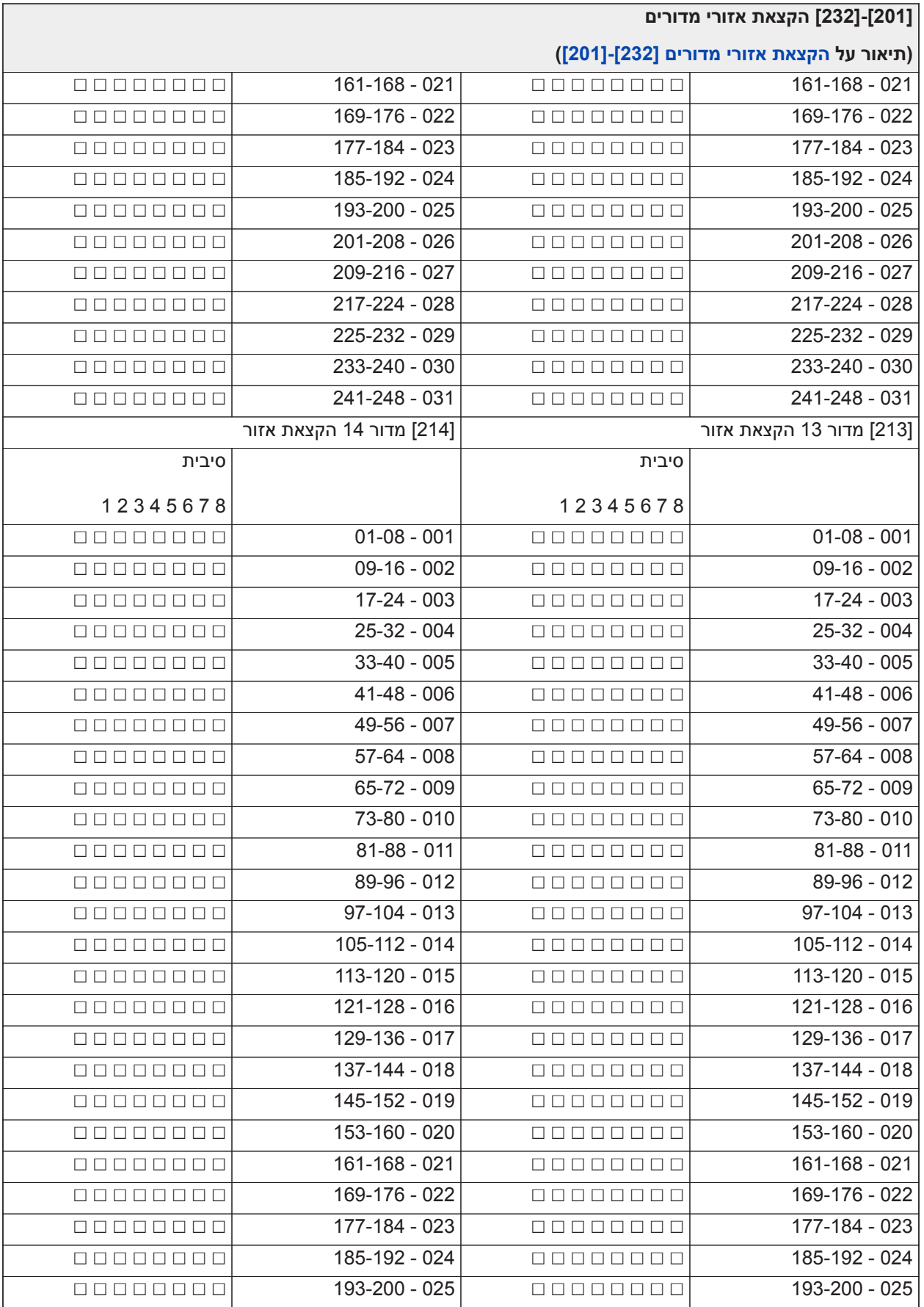

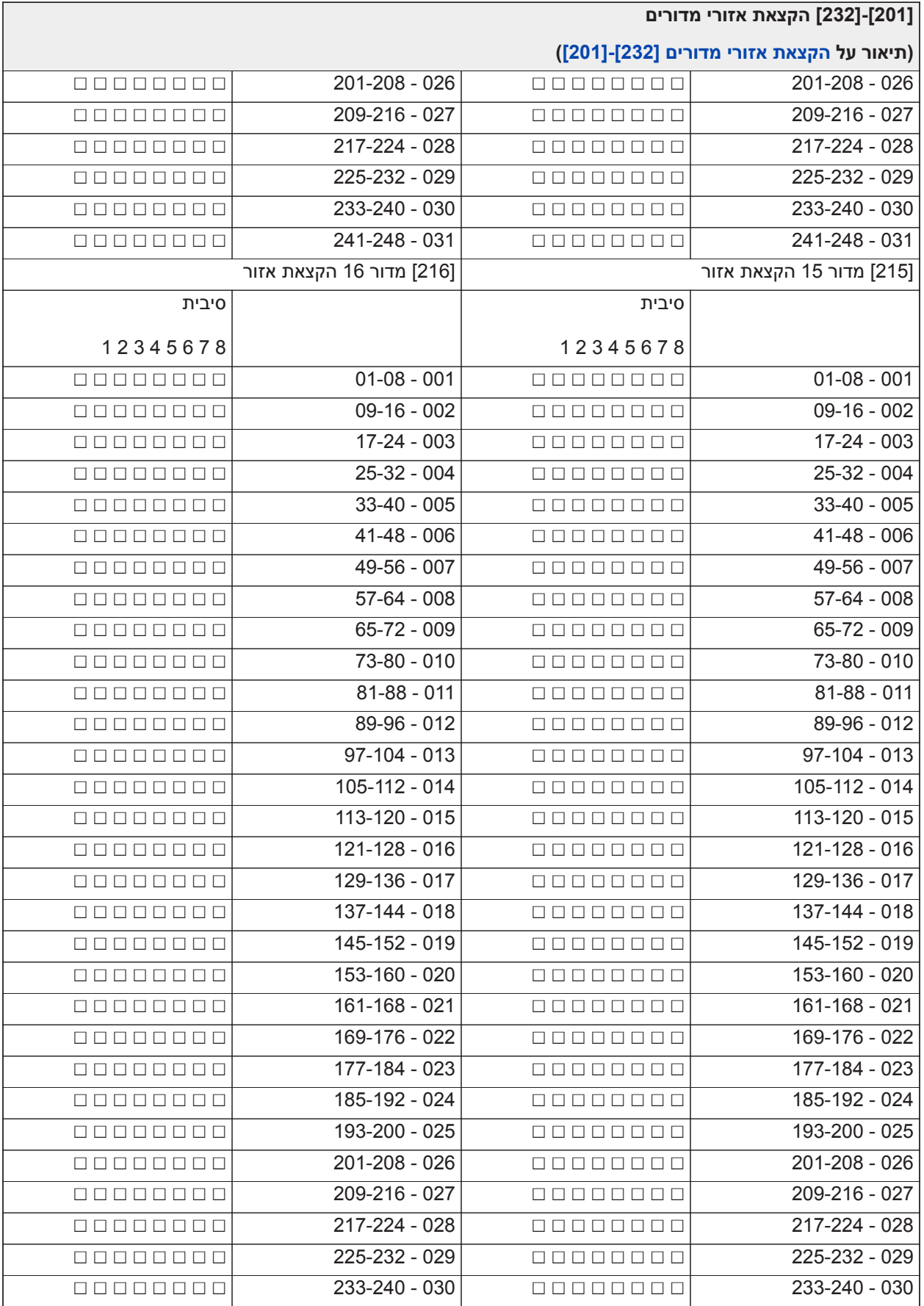

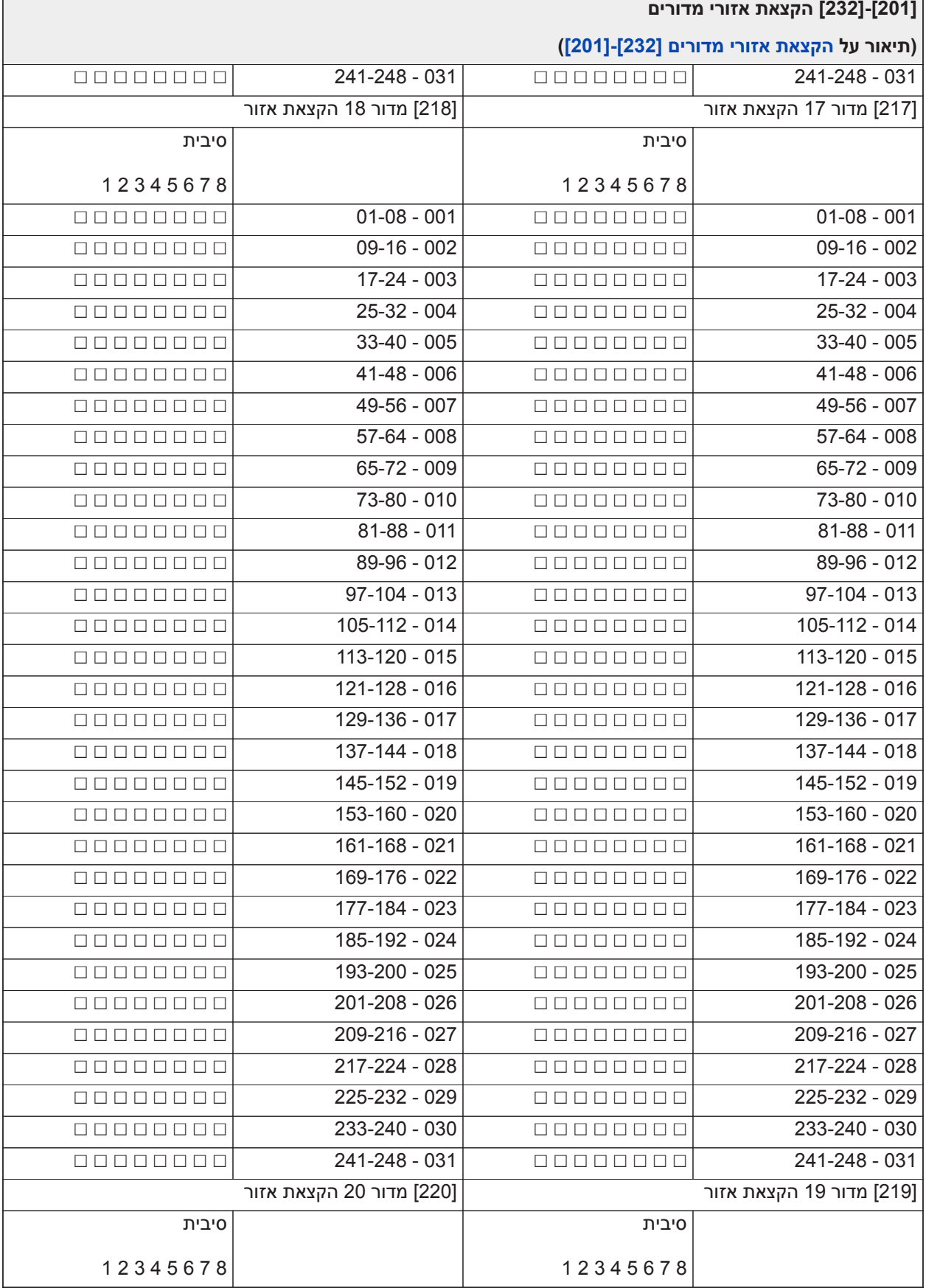

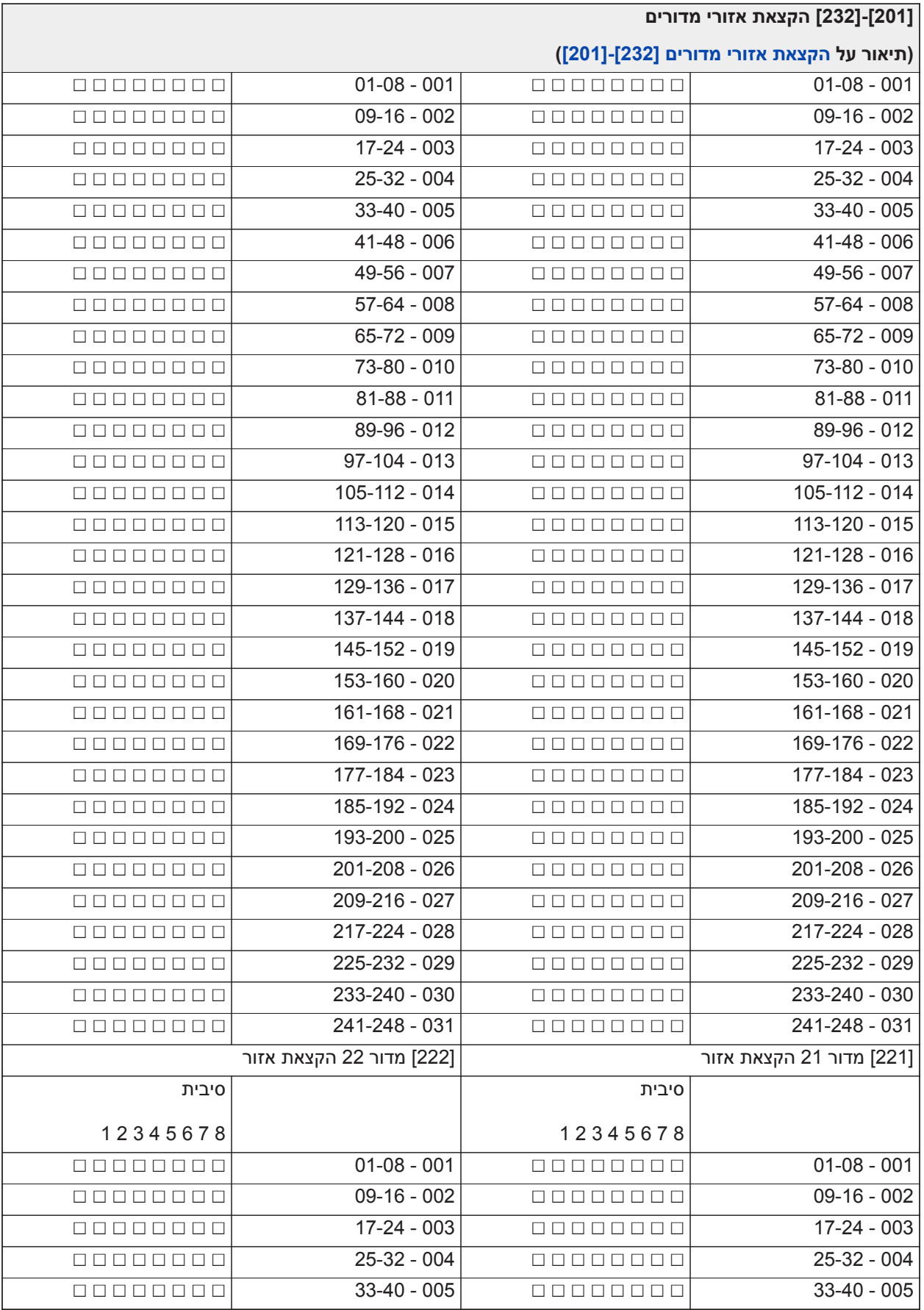

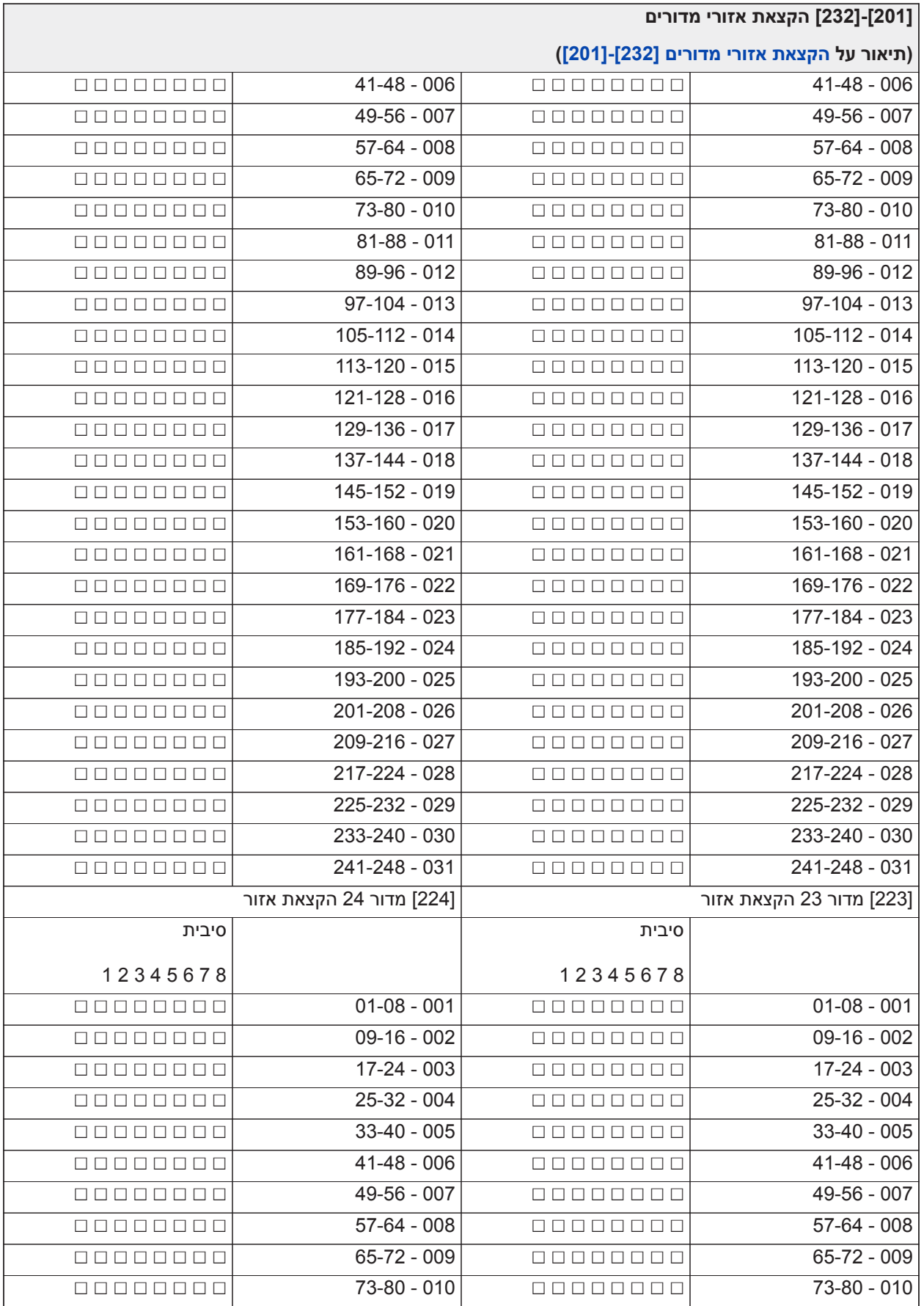

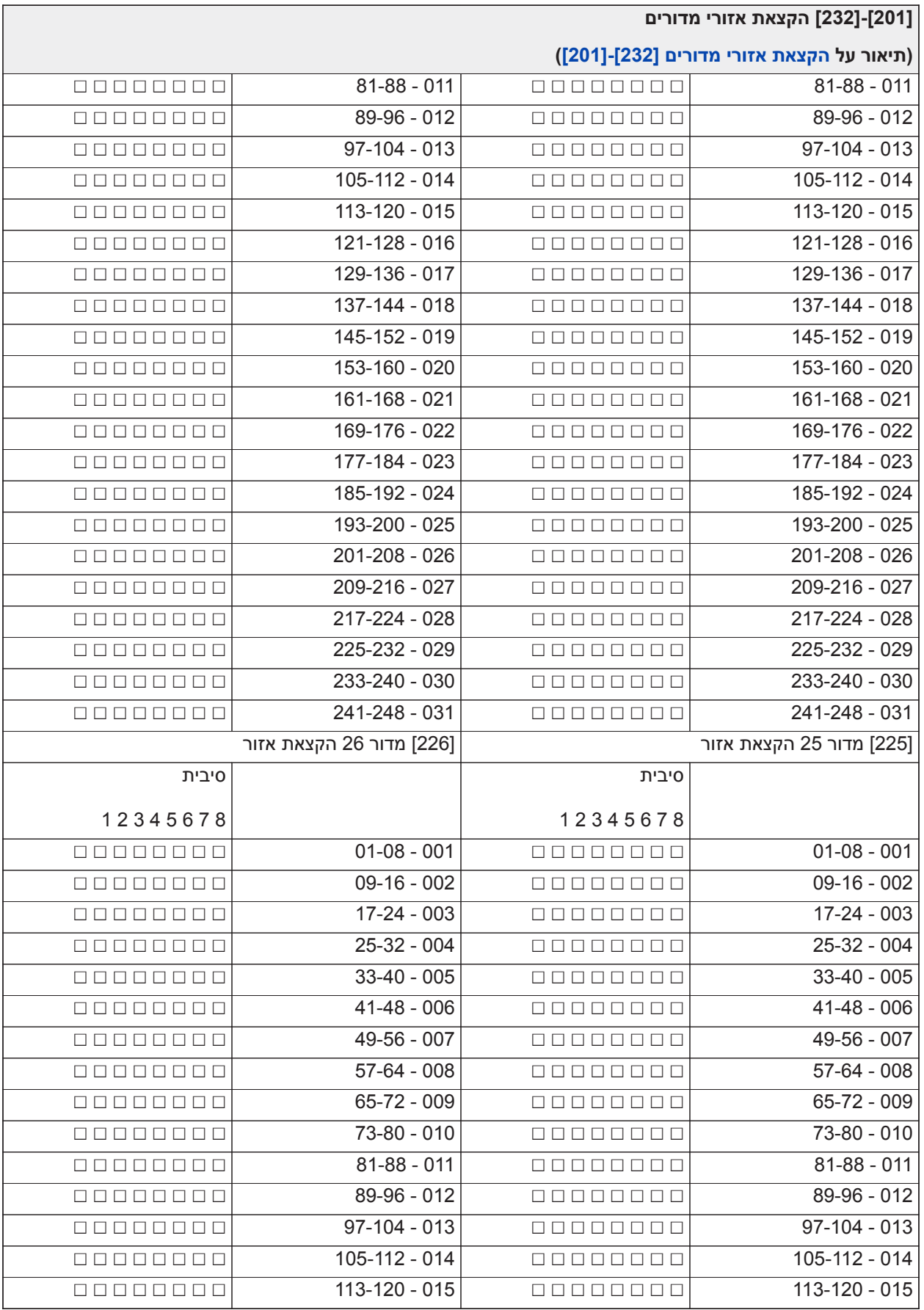

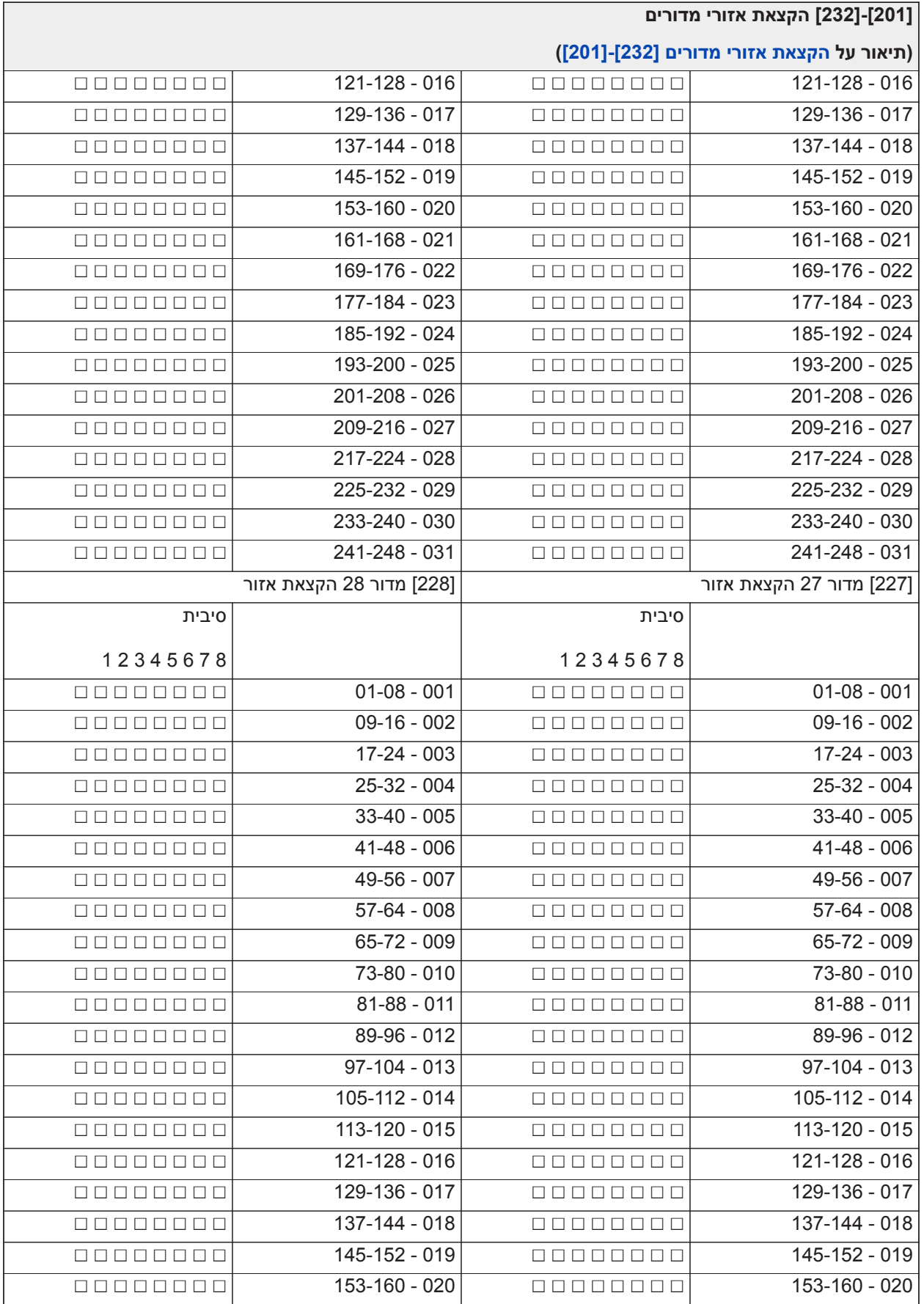

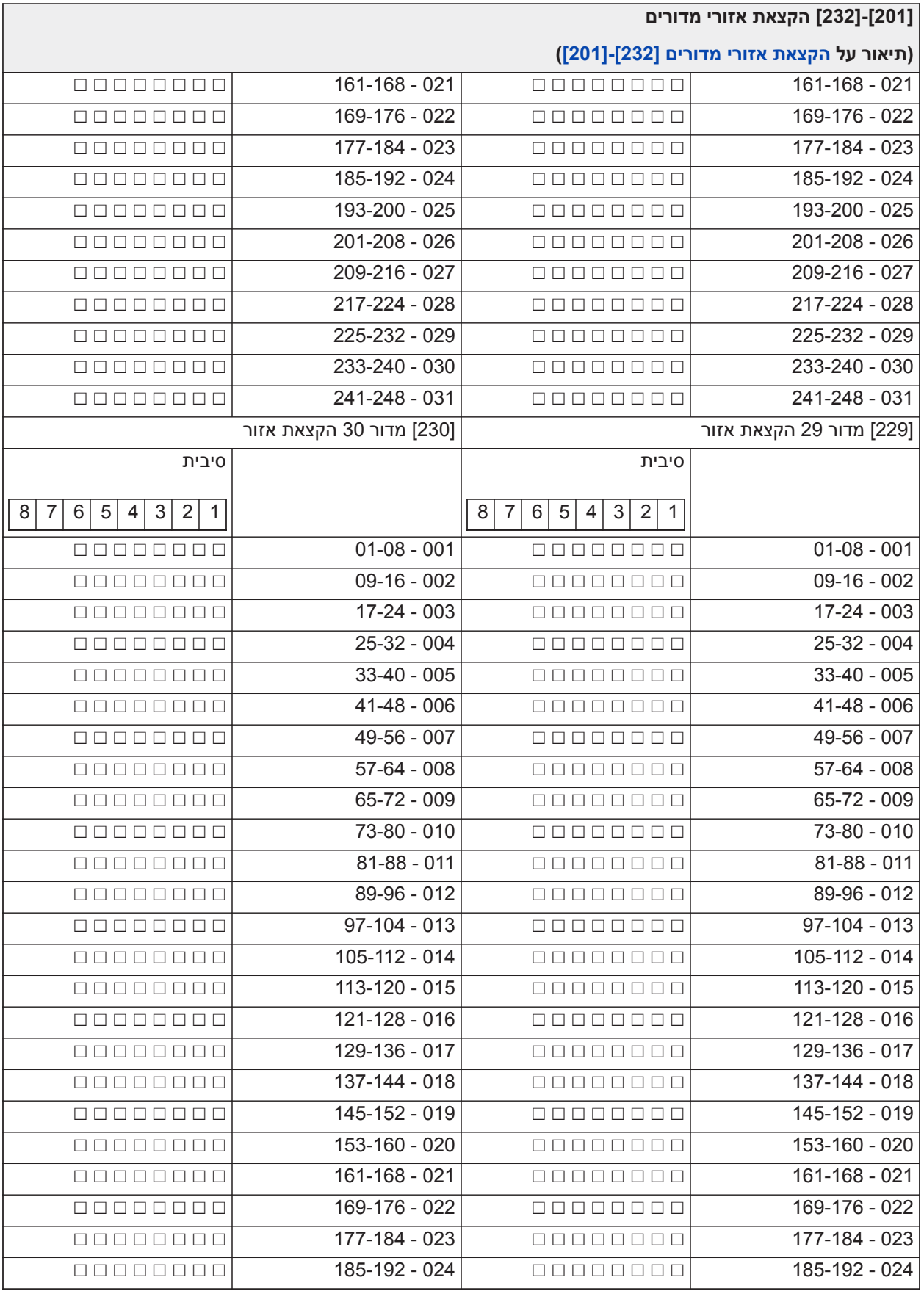

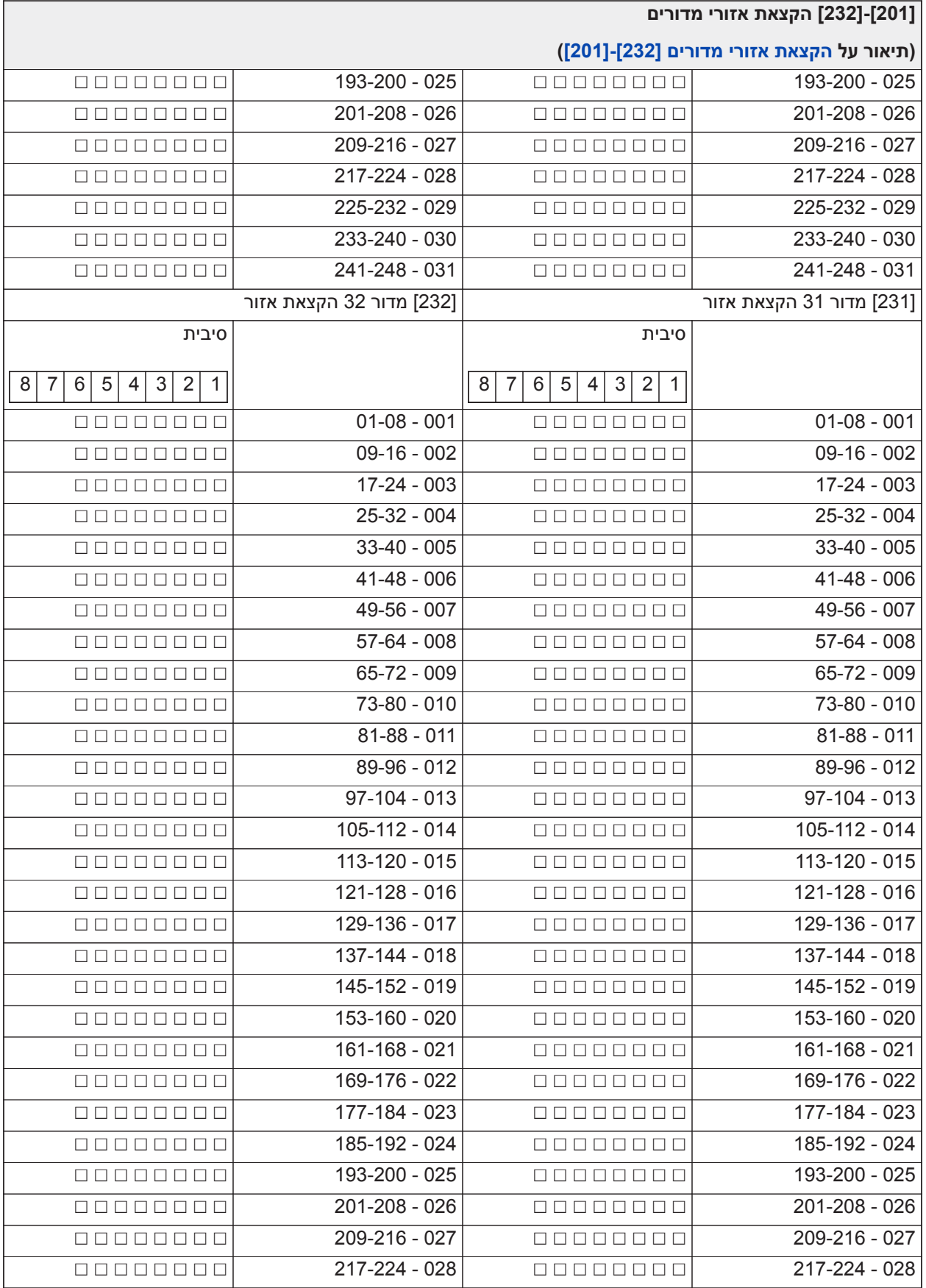

## **[201]-[232] הקצאת אזורי מדורים**

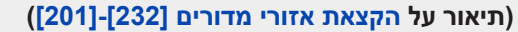

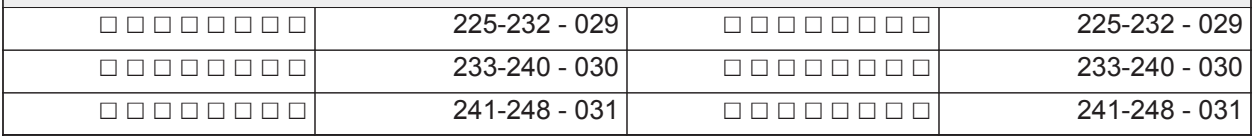

## **תקשורת**

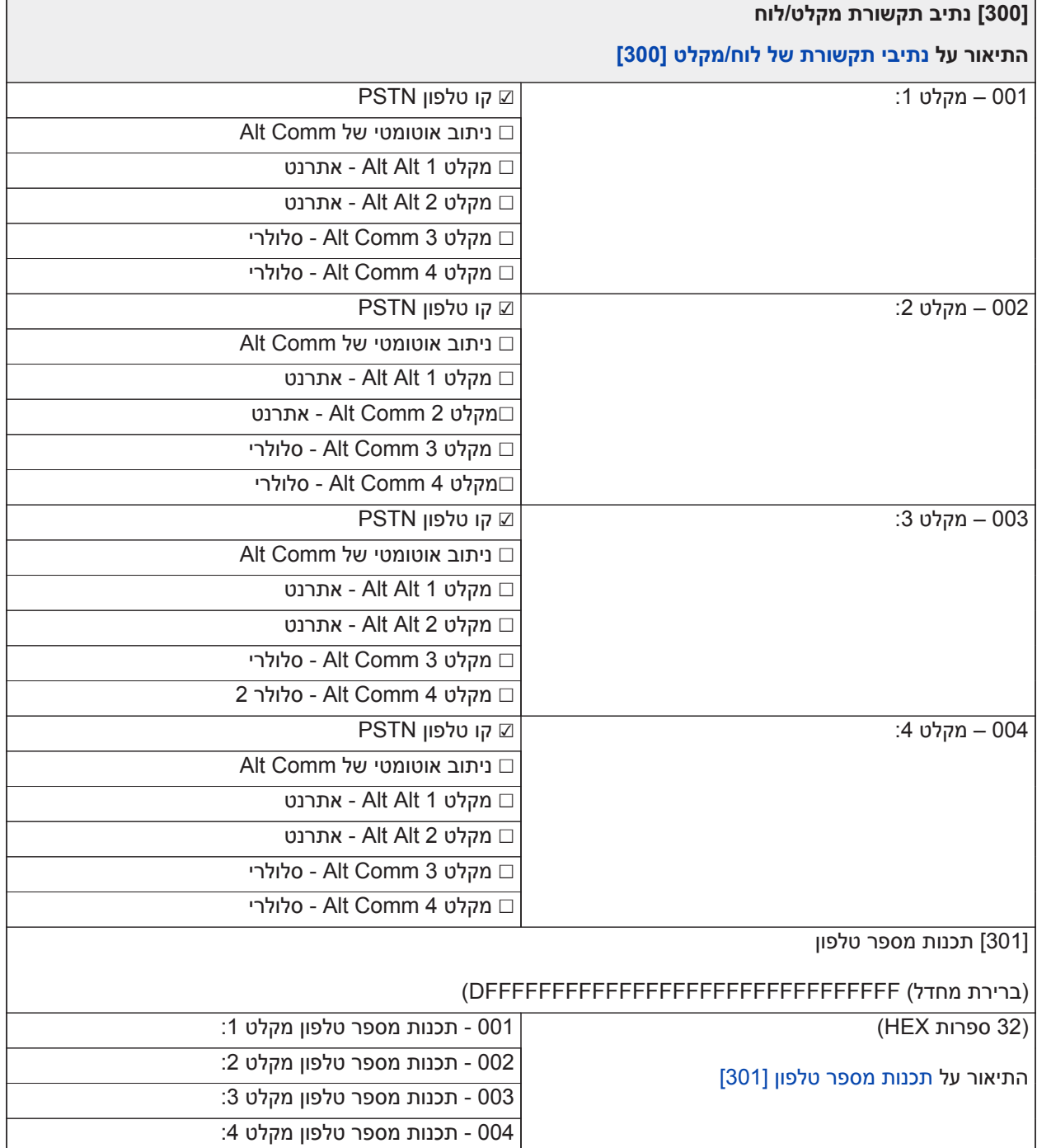

**[300] נתיב תקשורת מקלט/לוח**

**התיאור על [נתיבי תקשורת של לוח/מקלט \[300\]](#page-143-0)**

[304] מחרוזת ביטול שיחה ממתינה

(תיאור על [מחרוזת ביטול שיחה ממתינה \[304\]\)](#page-143-2)

מחרוזת ביטול שיחה ממתינה (6 ספרות Hex; ברירת מחדל: DB70EF <sup>הפס ∏</sup>ברירת מחדל: FFFFFF):

[307] דיווח אזור

התיאור על 001-248) [דיווח אזור \[307\]](#page-144-0) = אזורים 1-248)

☑ 1 - אזעקה

☑ 2 - שחזור אזעקה

☑ 3 - טמפר

☑ 4 - שחזור טמפר

☑ 5 - תקלה

☑ 6 - שחזור תקלה

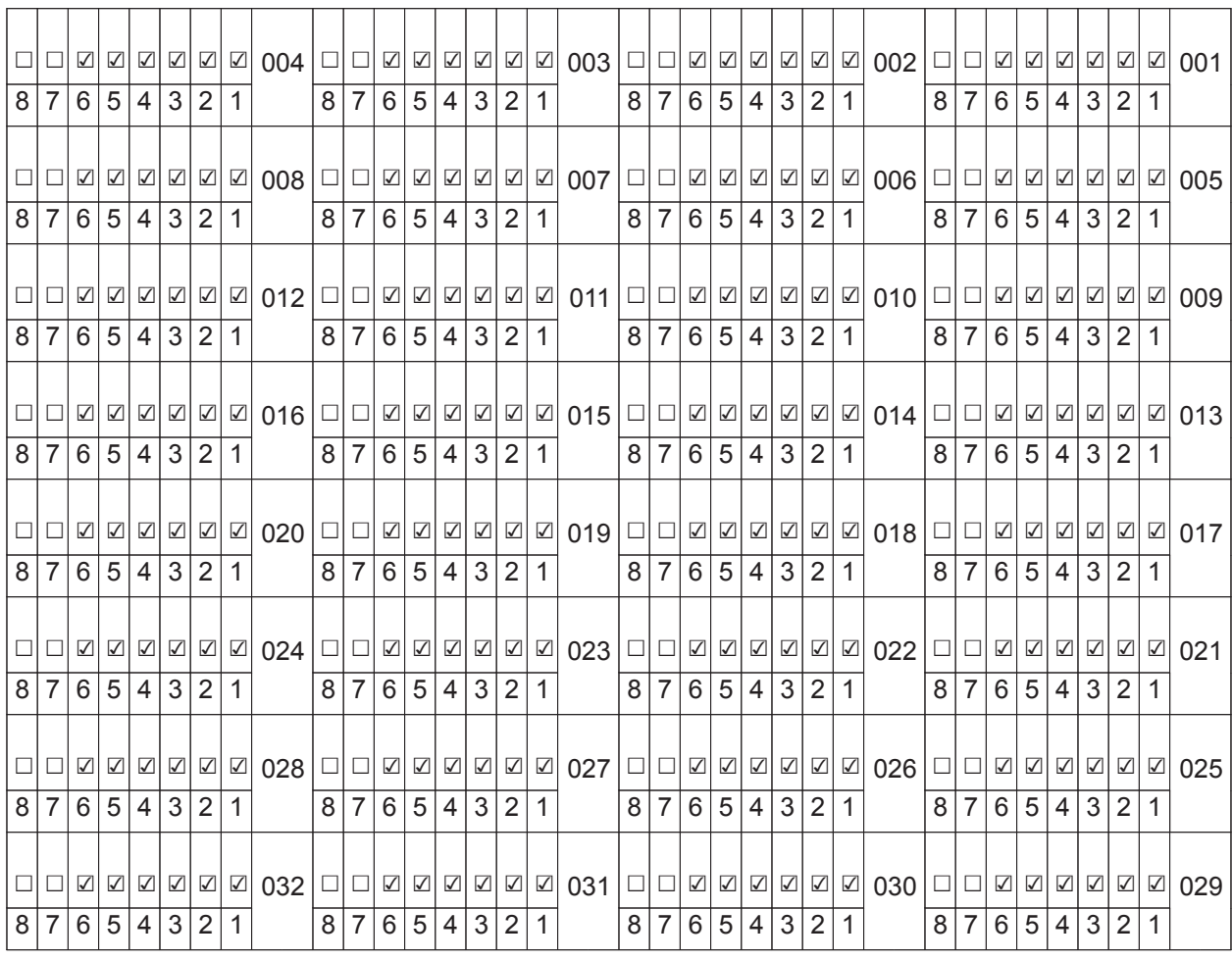

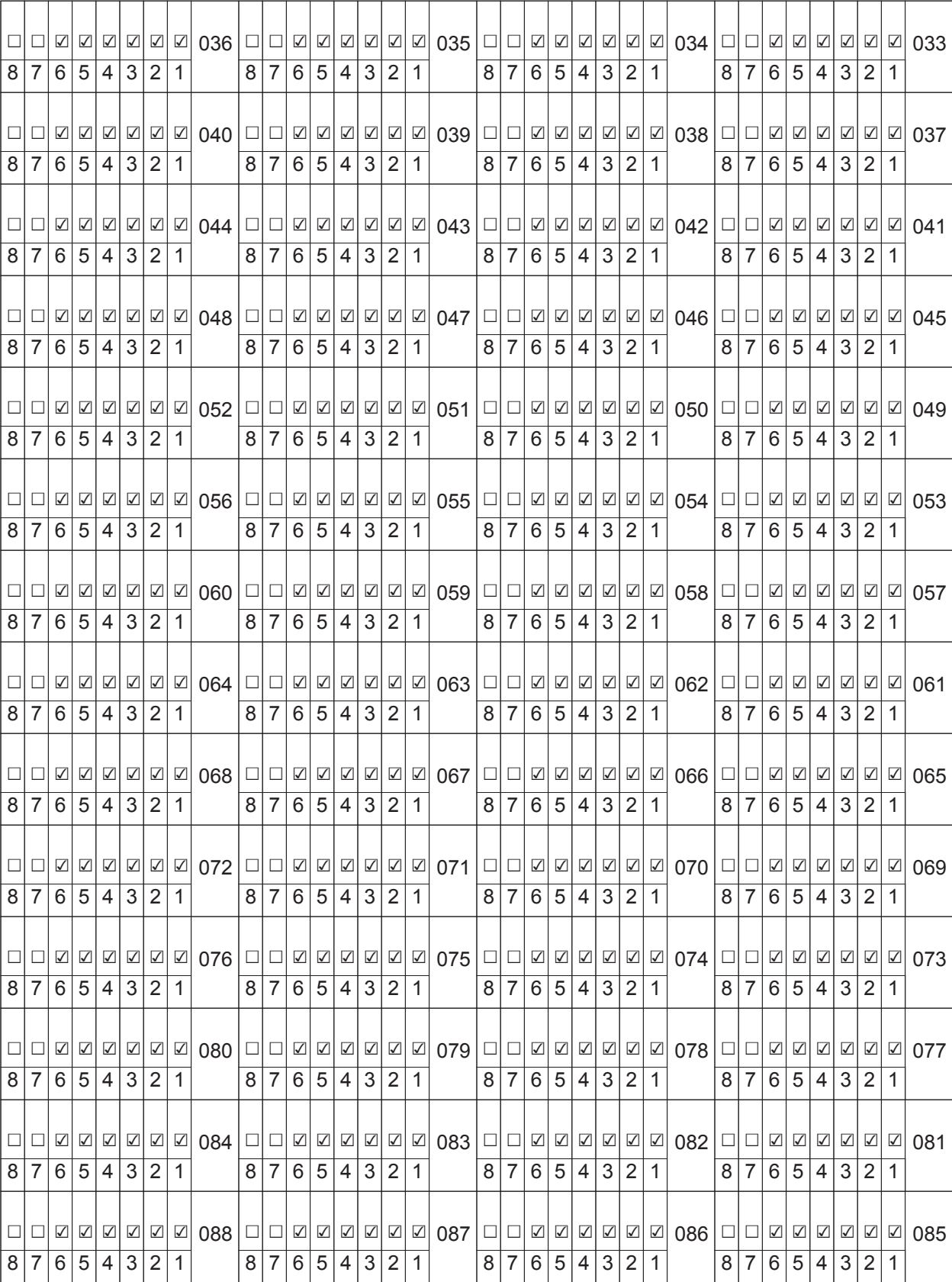

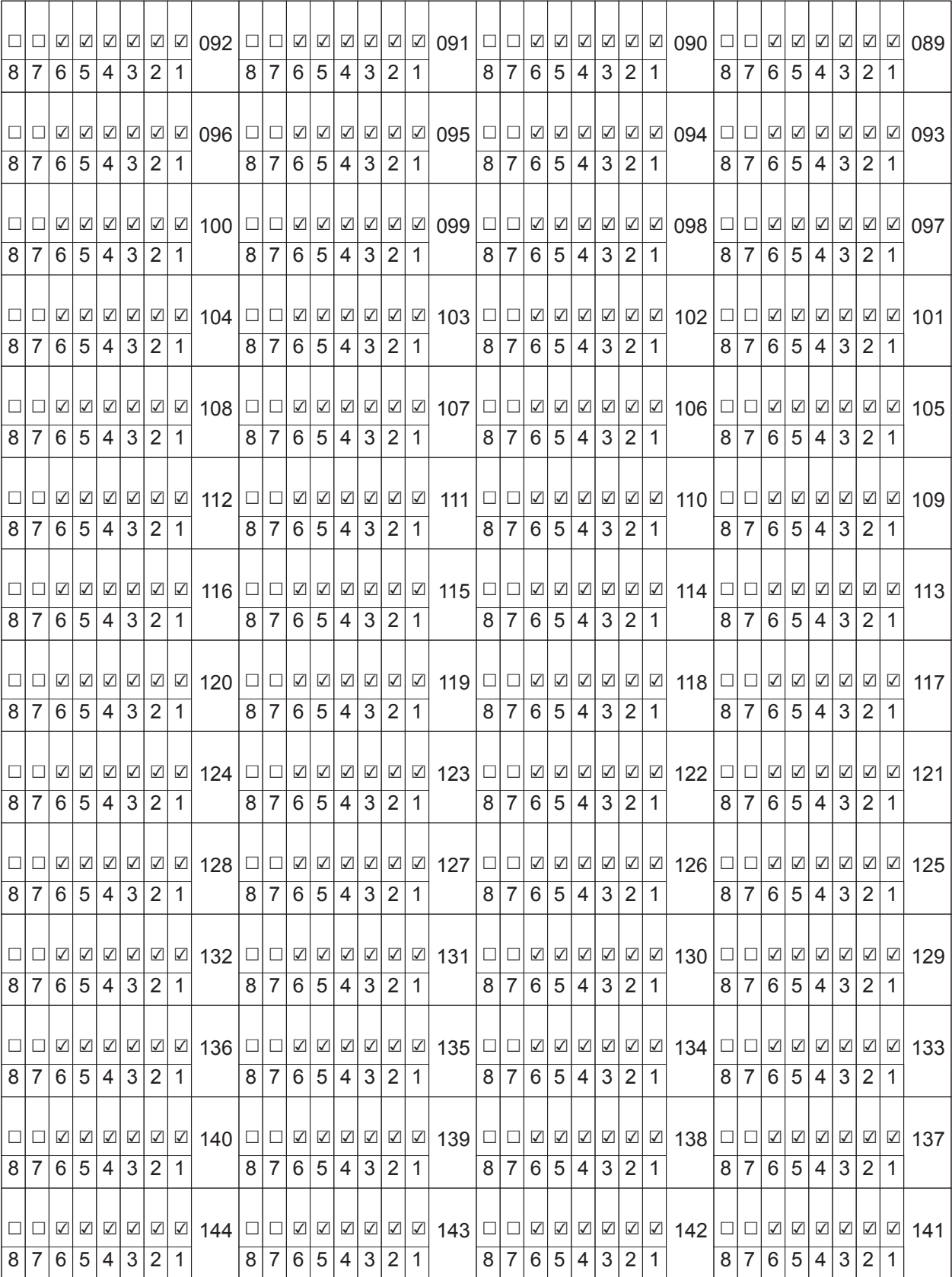

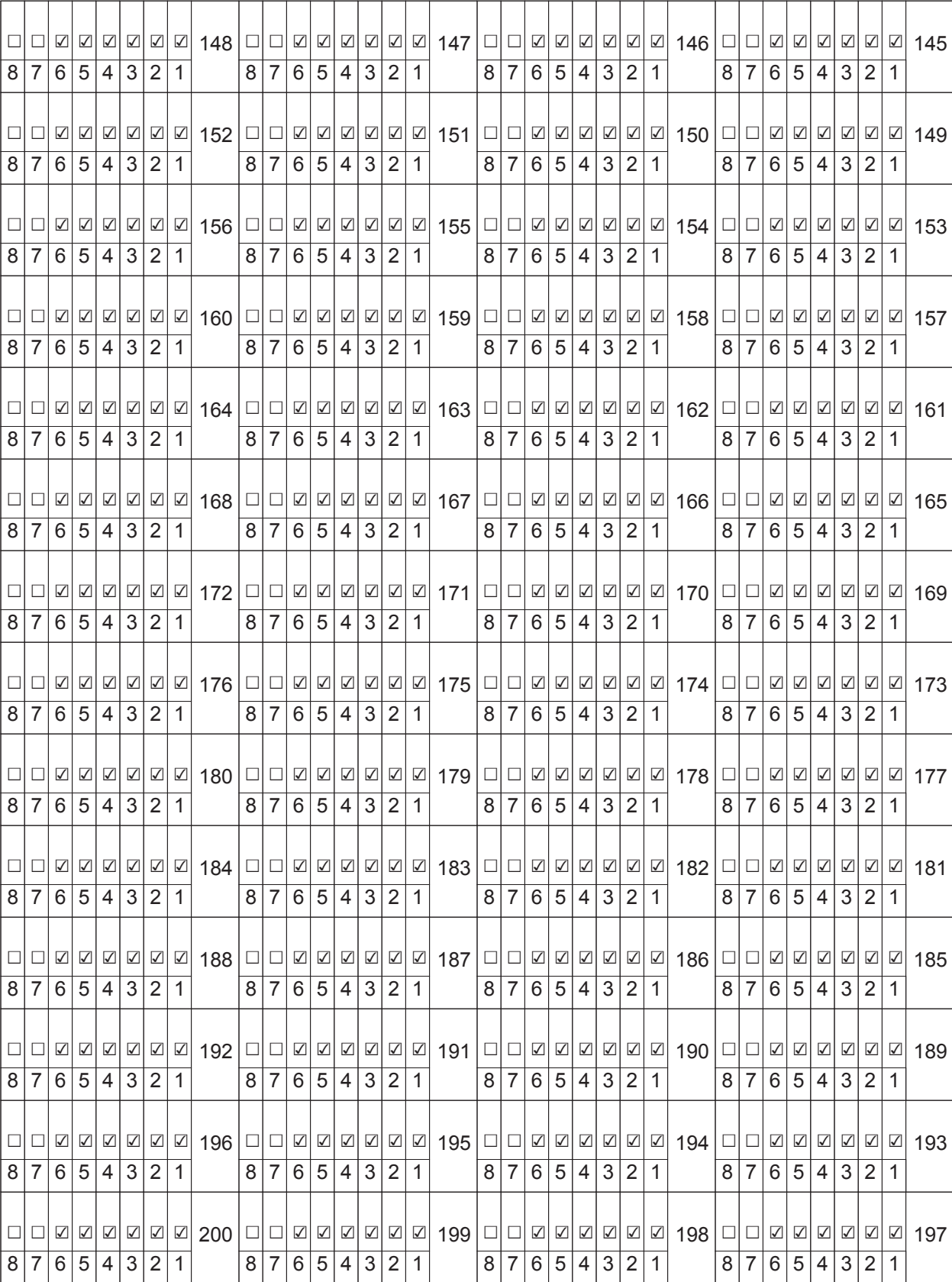

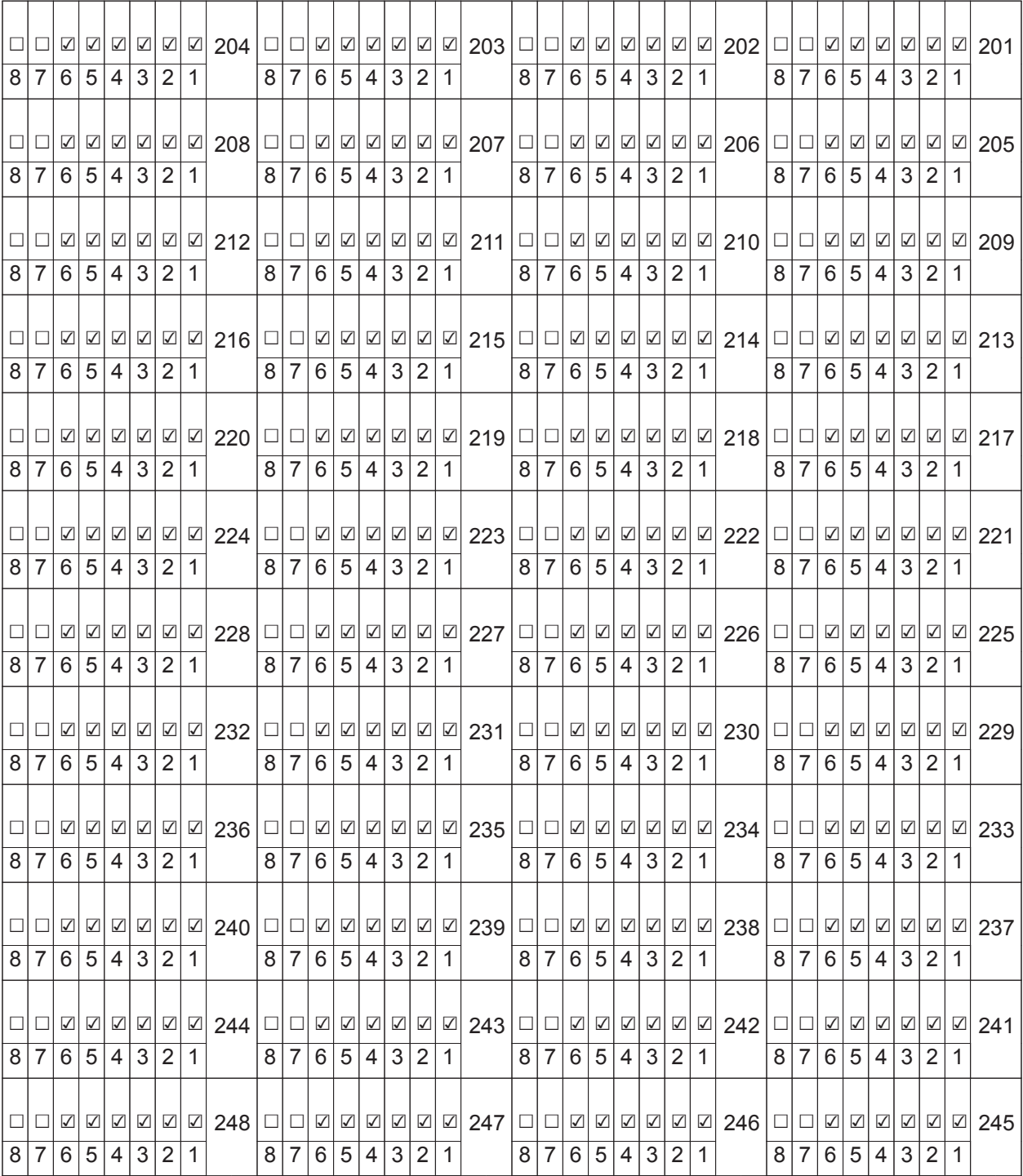

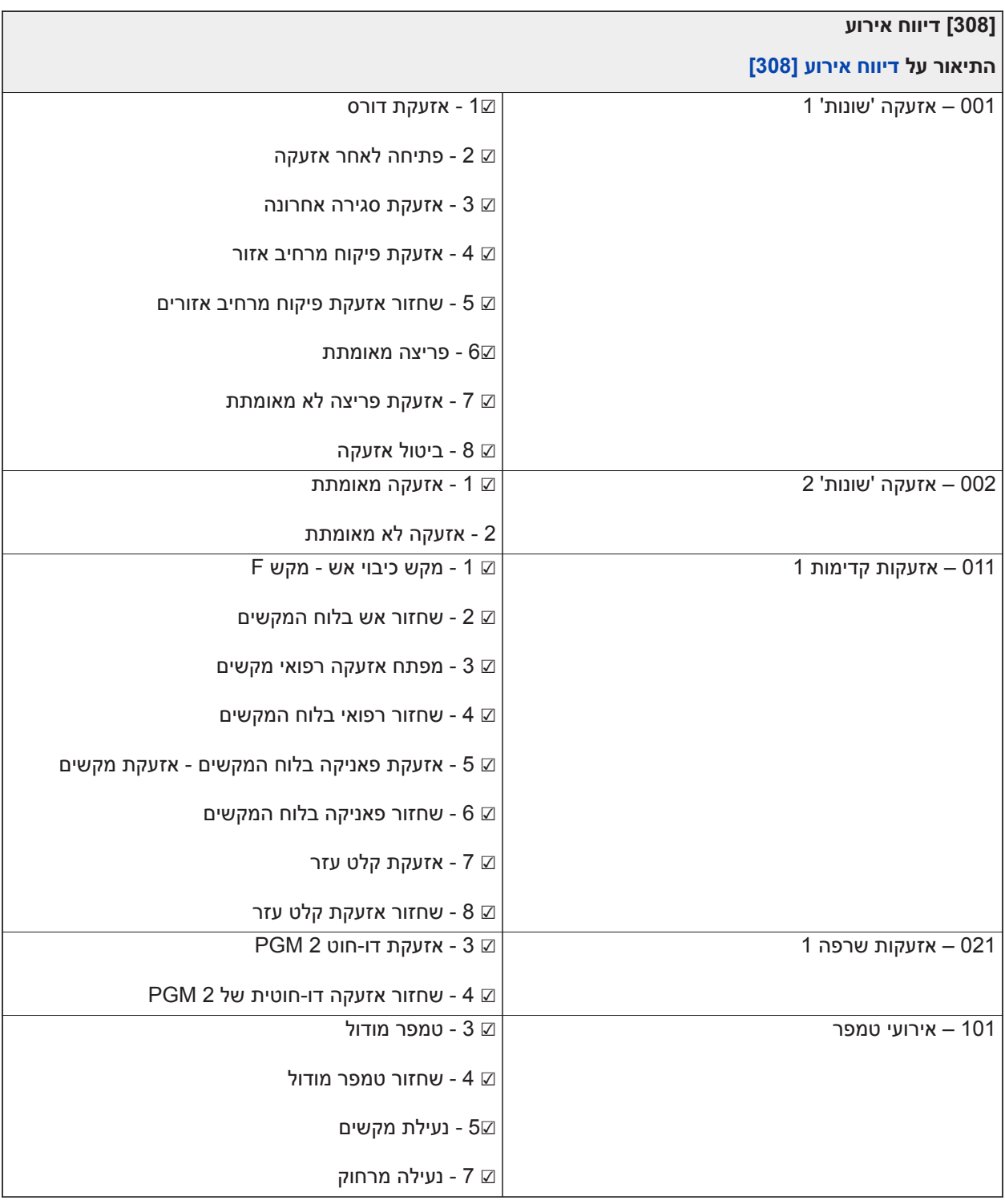

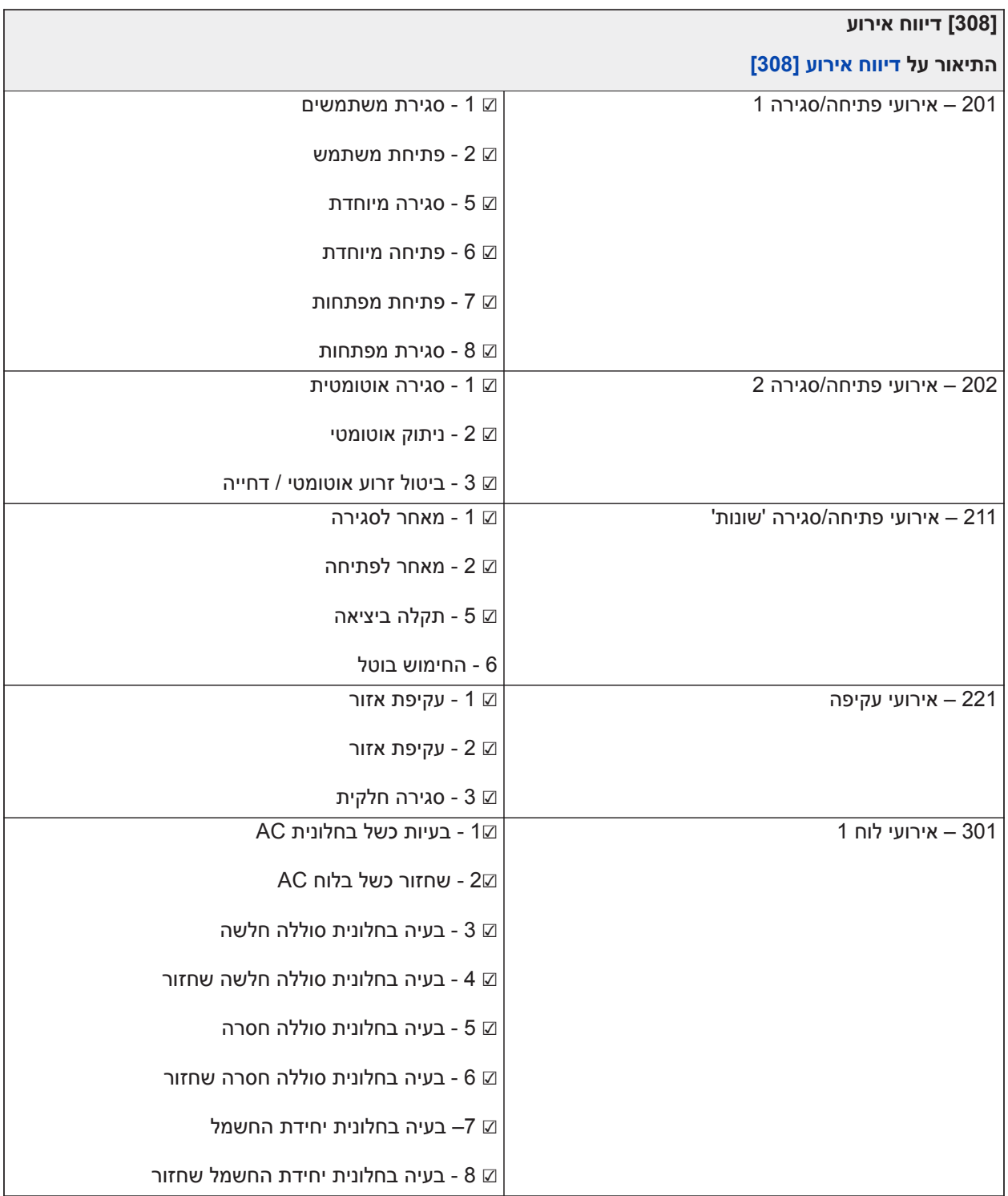

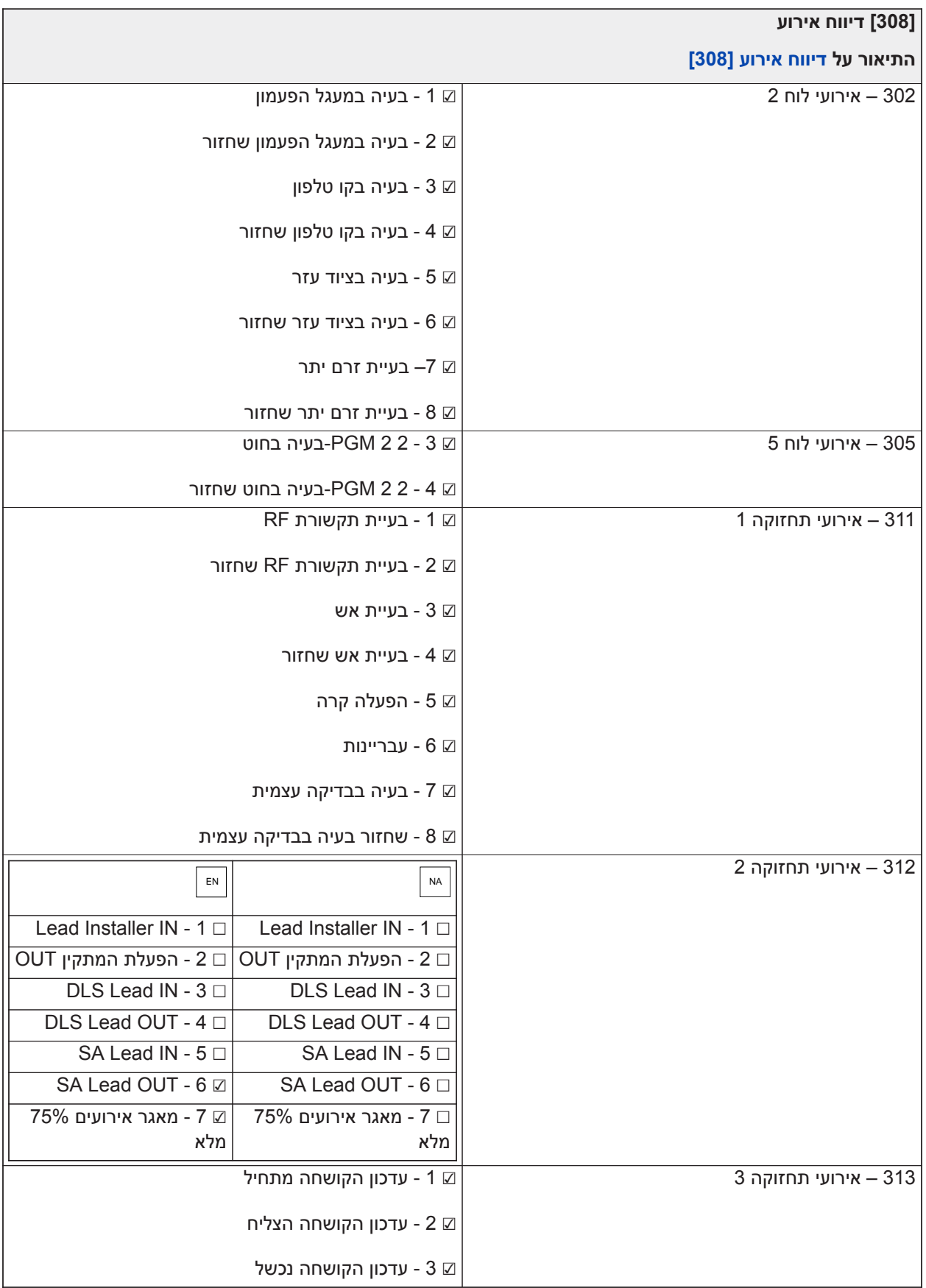

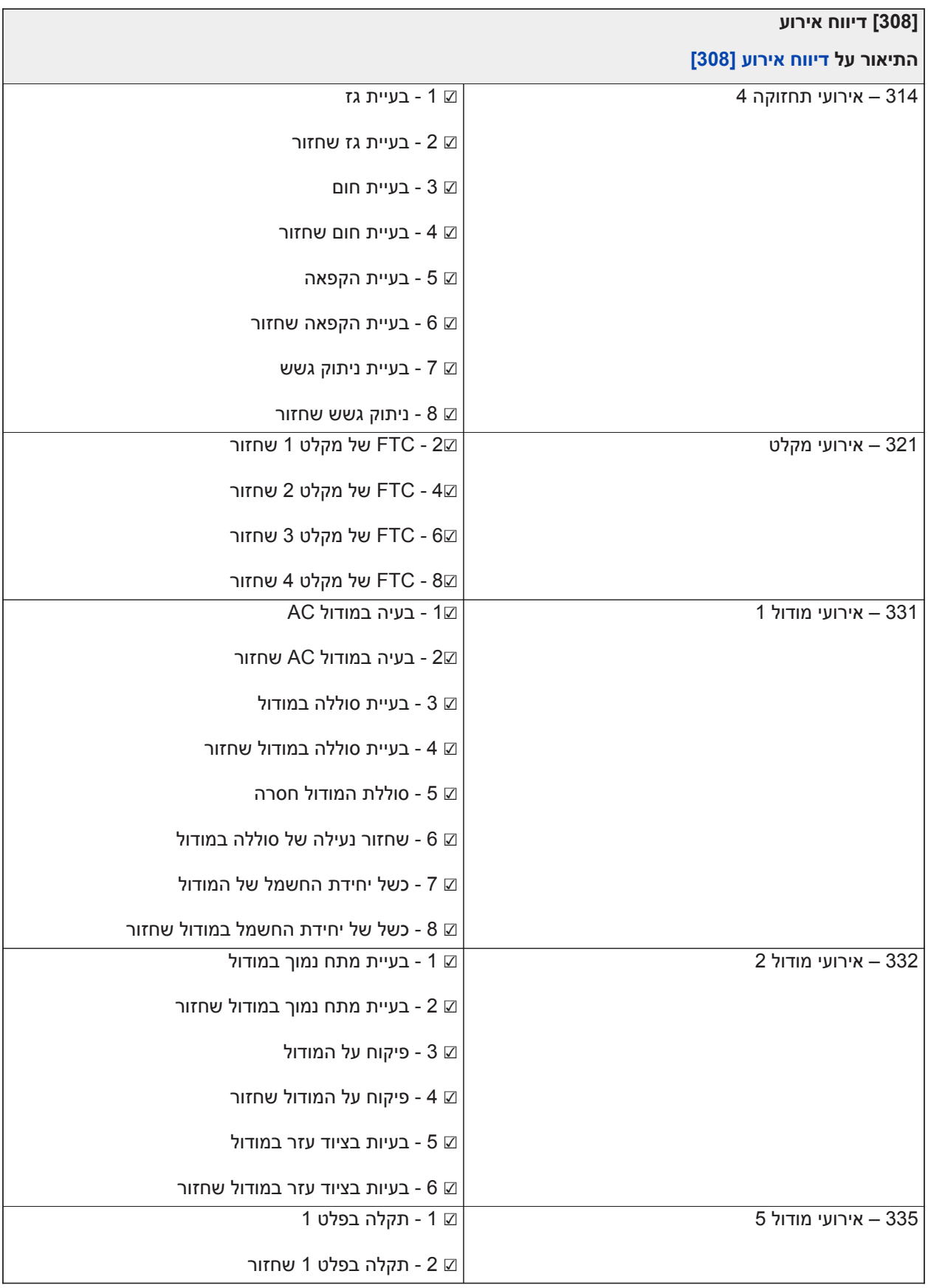
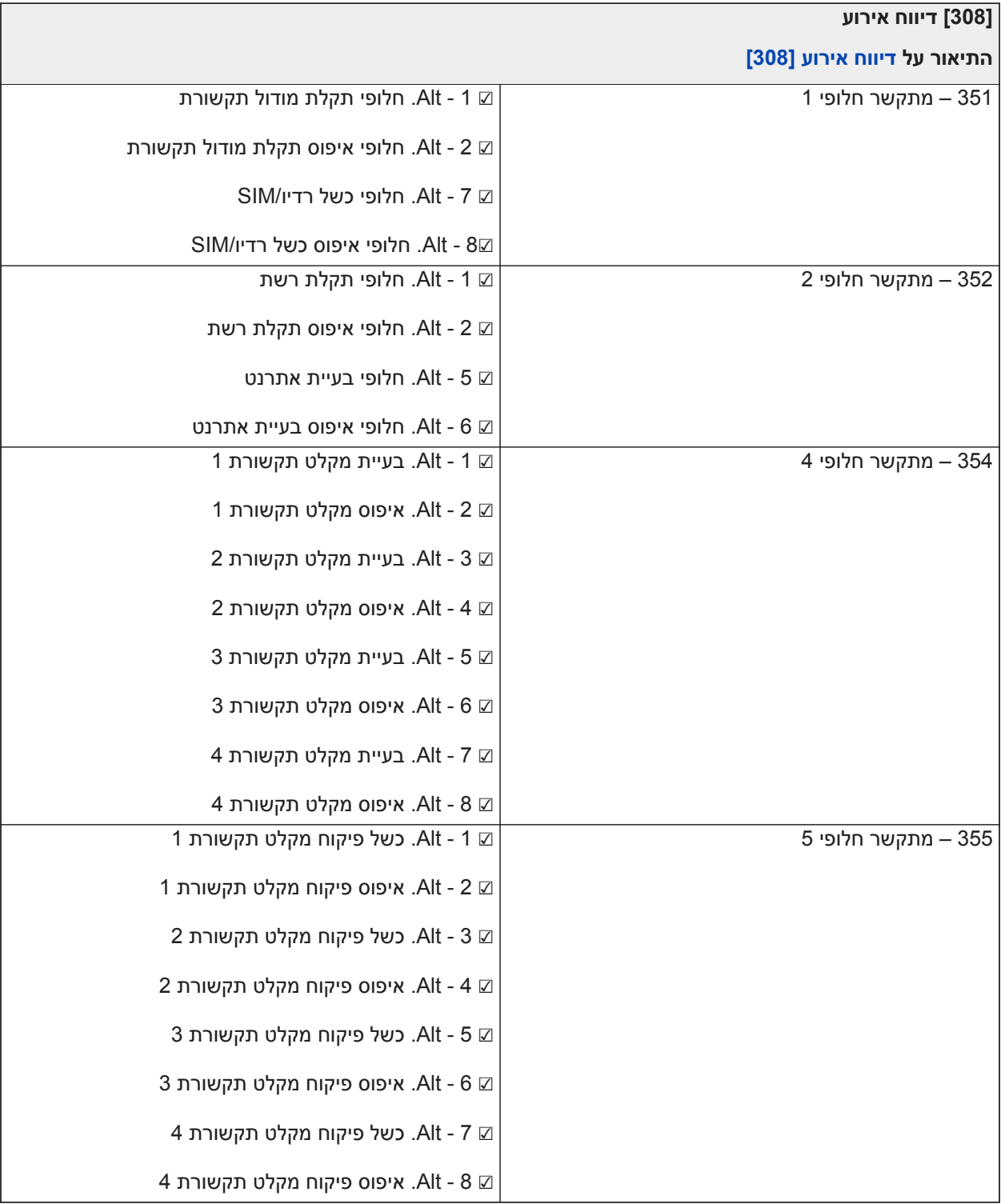

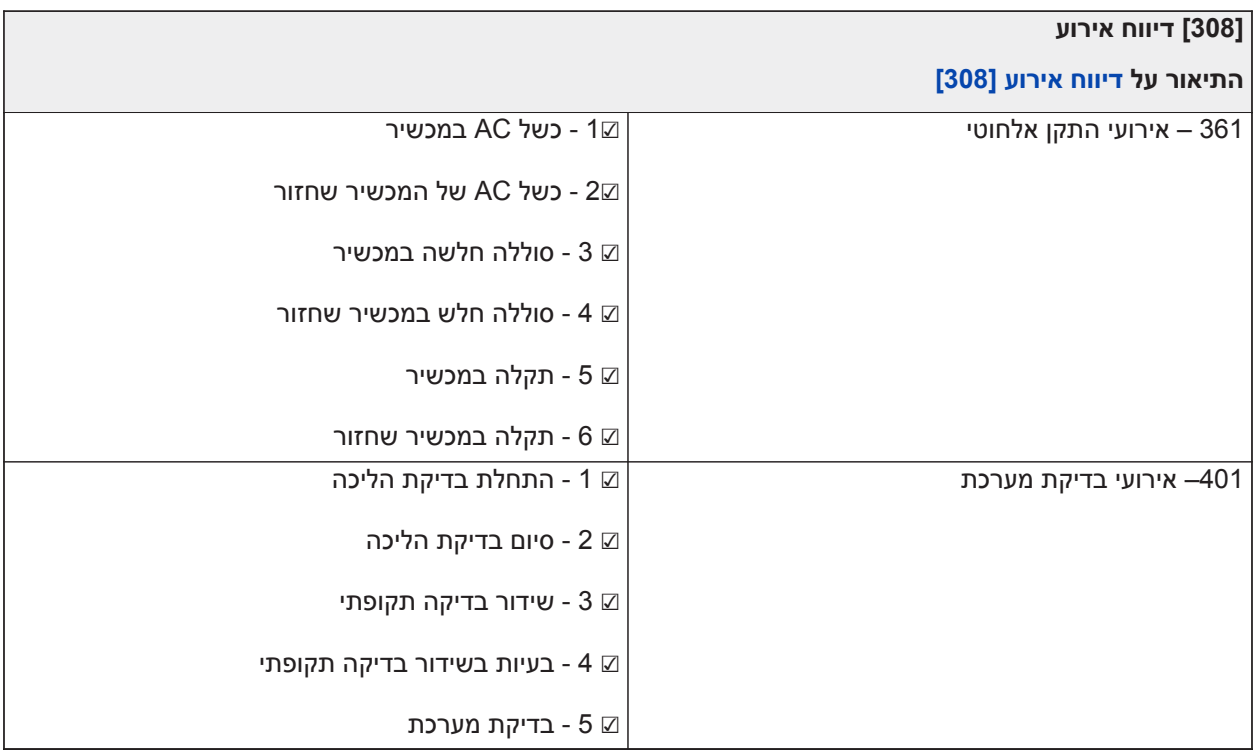

#### **כיווני שיחה**

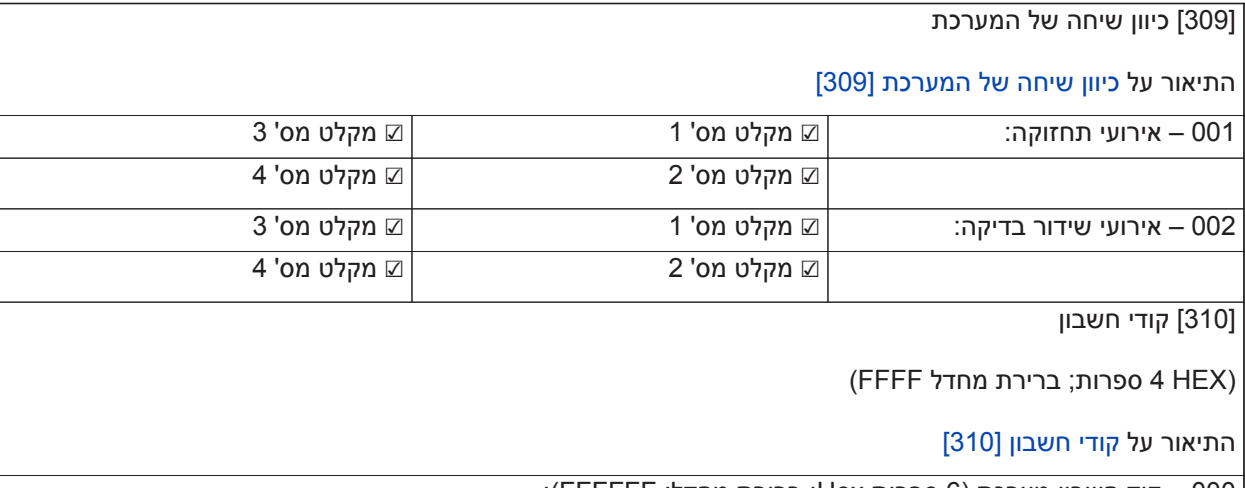

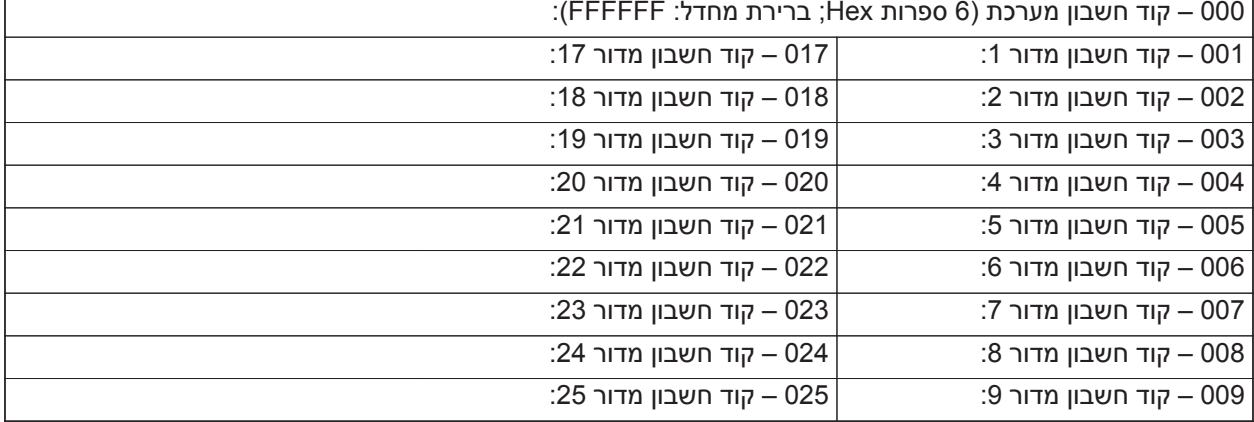

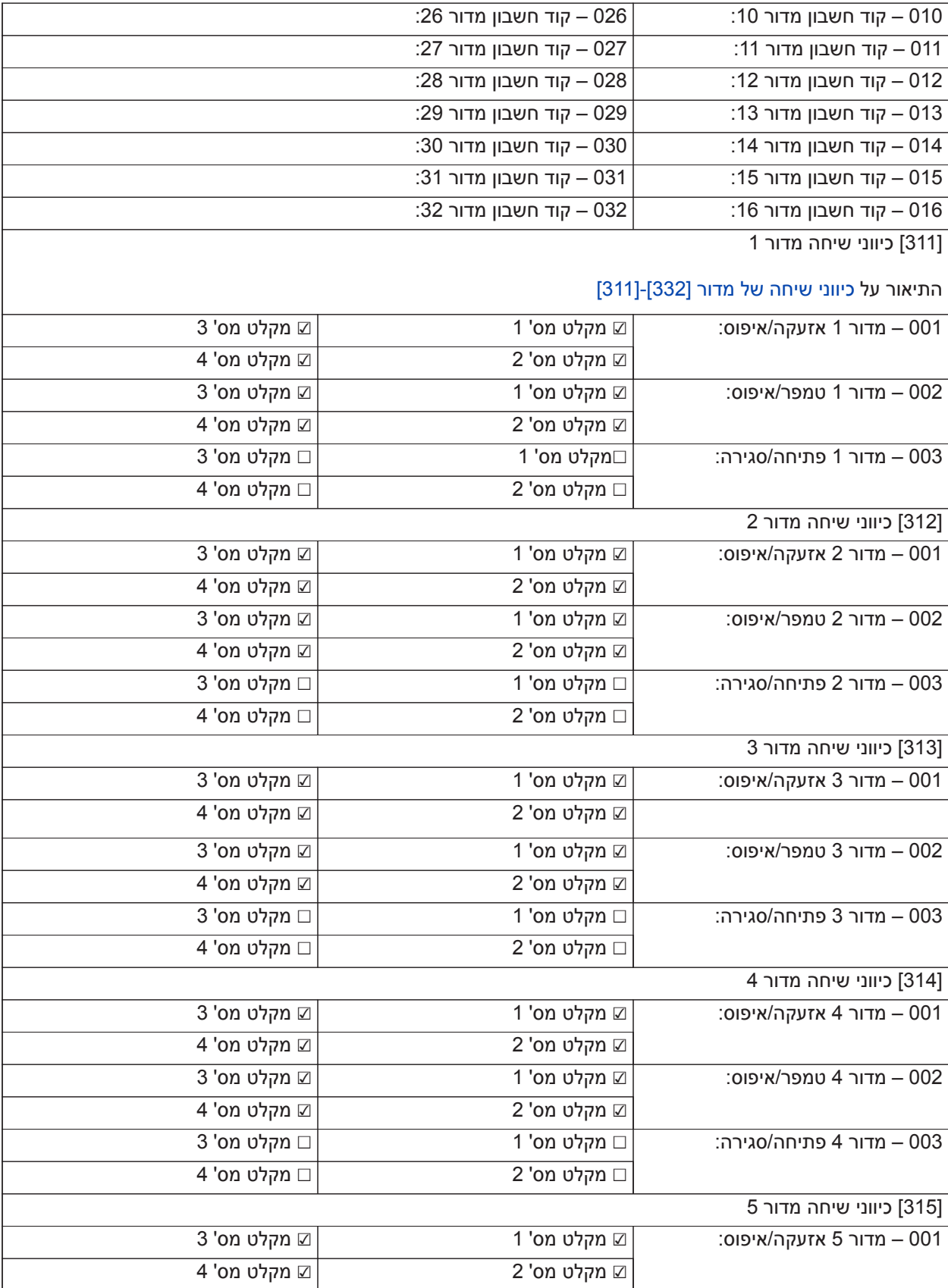

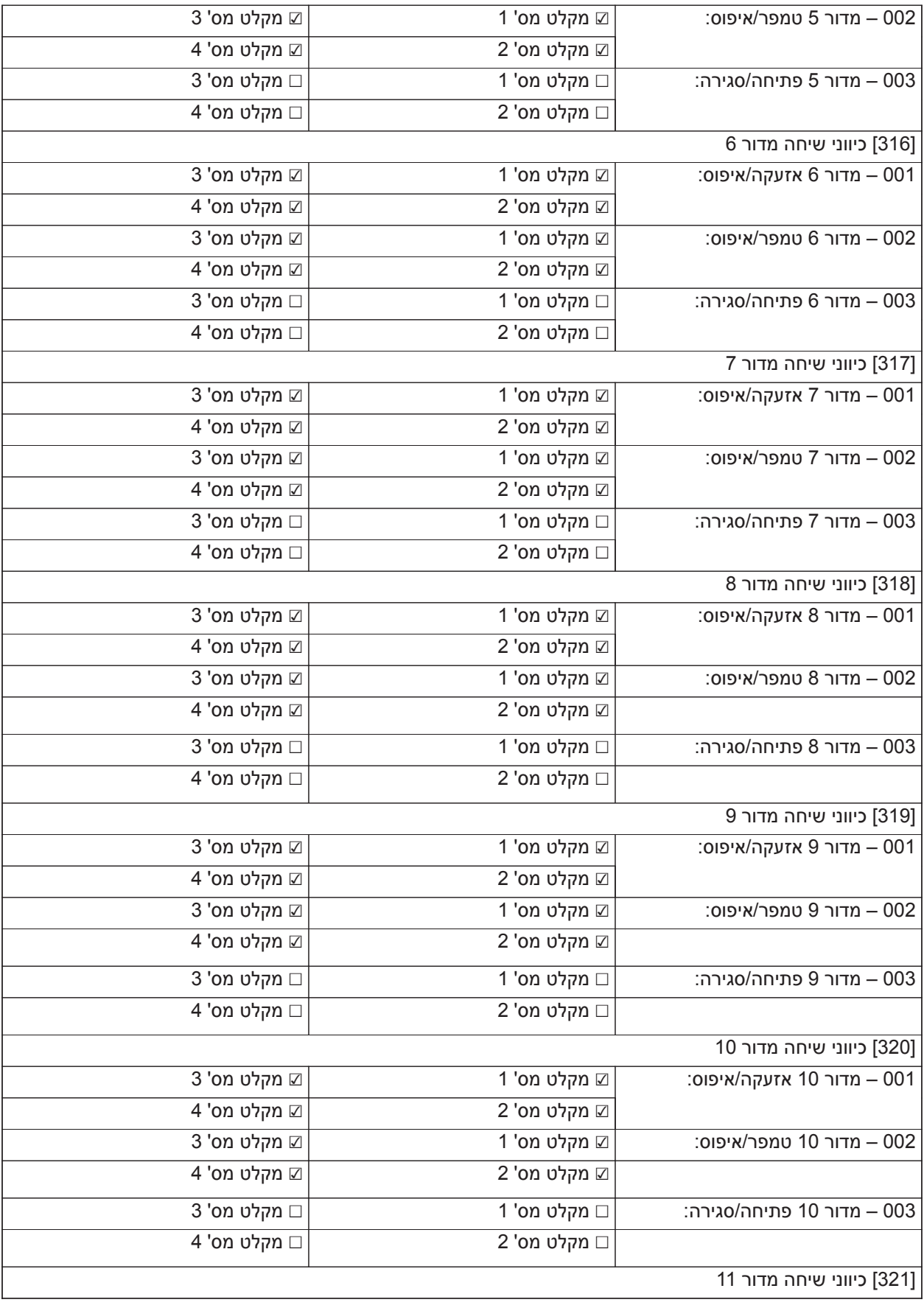

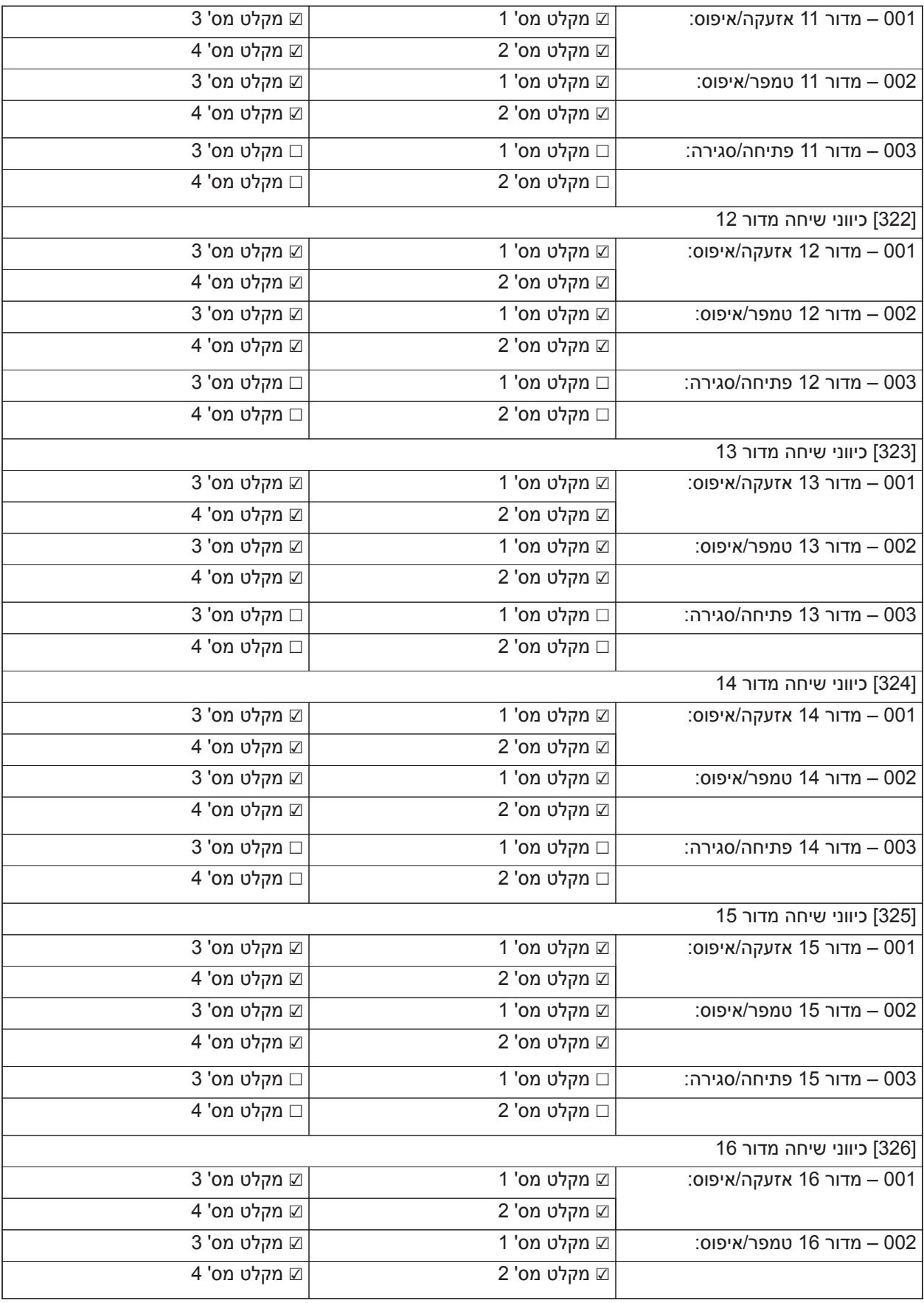

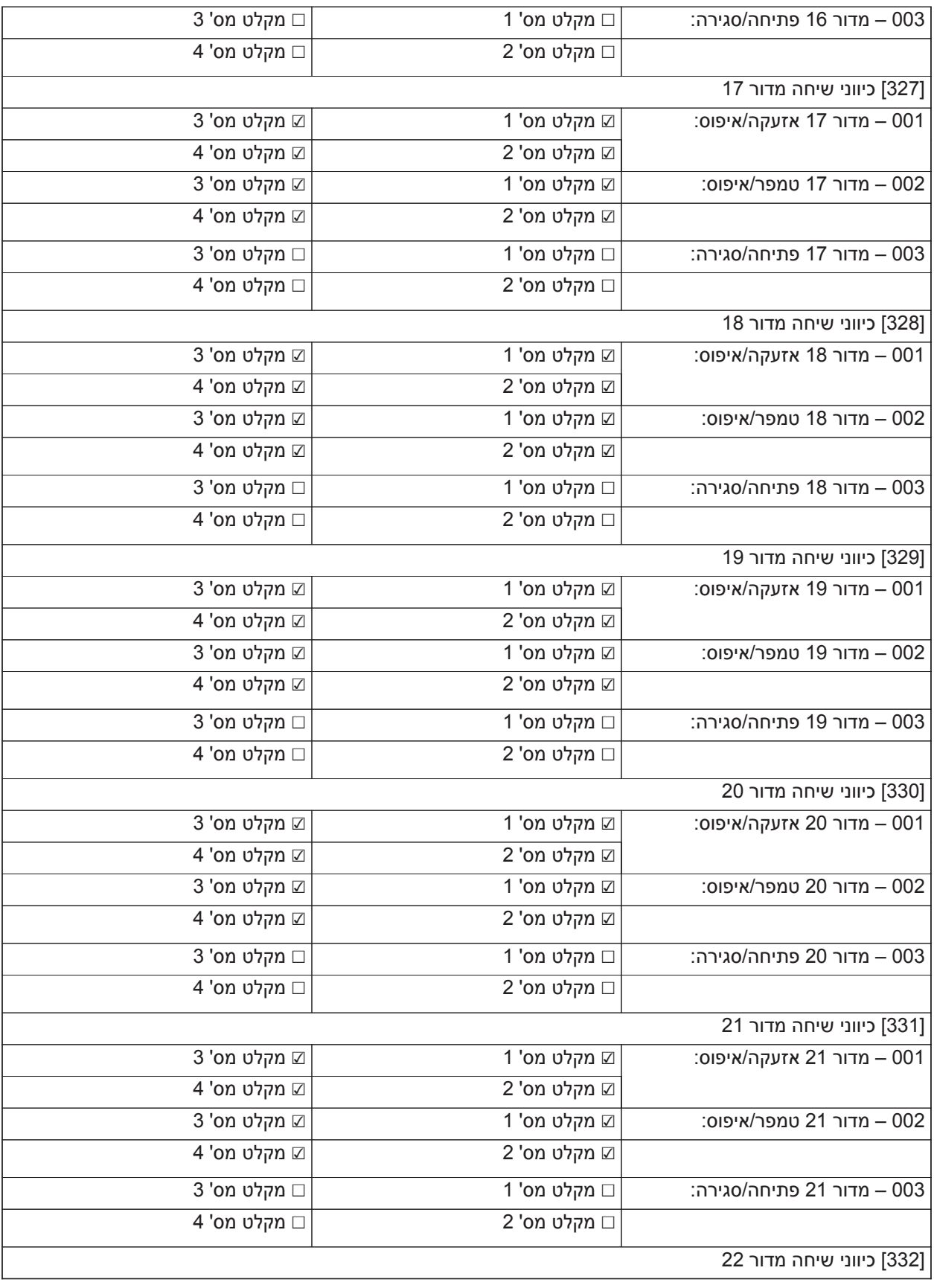

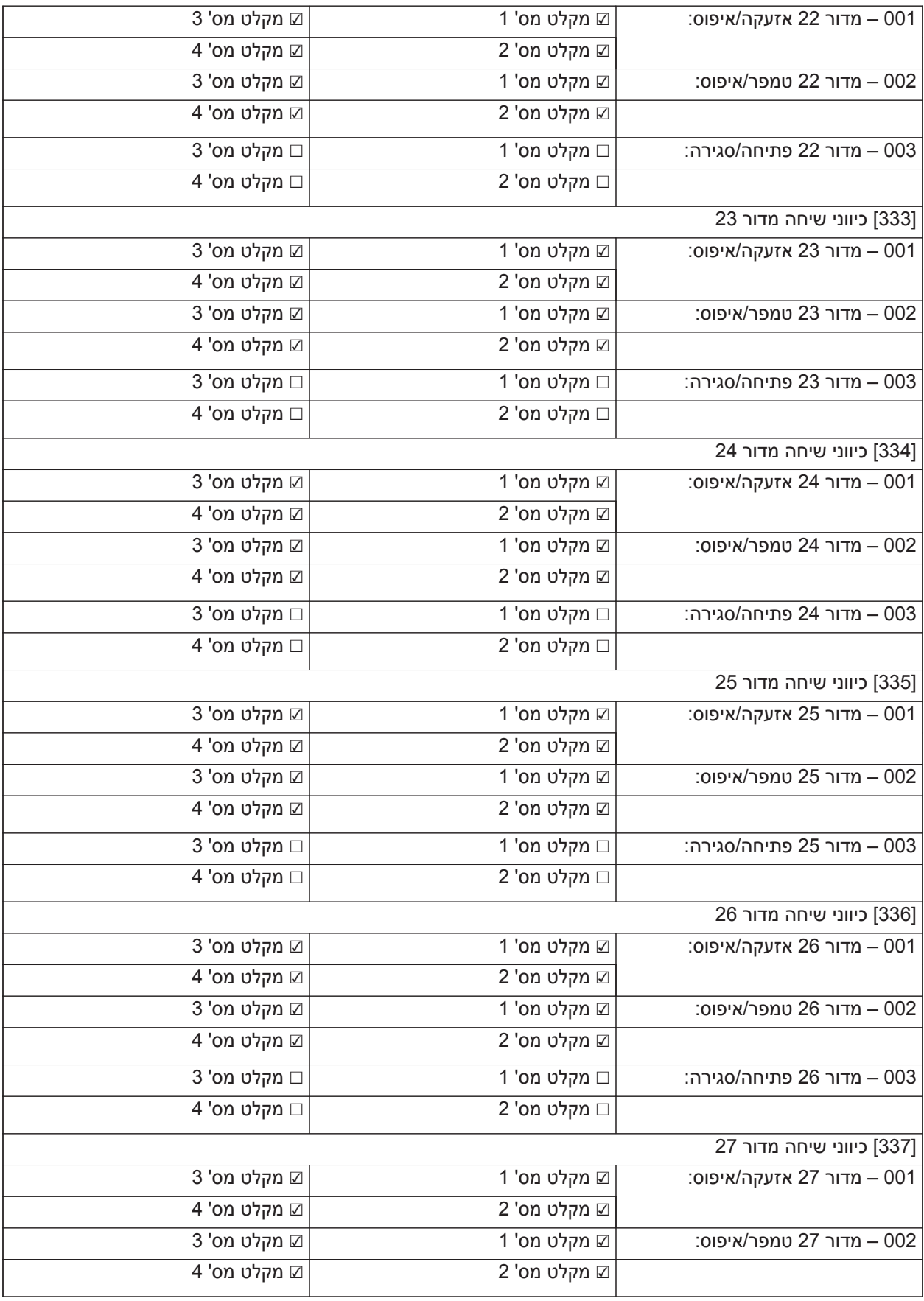

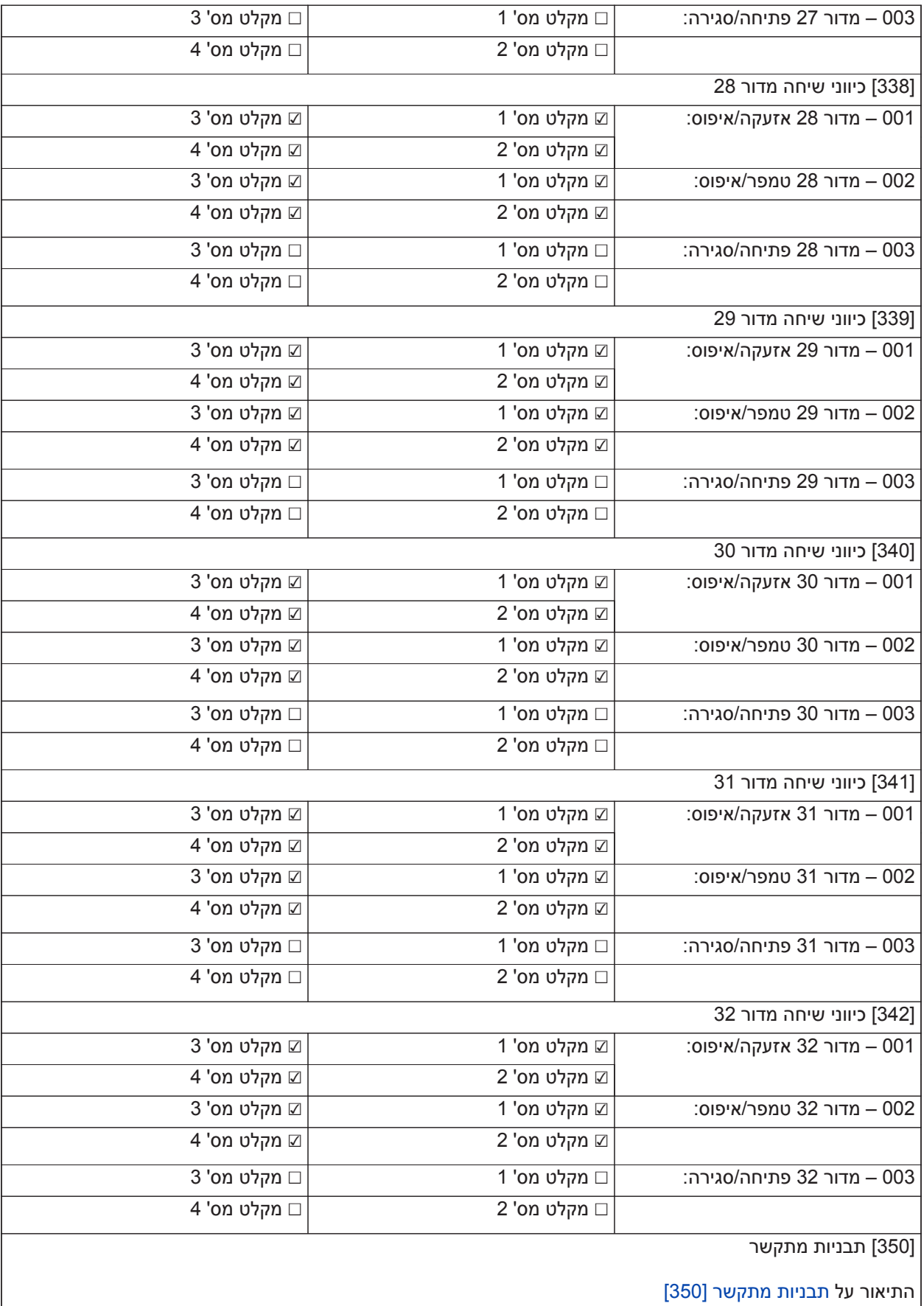

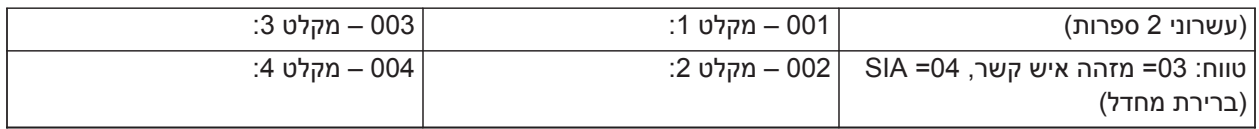

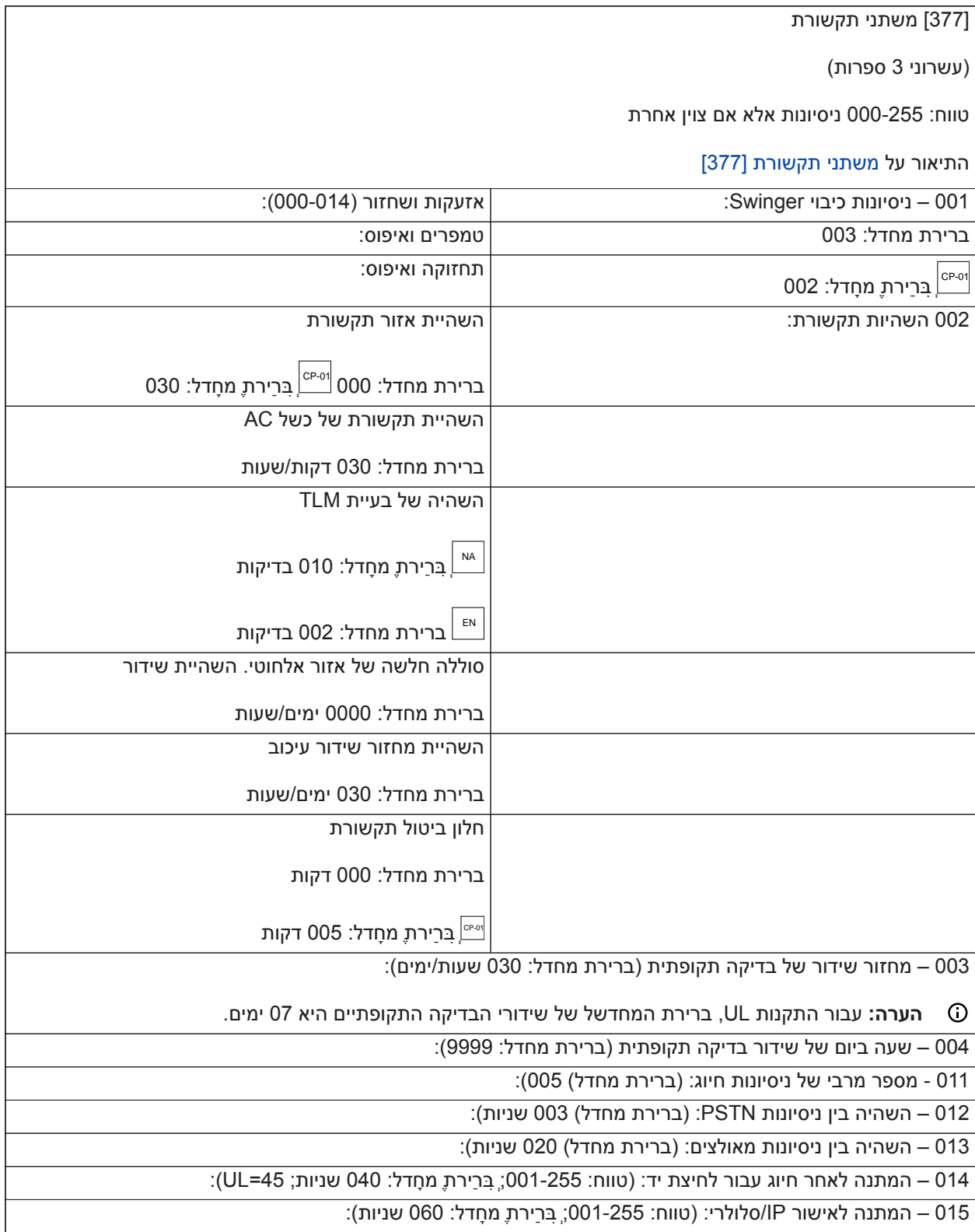

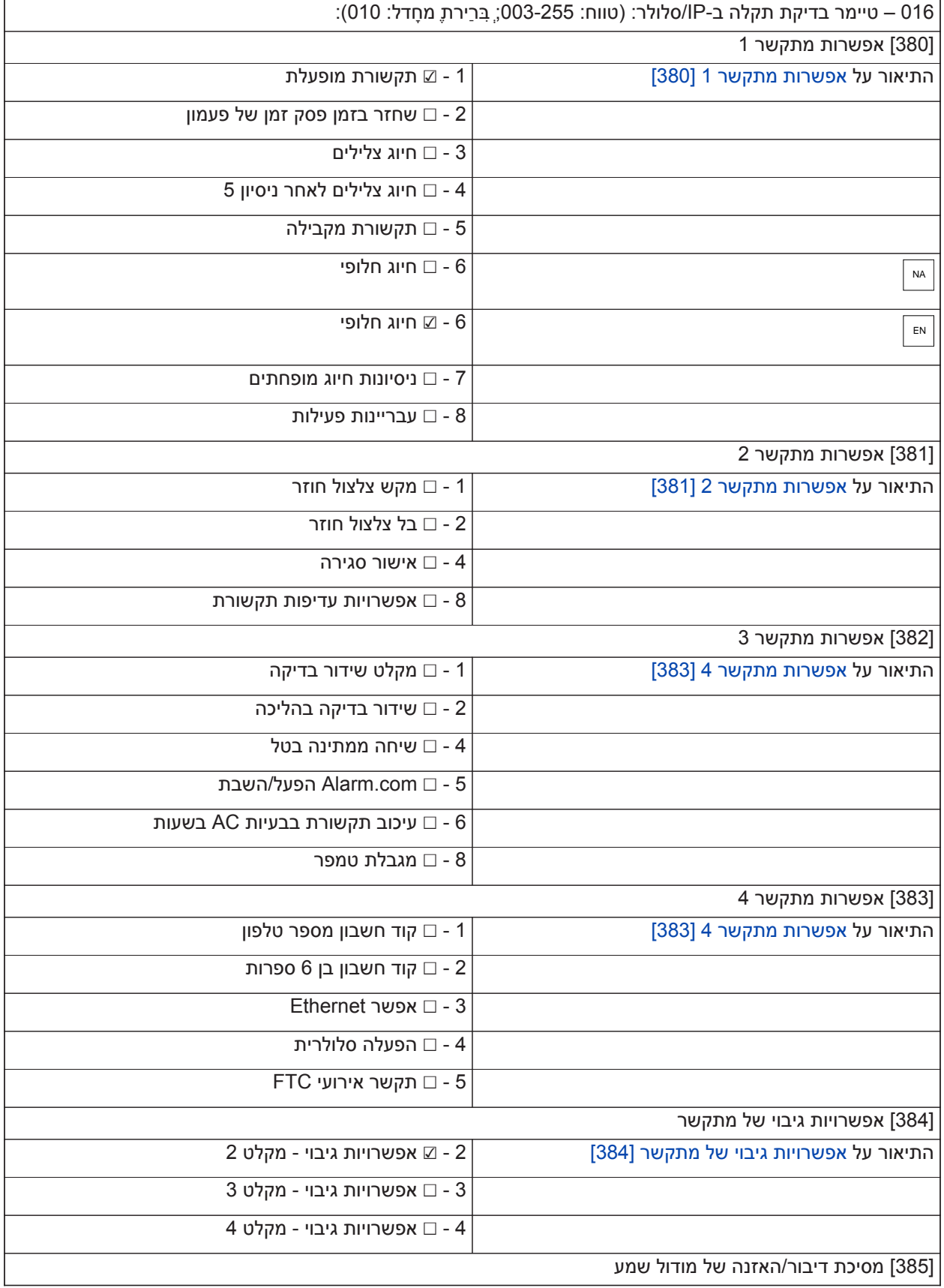

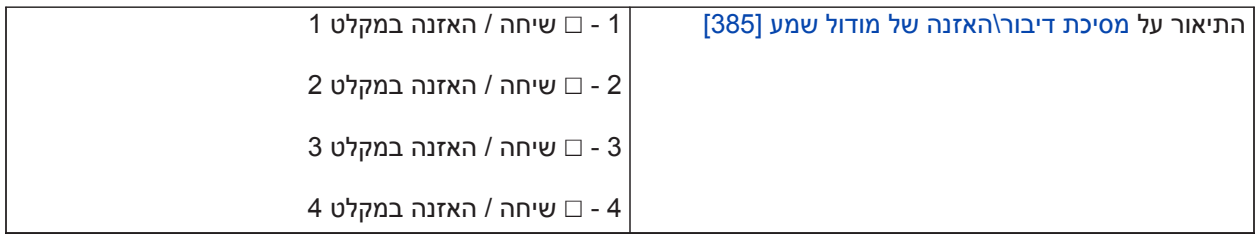

## **תכנות DLS**

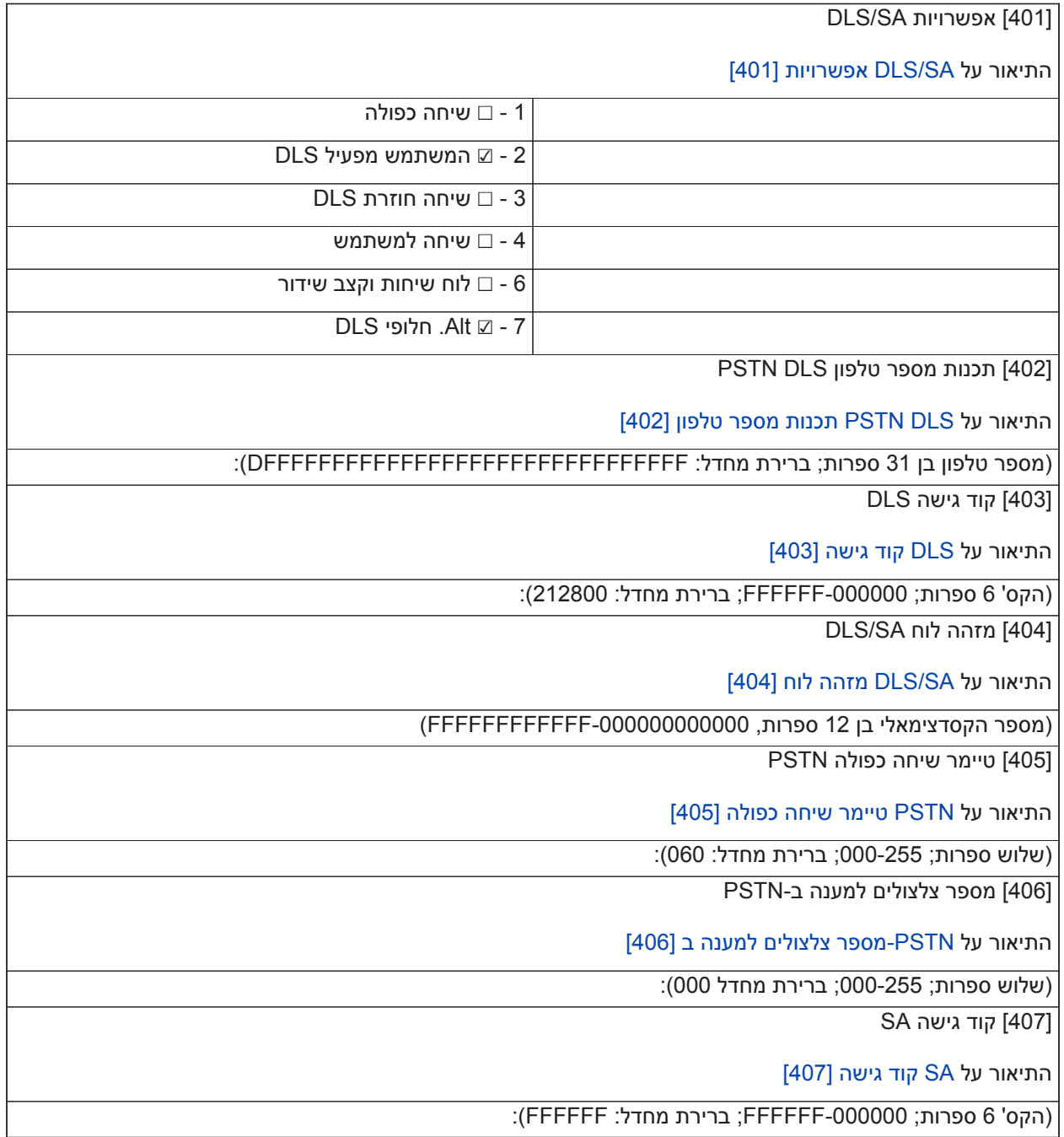

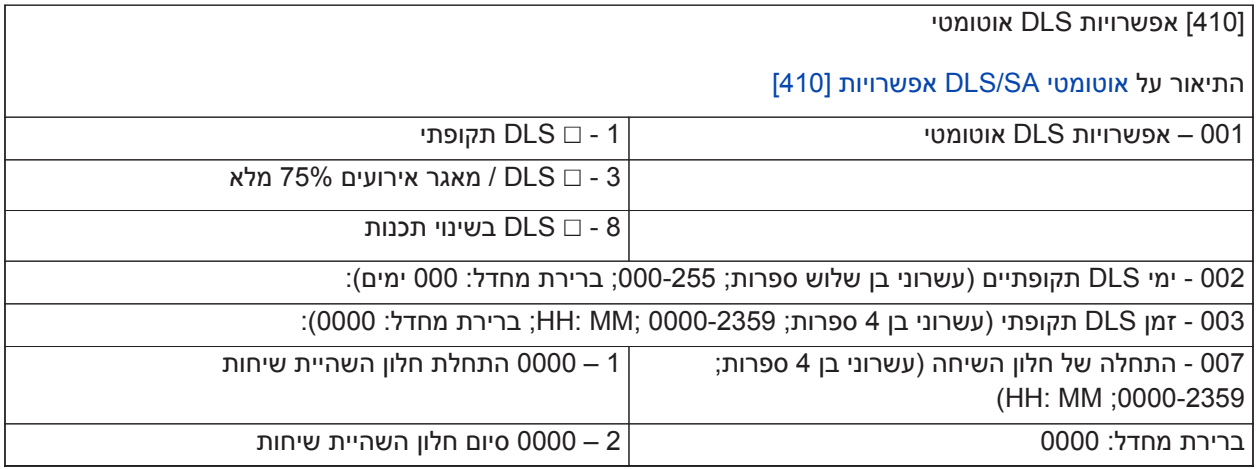

### **כניסות וירטואליות**

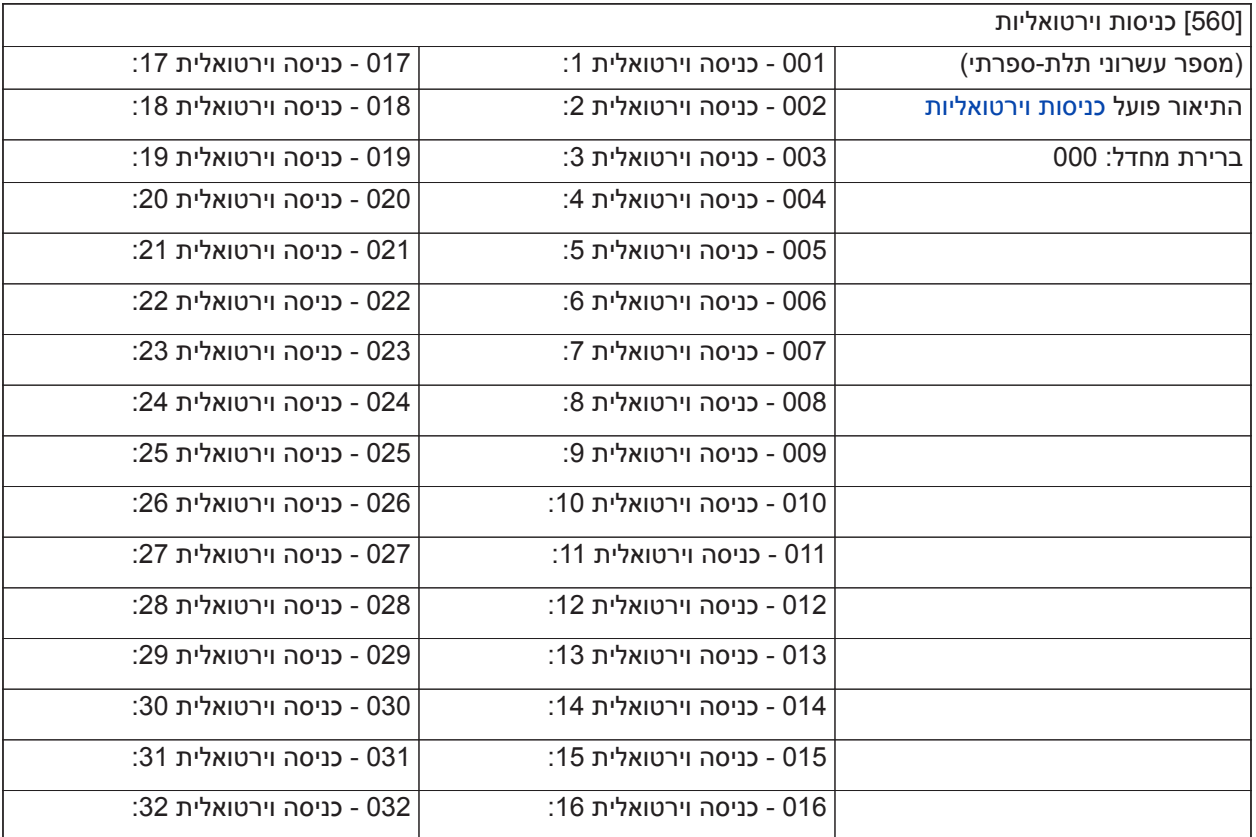

# **קביעת לוח זמנים של תכנות**

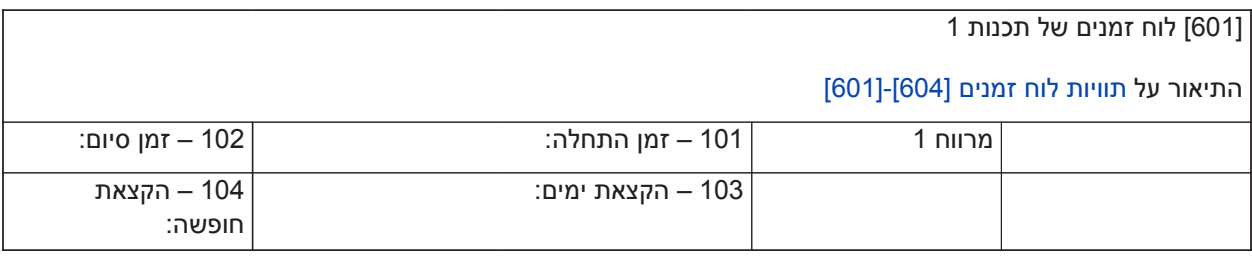

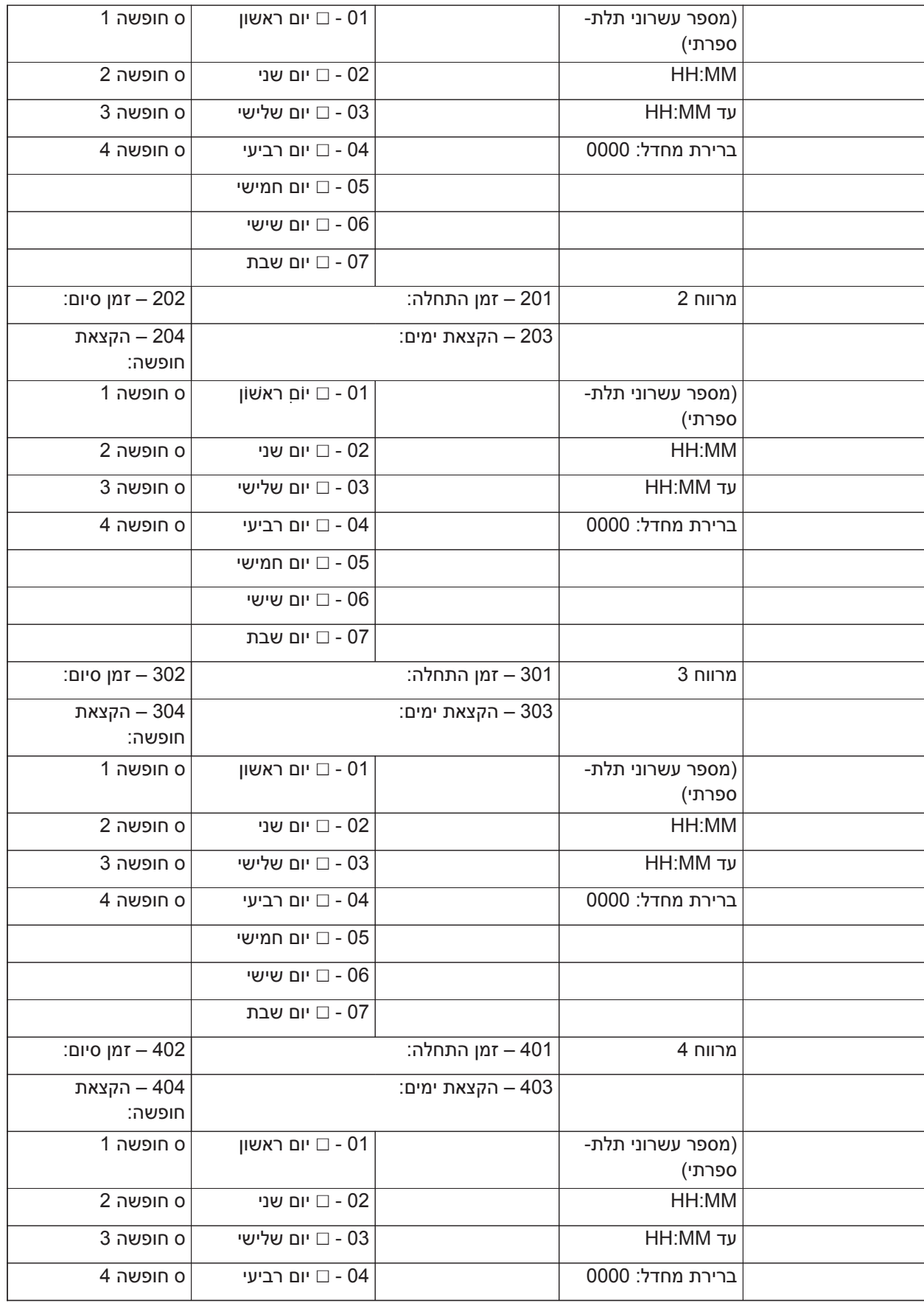

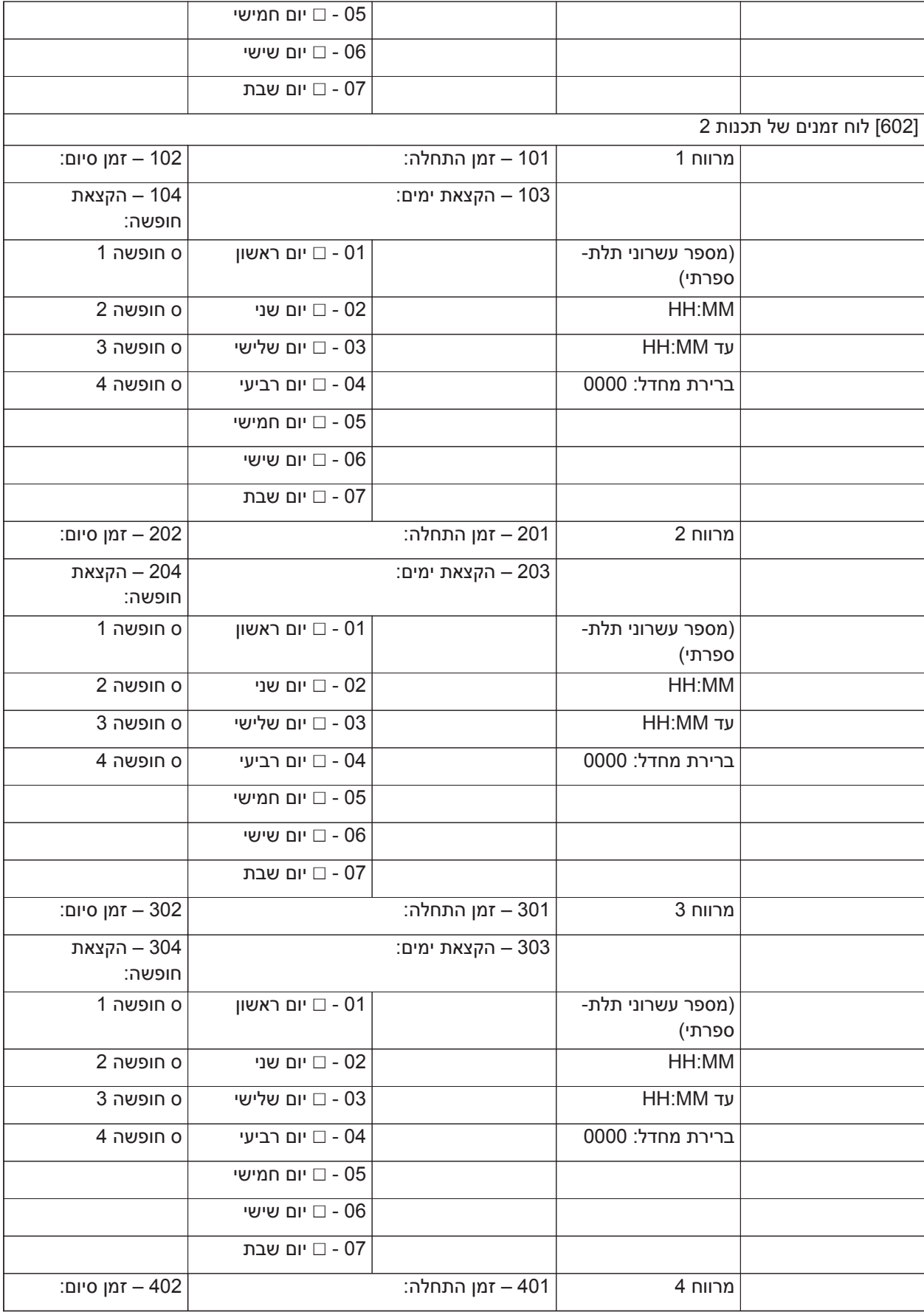

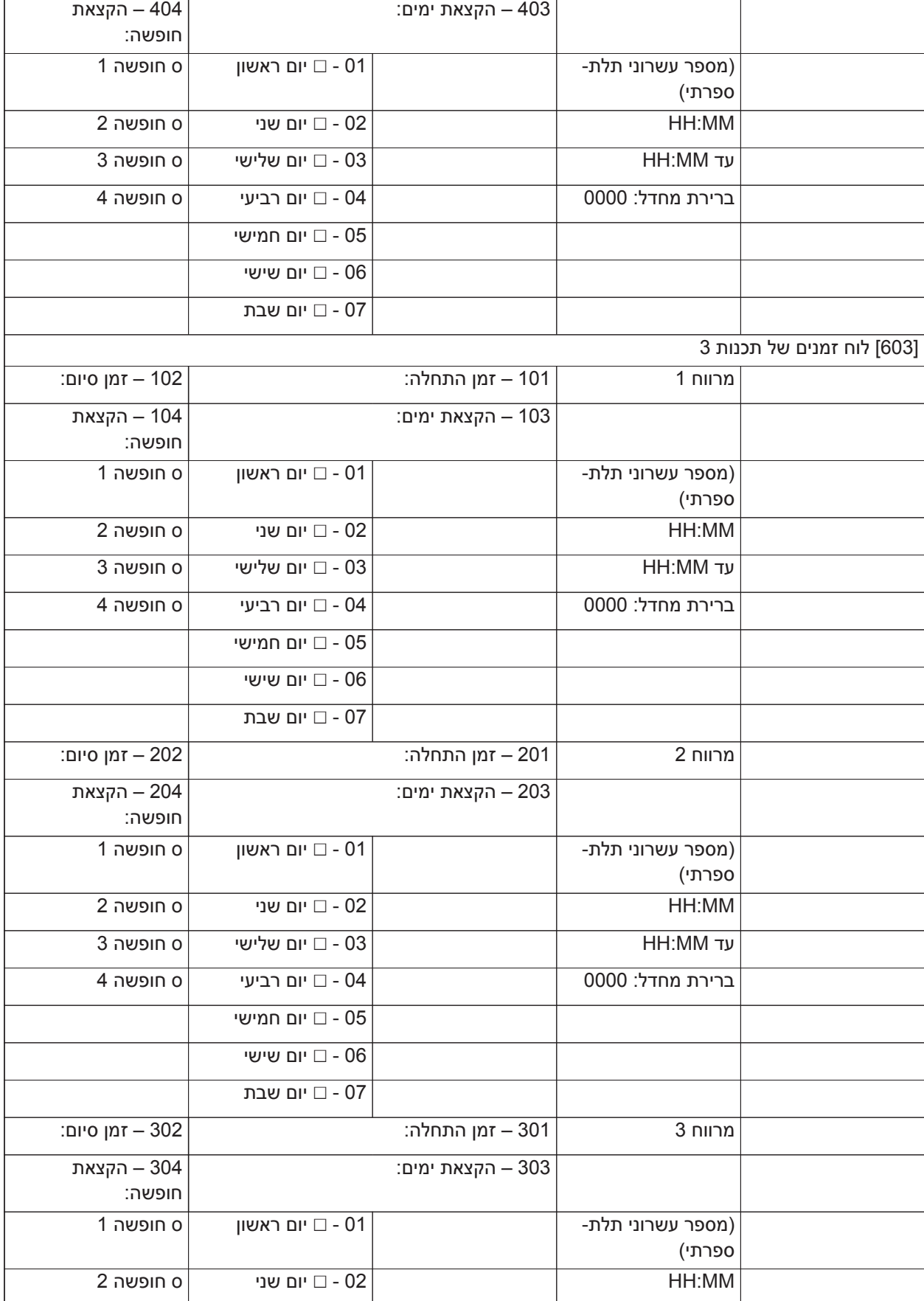

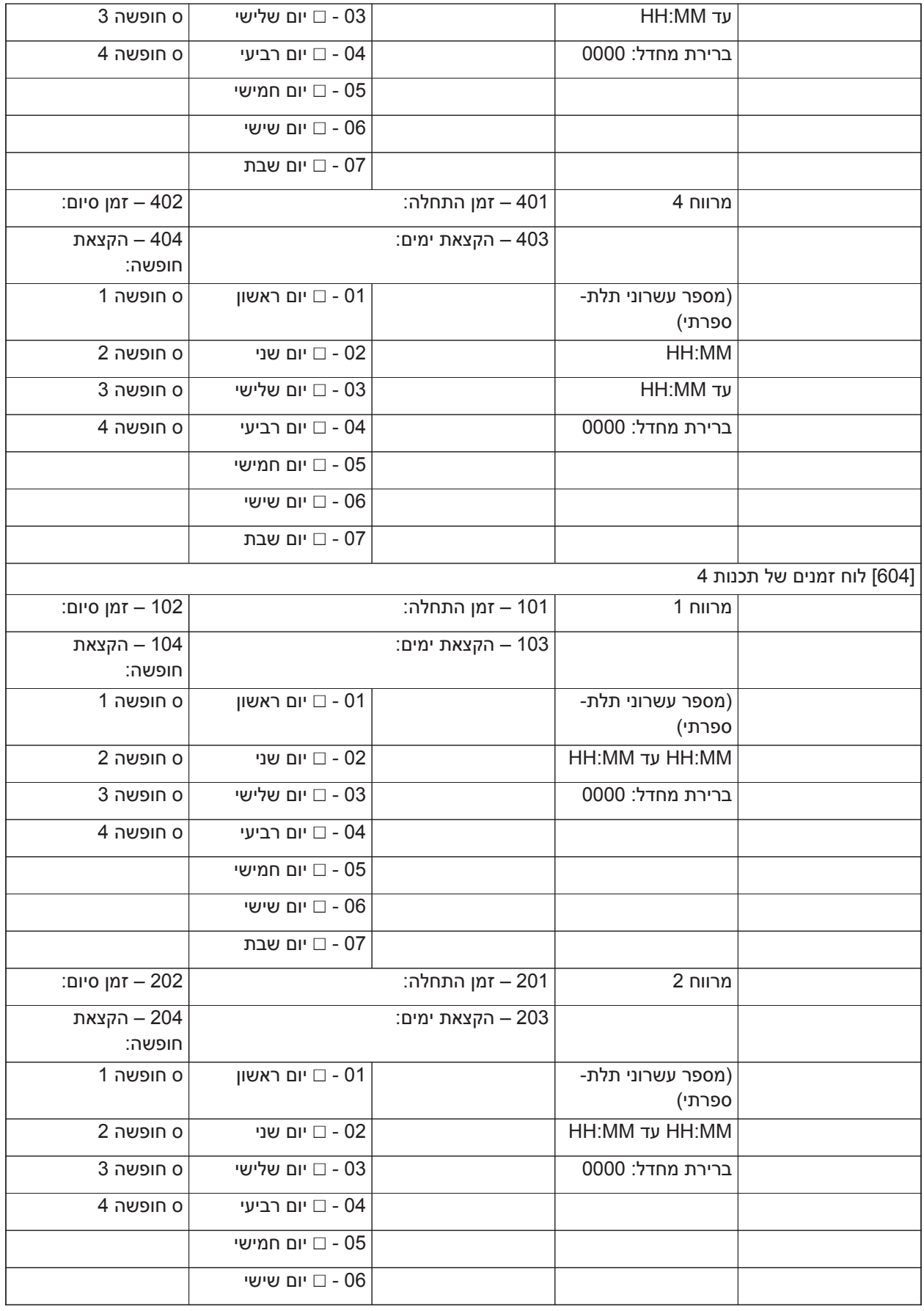

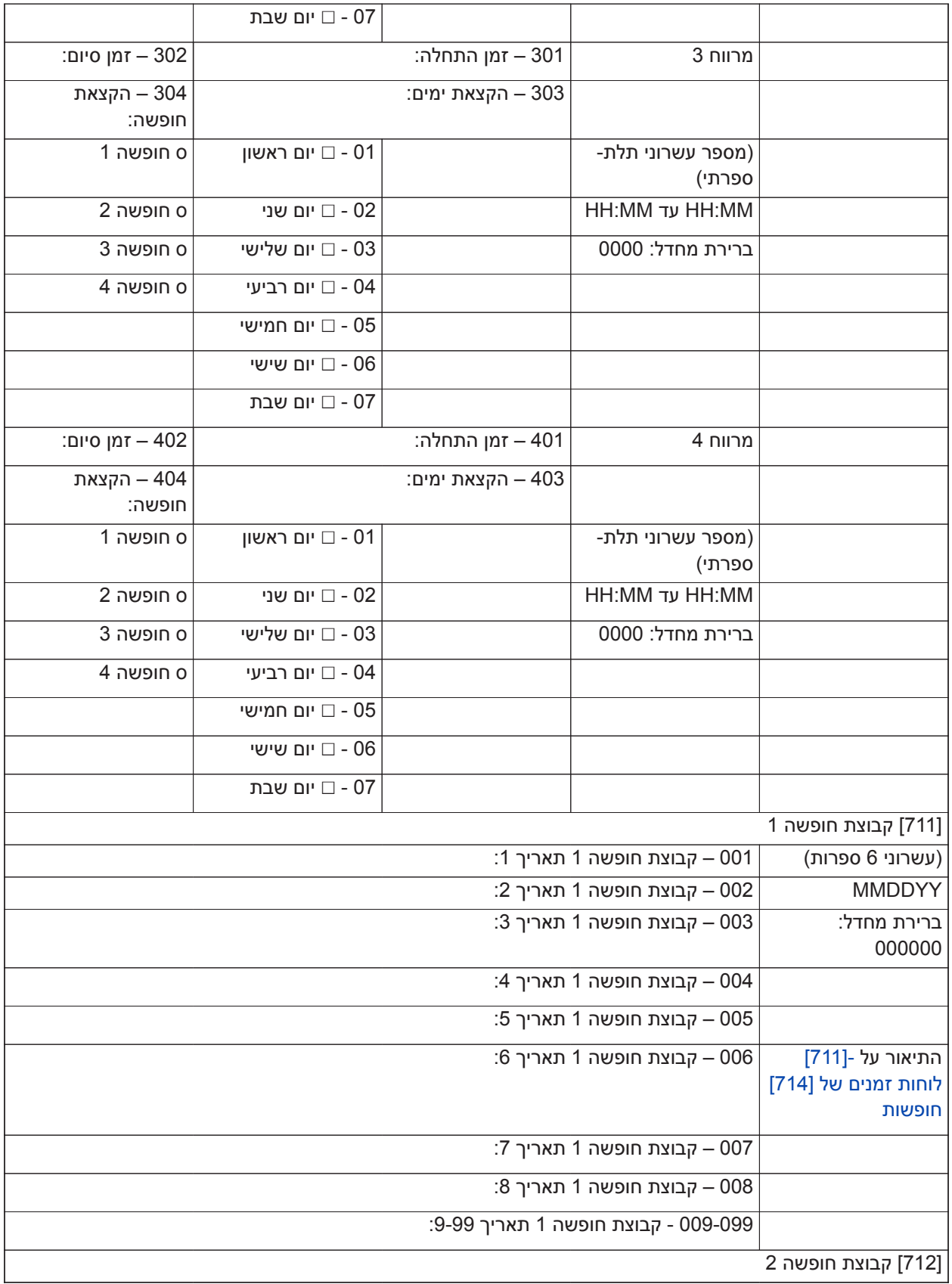

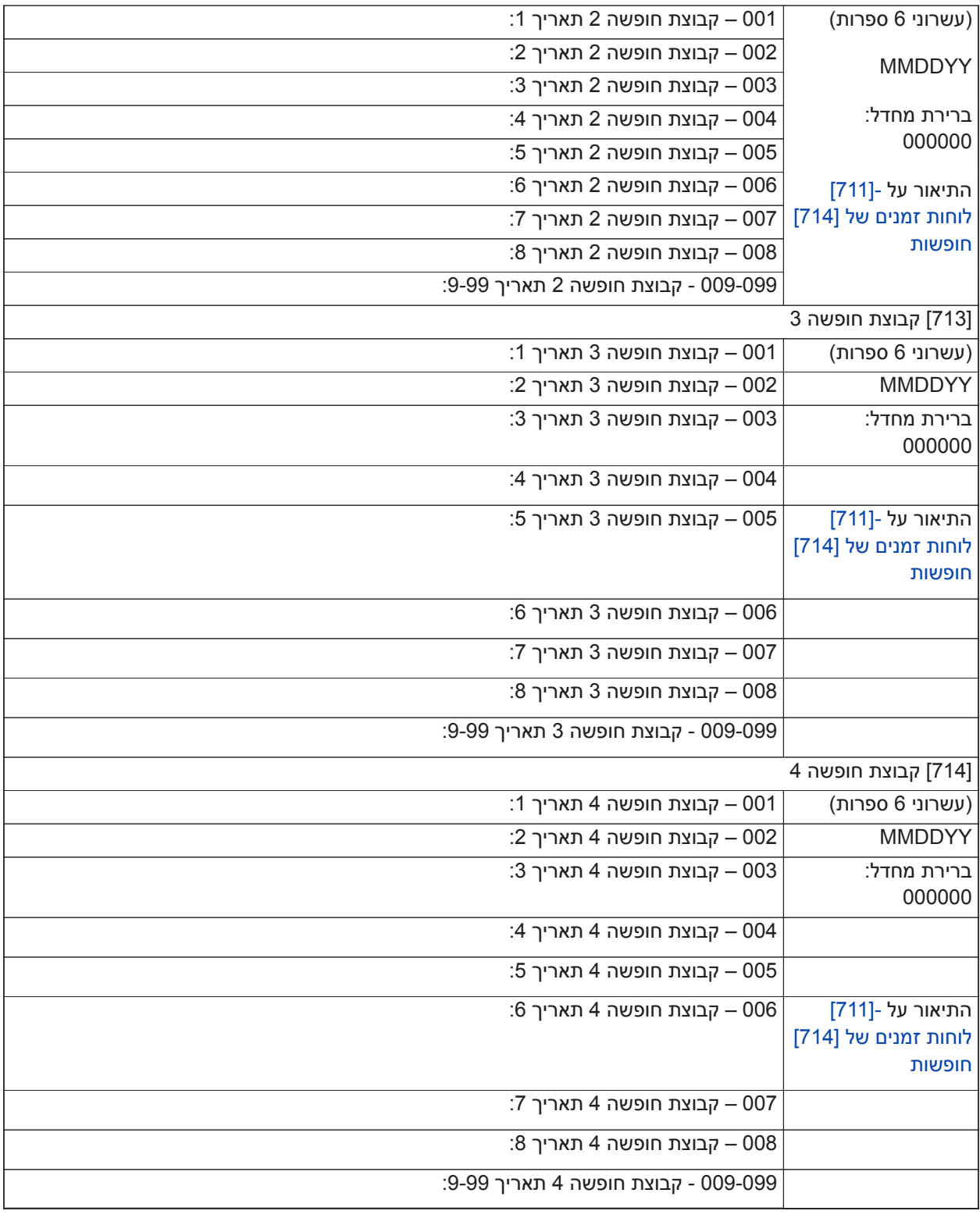

### **תכנות מודול שמע**

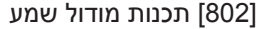

הזנת 2 ספרות

00= לא הוקצתה תחנה

01 - 04 לתחנות שמע 1-4

ברירת מחדל: 00

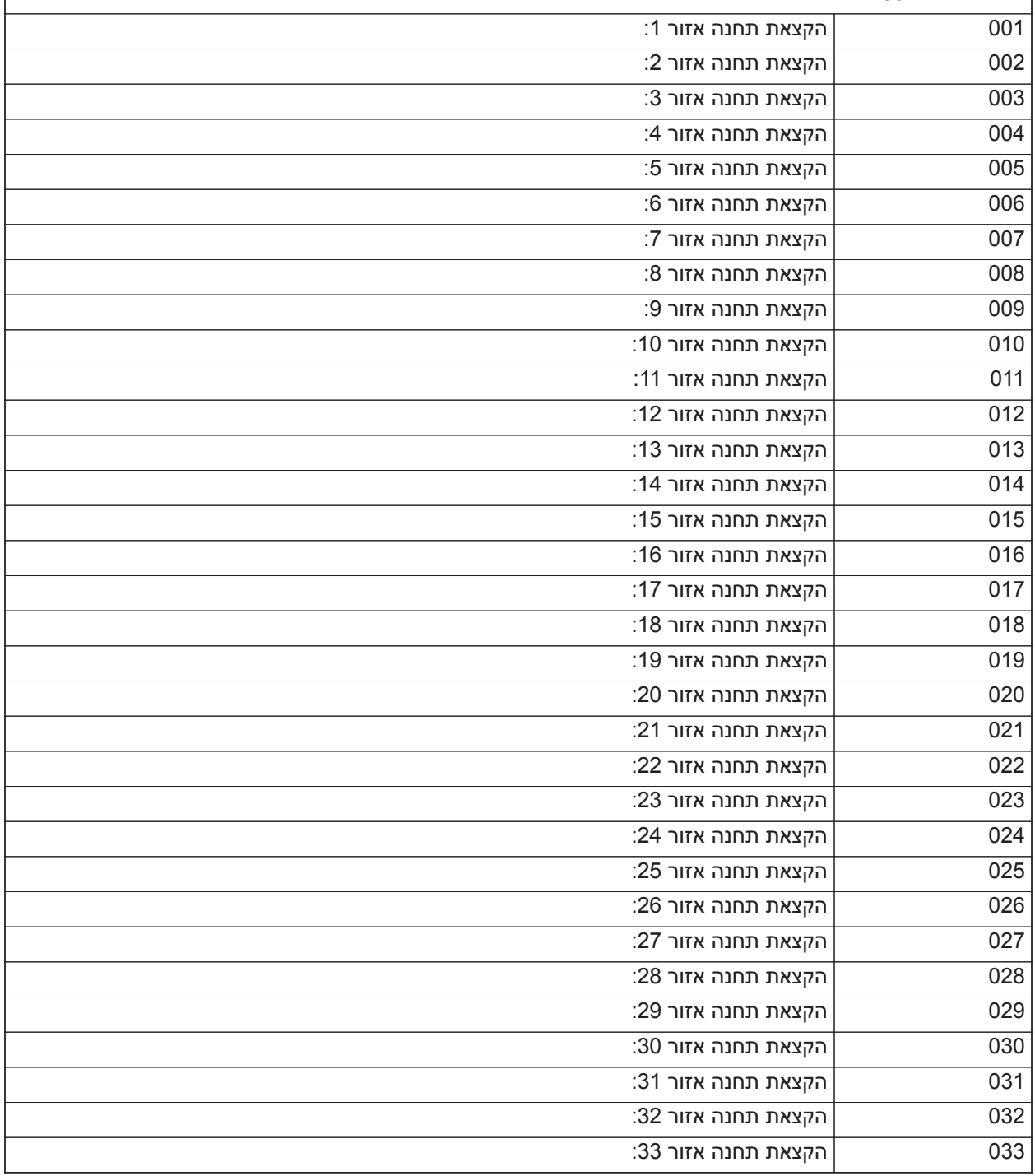

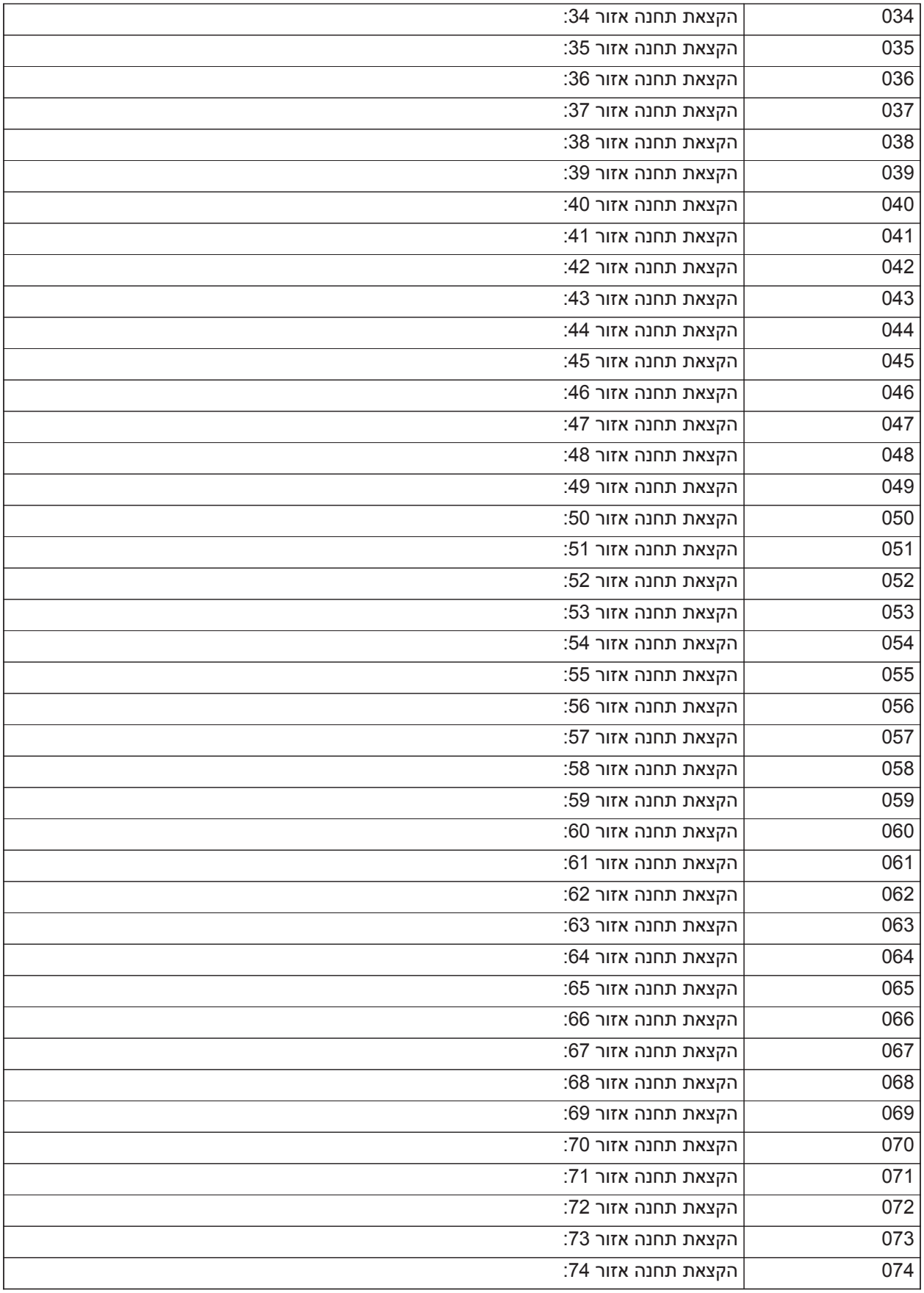

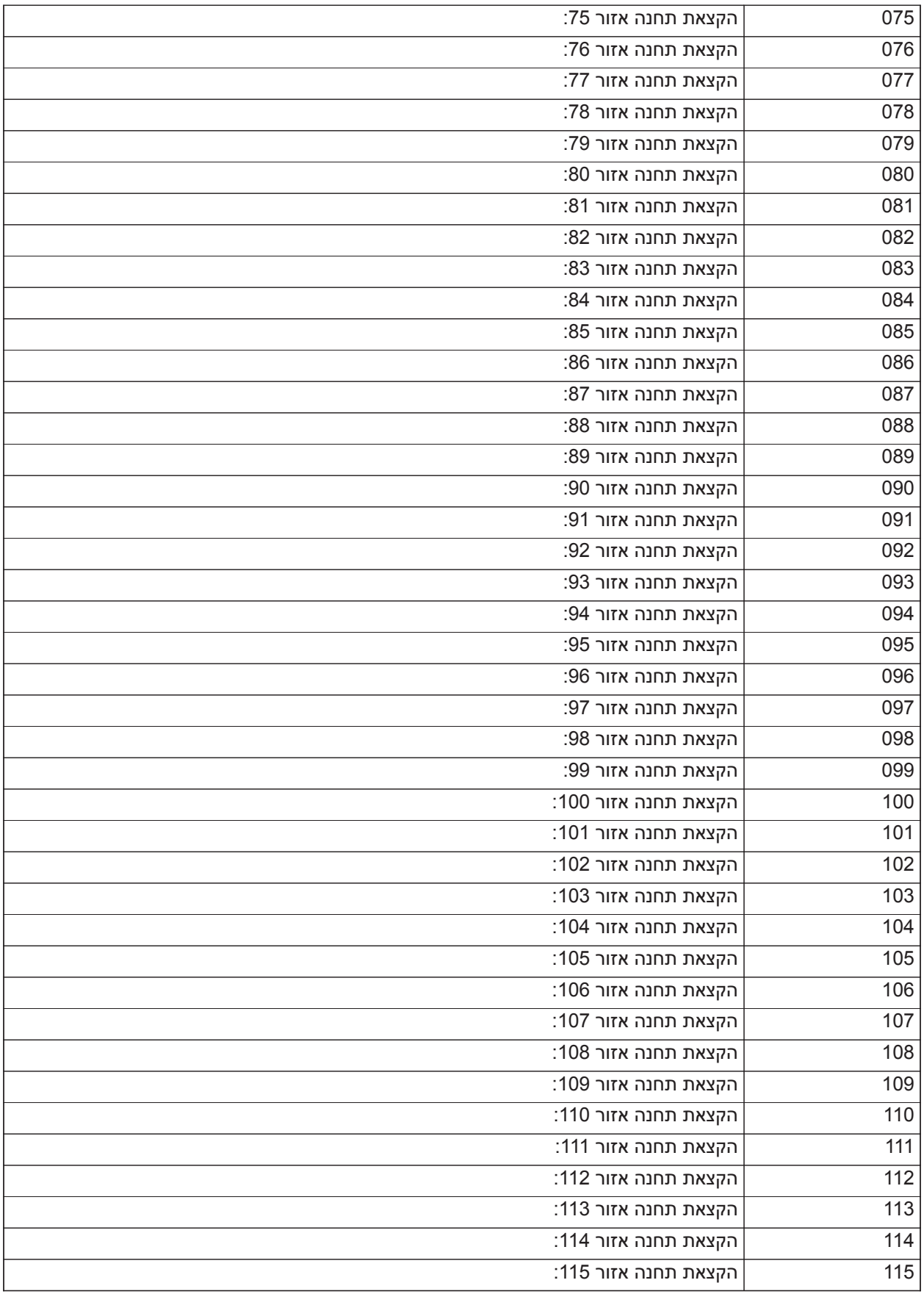

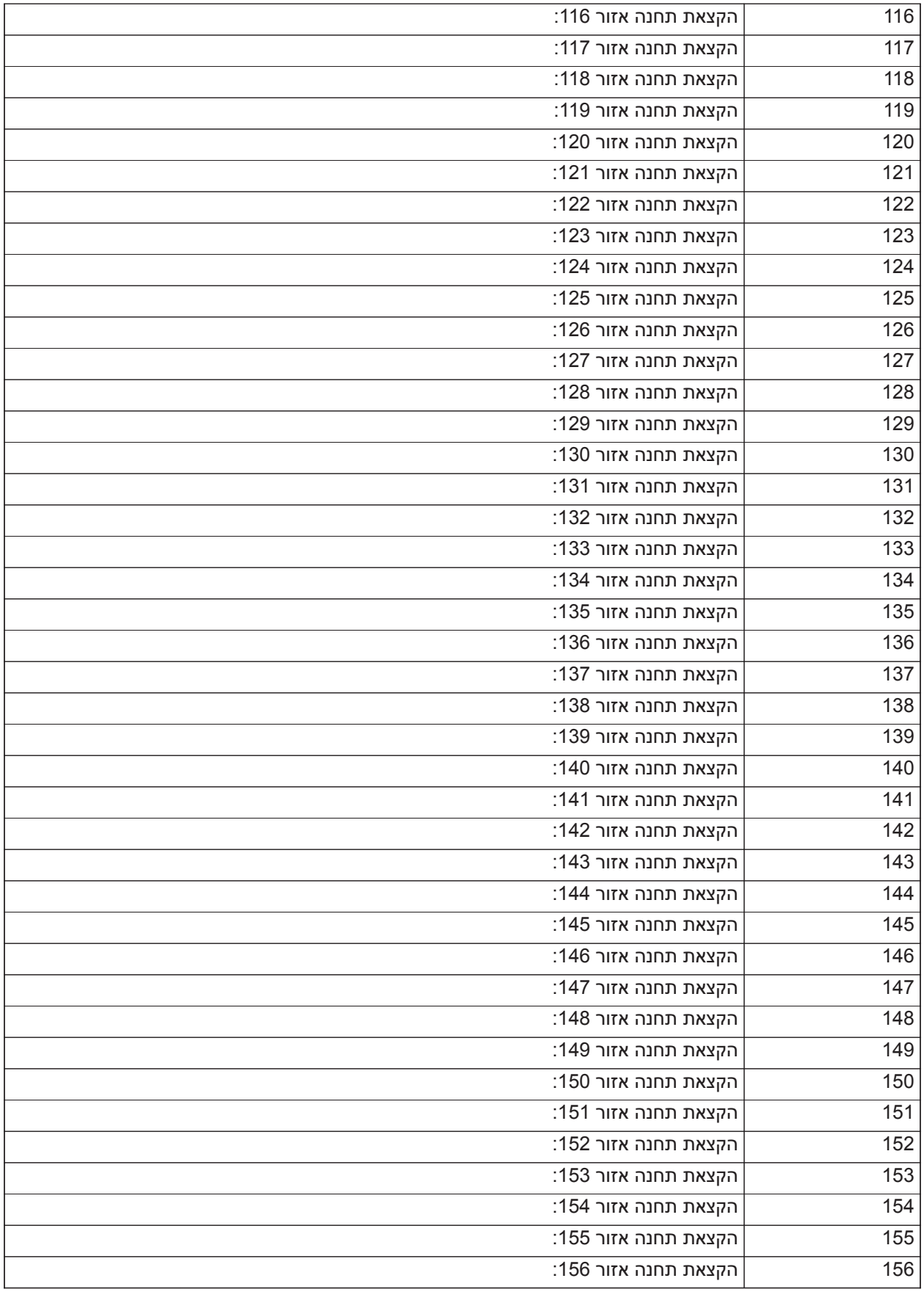

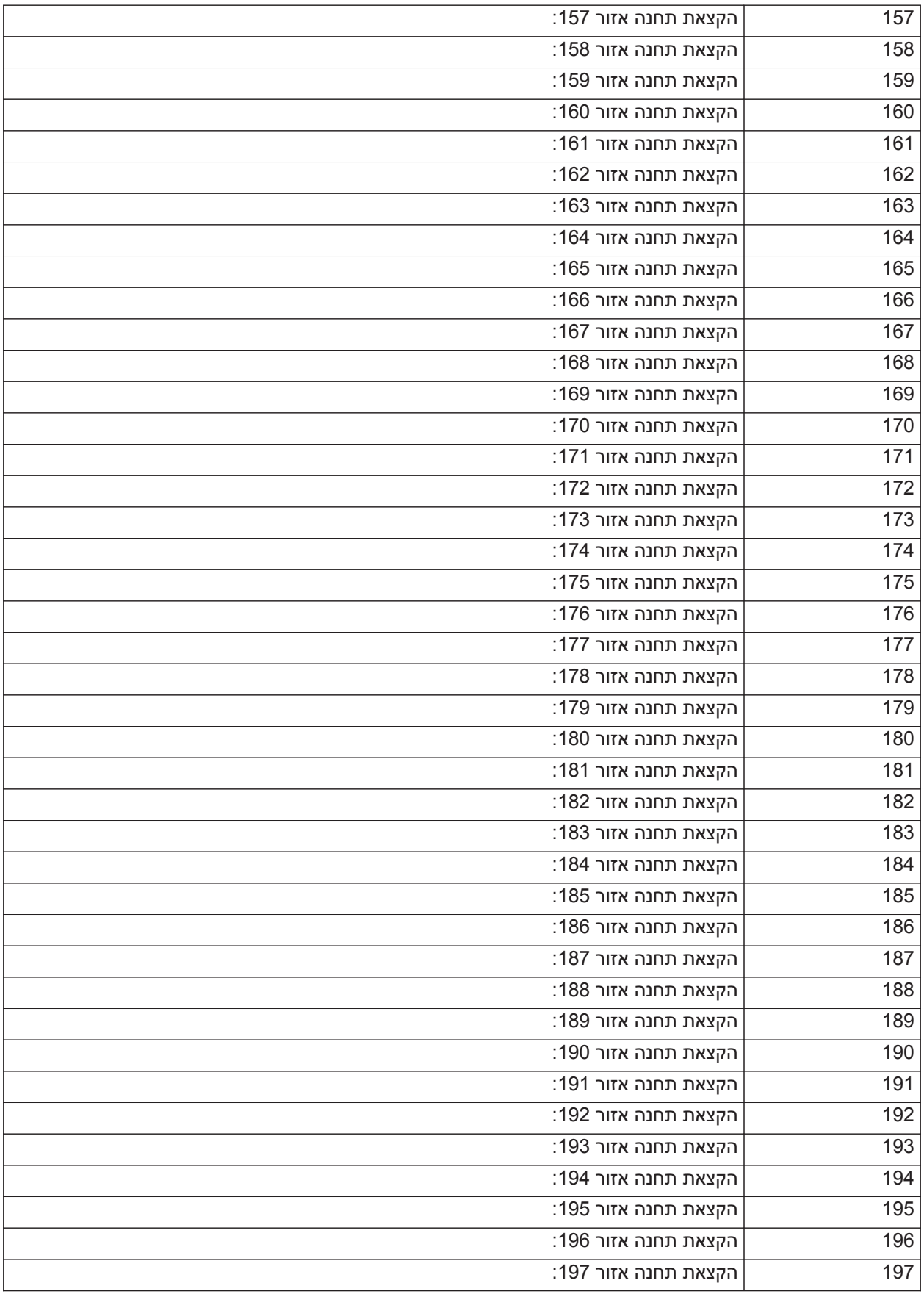

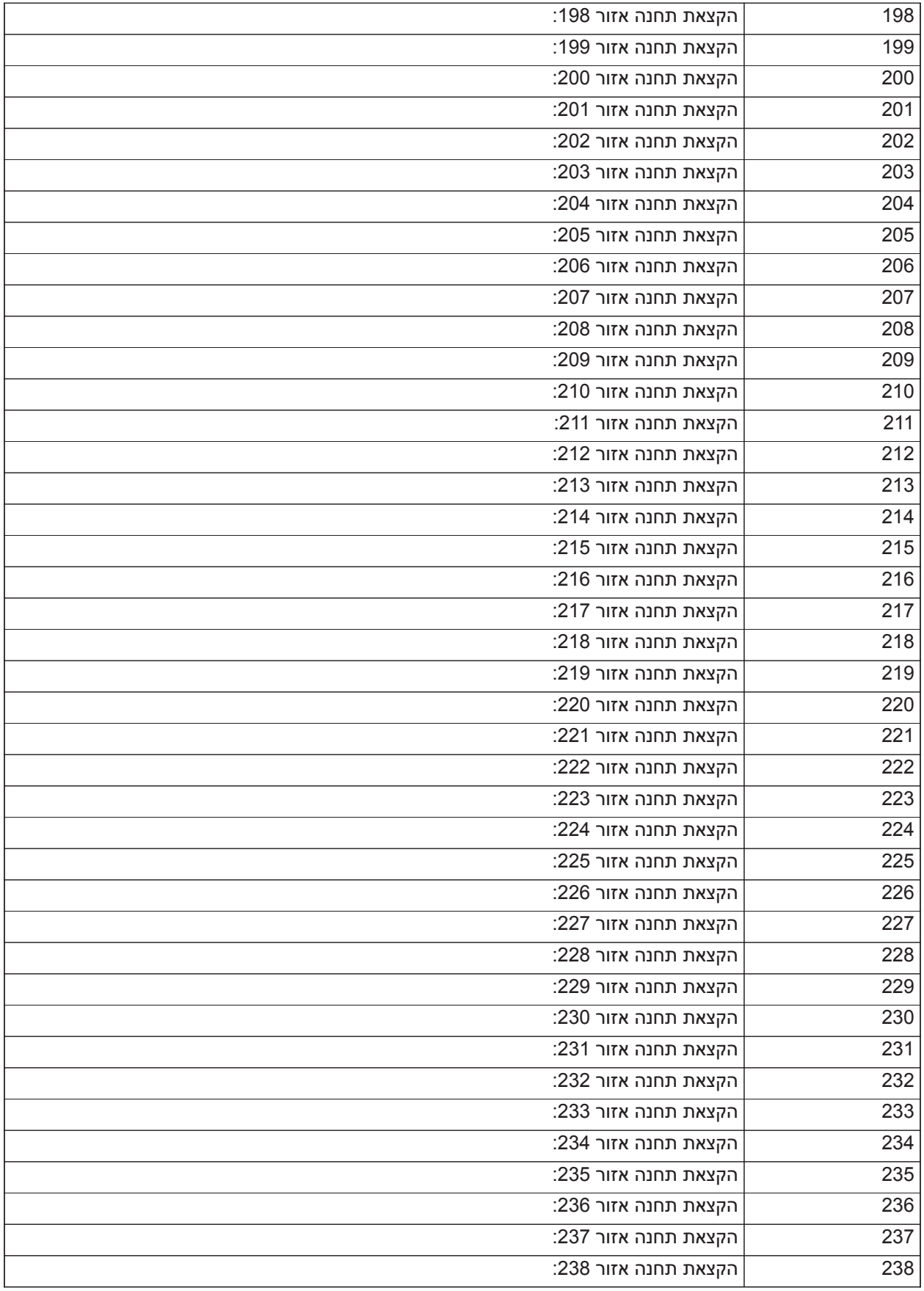

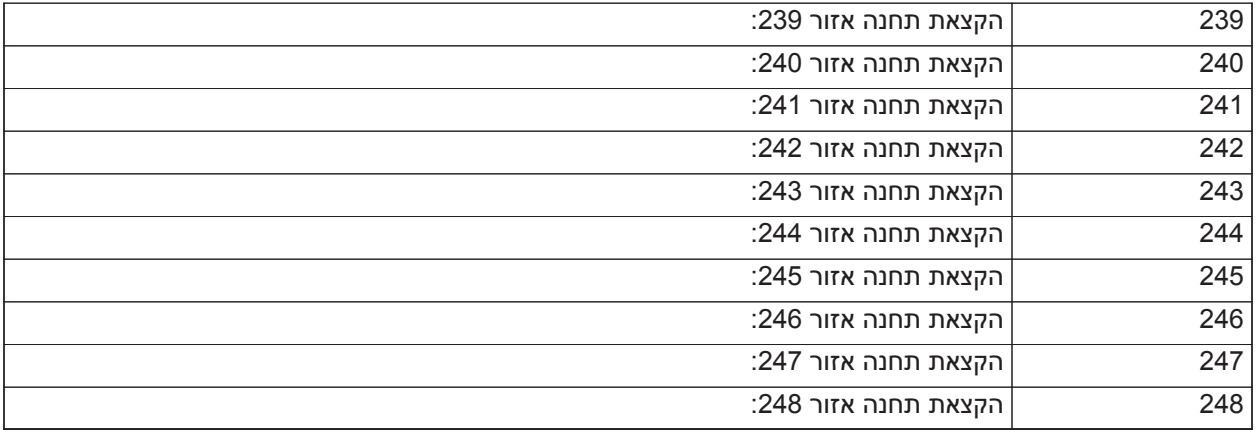

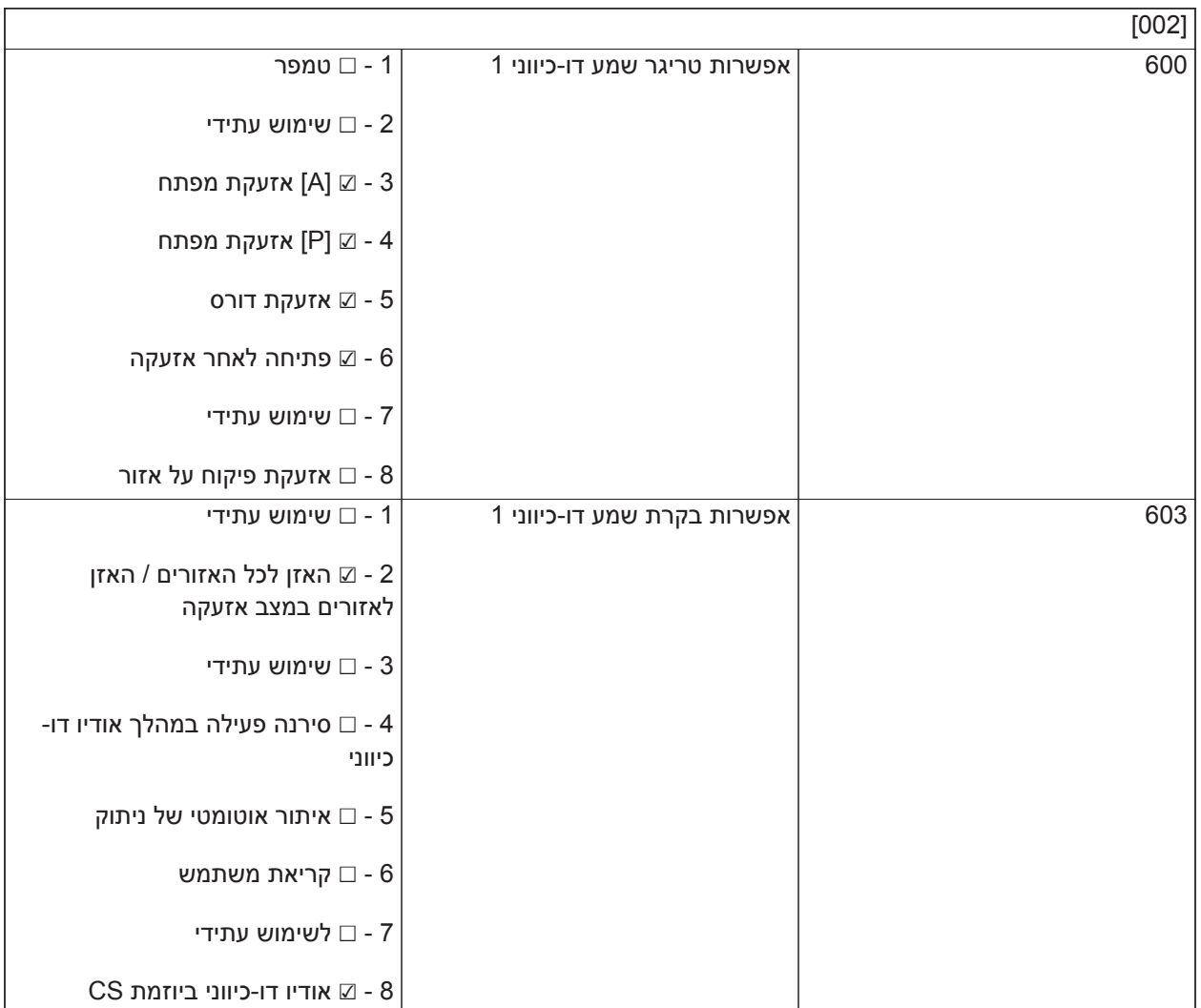

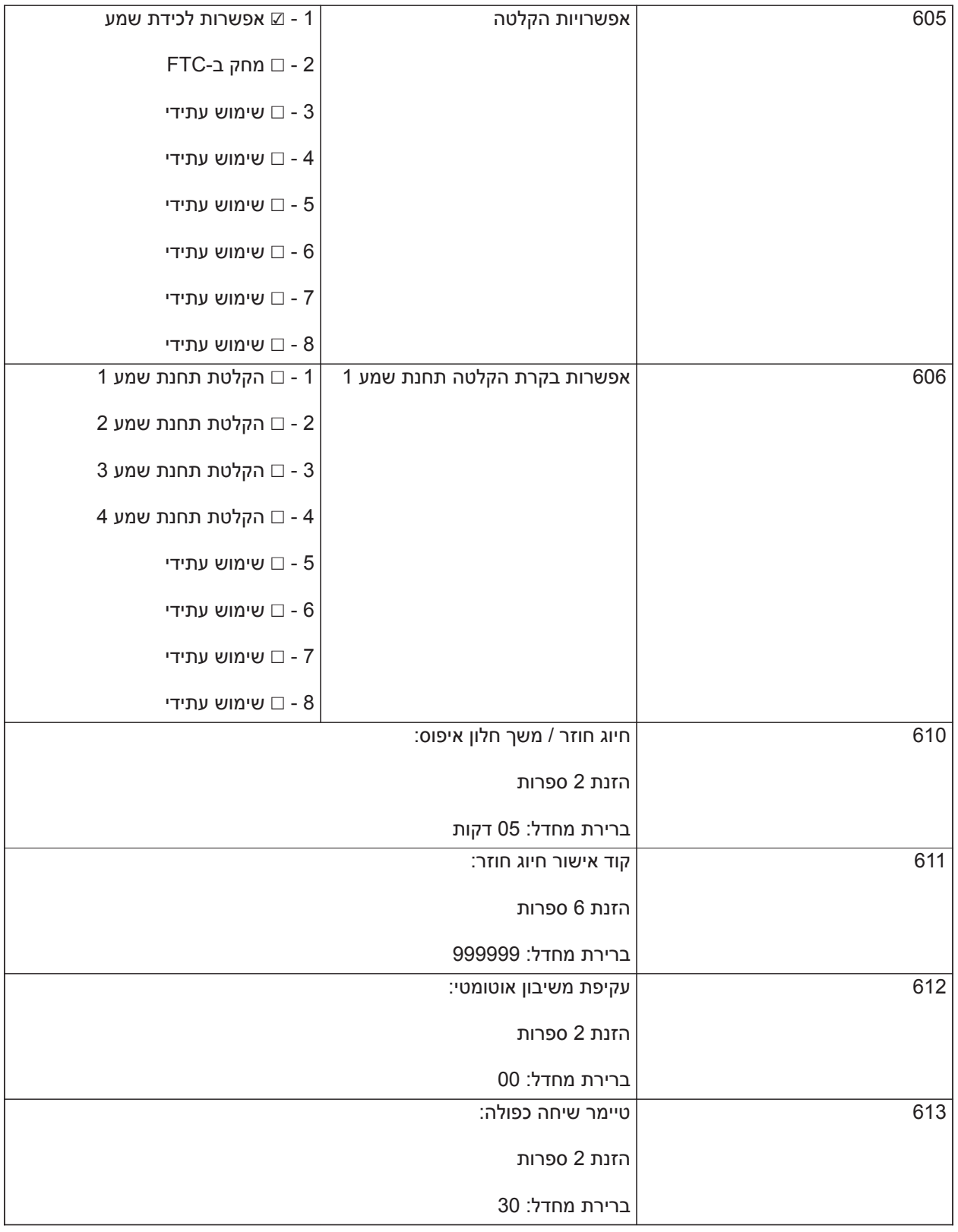

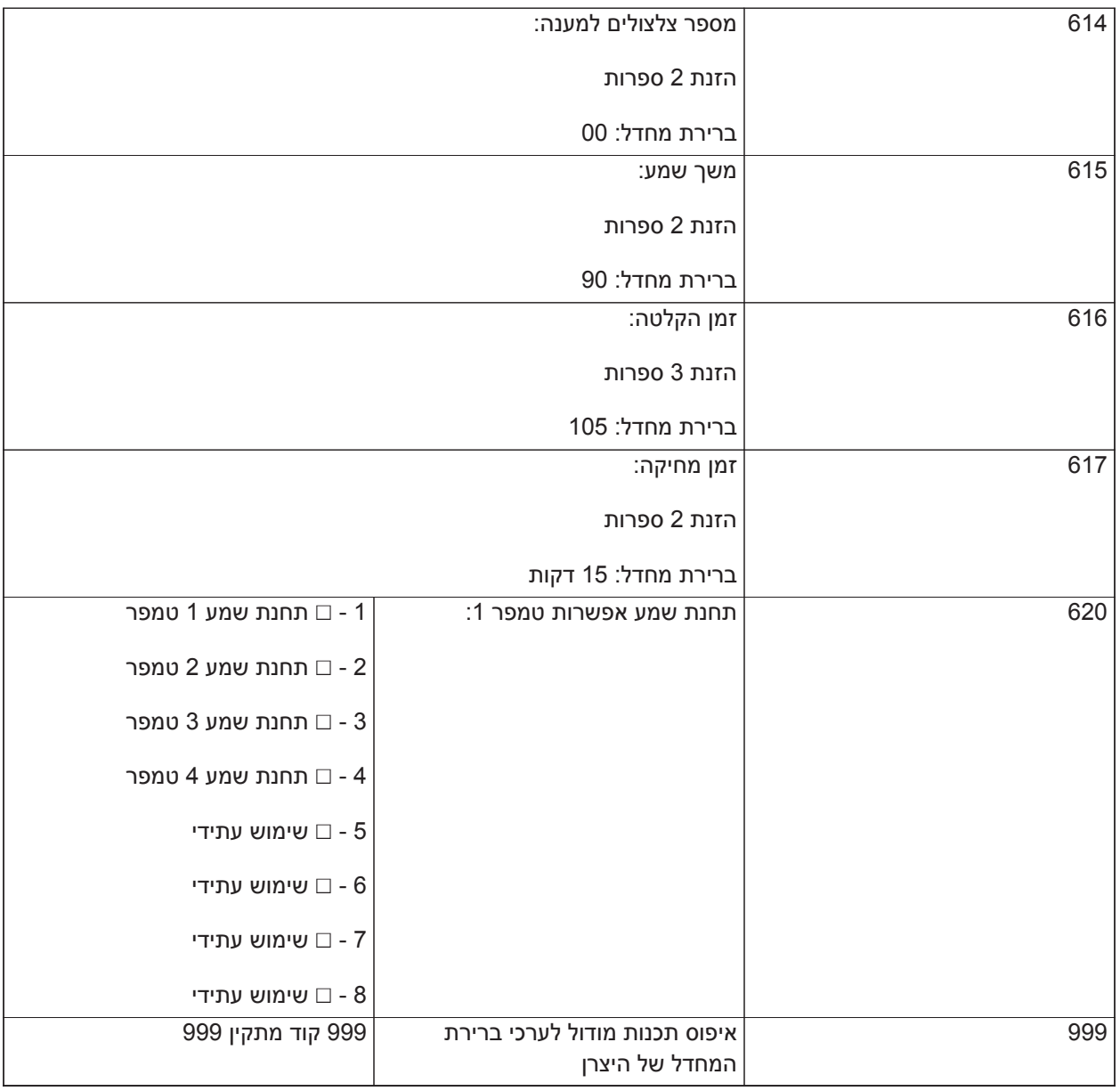

### **תכנות אלחוטי**

[804] תכנות אלחוטי

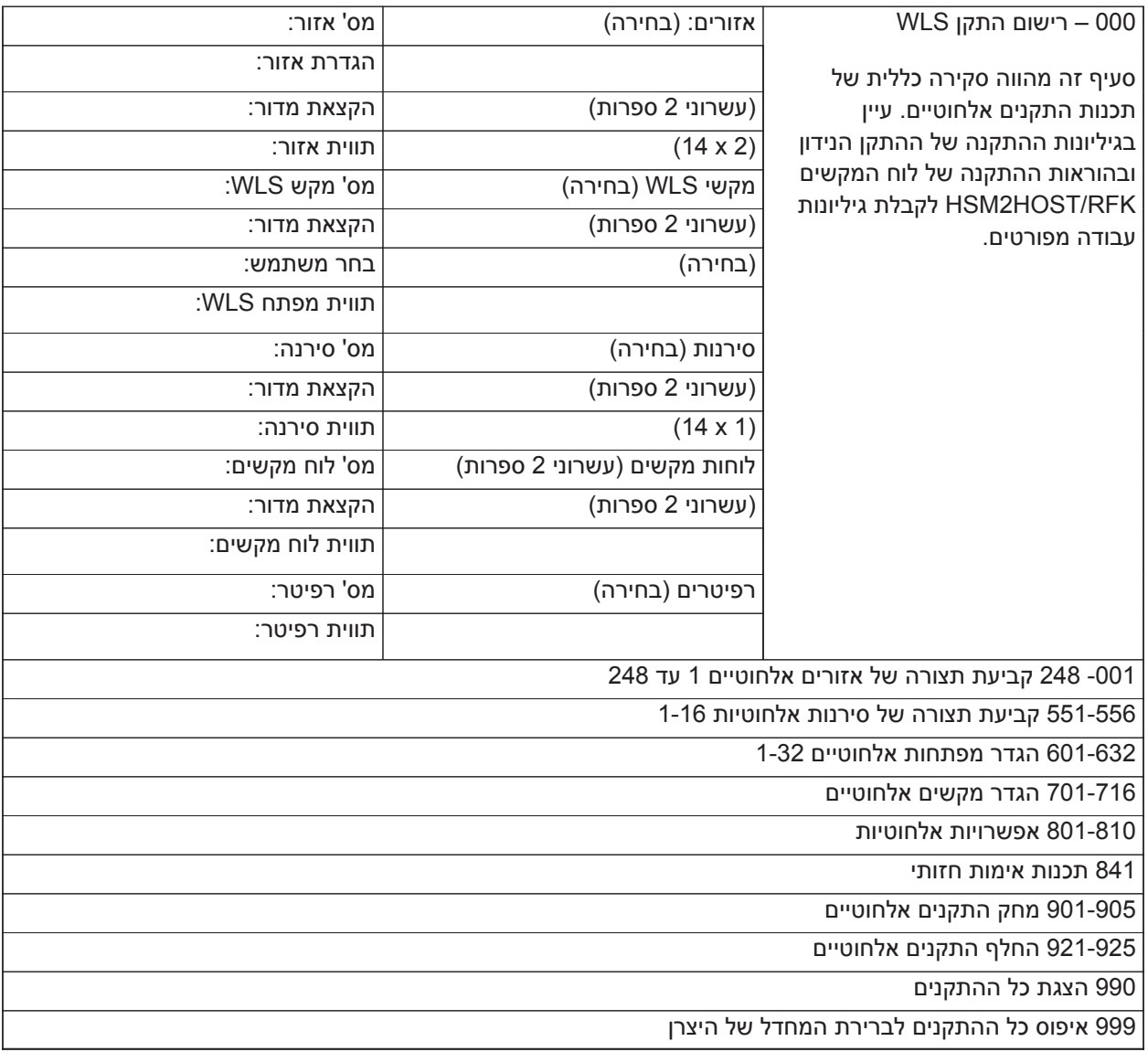

### **מתקשר חלופי**

**[850] עוצמת אות סלולרי**

**(תיאור על [עוצמת אות סלולרי \[850\]](#page-162-1))**

[850] עוצמת אות סלולרי

(תיאור על [עוצמת אות סלולרי \[850\]\)](#page-162-1)

[851] תכנות מתקשר

הגדרת תצורה של IP מקומי

[001] כתובת IP לאתרנט

ברירת מחדל (000.000.000.000)

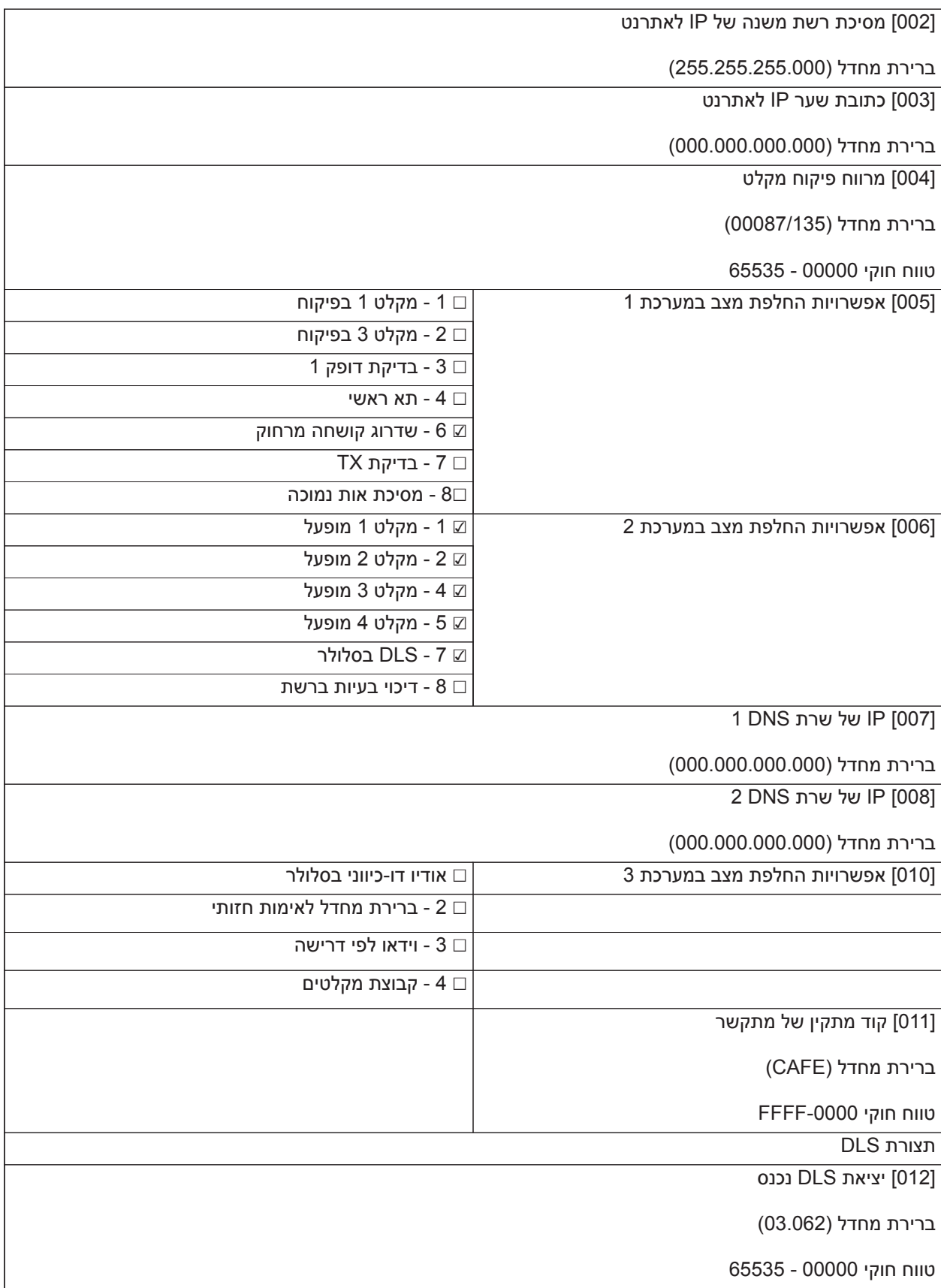

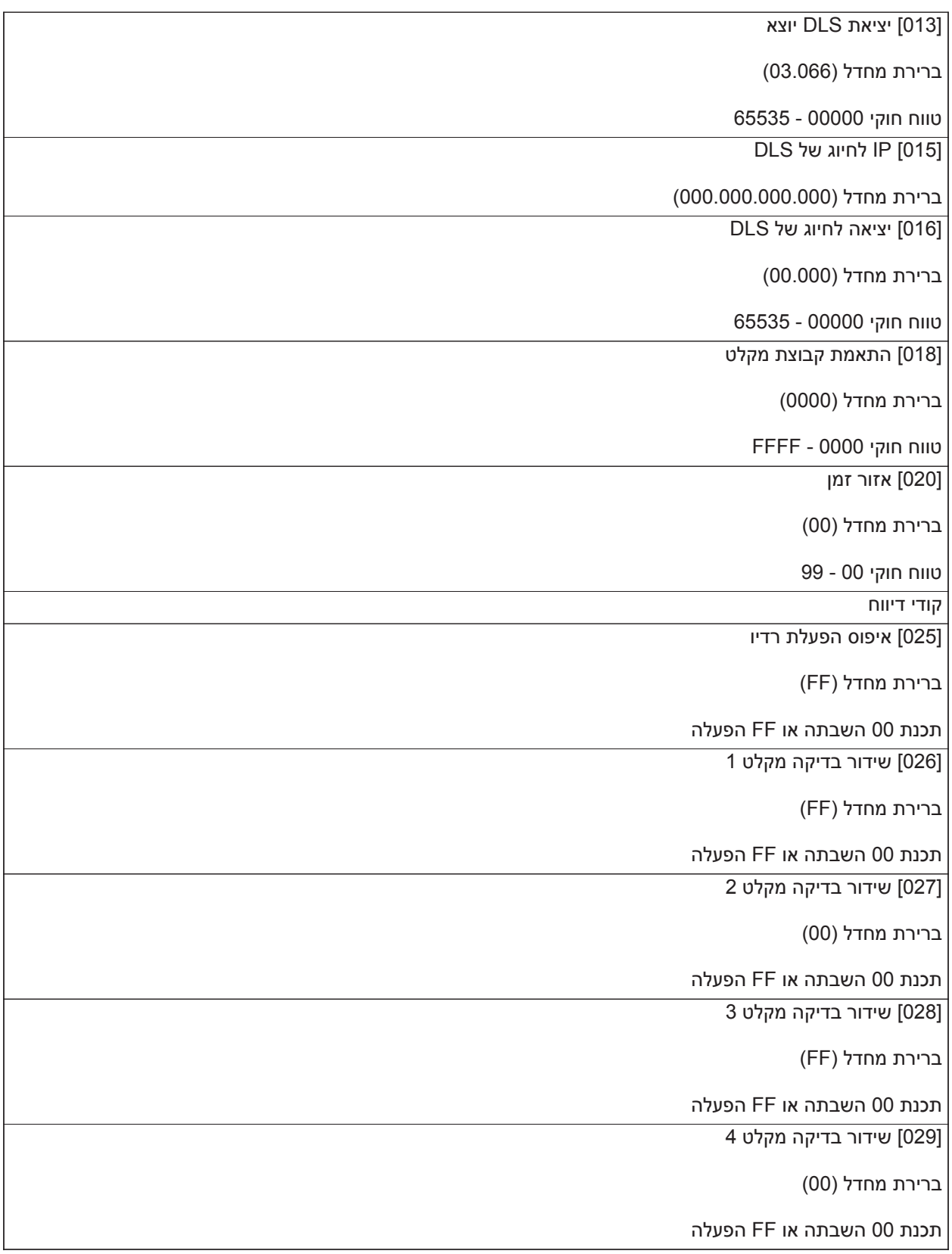

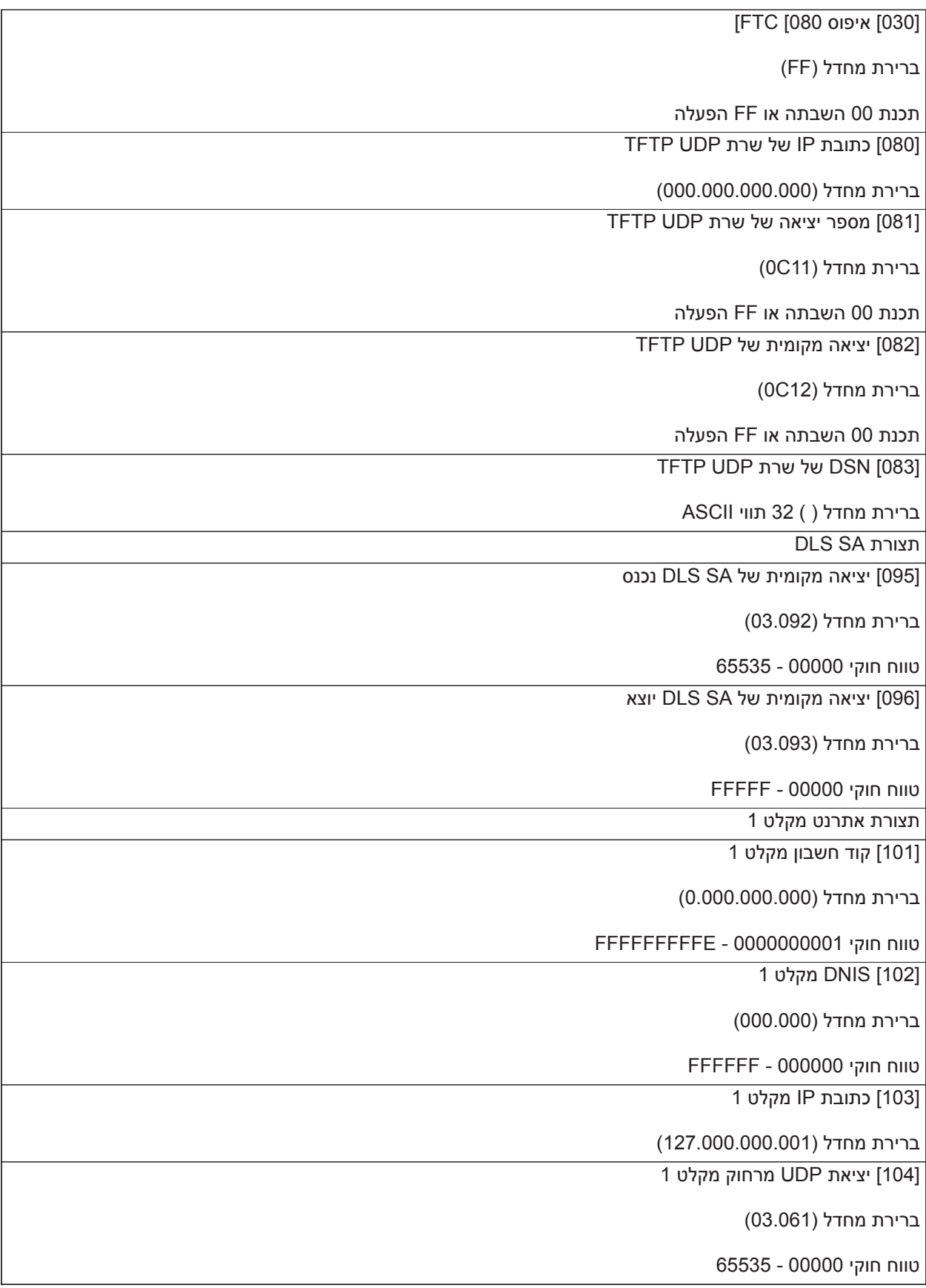

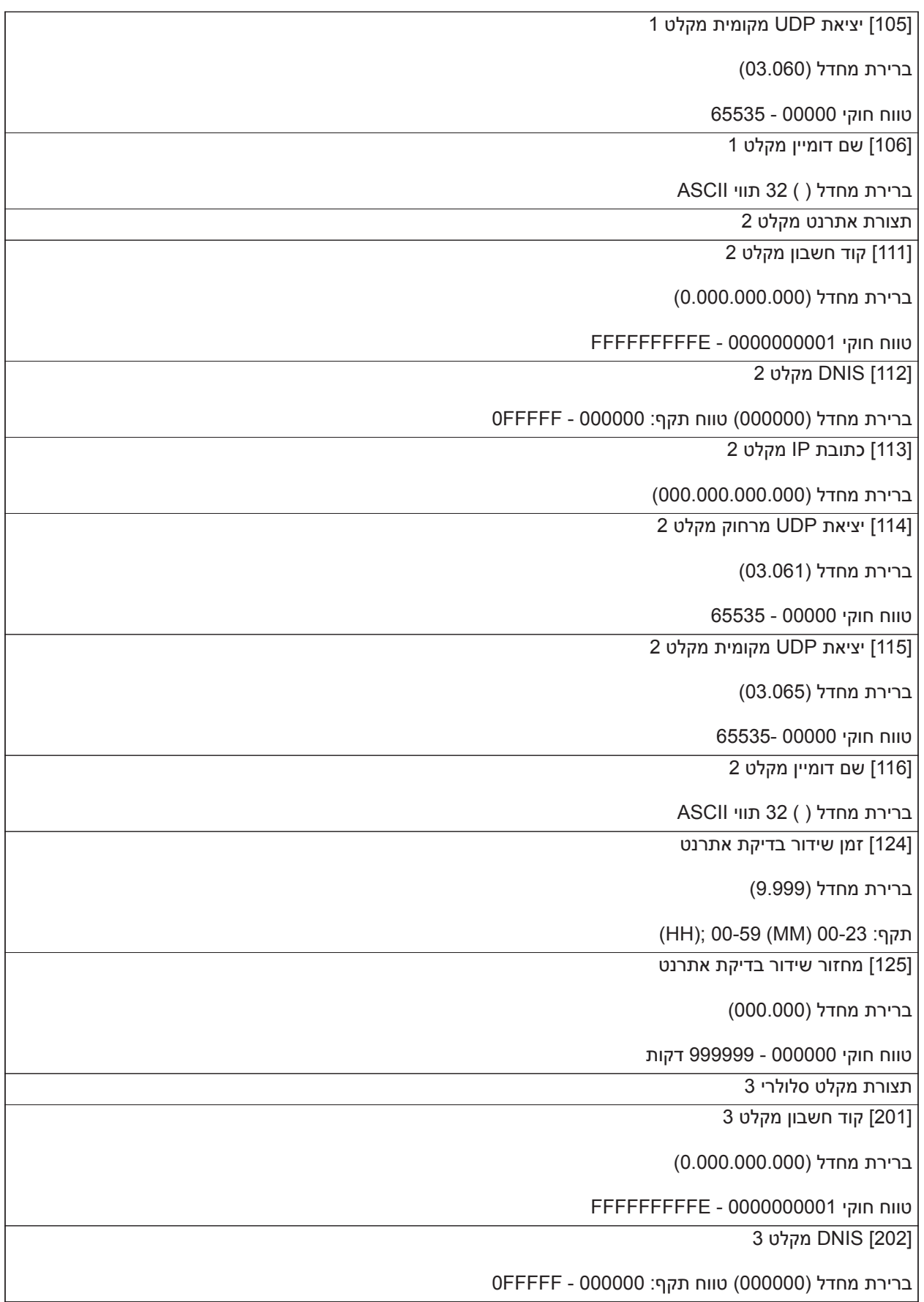

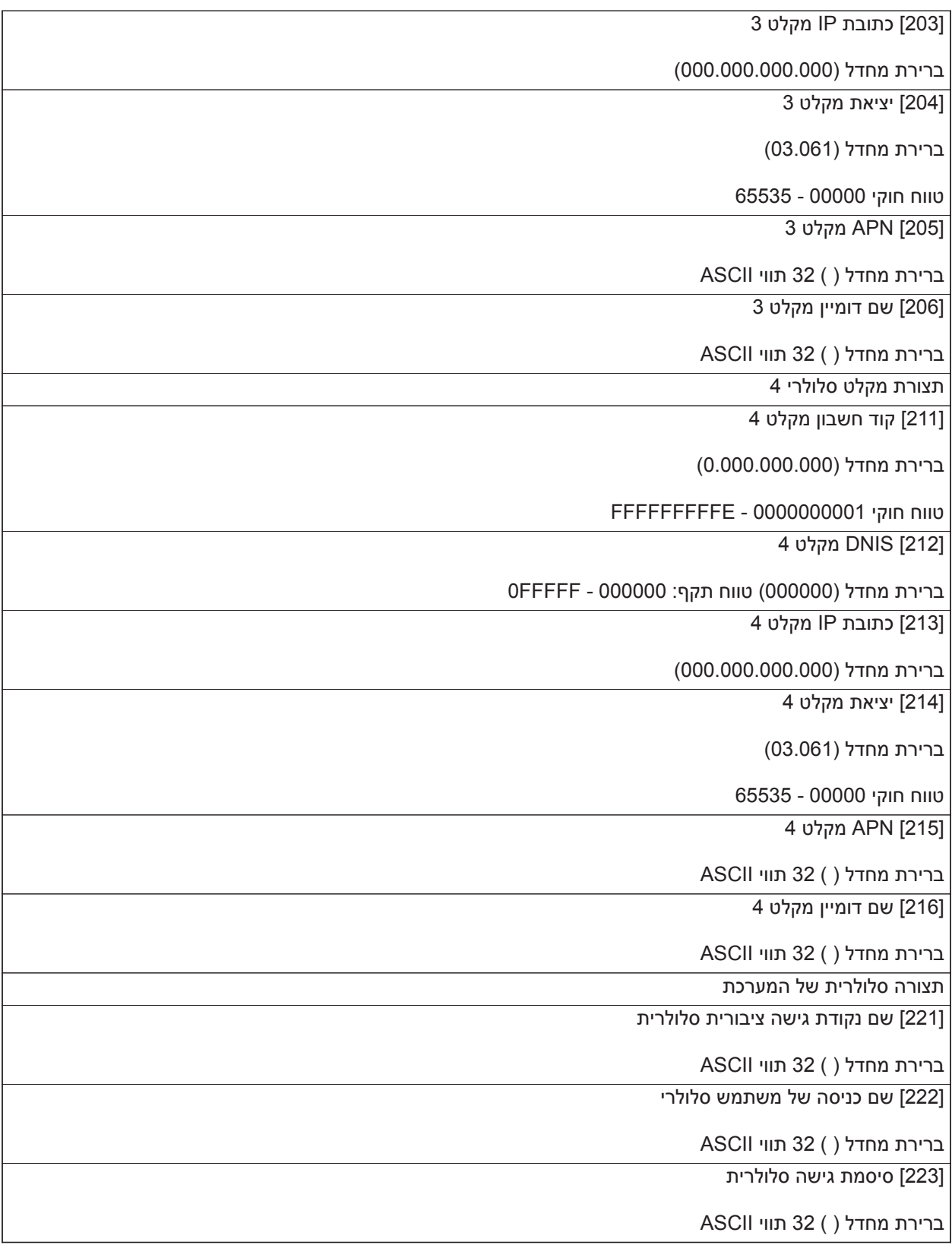

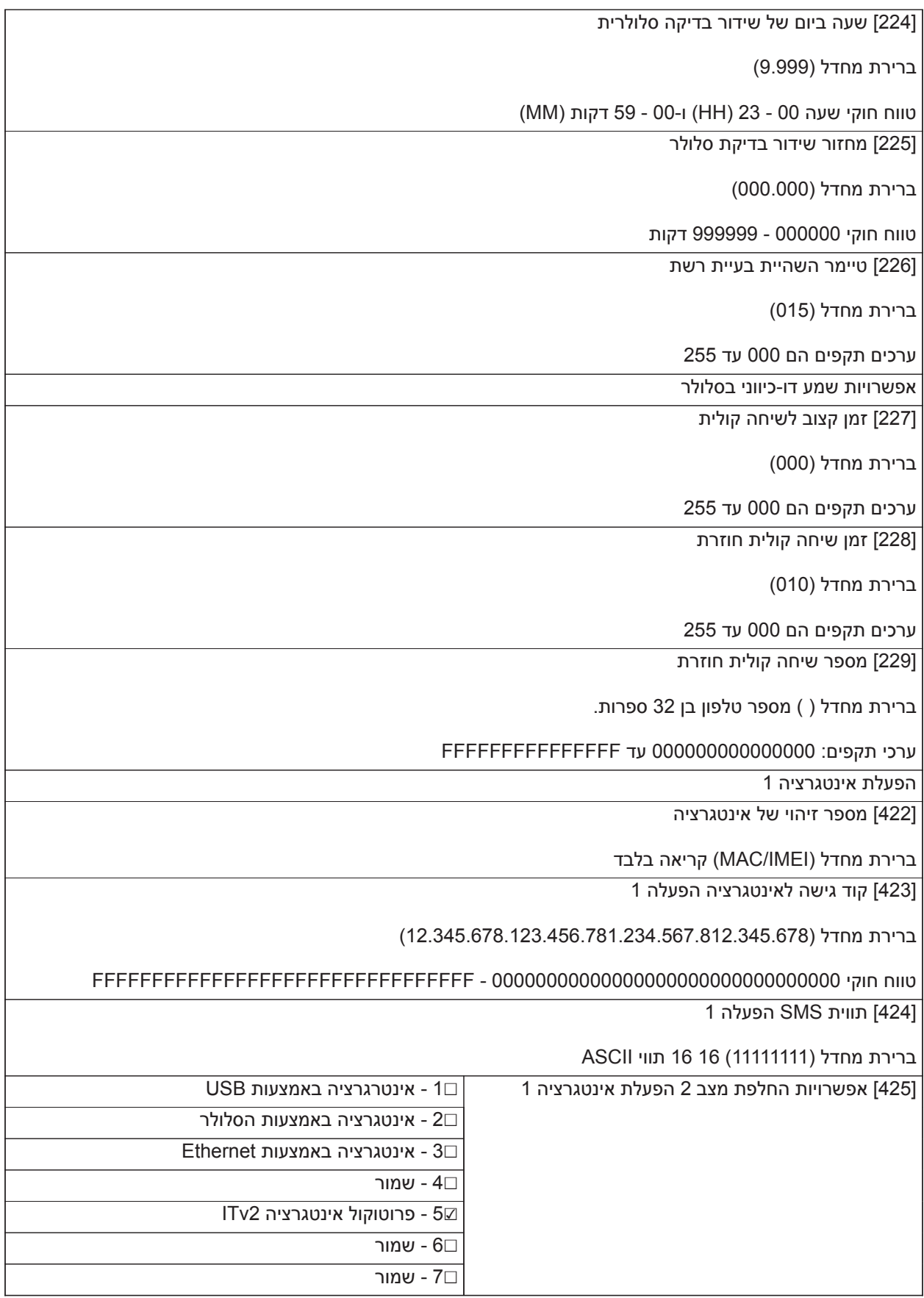

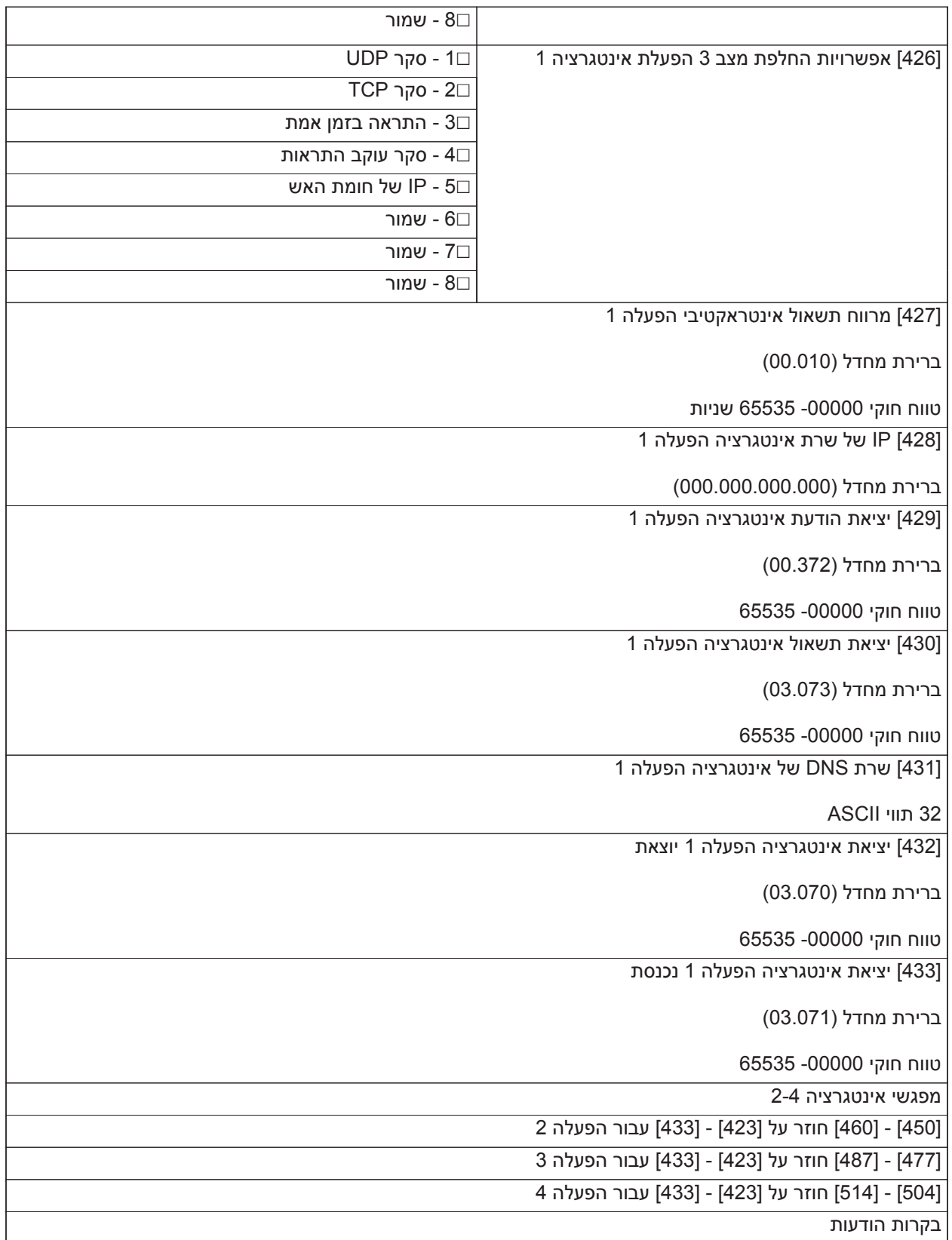

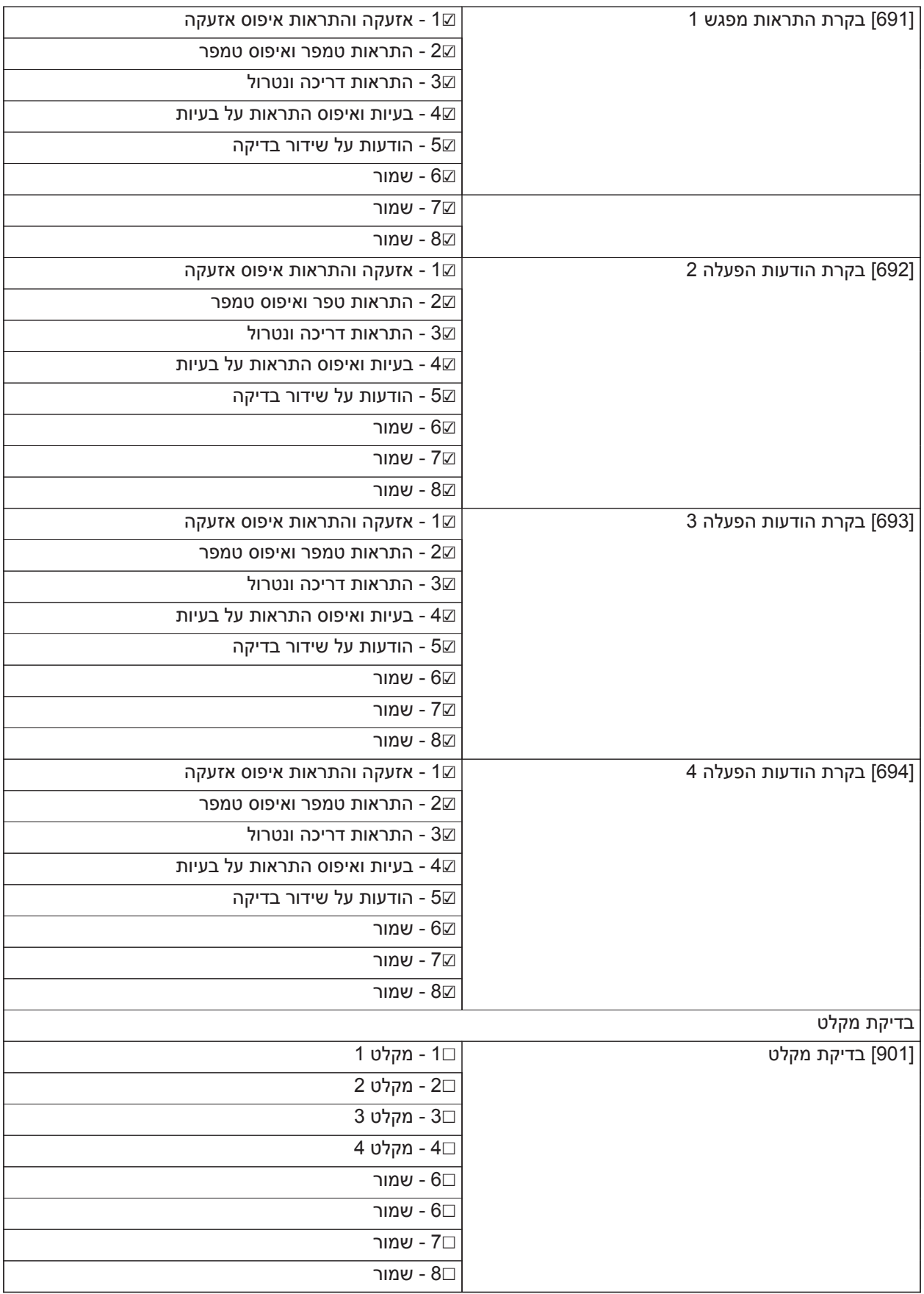
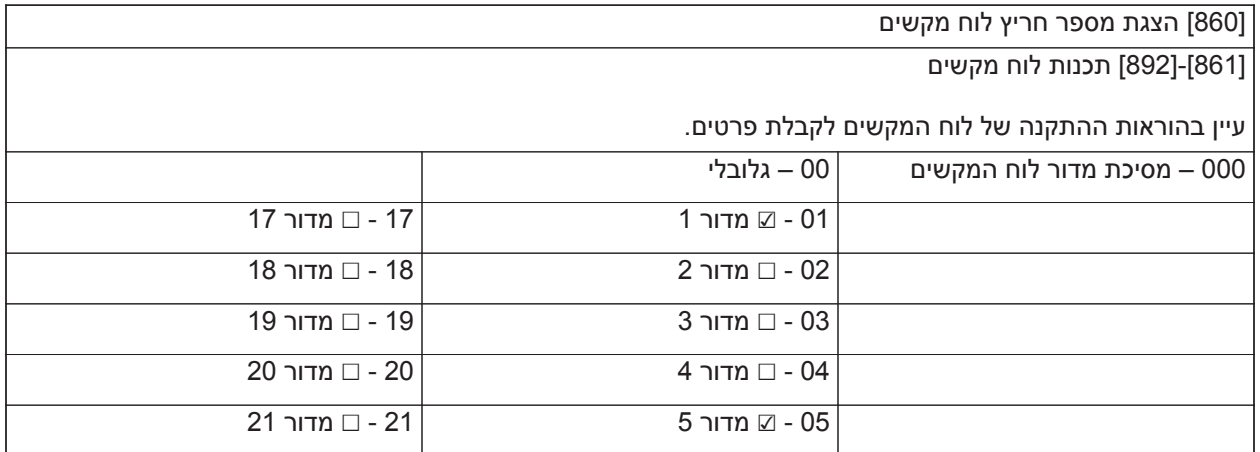

 $\Gamma$ 

[999] ברירת מחדל של תוכנה (00 - הגדרת ברירת המחדל של היצרן; 55 - איפוס / כיבוי והפעלה מחדש)

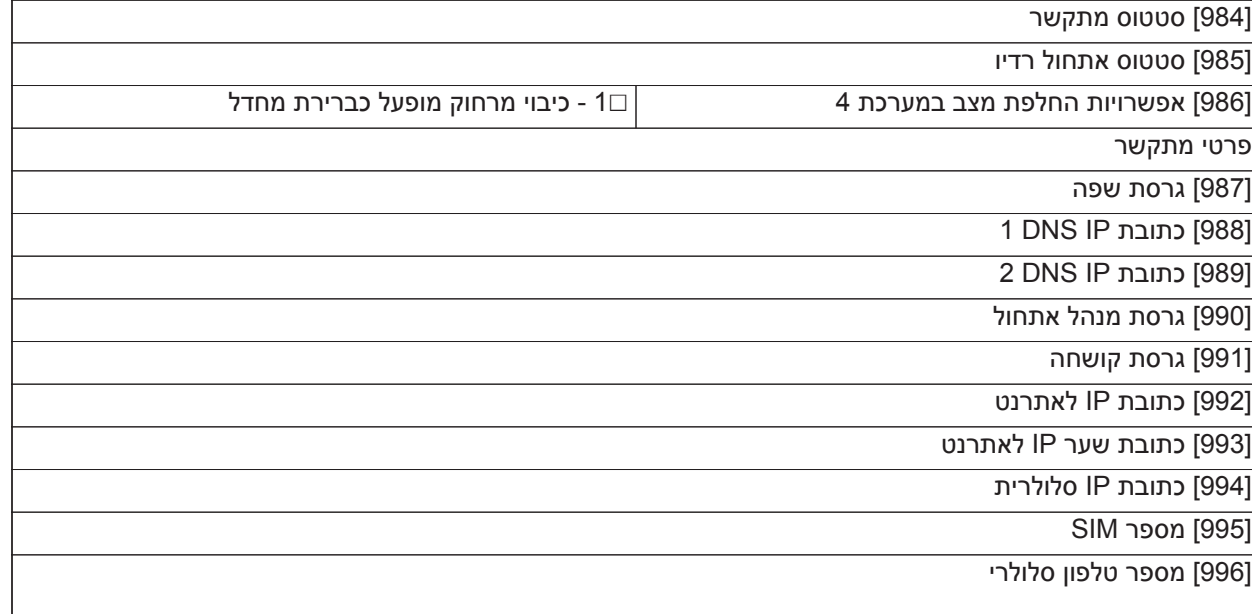

מספר זה נדרש עבור שדרוגי DLS וקושחה

[997] מספר IMEI [998] כתובת MAC

**תכנות לוח מקשים**

[983] מקטע אבחון עדכון קושחה

[982] גרסת קושחת רדיו

[981] סוג רדיו

[980] קודי איפוס רדיו

[979] CSQ של רשת סלולרית

[978] סוג רשת סלולרית

[977] ספק רשת סלולרית - קוד MNC/MCC

[976] גרסת קובץ תצורה

אבחון רדיו

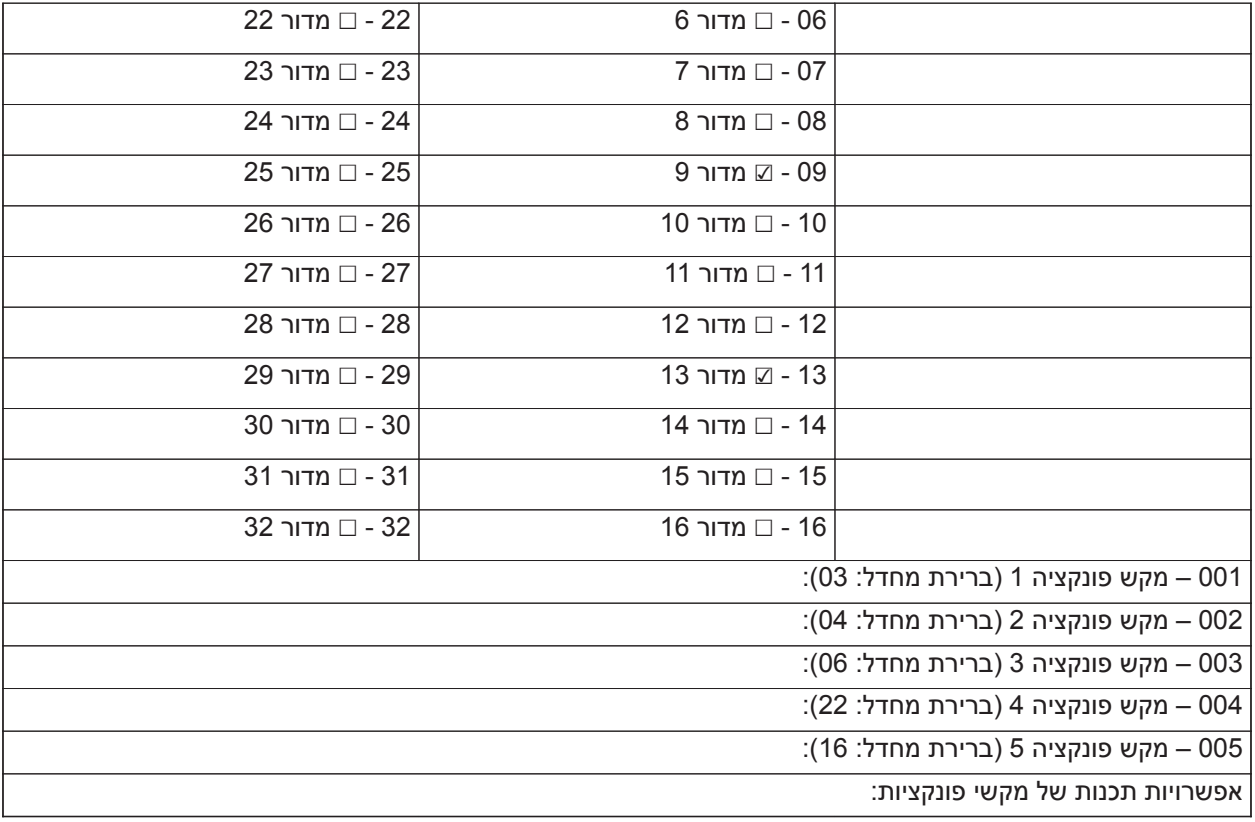

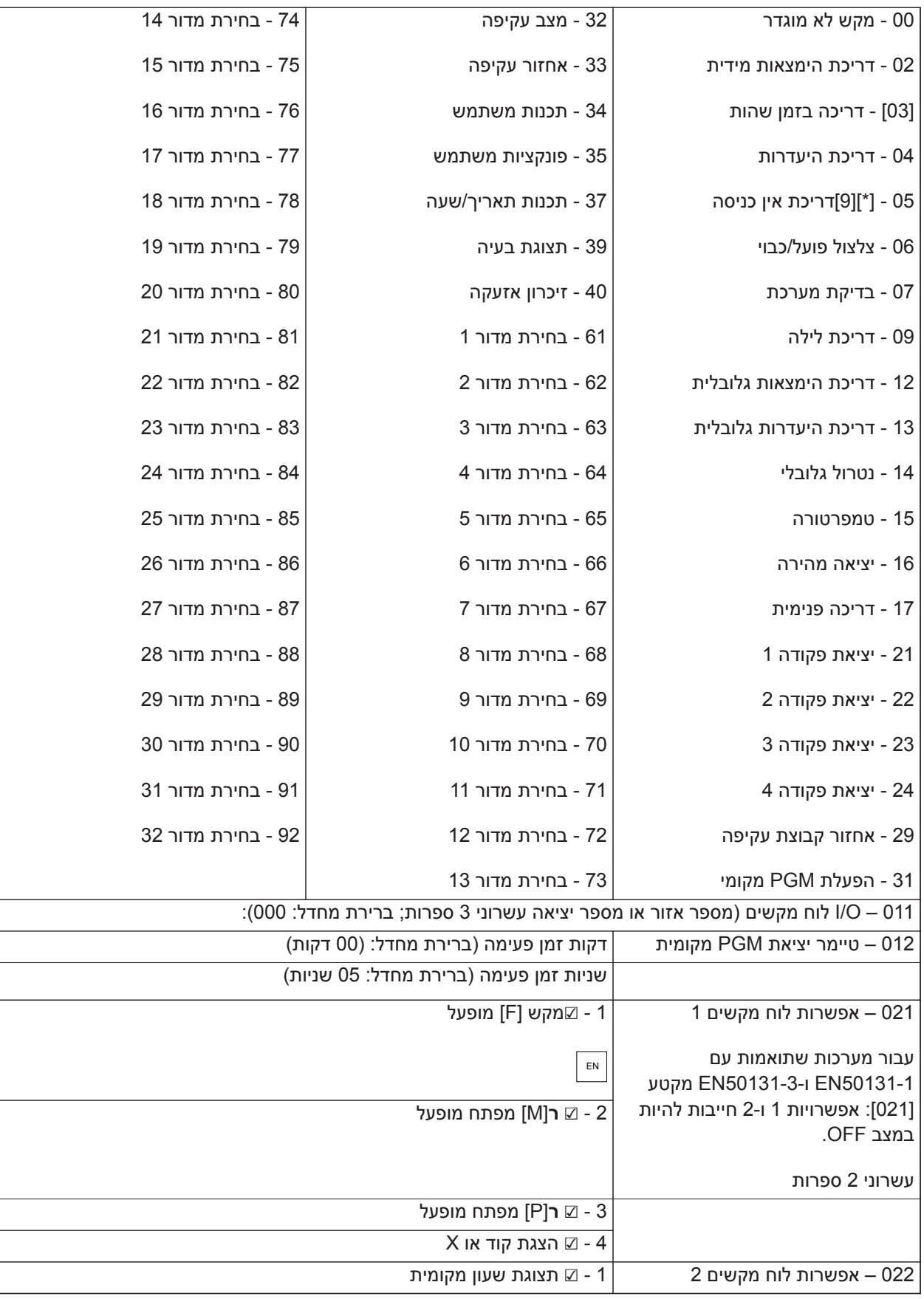

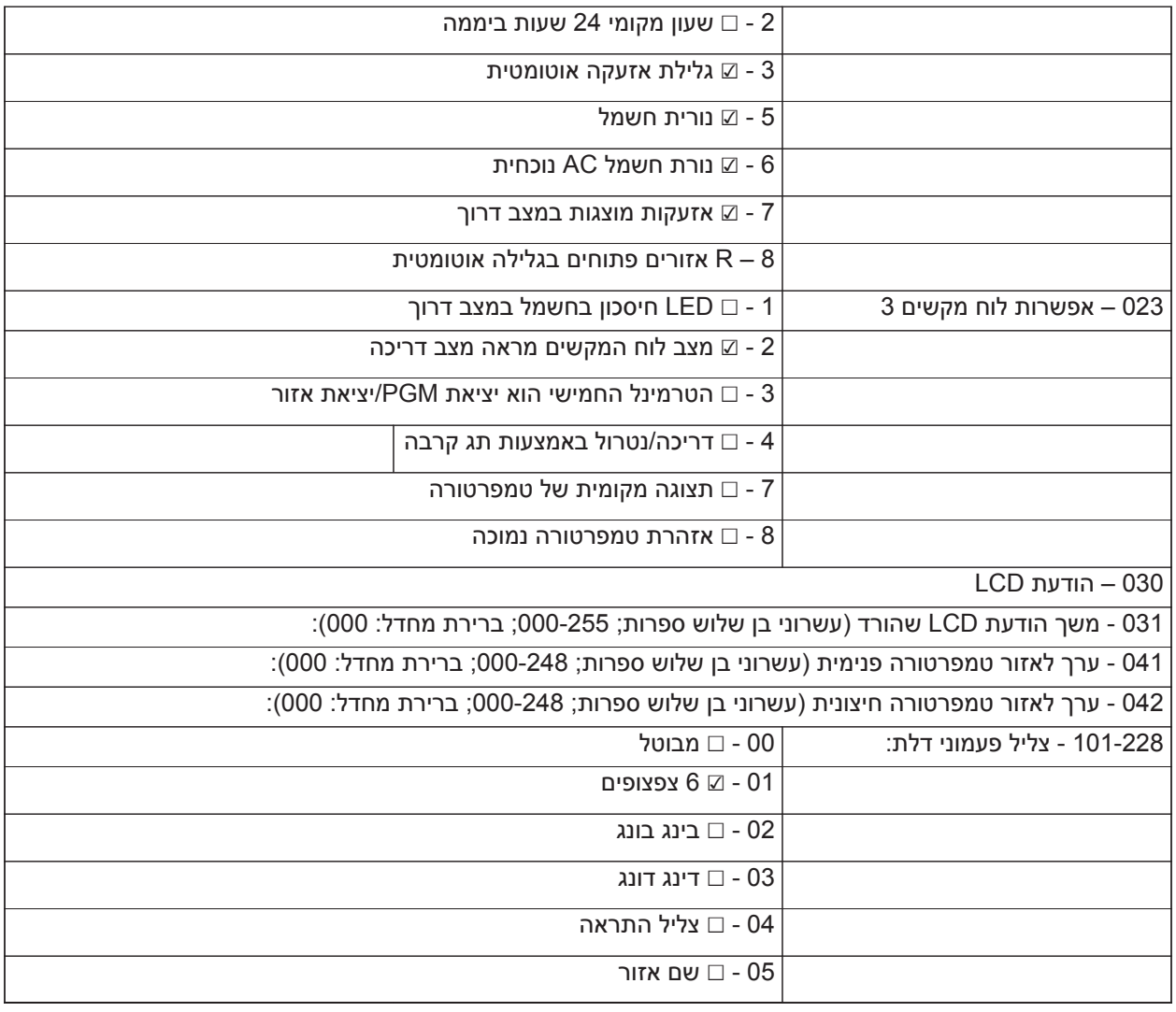

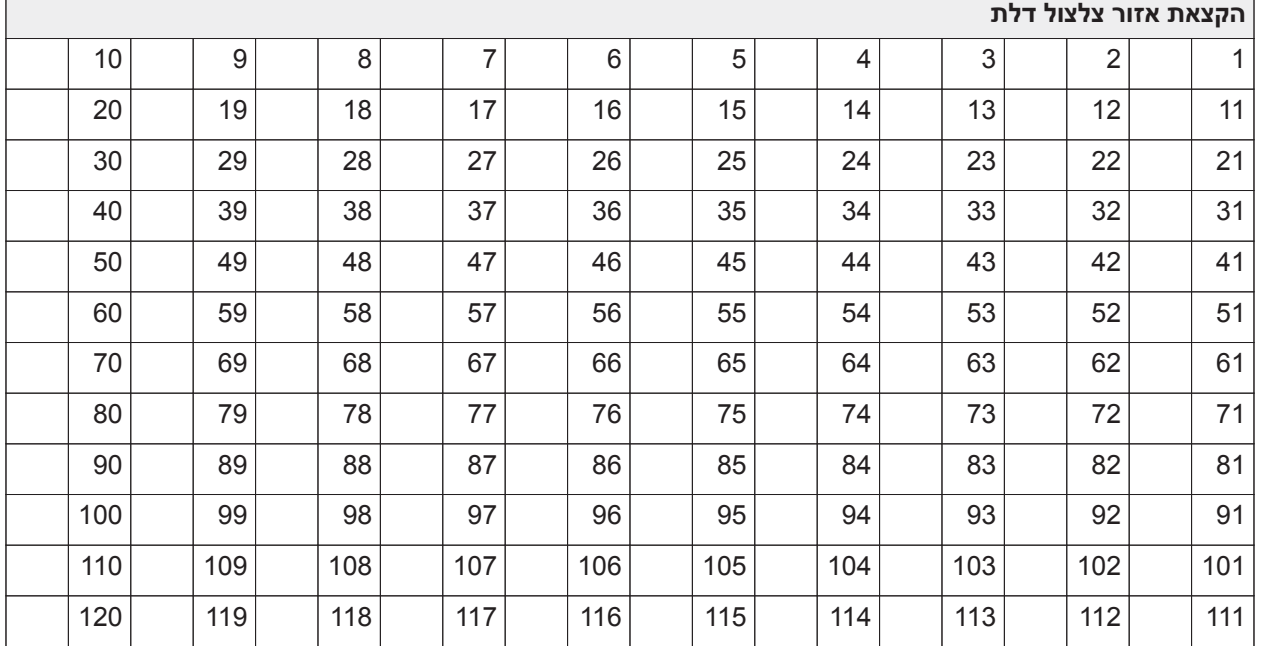

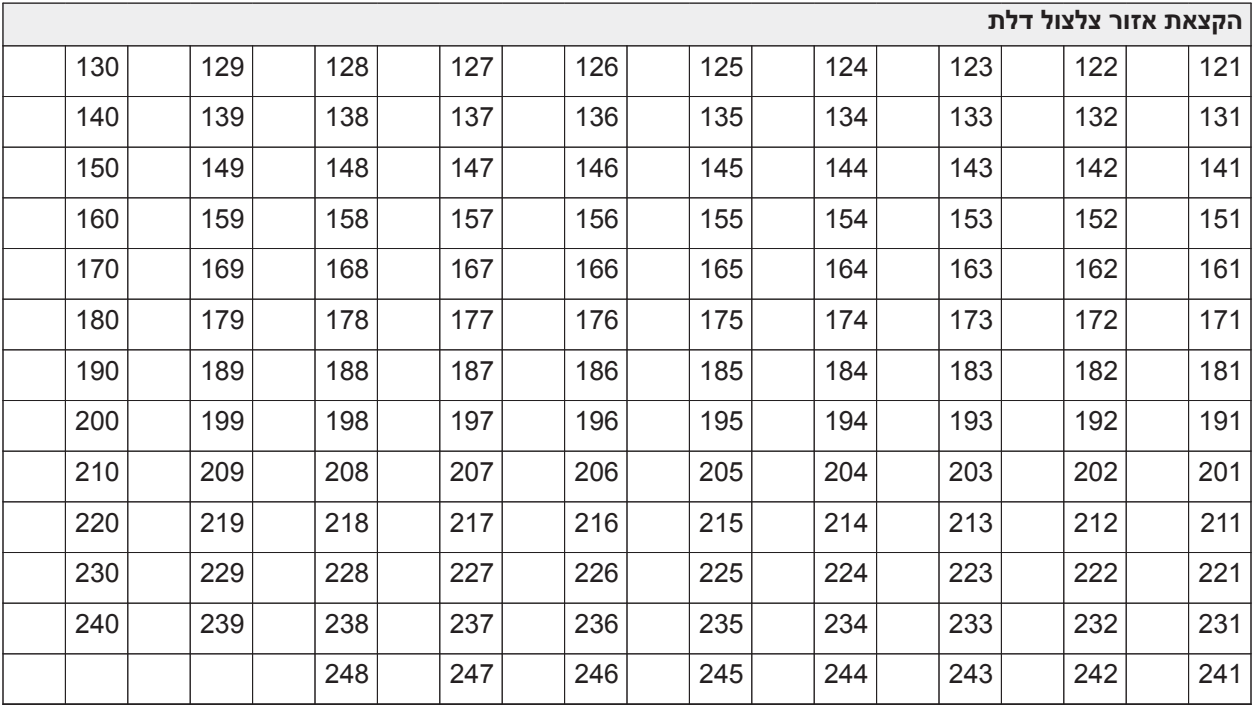

#### **תכנות תבנית**

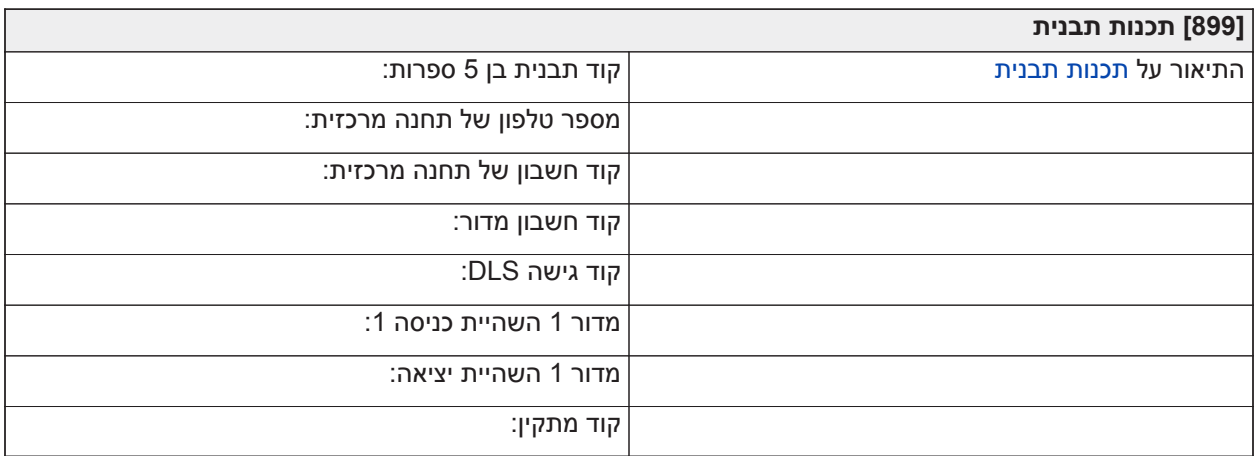

#### **מידע מערכת**

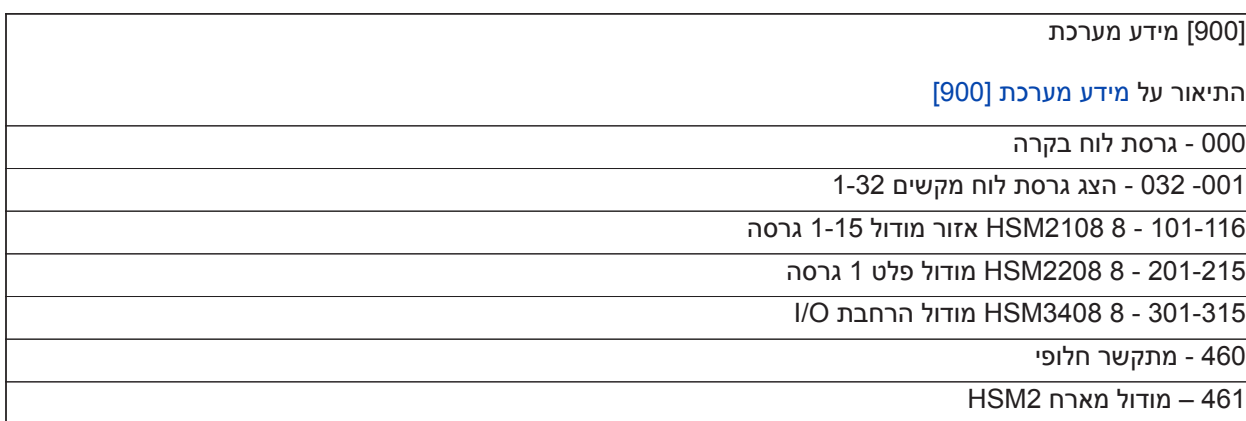

HSM2955 – 481

501-504 - מודול ספק כוח 2300HSM

521-524 - מודול P/O זרם גבוה 2204HSM

550-554 - A3 3350HSM מודול ספק כוח

HSM3204CX Corbus רפיטר - 601-616

[901] הפעלה/השבתה של מצב בדיקת הליכה' של מתקין

התיאור על [הפעלה/השבתה של מצב בדיקת הליכה' של מתקין \[901\].](#page-184-1)

## **תכנות מודול**

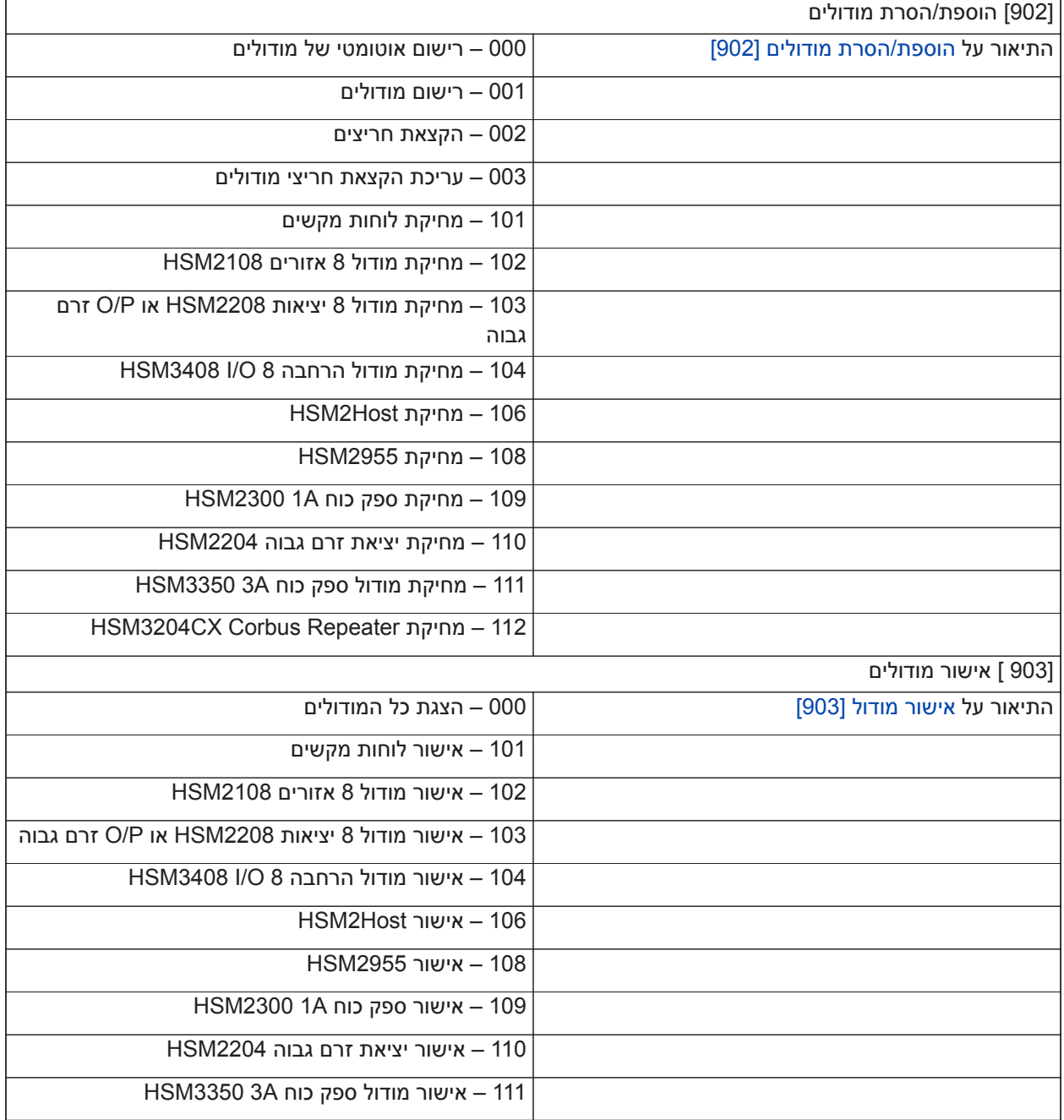

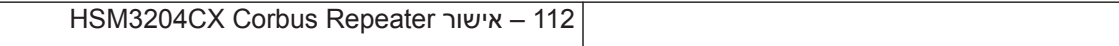

# **בדיקת מיקום אלחוטית**

בדיקה

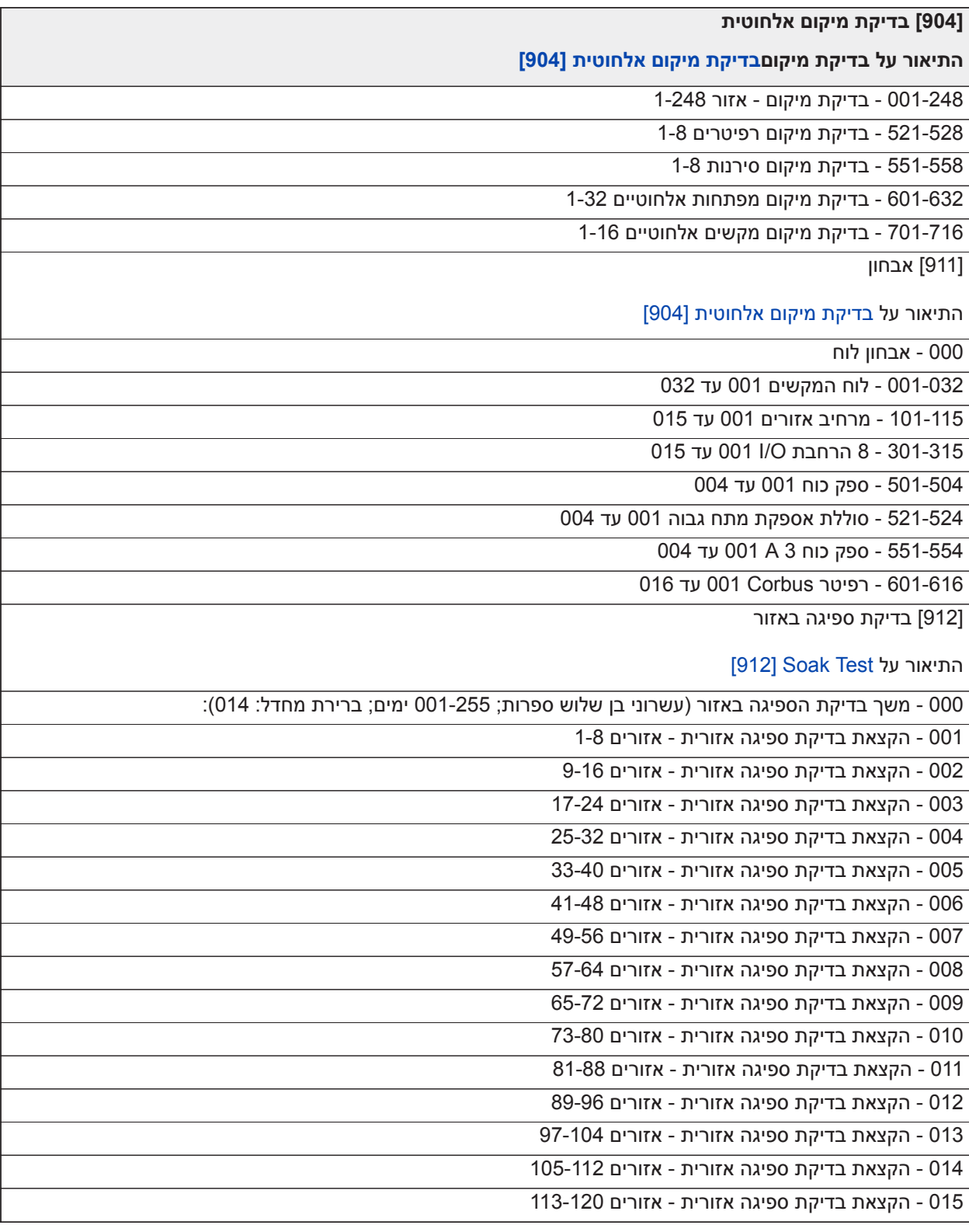

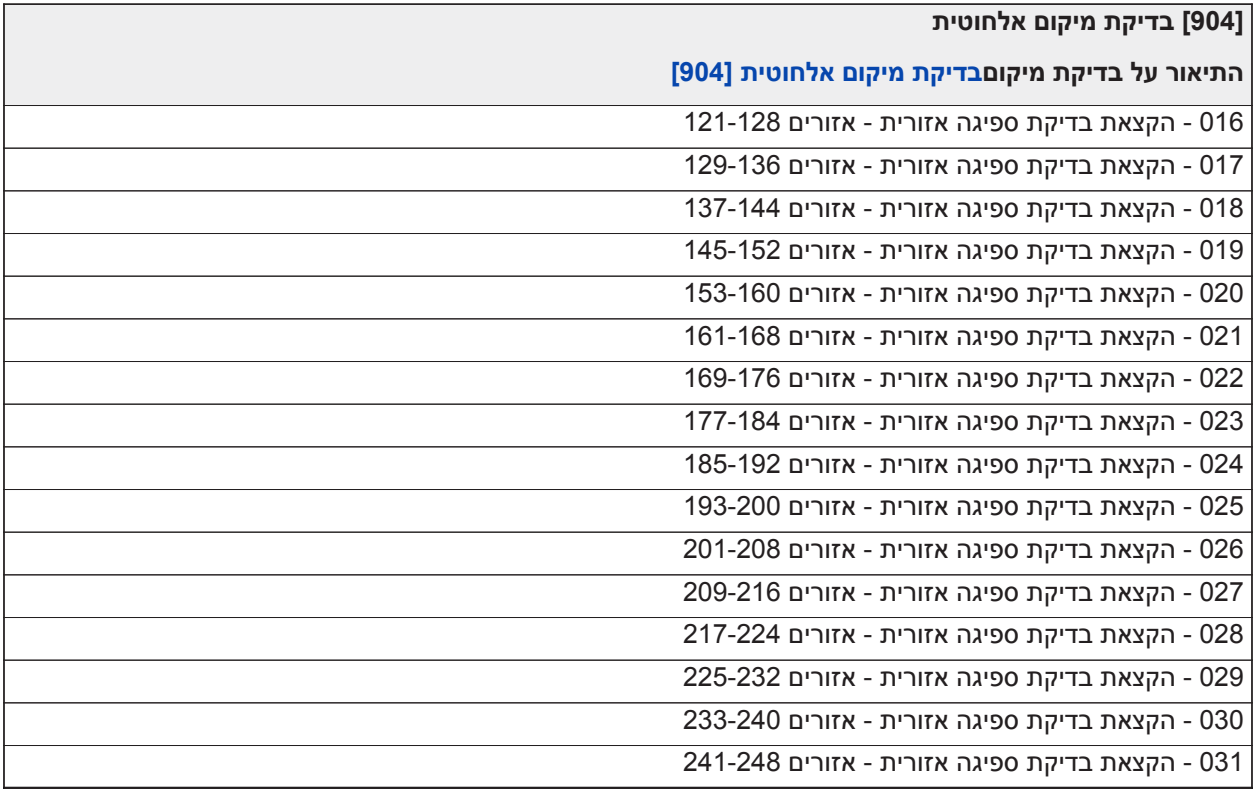

## **הגדרות סוללה**

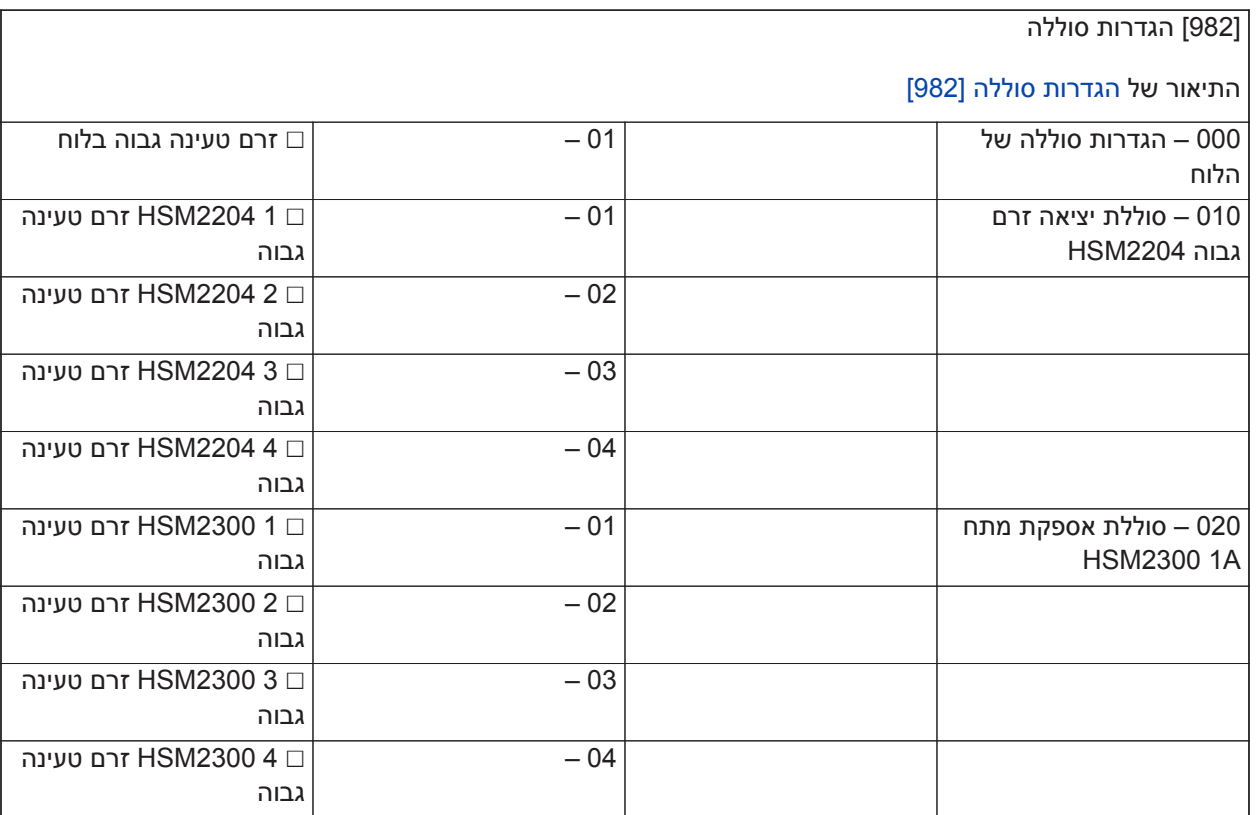

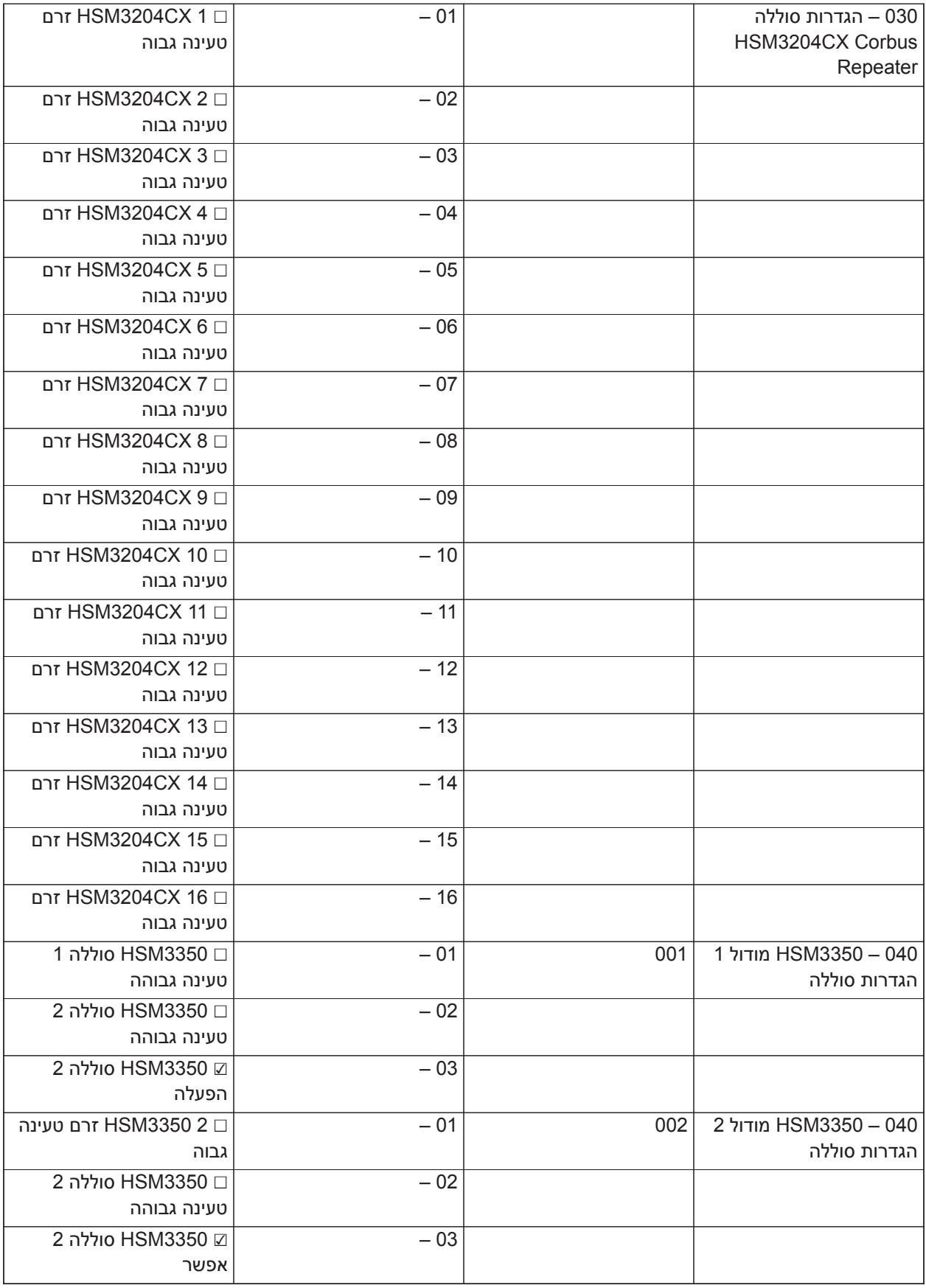

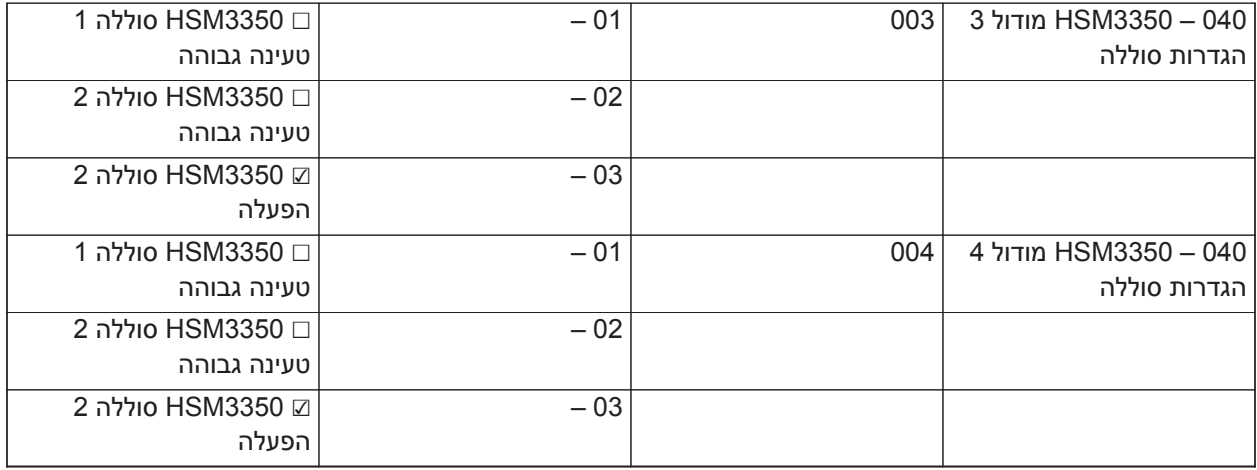

## **שחזור ברירות מחדל של היצרן**

(תיאורים על [קוד מאסטר שמוגדר כברירת מחדל \[989\]](#page-189-1))

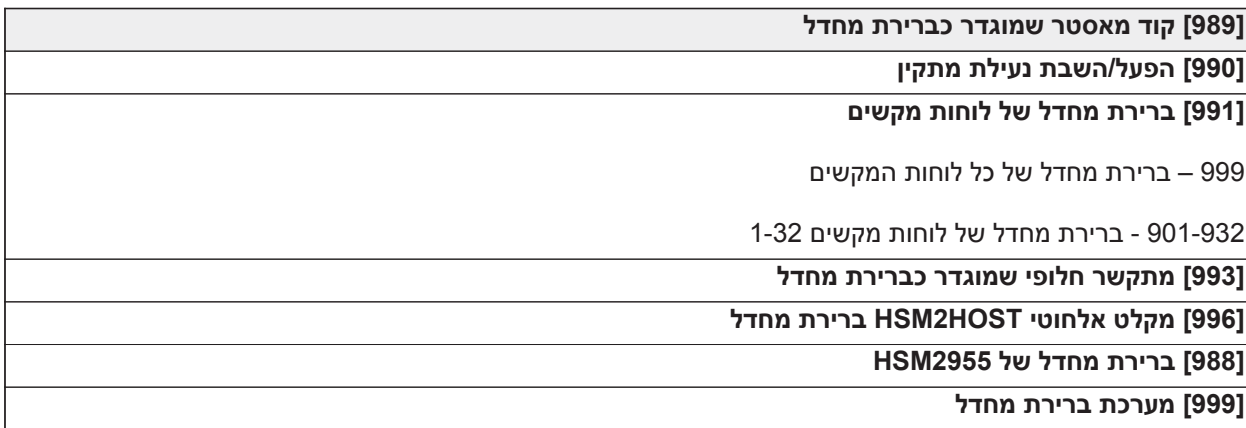

# **פתרון בעיות**

## **בדיקה**

- חבר את המערכת לאספקת החשמל
- אפשרויות התוכנית הנדרשות (ראה [תיאורי תכנות\)](#page-95-0)
	- הפר ידנית ולאחר מכן אפס את האזורים
- ודא שקודי הדיווח הנכונים נשלחים לתחנה המרכזית

## **פתרון בעיות**

לוח מקשים מסוג LCD עם הודעות מתוכנתות:

- לחץ על [\*][2] ולאחר מכן הזן את קוד הגישה אם נדרש כדי להציג מצב בעיה
	- נורת הבעיה מהבהבת ובצג ה-LCD מוצג מצב הבעיה הראשון
	- השתמש במקשי החצים כדי לגלול בין כל מצבי הבעיה שקיימים במערכת

**הערה:** כאשר מידע נוסף זמין עבור מצב בעיה מסוים, מוצגת כוכבית [\*]. לחץ על מקש [\*] כדי להציג את המידע הנוסף.

# **[\*][2] סיכום בעיה**

הרשימה להלן מתארת את חיוויי הבעיות שמוצגים בלוחות מקשים:

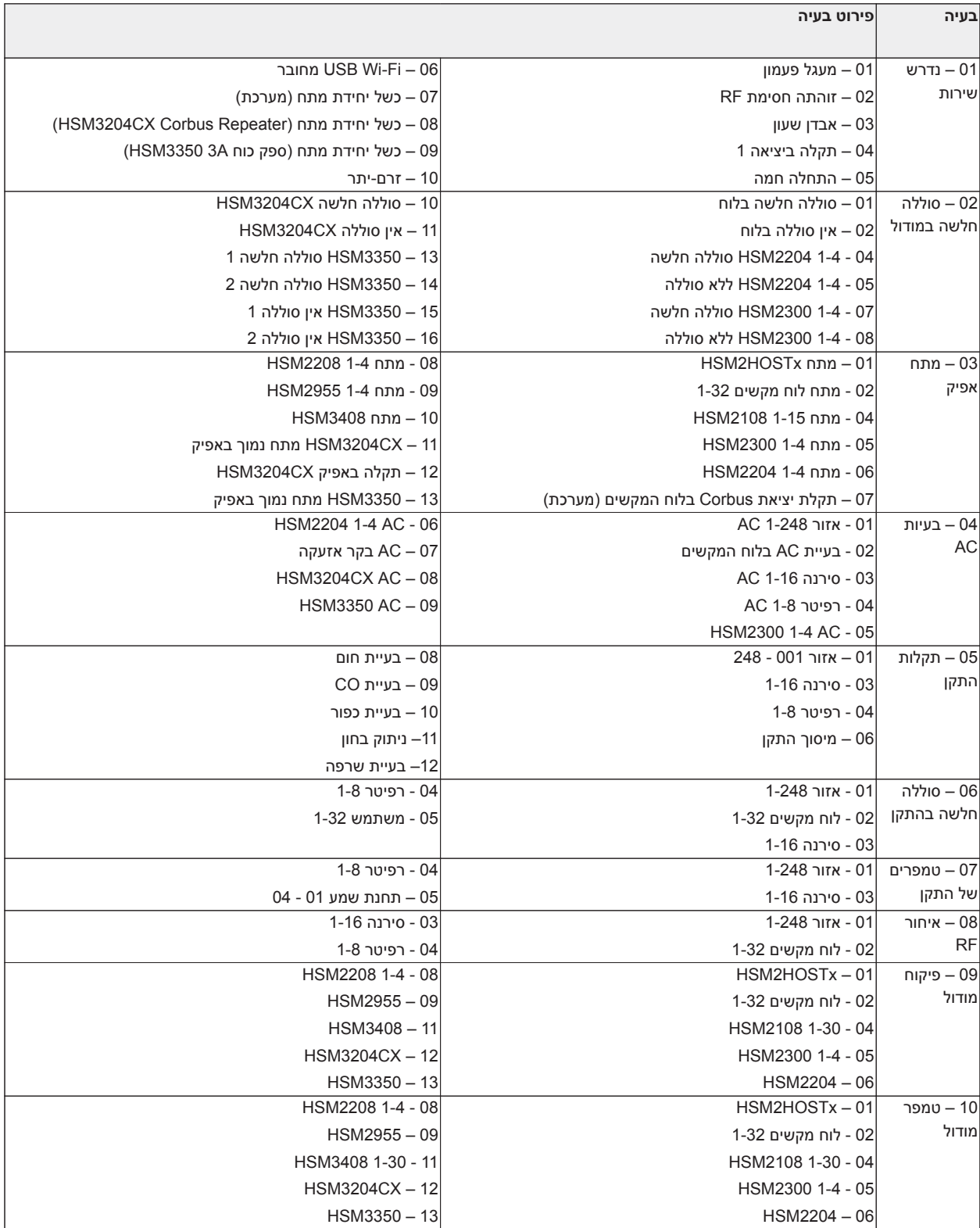

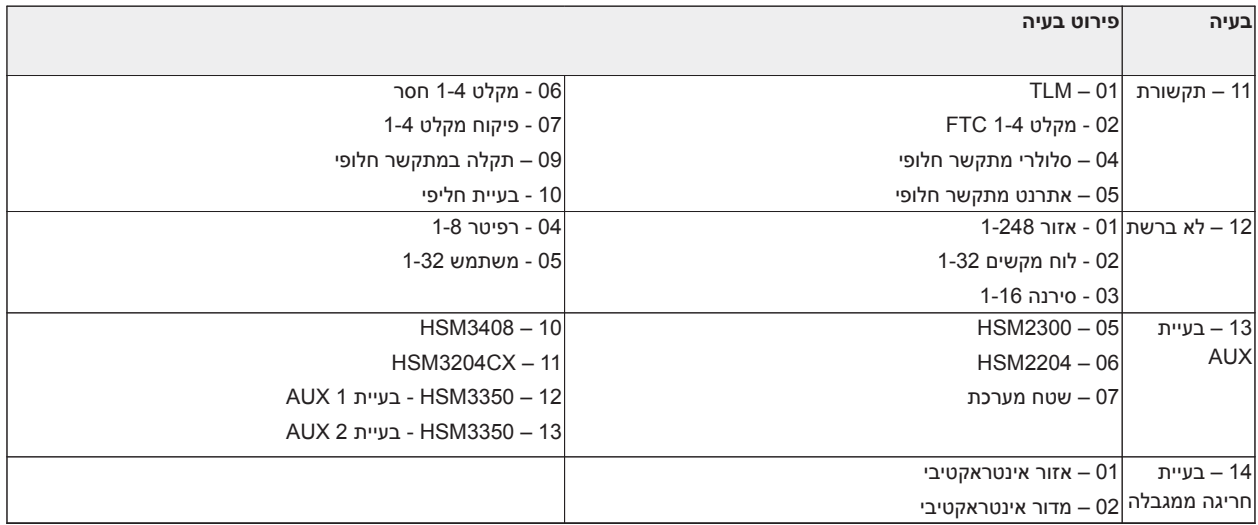

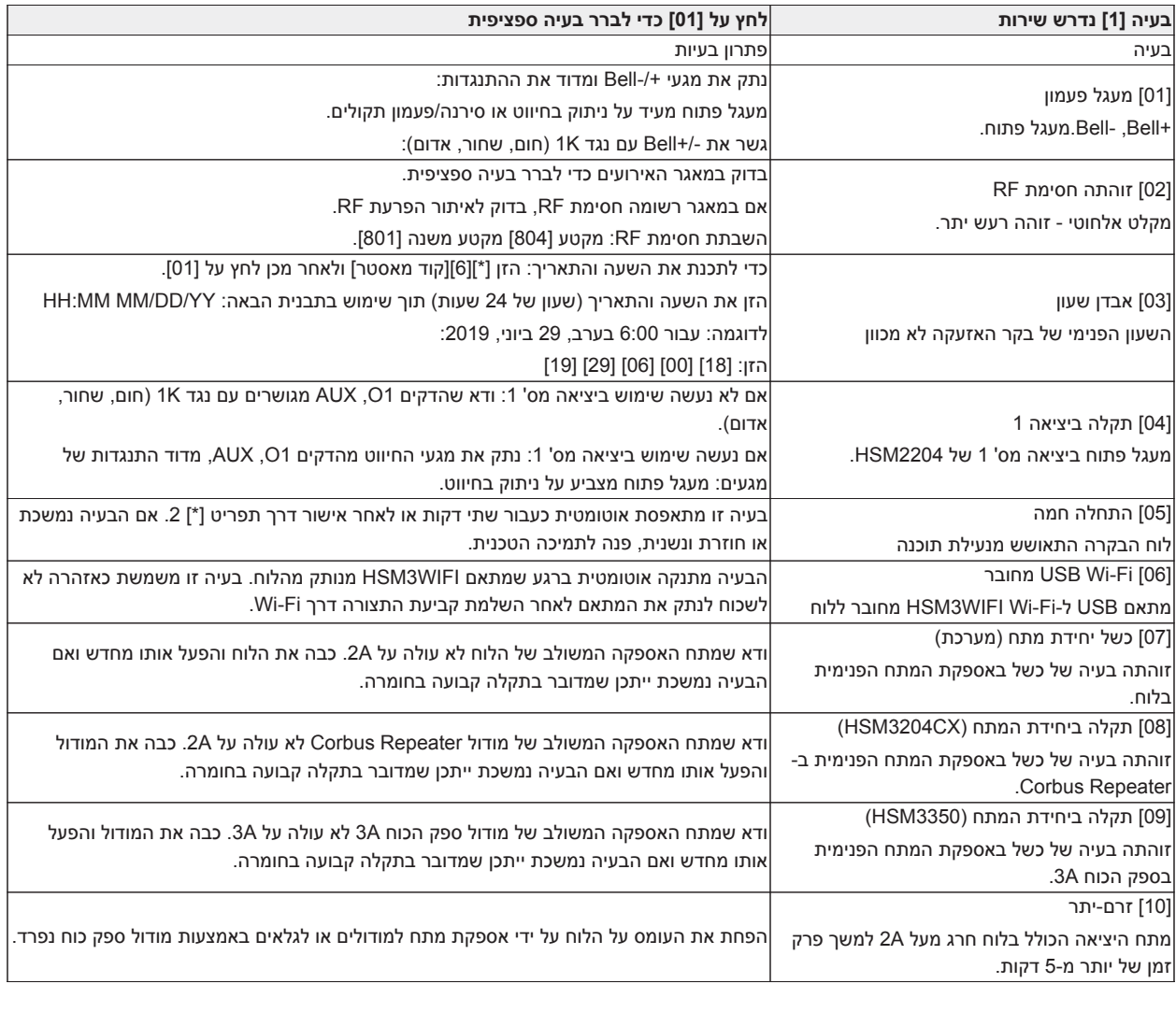

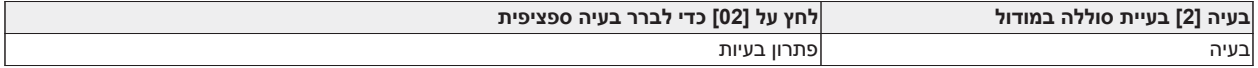

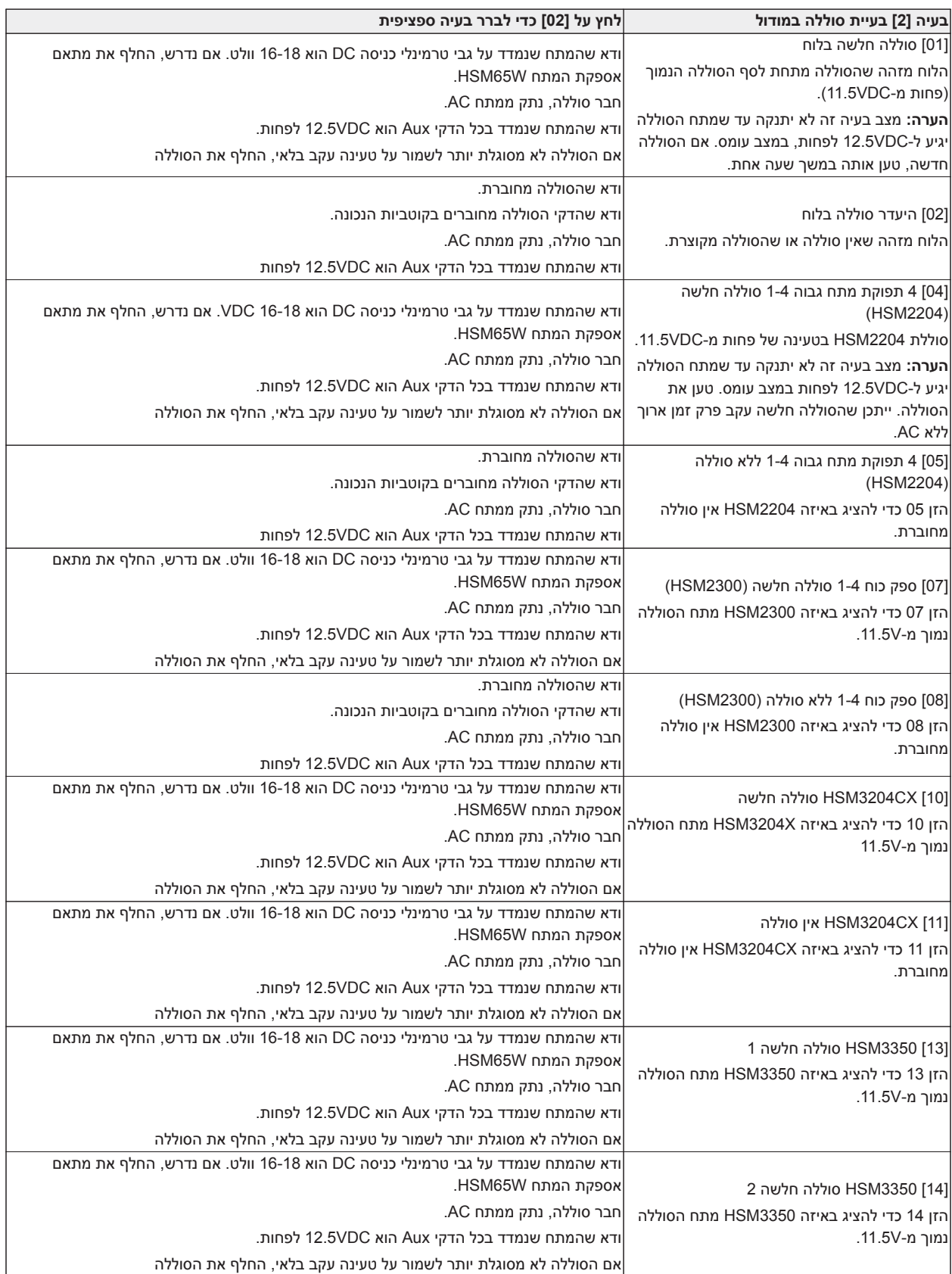

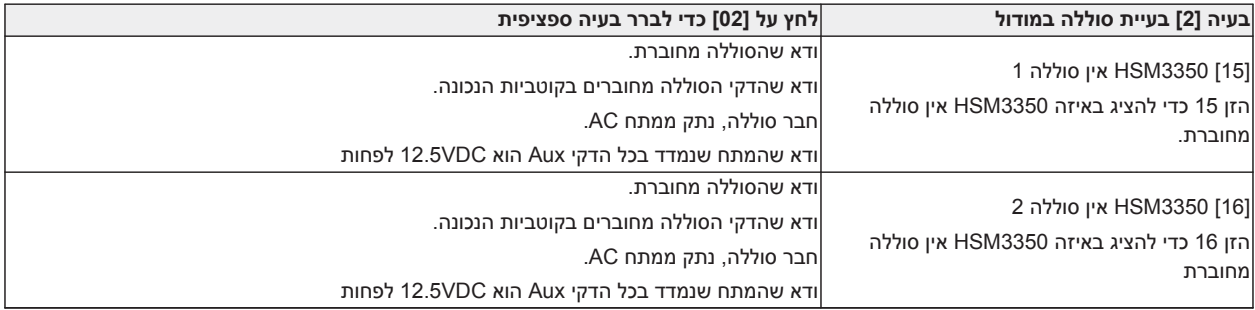

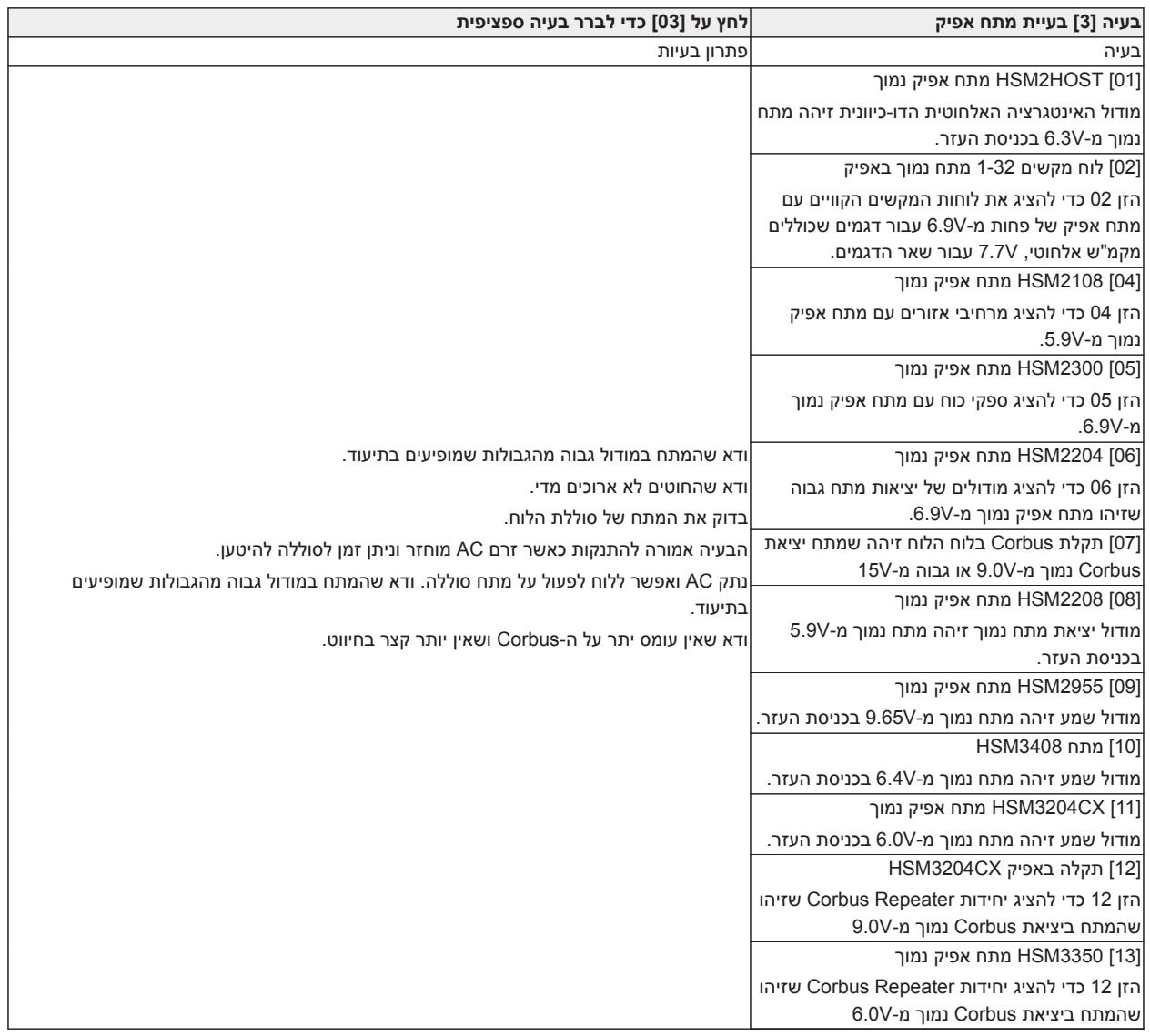

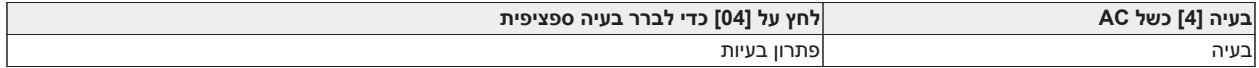

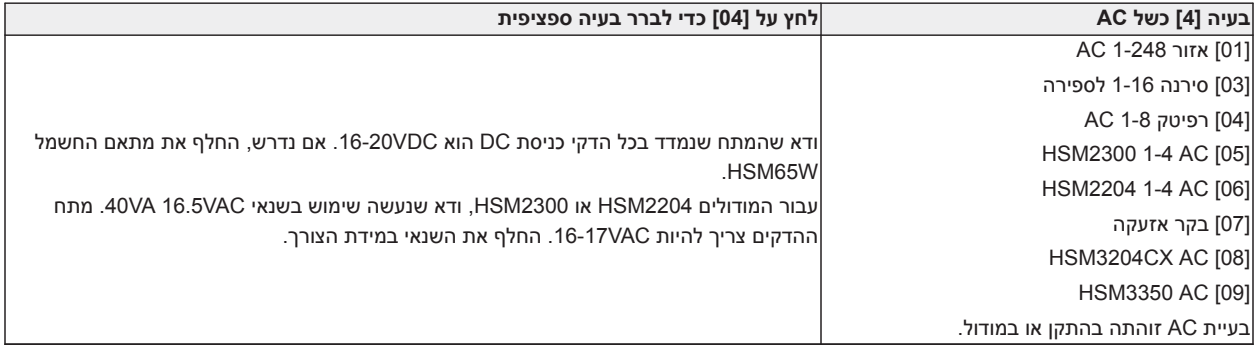

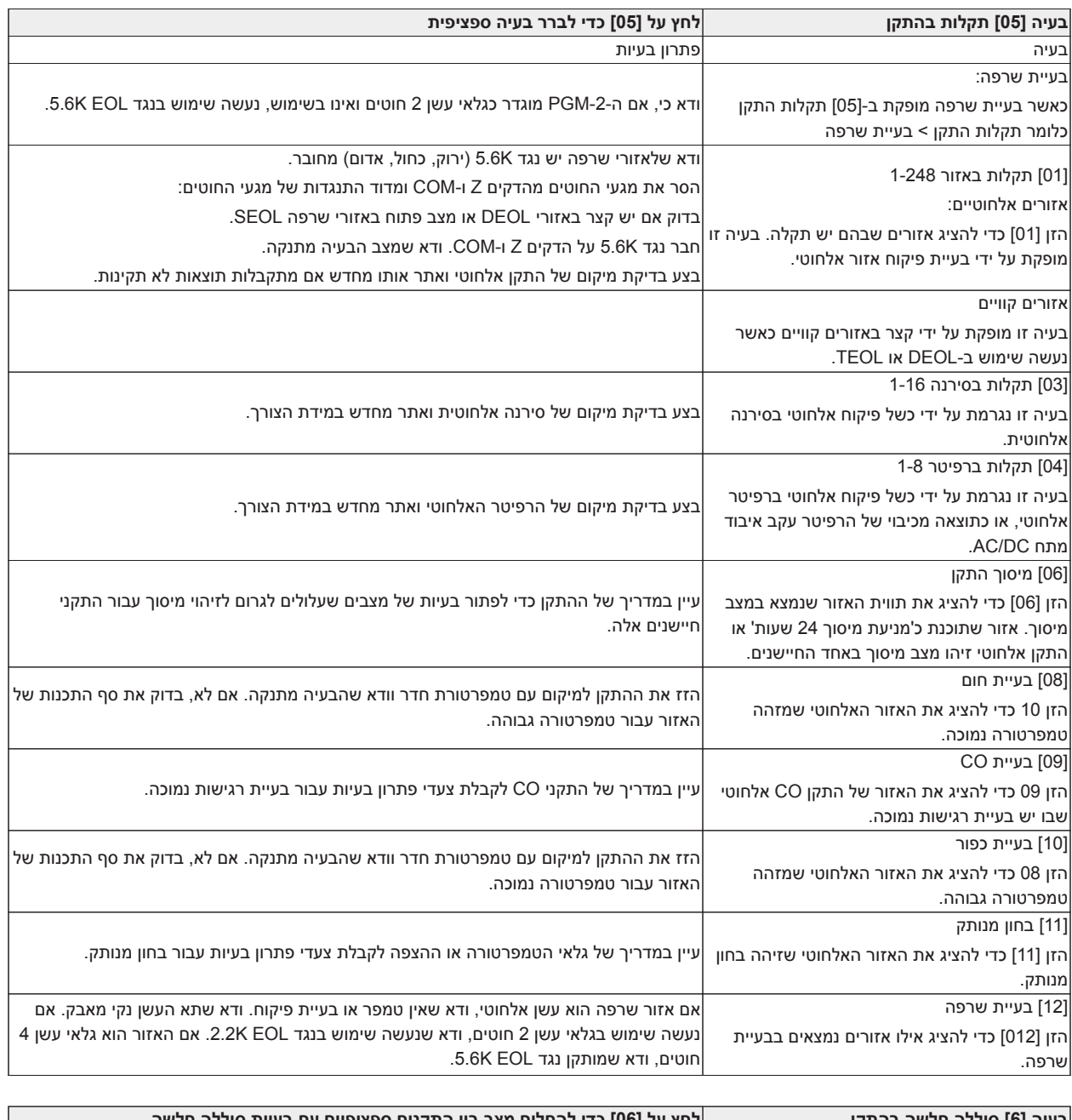

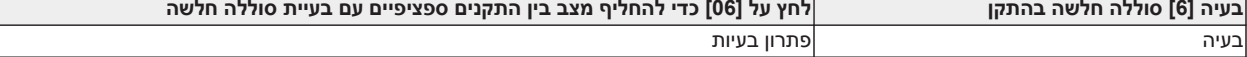

 $\left| \right|$ 

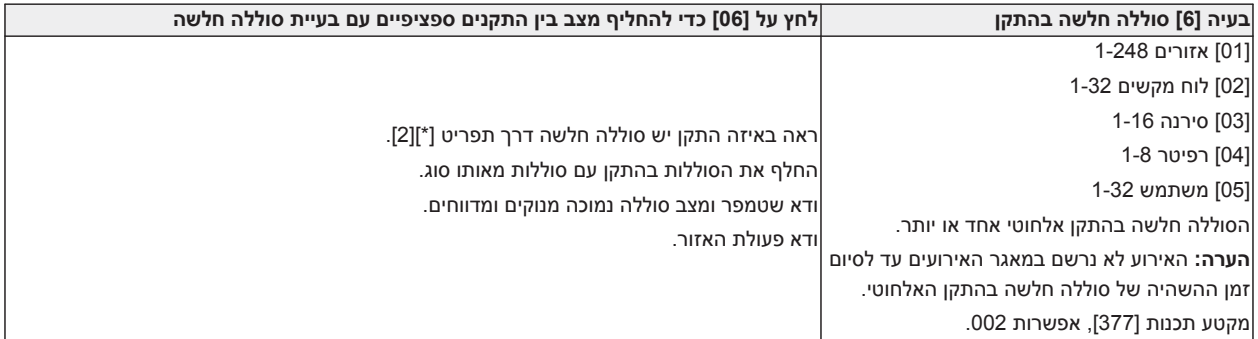

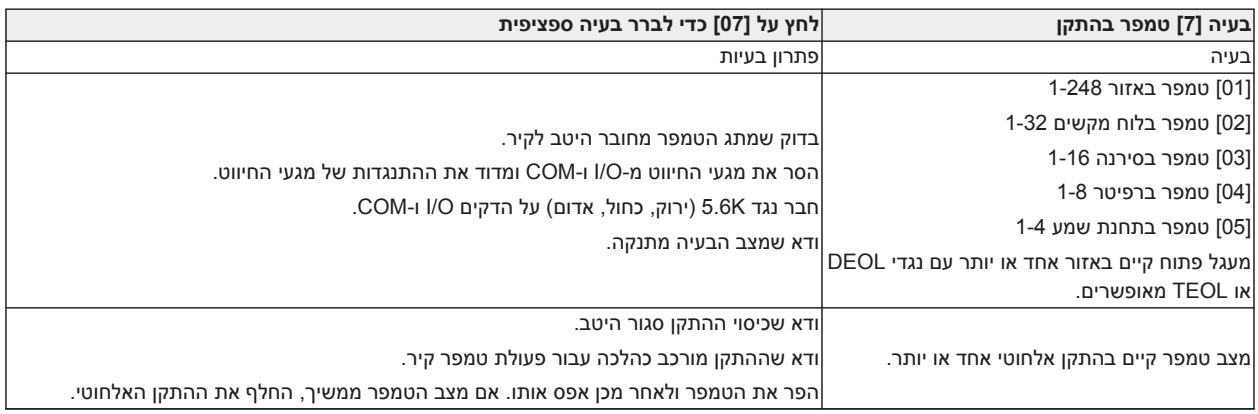

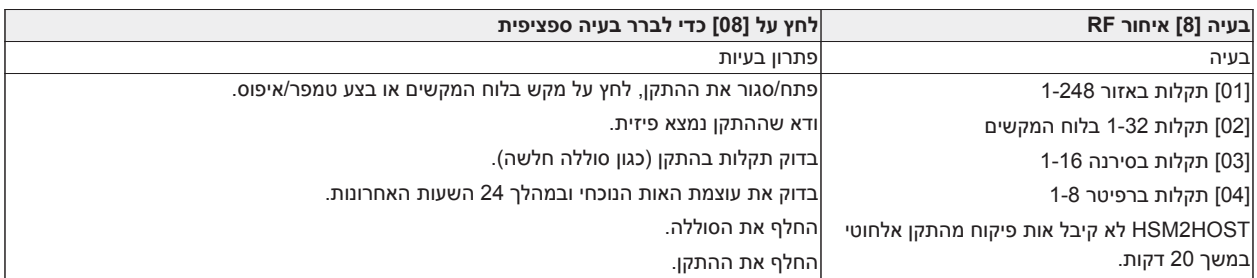

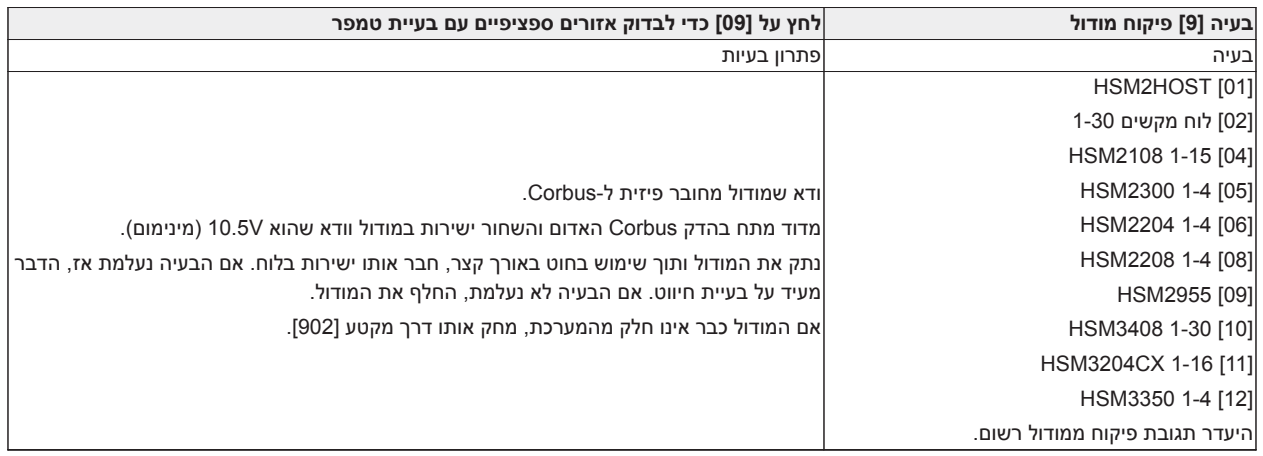

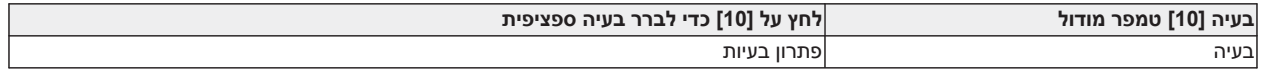

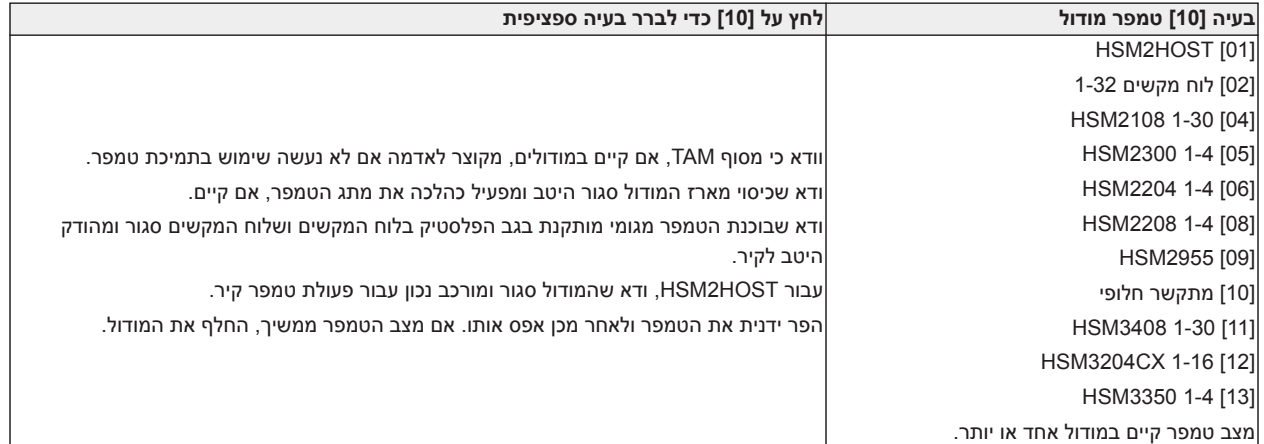

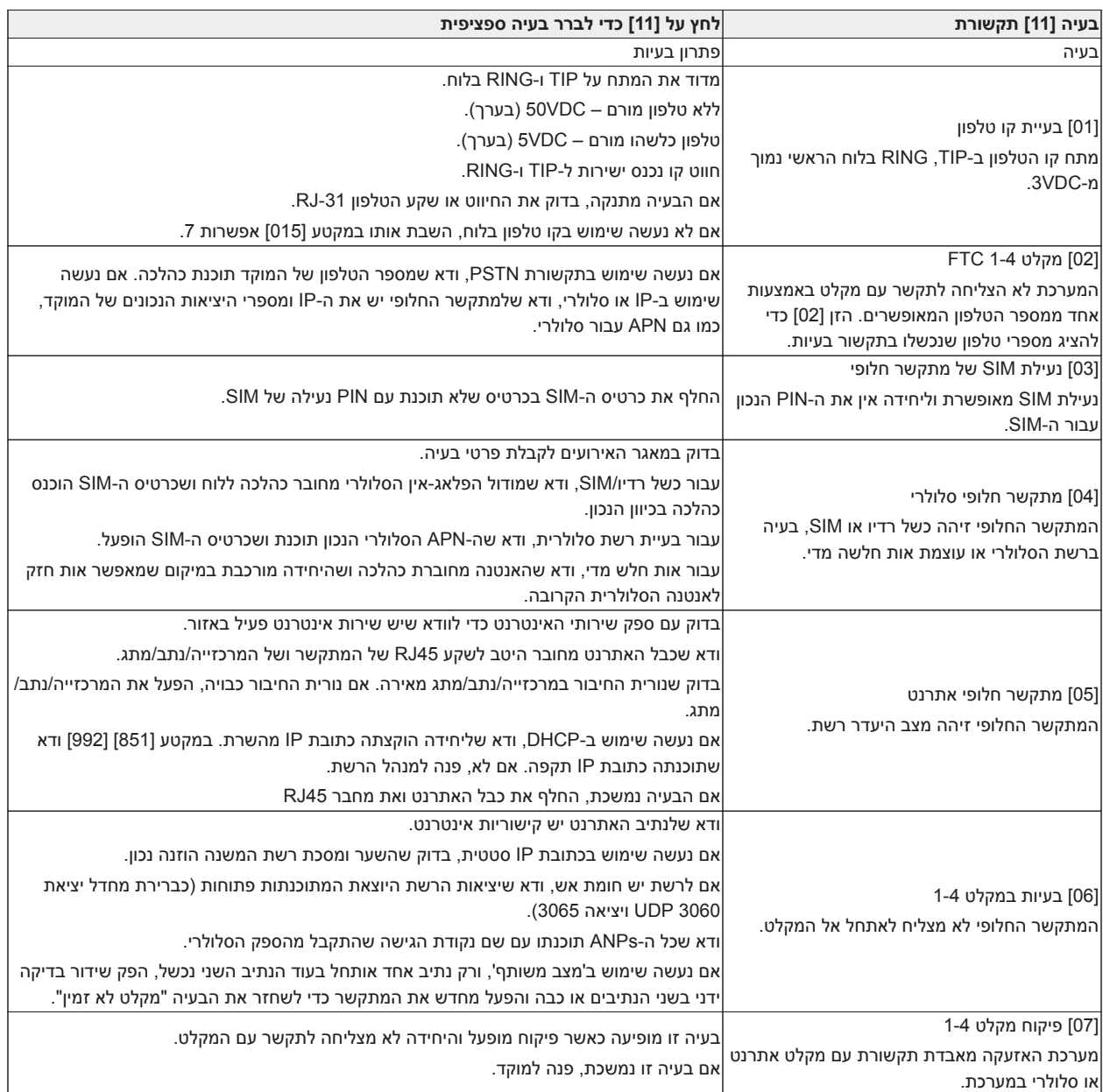

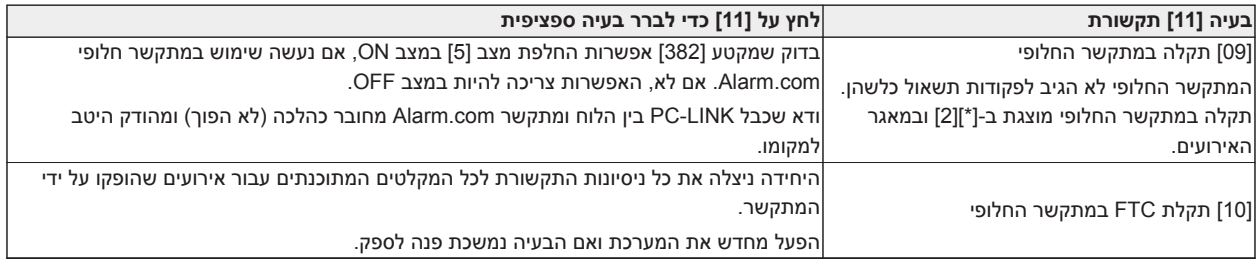

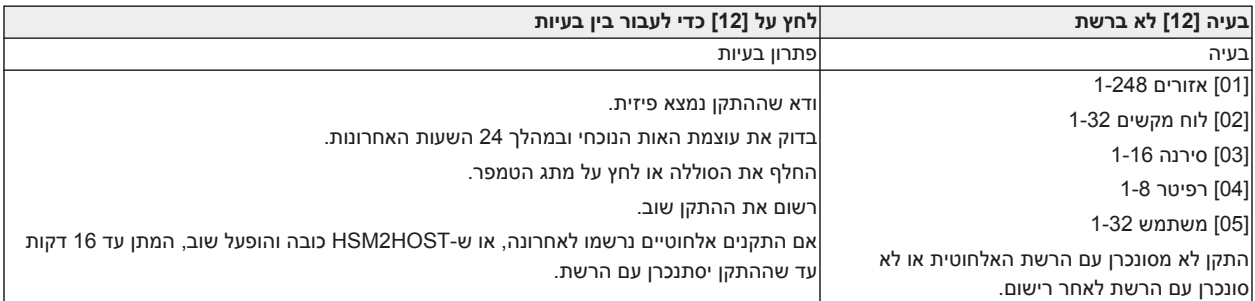

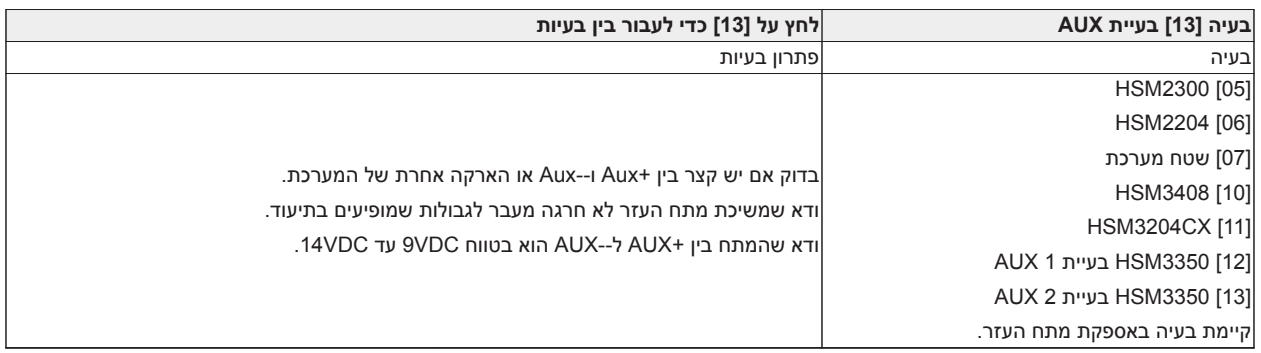

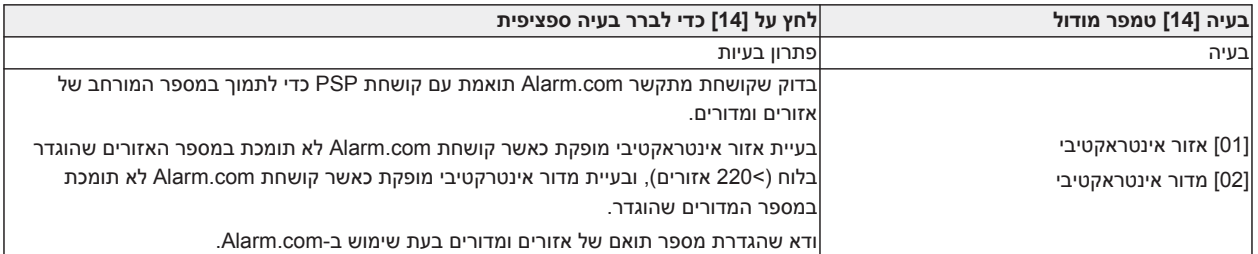

**הערה:** ודא שיש לך את סוג וגרסת בקר האזעקה (לדוגמה 1.1V 3032HSM (ואת רשימת המודולים המחוברים ללוח הבקרה (לדוגמה, HOSTx2HSM 2108,HSM וכן הלאה) לפני שתפנה לתמיכת הלקוחות. ניתן לראות את מספר הגרסה על ידי הזנת [\*][קוד מתקין][900] בכל לוח מקשים LCD. מידע זה מופיע גם במדבקה שעל לוח המעגל המודפס.

# **קודי דיווח**

הטבלאות הבאות כוללות קודי דיווח בתבנית 'מזהה התקשרות' ו'SIA אוטומטי'. [דיווח אירוע \[308\]](#page-144-0) לקודי דיווח על אירועים.

## **מזהה התקשרות**

כל אחת מהספרות מציינת מידע ספציפי אודות האות. לדוגמה, אם אזור 1 הוא נקודת כניסה/יציאה, קוד האירוע מכיל [34]. המוקד יקבל את הטקסט הבא: 1 - EXIT/ENTRY - BURG \*כאשר "1" מציין איזה אזור עבר למצב אזעקה.

## **תבנית SIA - רמה 2 (קידוד קשיח)**

תבנית התקשורת SAI שבה נעשה שימוש במוצר זה עוקבת אחר מפרטי רמה 2 של Communication Digital SIA Standard - אוקטובר .1997 תבנית זו שולחת את קוד החשבון ביחד עם שידור הנתונים. השידור נראה דומה לדוגמה הבאה במקלט:

N ri1 BA 01

N = אירוע חדש

1ri = מזהה מדור/שטח

BA = אזעקת פריצה

01 = אזור 1

אירוע מערכת משתמש במזהה השטח 00ri.

#### **זיהוי איש קשר ואזעקת אזור SIA/איפוס קודי אירועים**

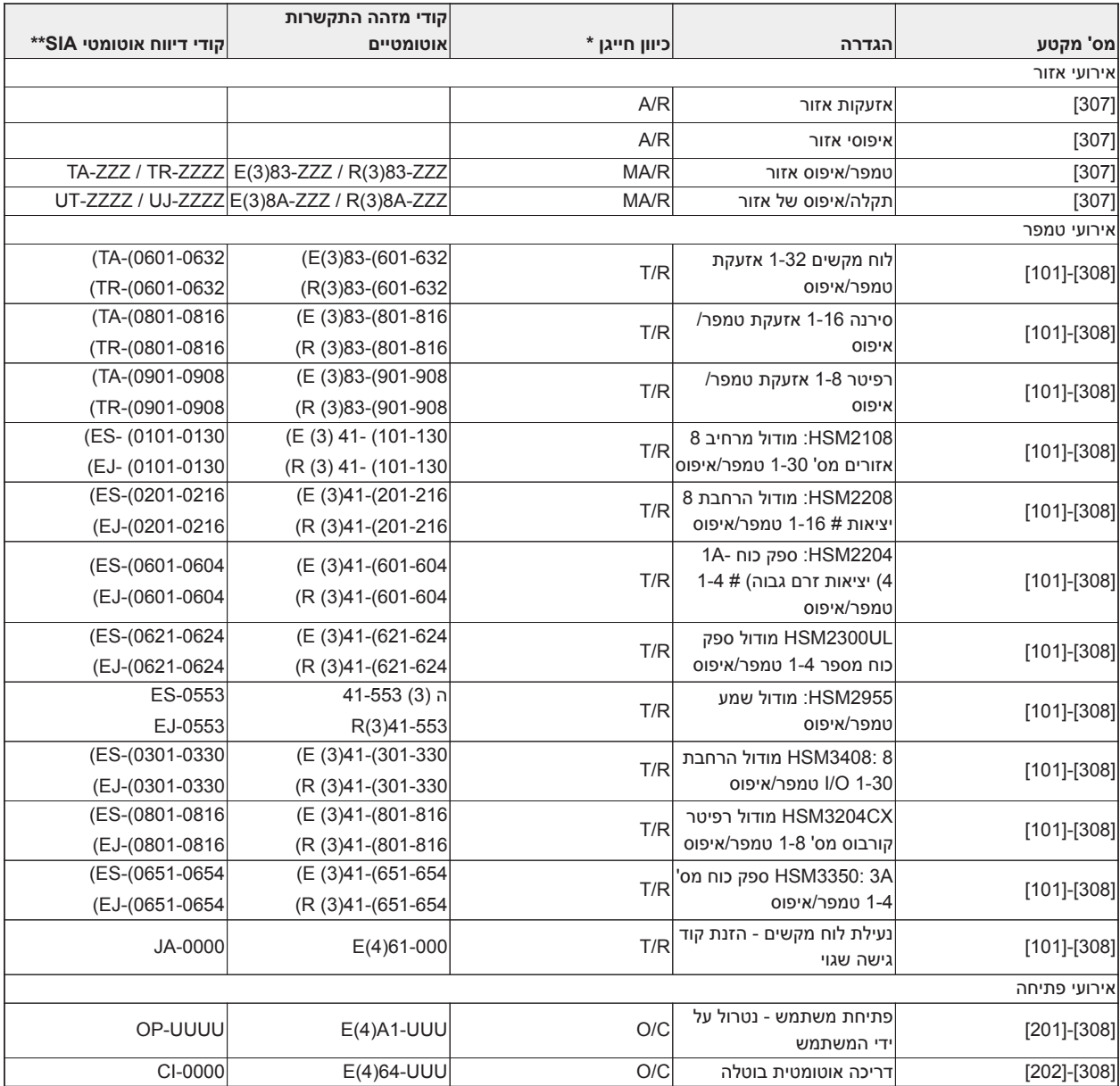

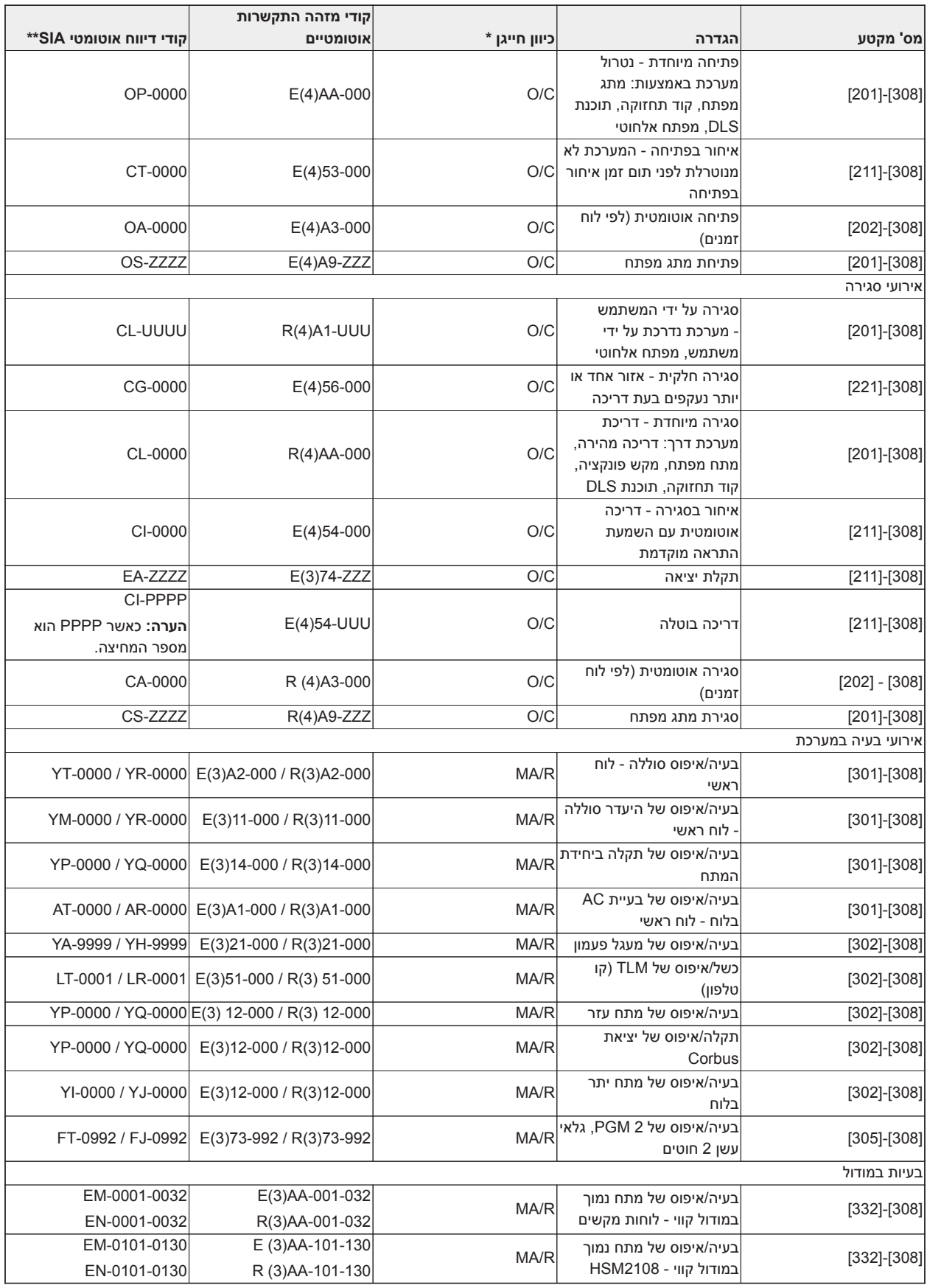

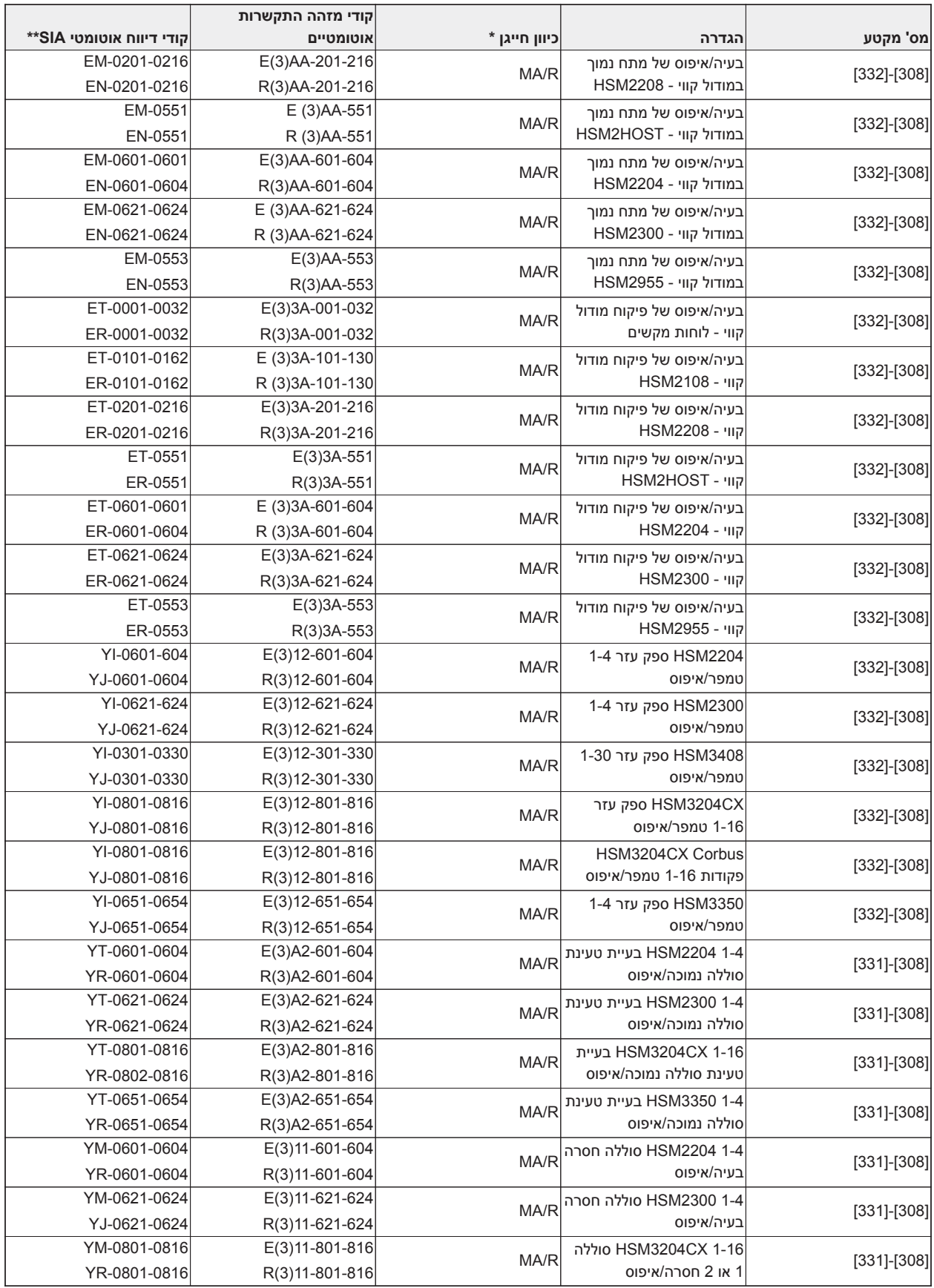

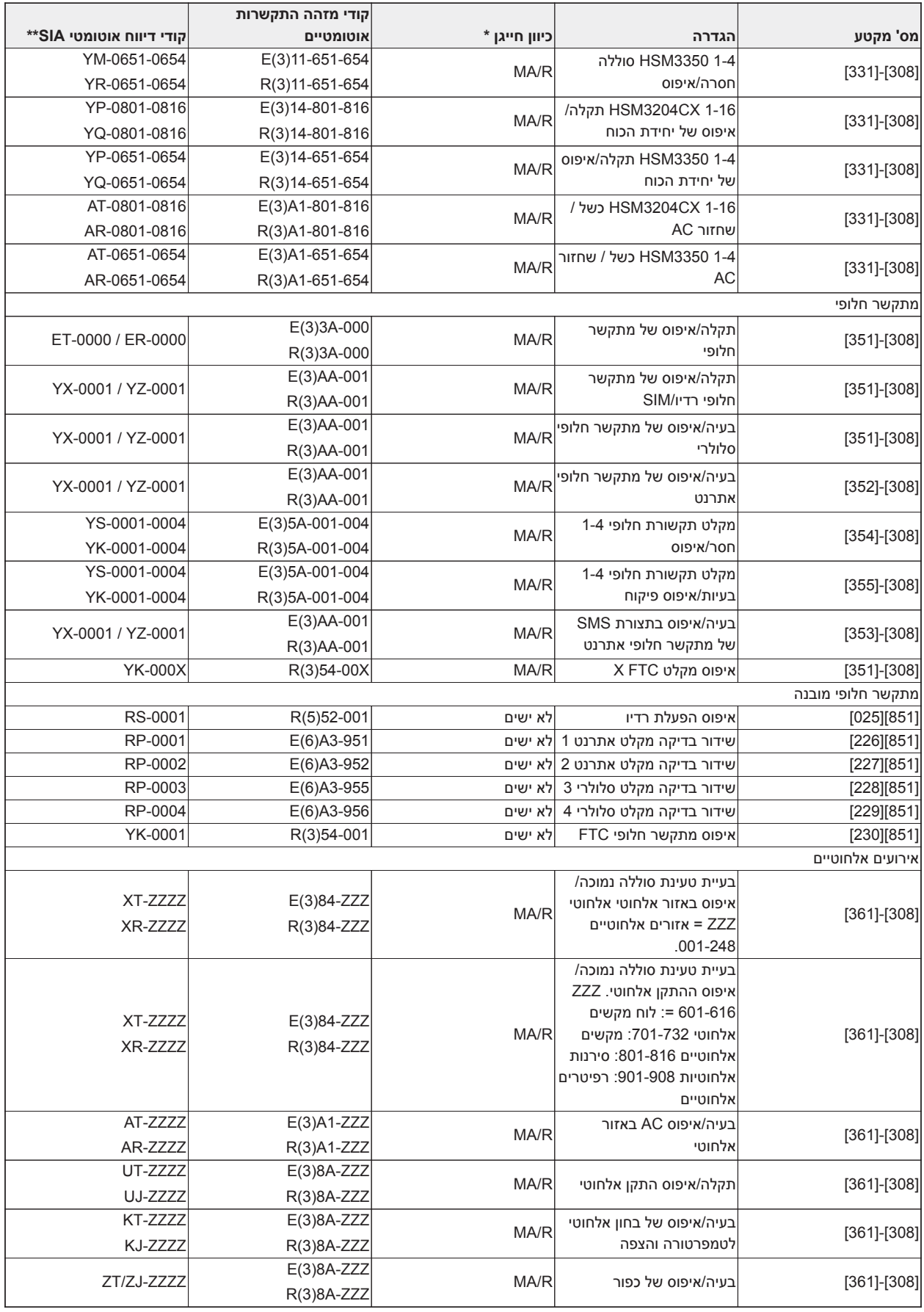

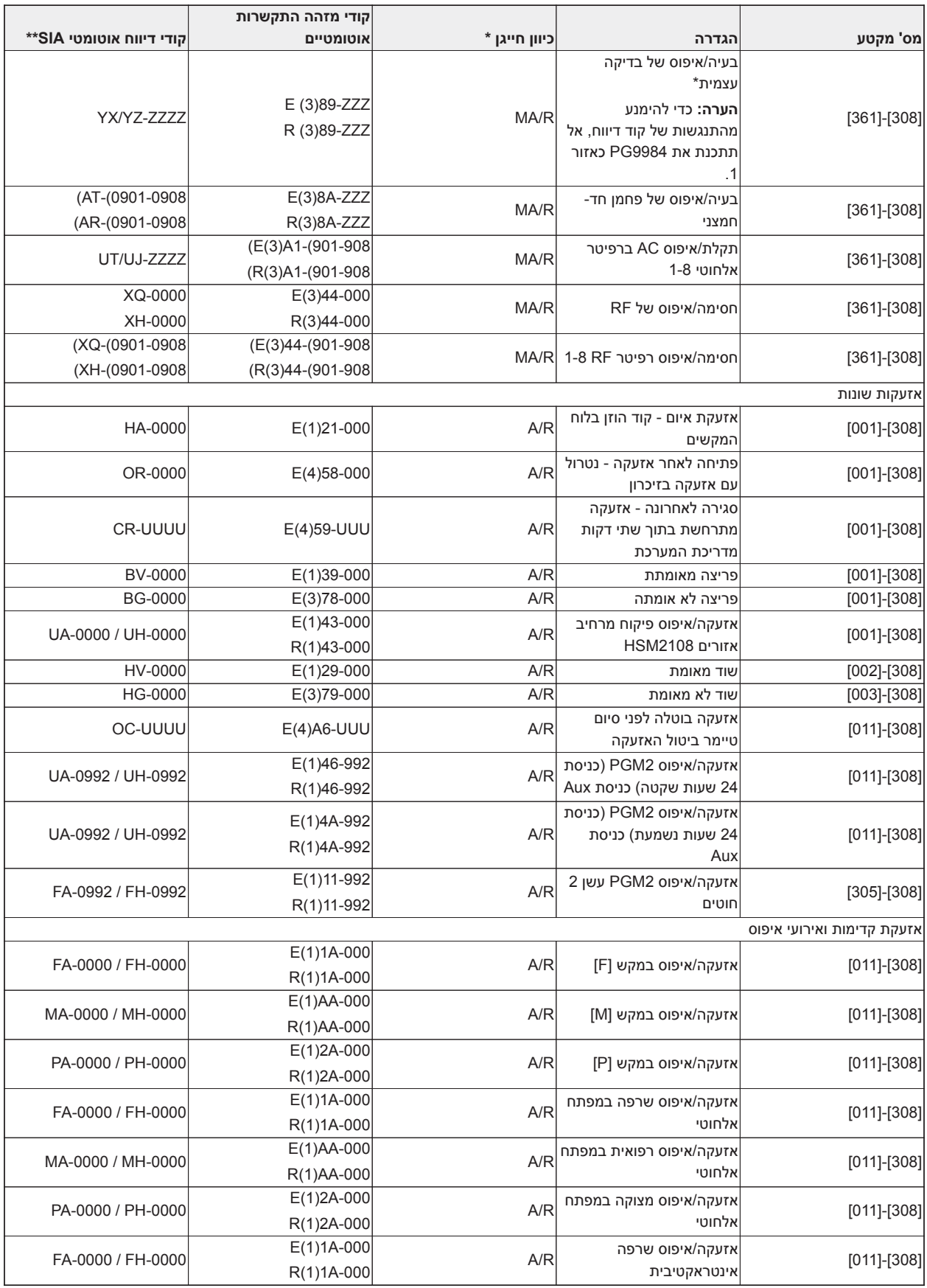

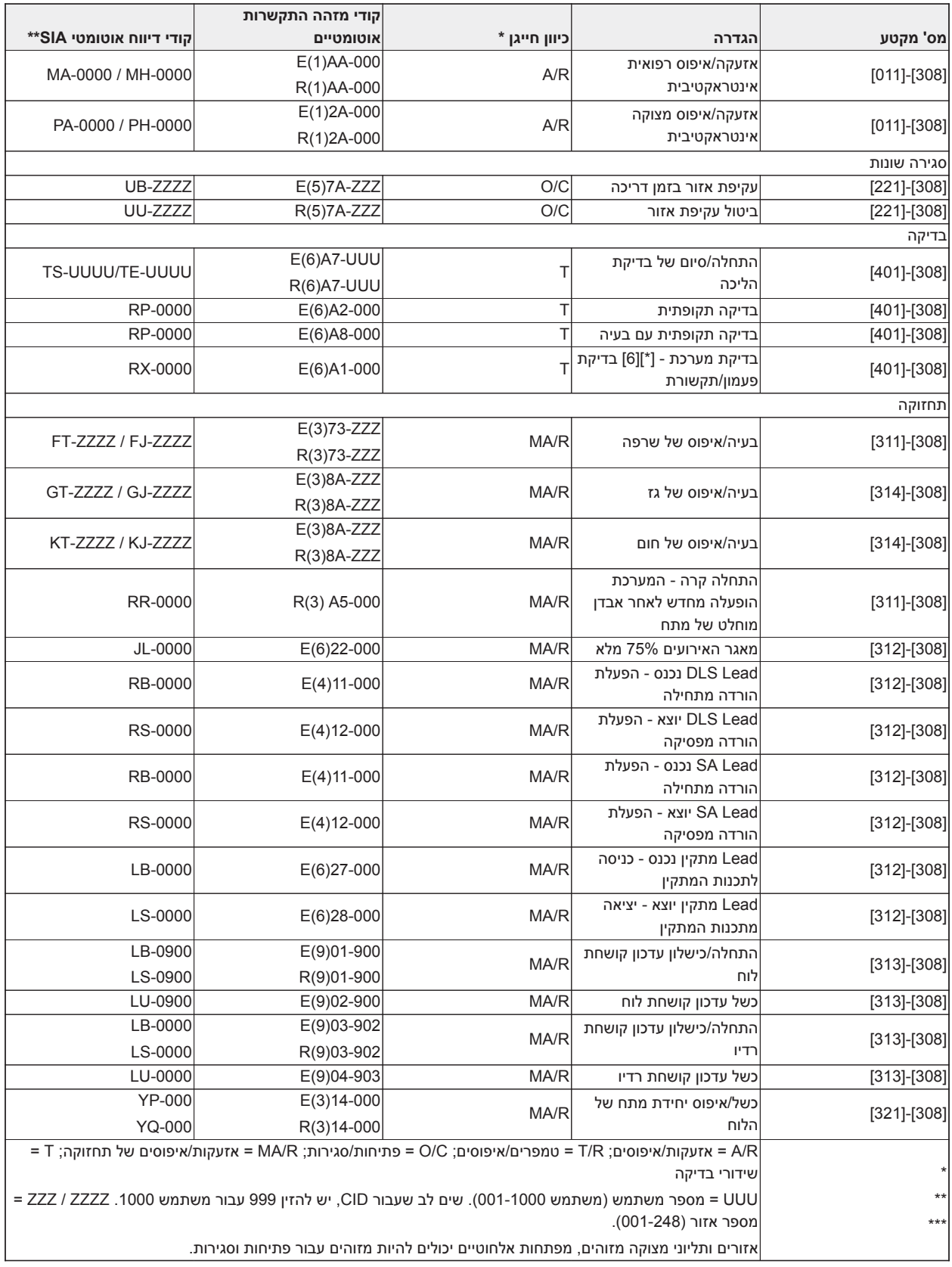

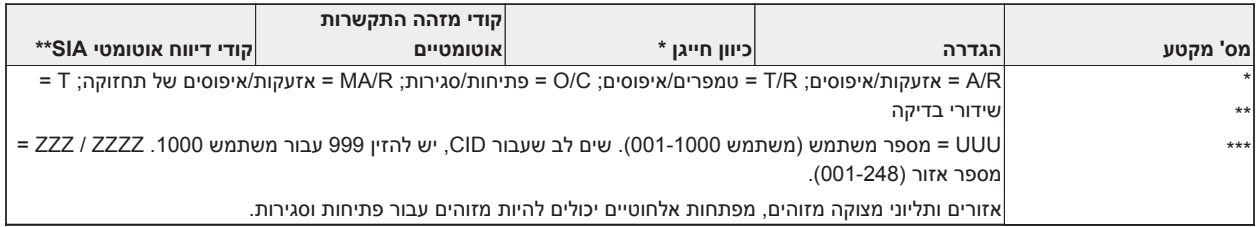

# **קודי אירוע אזעקה/איפוס של אזור SIA ו'מזהה התקשרות'**

(בהתאם ל-DCS SIA:' מזהה איש קשר' 01-1999):

הטבלה להלן מגדירה את משמעות כל קודי האירועים לאזעקה/איפוס אזורים של 'מזהה התקשרות' ו-SIA.

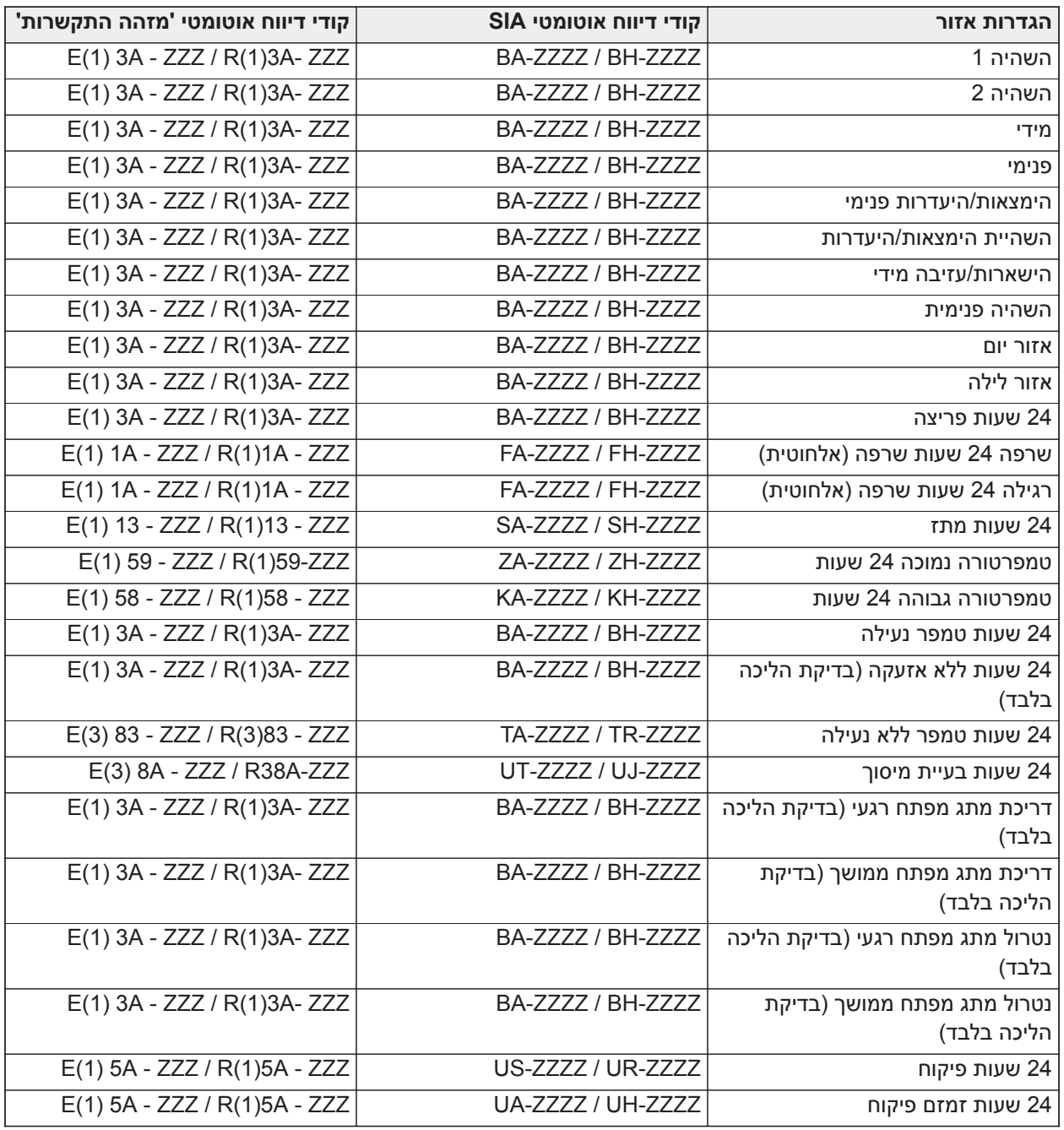

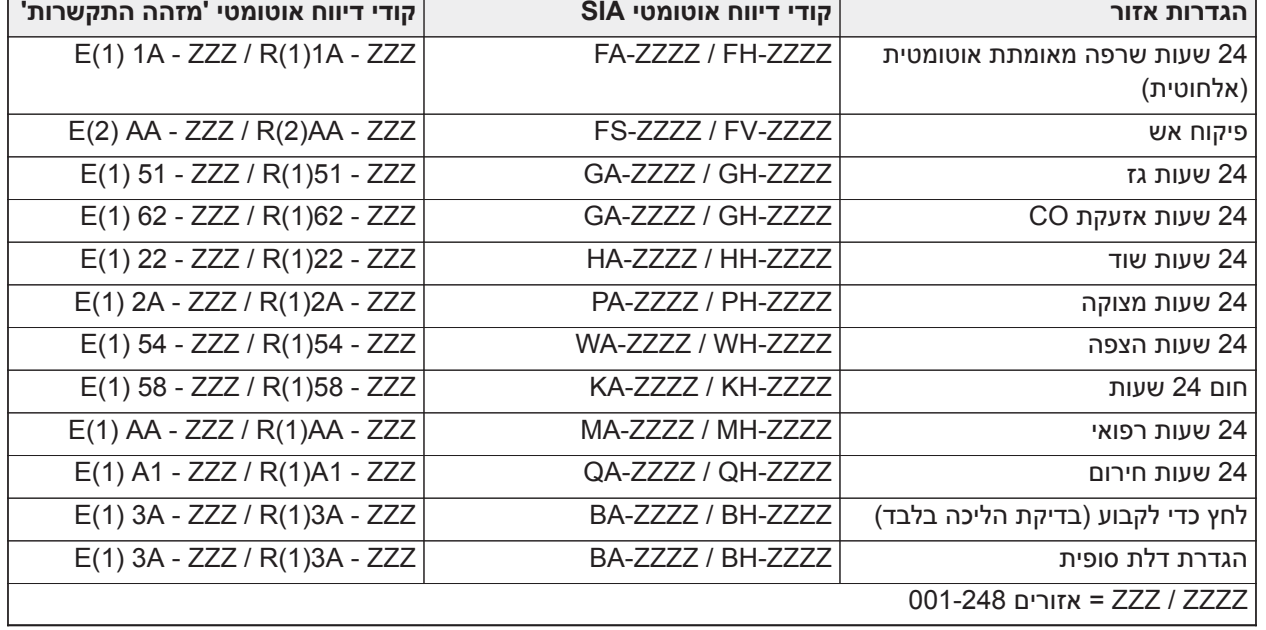

# **ספריית מילים**

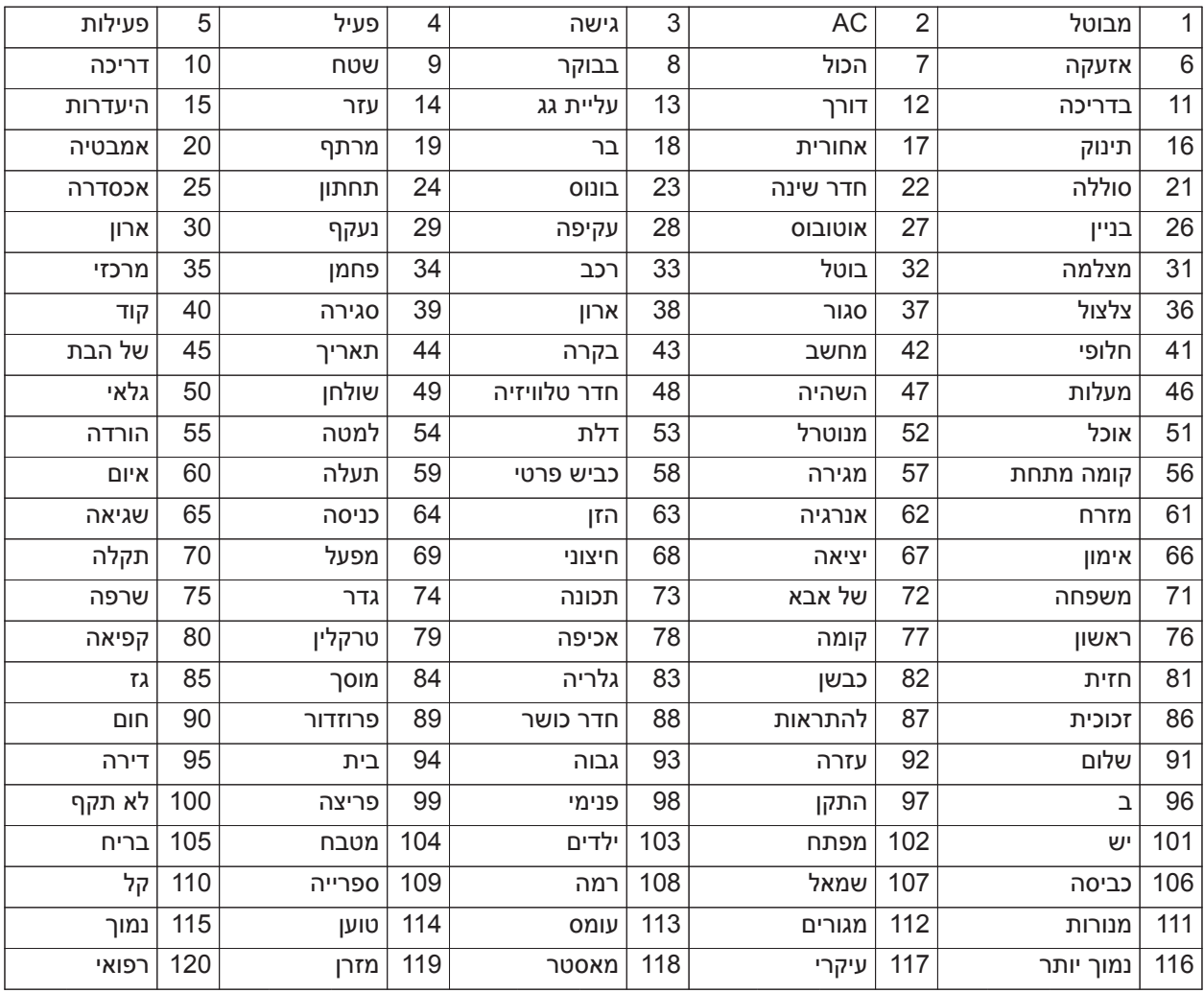

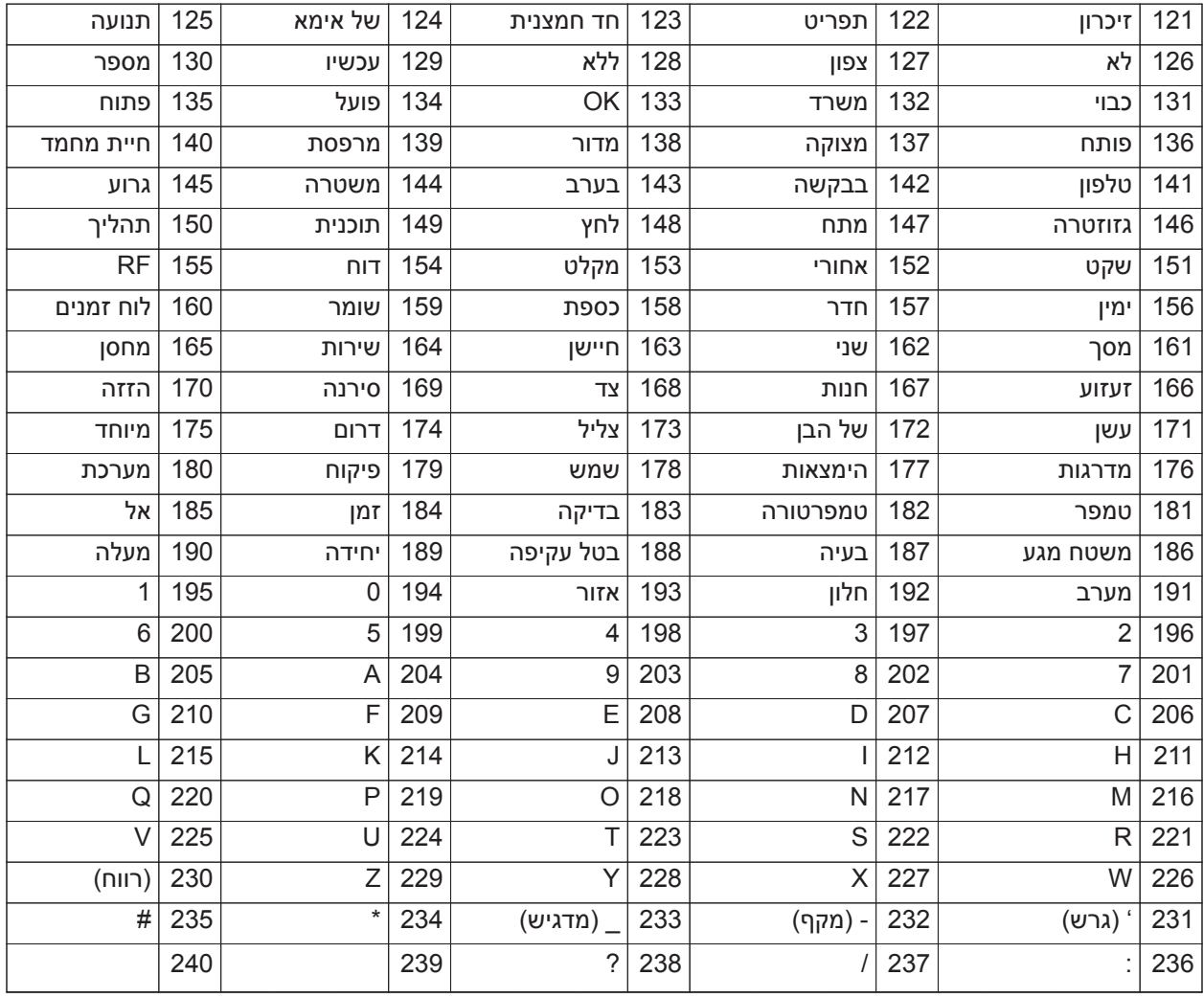

# **טבלאות תכנות תבנית**

הטבלאות הבאות מציגות את אפשרויות התכנות עבור ספרות 1-5 לתכנות תבניות.

## **ספרה 1 - אזורים 1-8 אפשרויות הגדרה**

**הערה:** "0" במיקום של ספרה 1 מציין ש8- האזורים הראשונים משתמשים בהגדרות ברירת המחדל של הלוח.

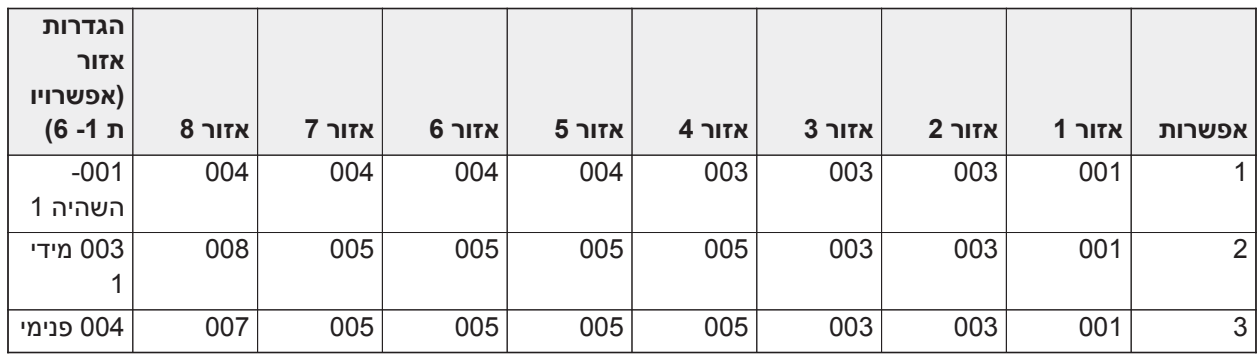

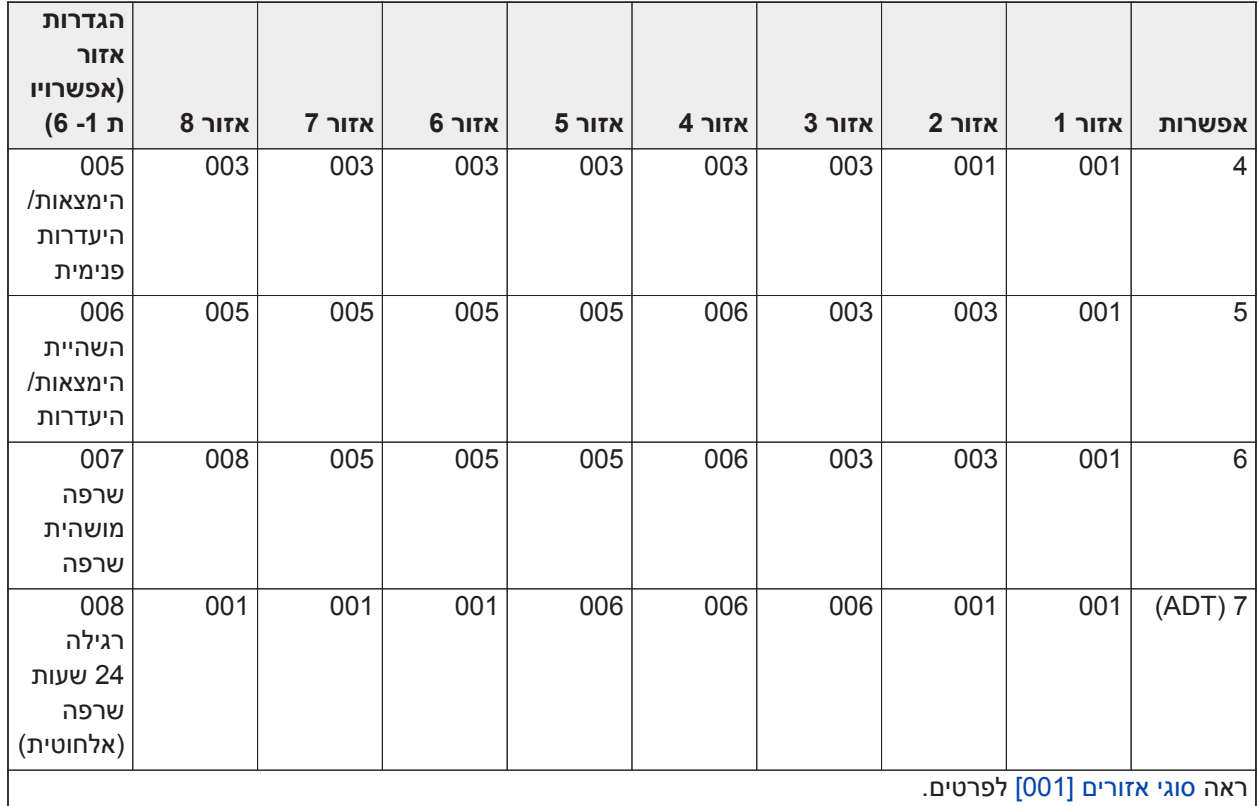

# **ספרה 2 - אפשרויות הגדרת תצורת EOL של המערכת**

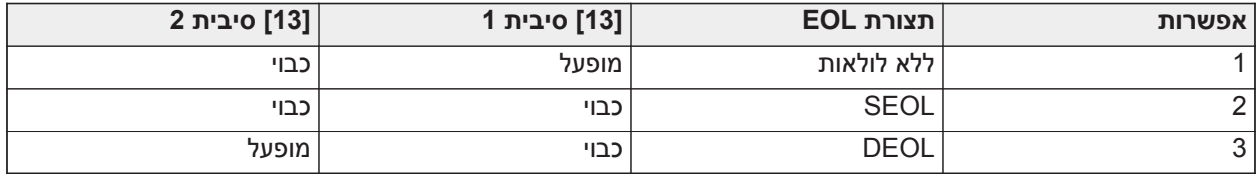

# **ספרה 3 - אפשרויות תקשורת קוד דיווח**

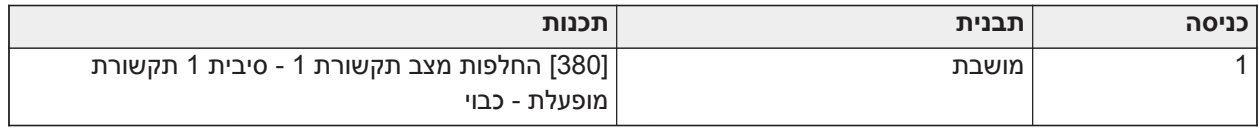

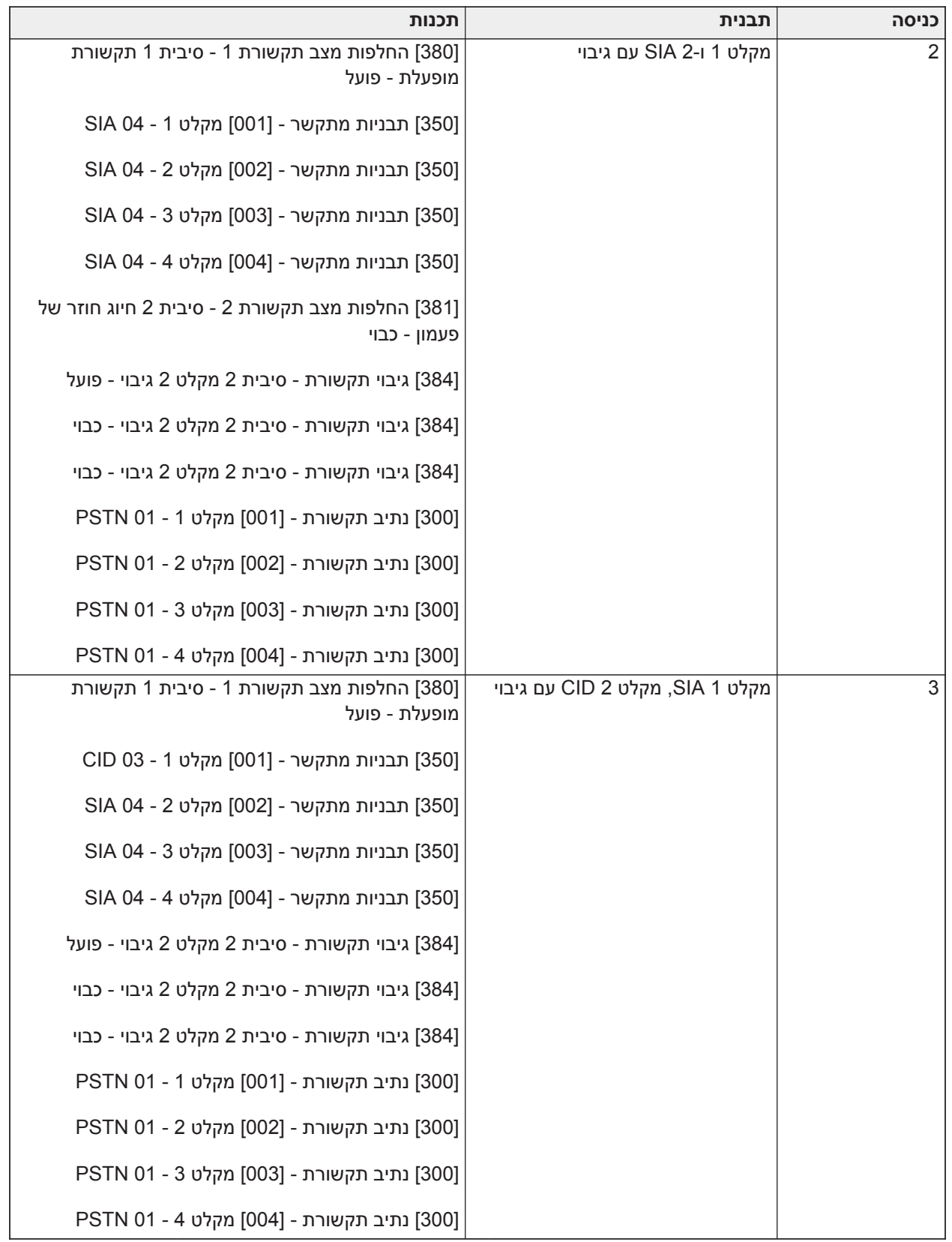

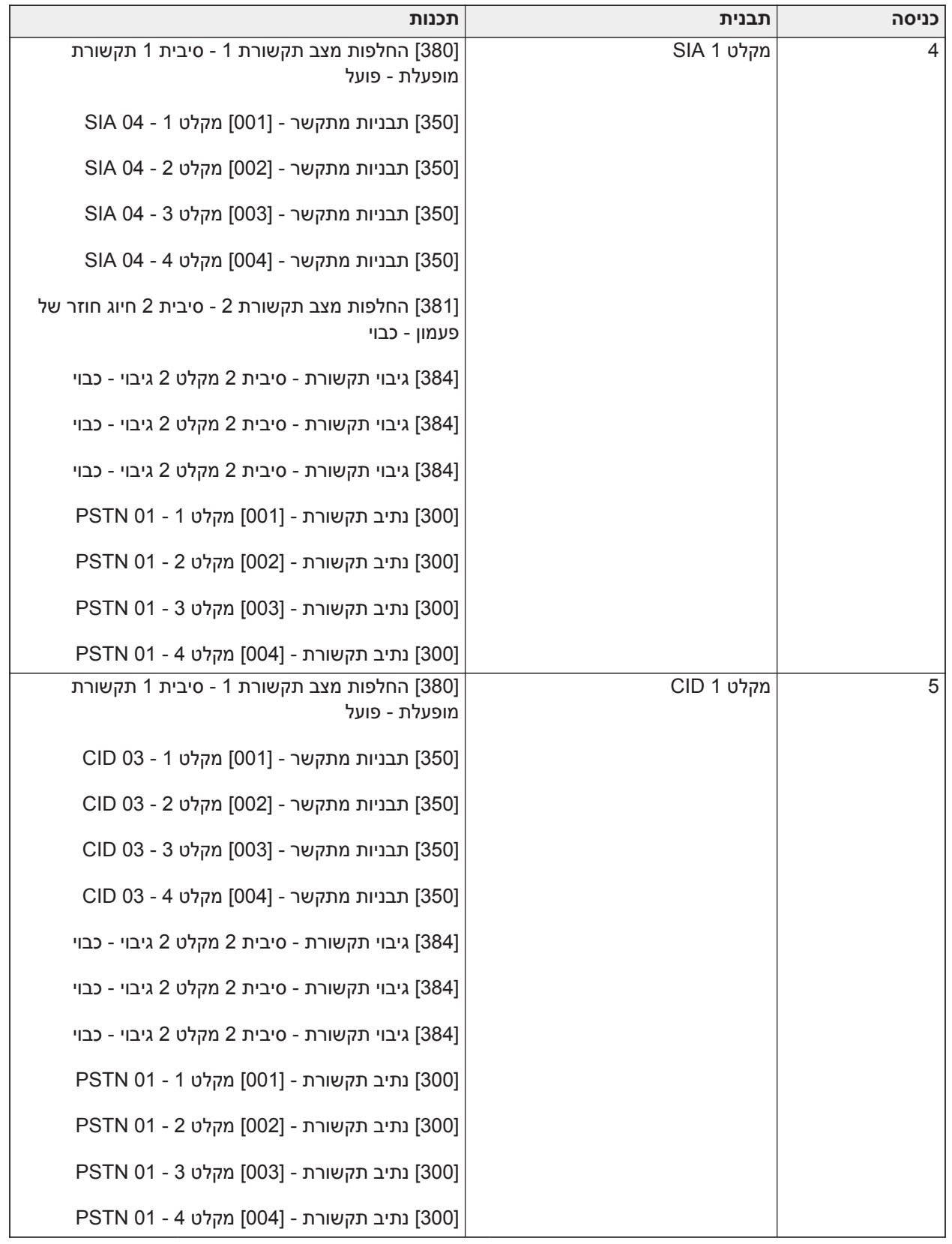

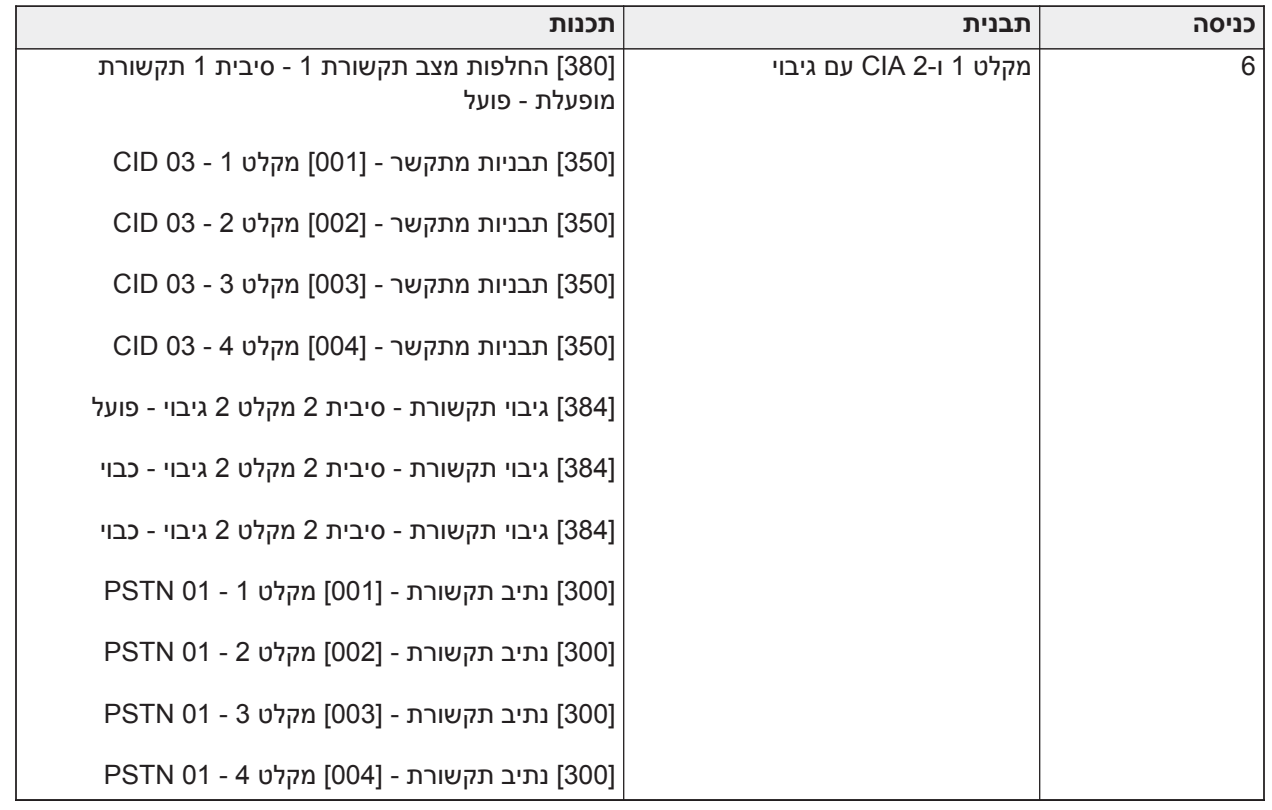

# **ספרה 4 - אפשרויות הגדרת תצורה קוד דיווח**

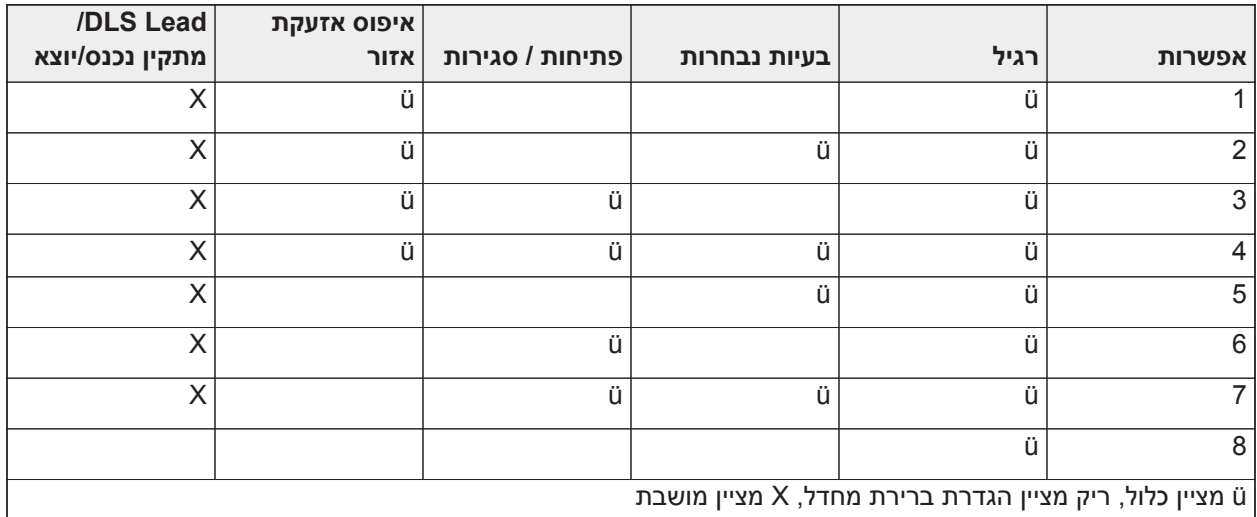

#### קבוצה משותפת

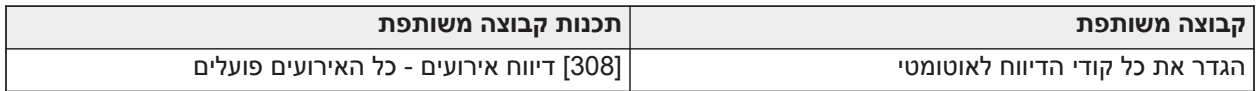

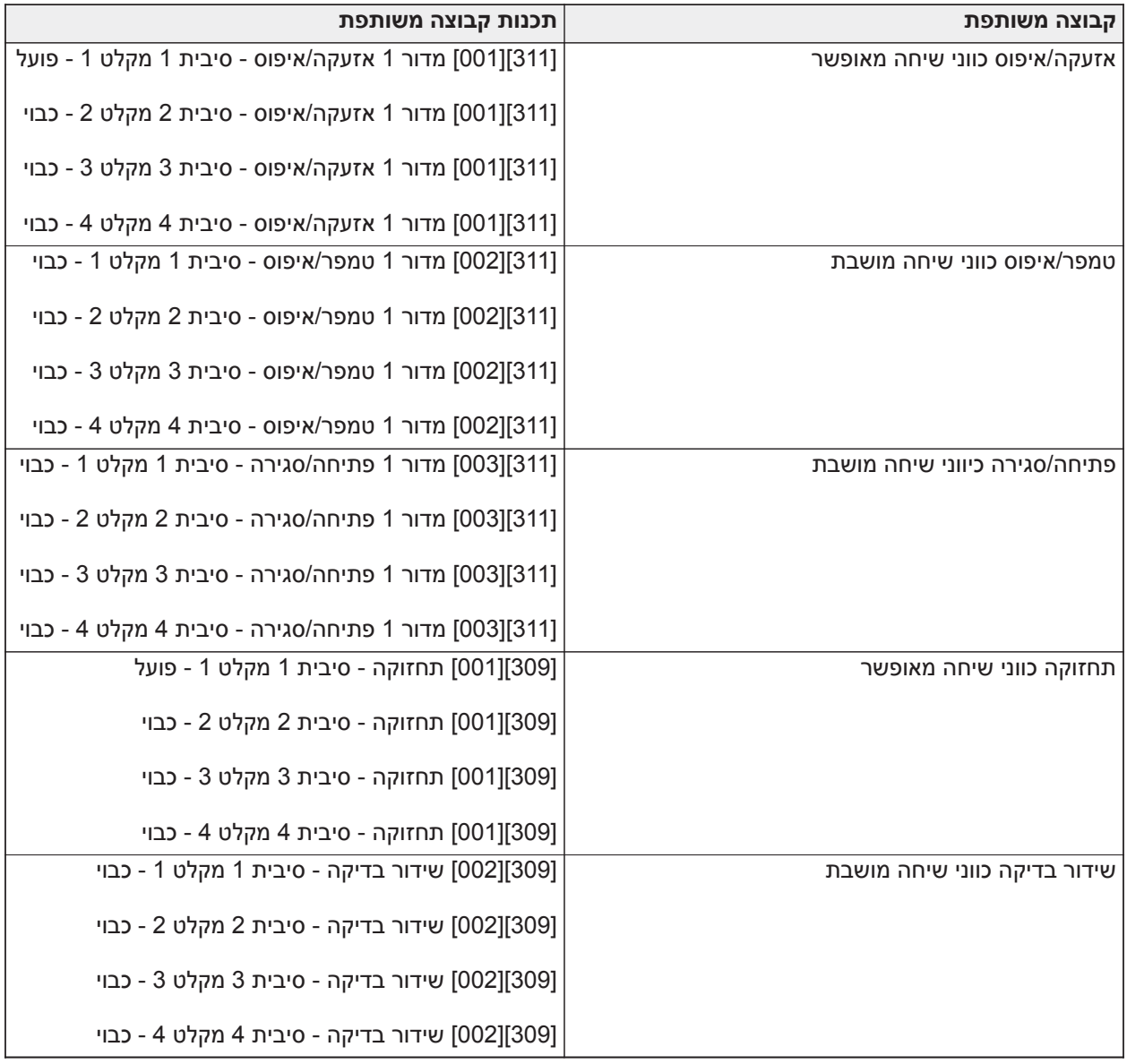

• הפעלה/השבתה של כל קודי הדיווח

• בעיות נבחרות - מפעיל את הבעיות הבאות

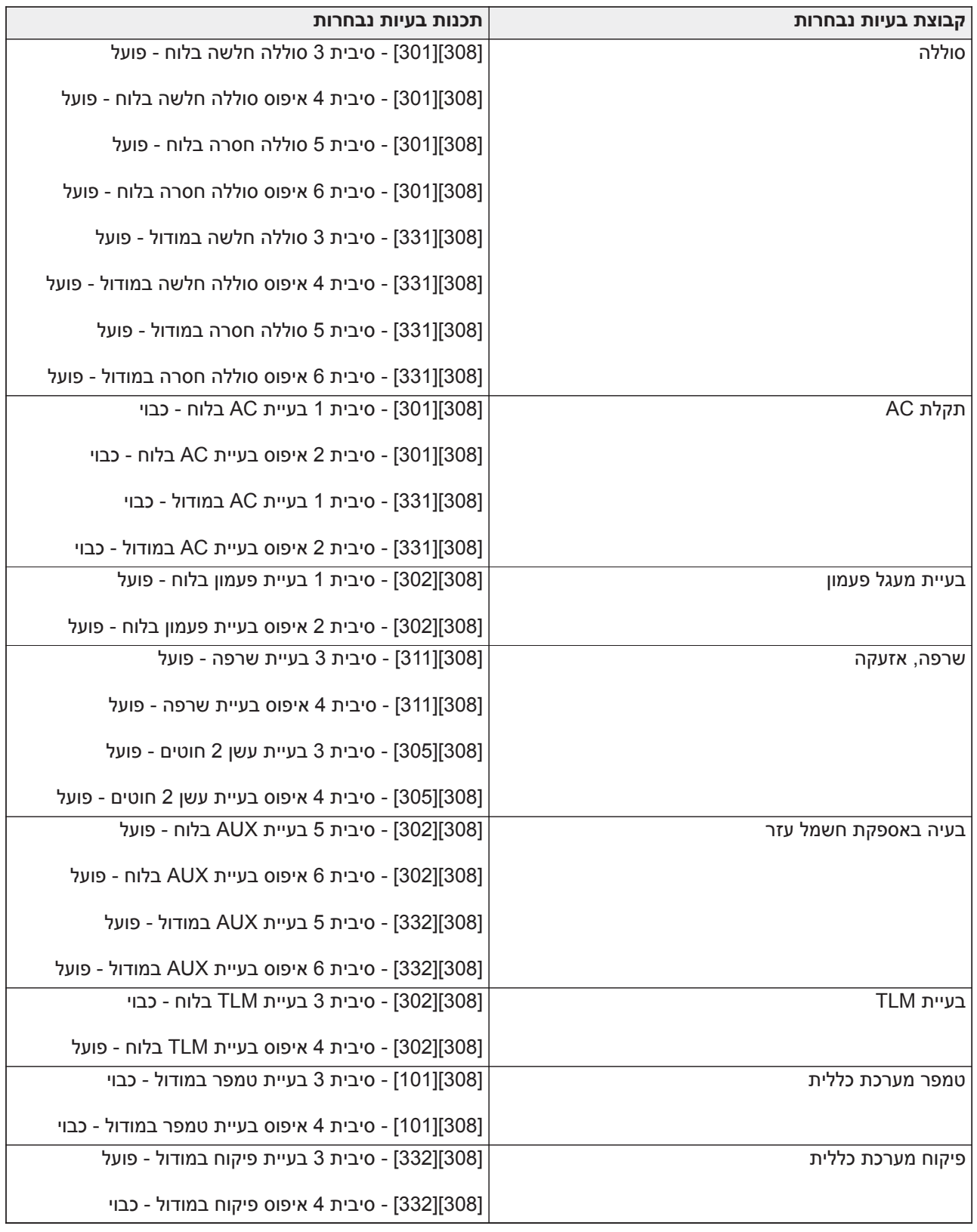

• פתיחות וסגירות - קובע קודי דיווח חיוג מגורים עבור כל הפתיחות והסגירות

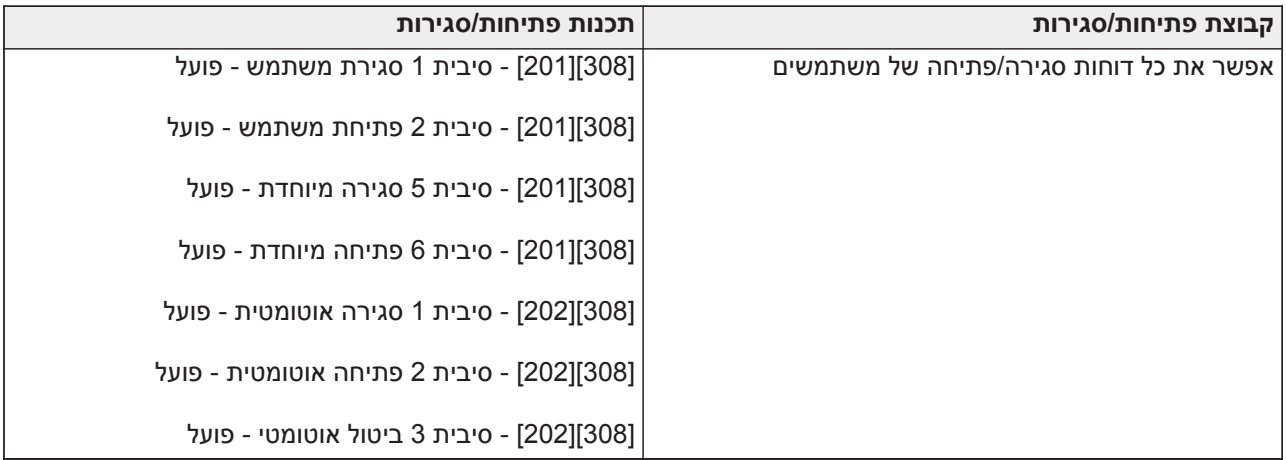

• קבוצת איפוס אזעקת אזור - משבית את כל קודי הדיווח של איפוס אזעקת אזור

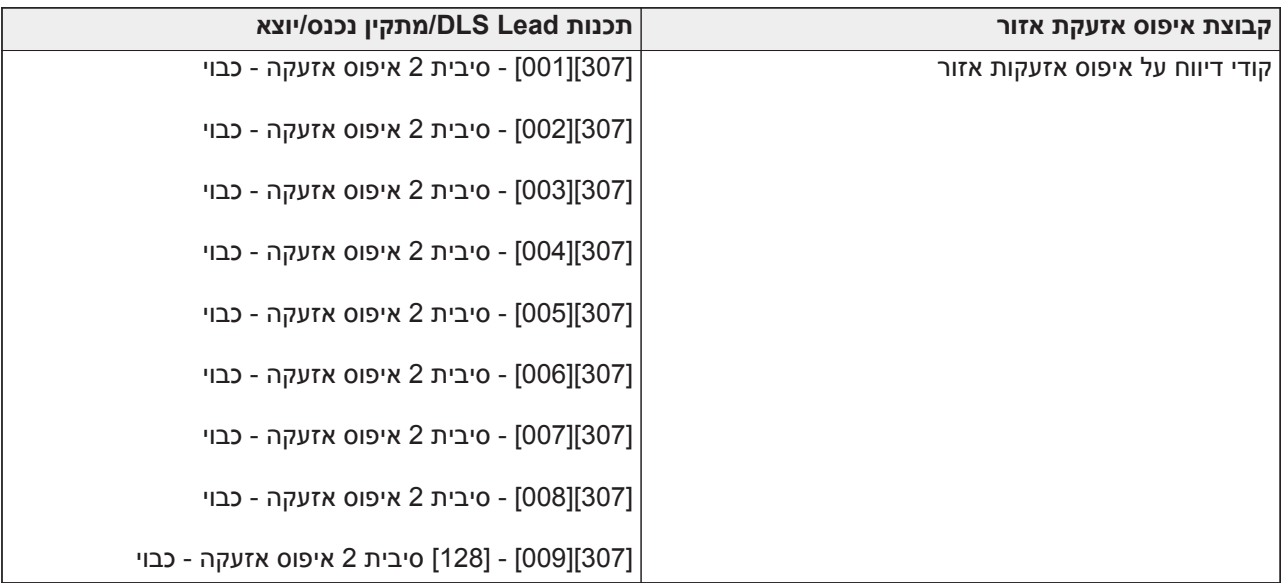

• Lead נכנס ויוצא של מתקין ו-Lead נכנס ויוצא של DLS

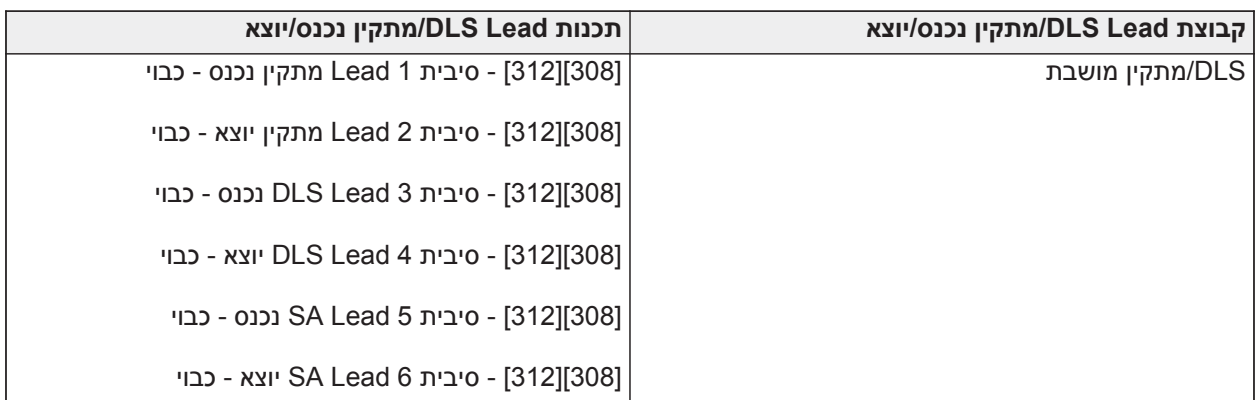

## **ספרה 5 - אפשרויות חיבור DLS**

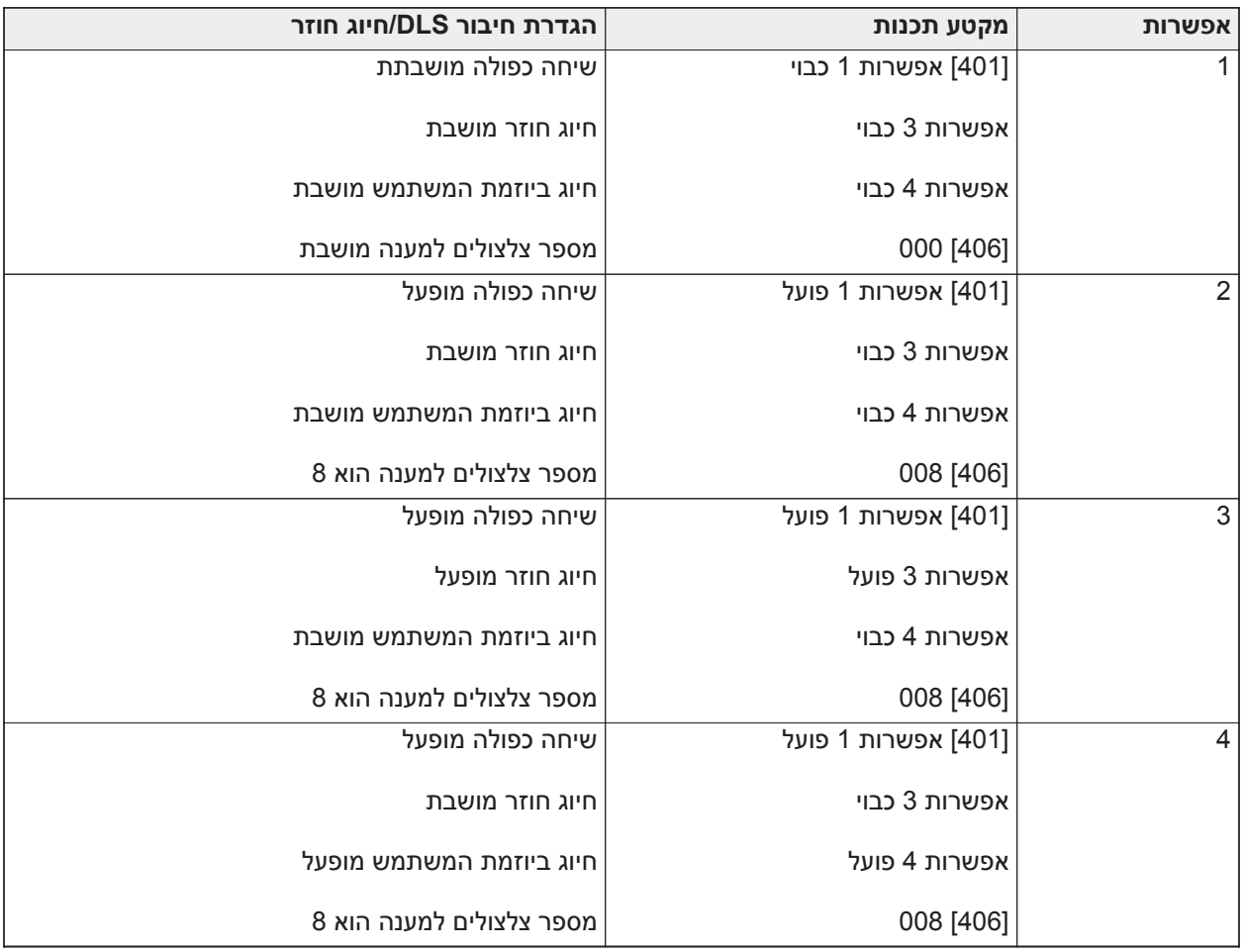

לאחר הזנת קוד תכנות תבנית תקף בן 5 ספרות, המערכת מבקשת את הנתונים הבאים ברצף שלהלן:

- .1 מספר טלפון של מוקד
- .2 תכנת את מספר הטלפון הנדרש של המוקד. לחץ על [#] להשלמת ההזנה.
	- .3 מספר טלפון זה מוזן למקטע תכנות [301][001].
	- .4 קוד חשבון מערכת של מוקד (קוד בן 4 או 6 ספרות)
- .5 תכנת את קוד חשבון המערכת. יש להזין את כל הספרות כדי להשלים את ההזנה.
	- .6 קוד חשבון זה מוזן למקטע תכנות [310][000].
		- .7 קוד חשבון של מדור 1 (קוד בן 4 ספרות)
- 8. תכנת את קוד החשבון של מדור 1. יש להזין את כל הספרות כדי להשלים את ההזנה.
	- .9 קוד חשבון זה מוזן למקטע תכנות [310][001].
		- .10 קוד גישה של DLS) קוד בן 6 ספרות)
- .11 תכנת את קוד גישת DLS הנדרש. יש להזין את כל 6 הספרות כדי להשלים את ההזנה.
	- .12 קוד גישה מוזן למקטע תכנות [310][403].
		- .13 השהיית כניסה 1 והשהיית יציאה
- .14 הזן את השהיית הכניסה ב3- ספרות 1 (בשניות) ואחריה את השהייתה היציאה הרצויה ב3- ספרות (בשניות). הזנות אלה משפיעות על כל המדורים.
	- .15 יש להזין את כל 3 הספרות כדי להשלים את ההזנה של כל מקטע.
	- .16 ערכים אלה מוזנים במקטעי התכנות [005][001]-[008] הזנה 1 ו3- בהתאמה.
		- .17 קוד מתקין
	- .18 הזן את קוד הגישה של המתקין באורך ,4 6 או 8 ספרות (בהתאם למקטע [041]). יש להזין את כל הספרות כדי להשלים את ההזנה של המקטע.
		- .19 קוד זה מוזן למקטע תכנות [006][001].
		- .20 לאחר שקוד המתקין תוכנת, המערכת חוזרת לתפריט התכנות הבסיסי של המתקין.
	- .21 כל מידע תכנות התבנית חוזר לברירת המחדל לאחר ביצוע החזרה לברירות המחדל עבור החומרה או התוכנה של הלוח. קוד תכנות התבנית בן 5 הספרות מוחזר לברירת המחדל .0000000
- **הערה:** לחיצה על מקש הסולמית (#) מקדמת דרך תכנות התבנית, תוך קבלת מה שמוצג במיקומים אלה, תוך מחיקה פוטנציאלית של התכנות הרצוי. בהתאם לאפשרות שמתוכנתת, ייתכן שלא יהיה אפשר לשחזר את ברירות המחדל באמצעות תכנות תבנית.

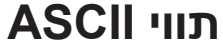

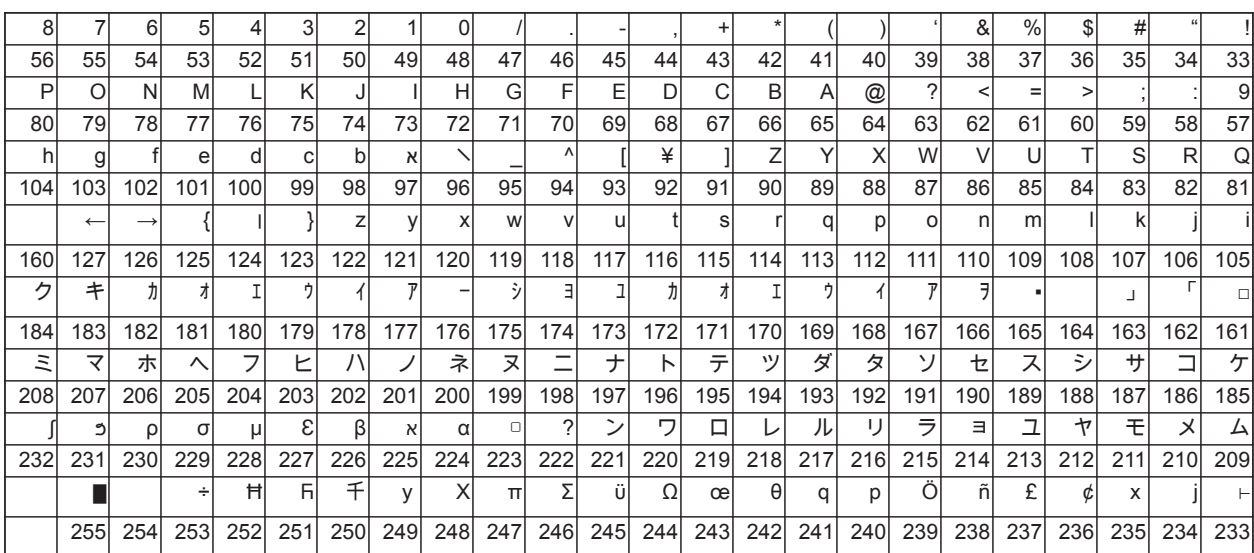
## **אישורי תקינה**

### **אישורי תקינה**

#### הצהרת תאימות FCC

**זהירות:** זהירות: שינויים או התאמות שלא אושרו מפורשות על ידי DSC, עלול לגרום לפקיעתו של סמכותך להשתמש בציוד זה.

ציוד זה נבדק ונמצא עומד בתנאים להתקן דיגיטלי מסוג B Class, בהתאם לסעיף 15 בתקנות FCC. מגבלות אלה נועדו לספק הגנה סבירה נגד הפרעה מזיקה במקום מגורים. ציוד זה מחולל, משתמש ועשוי להקרין אנרגיה בתדר רדיו, ואם ההתקנה והשימוש בו לא נעשים בכפוף להוראות, הוא עלול לגרום להפרעות מזיקות לשידורי רדיו. עם זאת, אין ערובה לכך שהפרעה לא תתרחש בהתקנה מסוימת. אם ציוד זה גורם להפרעות בקליטת רדיו או טלוויזיה, כפי שניתן לקבוע על ידי כיבוי והדלקה של הציוד, על המשתמש לנסות ולתקן את ההפרעה על ידי נקיטת אחד או יותר מהאמצעים הבאים:

- כיוון מחדש של אנטנת הקליטה.
	- הרחקת הציוד מהמקלט.
- חיבור הציוד לשקע במעגל שונה מהמעגל שאליו מחובר המקלט.
	- פנה למפיץ או לטכנאי רדיו/טלוויזיה מנוסה לקבלת סיוע.

ייתכן שהמשתמש יימצא תועלת בחוברת הבאה שהוכנה על ידי ה-FCC:" כיצד לזהות ולפתור בעיות של הפרעות רדיו/ טלוויזיה." חוברת זו זמינה במשרד הדפוס הממשלתי בארה"ב, וושינגטון די.סי. ,20402 מלאי # .004-000-00345-4

#### מידע חשוב

ציוד זה תואם לחלק 68 של כללי ה-FCC, ואם מוצר זה אושר ב23- ליולי 2001 או לפני, לדרישות שאומצו על ידי ACTA. על צדו של ציוד זה מופיעה תווית שמכוללת, בין מידע אחר, את מספר הרישום של FCC מספר שקילות הצלצול (REN (עבור ציוד זה. במקרה של בקשה, יש לספק מספר זה לחברת הטלפונים.

US:F53AL01AHS3256 HS3032 מוצר מזהה

US:F53AL01AHS3256 HS3128 מוצר מזהה

US:F53AL01AHS3256 HS3248 מוצר מזהה

RJ-31X :USOC שקע

#### דרישות חיבור טלפון

התקע והשקע שבהם נעשה שימוש כדי לחבר ציוד זה לחיווט המבנה ולרש הטלפונים חייבים לתאום לכללים הרלוונטיים של FCC חלק 68 ולדרישות שאומצו על ידי ACTA. למצור זה מצורפים כבל טלפון ותקע טלפון מודולרי תואמים. הם נועדו לחיבור לשקע מודולרי שגם הוא תואם. עיין בהוראות ההתקנה לקבלת פרטים.

#### מספר שקילות הצלצול (REN(

ה-REN משמש לקביעת מספר ההתקנים שמותר לחבר לקו טלפון. מספר גדול מדי של REN על קו טלפון עלול לגרום לכך שהתקנים לא יצלצלו בתגובה לשיחה נכנסת. ברוב האזורים, אך לא בכולם, סה"כ מספר ה-REN לא יכול להיות גבוה מחמש (5.0). כדי להיות בטוחים כמה התקנים אפשר לחבר לקו, כפי שנקבע על ידי סה"כ ה-REN, יש לפנות לחברת הטלפונים המקומית. עבור מוצרים שאושרו לאחר 23 ביולי ,2001 ה-REN של מוצר זה הוא חלק ממזהה המוצר בעל התבנית.

TXXXX##AAAEQ :US. הספרות שמיוצגות על ידי ## הן ה-REN, ללא נקודה עשרונית (לדוגמה, 03 משמעות REN של 0.3). עבור מוצרים ישנים יותר, ה-REN מופיע בנפרד על התווית.

#### במקרה של נזק

אם ציוד זה 3248HS3128/HS3032/HS גורם נזק לרשת הטלפונים, חברת הטלפונים תודיע לך מראש שייתכן צורך בהפסקה זמנית של השירות. אבל אם לא ניתן לתת הודעה מראש, חברת הטלפונים תודיע ללקוח בהקדם האפשרי. בנוסף, יודיעו לך מה הזכויות שלך להגיש תלונה ל-FCC, אם אתה סבור שהדבר נדרש.

#### שינויים בציוד או במתקנים של חברת הטלפונים

חברת הטלפונים עשויה לבצע שינויים במתקנים, בציוד, בתפעול או בנהלים שלה, אשר עלולים להשפיע על תפעול הציוד. במקרה כזה, חברת הטלפונים תספק הודעה מראש כדי שתוכל לבצע את השינויים הנדרשים לצורך המשך שירות ללא הפרעה.

#### מתקן תחזוקת ציוד

אם מתעוררות בעיות בציוד זה 3248HS3128/HS3032/HS לצורך תיקון או פרטי אחריות, פנה למתקן שמצוין להלן. אם הציוד גורם נזק לרשת הטלפונים, ייתכן שחברת הטלפונים תבקש ממך לנתק את הציוד עד לפתרון הבעיה. ציוד זה הוא מסוג שלא נועד לתיקונים על ידי משתמש הקצה.

Tyco Atlanta Distribution Center

.West Pointe Dr 2600

Lithia Springs, GA 30122

#### מידע נוסף

חיבור לקווי שיחות ועידה כפוף לתעריפי המדינה. לקבלת מידע, יש לפנות לוועדת הרשתות הציבוריות, לוועדת השירות הציבורי או לוועדת התאגידים של המדינה.

ציוד חיוג של אזעקות חייב להיות מסוגל להשתלט על קו הטלפון ולחייג במצב חירום, גם אם ציוד אחר (טלפון, משיבון אוטומטי, מודם מחשב וכו') כבר משתמשים בקו הטלפון. לצורך זה, ציוד חיוג של אזעקות חייב להיות מחובר לשקע X-31RJ מותקן כהלכה, שקודם בחיבור חשמלי טורי לציוד אחר שמחובר לאותו קו טלפון. התקנה נכונה מתוארת באיור להלן. פנה לחברת הטלפונים או למתקין מיומן אם יש לך שאלות בנוגע להוראות אלה או בנוגע להתקנת שקע X-31RJ וציוד חיוג של אזעקות עבורך.

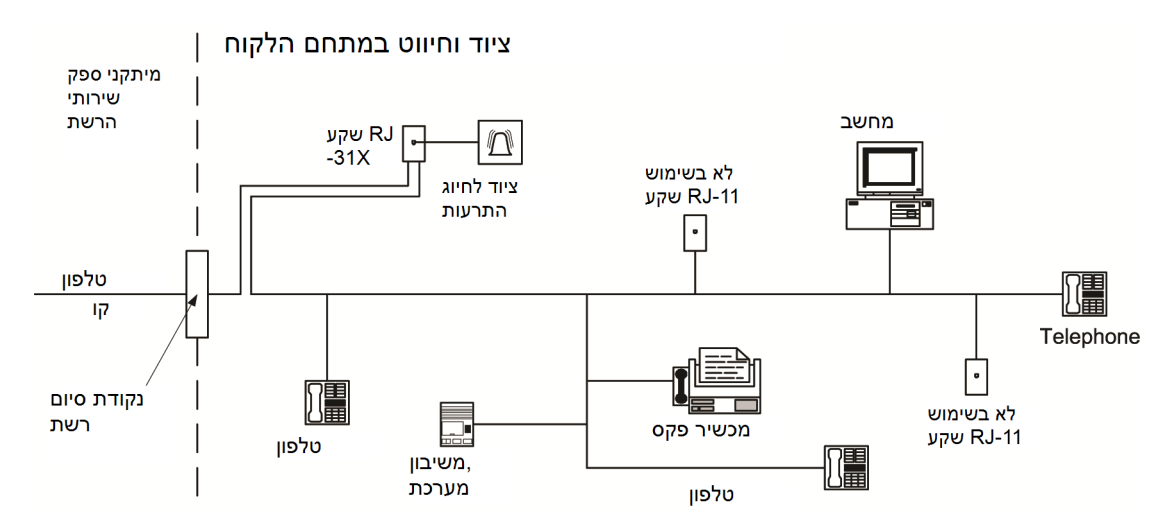

### **הצהרת חדשנות, פיתוח מדעי וכלכלי קנדה (ISED(**

שים לב: ציוד זה, 3248HS3128/HS3032/HS, עומד במפרטים הטכניים הרלוונטיים לציוד מסוף של Canada Industry. אישור לכך מופיע במספר הרישום. ראשי התיבות IC לפני מספר הרישום מציינים שהרישום נעשה בהתבסס על הצהרת שמציינת שהמפרטים הטכניים של Canada ISED מולאו. לא משתמע מכך ש-ISED אישר את הציוד.

שים לב: מספר שקילות הצלצול (REN (עבור ציוד מסוף זה הוא .0.1 ה-REN שניתן לכל ציוד מסוף מספק אינדיקציה למספר המסופים המקסימלי שמותר לחבר לממשק טלפון. הקצה של ממשק עשוי לכלול שילוב של התקנים שכפופים לדרישות שסה"כ מספרי שקילות הצלצול של כל ההתקנים לא יעלה על חמש.

HS3032: IC: 160A-HS3256 של רישום מספר

.IC: 160A-HS3256 HS3128 של רישום מספר

.IC: 160A-HS3256 HS3248 של רישום מספר

L'indice d'équivalence de la sonnerie (IES) sert à indiquer le nombre maximal de terminaux qui peuvent être raccordés à une interface téléphonique. La terminaison d'une interface peut consister en une

combinaison quelconque de dispositifs, à la seule condition que la somme d'indices d'équivalence de la .sonnerie de tous les dispositifs n'excède pas 5

## **התקנות הפחתת אזעקת שווא SIA: מדריך קצר**

דרישות המערכת המינימליות הן יחידת בקרה מדגם 3128HS 3032,HS או 3248HS, וכל אחד מלוחות המקשים התואמים ברשימה (עיין ב[השוואה בין דגמים\)](#page-12-0).

ניתן גם להשתמש ב-keyfobs האלחוטיים הבאים בהתקנות תואמות 9929PG :SIA, 9939PG, 9949PG.

**הערה:** עבור דגמים 9929PG ו9939-PG, יש להשבית את מקש המצוקה/חירום עבור התקנות תואמות SIA.

לרשימה של ערכי ברירת המחדל שמתוכנתים כאשר היחידה יוצאת ממפעל הייצור, ולמידע תכנותי אחר, עיין בטבלה הבאה.

מודולי תת-ההרכבה האופציונליים הבאים נושאים גם את סיווג -01-2014CP SIA וניתן להשתמש בהם לפי בחירה: מרחיב אזור 2108HSM, מודול יציאה PGM 2208HSM, אספקת מתח עזר 2300HSM, מודול יציאה 2204HSM, מקמ"ש אלחוטי דו-כיווני 9HOST2HSM, סירנה פנימית 9901PG, סירנה חיצונית 9911PG ומודול תקשורת סלולרית ו-PSDN .LE9080/3G9080/3H9080

#### **זהירות**

- עבור התקנת FAR-SIA, יש להשתמש אך ורק במודולים/התקנים שמפורטים בעמוד זה.
- תכונות אימות אזעקת שרפה (סוג אזור שרפה מאומתת אוטומטית [025]) לא נתמכות באזורי גלאי עשן 2 חוטים, חוטים 4 עשן גלאי עבור רק זו תכונה להפעיל ניתן .)FSA-210B(T)(S)(ST)(LST)(R)(RT)(RD)(RST)(LRST דגם אזעקה של ההשהיה .)PG9916/PG9926 אלחוטיים וגלאים) FSA-410B(T)(S)(ST)(LST)(R)(RT)(RST)(LRST) השרפה היא 60 שניות.
- ביטול שיחה ממתינה (מקטע [382], אפשרות 4) בקו שאין בו שיחה ממתינה, תמנע תקשורת מוצלחת לתחנת הפיקוח.
- כל גלאי העשן במערכת חייבים להיבדק אחת לשנה על ידי ביצוע בדיקת הליכה של המתקין. לפני היציאה ממצב 'בדיקת הליכה', יש לבצע איפוס חיישן במערכת, [\*][7][2], כדי לאפס את כל גלאי העשן הנעולים של 4 חוטים. עיין בהוראות ההתקנה של הגלאי לקבלת פרטים.

#### **הערות**

- תכנות בהתקנה עשוי להיות כפוף לדרישות UL אחרות עבור היישום המיועד.
- אזורים צולבים מסוגלים להגן אינדיבידואלית על השטח המיועד (לדוגמה גלאי תנועה חופפים).
- לא מומלץ להגדיר אזורים צולבים עבור התקנות אבטחת קו, וכן אין ליישמם על אזורי יציאה/כניסה.
- ללוח בקרה זה יש השהיית תקשורת של 30 שניות. משתמש קצה יכול להסיר את ההשהיה או להגדילה ל45- שניות בייעוץ המתקין.
- יש להתקין את המערכת עם התקן משמיע צליל מופעל ועם המתקשר מופעל עבור שידור באמצעות תבנית SIA או CID.
	- התקנות פריצה מסחריות בתקן ULC מחייבות נגדי DEOL.

#### טבלת SAI לעיון מהיר

#### **טבלה :47 [טבלה](#page-41-0) 5 עיון מהיר ב-SIA**

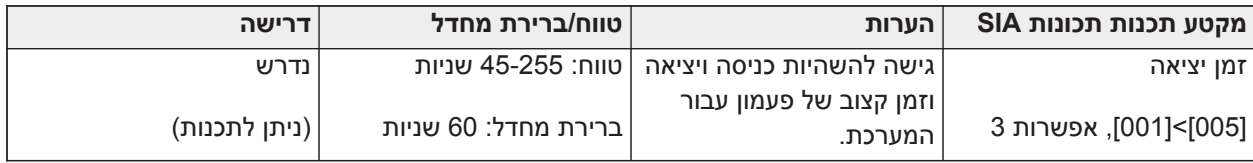

#### **טבלה :47 [טבלה](#page-41-0) 5 עיון מהיר ב-SIA**

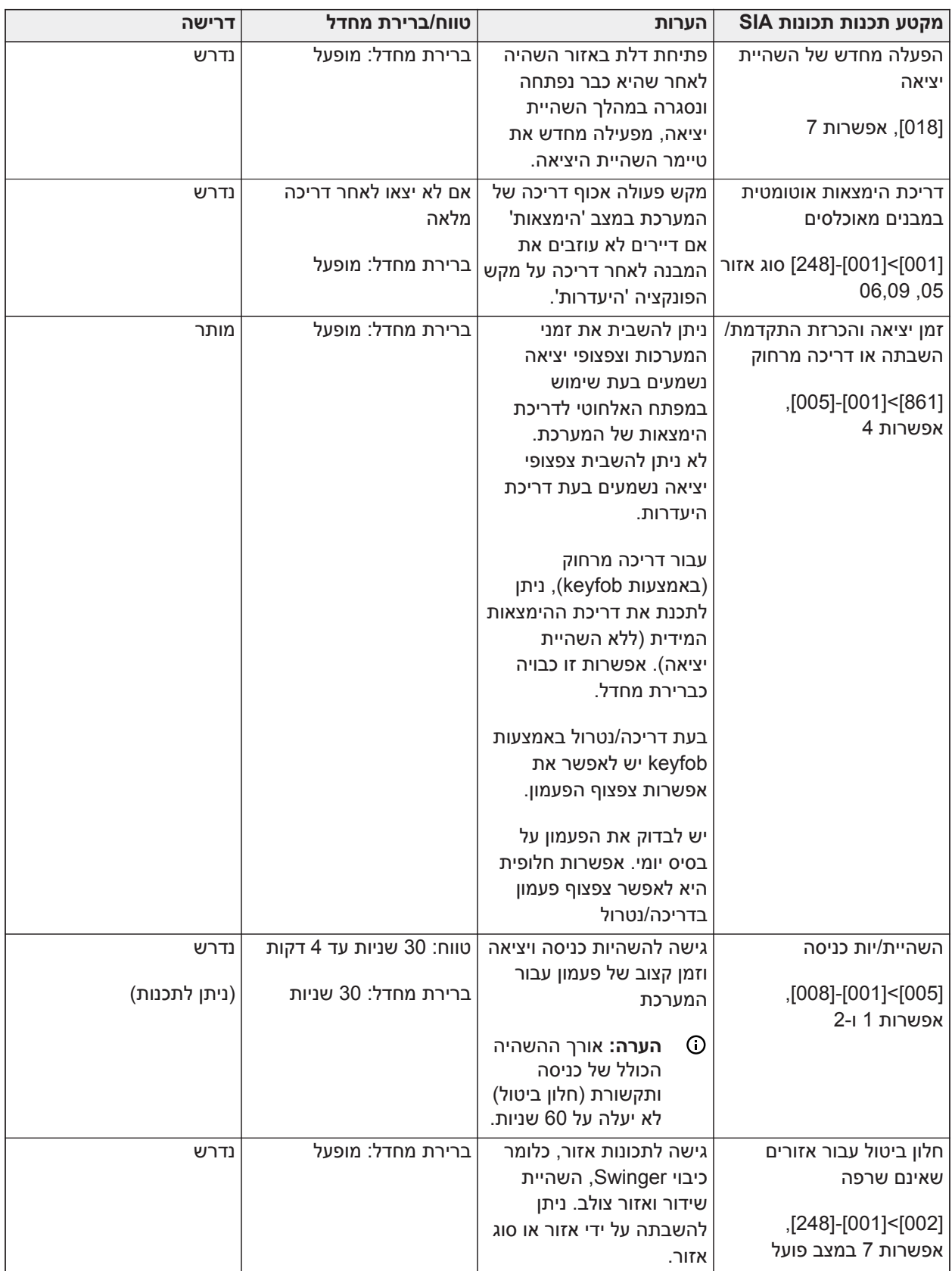

#### **טבלה :47 [טבלה](#page-41-0) 5 עיון מהיר ב-SIA**

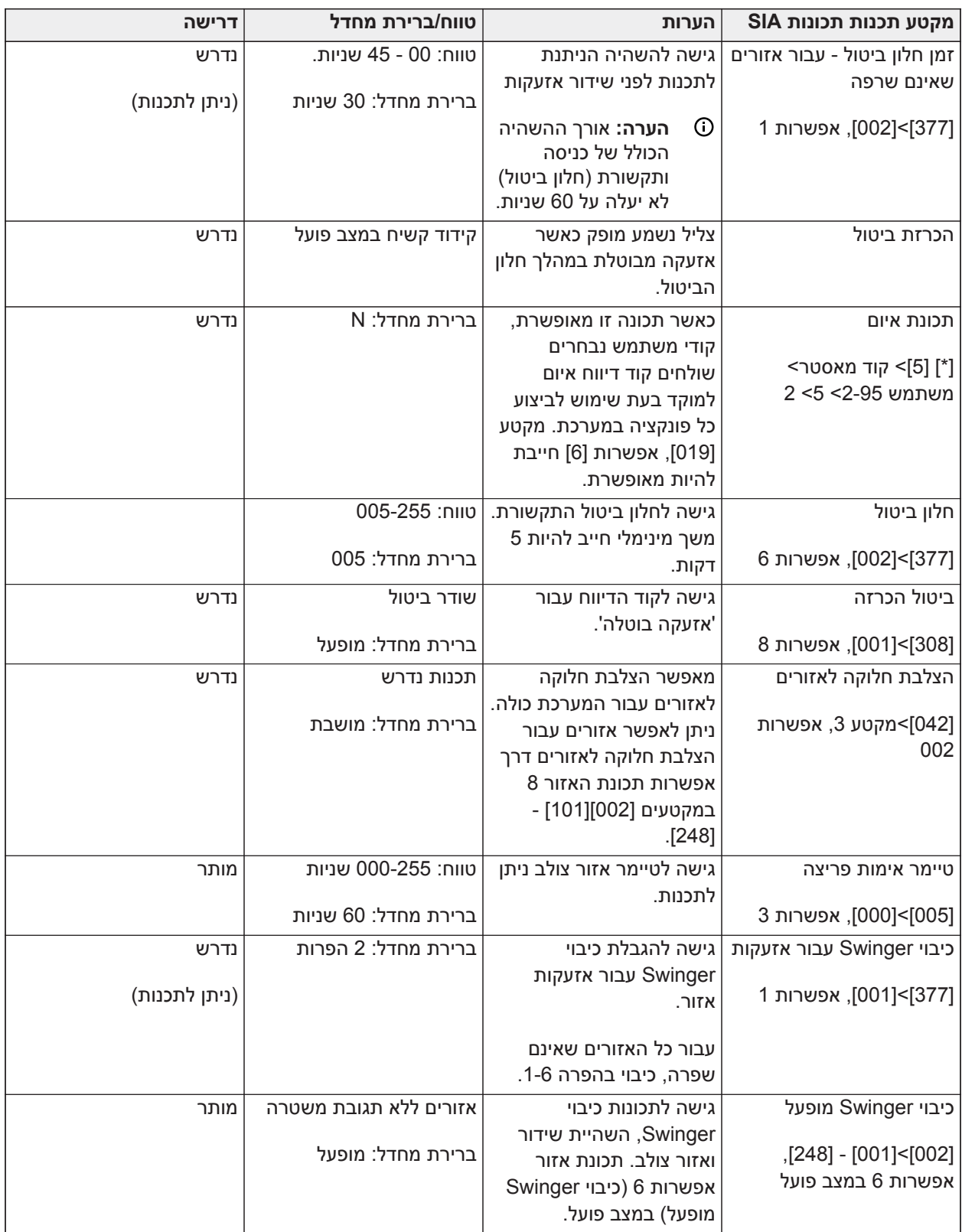

#### **טבלה :47 [טבלה](#page-41-0) 5 עיון מהיר ב-SIA**

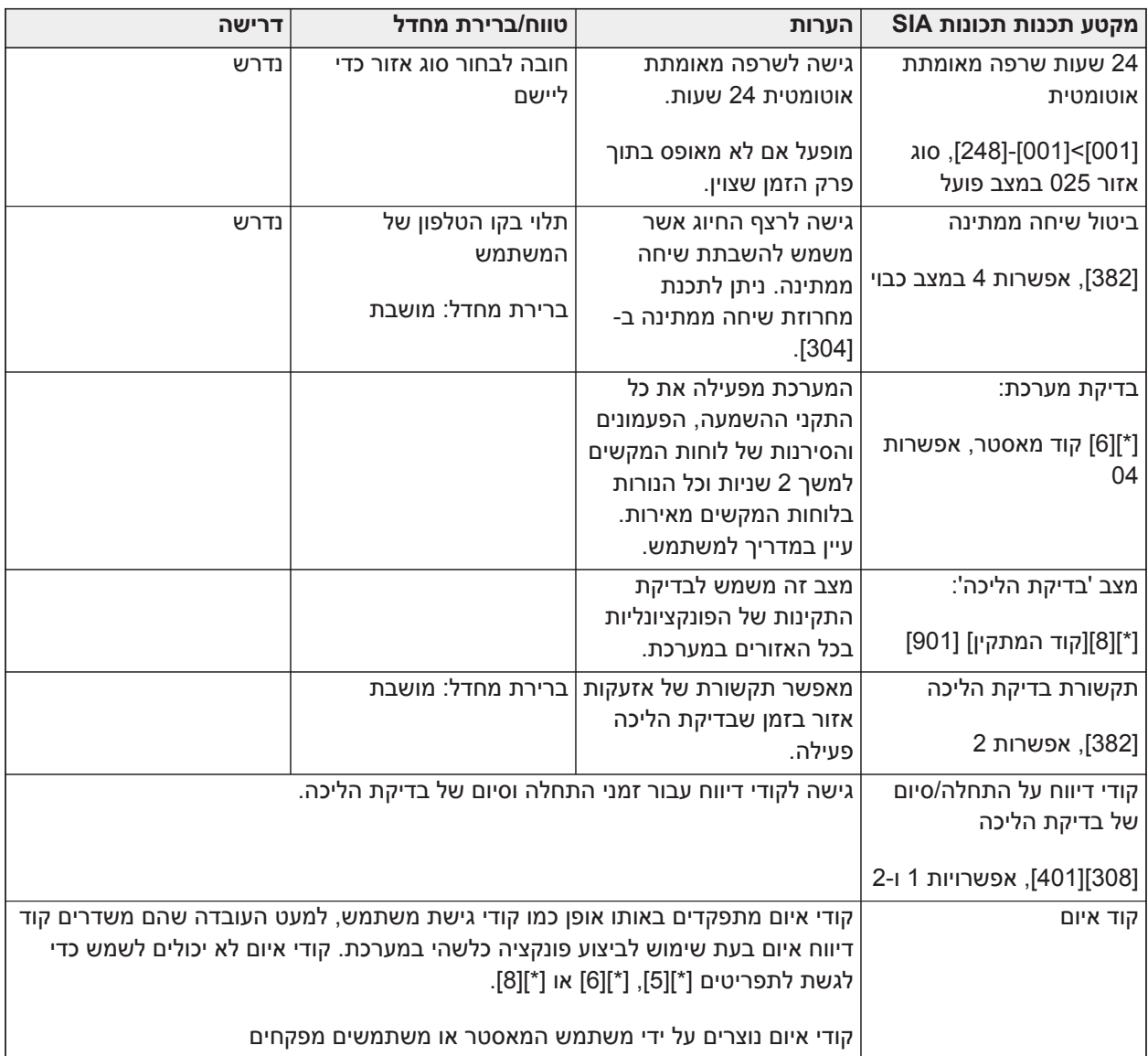

### **הצהרת תאימות לאירופה 50131EN**

מוצר זה (3248HS3128/HS3032/HS (עומד בדרישות של ציוד בדירוג ,3 מחלקה II לפי תקנים 50131-1:2006EN 2:2017A + 1:2009A .+ לוח הבקרה מדגם 3032HS, 3128HS, 3248HS אושר על ידי Telefication בהתאם ל- ,EN50131-10 ,EN50131-6:2017 Type A ,EN50131-3:2009 Type B ,EN50131-1: 2006 +A1:2009+A2:2017 3SP ATS 50136-2:2013EN) חייגן), 4SP) אתרנט), 2DP) חייגן ואתרנט), 3DP) אתרנט ופלאג-אין סלולרי) כאשר מותקן .HSC3020CP או HSC3020C מדגמים במארז

**הערה:** דגמים P3128HS ,P3032HS שכולל את מכלול לוח הבקרה P3032HS, 3128HS, 3248HS עם מקמ"ש אלחוטי 8HOST2HSM מורכב במארז הפלסטיק CP3020HSC עומד בדרישות של ציוד בדירוג ,2 מחלקה אושר HS3248P ,HS3128P ,HS3032P דגם .EN50131-1:2006 + A1:2009 + A2:2017 תקנים לפי II ,EN50131-3:2009 Type B ,EN50131-1: 2006 +A1:2009+A2:2017-ל בהתאם Telefication ידי על SP4 ,(חייגן (ATS SP3 ,II מחלקה ,2 דירוג EN50136-2:2013 ,EN50131-10 ,EN50131-6:2017 Type A (אתרנט), 2DP) חייגן ואתרנט), 3DP) אתרנט ופלאג-אין סלולרי) כאשר מותקן במארז מדגמים CP3020HSC.

מוצר זה מתאים לשימוש במערכות עם אפשרויות ההודעה הבאות:

- א - נדרש שימוש בשני התקני אזהרה מופעלים מרחוק ו3-SP ATS אחד (חייגן פנימי או אתרנט או מודול פלאג-אין סלולרי)

- ב - נדרש שימוש בהתקן אזהרה אחד מופעל-עצמית ו3-SP ATS אחד (חייגן פנימי או אתרנט או מודול פלאג-אין סלולרי)

- ג- נדרש שימוש ב2-DP ATS דו-נתיבי (כל שילוב של חייגן פנימי ואתרנט ו/או מודול סלולרי)

- ד - נדרש שימוש ב4-SP ATS) אתרנט פנימי או מודול פלאג-אין סלולרי עם הצפנה מאופשרת)

ה - נדרש שימוש ב3-DP ATS דו-נתיבי (שילוב של אתרנט פנימי ומודול פלאג-אין סלולרי עם הצפנה מאופשרת)

עבור התקנות תואמות 50131EN, עם לוחות בקרה 3032HS, 3128HS ו3248-HS, ניתן להפעיל רק את חלק החדירה של מערכת האזעקה.

עבור התקנות תואמות 50131EN, יש להשבית את הפונקציות הבאות:

- אזעקת שרפה
	- אזעקת CO
- פונקציות אזעקה חיצוניות(רפואיות)
- בסעיף ,861-21 אפשרויות 1 ו 2- חייבות להיות כבויות.

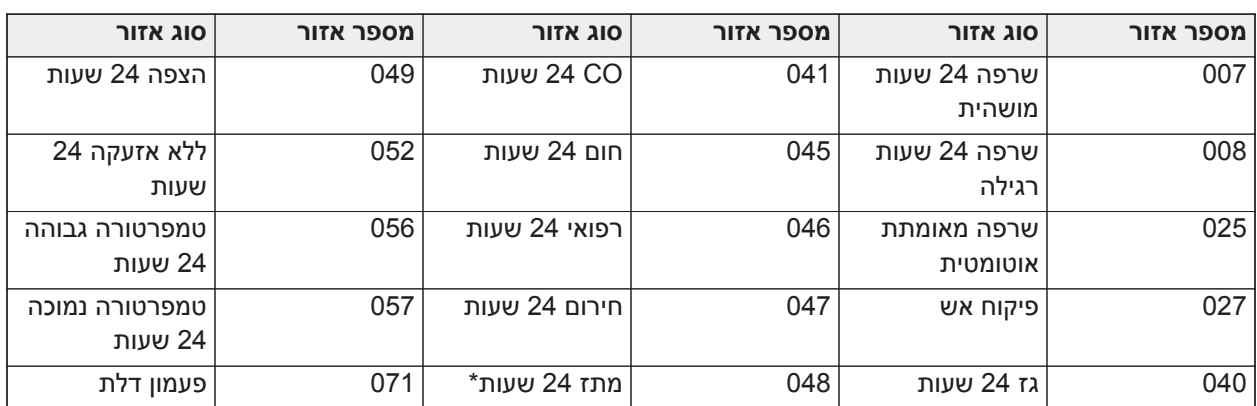

עבור התקנות תואמות 50131EN, יש להשתמש בסוגי האזורים הבאים:

בתצורה זו, לא נוצרים אירועים שאינם מוגדרים כחובה במאגר האירועים ומובטחת עמידה במינימום 500 אחסון אירועים המוגדרים כחובה (דרגה 3) [.](#page-140-0)10.1[Bell Audible FTC - 8](#page-140-0) ב- 50131-3EN. אם נבחרו תצורות שאינן תואמות, יש להסיר או לשנות את תוויות התאימות.

הערות עבור התקנות תואמות 50136-1:2012EN - ישים על קו טלפון מוכלל ומתקשר אתרנט בלבד.

המתקשר פועל במצב through-pass והוא מאשר את האזעקה ללוח הבקרה התואם לאחר שהתקבל אישור ממקלט האזעקה התואם.

- .1 המתקשר המוכלל מנוטר על ידי לוח הבקרה ומתוכנת דרך התפריט שזמין מלוח המקשים התואם שמחובר ללוח הבקרה של אזעקה מדגם 3032HS, 3128HS, 3248HS.
- .2 נתיב התקשורת חסין בפני שדות RF מולכים ומוקרנים, ברמות של עד m/V10 כפי שנבדק לפי תקן 50130-4EN.
- .3 לוח הבקרה עם מודול תקשורת מוכלל תואם לרשמות פליטה מוקרנות של ציוד בסיווג B לפי תקנים 61000-6-3/EN .EN55032/CISPR32
- 4. ללוח הבקרה יש שני נתיבי תקשורת מוכללים: חייגן קו טלפון ונתיב תקשורת אתרנט (IP). באלה ניתן להשתמש ב-ATS עם הקטגוריות הבאות:
	- מצב נתיב יחיד 3SP) חייגן קו טלפון) או 4SP) נתיב IP(, או
- נתיב אתרנט (IP (מוכלל במצב דו-נתיבי 2DP בשילוב עם לוח הבקרה התואם 3248HS3128/HS3032/HS מתקשר PSTN מוכלל, או
- נתיב אתרנט (IP (מוכלל דו-נתיבי 3DP בשילוב עם מודול הפלאג-אין הסלולרי EU9080-G3 או 9080GS.
- .5 נתיב תקשורת אתרנט (IP (המוכלל משתמש באימות רציף עבור אבטחה מחליפה והצפנת 128AES סיביות עבור אבטחת מידע. המפתח 128AES סיביות מאומת ע"י NIST, תעודה מספר.5371
- .6 המתקשרים המוכללים נבדקו לתאימות בשילוב עם התקנים הישימים הבאים: 50136-1:2012EN, 50136-EN 2:2013, 20131-10:2014EN50131-10:2014, מחלקה II, תצורת 3TS: SP3, DP2, DP3 עבור התקנות תואמות 2:2017A/ 1:2009A50131-1:2006/EN, יש להגדיר את אפשרויות התכנות הבאות כפי שמתואר: דופק פיקוח מוגדר ל180- שניות עבור תצורות 4SP ו3-DP, לצד הגדרת חלון פיקוח מקלט ARC ל180- שניות. עבור תצורת 2DP, יש להגדיר את הפיקוח ל30- דקות.

מוצר זה תואם להנחיית התאימות האלקטרומגנטית EU,2014/30/ הנחיית המתח הנמוך EU2014/35/ והנחיית 2ROHS ..2015/863 ((EU

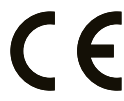

המוצר מסומן בסימון CE כהוכחה לתאימות עם הדירקטיבות האירופאיות שהוזכרו לעיל. כמו כן, ניתן למצוא הצהרת תאימות DoC (CE (עבור מוצר זה בכתובת [com.dsc.www://http](http://www.dsc.com) תחת סעיף רישומי הסוכנות.

#### **הערות נוספות עבור התקנות תואמות 50131EN**

ניתן להגדיר/לבטל הגדרה של מערכת האזעקה בעזרת קודי גישה בן 6 או 8 ספרות, או בעזרת מפתחות אלחוטיים תואמים. במהלך הדריכה/הגדרה ניתן חיווי הגדרה (הודעת השהיית יציאה). ההגדרה נמנעת אם קיים מצב אזעקה, בעיה או טמפר. חיווי ניתן אם הגדרת המערכת נכשלת לאחר ייזום תהליך ההגדרה. ניתן אפשרות לעקוף מצב שמנוע הגדרה עבור פרק הזמן המוגדר. את העקיפה ניתן לבצע באמצעות קוד גישת משתמש תקף. לאחר שהמערכת הוגדרה, מתחיל טיימר של 30 שניות. נורית ה-LED של דריכה בלוח המקשים ממשיכה להאיר למשך 30 שניות. כאשר המערכת במצב מוגדר, פתיחת הדלת לנתיב הכניסה/יציאה מתחילה את נוהל הכניסה. ניתן לבטל את הגדרת המערכת באמצעות קודי גישת משתמש תקף או מפתח אלחוטי תואם שרשום במערכת. מערכת האזעקה לא תומכת בקדימויות עבור חיוויים. אותות מיסוך מעובדים כאותות חדירה.

### **הצהרת תאימות של בריטניה**

בממלכה המאוחדת, המוצר מתאים לשימוש במערכות המותקנות כדי לעמוד בתאימות עם 6662:2017 PD ב- 3 Grade HS3128 ,HS3032-ב שימוש נעשה כאשר A,B,C,D,E. A, B, C, D, E :הבאות ההתרעה אפשרויות עם class II והסיווג ו3248-HS עם שיטת איתות נתיב יחיד (כגון חייגן דיגיטלי משולב), יש לשים לב למגבלות הבאות:

**חשוב - נפנה את תשומת לבך לעובדה שלא ניתן להעביר למשטרה כשל או ליקוי באיתות נתיב יחיד. כל עוד הכשל קיים, לא ניתן להודיע על אזעקות למרכז קליטת האזעקות ולהעבירן למשטרה.**

#### שיטות הפעלה

3032HS, 3128HS ו3248-HS מסוגלים לתמוך בהשלמת הליך ההפעלה המלא בשיטות הבאות:

א) לחיצה על לחצן המתג שמותקן מחוץ למבנה המאובטח; או ב) מתג הגנה (כלומר, מגע דלת) שמותקן בדלת היציאה הסופית של המבנה או האזור שמוגנים באזעקה. הליך הפעלה זה הוא תהליך בן שני שלבים לייזום הליך ההפעלה בתוך המבנים המפוקחים (כגון שימוש בתג קרבה מיני (MPT (או בקוד משתמש) ולאחר מכן השלמת ההפעלה באחת משתי השיטות שהוזכרו לעיל. בדוק עם המתקין איזו שיטה אופשרה עבור המערכת שלך.

#### שיטות ביטול הפעלה

3032HS, 3128HS ו3248-HS מסוגלים לתמוך בשיטות ביטול ההפעלה הבאות בהתאם ל8243-BS:

6.4.2 מניעת כניסה למבנים המפוקחים לפני ביטול ההפעלה של מערכת האזעקה. ביטול הפעלה באמצעות מפתח מרחוק לפני כניסה למבנים המפוקחים גורם או מתיר שחרור נעילה של דלת הכניסה הראשונית.

6.4.5 השלמת ביטול הפעלה באמצעות מפתח דיגיטלי (כגון MPT או 8929PG, 8939PG, 8949PG (לפני הכניסה למבנים המוגנים (השתמש ב8929-PG, 8939PG, 8949PG (או לאחר הכניסה למבנים המוגנים (השתמש ב-MPT(. השהיית הכניסה מופעלת אם דלת הכניסה הראשונית נפתחת לפני ביטול ההפעלה של 3032HS, 3128HS ו3248-HS. במהלך זמן הכניסה, ניתן לבטל את ההפעלה של מערכת האזעקה רק באמצעות מפתח דיגיטלי. השלם את ביטול ההפעלה לפני שהשהיית הכניסה המתוכנתת מסתיים.

**חשוב - אם אתה משתמש בהתקן מרוחק כדי להפעיל/לבטל הפעלה של מערכת האזעקה מפני חדירה, ברצוננו להפנות את תשומת לבך לעובדה שכאשר מבנה אינו נמצא בהשגחה אבל מערכת/ות האזעקה שלו מפני חדירה לא הופעלה/ו באופן מלא, כל כיסוי ביטוחי קשור עשוי להתבטל. לייעוץ בנושא זה, פנה לסוכן הביטוח שלך."**

יש למקם את ה-CIE וציוד היידוע ולפקח עליהם באופן שיצמצם את הסיכון לוונדליזם או חבלה. עדיף למקם את ה-CIE, ציוד האיתות והרשת באזור שבו יופק אישור הפעלה.

3032HS, 3128HS ו3248-HS תואמים עם קריטריונים עבור מערכות אזעקה מפני חדירה שמאושרות ברצף, בהתאם לתקן .BS8243:2010

#### **כדי שמצב אזעקה ייחשב למאושר ברצף:**

א) יש להגדיר את 3032HS, 3128HS ו3248-HS כך שלפחות שני מצבי אזעקה נפרדים מדווחים, שכל אחד מופק מגלאי בלתי תלוי בטווח מן האישור מקטע [042] אפשרות 003 (זיהוי רציף), מקטע [005]>[000], אימות פריצה. יש להגדיר את הטיימר לערך בין 30 ל.60-

ב) שני הגלאים חייבים לעמוד באחת מהתנאים הבאים:

1) טכנולוגיות שונות שמתירות קיום של שטחי כיסוי חופפים; או

2) אותה טכנולוגיה וללא שטחי כיסוי חופפים.

כדי להיחשב לעצמאיים, כל גלאי חייב להיות מוגדר לדווח מצבי אזעקה בנפרד ל3032-HS, 3128HS ו3248-HS.

#### **3032HS, 3128HS ו3248-HS מסוגלים לתמוך בהשלמת הליך ההפעלה המלא באחת מהשיטות הבאות:**

א) מתג לחצן שמורכב מחוץ למבנה המפוקח. הוראות יסופקו עבור סוג האזור שיש לתכנת לדריכה באמצעות מפתח, או

ב) מתג הגנה (כגון מגע דלת) שמותקן בדלת היציאה הסופית של המבנה או האזור שמוגנים באזעקה. השתמש בסוג האזור 016 (הגדרת דלת סופית) עבור דלת היציאה הסופית.

במקרה זה, הליך הפעלה זה הוא תהליך בן שני שלבים לייזום הליך ההפעלה בתוך המבנים המפוקחים (כגון שימוש במפתח אלחוטי 8929PG, 8939PG, 8938PG, 8949PG או בקוד משתמש) ולאחר מכן השלמת ההפעלה באחת משתי השיטות שתוארו לעיל. אפשרות זו מונעת שימוש בהליך יציאה מתוזמנת.

במקרה של שימוש במתג מגן (לדוגמה, מגע דלת) משמש כשיטה להשלמת הגדרות, ואז על המקלדת להיות ממוקמת ליד הדלת היציאה הסופית כך שניתן יהיה לבטל את הגדרת מערכת האזעקה באופן מיידי. היכן שמתאים, יש לספק חיוויים קוליים פנימיים נוספים (סירנות פנימיות 8911PG(, כדי שאנשים בתוך הבניין ידעו שעומדת להתבצע הפעלה של 3032HS, 3128HS ו3248-HS. יש לספק לוחות מקשים נוספים, היכן שמתאים, כך שאם לוח האזעקה מופעל ישנם אמצעים זמינים מקומית בתוך המבנה המפוקח לביטול הפעלת המערכת.

3032HS, 3128HS ו3248-HS מסוגלים לתמוך בשיטות ביטול ההפעלה הבאות בהתאם ל8243-BS:

6.4.2 מניעת כניסה למבנים המפוקחים לפני ביטול ההפעלה של 3032HS, 3128HS ו3248-HS. ביטול הפעלה באמצעות מפתח אלחוטי 8929PG8939,PG, 8938PG, 8949PG לפני כניסה למבנים המפוקחים גורם או מתיר שחרור נעילה של דלת הכניסה הראשונית. תכנת את 1PGM ואת 2PGM במקטע [009] להיכנס לפעולה בעת נטרול המערכת ולשחרר את המנעול המגנטי בדלת הכניסה.

# **ULC/UL - תרשים חיווט**

**תרשים חיווט של 3032HS, 3128HS ו3248-HS ULC/UL) צפון אמריקה בלבד)**

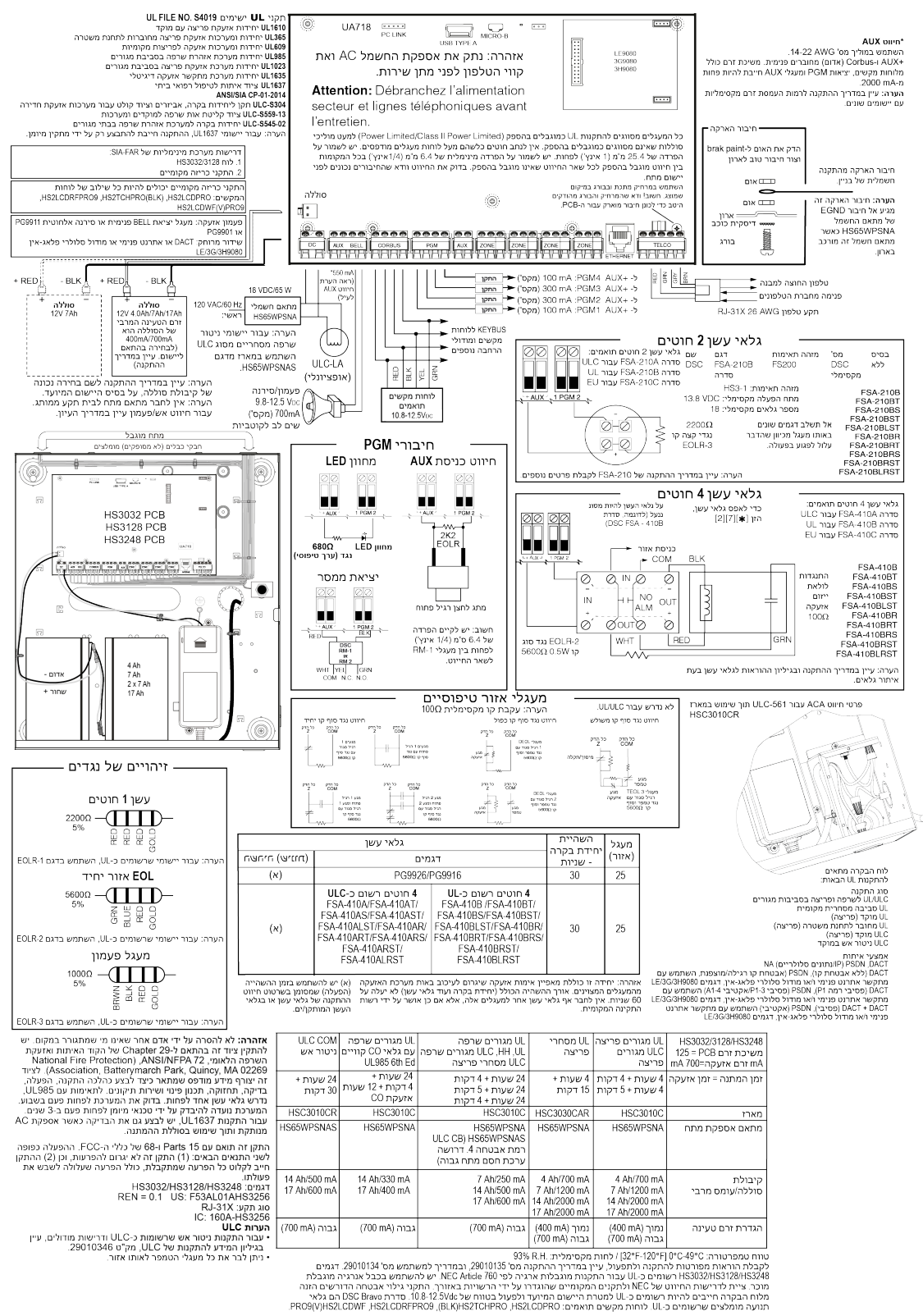

## **מפרט**

הטבלה הבאה מפרטת את המפרט של בקר האזעקה Pro PowerSeries.

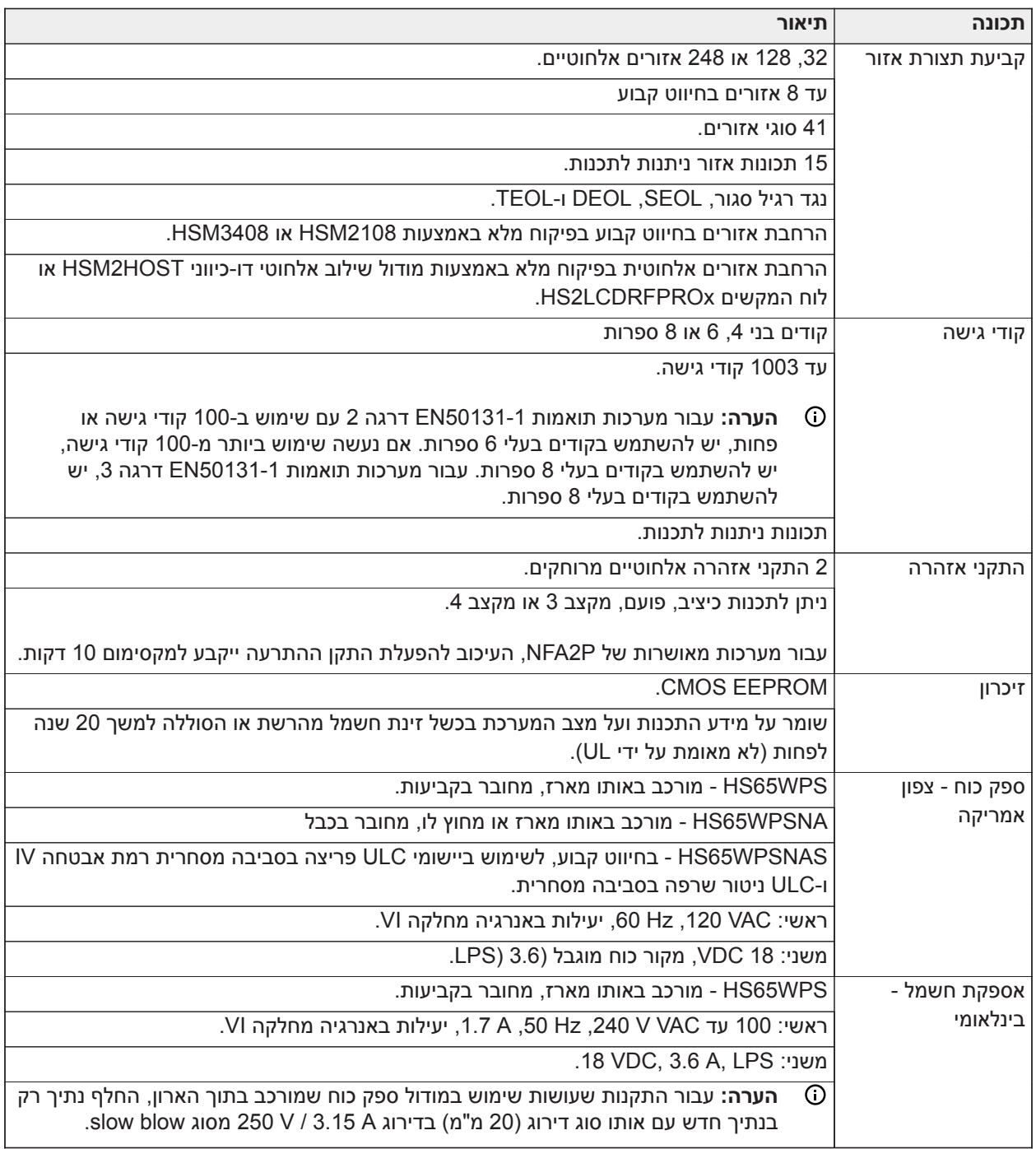

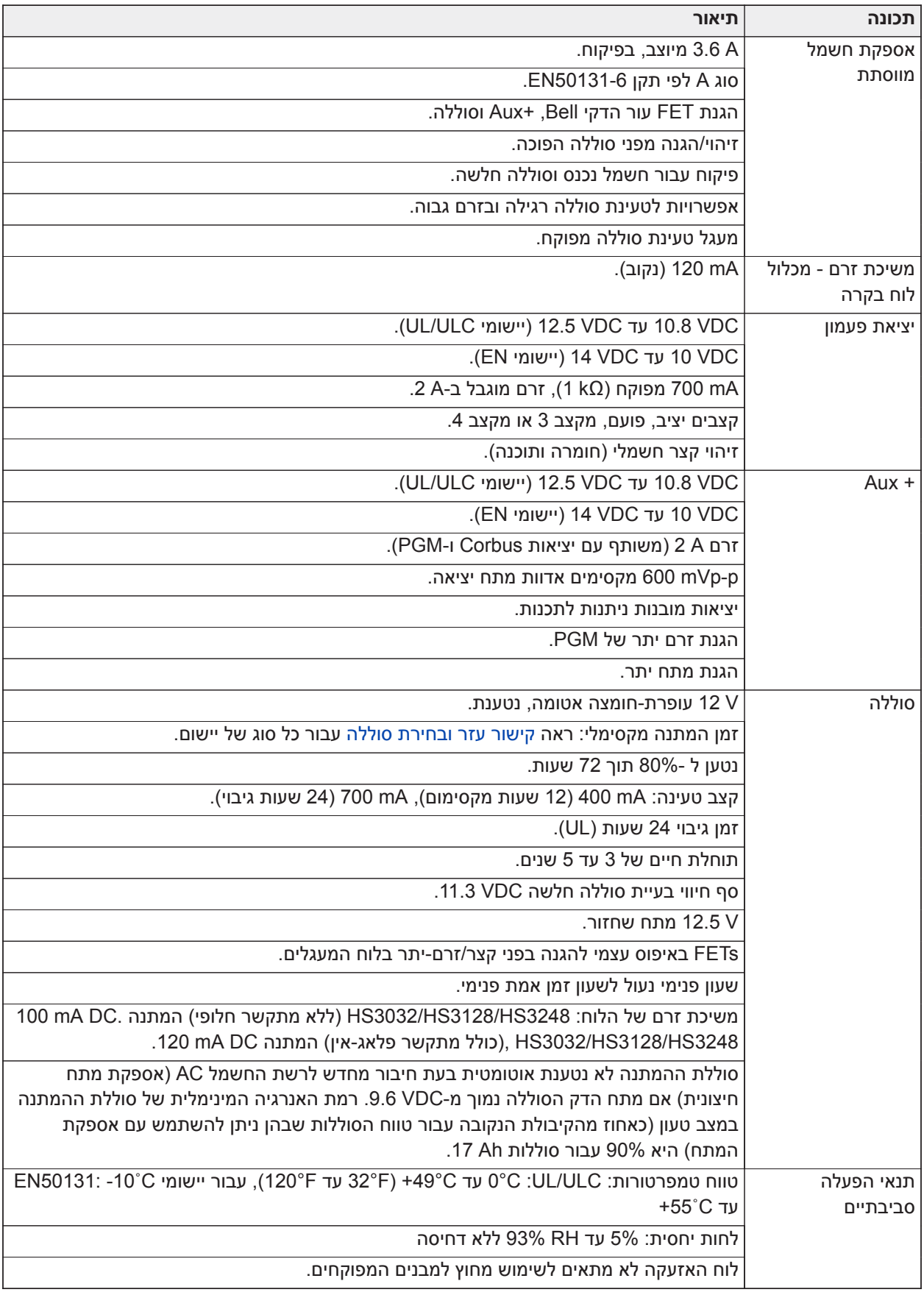

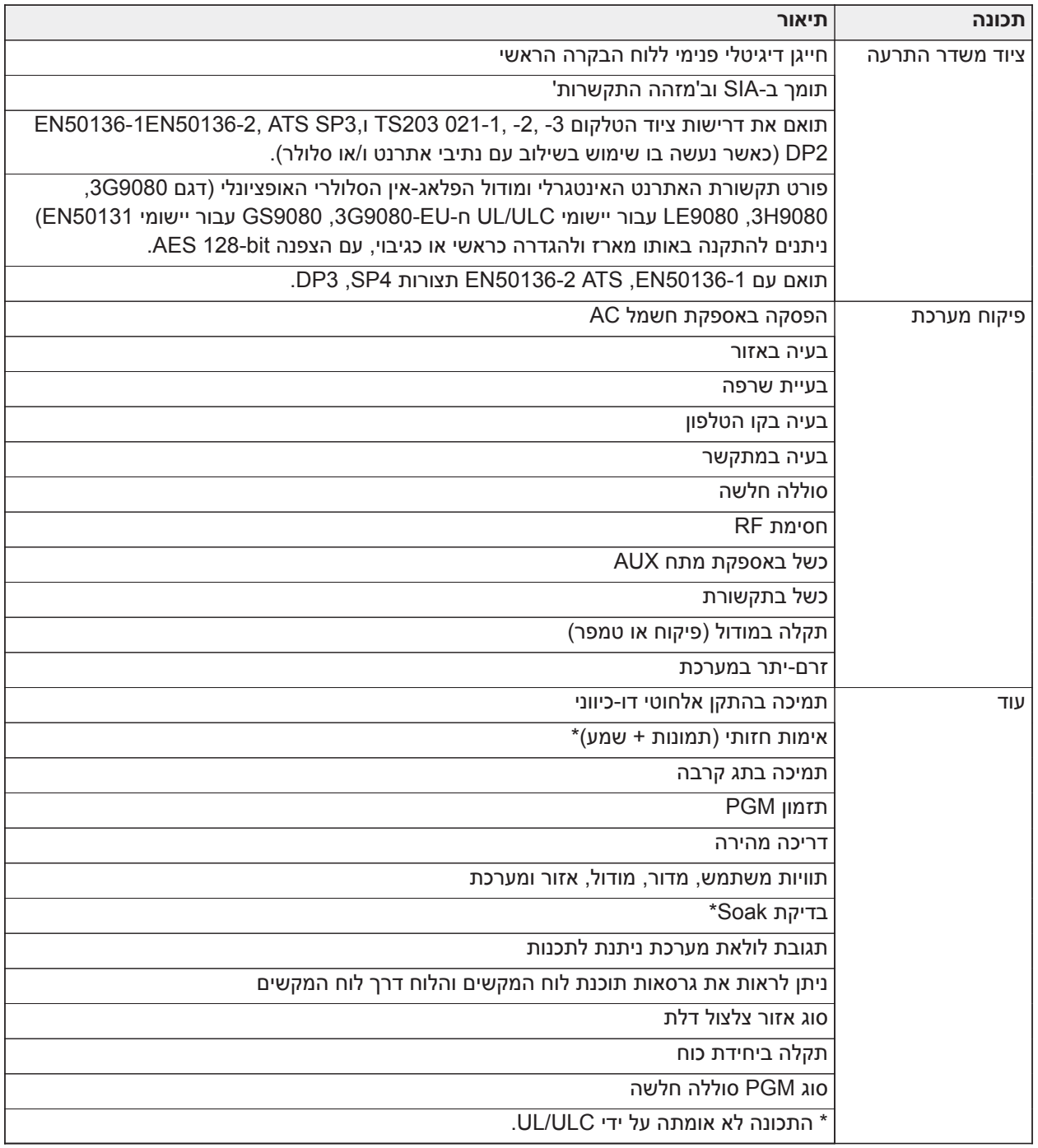

# **מיקום גלאים ותוכנית מילוט**

## **מיקום גלאים ותוכנית מילוט**

המידע הבא נועד כהנחיה כללית בלבד, עיין בתקנים ובתקנות המקומיים לגבי כיבוי אש בעת מיקום והתקנה של אזעקות עשן ו-CO.

גלאי עשן

הוכח במחקרים שכל שרפה עוינת בבתים מפיקה עדן, במידה כזו או אחרת. ניסויים עם שרפות טיפוסיות בבתים מראים שכמויות עשן ניתנות לזיהוי קודמות לרמות חום ניתנות לזיהוי במרבית המקרים. מסיבות אלה, יש להתקין אזעקות עשן

מחוץ לכל אזור שינה ובכל קומה של בית. יש להתקין כמות גדולה יותר של אזעקות עשן בנוסף לכמות שנדרשת לצורך הגנה מינימלית.

אזורים נוספים שעליהם יש להגן כוללים: המרתף; חדרי שינה, במיוחד כאלה שישנים בהם אנשים מעשנים; חדרי אוכל; חדרי כבשן ושירות; וכל מסדרון שאינו מוגן על ידי היחידות הנדרשות. על תקרות חלקות, אפשר להתקין גלאים במרחק של 9.1 מ' (30 רגל) זה מזה. ייתכן שיהיה צורך במרווח אחר בהתאם לגובה התקרה, תנועת אוויר, נוכחות קורות, תקרות לא מבודדות וכו'. עיין בחוק בטיחות האש הלאומי, 72 NFPA, 553-02S-ULC/CAN, או בתקנים הלאומיים הרלוונטיים האחרים להמלצות לגבי התקנה.

- אל תציב גלאי עשן בקצה העליון של תקרות מחודדות או מכוסות קורות; חלל האוויר הכלוא במיקומים כאלה עלול למנוע את יכולת היחידה לגלות עשן.
	- הימנע מאזורים עם זרימת אוויר מוגברת, כגון בסמוך לדלתות, מאווררים או חלונות. זרימת אוויר מואצת סביב הגלאי עלולה למנוע חדירה של העשן לתוך היחידה.
		- אל תמקם גלאים באזורים עם לחות גבוהה.
		- אל תמקם גלאים באזורים שבהם הטמפרטורה עולה מעל ºC38) ºF100 (או יורדת מתחת ºC5) ºF41(.

יש תמיד להתקין גלאי עשן בארה"ב בהתאם ל29- Chapter של 72 NFPA, קוד אזעקת השרפה הלאומי.

כאשר הדבר נדרש בהתאם לחוקים, לתקנות או לתקנים ישימים עבור סוג ספציפי של מתגוררים, יש להתקין אזעקות עשן עם תחנה אחת או מספר תחנות, כדלהלן:

- .1 בכל חדרי השינה וחדרי האורחים.
- .2 מחוץ לכל יחידת מגורים של אזור שינה, בטווח של 6.4 מ' (21 רגל) מכל דלת לחדר שינה, המרחק נמדד לאורך נתיב המעבר.
	- .3 בכל קומה של יחידת מגורים, כולל מרתפים.
	- .4 בכל קומה של מבנה טיפול ולינה בסביבת מגורים (מתקן קטן), כולל מרתפים ולא כולל חללי זחילה ועליות גג לא גמורות.
		- .5 באזור המגורים של יחידת אירוח.
		- .6 באזור/י המגורים של מבנה טיפול ולינה בסביבת מגורים (מתקן קטן).

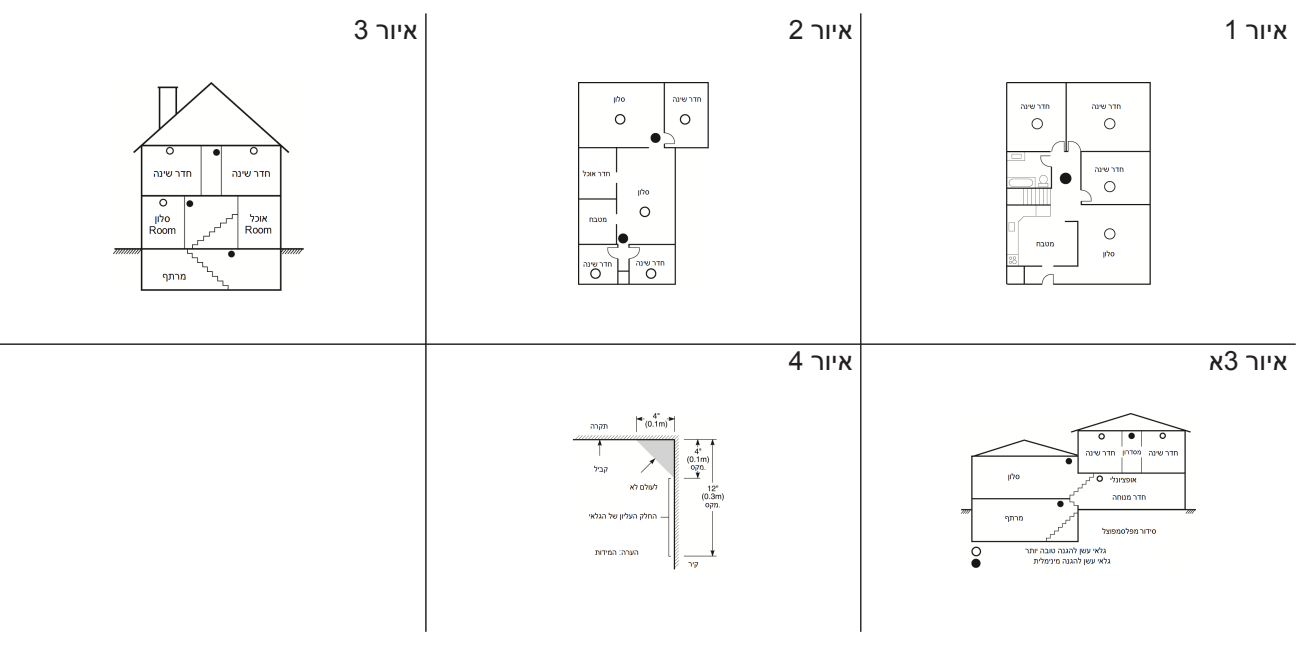

#### תכנון מילוט אש

לעתים קרובות אין הרבה זמן בין גילוי האש לבין הפיכת האש לקטלנית. לכן חשוב מאוד לפתח תוכנית מילוט למשפחה ולתרגל אותה.

- .1 כל בני המשפחה צריכים להשתתף בפיתוח של תוכנית המילוט.
- .2 יש ללמוד את נתיבי המילוט האפשריים מכל מקום בתוך הבית. מכיוון ששרפות רבות מתרחשות בלילה, יש לתת תשומת לב מיוחדת לנתיבי המילוט מאזורי השינה.
	- .3 הכרחי שניתן יהיה להימלט מחדר שינה בלי לפתוח את הדלת הפנימית.

בעת עריכת תוכניות המילוט, יש לקחת בחשבון את הנקודות הבאות:

- ודא שכל הדלתות והחלונות ניתנים לפתיחה בקלות. ודא שהם לא מקובעים על ידי צבע, ושמנגנון הנעילה שלהם פועל באופן חלק.
- אם הפתיחה או השימוש ביציאה הם קשים מדי עבור ילדים, קשישים או נכים, יש לפתח תוכניות הצלה. זה כולל לוודא שמי שאמורים לבצע את ההצלה יכולים לשמוע היטב את אות האזהרה על שרפה.
	- אם היציאה נמצאת מעל לגובה הקרקע, יש לספק סולם או כבל מתאימים וכן לתרגל את השימוש בהם.
- יציאות בגובה הקרקע צריכות להיות פנויות מחסימות. הקפד לסלק שלג מהפתח של דלתות חיצוניות בחורף; ודא שריהוט או ציוד מחוץ לדלת לא חוסמים את היציאה.
	- כל אדם צריך לדעת מהי נקודת ההתאספות המוגדרת שבה ניתן לבדוק שכולם נמצאים (לדוגמה מעבר לרחוב או בבית של שכן). לאחר שכולם יצאו מהבניין, התקשר למכבי אש.
- תוכנית טובה שמה דגש על מילוט מהיר. אל תבדוק איפה השרפה ואל תנסה לכבות את האש, ואל תאסוף חפצים בניסיון להצילם, מכיוון שזה עלול לבזבז זמן יקר. לאחר שיצאת, אל תנסה להיכנס חזרה לבית. המתן למכבי האש.
- כתוב את תוכנית המילוט ותרגל אותה לעתים קרובות, כך שבמקרה חירום, כולם ידעו מה לעשות. בדוק ותקן את התוכנית עם ההשתנות של הנסיבות, למשל אם מספר האנשים בבית השתנה או אם חלו שינויים במבנה הבניין.
- ודא שמערכת אזהרת השרפה שלך מתפקדת כהלכה על ידי עריכת בדיקות שבועיות. אם אינך בטוח שהמערכת מתפקדת היטב, פנה למתקין.
- אנו ממליצים לפנות למחלקת מכבי האש המקומית ולבקש מידע נוסף על בטיחות אש ותכנון מילוט. אם הדבר אפשרי, דאג שקצין מניעת השרפות המקומי מערוך בדיקת בטיחות אש בביתך.

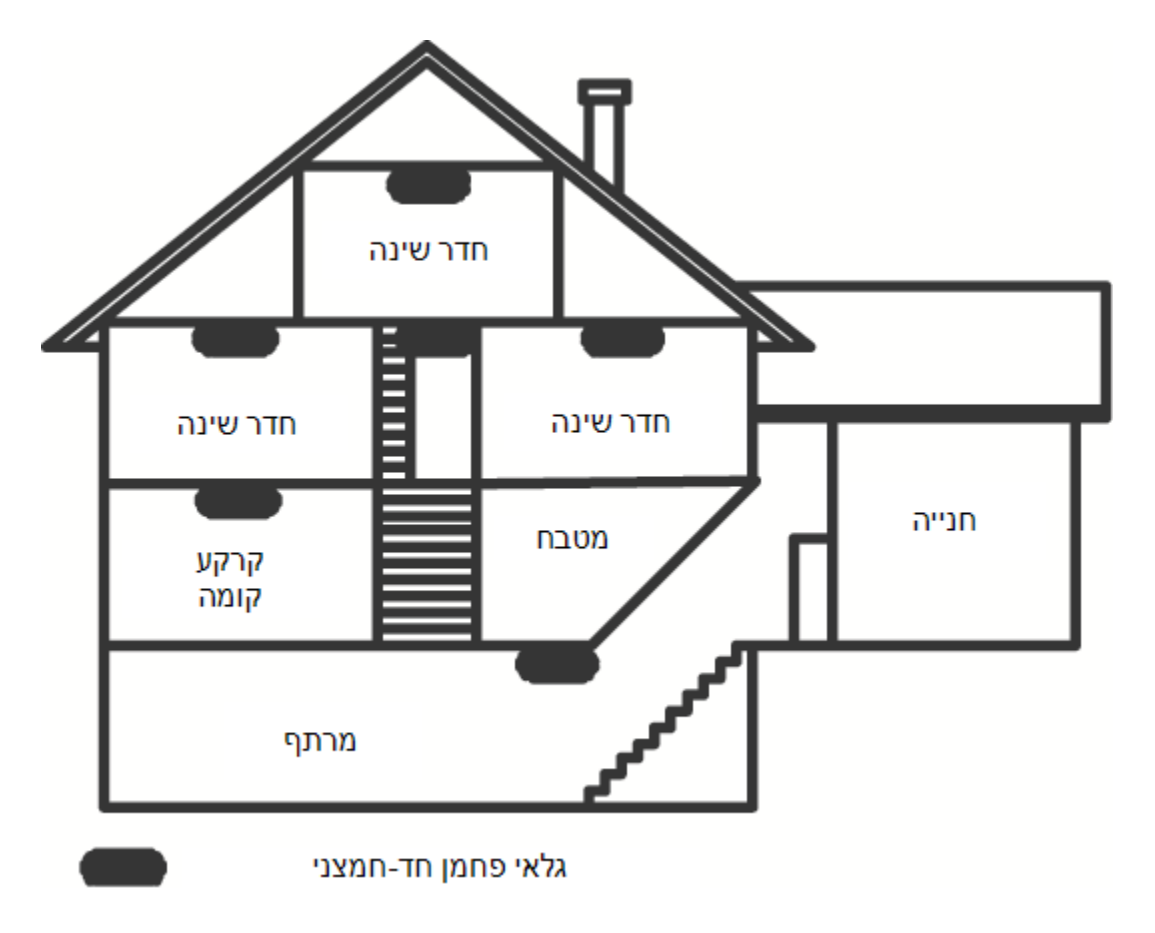

### גלאי CO

פחמן חד-חמצני (CO (הוא גז חסר צבע, חסר ריח, חסר טעם ומאוד רעיל, הוא גם מתפשט בחופשיות באוויר. גלאי CO מסוגלים למדוד את ריכוז ה-CO באוויר ולהשמיע אזעקה רועשת לפני שהרמה מתחילה להיות מזיקה. גוף האדם פגיע במיוחד להשפעות של גז CO במהלך שעות השינה; לפיכך, יש למקם גלאי CO באזור השינה בבית או קרוב אליהם ככל האפשר. להגנה מקסימלית, יש למקם אזעקות CO מחוץ לאזורי השינה המרכזיים או בכל קומה בבית. איור 5 מציין את המיקומים המוצעים בבית.

אין להציב אזעקת CO באזורים הבאים:

- י במקומות שבהם הטמפרטורה עלולה לרדת מתחת 10°C- או לעלות מעל 40°C
	- ליד אדי מדללי צבע
	- בטווח של 1.5 מטר (5 רגל) מאש גלויה כגון כבשנים, תנורים וקמינים.
		- בזרם הפליטה ממנועי גז, ונטות או ארובות
		- קרוב מאוד לצינור מפלט של כלי רכב; הדבר יגרום נזק לגלאי

עיין בגיליון ההתקנה והוראות ההפעלה של הגלאי לקבלת הוראות בטיחות ומידע בנוגע למצבי חירום.

## **רשימת תכונות חדשות**

גרסה 1.2

- תמיכה ב32- לוחות מקשים ו32- מדורים עבור דגם 3248HS
	- תמיכה במודולים 30 3408HSM.
	- תמיכה ב32- לוחות מקשים TCH2HS
	- תמיכה ב16- לוחות מקשים LCDWF2HS
	- תמיכה ב16- מודולי CX3204HSM עבור לוח 3248HS
		- קוד מתקין מתקשר נוסף לאפשרות [851][011]
			- תמיכה מקורית עבור 309PGx
- תמיכה ב-PSP Install Alarm ובאפליקציית PowerManage למשתמש קצה
	- עריכת קוד גישה DLS זמינה במהלך יצירת חשבון
	- אפשרויות ברירת מחדל של מתקשר [851][999] ומקטע [993]

גרסה 1.3

- תמיכה בוידאו לפי דרישה באמצעות 2ITv
- תמיכה בשמונה אזורי שיוך לכל היותר במצלמת PIR

## **אחריות מוגבלת**

#### אחריות מוגבלת

Controls Security Digital) DSC (אחראית כלפי הרוכש המקורי למשך שנים-עשר חודשים מתאריך הרכישה, המוצר יהיה נטול פגמים בחומרים ובייצור תחת שימוש רגיל. במהלך תקופת האחריות, DSC תבצע, על פי שיקול דעתה, תיקון או החלפה של כל מוצר פגום לאחר החזרתו למפעלו, ללא חיוב בגין עבודה וחומרים. לחלקי חילוף ו/או לחלקים מתוקנים ניתנת אחריות למשך פרק הזמן הנותר של תקופת האחריות המקורית או למשך תשעים (90) יום, הארוך מביניהם. הרוכש המקורי חייב להודיע ל-DSC מיד ובכתב שקיים פגם בחומרים או בייצור, והודעה בכתב זו חייבת להתקבל בכל מקרה לפני תום תקופת האחריות. אין כל אחריות שהיא על תוכנות וכל מוצרי התוכנה נמכרים כרישיון משתמש תחת תנאי הסכם רישיון התוכנה שכלול עם המוצר. הלקוח נוטל על עצמו את מלוא האחריות על בחירה, התקנה, הפעלה ותחזוקה נכונות של כל המוצרים שנרכשו מ-DSC. אחריות על מוצרים מותאמים אישית ניתנת רק עד למידה שהם לא פועלים בעת המסירה. במקרים כאלה, DSC רשאים להחליף או לזכות לפי שיקול דעתה.

#### **אחריות בינלאומית**

האחריות ללקוחות בינלאומיים זהה לזו של לקוחות בקנדה ובארה"ב, למעט העובדה ש-DSC לא תהיה אחראית לכל סוג של תשלומים, מסים או מע"מ שייתכן ויידרשו.

#### **הליך האחריות**

כדי לקבל שירות במסגרת אחריות זו, יש להחזיר את הפריט/ים הנידון/ים אל נקודת הרכישה. לכל המפיצים והסוכנים המורשים יש תוכנית אחריות. כל אדם שמחזיר מוצרים אל Controls Security Digital חייב להשיג תחילה מספר אישור. Controls Security Digital לא תסכים לקבל משלוח כלשהו שעבורו לא הושג קודם לכן אישור.

#### **תנאים לביטול האחריות**

אחריות זו חלה אך ורק על פגמים בחלקים ובייצור שקשורים לשימוש רגיל. האחריות לא מכסה:

- נזק שנגרם במהלך המשלוח והטיפול;
- נזק שנגרם על ידי אסון כגון שרפה, הצפה, רוח, רעידת אדמה או ברקים;
- נזק כתוצאה מסיבות שמחוץ לשליטתה של DSC, כגון מתח חריג, חבטה מכנית או נזקי מים;
- נזק כתוצאה מהוספות, שינויים או חפצים זרים ללא אישור;
- נזק כתוצאה מציוד היקפי (אלא אם כן אותו ציוד היקפי סופק על ידי DSC;(
	- נזקים שנגרמו כתוצאה מסביבת התקנה שאינה מתאימה למוצרים;
- נזק שנגרם עקב שימוש במוצרים למטרות שאינן המטרות שעבורן הם נועדו;
	- נזק מתחזוקה לא נכונה;
- נזק כתוצאה מכל סוג אחר של שימוש מזיק, טיפול לא הולם או יישום לא נאות של המוצרים.

#### **פריטים שאינם מכוסים על ידי האחריות**

בנוסף לפריטים שמבטלים את האחריות, הפריטים הבאים לא יכוסו על ידי האחריות: (i (עלות המשלוח למרכז התיקונים; (ii( מוצרים שאינם מזוהים באמצעות תווית מוצר של DSC ומספר אצווה או מספר סידורי; (iii (מוצרים מפורקים או כאלה שתוקנו באופן שמשפיע לרעה על הביצועים או מונע בדיקה נאותה כדי לאמת את הזכאות לאחריות. כרטיסי גישה או תגי גישה שהוחזרו להחלפה במסגרת האחריות יזוכו או יוחלפו, לפי שיקול דעתה של DSC. מוצרים שאינם מכוסים תחת אחריות זו, או שלא זכאים לאחריות עקב גיל, שימוש לקוי או נזק, ייבדקו ותינתן הערכה של עלות התיקון. לא תתבצע כל עבודת תיקון לפני שתתקבל מהלקוח הזמנת רכש תקפה ומספר אישור החזרת טובין (RMA (יופק על ידי שירות הלקוחות של DSC. החבות של Controls Security Digital על אי-תיקון המוצר תחת אחריות זו לאחר מספר ניסיונות סביר תוגבל להחלפה של המוצר, כתרופה הבלעדית על הפרת האחריות. בשום מקרה DSC לא תישא באחריות על נזקים מיוחדים, מקריים או תוצאתיים כלשהם על בסיס הפרת אחריות, הפרת חוזה, רשלנות, אחריות חמורה או כל תיאוריה משפטית אחרת. נזקים אלה כוללים, ללא הגבלה, אבדן רווחים, אבדן של המוצר או כל ציוד שקשור אליו, עלות הון, עלות ציוד החלפה, מתקנים או שירותים, זמן השבתה, זמן של הרוכש, תביעות של גורמי צד שלישי, כולל לקוחות, ונזק לרכוש. החוקים באזורי שיפוט מסוימים מגבילים, או לא מתירים, את התניית הפטור על נזקים תוצאתיים. אם החוקים באזור שיפוט כזה חלים על דרישה כלשהי מצד DSC או כלפיה, ההגבלות והתניות הפטור שכלולות בזאת יתקיימו במידה המרבית שמתיר החוק. מדינות מסוימות לא מתירות החרגה או הגבלה של נזקים מקריים או תוצאתיים, לפיכך ייתכן שהאמור לעיל לא חל עליך.

#### **התניית פטור מאחריות**

אחריות זו כוללת את מלוא האחריות ומחליפה כל אחריות אחרת, בין אם מפורשת או מכללא (כולל כל סוגי האחריות מכללא לסחירות או התאמה למטרה מסוימת), וכל התחייבות או מחויבות אחרת מצידה של Digital .Controls Security Digital Controls Security לא נוטלת על עצמה אחריות, ולא מסמיכה אף אדם אחר הטוען לפעול בשמה לתקן או לשנות אחריות זו וכן לא להטיל עליה כל אחריות או חבות אחרת בנוגע למוצר זה. התניית פטור מאחריות ואחריות מוגבלת אלה מנוהלים על ידי החוקים של מחוז אונטריו, קנדה.

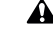

אזהרה: DSC ממליצה לבדוק את כל המערכת באופן מלא ובצורה סדירה. עם זאת, על אף בדיקות תדירות, וכתוצאה,  $\, {\bf A} \,$ ללא הגבלה, מפגיעה פלילית או הפרעה חשמלית, ייתכן שמוצר זה לא יפעל בהתאם לציפיות.

#### **תיקונים שלא במסגרת האחריות**

לפי שיקול דעתה, Controls Security Digital תתקן או תחליף מוצרים שאינם במסגרת האחריות, אשר יוחזרו למפעלה בהתאם לתנאים הבאים. כל אדם שמחזיר מוצרים אל Controls Security Digital חייב להשיג תחילה מספר אישור. Digital Controls Security לא תסכים לקבל משלוח כלשהו שעבורו לא הושג קודם לכן אישור. מוצרים שלפי קביעתה של Digital Controls Security ניתנים לתיקון, יתוקנו ויוחזרו. עבור כל יחידה שתוקנה, Controls Security Digital תחייב בתעריף קבוע שהוגדר מראש ואשר עשוי להשתנות מעת לעת. מוצרים שלפי קביעתה של Controls Security Digital לא ניתנים לתיקון, יוחלפו במוצר שווה הערך ביותר שזמין באותה עת. עבור כל יחידה שהוחלפה, יחויב מחיר השוק הנוכחי של המוצר החלופי.

#### **אזהרה - קרא בזהירות והערה למתקינים**

אזהרה זו כוללת מידע חיוני. בתור האדם היחיד שנמצא בקשר עם המשתמשים במערכת, מוטלת עליך האחריות להביא כל פריט באזהרה זו לידיעת המשתמשים במערכת זו.

#### **תקלות במערכת**

מערכת זו תוכננה בתשומת לב רבה להיות יעילה במידה הרבה ביותר האפשרית. עם זאת, ישנן נסיבות - כולל שרפה, פריצה או סוגים אחרים של מצבי חירום - שבהן ייתכן שהמערכת לא תספק הגנה. כל מערכת אזעקה מכל סוג חשופה לפגיעה מכוונת ועלולה לא לפעול כצפוי עקב מגוון סיבות. להלן רשימה חלקית של סיבות אפשריות:

#### **התקנה לקויה**

מערכת אבטחה חייבת להיות מותקנת כהלכה כדי לספק הגנה הולמת. כל התקנה צריכה להיבדק על ידי מומחה אבטחה כדי לוודא כיסוי של כל נקודות הגישה והאזורים. כל המנעולים והבריחים על החלונות והדלתות חייבים להיות תקינים ולפעול באופן המיועד. חלונות, דלתות, קירות, תקרות וחומרי בניין אחרים חייבים להיות בחוזק ובטיב בנייה הולמים כדי לספק את רמת ההגנה המצופה. חובה לבצע בדיקה חוזרת במהלך פעילות בנייה ובסיומה. מומלץ מאוד לבצע בדיקה על ידי רשויות כיבוי-אש ו/או משטרה, אם שירות זה זמין.

#### **ידע פלילי**

מערכת זו כוללת תכונות אבטחה שהיו ידועות כיעילות במועד הייצור. אנשים בעלי כוונות פליליות עלולים לפתח טכניקות אשר מפחיתות את היעילות של תכונות אלה. חשוב לערוך בדיקות תקופתיות למערכת אבטחה כדי לוודא שהתכונות שלה נותרו יעילות, וכן לבצע עדכון או החלפה אם נמצא שהמערכת לא מספקת את ההגנה המצופה.

#### **גישה על ידי פורצים**

פורצים עלולים להיכנס דרך נקודת גישה לא מוגנת, עקיפת התקן חישה, התחמקות מגילוי על ידי תזוזה באזור עם כיסוי לא מספק, ניתוק התקן אזהרה, יצירת הפרעה לפעולה התקינה של המערכת או מניעת פעילותה.

#### **הפסקת חשמל**

אספקת חשמל מתאימה נדרשת לצורך פעולה תקינה של יחידות בקרה, גלאי חדירה, גלאי עשן והתקני אבטחה אחרים. בנוסף, אם התקן פועל על סוללות, תיתכן תקלה בסוללות. גם אם לא אירעה תקלה בסוללות, עליהן להיות טעונות, במצב טוב ומותקנות כהלכה. אם התקן פועל על מתח חשמל AC בלבד, כל הפסקה, ולא משנה כמה רגעית, תגרום לכך שההתקן לא יפעל כאשר הוא לא מקבל מתח. הפסקות חשמל בכל אורך שהוא בדרך כלל מלוות בתנודות מתח שעלולות לגרום נזק לציוד אלקטרוני כגון מערכת אבטחה. לאחר שאירעה הפסקת חשמל, יש לבצע מיד בדיקה מלאה של המערכת כדי להבטיח שהמערכת פועלת באופן המיועד.

#### **תקלה בסוללות חד-פעמיות**

המשדרים האלחוטיים במערכת זו תוכננו לספק חיי סוללה של מספר שנים בתנאי הפעלה רגילים. אורך חיי הסוללה הצפוי תלוי בסביבת ההתקן, בשימוש שנעשה בו ובסוג ההתקן. תנאי סביבה כגון לחות גבוהה, טמפרטורות גבוהות או נמוכות או תנודות גדולות בטמפרטורה עלולים לקצר את אורך חיי הסוללה הצפוי. למרות שלכל התקן משדר יש מנטר התרוקנות סוללה שמזהה כאשר נדרש להחליף את הסוללות, מנטר זה עלול לא לפעול כצפוי. בדיקה ותחזוקה שגרתיות ישמרו את המערכת במצב פעולה טוב.

#### **הפרעות להתקנים בתדר רדיו (התקנים אלחוטיים)**

אותות עלולים לא להגיע אל המקלט בנסיבות שונות שעשויות לכלול הצבת חפצי מתכת בנתיב תדר הרדיו או בקרבתו, חסימה מכוונת של הנתיב או הפרעה אחרת בשוגג של אות הרדיו.

#### **משתמשים במערכת**

ייתכן שמשתמש לא יהיה מסוגל להפעיל מתג מצוקה או חירום עקב מוגבלות גופנית זמנית או קבועה, חוסר יכולת להגיע אל ההתקן בזמן או חוסר ידע כיצד להפעיל נכון את המערכת. חשוב שכל המשתמשים במערכת יוכשרו בהפעלה נכונה של מערכת האזעקה, ושהם ידעו כיצד להגיב כאשר המערכת מציינת אזעקה.

#### **גלאי עשן**

ייתכן שגלאי עשן שהם חלק ממערכת זו לא יתריעו כהלכה בפני הדיירים על אש, וזאת ממספר סיבות שחלקן מובאות להלן. ייתכן שגלאי העשן לא הותקנו או לא מוקמו כהלכה. ייתכן שהעשן לא מגיע אל גלאי העשן, למשל כאשר האש היא בתוך ערובה, קירות או גגות או כאשר האש נמצאת מאחורי דלתות סגורות. ייתכן שגלאי עשן לא יזהו עשן מאש שבוערת בקומה אחרת של בית מגורים או בניין קומות. כל שרפה היא שונה בכמות העשן שהיא יוצרת ובקצב השרפה. גלאי עשן לא מסוגלים לזהות באותה מידה את כל סוגי השרפות. ייתכן שגלאי עשן לא יספקו אזהרה בזמן על שרפות שנגרמו בשל רשלנות או סכנות בטיחות כגון עישון במיטה, התפוצצויות אלימות, דליפת גז, אחסון לא נאות של חומרים דליקים, עומס יתר על מעגלים חשמליים, ילדים שמשחקים בגפרורים או הצתה. גם אם גלאי העשן פועלים כמצופה, עלולות להיות נסיבות שבהן האזהרה ניתנת לא מספיק זמן מראש כדי לאפשר לכל הדיירים להימלט ולהימנע מפציעה או ממוות.

#### **גלאי תנועה**

גלאי תנועה מסוגלים לגלות תנועה רק בתוך האזורים המיועדים, כפי שמוצג בהוראות ההתקנה הספציפיות שלהם. אין ביכולתם להבדיל בין פורצים לבין דיירים לגיטימיים. גלאי תנועה לא מספקים הגנה אזורית שמבוססת על מדידת נפח. גלאים אלה כוללים מספר קרני גילוי וביכולתם לזהות תנועה אך ורק באזורים מכוסים שאין בהם חסימות של הקרניים. הם לא מסוגלים לזהות תנועה שמתרחשת מאחורי קירות, תקרות, רצפה, דלתות סגורות, מחיצות זכוכית, דלתות זכוכית או חלונות. כל סוג של התעסקות בגלאים, בין אם במכוון או בשוגג - כגון מיסוך, צביעה או ריסוס של חומר כלשהו על העדשות, מראות, חלונות או כל חלק אחר במערכת הגילוי - תפריע לתפקודם התקין. גלאי תנועה אינפרא-אדום פסיביים פועלים על ידי זיהוי שינויים בטמפרטורה. עם זאת, תיתכן פגיעה ביעילות שלהם כאשר טמפרטורת הסביבה עולה לרמה קרובה לטמפרטורת הגוף או יותר ממנה, או אם הוצבו בכוונה או בשוגג מקורות חום באזור הזיהוי או בקרבתו. דוגמאות למקורות חום שכאלה כוללות תנורי חימום, רדיאטורים, תנורי בישול, אסכלות גריל, קמינים, אור שמש, ונטות קיטור, תאורה וכד'.

#### **התקני אזהרה**

ייתכן שהתקני אזהרה - כגון סירנות, פעמונים, צופרים או פנסים מהבהבים - לא יעירו אדם ישן או אם יש קיר או דלת שמפריעים. אם התקני אזהרה נמצאים בקומה אחרת של הבית או הבניין, יש פחות סיכוי שהדיירים ישימו לב או יתעוררו. מקורות רעש אחרים - כגון מערכות סטריאו, מכשירי רדיו, טלוויזיות, מזגנים או מכשירים אחרים או תחבורה חולפת - עלולים להפריע להתקני אזהרה קולית. אדם בעלי ליקויי שמיעה עלול לא לשמוע התקני אזהרה קולית ולא משנה כמה עוצמתם חזקה.

#### **קווי טלפון**

אם נעשה שימוש בקווי טלפון כדי לשדר אזעקות, קווי הטלפון עלולים להיות מנותקים או תפוסים לפרקי זמן מסוימים. בנוסף, פורץ עלול לחתוך את קו הטלפון או לחסום אותו באמצעים מתוחכמים יותר שייתכן וקשה לגלותם.

#### **זמן לא מספיק**

ייתכנו נסיבות שבהן המערכת תפעל באופן המיועד, ועדיין הדיירים לא יהיו מוגנים ממצב החירום עקב אי-יכולתם להגיב לאזהרות בזמן. אם המערכת מנוטרת, ייתכן שהתגובה לא תתרחש בזמן כדי להגן על הדיירים או על הרכוש שלהם.

#### **תקלה ברכיב**

למרות שנעשה כל מאמץ כדי שמערכת זו תהיה אמינה ככל האפשר, המערכת עלולה לא לתפקד באופן המיועד עקב תקלה ברכיב.

#### **בדיקות לא נאותות**

ניתן לגלות את מרבית הבעיות שעלולות למנוע ממערכת אזעקה לתפקד באופן המיועד על ידי ביצוע סדיר של בדיקות ותחזוקה. יש לבדוק את המערכת במלואה אחת לשבוע ומיד לאחר פריצה, ניסיון פריצה, שרפה, שערה, רעידת אדמה, תאונה או כל סוג של פעילות בנייה בתוך המבנה או מחוצה לו. הבדיקה צריכה לכלול את כל התקני החישה, לוחות המקשים, המסופים, התקני האיתות על אזעקה והתקנים תפעוליים אחרים שהם חלק מהמערכת.

#### **אבטחה וביטוח**

ללא קשר ליכולות של מערכת אזעקה, אין היא מהווה תחליף לביטוח רכוש או לביטוח חיים. כמו כן, מערכת אזעקה אינה תחליף לכך שבעלי נכסים, שוכרים או דיירים אחרים צריכים לנקוט באמצעי זהירות כדי למנוע או לצמצם את ההשפעות המזיקות של מצבי חירום.

#### **חשוב - יש לקרוא בעיון:**

תוכנות של DSC, שנרכשו עם או בלי מוצרים ורכיבים, מוגנות בזכויות יוצרים ונרכשות תחת תנאי הרישיון הבאים:

- הסכם זה של רישיון למשתמש קצה ("EULA ("הוא הסכם משפטי בינך (חברה, אדם פרטי או ישות שרכשו את התוכנה Tyco Safety Products Canada Ltd. של מחלקה ,Digital Security Controls לבין) אליה שקשורה חומרה וכל ("DSC(", היצרנית של מערכות האבטחה המשולבות והמפתחת של התוכנה וכל מוצר או רכיב שקשורים לה ("חומרה") שאותם רכשת.
	- אם מוצר התוכנה של DSC") מוצר תוכנה" או "תוכנה") נועד להיות מלווה בחומרה, ואינו מלווה בחומרה חדשה, אינך רשאי להשתמש במוצר התוכנה, להעתיק אותו או להתקין אותו. מוצר התוכנה כולל תוכנת מחשב ועשוי לכלול פריטים קשורים כגון מדיה, חומרים מודפסים ותיעוד "מקוון" או אלקטרוני.
		- כל תוכנה שמסופקת ביחד עם מוצר תוכנה שמשויך להסכם נפרד של רישיון למשתמש קצה ניתנת לך ברישיון תחת התנאים של אותו הסכם רישיון.
- בכך שאתה מבצע התקנה, הורדה, אחסון, גישה או שימוש אחר במוצר התוכנה, אתה מסכים ללא תנאים להיות מחויב לתנאים של EULA זה, גם אם נמצא ש-EULA זה הוא תיקון של הסכם או חוזה קודמים כלשהם. אם אינך מסכים לתנאים של EULA זה, DSC מסרבת לתת לך רישיון למוצר התוכנה ואין לך כל זכות להשתמש בו.

# **רישיון למוצר תוכנה**

רישיון למוצר תוכנה

מוצר התוכנה מוגן בחוקי זכויות יוצרים ובאמנות בינלאומיות להגנה על זכויות יוצרים, כמו גם באמנות ובחוקים אחרים בנוגע לקניין רוחני. מוצר התוכנה ניתן ברישיון ואינו נמכר.

.1 מתן רישיון EULA זה מעניק לך את הזכויות הבאות:

התקנת תוכנה ושימוש בה - עבור כל רישיון שרכשת, מותר לך להחזיק רק עותק מותקן אחד של מוצר התוכנה.

אחסון\שימוש ברשת - אסור להתקין את מוצר התוכנה, לקבל גישה אליו, להציג, להריץ, לשתף אותו או להשתמש בו במקביל על מחשבים שונים או ממחשבים שונים, כולל תחנת עבודה, מסוף או מכשיר אלקטרוני דיגיטלי אחר ("מכשיר"). במילים אחרות, אם ברשותך מספר תחנות עבודה, תצטרך לרכוש רישיון עבור כל תחנת עבודה שבה יעשה שימוש בתוכנה.

עותק גיבוי - באפשרותך ליצור עותקי גיבוי של מוצר התוכנה, אך להחזיק עותק מותקן אחד בלבד לכל רישיון בכל זמן נתון. אתה רשאי להשתמש בעותק הגיבוי למטרות ארכיון בלבד. למעט במידה שמפורטת במפורש ב-EULA זה, אינך רשאי ליצור עותקים אחרים של מוצר התוכנה, כולל של החומרים המודפסים שמלווים לתוכנה.

#### .2 תיאור של זכויות והגבלות אחרות

הגבלות על הנדוס לאחור, הידור הפוך והחזרה לשפת אסמבלר - אסור לך לבצע הנדוס לאחור, הידור הפוך והחזרה לשפת אסמבלר של מוצר התוכנה, אלא רק במידה שבה פעילות כזאת מותרת במפורש בחוק החל, על אף ההגבלה הזאת. אינך רשאי לבצע שינויים או תיקונים כלשהם לתוכנה, ללא אישור בכתב מנציג מורשה של DSC. אינך רשאי להסיר הודעות, סימנים או תוויות קניין ממוצר התוכנה. עליך לנקוט באמצעים סבירים כדי להבטיח ציות לתנאים ולהתניות של EULA זה.

הפרדת רכיבים - מוצר התוכנה מורשה בתור מוצר יחיד. אין להפריד את חלקי הרכיבים שלו לשימוש ביותר מיחידת חומרה אחת.

מוצר משולב יחיד - אם רכשת את התוכנה הזאת עם חומרה, אזי הרישיון על מוצר התוכנה ניתן יחד עם רישיון על החומרה, כמוצר משולב יחיד. במקרה כזה, ניתן להשתמש במוצר התוכנה אך ורק עם החומרה כפי שמוגדר ב-EULA זה.

השכרה - אסור להשכיר, להחכיר או להשאיל את מוצר התוכנה. אינך רשאי לאפשר לאחרים להשתמש בה או להציב אותה בשרת או באתר אינטרנט.

העברת מוצר התוכנה - באפשרותך להעביר את כל זכויותיך תחת הסכם רישיון זה למשתמש קצה רק כחלק ממכירה או העברה קבועה של החומרה, בתנאי שלא תשמור עותקים, תעביר את כל מוצרי התוכנה (לרבות כל חלקי הרכיבים, המדיה והחומרים המודפסים, כל השדרוגים ורישיון משתמש קצה זה), ובלבד שהמקבל מסכים לתנאי רישיון משתמש קצה זה. אם מוצר התוכנה הוא שדרוג, כל העברה חייבת לכלול גם את כל הגרסאות הקודמות של מוצר התוכנה.

סיום - מבלי לפגוע בזכויות אחרות כלשהן, DSC עשויה להביא הסכם רישיון זה למשתמש קצה לידי סיום אם לא תעמוד בתנאים ובהגבלות של הסכם רישיון זה למשתמש קצה. במקרה כזה, אתה חייב להשמיד את כל העותקים של מוצר התוכנה ואת כל החלקים המרכיבים שלו.

סימני מסחר - הסכם רישיון משתמש הקצה הזה אינו מעניק לך זכויות כלשהן בקשר לסימני מסחר אן סימני שירות כלשהם של DSC או של ספקיה.

#### .3 זכויות יוצרים

זכויות יוצרים - כל זכויות הבעלות והקניין הרוחני במוצר התוכנה ועליו (כולל ללא הגבלה כל התמונות, התצלומים והטקסט שמשולבים במוצר התוכנה), החומרים המודפסים הנלווים וכל העותקים של מוצר התוכנה הם בבעלות DSC וספקיה. אינך רשאי להעתיק את החומרים המודפסים שנלווים למוצר התוכנה. כל הבעלות והקניין הרוחני בתוכן שאליו ניתן לגשת באמצעות השימוש במוצר התוכנה ועל התוכן הזה הם הרכוש של בעלי התוכן המתאימים והתוכן עשוי להיות מוגן בחוקים ובאמנות רלוונטיים אחרים לגבי זכויות יוצרים או קניין רוחני. EULA זה לא מעניק לך זכויות כלשהן להשתמש בתוכן מאין זה. כל הזכויות שלא ניתנות במפורש תחת EULA זה נשארות בידי DSC והספקים שלה.

#### .4 הגבלות יצוא

אתה מסכים שלא תייצא או תייצא מחדש את מוצר התוכנה לכל מדינה, אדם או ישות הכפופים להגבלות הייצוא של קנדה.

#### .5 ברירת הדין

הסכם רישיון התוכנה מנוהל על ידי החוקים של מחוז אונטריו, קנדה.

#### .6 בוררות

כל המחלוקות שעולות בהקשר של הסכם זה ייושבו על ידי בוררות סופית ומחייבת בהתאם לחוק הבוררות, והצדדים מסכימים לכך שהחלטת הבורר תחייב אותם. מקום הבוררות יהיה טורונטו, קנדה, ומדריך ההתקנה של הבוררות יהיה באנגלית.

#### .7 אחריות מוגבלת

(א) העדר אחריות - DSC מספקת את התוכנה "כמות שהיא" ללא אחריות. DSC לא תהיה אחראית לכך שהתוכנה תעמוד בדרישותיך או שפעולת התוכנה תהיה נטולת הפרעות או שגיאות.

(ב) שינויים בסביבת ההפעלה - DSC לא תהיה אחראית לבעיות כתוצאה משינויים במאפייני התפעול של החומרה, או לבעיות באינטראקציה של מוצר התוכנה עם מוצרי תוכנה או חומרה שאינם מבית DSC.

(ג) הגבלת אחריות; האחריות משקפת חלוקת סיכון - בכל מקרה, אם מחוק כלשהו משתמעים אחריות או תנאים שלא צוינו בהסכם רישיון זה, החבות הכוללת של DSC תחת תנאי כלשהו בהסכם רישיון זה תוגבל לגבוה מהשניים: הסכום ששילמת בפועל כדי לקבל ברישיון את מוצר התוכנה או חמישה דולר קנדי (CAD\$5.00). מכיוון שאזורי שיפוט מסוימים לא מתירים החרגה או הגבלה של החבות על נזקים מקריים או תוצאתיים, ייתכן שההגבלה לעיל לא חלה עליך.

(ד) התניית פטור מאחריות - אחריות זו כוללת את מלוא האחריות ומחליפה כל אחריות אחרת, בין אם מפורשת או מכללא (כולל כל סוגי האחריות מכללא לסחירות או התאמה למטרה מסוימת), וכל התחייבות או מחויבות אחרת מצידה של .DSC DSC לא מספקת כל אחריות אחרת. DSC לא נוטלת על עצמה ולא מסמיכה אף אדם אחר הטוען לפעול בשמה לתקן או לשנות אחריות זו וכן לא להטיל עליה כל אחריות או חבות אחרת בנוגע למוצר תוכנה זה.

(ה) תרופה בלעדית והגבלת אחריות - בשום מקרה DSC לא תישא באחריות על נזקים מיוחדים, מקריים, תוצאתיים או עקיפים כלשהם על בסיס הפרת אחריות, הפרת חוזה, רשלנות, אחריות חמורה או כל תיאוריה משפטית אחרת. נזקים אלה כוללים, ללא הגבלה, אבדן רווחים, אבדן של מוצר התוכנה או כל ציוד שקשור אליו, עלות הון, עלות ציוד החלפה, מתקנים או שירותים, זמן השבתה, זמן של הרוכש, תביעות של גורמי צד שלישי, כולל לקוחות, ונזק לרכוש.

אזהרה: DSC ממליצה לבצע בדיקות של כל המערכת במלואה על בסיס קבוע. עם זאת, על אף בדיקות תדירות,  $\blacktriangle$ וכתוצאה, ללא הגבלה, מפגיעה פלילית או הפרעה חשמלית, ייתכן שמוצר תוכנה זה לא יפעל בהתאם לציפיות.

© 2019 Controls Johnson. כל הזכויות שמורות. CONTROLS JOHNSON, TYCO ו-DSC הם סימני מסחר ו/או סימני מסחר רשומים. שימוש לא מורשה אסור בהחלט